# $g | e | - | c | o | r | E$ Е  $\mathsf{d}$ **Powered by Accton**

# **ES4626/ES4650**

**Layer 3 Gigabit Switch Management Guide**

**www.edge-core.com**

## Preface

ES4626/ES4650 is a routing switch that can be deployed as the core layer device for campus and enterprise networks, or as an aggregation device for IP metropolitan area networks (MAN). The ES4626 provides 24 fixed 1000MB port (4 of which are fixed 1000MB Combo fiber cable port/copper cable ports) and 2 10GB XFP ports. The ES4650 provides 48 fixed 1000MB port (4 of which are fixed 1000MB Combo fiber cable port/copper cable ports) and 2 10GB XFP ports. ES4626/ES4650 can seamlessly support various network interfaces from 100Mb, 1000Mb to 10Gb Ethernets.

We are providing this manual for your better understanding, usage and maintenance of the ES4626/ES4650. We strongly recommend you to read through this manual carefully before the installation and configuration to avoid possible damage and malfunction to the switch. Thank you for your choice and purchase of this networking product from Accton Technology Corp. We sincerely hope our products and services satisfy you.

## **Contents**

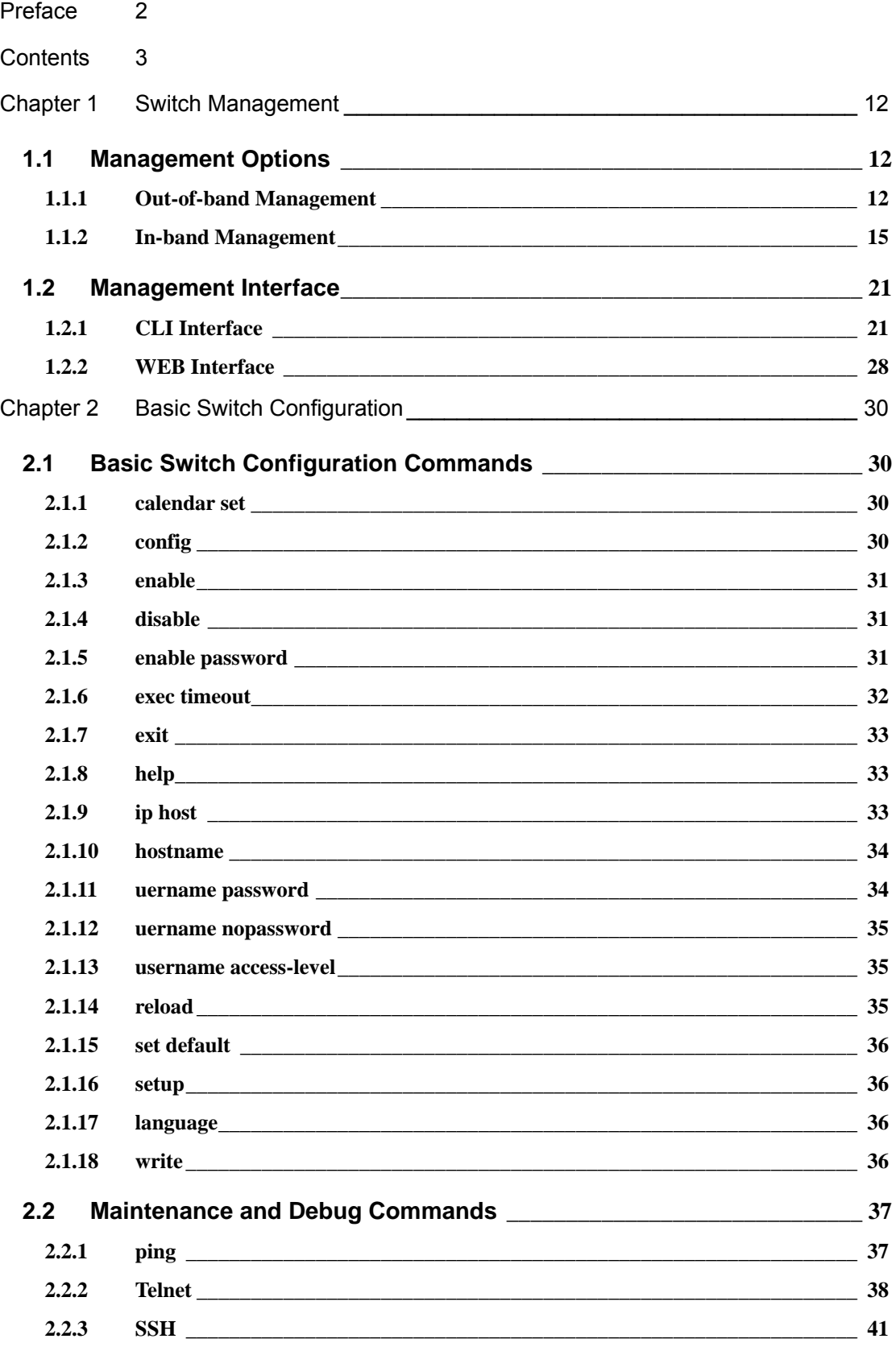

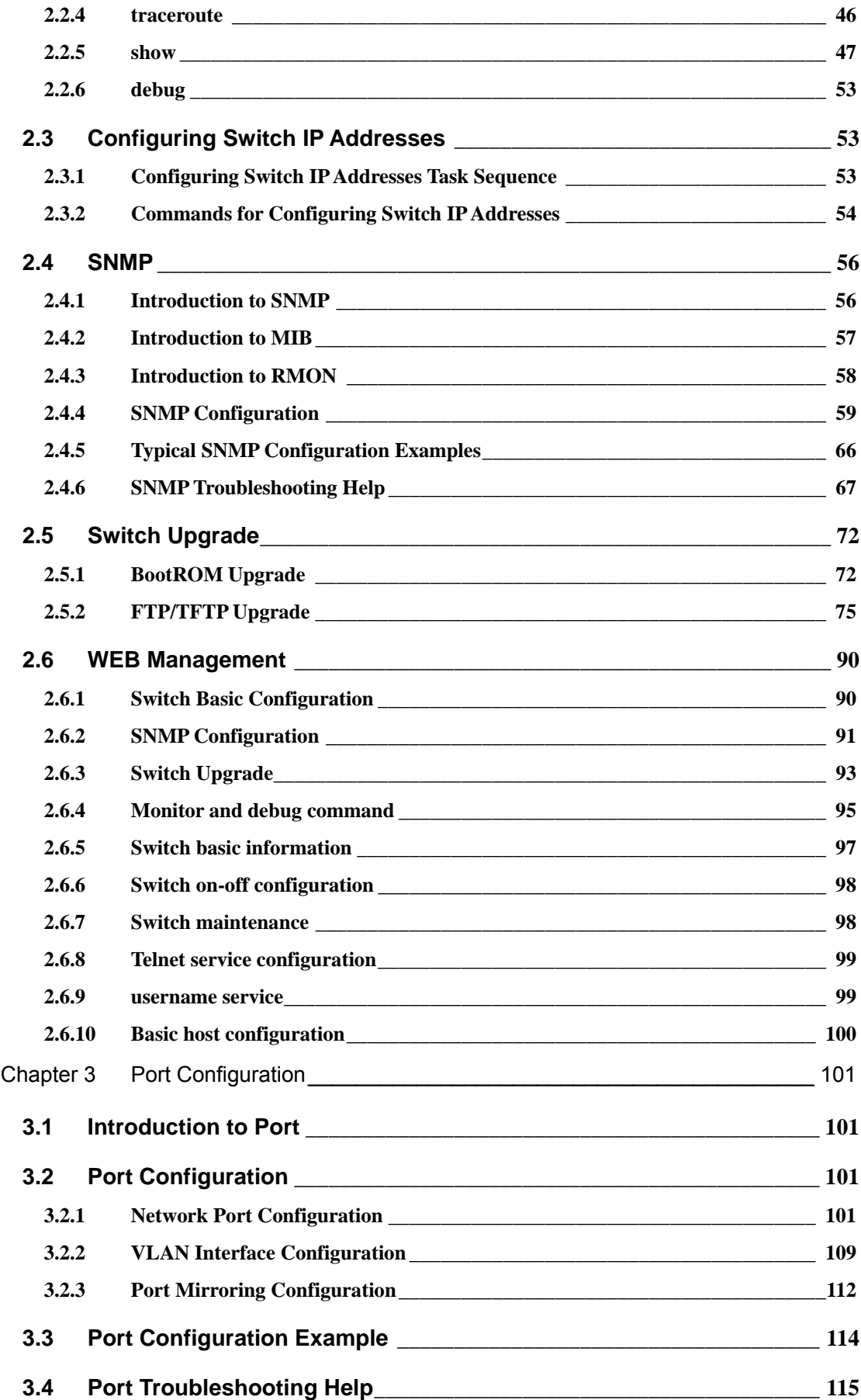

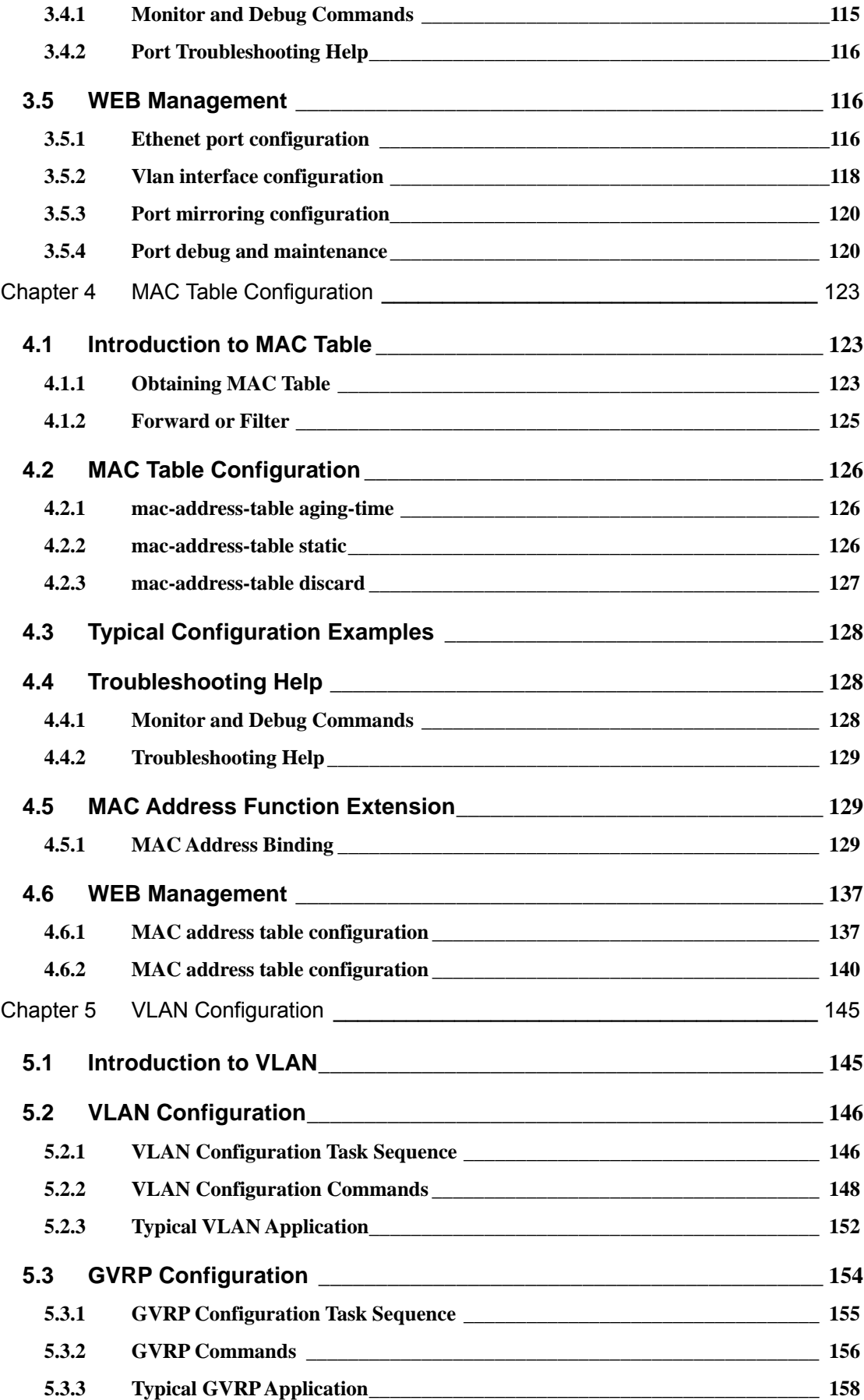

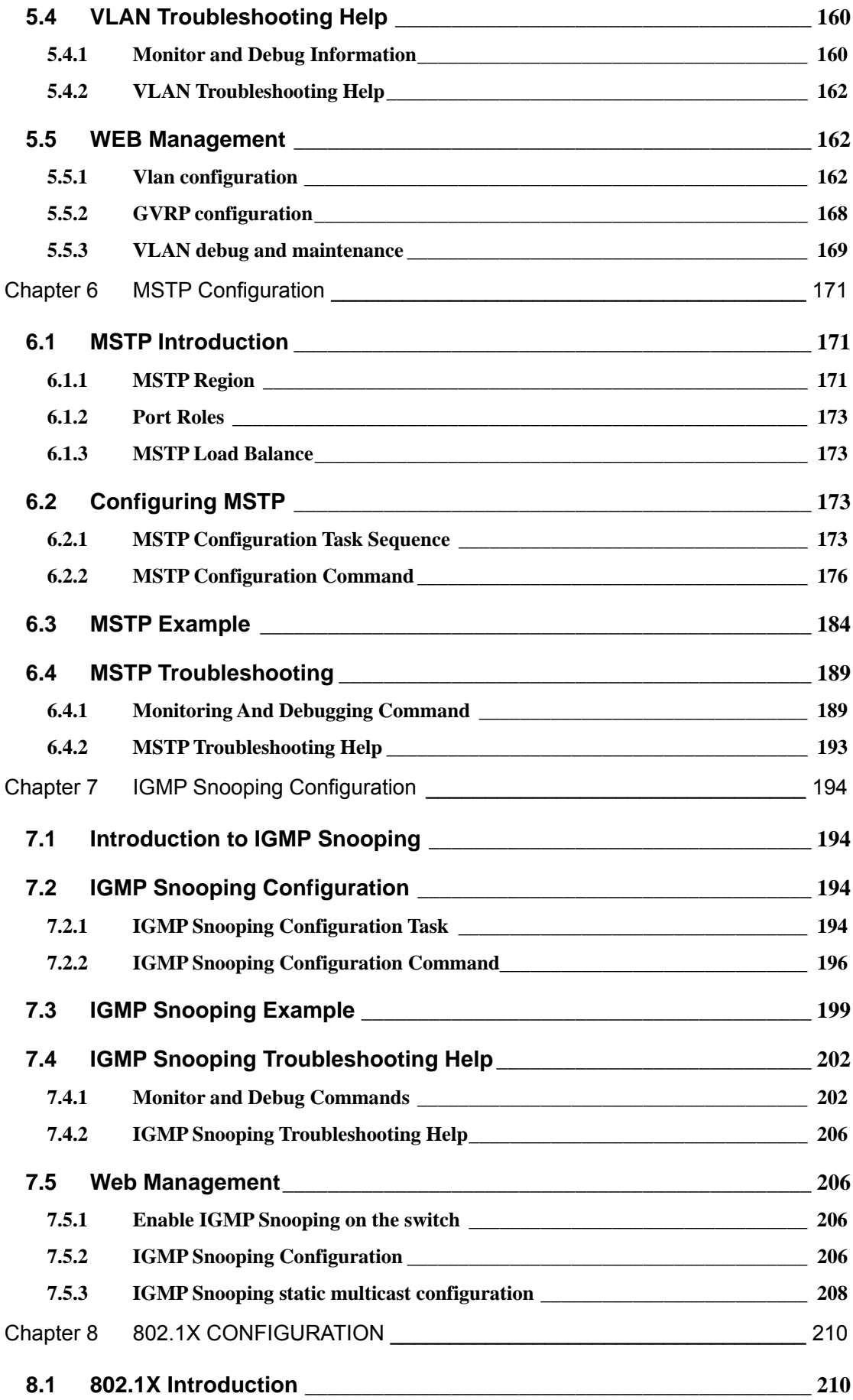

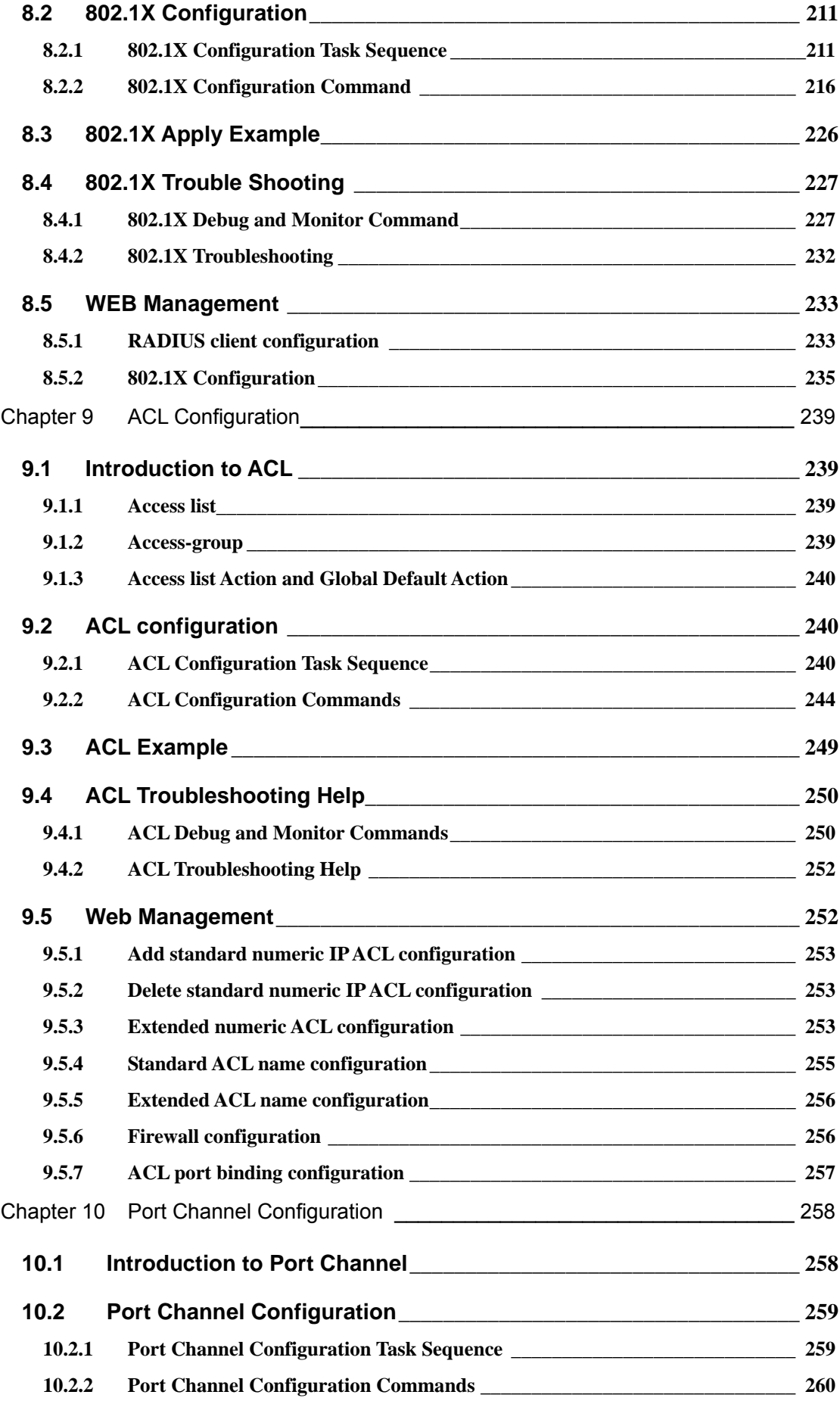

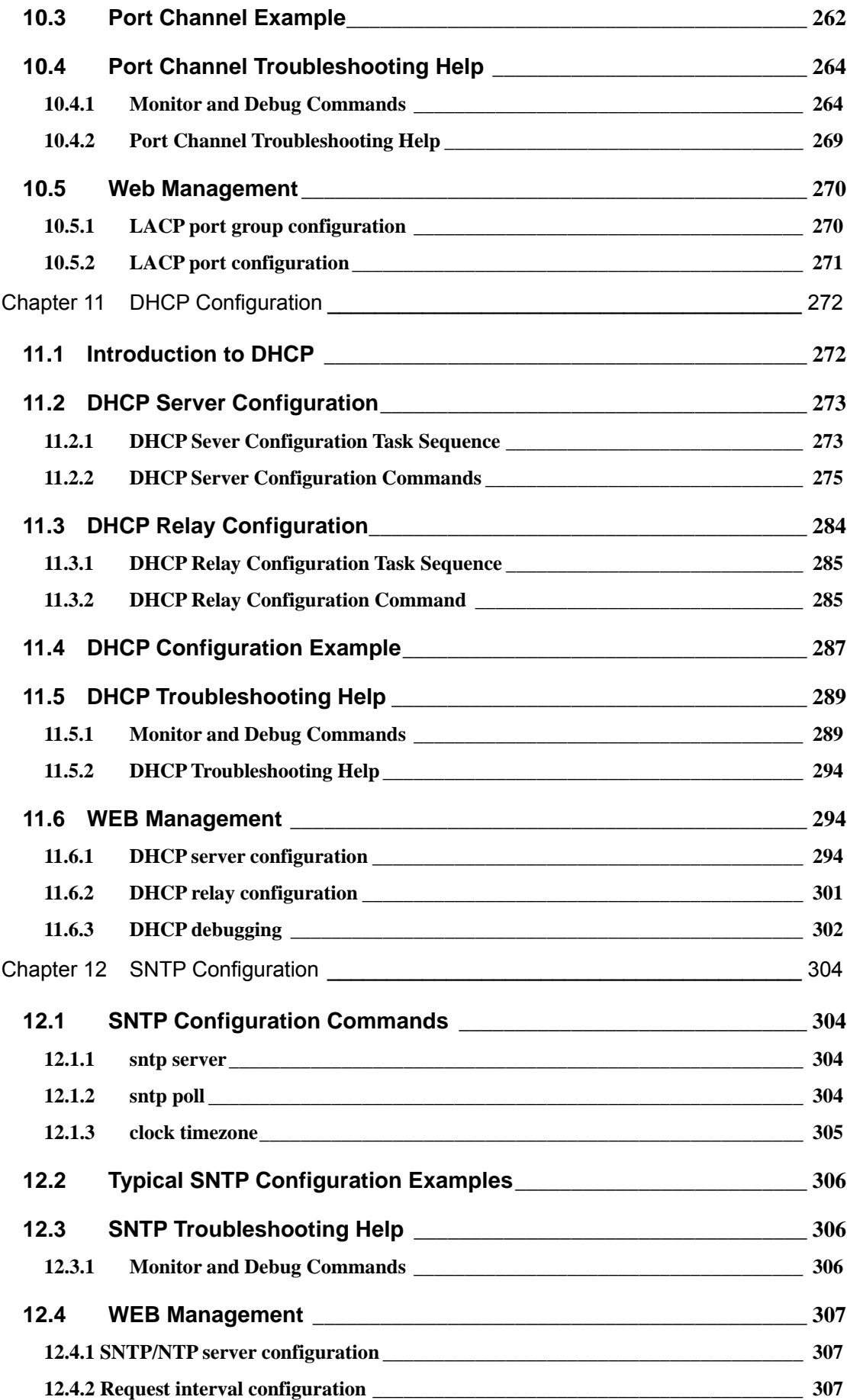

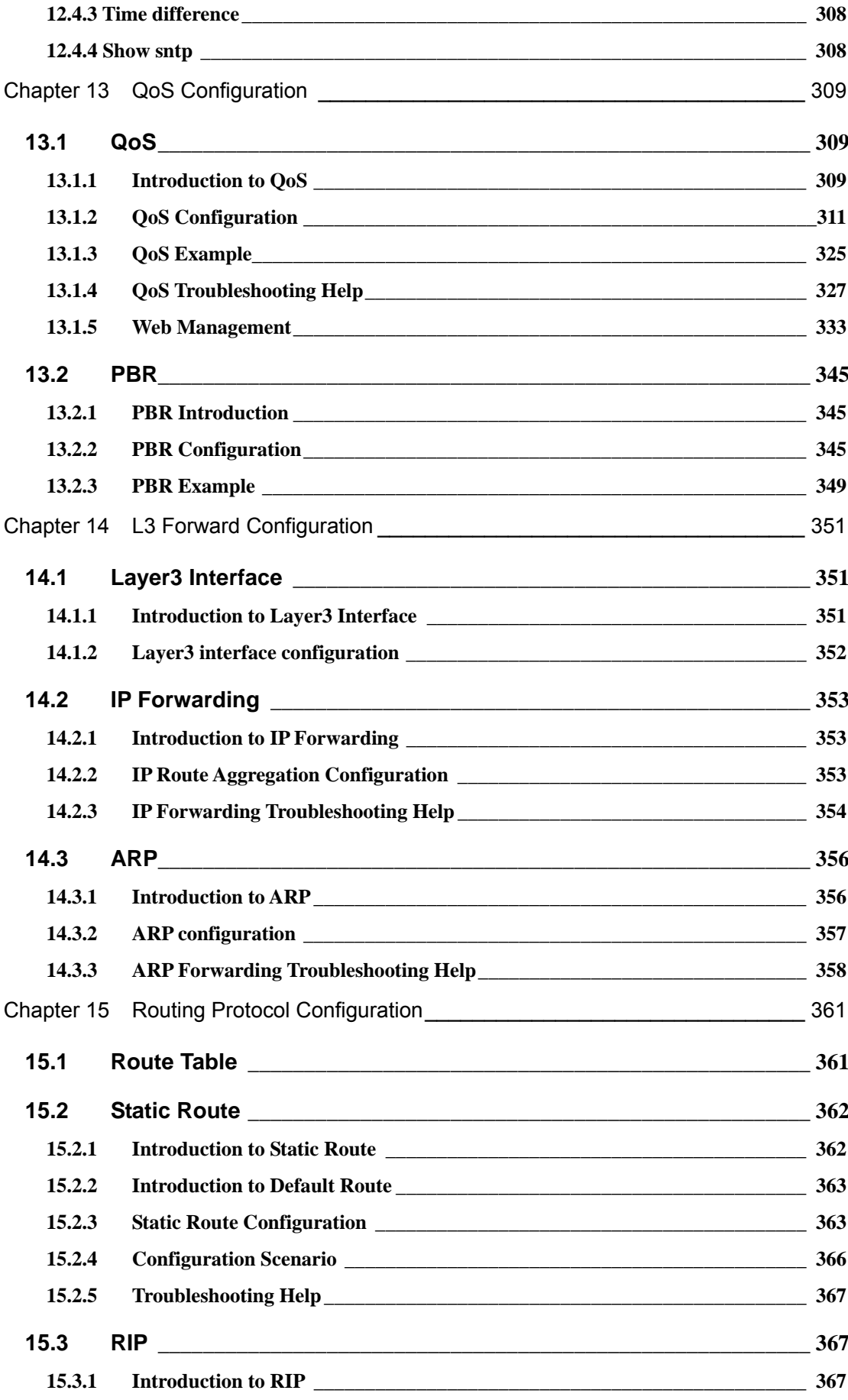

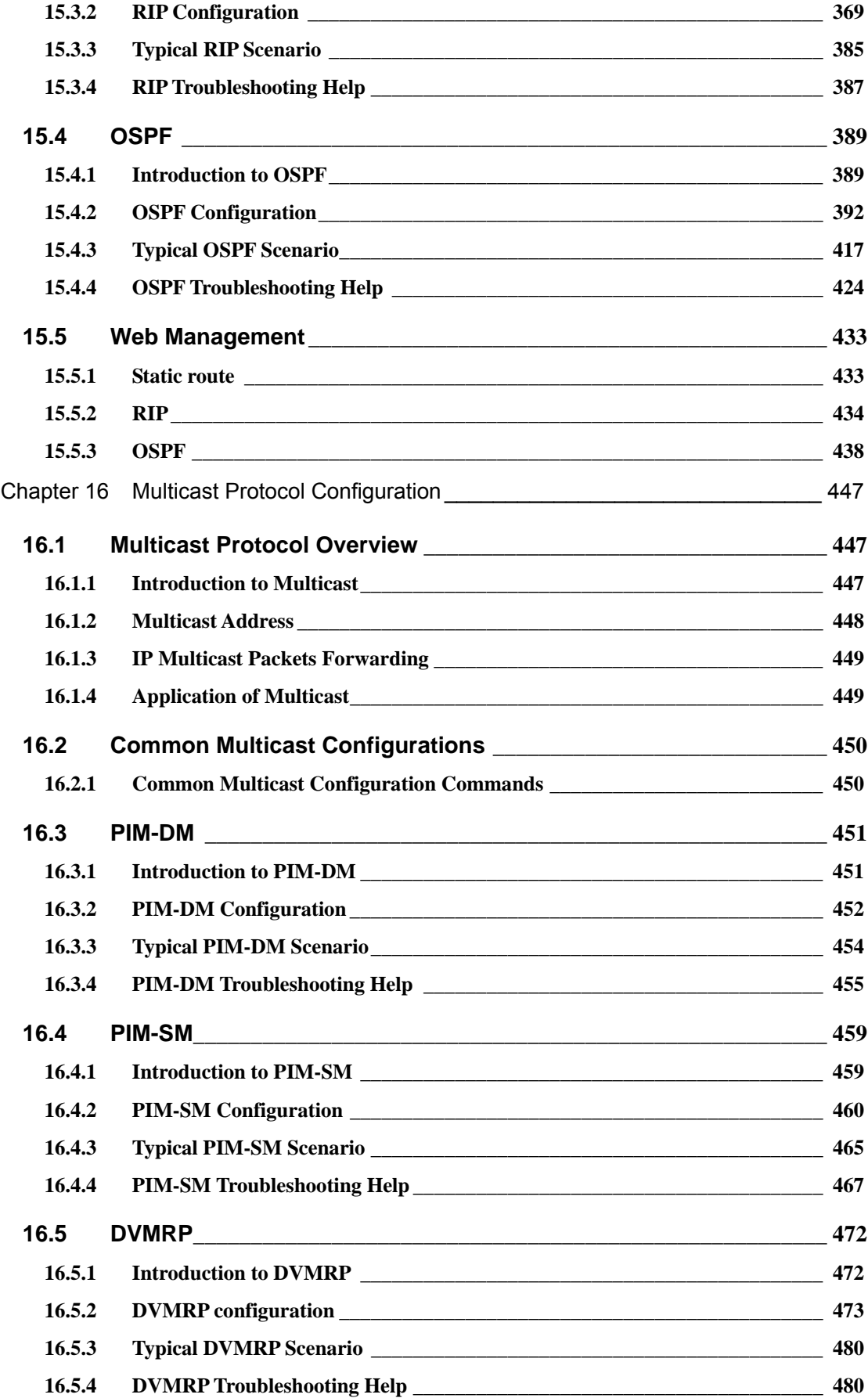

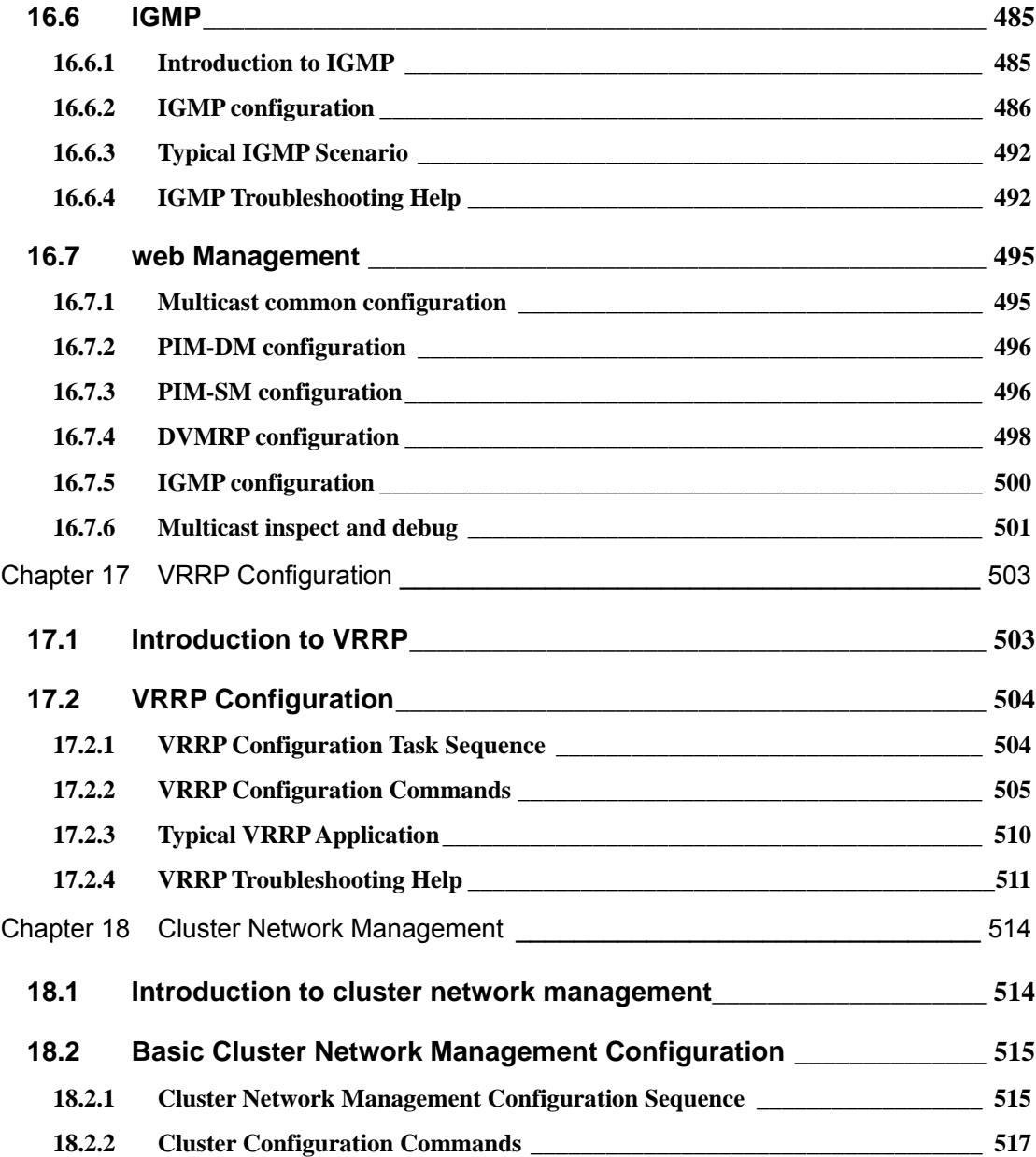

# **Chapter 1 Switch Management**

## **1.1 Management Options**

After purchasing the switch, the user needs to configure the switch for network management. ES4626/ES4650 provides two management options: in-band management and out-of-band management.

# **1.1.1 Out-of-band Management**

Out-of-band management is the management through Console interface. Generally, the user will use out-of-band management for the initial switch configuration, or when in-band management is not available. For instance, the user must assign an IP address to the switch via the Console interface to be able to access the switch through Telnet.

The procedures for managing the switch via Console interface are listed below:

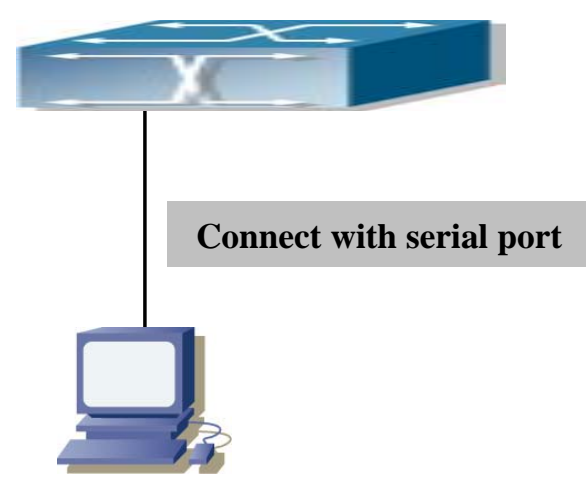

Step 1: setting up the environment:

Fig 1-1 Out-of-band Management Configuration Environment

As shown in Fig 1-1, the serial port (RS-232) is connected to the switch with the serial cable provided. The table below lists all the devices used in the connection.

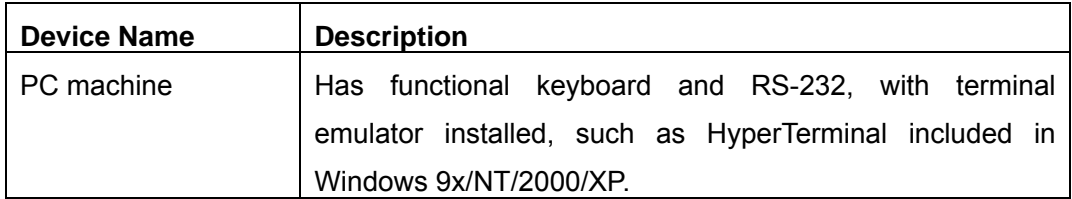

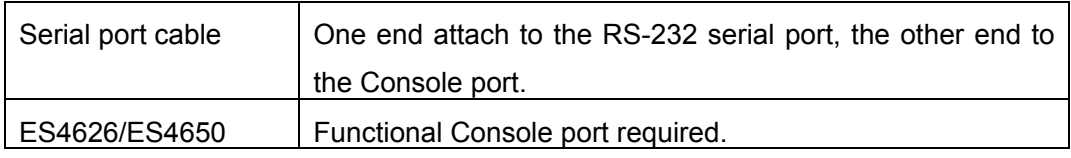

Step 2 Entering the HyperTerminal

Open the HyperTerminal included in Windows after the connection established. The example below is based on the HyperTerminal included in Windows XP.

1) Click Start menu - All Programs – Accessories – Communication - HyperTerminal.

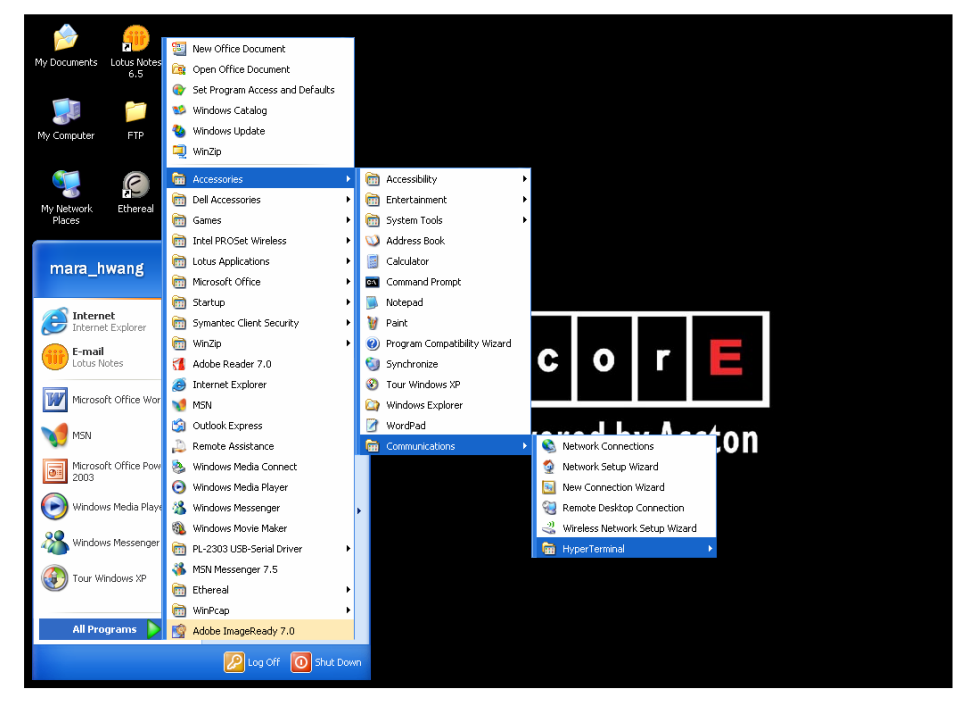

Fig 1-2 Opening HyperTerminal (1)

2) Type a name for opening HyperTerminal, such as "Switch".

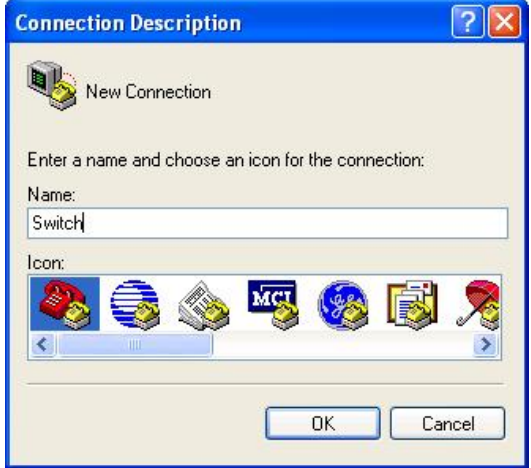

Fig 1-3 Opening HyperTerminal (2)

3) In the "Connecting with" drop-list, select the RS-232 serial port used by the PC, e.g. COM1, and click "OK".

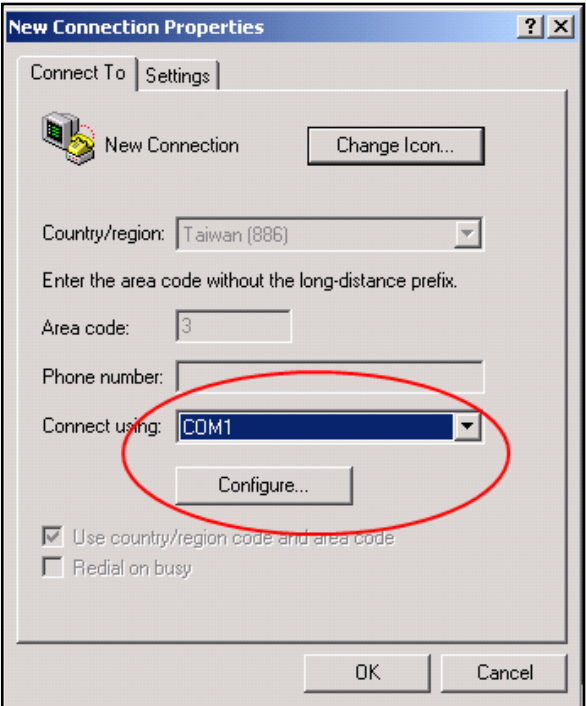

Fig 1-4 Opening HyperTerminal (3)

4) COM1 property appears, select "9600" for "Baud rate", "8" for "Data bits", "none" for "Parity checksum", "1" for stop bit and "none" for traffic control; or, you can also click "Revert to default" and click "OK".

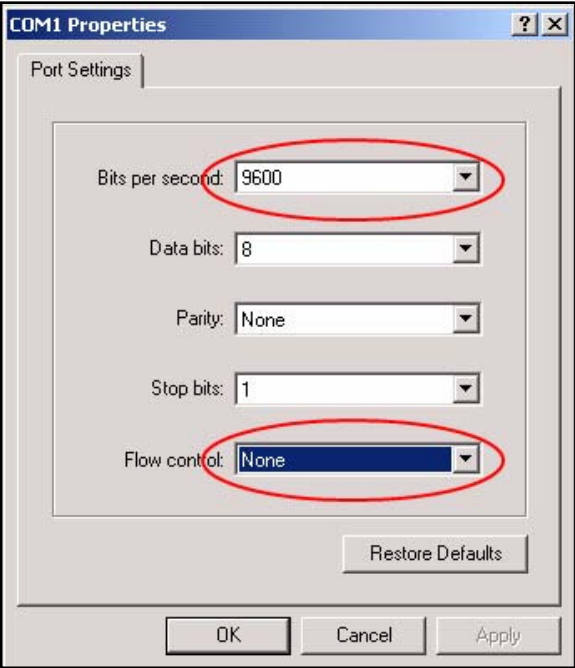

Fig 1-5 Opening HyperTerminal (4)

Step 3 Entering switch CLI interface:

Power on the switch. The following appears in the HyperTerminal windows, that is the CLI configuration mode for ES4626.

ES4626 Management Switch

Copyright (c) 2001-2004 by Accton Technology Corporation. All rights reserved.

Reset chassis ... done. Testing RAM... 134,217,728 RAM OK.

Initializing... Attaching to file system ... done.

Loading nos.img ... done. Starting at 0x10000...

Current time is WED APR 20 09: 37: 52 2005

ES4626 Series Switch Operating System, Software Version ES4626 1.1.0.0, Copyright (C) 2001-2006 by Accton Technology Corporation http: //www.edge-core. com.

ES4626 Switch 26 Ethernet/IEEE 802.3 interface(s)

Press ENTER to start session

The user can now enter commands to manage the switch. For a detailed description for the commands, please refer to the following chapters.

# **1.1.2 In-band Management**

 In-band management refers to the management by login to the switch using Telnet. In-band management enables management of the switch for some devices attached to the switch. In the case when in-band management fails due to switch configuration changes, out-of-band management can be used for configuring and managing the switch.

## **1.1.2.1 Management via Telnet**

To manage the switch with Telnet, the following conditions should be met:

- 1) Switch has an IP address configured
- 2) The host IP address (Telnet client) and the switch's VLAN interface IP address is in the same network segment.
- 3) If not 2), Telnet client can connect to an IP address of the switch via other devices, such as a router.

ES4626/ES4650 is a Layer 3 switch that can be configured with several IP addresses. The following example assumes the shipment status of the switch where only VLAN1 exists in the system.

The following describes the steps for a Telnet client to connect to the switch's VLAN1 interface by Telnet.

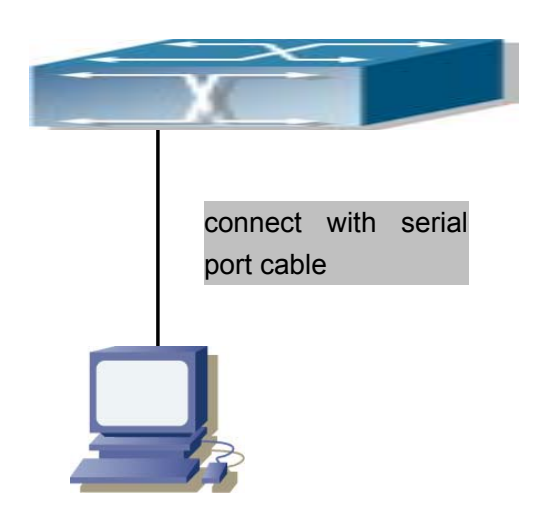

Fig 1-6 Manage the switch by Telnet

Step 1: Configure the IP addresses for the switch

First is the configuration of host IP address. This should be within the same network segment as the switch VLAN1 interface IP address. Suppose the switch VLAN interface IP address 10.1.128.251/24. Then, a possible host IP address is 10.1.128.252/24. Run "ping 10.1.128.251" from the host and verify the result, check for reasons if ping failed.

The IP address configuration commands for VLAN1 interface are listed below. Before in-band management, the switch must be configured with an IP address by out-of-band management (i.e. Console mode), The configuration commands are as follows (All switch configuration prompts are assumed to be "switch" hereafter if not otherwise specified):

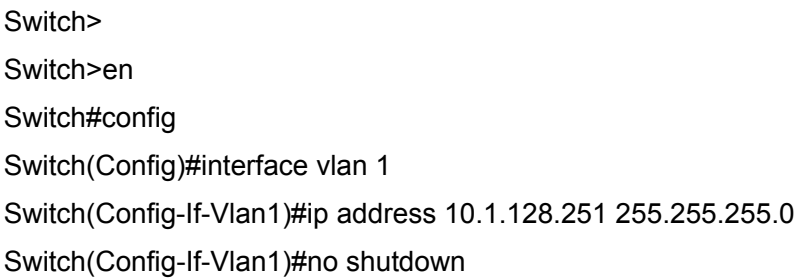

Step 2: Run Telnet Client program.

Run Telnet client program included in Windows with the specified Telnet target.

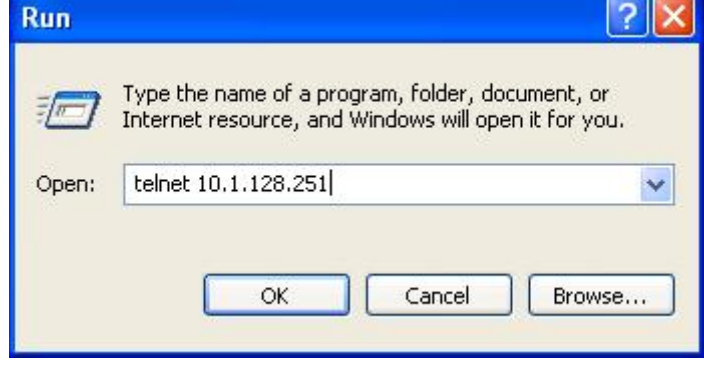

Fig 1-7 Run telnet client program included in Windows

#### Step 3: Login to the switch

Login to the Telnet configuration interface. Valid login name and password are required, otherwise the switch will reject Telnet access. This is a method to protect the switch from unauthorized access. As a result, when Telnet is enabled for configuring and managing the switch, username and password for authorized Telnet users must be configured with the following command:

#### telnet-user <user> password {0|7} <password>.

Assume an authorized user in the switch has a username of "test", and password of "test", the configuration procedure should like the following:

Switch>en

Switch#config

Switch(Config)#telnet-user test password 0 test

Enter valid login name and password in the Telnet configuration interface, Telnet user

will be able to enter the switch's CLI configuration interface. The commands used in the

Telnet CLI interface after login is the same as in that in the Console interface.

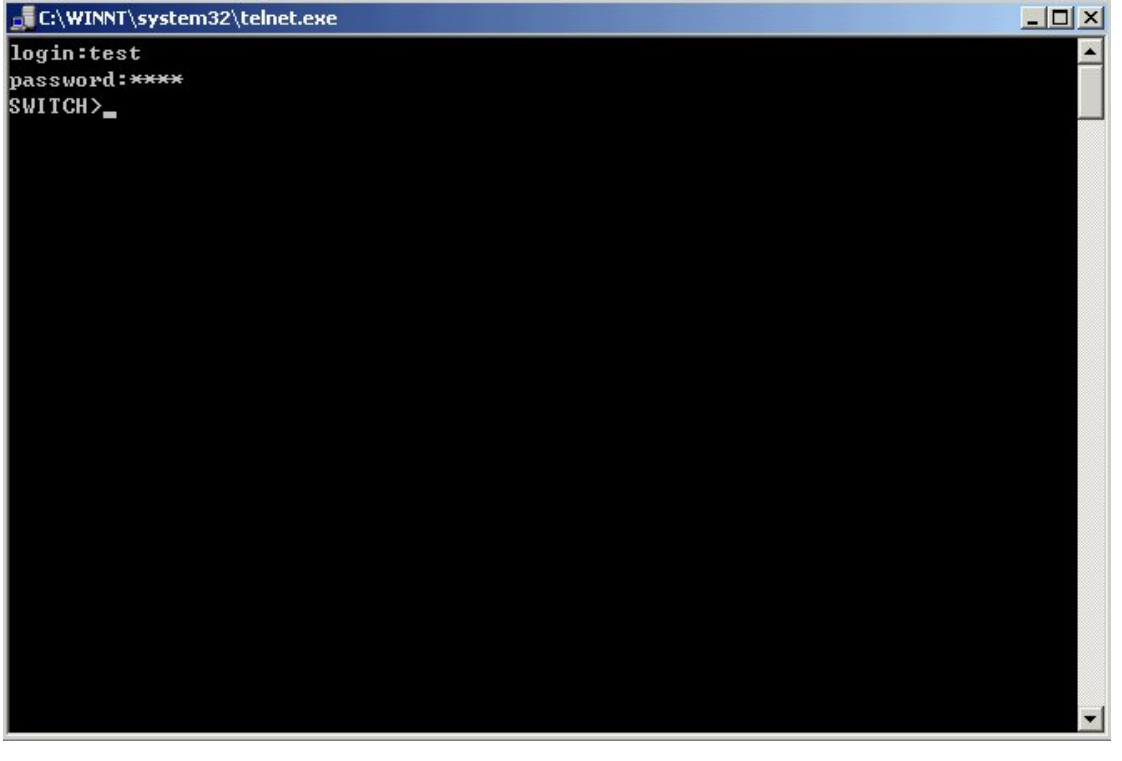

Fig 1-8 Telnet Configuration Interface

## **1.1.2.2Management via HTTP**

To manage the switch via HTTP, the following conditions should be met:

- 1) Switch has an IP address configured
- 2) The host IP address (HTTP client) and the switch's VLAN interface IP address are in the same network segment;
- 3) If 2) is not met, HTTP client should connect to an IP address of the switch via other devices, such as a router.

Similar to management via Telnet, as soon as the host succeeds to ping an IP address of the switch and to type the right login password, it can access the switch via HTTP. The configuration sequence is as below:

**Step 1:** Configure the IP addresses for the switch and start the HTTP function on the switch.

For configuring the IP address on the switch through out-of-band management, see the relevant chapter.

 To enable the WEB configuration, users should type the CLI command **ip http server**  in the global mode as below:

Switch>en

Switch#config

**Step 2:** Run HTTP protocol on the host.

Open the Web browser on the host and type the IP address of the switch. Or run directly the HTTP protocol on the Windows. For example, the IP address of the switch is "10.1.128.251".

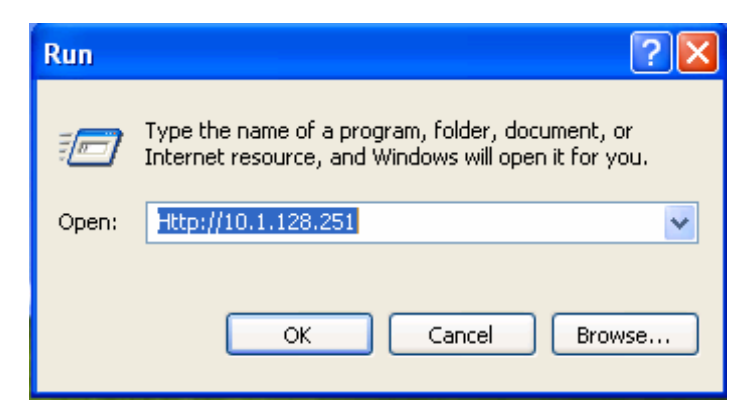

Fig 1-9 Run HTTP Protocol

#### **Step 3:** Logon to the switch

To logon to the HTTP configuration interface, valid login user name and password are required; otherwise the switch will reject HTTP access. This is a method to protect the switch from the unauthorized access. Consequently, in order to configure the switch via HTTP, username and password for authorized HTTP users must be configured with the following command in the global mode:

**username <username>** password <show\_flag> <password>. Suppose an authorized user in the switch has a username as "test", and password as "test". The configuration procedure is as below:

Switch>en

Switch#config

Switch(Config)# username test password 0 test

The Web login interface is as below:

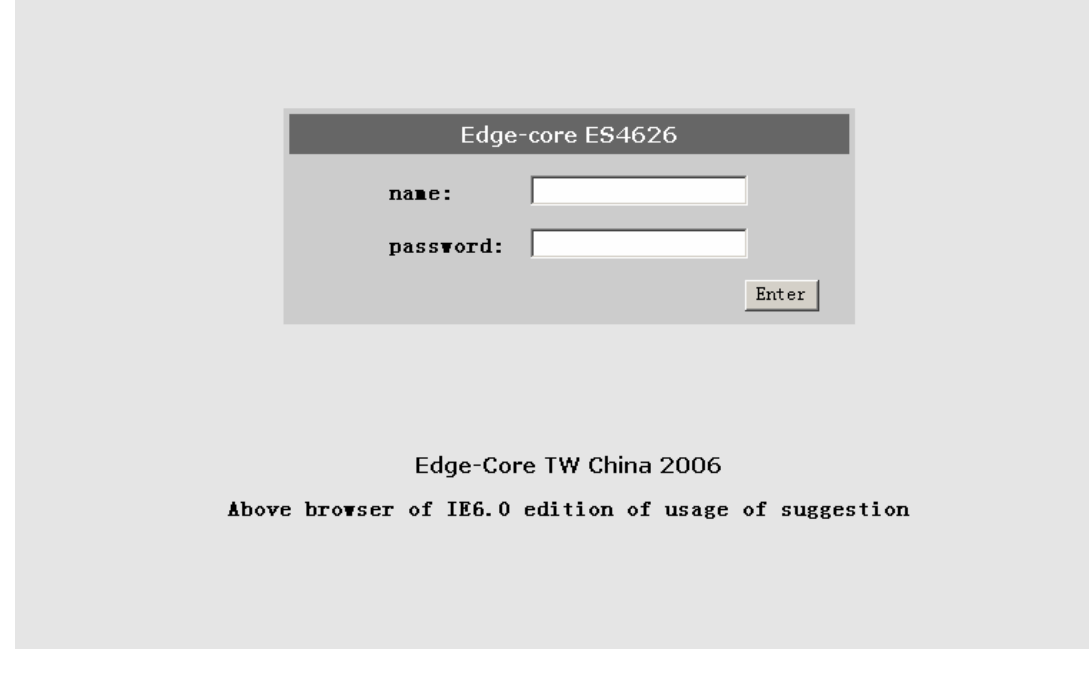

Fig 1-10 Web Login Interface

Input the right username and password, and then the main Web configuration interface is shown as below.

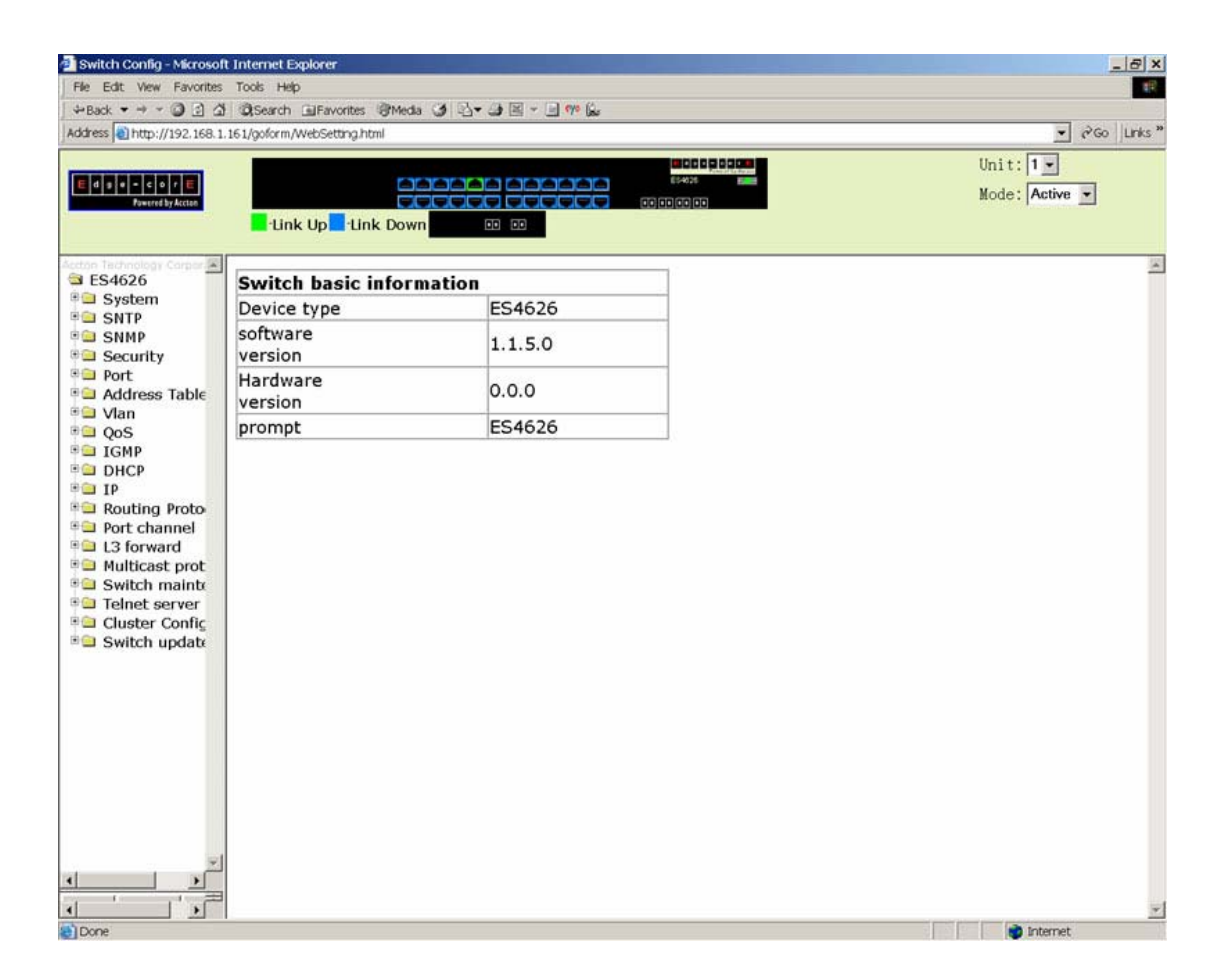

Fig 1-11 Main Web Configuration Interface

# **1.2 Management Interface**

# **1.2.1 CLI Interface**

CLI interface is familiar to most users. As aforementioned, out-of-band management and Telnet login are all performed through CLI interface to manage the switch.

CLI Interface is supported by Shell program, which consists of a set of configuration commands. Those commands are categorized according to their functions in switch configuration and management. Each category represents a different configuration mode. The Shell for the switch is described below:

- **•** Configuration Modes
- **Configuration Syntax**
- $\bullet$  Shortcut keys
- $\bullet$  Help function
- Input verification
- Fuzzy match support

## **1.2.1.1 Configuration Modes**

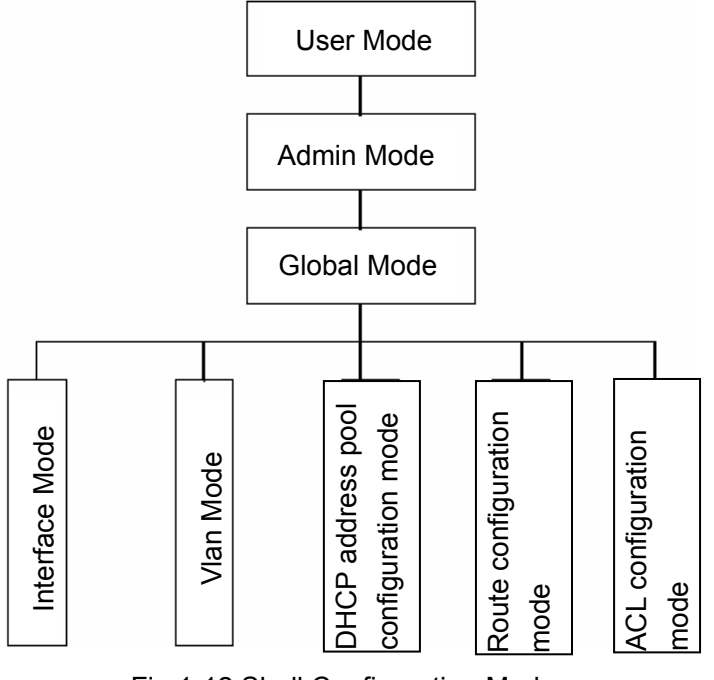

Fig 1-12 Shell Configuration Modes

## **1.2.1.1.1 User Mode**

On entering the CLI interface, entering user entry system first. If as common user, it is defaulted to User Mode. The prompt shown is "Switch>", the symbol ">" is the prompt for User Mode. When **disable** command is run under Admin Mode, it will also return to the User Mode.

Under User Mode, no configuration to the switch is allowed, only clock time and version information of the switch can be queries.

## **1.2.1.1.2 Admin Mode**

To enter Under Admin Mode see the following: In user entry system, if as Admin user, it is defaulted to Admin Mode. Admin Mode prompt "Switch#" can be entered under the User Mode by running the *enable* command and entering corresponding access levels admin user password, if a password has set. Or, when *exit* command is run under Global Mode, it will also return to the Admin Mode. ES4626/ES4650 also provides a shortcut key sequence "Ctrl+z", this allows an easy way to exit to Admin Mode from any configuration mode (except User Mode).

Under Admin Mode, when disable command is run, it will return to User Mode. When exit command is run, it will exit the entry and enter user entry system direct. Next users can reenter the system on entering corresponding user name and password.

Under Admin Mode, the user can query the switch configuration information, connection status and traffic statistics of all ports; and the user can further enter the Global Mode from Admin Mode to modify all configurations of the switch. For this reason, a password must be set for entering Admin mode to prevent unauthorized access and malicious modification to the switch.

## **1.2.1.1.3 Global Mode**

Type the *config* command under Admin Mode will enter the Global Mode prompt "Switch(Config)#". Use the *exit* command under other configuration modes such as Interface Mode, VLAN mode will return to Global Mode.

The user can perform global configuration settings under Global Mode, such as MAC Table, Port Mirroring, VLAN creation, IGMP Snooping start, GVRP and STP, etc. And the user can go further to Interface Mode for configuration of all the interfaces.

#### **1.2.1.1.3.1 Interface Mode**

Use the *interface* command under Global Mode can enter the interface mode specified. ES4626/ES4650 provides three interface type: VLAN interface, Ethernet port and port-channel, and accordingly the three interface configuration modes.

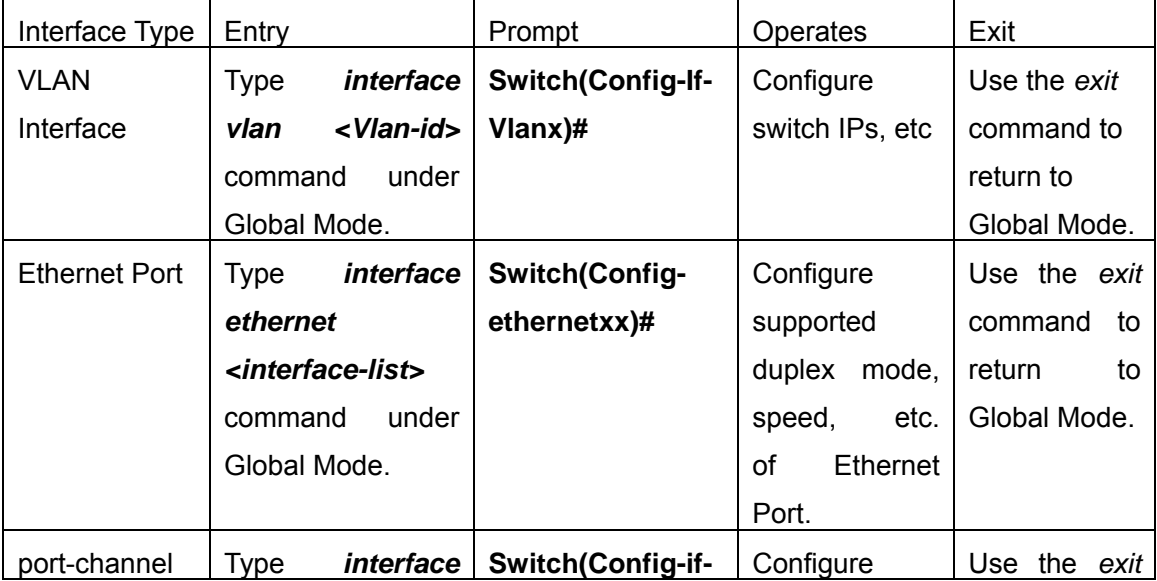

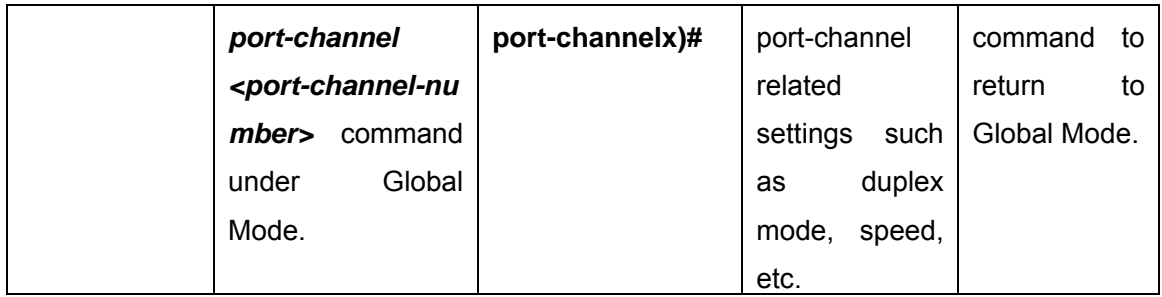

### **1.2.1.1.3.2 VLAN Mode**

Using the *vlan <vlan-id>* command under Global Mode can enter the corresponding VLAN Mode. Under VLAN Mode the user can configure all member ports of the corresponding VLAN. Run the *exit* command to exit the VLAN Mode to Global Mode.

### **1.2.1.1.3.3 DHCP Address Pool Mode**

Type the *ip dhcp pool <name>* command under Global Mode will enter the DHCP Address Pool Mode prompt "**Switch(Config-<name>-dhcp)#**". DHCP address pool properties can be configured under DHCP Address Pool Mode. Run the *exit* command to exit the DHCP Address Pool Mode to Global Mode.

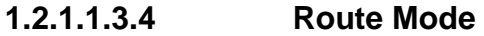

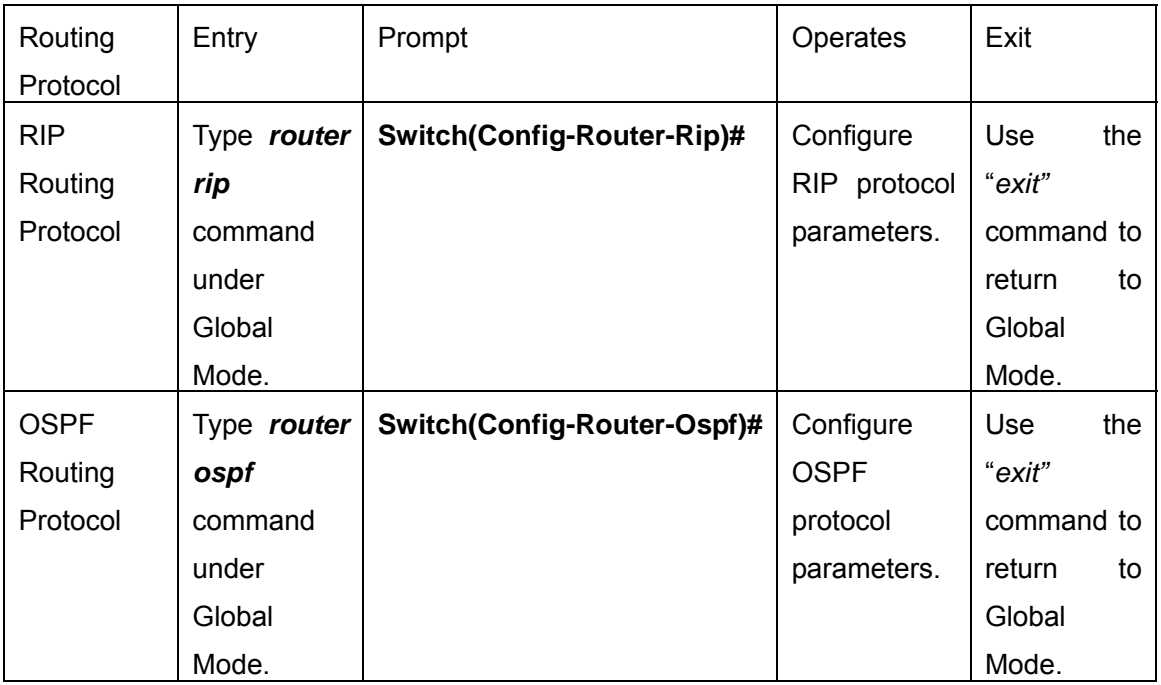

#### **1.2.1.1.3.5 ACL Mode**

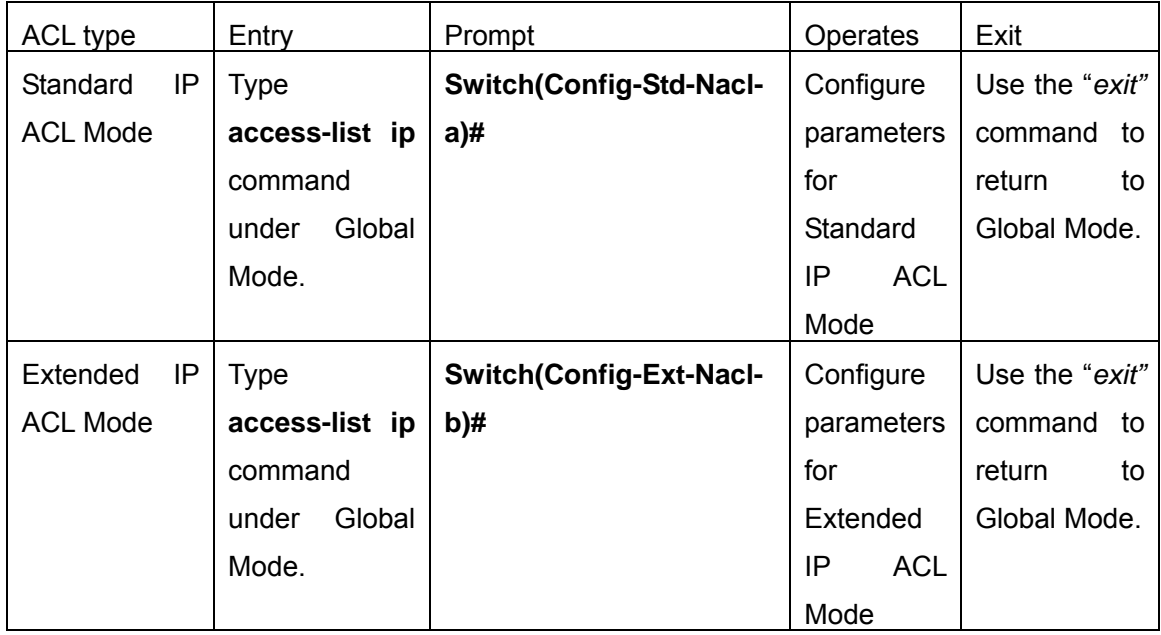

## **1.2.1.2 Configuration Syntax**

ES4626/ES4650 provides various configuration commands. Although all the commands are different, they all abide by the syntax for ES4626/ES4650 configuration commands. The general command format of ES4626/ES4650 is shown below:

#### **cmdtxt** *<variable>* **{ enum1 | … | enumN } [option]**

Conventions: **cmdtxt** in bold font indicates a command keyword; *<variable>* indicates a variable parameter; **{enum1 | … | enumN }** indicates a mandatory parameter that should be selected from the parameter set **enum1~enumN**; and the square bracket ([ ]) in **[option]** indicate a optional parameter. There may be combinations of "< >", "{ }" and "[]" in the command line, such as **[***<variable>***]**,**{enum1** *<variable>***| enum2}**, **[option1 [option2]], etc.** 

Here are examples for some actual configuration commands:

- show calendar, no parameters required. This is a command with only a keyword and no parameter, just type in the command to run.
- vlan <vlan-id>, parameter values are required after the keyword.
- duplex {auto|full|half}, user can enter *duplex half, duplex full* or *duplex auto* for this command.
- snmp-server community <string>{ro|rw}, the followings are possible: snmp-server community *<string>* ro snmp-server community *<string>* rw

# **1.2.1.3 Shortcut Key Support**

ES4626/ES4650 provides several shortcut keys to facilitate user configuration, such as up, down, left, right and Blank Space. If the terminal does not recognize Up and Down keys, ctrl+p and ctrl+n can be used instead.

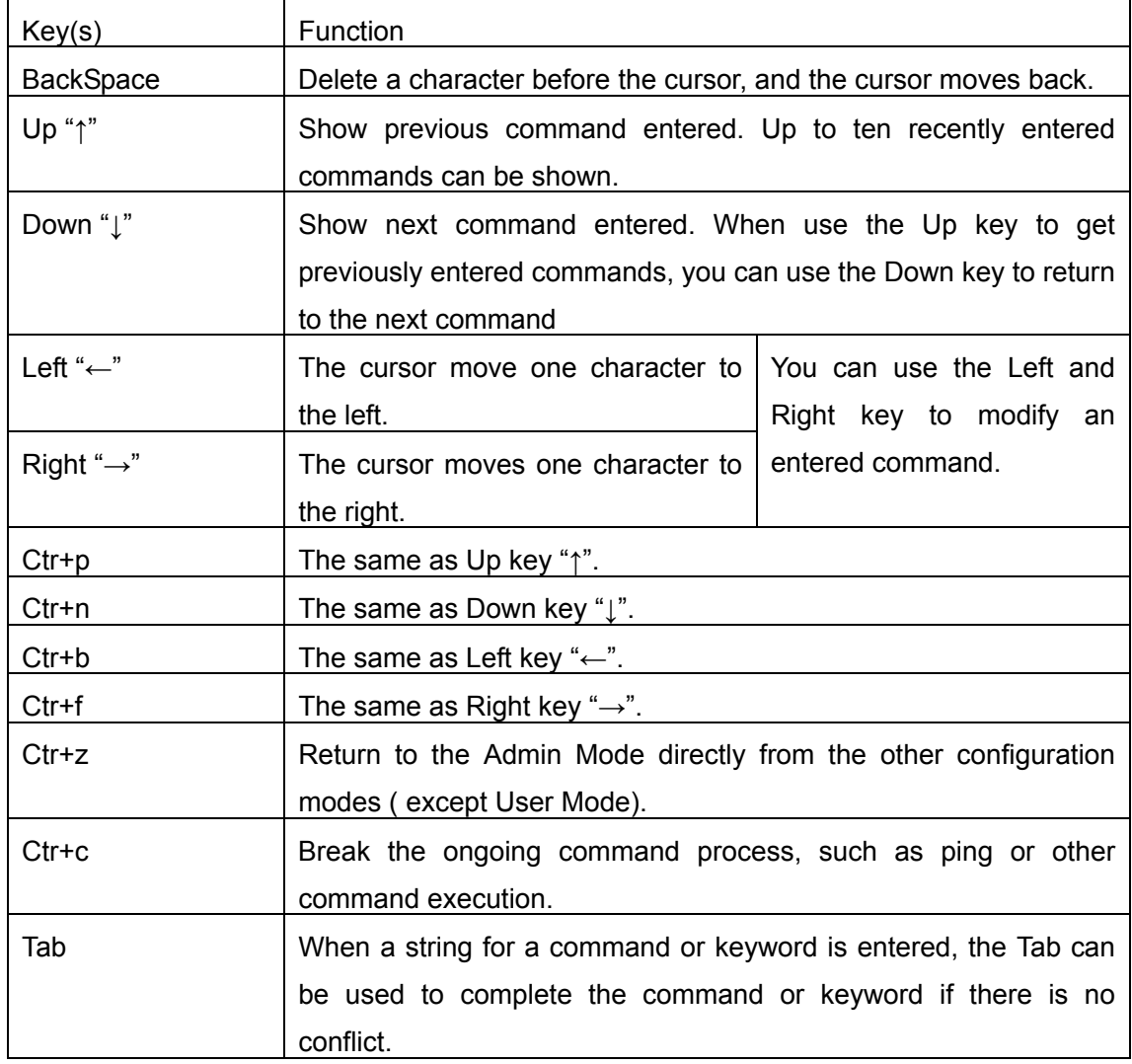

# **1.2.1.4 Help function**

There are two ways in ES4626/ES4650 for the user to access help information: the "help" command and the "?".

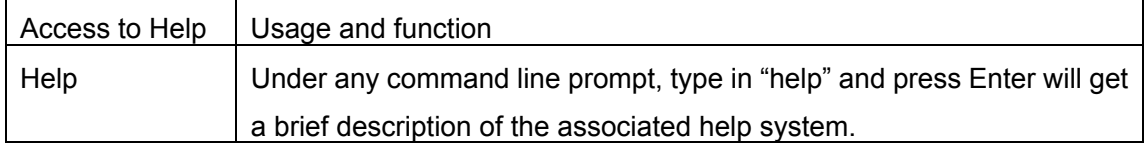

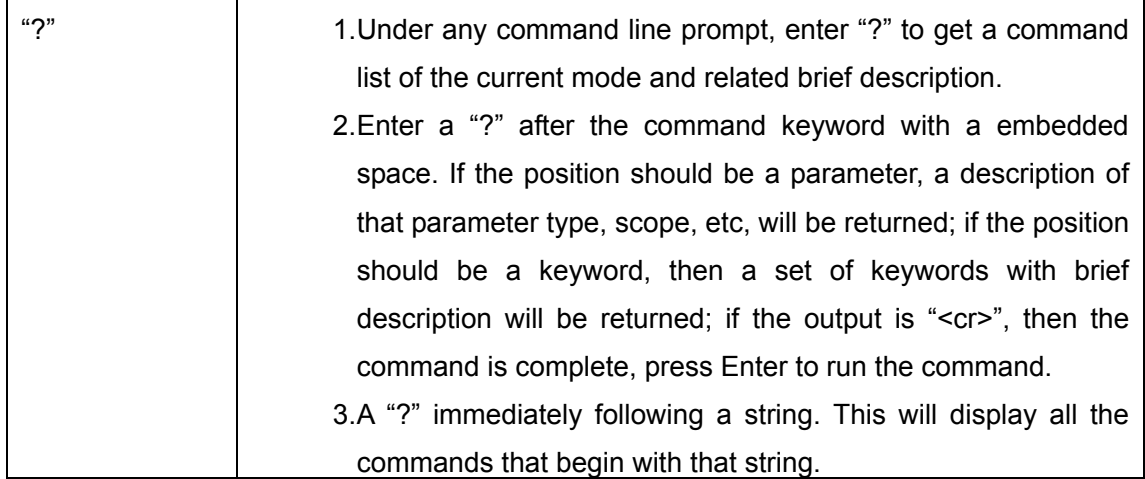

## **1.2.1.5 Input verification**

## **1.2.1.5.1 Returned Information: success**

All commands entered through keyboards undergo syntax check by the Shell. Nothing will be returned if the user entered a correct command under corresponding modes and the execution is successful.

## **1.2.1.5.2 Returned Information: error**

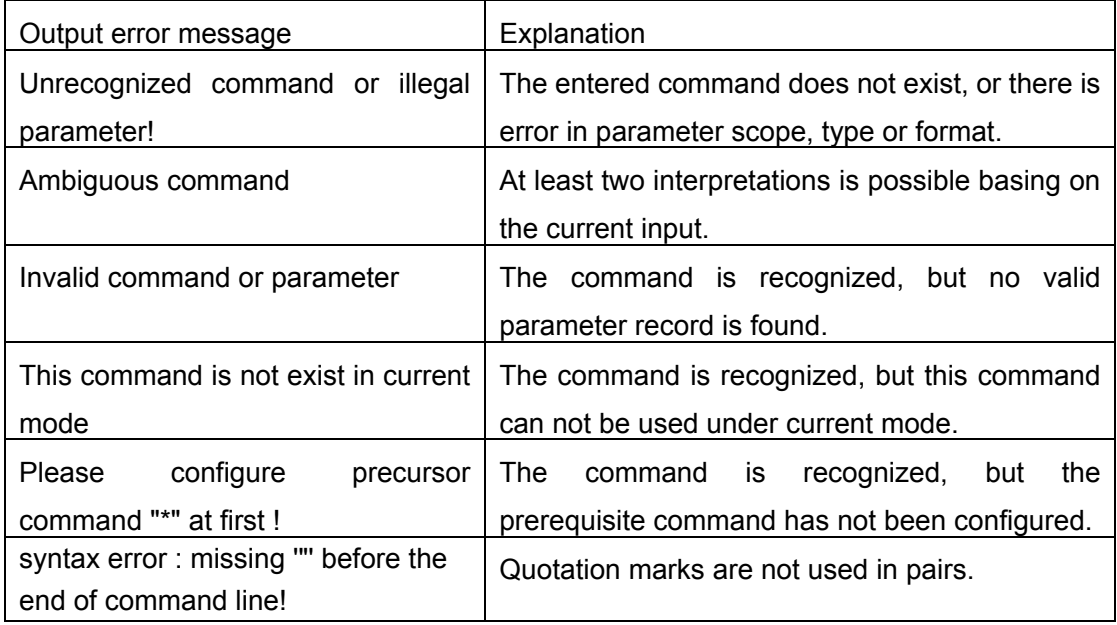

## **1.2.1.6 Fuzzy match support**

ES4626/ES4650 Shell support fuzzy match in searching command and keyword. Shell will recognize commands or keywords correctly if the entered string causes no conflict.

For example:

- 1. For Admin configuration command "show interfaces status ethernet 1/1", typing "sh in status e 1/1" will work
- 2. However, for Admin configuration command "show running-config", the system will report a "> Ambiguous command!" error if only "show r" is entered, as Shell is unable to tell whether it is "show rom" or "show running-config". Therefore, Shell will only recognize the command if "sh ru" is entered.

# **1.2.2 WEB Interface**

ES4626/ES4650 has HTTP Web management function. Users can configure and examine the switch through a Web browser.

By conducting the following configurations, users can realize the Web management.

- 1. Configure valid IP address, network mask and default gateway for the switch. See 5.3
- 2. Configure management user name and password.
- 3. Establish a connection to the switch through Web browser. Input username and password. Then users can manage the switch through Web browser.

## **1.2.2.1 Main page**

After passing the authentication by inputting username and password, users can see the management page as below. On the management page, the main menu is on the left and the system information and parameters are shown on the right. Click the links on the main menu, users can see the corresponding configuration statistics.

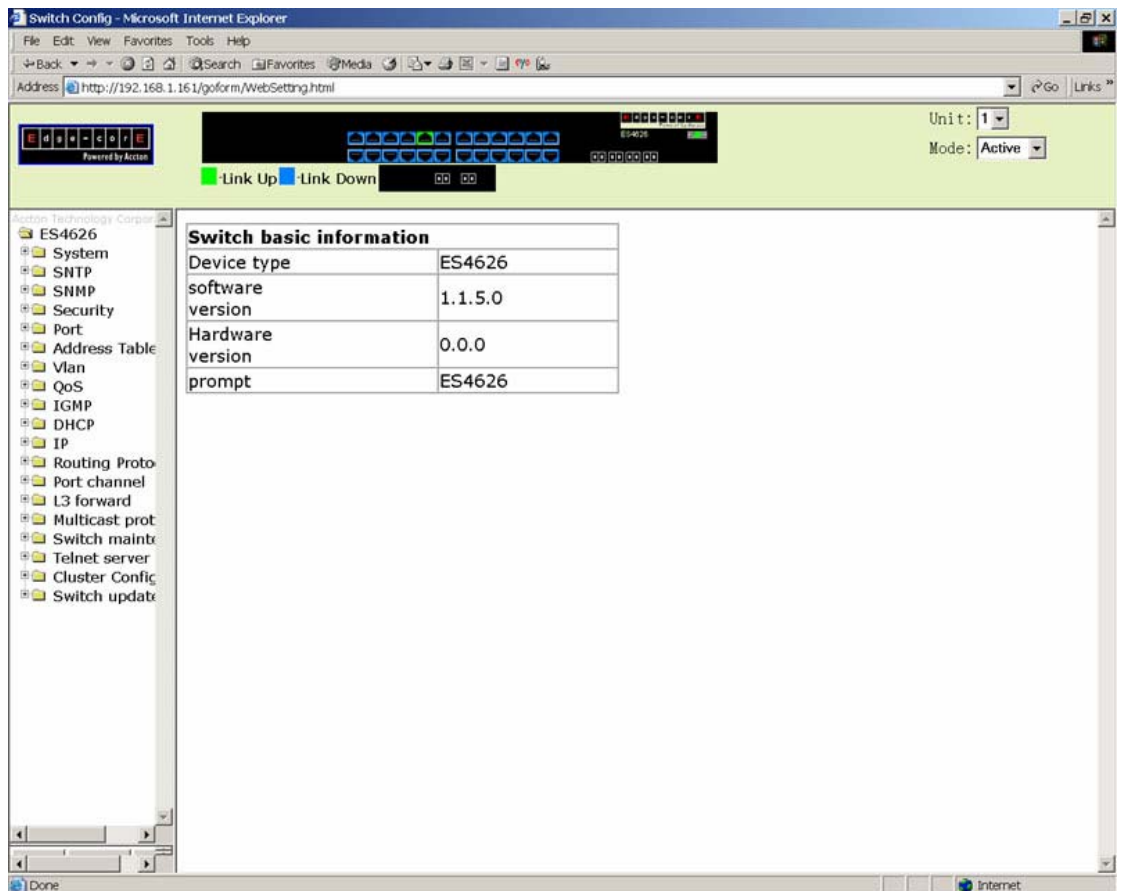

# **1.2.2.2 Interface Panel**

On the top of the management page, the switch interface shows the current status of the ports. Click the ports which are in the state of "Link Up", the port statistics are shown on the right.

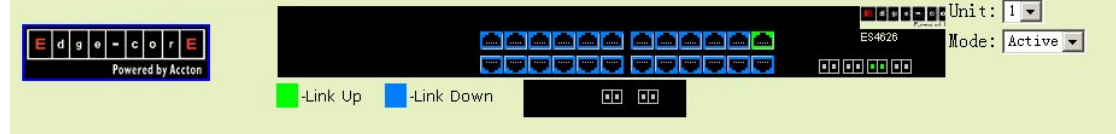

# **Chapter 2 Basic Switch Configuration**

## **2.1 Basic Switch Configuration Commands**

The basic configuration for the switch including all the commands for entering and exiting the Admin Mode and Interface Mode, setting and displaying switch clock and displaying system version information.

## **2.1.1 calendar set**

**Command: calendar set** *<HH> <MM> <SS> {<DD> <MON> <YYYY> | <MON> <DD> <YYYY>}*

**Function:** Set system date and time.

**Parameter: <***HH***> <***MM***> <***SS***> is the current time, and the valid scope for** *HH* **is 0 to 23,** *MM* and *SS* 0 to 59; *<DD> <MON> <YYYY>* or *<MON> <DD> <YYYY>* is the current date, month and year or the current year, month and date, and the valid scope for *YYYY* is 1970~2100, *MON* meaning month, and *DD* between 1 to 31.

**Command mode:** Admin Mode

**Default:** upon first time start-up, it is defaulted to 2001.1.1 0: 0: 0.

**Usage guide:** The switch can not continue timing with power off, hence the current date and time must be first set at environments where exact time is required.

**Example:** To set the switch current date and time to 2002.8.1 23: 0: 0:

Switch# calendar set 23 0 0 august 1 2002Related command: show calendar

# **2.1.2config**

**Command:** config [terminal] **Function:** Enter Global Mode from Admin Mode. **Parameter: [terminal]** indicates terminal configuration. **Command mode:** Admin Mode **Example:**  Switch#config

# **2.1.3enable**

#### **Command**: enable

**Function:** Enter Admin Mode from User Mode.

Parameter: 0 and 15 are user access levels. 0 is normal user level. In this level, users can enter Admin Mode and conduct major commands such as show, ping and traceroute etc. But users can't enter Global Mode. 15 is privileged user level. In this level, users can conduct all the command of this level. *<password>* is password for logging on to the privileged user mode.

**Command mode:** User Mode

**Default:** If users don't specify the level, the default level is 15.

**Usage Guide:** To prevent unauthorized access of non-admin user, user authentication is required (i.e. Admin user password is required) when entering Admin Mode from User Mode. If the correct Admin user password is entered, Admin Mode access is granted; if 3 consecutive entry of Admin user password are all wrong, it remains in the User Mode. Set the Admin user password under Global Mode with "**enable password**" command.

#### **Example**:

Switch>enable password: \*\*\*\*\* (admin) Switch# Related command: enable password

# **2.1.4disable**

**Command: disable Function:** Enter User Mode from Admin Mode. **Command mode: Admin Mode Example:**  Switch#disable Switch> **Related command: enable**

# **2.1.5 enable password**

**Command:** enable password**[level {0 | 15}]**

**Function:** Modify the password to enter Admin Mode from the User Mode, press Enter after type in this command displays *<Current password>* and *<New password>* parameter for the users to configure.

Parameter: 0 is normal user access level, users can enter Admin Mode and conduct major commands such as show, ping and trace route etc. But users can't enter Global Mode. 15 is privileged user level. In this level, users can conduct all the command of this level. *<Current password>* is the original password, up to 16 characters are allowed; *<New password>* is the new password, up to 16 characters are allowed; *<Confirm new password>* is to confirm the new password and should be the same as *<New password>*, otherwise, the password will need to be set again.

**Command mode:** Global Mode

**Default:** If users don't specify the level, the default level is 15,upon first time start-up, the Admin user password is empty. If this is the first configuration, simply press Enter on prompting for current password.

**Usage Guide:** Configure Admin user password to prevent unauthorized access from non-admin user. It is recommended to set the Admin user password at the initial switch configuration. Also, it is recommended to exit Admin Mode with "**exit**" command when the administrator needs to leave the terminal for a long time.

**Example:** Set the Admin user password to "admin".

Switch(Config)#enable password

Current password: (First time configuration, no password set, just press Enter) New password: \*\*\*\*\* (Type in admin to set the new password to "admin") Confirm New password: \*\*\*\*\* (Type admin again to confirm the new password) Switch(Config)# Related command: enable

## **2.1.6 exec timeout**

**Command:** exec timeout *<minutes >*

**Function:** Set timeout value for exiting Admin Mode

**Parameter:** *< minute >* is the time in minutes, the valid range is 0 to 300.

**Command mode:** Global Mode

**Default:** The default value is 5 minutes.

**Usage Guide:** To ensure security for the switch and prevent malicious operation of unauthorized user, timeout count will start after the last configuration by the Admin user. And the system will automatically exit the Admin Mode upon preset timeout threshold. If the user needs to enter Admin Mode, Admin user password needs to be entered again. A 0 exec timeout value indicate the system will never exit Admin Mode automatically. **Example:** Set timeout value for the switch to exit Admin Mode to 6 minutes. Switch(Config)#exec timeout 6

# **2.1.7exit**

#### **Command:** exit

**Function:** Exit the current mode to the previous mode. Under Global Mode, this command will return the user to Admin Mode, and in Admin Mode to User Mode, etc. **Command mode:** All configuration modes.

**Example:** 

Switch#exit

Switch>

# **2.1.8help**

**Command:** help

**Function:** Output brief description of the command interpreter help system.

**Command mode:** All configuration modes.

**Usage Guide:** An instant online help provided by the switch. Help command displays information about the whole help system, including complete help and partial help. The user can type in ? any time to get online help.

#### **Example:**

Switch>help

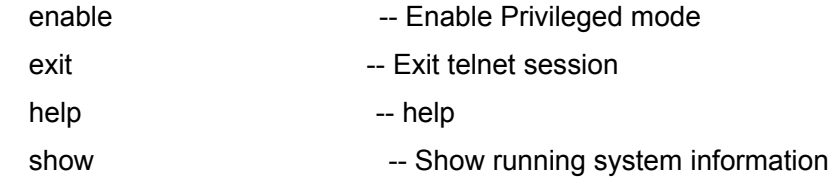

# **2.1.9 ip host**

#### Command: ip host <hostname> <ip\_addr>

### **no ip host** *<hostname>*

Function: Set the mapping relationship between the host and IP address; the "no ip host"

parameter of this command will delete the mapping.

**Parameter:** *<hostname>* is the host name, up to 15 characters are allowed; *<ip* addr> is the corresponding IP address for the host name, takes a dot decimal format.

**Command mode:** Global Mode

**Usage Guide:** Set the association between host and IP address, which can be used in commands like **"ping <host>**".

**Example:** Set IP address of a host with the hostname of "beijing" to 200.121.1.1.

Switch(Config)#ip host beijing 200.121.1.1

**Related commands: telnet**、**ping**、**traceroute** 

# **2.1.10 hostname**

#### **Command: hostname** *<hostname>*

**Function:** Set the prompt in the switch command line interface.

Parameter *<hostname>* is the string for the prompt, up to 30 characters are allowed.

**Command mode:** Global Mode

**Default:** The default prompt is ES4626/ES4650.

**Usage Guide:** With this command, the user can set the command line prompt of the switch according to their own requirements.

**Example:** Set the prompt to "Test".

Switch(Config)#hostname Test

Test(Config)#

# **2.1.11 username password**

## **Command: username** *<user\_name>* **password <***show\_flag***> <***pass\_word***>**

#### **no uername** *<user\_name>*

**Function:** Configure username and password for logging on the switch; the "**no username** *<user\_name>*" command deletes the user.

**Parameter: <user\_name>** is the username. It can't exceed 16 characters; <show\_flag> can be either 0 or 7. 0 is used to display unencrypted username and password, whereas 7 is used to display encrypted username and password; *<pass\_word>* is password. It can't exceed 16 characters;

**Command mode:** Global Mode

**Default:** The username and password are null by default.

**Usage Guide:** This command can be used to set the username for logging on the switch and set the password as null.

**Example:** Set username as "admin" and set password as "admin" Switch(Config)#username admin password 0 admin Switch(Config)# **Related Command:** username nopassword、username access-level、show users

# **2.1.12 username nopassword**

**Command: username** *<user\_name>* **nopassword** 

**Function:** Set the username for logging on the switch and set the password as null.

**Parameter:** *<user\_name>* is the username. It can't exceed 16 characters.

**Command mode:** Global Mode

**Usage Guide:** This command is used to set the username for logging on the switch and set the password as null.

**Example:** Set username as "admin" and set password as null.

Switch(Config)#username admin nopassword

Switch(Config)#

**Related Command:** username password、username access-level、show users

## **2.1.13 username access-level**

#### **Command: username** *<user\_name>* **access-level <***level***>**

**Function:** Configure the access level for users who log on the switch.

**Parameter:** *<user\_name>* is the username. It can't exceed 16 characters; *<level>* can be either 0 or 15. 0 is normal user level and 15 is privileged user level.

**Command mode:** Global Mode

**Example:** Create user "admin" and set the level of this user as privileged user level.

Switch(Config)#username admin access-level 15

Switch(Config)#

**Related Command: username password**、**username nopassword**、**show users**

# **2.1.14 reload**

**Command: reload** 

**Function:** Warm reset the switch.

**Command mode:** Admin Mode

**Usage Guide:** The user can use this command to restart the switch without power off .

# **2.1.15 set default**

#### **Command: set default**

**Function:** Reset the switch to factory settings.

**Command mode:** Admin Mode

**Usage Guide:** Reset the switch to factory settings. That is to say, all configurations made by the user to the switch will disappear. When the switch is restarted, the prompt will be the same as when the switch was powered on for the first time.

**Note:** After the command, "**write**" command must be executed to save the operation. The switch will reset to factory settings after restart.

#### **Example:**

Switch#set default Are you sure? [Y/N] = y Switch#write Switch#reload

# **2.1.16 setup**

#### **Command: setup**

**Function:** Enter the Setup Mode of the switch.

**Command mode:** Admin Mode

**Usage Guide:** ES4626/ES4650 provides a Setup Mode, in which the user can configure IP addresses, etc.

# **2.1.17 language**

**Command:** language {chinese|english}

**Function:** Set the language for displaying the help information.

**Parameter: chinese** for Chinese display; **english** for English display.

**Command mode:** Admin Mode

**Default:** The default setting is English display.

**Usage Guide:** ES4626/ES4650 provides help information in two languages, the user can select the language according to their preference. After the system restart, the help information display will revert to English.

# **2.1.18 write**
#### **Command: write**

**Function:** Save the currently configured parameters to the Flash memory.

**Command mode:** Admin Mode

**Usage Guide:** After a set of configuration with desired functions, the setting should be saved to the Flash memory, so that the system can revert to the saved configuration automatically in the case of accidentally powered down or power failure. This is the equivalent to the **copy running-config startup-config** command.

**Related commands: copy running-config startup-config** 

# **2.2 Maintenance and Debug Commands**

When the users configures the switch, they will need to verify whether the configurations are correct and the switch is operating as expected, and in network failure, the users will also need to diagnostic the problem. ES4626/ES4650 provides various debug commands including ping, telnet, show and debug, etc. to help the users to check system configuration, operating status and locate problem causes.

# **2.2.1 ping**

### **Command: ping [<***ip-addr***>]**

**Function:** The switch send ICMP packet to remote devices to verify the connectivity between the switch and remote devices.

**Parameter: <***ip-addr***>** is the target host IP address for ping, in dot decimal format.

**Default:** Send 5 ICMP packets of 56 bytes each, timeout in 2 seconds.

**Command mode:** Admin Mode

**Usage Guide:** When the user types in the **ping** command and press Enter, the system will provide an interactive mode for configuration, and the user can choose all the parameters for **ping**.

#### **Example:**

Example 1: Default parameter for **ping.** 

Switch#ping 10.1.128.160

Type ^c to abort.

Sending 5 56-byte ICMP Echos to 10.1.128.160, timeout is 2 seconds.

...!!

Success rate is 40 percent (2/5), round-trip min/avg/max = 0/0/0 ms

As shown in the above example, the switch pings a device with an IP address of 10.1.128.160, three ICMP request packets sent without receiving corresponding reply packets (i.e. ping failed), the last two packets are replied successfully, the successful rate is 40%. The switch represent ping failure with a ".", for unreachable target; and ping success with "!" , for reachable target. Switch#ping protocol [IP]: Target IP address: 10.1.128.160 Repeat count [5]: 100 Datagram size in byte [56]: 1000 Timeout in milli-seconds [2000]: 500 Extended commands [n]: n Displayed information **Explanation** protocol [IP]: Select the **ping** for IP protocol Target IP address: Target IP address Repeat count [5] Packet number, the default is 5 Datagram size in byte [56] **ICMP** packet size the default is 56 bytes Timeout in milli-seconds [2000]: Timeout (in milliseconds,) the default is 2 seconds. Extended commands [n]: Whether to change the other options or not

# **2.2.2 Telnet**

# **2.2.2.1 Introduction to Telnet**

Telnet is a simple remote terminal protocol for remote login. Using Telnet, the user can login to a remote host with its IP address of hostname from his own workstation. Telnet can send the user's keystrokes to the remote host and send the remote host output to the user's screen through TCP connection. This is a transparent service, as to the user, the keyboard and monitor seems to be connected to the remote host directly.

Telnet employs the Client-Server mode, the local system is the Telnet client and the remote host is the Telnet server. ES4626/ES4650 can be either the Telnet Server or the Telnet client.

When ES4626/ES4650 is used as the Telnet server, the user can use the Telnet client program included in Windows or the other operation systems to login to ES4626/ES4650, as described earlier in the In-band management section. As a Telnet server, ES4626/ES4650 allows up to 5 telnet client TCP connections.

And as Telnet client, use **telnet** command under Admin Mode allow the user to login to the other remote hosts. ES4626/ES4650 can only establish TCP connection to one remote host. If a connection to another remote host is desired, the current TCP connection must be dropped.

# **2.2.2.2 Telnet Task Sequence**

- 1. Configuring Telnet Server
- 2. Telnet to a remote host from the switch.

### **1. Configuring Telnet Server**

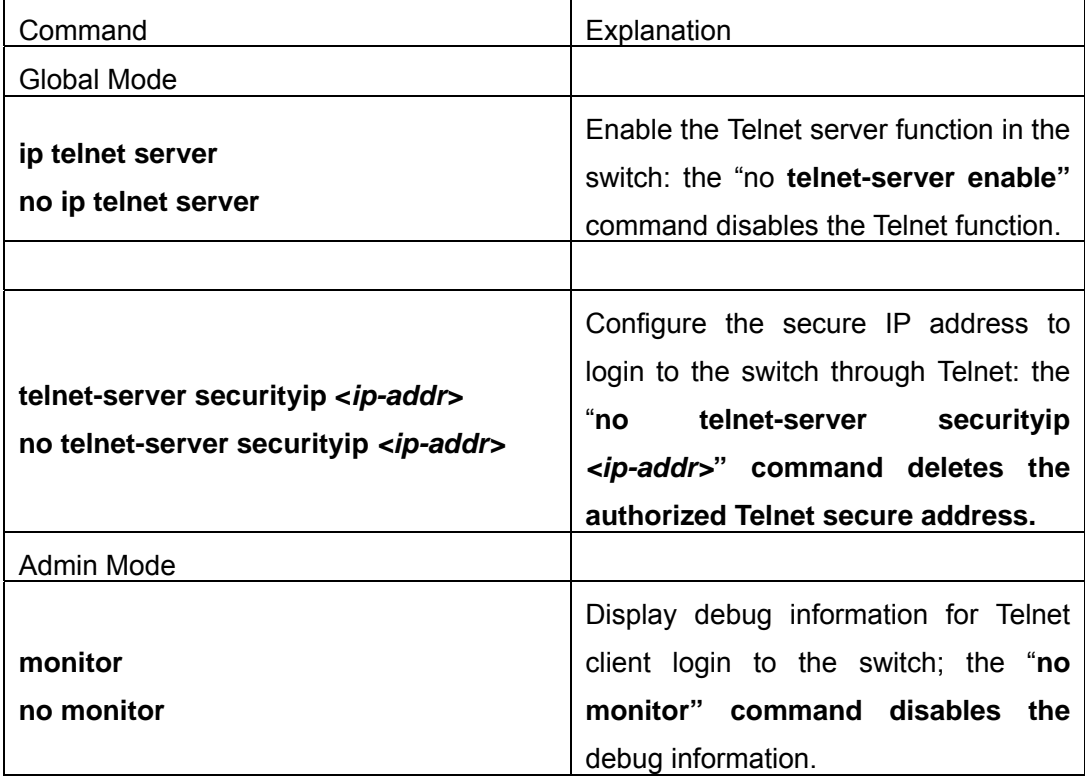

### **2. Telnet to a remote host from the switch**

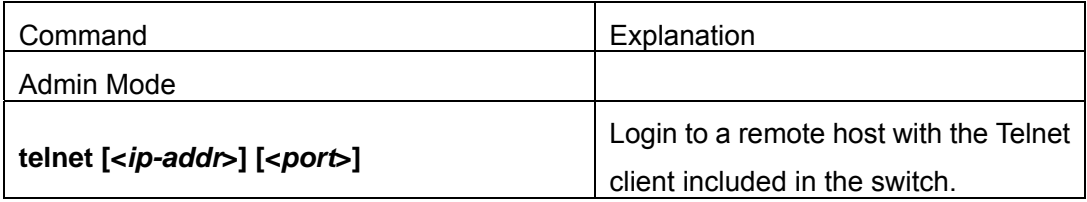

# **2.2.2.3 Telnet Commands**

# **2.2.2.3.1 monitor**

### **Command: monitor**

#### **no monitor**

Function: Enable debug information for Telnet client login to the switch, the Console end debug display will be disabled at the same time; the "no monitor" command disables the debug information and re-enables the Console end debug display. .

### **Command mode:** Admin Mode

**Usage Guide:** When Telnet client accessing the switch enables Debug information, the information is not shown in the Telnet interface, instead, it is displayed in the terminal connecting to the Console port. This command specifies the debug information to be displayed in the Telnet terminal screen instead of the Console or the other Telnet terminal screens.

**Example:** Enable displaying the debug information in Telnet client. Switch#monitor

## **2.2.2.3.2 telnet**

### **Command: telnet [<***ip-addr***>] [<***port***>]**

**Function:** Login to a remote host with an IP address of *<ip-addr>* through Telnet.

**Parameter:** *<ip-addr>* is the remote host IP address in dot decimal format. **<***port***>** is the port number, valid value is 0 – 65535.

Command mode: Admin Mode

**Usage Guide:** This command is used when the switch is used as a client, the user logs in to remote hosts for configuration with this command. ES4626/ES4650 can only establish TCP connection to one remote host as the Telnet client. If a connection to another remote host is desired, the current TCP connection must be dropped. To disconnect with a remote host, the shortcut key combination "CTRL+|" can be used.

Input **Telnet** keyword without any parameter enters the Telnet configuration mode.

Example: Telnet to a remote router with the IP address 20.1.1.1 from the switch.

Switch#telnet 20.1.1.1 23

Connecting Host 20.1.1.123 Port 23...

Service port is 23

Connected to 20.1.1.123login: 123

password: \*\*\*

route>

## **2.2.2.3.3 ip telnet server**

**Command:** ip telnet server

 **no** ip telnet server

**Function:** Enable the Telnet server function in the switch: the "**no telnet-server enable"**  command disables the Telnet function in the switch.

**Default:** Telnet server function is enabled by default.

**Command mode:** Global Mode

**Usage Guide:** This command is available in Console only. The administrator can use this command to enable or disable the Telnet client to login to the switch.

**Example:** Disable the Telnet server function in the switch.

Switch(Config)#no telnet-server enable

## **2.2.2.3.4 telnet-server securityip**

**Command**: telnet-server securityip <*ip-addr>* 

#### **no telnet-server securityip** *<ip-addr>*

**Function:** Configure the secure IP address of Telnet client allowed to login to the switch; the "**no telnet-server securityip** *<ip-addr>***" command deletes the authorized Telnet secure address.** 

Parameter: *<ip-addr>* is the secure IP address allowed to access the switch, in dot decimal format.

**Default:** no secure IP address is set by default.

Command mode: Global Mode

**Usage Guide:** When no secure IP is configured, the IP addresses of Telnet clients connecting to the switch will not be limited; if a secure IP address is configured, only hosts with the secure IP address is allowed to connect to the switch through Telnet for configuration. The switch allows multiple secure IP addresses.

**Example:** Set 192.168.1.21 as a secure IP address.

Switch(Config)#telnet-server securityip 192.168.1.21

# **2.2.3 SSH**

## **2.2.3.1 Introduction to SSH**

SSH (Secure Shell) is a protocol which ensures a secure remote access connection to network devices. It is based on the reliable TCP/IP protocol. By conducting the mechanism such as key distribution, authentication and encryption between SSH server and SSH client, a secure connection is established. The information transferred on this connection is protected from being intercepted and decrypted. The switch meets the requirements of SSH2.0. It supports SSH2.0 client software such as SSH Secure Client and putty. Users can run the above software to manage the switch remotely.

The switch presently supports RSA authentication, 3DES cryptography protocol and SSH user password authentication etc.

# **2.2.3.2 SSH Server Configuration Sequence**

#### 1. SSH Server Configuration

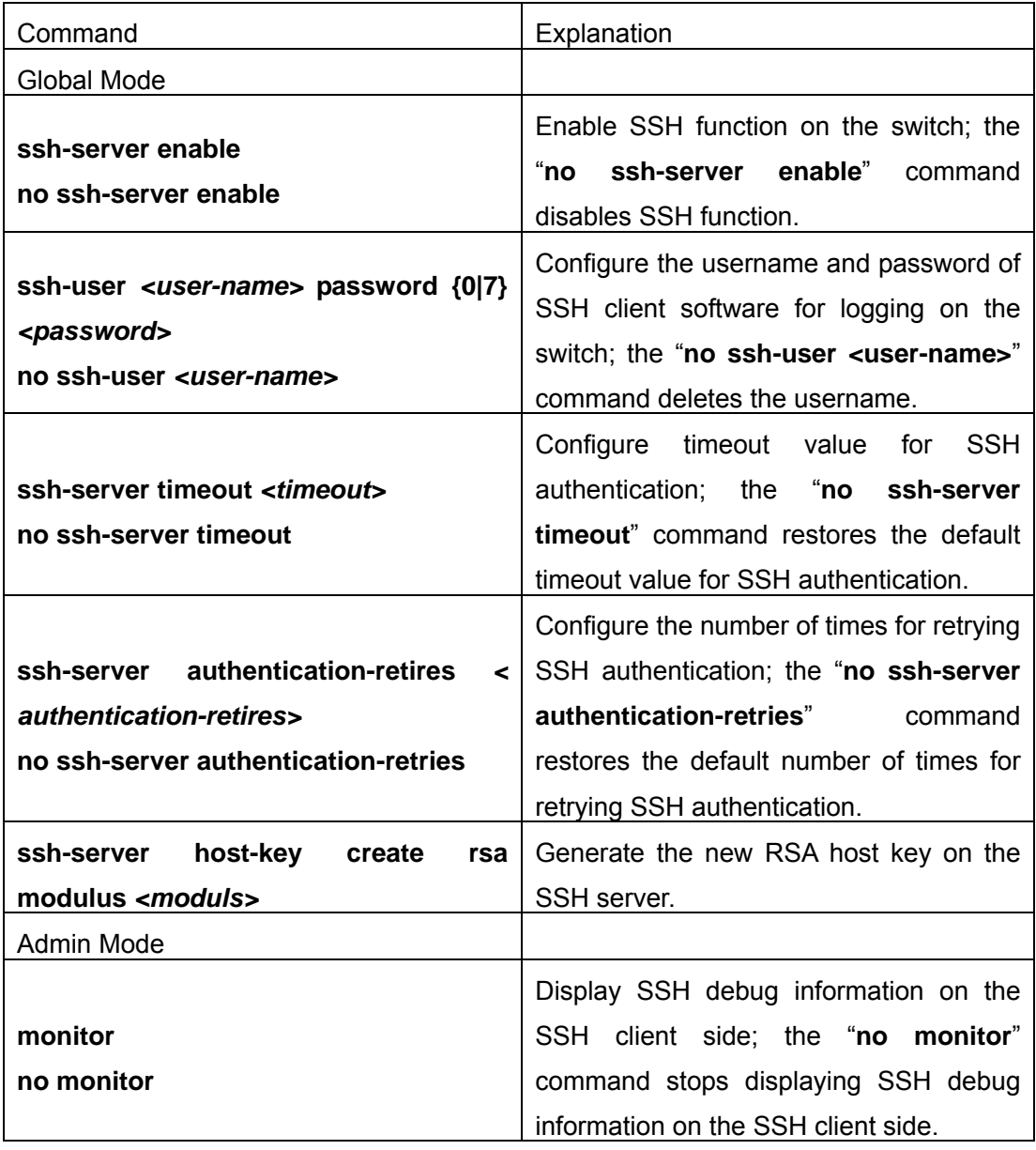

# **2.2.3.3 SSH Configuration Commands**

## **2.2.3.3.1 ssh-server enable**

#### **Command: ssh-server enable**

#### **no ssh-server enable**

**Function:** Enable SSH function on the switch; the "**no ssh-server enable**" command disables SSH function.

**Command mode:** Global Mode

**Default:** SSH function is disabled by default.

**Usage Guide:** In order that the SSH client can log on the switch, the users need to configure the SSH user and enable SSH function on the switch.

**Example:** Enable SSH function on the switch.

Switch(Config)#ssh-server enable

### **2.2.3.3.2 ssh-user**

#### **Command: ssh-user** *<username>* **password {0|7}** *<password>*

#### **no ssh-user** *<username>*

**Function:** Configure the username and password of SSH client software for logging on the switch; the "**no ssh-user <user-name>**" command deletes the username.

**Parameter:** *<username>* is SSH client username. It can't exceed 16 characters; *<password>* is SSH client password. It can't exceed 8 characters; **0|7** stand for unencrypted password and encrypted password.

**Command mode:** Global Mode

**Default:** There are no SSH username and password by default.

**Usage Guide:** This command is used to configure the authorized SSH client. Any unauthorized SSH clients can't log on and configure the switch. When the switch is a SSH server, it can have maximum three users and it allows maximum three users to connect to it at the same time.

**Example:** Set a SSH client which has "switch" as username and "switch" as password. Switch(Config)#ssh-user switch password 0 switch

# **2.2.3.3.3 ssh-server timeout**

#### **Command: ssh-server timeout** *<timeout>*

#### **no ssh-server timeout**

**Function:** Configure timeout value for SSH authentication; the "**no ssh-server timeout**" command restores the default timeout value for SSH authentication.

**Parameter:** *<timeout>* is timeout value; valid range is 10 to 600 seconds. **Command mode:** Global Mode **Default:** SSH authentication timeout is 180 seconds by default. **Example:** Set SSH authentication timeout to 240 seconds. Switch(Config)#ssh-server timeout 240

## **2.2.3.3.4 ssh-server authentication-retries**

**Command: ssh-server authentication-retries < authentication-retries > no ssh-server authentication-retries** 

**Function:** Configure the number of times for retrying SSH authentication; the "**no ssh-server authentication-retries**" command restores the default number of times for retrying SSH authentication.

**Parameter: < authentication-retries > is the number of times for retrying authentication;** valid range is 1 to 10.

**Command mode:** Global Mode

**Default:** The number of times for retrying SSH authentication is 3 by default.

**Example:** Set the number of times for retrying SSH authentication to 5.

Switch(Config)#ssh-server authentication-retries 5

## **2.2.3.3.5 ssh-server host-key create rsa**

#### **Command: ssh-server host-key create rsa [modulus** *<* **modulus** *>***]**

**Function:** Generate new RSA host key

**Parameter: modulus** is the modulus which is used to compute the host key; valid range is 768 to 2048. The default value is 1024.

**Command mode:** global Mode

**Default:** The system uses the key generated when the ssh-server is started at the first time.

**Usage Guide:** This command is used to generate the new host key. When SSH client logs on the server, the new host key is used for authentication. After the new host key is generated and "write" command is used to save the configuration, the system uses this key for authentication all the time. Because it takes quite a long time to compute the new key and some clients are not compatible with the key generated by the modulus 2048, it is recommended to use the key which is generated by the default modulus 1024.

**Example:** Generate new host key.

Switch(Config)#ssh-server host-key create rsa

## **2.2.3.3.6 monitor**

#### **Command: monitor**

#### **no monitor**

**Function:** Display SSH debug information on the SSH client side and stop displaying SSH debug information on the Console; the "**no monitor**" command stops displaying SSH debug information on the SSH client side and enables to display SSH debug information on the Console.

**Command mode:** Admin Mode

**Usage Guide:** When SSH client accesses the switch and users enable to display SSH Debug information, this information is displayed on the Console terminal instead of SSH interface. This command enables debug information to be displayed on the SSH interface instead of on the Console terminal.

**Example:** Enable to display SSH debug information on the SSH client interface. Switch#monitor

#### **Related command: ssh-user**

# **2.2.3.4 Typical SSH Server Configuration**

#### **Example 1:**

Requirement: Enable SSH server on the switch, and run SSH2.0 client software such as Secure shell client and putty on the terminal. Log on the switch by using the username and password from the client.

 Configure the IP address, add SSH user and enable SSH service on the switch. SSH2.0 client can log on the switch by using the username and password to configure the switch.

Switch(Config)#interface vlan 1 Switch(Config-Vlan-1)#ip address 100.100.100.200 255.255.255.0 Switch(Config-Vlan-1)#exit Switch(Config)#ssh-user test password 0 test Switch(Config)#ssh-server enable

## **2.2.3.5 SSH Monitor and Debug Commands**

# **2.2.3.5.1 show ssh-user**

#### **Command: show ssh-user**

**Function:** Display the configured SSH usernames.

**Parameter:** Admin Mode

### **Example:**

Switch#show ssh-user

test

### **Related command: ssh-user**

# **2.2.3.5.2 show ssh-server**

**Command: show ssh-server Function:** Display SSH state and users which log on currently. **Command mode:** Admin Mode **Example:**  Switch#show ssh-server ssh-server is enabled **connection version state user name 1 2.0 session started test Related command: ssh-server enable, no ssh-server enable** 

## **2.2.3.5.3 debug ssh-server**

### **Command: debug ssh-server**

### **no debug ssh-server**

**Function:** Display SSH server debugging information; the "**no debug ssh-server**" command stops displaying SSH server debugging information.

**Default:** This function is disabled by default.

**Command mode:** Admin Mode

# **2.2.4 traceroute**

# **Command: traceroute {<***ip-addr***> | host <***hostname***> }[hops** *<hops>***] [timeout**  *<timeout>* **]**

**Function:** This command is tests the gateway passed in the route of a packet from the source device to the target device. This can be used to test connectivity and locate a failed sector.

**Parameter:** *<ip-addr>* is the target host IP address in dot decimal format. *<hostname>* is the hostname for the remote host. <hops> is the maximum gateway number allowed by Traceroute command. *<timeout>* Is the timeout value for test packets in milliseconds, between 100 – 10000.

**Default:** The default maximum gateway number is 16, timeout in 2000 ms.

**Command mode:** Admin Mode

**Usage Guide:** Traceroute is usually used to locate the problem for unreachable network nodes.

**Related command: ip host** 

# **2.2.5 show**

**show** command is used to display information about the system , port and protocol operation. This part introduces the **show** command that displays system information, other **show** commands will be discussed in other chapters.

## **2.2.5.1 show calendar**

**Command: show calendar** 

**Function:** Display the system clock.

**Command mode:** Admin Mode

**Usage Guide:** The user can use this command to check system date and time so that the system clock can be adjusted in time if inaccuracy occurs.

**Example:** 

Switch#show calendar

Current time is TUE AUG 22 11: 00: 01 2002

**Related command: calendar set** 

# **2.2.5.2 show debugging**

#### **Command: show debugging**

**Function:** Display the debug switch status.

**Usage Guide:** If the user need to check what debug switches have been enabled, **show debugging** command can be executed.

**Command mode:** Admin Mode **Example:** Check for currently enabled debug switch. Switch#show debugging STP: Stp input packet debugging is on Stp output packet debugging is on Stp basic debugging is on

Switch#

**Related command: debug** 

## **2.2.5.3 dir**

**Command:** dir

**Function:** Display the files and their sizes in the Flash memory.

**Command mode:** Admin Mode

**Example:** Check for files and their sizes in the Flash memory.

Switch#dir

boot.rom 329,828 1900-01-01 00: 00: 00 --SH boot.conf 94 1900-01-01 00: 00: 00 --SH nos.img 2,449,496 1980-01-01 00: 01: 06 --- startup-config 2,064 1980-01-01 00: 30: 12 ----

## **2.2.5.4 show history**

**Command:** show history

**Function:** Display the recent user command history,.

**Command mode:** Admin Mode

**Usage Guide:** The system holds up to 10 commands the user entered, the user can use the UP/DOWN key or their equivalent (ctrl+p and ctrl+n) to access the command history.

#### **Example:**

Switch#show history enable config interface ethernet 1/3 enable dir show ftp

# **2.2.5.5 show memory**

#### **Command: show memory**

**Function:** Display the contents in the memory.

**Command mode:** Admin Mode

**Usage Guide:** This command is used for switch debug purposes. The command will interactively prompt the user to enter start address of the desired information in the memory and output word number. The displayed information consists of three parts: address, Hex view of the information and character view.

#### **Example:**

Switch#show memory start address : 0x2100 number of words[64]:

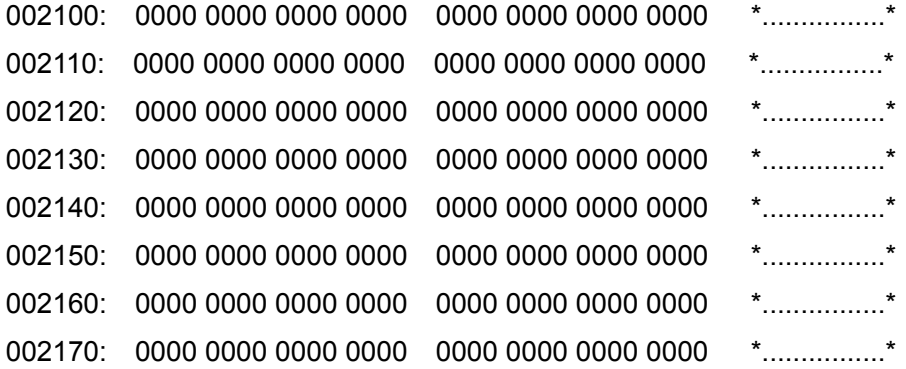

## **2.2.5.6 show running-config**

#### **Command: show running-config**

**Function:** Display the current active configuration parameters for the switch.

**Default:** If the active configuration parameters are the same as the default operating parameters, nothing will be displayed.

**Command mode:** Admin Mode

**Usage Guide:** When the user finishes a set of configuration and needs to verify the configuration, show running-config command can be used to display the current active parameters.

#### **Example:**

Switch#show running-config

# **2.2.5.7 show startup-config**

### **Command: show startup-config**

**Function:** Display the switch parameter configurations written into the Flash memory at the current operation, those are usually also the configuration files used for the next power-up.

**Default:** If the configuration parameters read from the Flash are the same as the default operating parameter, nothing will be displayed.

**Command mode:** Admin Mode

**Usage Guide:** The **show running-config** command differs from **show startup**-**config** in that when the user finishes a set of configurations, **show running-config** displays the added-on configurations whilst **show startup**-**config** won't display any configurations. However, if **write** command is executed to save the active configuration to the Flash memory, the displays of **show running-config** and **show startup**-**config** will be the same.

# **2.2.5.8 show interfaces switchport**

**Command: show interfaces switchport [ethernet <interface >]** 

**Function:** Display VLAN interface mode and VLAN number, and Trunk port information for the switch.

**Parameter:** *<interface* > is the port number, which can be any port information exist in the switch.

**Command mode:** Admin Mode

**Example:** Display the VLAN information for interface ethernet 1/1.

Switch#show interfaces swichport ethernet 1/1 Ethernet1/1

Type : Universal Mac addr num : -1 Mode : Access

Port VID : 1 Trunk allowed Vlan : ALL

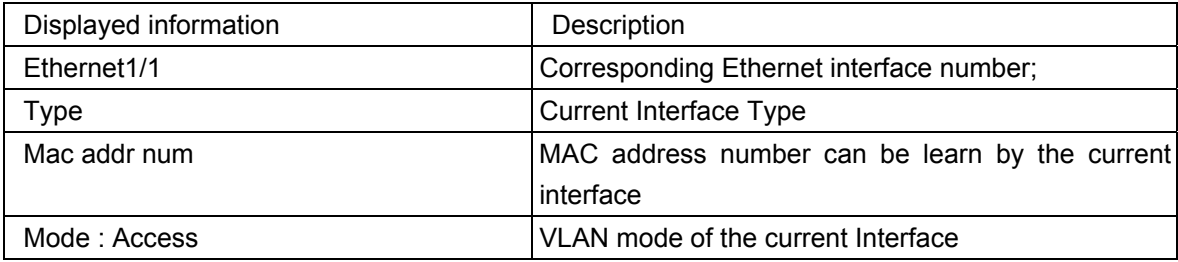

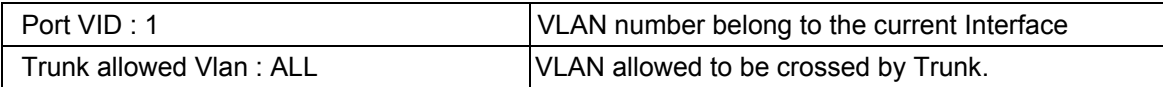

# **2.2.5.9 show tcp**

### **Command: show tcp**

Function: Display the current TCP connection status established to the switch.

### **Command mode:** Admin Mode

### **Example:**

Switch#show tcp

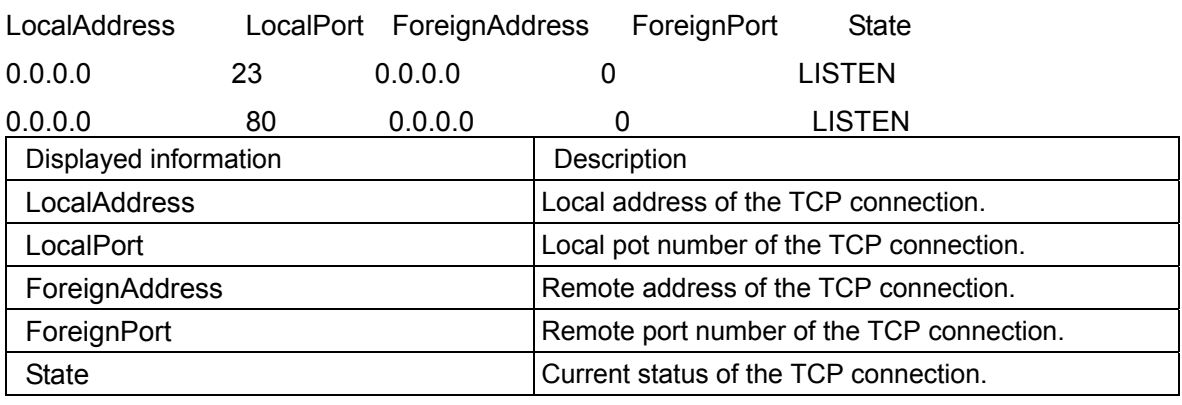

# **2.2.5.10 show udp**

### **Command: show udp**

Function: Display the current UDP connection status established to the switch.

**Command mode:** Admin Mode

### **Example:**

Switch#show udp

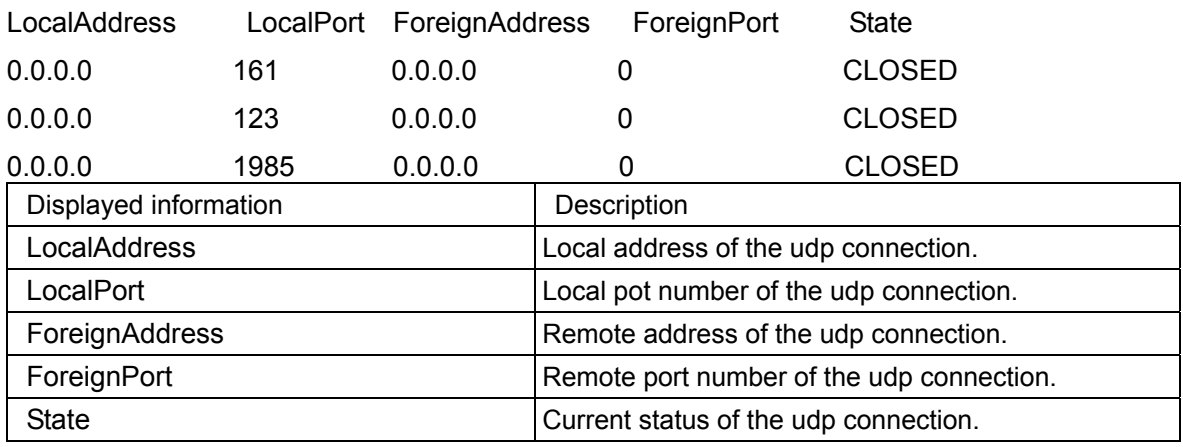

## **2.2.5.11 show users**

#### **Command: show users**

**Function:** Display all user information that can login the switch . **Usage Guide:** This command can be used to check for all user information that can login the switch . **Example:**  Switch#show users User level havePasword admin 0 1 Online user info: user ip login time(second) usertype

Switch#

**Related command: username password**、**username access-level** 

## **2.2.5.12 show version**

**Command: show version<unit>** 

**Parameter: where the range of unit is 1** 

**Function:** Display the switch version.

**Default: The default value for <unit> is 1** 

**Command mode:** Admin Mode

**Usage Guide:** Use this command to view the version information for the switch, including hardware version and software version. 。

#### **Example:**

Switch#show vers

ES4626 Device, Apr 14 2005 11: 19: 29

HardWare version is 2.0, SoftWare version packet is ES4626\_1.1.0.0, BootRom version

is ES4626\_1.0.4

Copyright (C) 2001-2006 by Accton Technology Corporation..

All rights reserved.

Last reboot is cold reset

Uptime is 0 weeks, 0 days, 0 hours, 28 minutes

# **2.2.6 debug**

All the protocols ES4626/ES4650 supports have their corresponding debug commands. The users can use the information from debug command for troubleshooting. Debug commands for their corresponding protocols will be introduced in the later chapters.

# **2.3 Configuring Switch IP Addresses**

All Ethernet ports of ES4626/ES4650 is default to DataLink layer ports and perform layer 2 forwarding. VLAN interface represent a Layer 3 interface function , which can be assigned an IP address, which is also the IP address of the switch. All VLAN interface related configuration commands can be configured under VLAN Mode. ES4626/ES4650 provides three IP address configuration methods:

- $\circ$  Manual
- $\degree$  BootP
- $\circ$  DHCP

Manual configuration of IP address is assign an IP address manually for the switch.

In BootP/DHCP mode, the switch operates as a BootP/DHCP client, send broadcast packets of BootPRequest to the BootP/DHCP servers, and the BootP/DHCP servers assign the address on receiving the request. In addition, ES4626/ES4650 can act as a DHCP server, and dynamically assign network parameters such as IP addresses, gateway addresses and DNS server addresses to DHCP clients DHCP Server configuration is detailed in later chapters.

# **2.3.1 Configuring Switch IP Addresses Task Sequence**

- 1. Manual configuration
- 2. BootP configuration
- 3. DHCP configuration

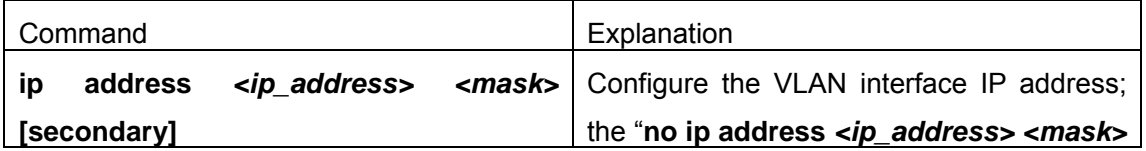

#### **1. Manual configuration**

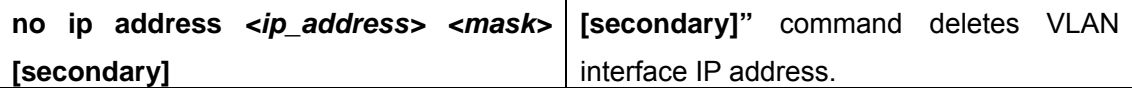

### **2. BootP configuration**

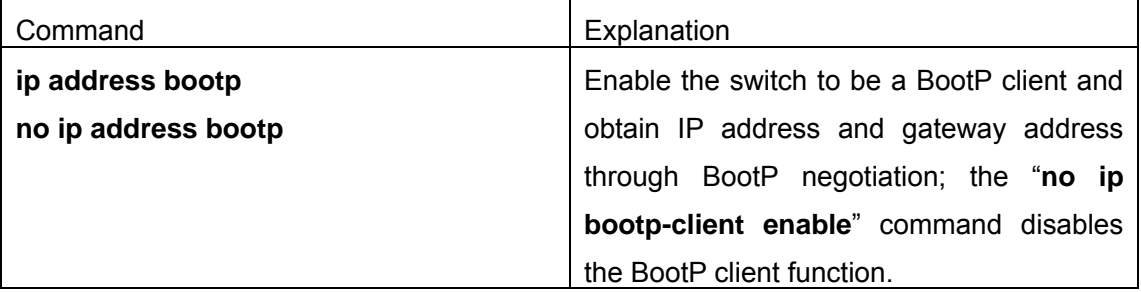

### **3.DHCP**

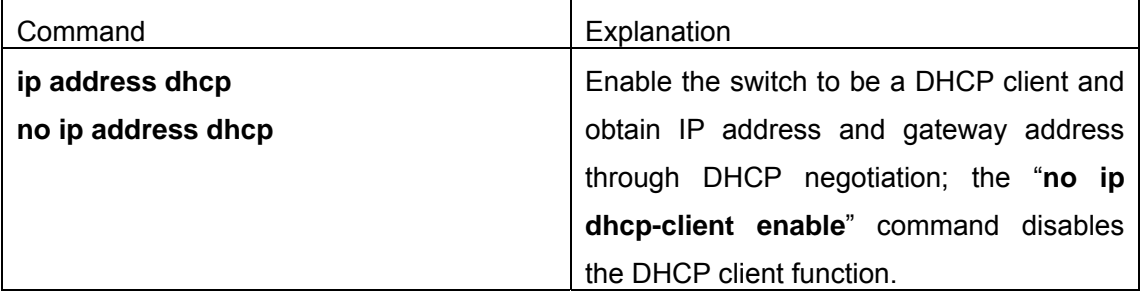

# **2.3.2 Commands for Configuring Switch IP**

# **Addresses**

# **2.3.2.1 ip address**

### **Command: ip address** *<ip-address> <mask>* **[secondary]**

**no ip address [***<ip-address> <mask>***] [secondary]** 

**Function:** Set the IP address and mask for the specified VLAN interface; the "**no ip address** *<ip address> <mask>* **[secondary]"** command deletes the specified IP address setting.

**Parameter:** *<ip-address>* is the IP address in dot decimal format; *<mask>* is the subnet mask in dot decimal format; **[secondary]** indicates the IP configured is a secondary IP address.

**Default:** No IP address is configured upon switch shipment.

**Command mode:** VLAN Interface Mode

**Usage Guide:** A VLAN interface must be created first before the user can assign an IP address to the switch.

**Example:** Set 10.1.128.1/24 as the IP address of VLAN1 interface.

Switch(Config)#interface vlan 1 Switch(Config-If-Vlan1)#ip address 10.1.128.1 255.255.255.0 Switch(Config-If-Vlan1)#exit Switch(Config)# **Related command: ip address bootp**、**ip address dhcp** 

# **2.3.2.2 ip address bootp**

### **Command: ip address bootpno ip address bootp**

**Function:** Enable the switch to be a BootP client and obtain IP address and gateway address through BootP negotiation; the "**no ip bootp-client enable**" command disables the BootP client function and releases the IP address obtained in BootP .

**Default:** BootP client function is disabled by default.

**Command mode:** VLAN Interface Mode

**Usage Guide:** Obtaining IP address through BootP, Manual configuration and DHCP are mutually exclusive, enabling any 2 methods for obtaining IP address is not allowed. Note: To obtain IP address via DHCP, a DHCP server or a BootP server is required in the network.

**Example:** Get IP address through BootP. Switch(Config)#interface vlan 1 Switch(Config-If-Vlan1)# ip address bootp Switch (Config-If-Vlan1)#exit Switch (Config)# **Related command: ip address**、**ip address dhcp**

# **2.3.2.3 ip address dhcp**

### **Command: ip address dhcp**

### **no ip address dhcp**

**Function:** Enable the switch to be a DHCP client and obtain IP address and gateway address through DHCP negotiation; the "**no ip dhcp -client enable**" command disables the DHCP client function and releases the IP address obtained in DHCP . Note: To obtain IP address via DHCP, a DHCP server is required in the network.

**Default:** DHCP client function is disabled by default.

### **Command mode:** VLAN Interface Mode

**Usage Guide:** Obtaining IP address through DHCP, Manual configuration and BootP are mutually exclusive, enabling any 2 methods for obtaining IP address is not allowed. **Example:** Get IP address through DHCP.

Switch (Config)#interface vlan 1 Switch (Config-If-Vlan1)# ip address dhcp Switch (Config-If-Vlan1)#exit Switch (Config)# **Related command:** ip address, ip address bootp

# **2.4 SNMP**

# **2.4.1 Introduction to SNMP**

SNMP (Simple Network Management Protocol) is a standard network management protocol widely used in computer network management. SNMP is an evolving protocol. SNMP v1 [RFC1157] is the first version of SNMP which is adapted by vast numbers of manufacturers for its simplicity and easy implementation; SNMP v2c is an enhanced version of SNMP v1, which supports layered network management; SNMP v3 strengthens the security by adding USM (User-based Security Mode) and VACM (View-based Access Control Model).

SNMP protocol provides a simple way of exchange network management information between two points in the network. SNMP employs a polling mechanism of message query, and transmits messages through UDP (a connectionless transport layer protocol). Therefore it is well supported by the existing computer networks.

SNMP protocol employs a station-agent mode. There are two parts in this structure: NMS (Network Management Station) and Agent. NMS is the workstation on which SNMP client program is running. It is the core on the SNMP network management. Agent is the server software runs on the devices which need to be managed. NMS manages all the managed objects through Agents. The switch supports Agent function.

The communication between NMS and Agent functions in Client/Server mode by exchanging standard messages. NMS sends request and the Agent responds. There are seven types of SNMP message:

- **•** Get-Request
- **•** Get-Response
- **•** Get-Next-Request
- **•** Get-Bulk-Request
- Set-Request
- **Trap**
- Inform-Request

NMS sends queries to the Agent with Get-Request, Get-Next-Request, Get-Bulk-Request and Set-Request messages; and the Agent, upon receiving the requests, replies with Get-Response message. On some special situations, like network device ports are on Up/Down status or the network topology changes, Agents can send Trap messages to NMS to inform the abnormal events. Besides, NMS can also be set to alert to some abnormal events by enabling RMON function. When alert events are triggered, Agents will send Trap messages or log the event according to the settings. Inform-Request is mainly used for inter-NMS communication in the layered network management.

USM ensures the transfer security by well-designed encryption and authentication. USM encrypts the messages according to the user typed password. This mechanism ensures that the messages can't be viewed on transmission. And USM authentication ensures that the messages can't be changed on transmission. USM employs DES-CBC cryptography. And HMAC-MD5 and HMAC-SHA are used for authentication.

VACM is used to classify the users' access permission. It puts the users with the same access permission in the same group. Users can't conduct the operation which is not authorized.

# **2.4.2 Introduction to MIB**

The network management information accessed by NMS is well defined and organized in a Management Information Base (MIB). MIB is pre-defined information which can be accessed by network management protocols. It is in layered and structured form. The pre-defined management information can be obtained from monitored network devices. ISO ASN.1 defines a tree structure for MID. Each MIB organizes all the available information with this tree structure. And each node on this tree contains an OID (Object Identifier) and a brief description about the node. OID is a set of integers divided by periods. It identifies the node and can be used to locate the node in a MID tree structure, shown in the figure below:

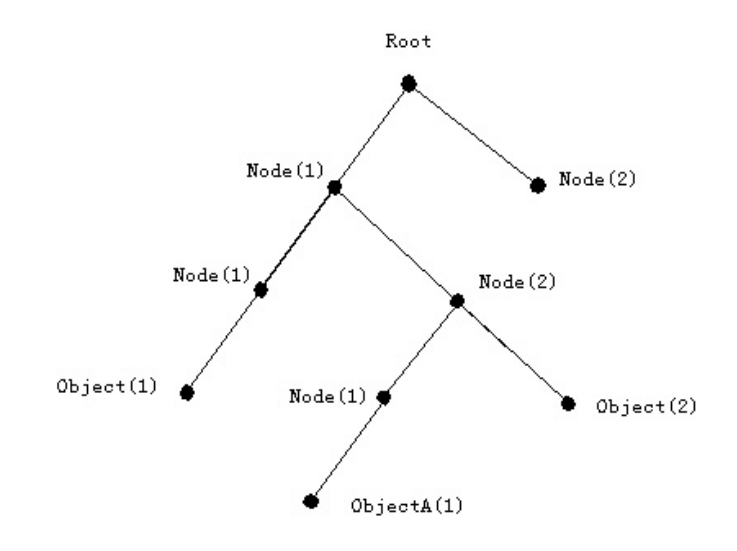

Fig 2-1 ASN.1 Tree Instance

In this figure, the OID of the object A is 1.2.1.1. NMS can locate this object through this unique OID and gets the standard variables of the object. MIB defines a set of standard variables for monitored network devices by following this structure.

If the variable information of Agent MIB needs to be browsed, the MIB browse software needs to be run on the NMS. MIB in the Agent usually consists of public MIB and private MIB. The public MIB contains public network management information that can be accessed by all NMS; private MIB contains specific information which can be viewed and controlled by the support of the manufacturers

 MIB-I [RFC1156] is the first implemented public MIB of SNMP, and is replaced by MIB-II [RFC1213]. MIB-II expands MIB-I and keeps the OID of MIB tree in MIB-I. MIB-II contains sub-trees which are called groups. Objects in those groups cover all the functional domains in network management. NMS obtains the network management information by visiting the MIB of SNMP Agent.

The switch can operate as a SNMP Agent, and supports both SNMP v1/v2c and SNMP v3. The switch supports basic MIB-II, RMON public MIB and other public MID such as BRIDGE MIB. Besides, the switch supports self-defined private MIB.

# **2.4.3 Introduction to RMON**

 RMON is the most important expansion of the standard SNMP. RMON is a set of MIB definitions, used to define standard network monitor functions and interfaces, enabling the communication between SNMP management terminals and remote monitors. RMON provides a highly efficient method to monitor actions inside the subnets.

MID of RMON consists of 10 groups. The switch supports the most frequently used

group 1, 2, 3 and 9:

**Statistics:** Maintain basic usage and error statistics for each subnet monitored by the Agent.

**History:** Record periodical statistic samples available from Statistics.

**Alarm:** Allow management console users to set any count or integer for sample intervals and alert thresholds for RMON Agent records.

**Event:** A list of all events generated by RMON Agent.

 Alarm depends on the implementation of Event. Statistics and History display some current or history subnet statistics. Alarm and Event provide a method to monitor any integer data change in the network, and provide some alerts upon abnormal events (sending Trap or record in logs).

# **2.4.4 SNMP Configuration**

# **2.4.4.1 SNMP Configuration Task Sequence**

- 1. Enable or disable SNMP Agent server function
- 2. Configure SNMP community string
- 3. Configure IP address of SNMP management base
- 4. Configure engine ID
- 5. Configure user
- 6. Configure group
- 7. Configure view
- 8. Configuring TRAP
- 9. Enable/Disable RMON

### **1. Enable or disable SNMP Agent server function**

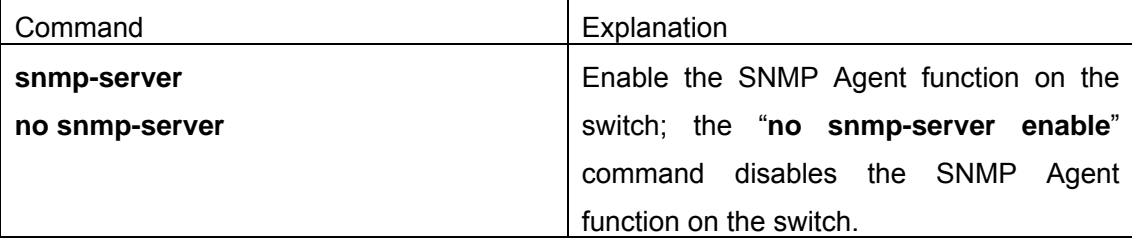

### **2. Configure SNMP community string**

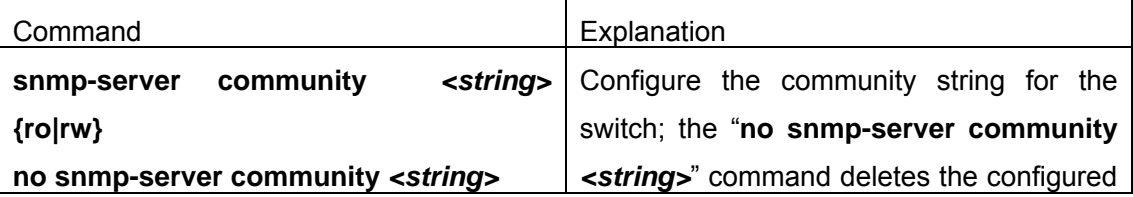

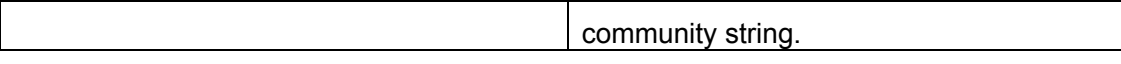

## **3. Configure IP address of SNMP management base**

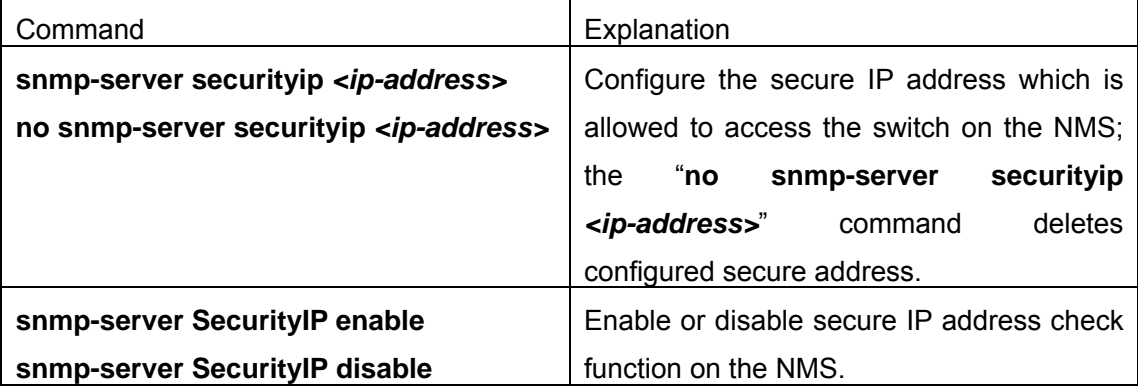

### **4. Configure engine ID**

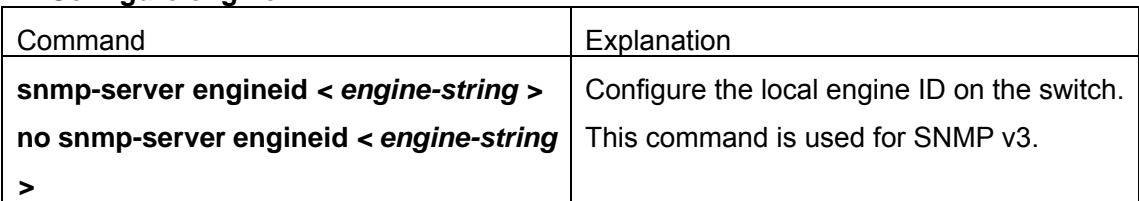

## **5. Configure user**

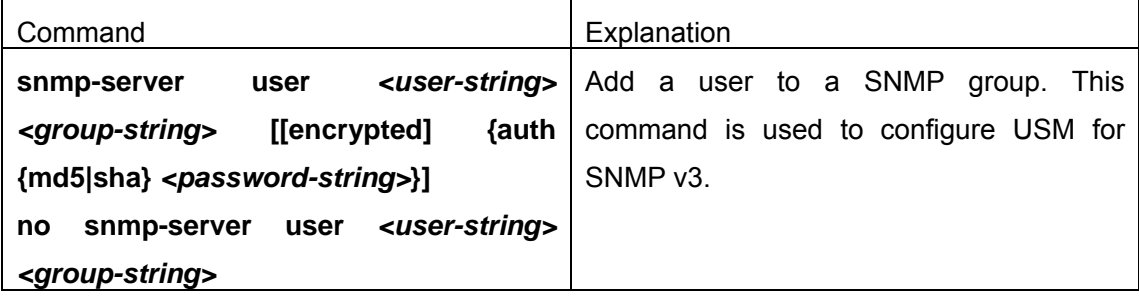

## **6. Configure group**

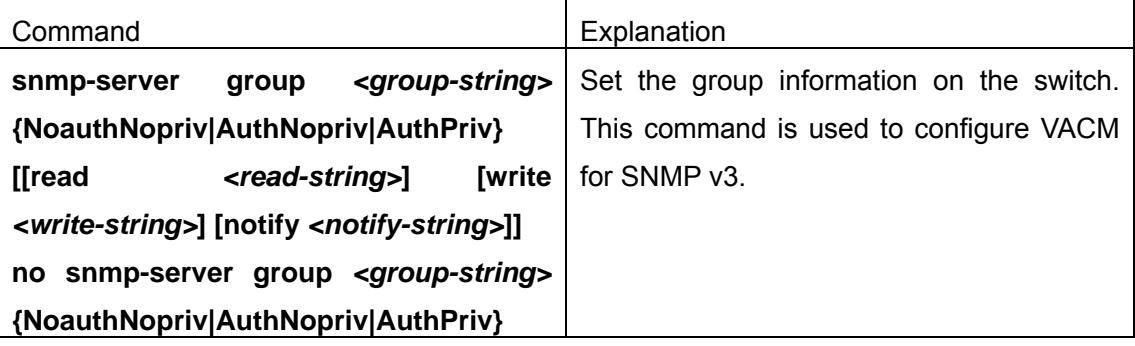

### **7. Configure view**

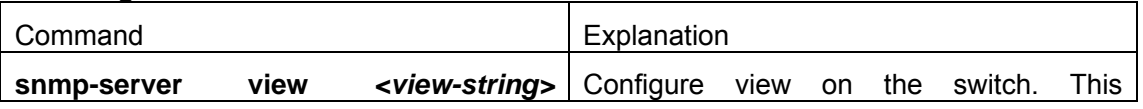

### **8. Configuring TRAP**

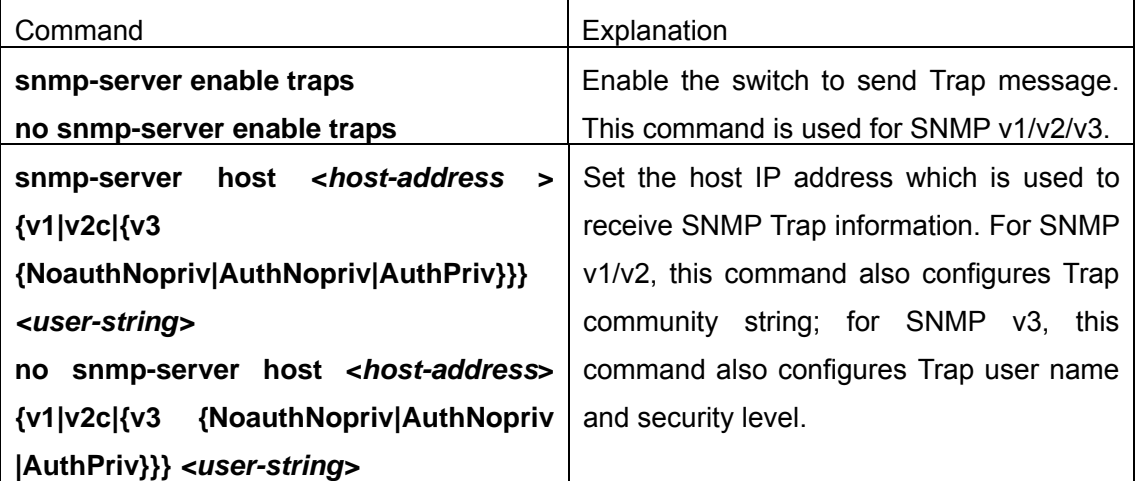

### **9. Enable/Disable RMON**

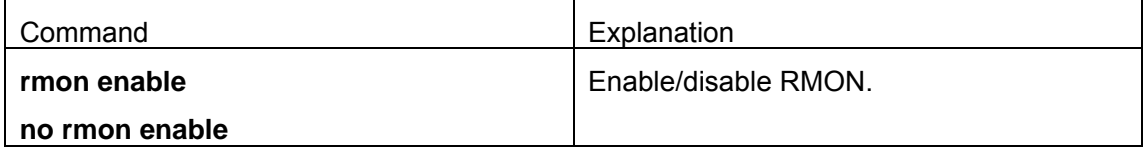

# **2.4.4.2 SNMP Configuration Commands**

## **2.4.4.2.1 snmp-server**

### **Command: snmp-server**

### **no snmp-server**

**Function:** Enable the SNMP agent server function on the switch; the "**no snmp-server enable"** command disables the SNMP agent server function**.**

### **Command mode:** Global Mode

**Default:** SNMP agent server function is disabled by default.

**Usage Guide:** To enable configuration and management via network administrative software, this command must be executed to enable the SNMP agent server function on the switch.

**Example:** Enable SNMP Agent server function on the switch.

Switch(Config)#snmp-server

## **2.4.4.2.2 snmp-server community**

#### **Command: snmp-server community** *<string>* **{ro|rw}**

#### **nmp-server community** *<string>*

**Function:** Configure the community string for the switch; the "**no snmp-server community** *<string>*" command deletes the configured community string. **Parameter: <string> is the community string set; <b>rolrw** is the specified access mode to MIB, **ro** for read-only and **rw** for read-write. **Command mode:** Global Mode **Usage Guide:** The switch supports up to 4 community strings. **Example 1:** Add a community string named "private" with read-write permission. Switch(config)#snmp-server community private rw **Example 2:** Add a community string named "public" with read-only permission. Switch(config)#snmp-server community public ro **Example 3:** Modify the read-write community string named "private" to read-only.

Switch(config)#snmp-server community private ro

**Example 4: Delete community string "private".** 

Switch(config)#no snmp-server community private

## **2.4.4.2.3 snmp-server enable traps**

#### **Command: snmp-server enable traps**

#### **no snmp-server enable traps**

**Function:** Enable the switch to send Trap message; the "**no snmp-server enable traps**" command disables the switch to send Trap message.

**Command mode:** Global Mode

**Default:** Trap message is disabled by default.

**Usage Guide:** When Trap message is enabled, if Down/Up in device ports or of system occurs, the device will send Trap messages to NMS that receives Trap messages.

**Example 1:** Enable to send Trap messages.

Switch(config)#snmp-server enable traps

**Example 2:** Disable to send Trap messages.

Switch(config)#no snmp-server enable trap

## **2.4.4.2.4 snmp-server engineid**

**Command: snmp-server engineid** *< engine-string >*

#### **no snmp-server engineid**

**Function:** Configure the engine ID; the "**no snmp-server engineid < engine-string >**" command restores the default engine ID.

**Parameter: <engine-string>** is the engine ID which is 1-32 hexadecimal characters.

**Command mode:** Global Mode

**Default:** The engine ID is manufacturer number + local MAC address by default.

**Example 1:** Set the engine ID to A66688999F.

Switch(config)#snmp-server engineid A66688999F

**Example 2:** Restore the default engine ID.

Switch(config)#no snmp-server engineid

### **2.4.4.2.5 snmp-server user**

**Command: snmp-server user** *<user-string> <group-string>* **[[encrypted] {auth {md5|sha}** *<password-string>***}]** 

#### **no snmp-server user** *<user-string> <group-string>*

**Function:** Add a new user to SNMP group; The "**no snmp-server user** *<user-string> <group-string>*" command deletes the user.

**Parameter: <user-string> is the user name which is 1 to 32 characters: <aroup-string>** is the group name which the user belongs to; **encrypted** means that messages are encrypted by DES; **auth** means that messages are authenticated; **md5** is used for authentication; **sha** is used for authentication; **<password-string>** is user password which is 1 to 32 characters.

**Command mode:** Global Mode

**Usage Guide:** Messages are not encrypted by default. If users enable the encryption, they have to enable authentication. When users delete a user with the right user name and wrong group name, the user still can be deleted.

**Example 1:** Add a user named "tester" to group "UserGroup", with encryption, "HMAC md5" authentication and password "hello"

Switch (Config)#snmp-server user tester UserGroup encrypted auth md5 hello

**Example 2:** Delete a user.

Switch (Config)#no snmp-server user tester UserGroup

## **2.4.4.2.6 snmp-server group**

**Command: snmp-server group <group-string> {NoauthNopriv|AuthNopriv|AuthPriv} [[read <read-string>] [write <write-string>] [notify <notify-string>]]no** 

**snmp-server group <group-string> {NoauthNopriv|AuthNopriv|AuthPriv} Function:** Configure a new SNMP server group; the "**no snmp-server group <group-string> {NoauthNopriv|AuthNopriv|AuthPriv}**" command deletes the group.

**Parameter: <group-string** *>* is the group name; **NoauthNopriv** means no encryption and no authentication; **AuthNopriv** means authentication and no encryption; **AuthPriv** means authentication and encryption; **read-string** is view name with read permission. It is 1 to 32 characters; **write-string** is view name with write permission. It is 1 to 32 characters; **notify-string** is view name with modify (trap) permission. It is 1 to 32 characters

**Command mode:** Global Mode

**Usage Guide:** There is a default view named "v1defaultviewname" which is recommended to be used. If there is no view with read or write permission, this operation is forbidden.

**Example 1:** Create a group named "CompanyGroup" with encryption and authentication. The view named "readview" with read permission but without write permission.

Switch (Config)#snmp-server group CompanyGroup AuthPriv read readview

**Example 2: Delete the group.** 

Switch (Config)#no snmp-server group CompanyGroup AuthPriv

## **2.4.4.2.7 snmp-server view**

## **Command: snmp-server view** *<view-string> <oid-string>* **{include|exclude} no snmp-server view** *<view-string>*

**Function:** Create or modify view information; the "**no snmp-server view <view-string>**" command deletes view information.

**Parameter: < view-string** *>* is the view name which is 1 to 32 characters; **< oid-string** *>*  is OID string or the node name which is 1 to 255 characters. **include|exclude** refers to including or excluding the OID.

**Command mode:** Global Mode

**Usage Guide:** This command supports not only OID string but also node name.

**Example 1:** Create a view named "readview" which includes the node named "iso", but excludes the node named "iso.3"

Switch (Config)#snmp-server view readview iso include

Switch (Config)#snmp-server view readview iso.3 exclude

**Example 2: Delete view.** 

Switch (Config)#no snmp-server view readview

# **2.4.4.2.8 snmp-server host**

64

#### **Command: snmp-server host <***host-address***> {v1|v2c|{v3**

#### **{NoauthNopriv|AuthNopriv|AuthPriv}}}** *<user-string>*

## **no snmp-server host <***host-address***> {v1|v2c|{v3 {NoauthNopriv|AuthNopriv |AuthPriv}}}** *<user-string>*

Function: This command functions differently for different versions of SNMP. For SNMP v1/v2, this command is used to configure Trap community string and the IP address of the NMS which receives SNMP Trap messages. For SNMP v3, this command is used to configure the IP address of the NMS which receives SNMP Trap messages, and Trap user name and security level; the "**no snmp-server host <host-address> {v1|v2c|{v3 {NoauthNopriv|AuthNopriv |AuthPriv}}} <user-string>**" command deletes the IP address.

**Parameter:** *<host-addr>* is the IP address of the NMS which receives SNMP Trap messages; **v1|v2c|v3** is SNMP version for Trap message; **NoauthNopriv|AuthNopriv|AuthPriv** is the security level: no authentication and no encryption **|** authentication and no encryption **|** authentication and encryption. <**user** *-string>* stands for the community string for sending Trap message for SNMP v1/v2; and it stands for user name for SNMP v3.

#### **Command mode:** Global Mode

**Usage Guide:** The community string in the command is also used for RMON event community string. If RMON event community string is not configured, the community string in the command is used for RMON event community string. If RMON event community string is configured, RMON event uses its own community string.

**Example 1 :** Set the IP address of the NMS which receives SNMP Trap messages.

Switch(config)#snmp-server host 1.1.1.5 v1 usertrap

**Example 2 :** Delete the IP address of the NMS which receives SNMP Trap messages. Switch(config)#no snmp-server host 1.1.1.5 v1 usertrap

## **2.4.4.2.9 snmp-server securityip**

#### **Command: snmp-server securityip** *<ip-address>*

#### **no snmp-server securityip** *<ip-address>*

**Function:** Configure the secure IP address which is allowed to access the switch on the NMS; the "**no snmp-server securityip** *<ip-address>*" command deletes configured secure address.

**Parameter:** *<ip-address>* is the secure IP address in dotted decimal format.

**Command mode:** Global Mode

**Usage Guide:** Only if the IP address of NMS and the secure IP address are the same, the SNMP messages sent by the NMS are processed by the switch. This command is only

used for SNMP v1 and SNMP v2. **Example 1:** Set the secure IP address to 1.1.1.5 Switch(config)#snmp-server securityip 1.1.1.5 **Example 2:** Delete the secure IP address Switch(config)#no snmp-server securityip 1.1.1.5

# **2.4.4.2.10 snmp-server SecurityIP enable**

# **Command: snmp-server SecurityIP enable snmp-server SecurityIP disable Function:** Enable or disable secure IP address check function on the NMS. **Command mode:** Global Mode **Default:** Secure IP address check function is enabled by default. **Example:** Disable secure IP address check function. Switch(config)#snmp-server securityip disable

## **2.4.4.2.11 rmon enable**

#### **Command: rmon enable**

**no rmon enable Function:** Enable RMON; the "**no rmon enable**" command disables RMON. **Command mode:** Global Mode **Default:** RMON is disabled by default. **Example 1: Enable RMON** Switch(config)#rmon enable **Example 2:** Disable RMON Switch(config)#no rmon enable

# **2.4.5 Typical SNMP Configuration Examples**

The IP address of the NMS is 1.1.1.5; the IP address of the switch (Agent) is 1.1.1.9 **Scenario 1:** The NMS network administrative software uses SNMP protocol to obtain data from the switch.

The configuration on the switch is listed below:

Switch(config)#snmp-server

Switch(Config)#snmp-server community private rw Switch(Config)#snmp-server community public ro Switch(Config)#snmp-server securityip 1.1.1.5

The NMS can use "private" as the community string to access the switch with read-write permission, or use "public" as the community string to access the switch with read-only permission.

**Scenario 2:** NMS will receive Trap messages from the switch (Note: NMS may have community string verification for the Trap messages. In this scenario, the NMS uses a Trap verification community string of "ectrap"). The configuration on the switch is listed below: Switch(config)#snmp-server Switch(Config)#snmp-server host 1.1.1.5 ectrap Switch(Config)#snmp-server enable traps

**Scenario 3:** NMS uses SNMP v3 to obtain information from the switch. The configuration on the switch is listed below: Switch(config)#snmp-server Switch (Config)#snmp-server user tester UserGroup encrypted auth md5 hello Switch (Config)#snmp-server group UserGroup AuthPriv read max write max notify max Switch (Config)#snmp-server view max 1 include

**Scenario 4: NMS wants to receive the v3Trap messages sent by the switch.** The configuration on the switch is listed below: Switch(config)#snmp-server Switch(config)#snmp-server host 10.1.1.2 v3 AuthPriv tester Switch(config)#snmp-server enable traps

# **2.4.6 SNMP Troubleshooting Help**

# **2.4.6.1 Monitor and Debug Commands**

## **2.4.6.1.1 show snmp**

**Command: show snmp** 

**Function:** Display all SNMP counter information.

### **Command mode:** Admin Mode

#### **Example:**

Switch#show snmp

- 0 SNMP packets input
	- 0 Bad SNMP version errors
	- 0 Unknown community name
	- 0 Illegal operation for community name supplied
	- 0 Encoding errors
	- 0 Number of requested variables
	- 0 Number of altered variables
	- 0 Get-request PDUs
	- 0 Get-next PDUs
	- 0 Set-request PDUs
- 0 SNMP packets output
	- 0 Too big errors (Max packet size 1500)
	- 0 No such name errors
	- 0 Bad values errors
	- 0 General errors
	- 0 Get-response PDUs
	- 0 SNMP trap PDUs

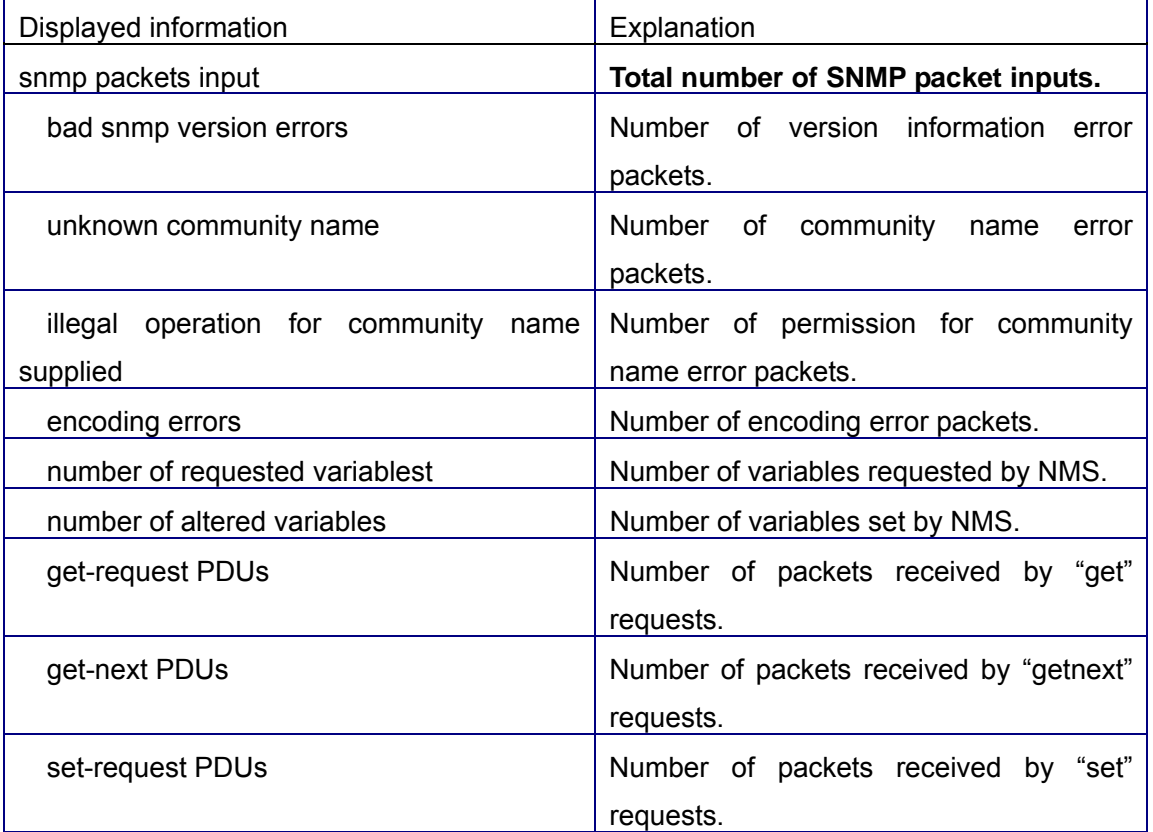

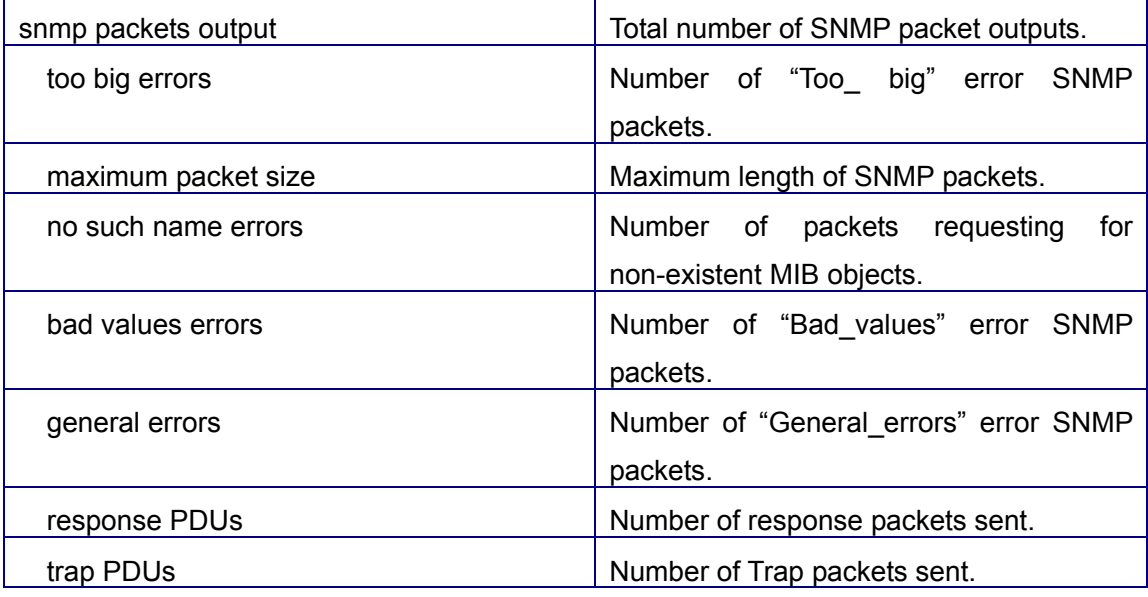

## **2.4.6.1.2 show snmp status**

### **Command: show snmp status**

**Function:** Display SNMP configuration information.

**Command mode:** Admin Mode

**Example:** 

Switch#show snmp status

Trap enable

RMON enable

Community Information:

V1/V2c Trap Host Information:

V3 Trap Host Information:

Security IP Information:

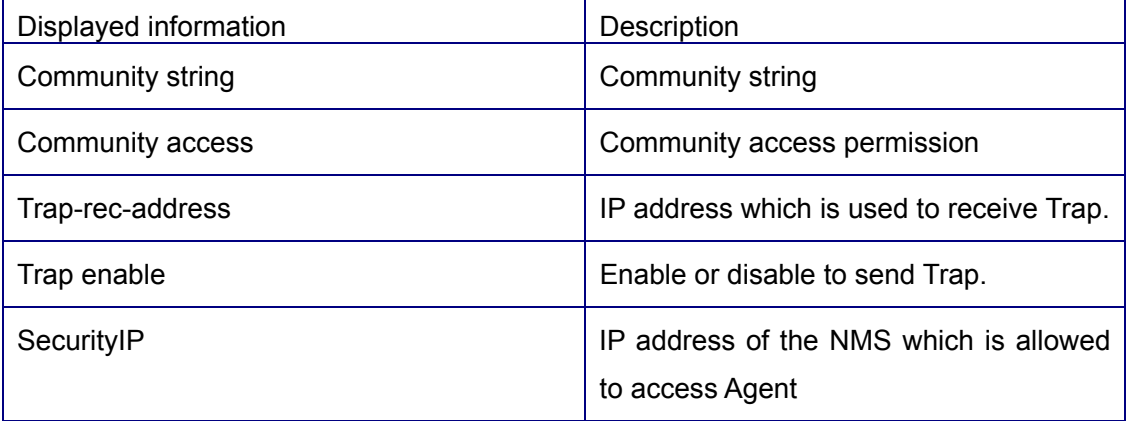

# **2.4.6.1.3 show snmp engineid**

### **Command: show snmp engineid**

**Function:** Display SNMP engine ID information.

**Command mode:** Admin Mode

### **Example:**

Switch#show snmp engineid

SNMP engineID: 3138633303f1276c Engine Boots is: 1 Displayed information Displayed information SNMP engineID SNMP engine ID Engine Boots The number of times that the engine boots.

## **2.4.6.1.4 show snmp user**

#### **Command: show snmp user**

**Function:** Display user name information.

**Command mode:** Admin Mode

**Example:** 

Switch#show snmp user

User name: initialsha

Engine ID: 1234567890

Auth Protocol: MD5 Priv Protocol: DES-CBC

Row status: active

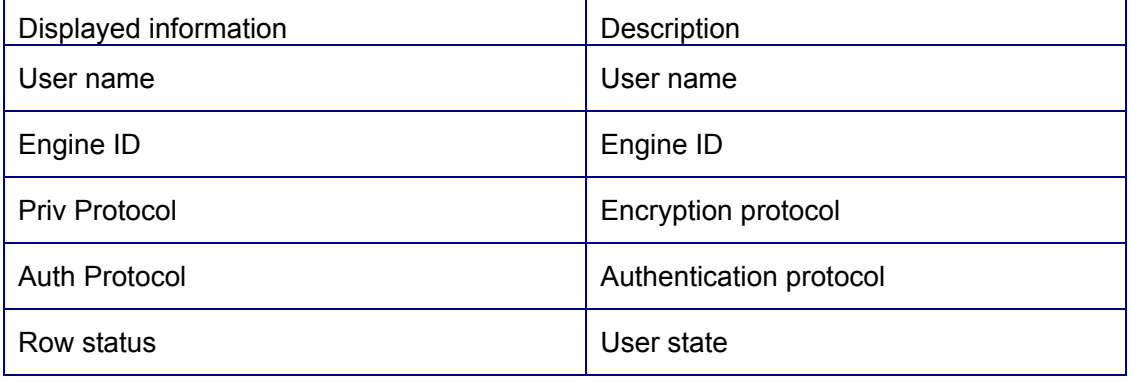

# **2.4.6.1.5 show snmp group**

**Command: show snmp group** 

**Function:** Display group information.

**Command mode:** Admin Mode

### **Example:**

Switch#show snmp group

Group Name: initial Security Level: noAuthnoPriv

Read View: one

Write View: < no writeview specified>

Notify View: one

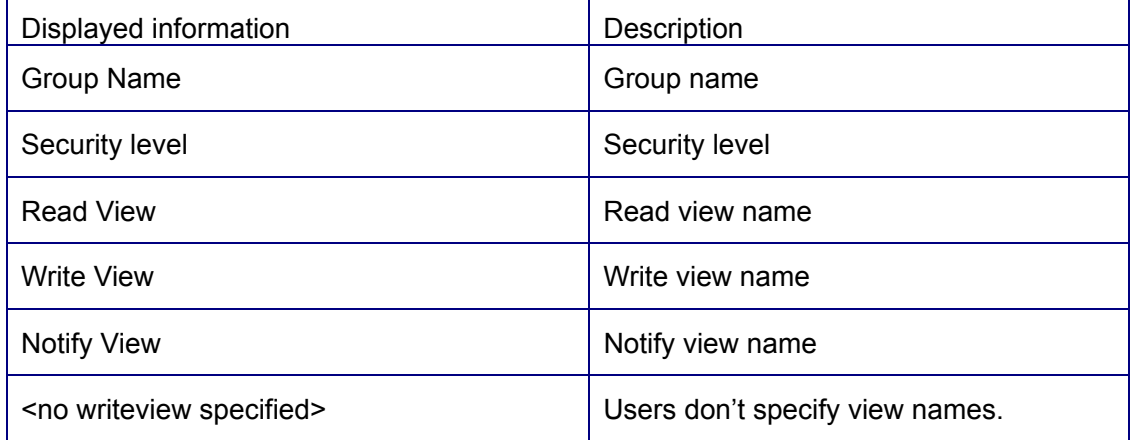

# **2.4.6.1.6 show snmp view**

### **Command: show snmp view**

**Function:** Display view information.

**Command mode:** Admin Mode

### **Example:**

Switch#show snmp view

View Name: readview 1. - Included active

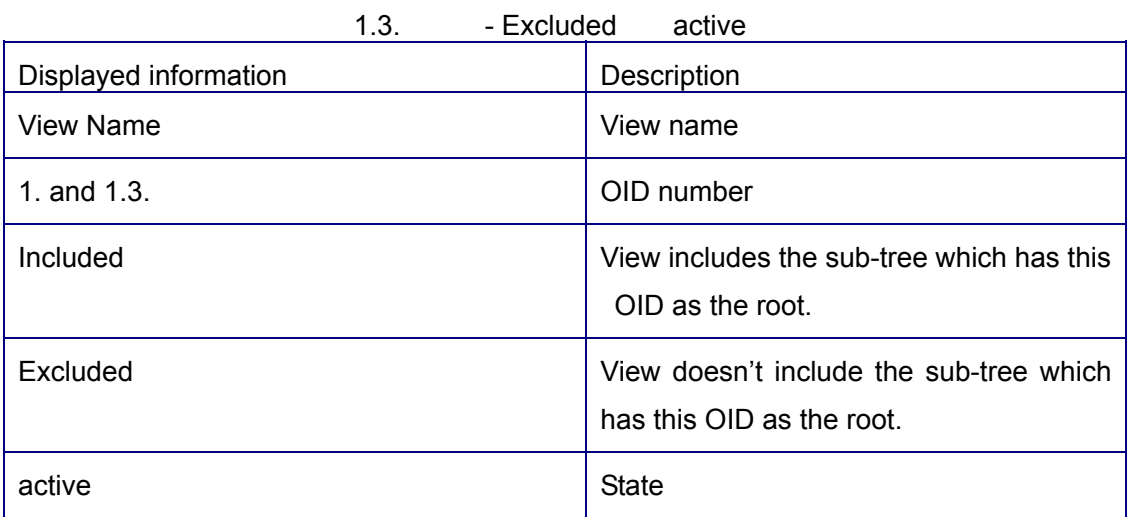

# **2.4.6.1.7 show snmp mib**

#### **Command: show snmp mib**

**Function:** Display all the MIB supported on the switch.

**Command mode:** Admin Mode

## **2.4.6.2 SNMP Troubleshooting Help**

When users configure the SNMP, the SNMP server may fail to run properly due to physical connection failure and wrong configuration, etc. Users can troubleshoot the problems by following the guide below:

- $\Diamond$  Good condition of the physical connection.
- $\Diamond$  Interface and datalink layer protocol is Up (use the "show interface" command), and the connection between the switch and host can be verified by ping ( use "ping" command).
- $\Diamond$  The switch enabled SNMP Agent server function (use "snmp-server" command)
- $\div$  Secure IP for NMS (use "snmp-server securityip" command) and community string (use "snmp-server community" command) are correctly configured, as any of them fails, SNMP will not be able to communicate with NMS properly.
- $\Diamond$  If Trap function is required, remember to enable Trap (use "snmp-server enable traps" command): Qnd remember to properly configure the target host IP address and community string for Trap (use "snmp-server host" command) to ensure Trap message can be sent to the specified host.
- $\Diamond$  If RMON function is required, RMON must be enabled first (use "rmon enable" command).
- $\Diamond$  Use "show snmp" command to verify sent and received SNMP messages; Use "show snmp status" command to SNMP configuration information; Use "debug snmp packet" to enable SNMP debug function and verify debug information.
- $\Diamond$  If users still can't solve the SNMP problems, Please contact our technical and service center.

# **2.5 Switch Upgrade**

ES4626/ES4650 provides two ways for switch upgrade: BootROM upgrade and the TFTP/FTP upgrade under Shell.

# **2.5.1 BootROM Upgrade**
There are two methods for BootROM upgrade: TFTP and FTP, which can be selected at BootROM command settings.

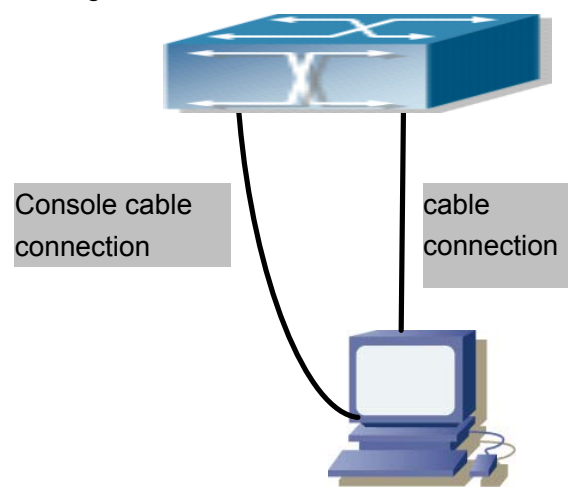

Fig -2-2 Typical topology for switch upgrade in BootROM mode

The upgrade procedures are listed below:

#### **Step 1:**

As shown in the figure, a PC is used as the console for the switch. A console cable is used to connect PC to the management port on the switch. The PC should have FTP/TFTP server software installed and has the img file required for the upgrade.

#### **Step 2:**

Press "ctrl+b" on switch boot up until the switch enters BootROM monitor mode. The operation result is shown below:

ES4626 Management Switch

Copyright (c) 2001-2004 by Accton Technology Corporation. All rights reserved.

Reset chassis ... done. Testing RAM... 134,217,728 RAM OK.

Loading BootROM... Starting BootRom... Attaching to file system ... done. 265.96 BogoMIPS CPU: Motorola MPC82xx ADS - HIP7 Version: 5.4

BootRom version: 1.0.4 Creation date: Jun 9 2006, 14: 54: 12

Attached TCP/IP interface to lnPci0. [Boot]:

#### **Step 3:**

Under BootROM mode, run "setconfig" to set the IP address and mask of the switch under BootROM mode, server IP address and mask, and select TFTP or FTP upgrade. Suppose the switch address is 192.168.1.2/24, and PC address is 192.168.1.66/24, and select TFTP upgrade, the configuration should like: [Boot]: setconfig

Host IP Address: 10.1.1.1 192.168.1.2 Server IP Address: 10.1.1.2 192.168.1.66 FTP $(1)$  or TFTP $(2)$ : 1 2 Network interface configure OK. [Boot]:

#### **Step 4:**

Enable FTP/TFTP server in the PC. For TFTP, run TFTP server program; for FTP, run FTP server program. Before start downloading upgrade file to the switch, verify the connectivity between the server and the switch by ping from the server. If ping succeeds, run "load" command in the BootROM mode from the switch; if it fails, perform troubleshooting to find out the cause. The following is the configuration for the system update mirror file. [Boot]: load nos.img Loading...

entry = 0x10010 size = 0x1077f8

#### **Step 5:**

Execute "write nos.img" in BootROM mode. The following saves the system update mirror file.

[Boot]: write nos.img Programming...

Program OK.

[Boot]:

#### **Step 6:**

After successful upgrade, execute "run" command in BootROM mode to return to CLI configuration interface. [Boot]: run (or reboot)

#### **Other commands in BootROM mode**

1. DIR command Used to list existing files in the FLASH. [Boot]: dir boot.rom 327,440 1900-01-01 00: 00: 00 --SH boot.conf 83 1900-01-01 00: 00: 00 --SH nos.img 2,431,631 1980-01-01 00: 21: 34 ---startup-config 2,922 1980-01-01 00: 09: 14 --- temp.img 2,431,631 1980-01-01 00: 00: 32 ---- 2. CONFIG RUN command

Used to set the IMG file to run upon system start-up, and the configuration file to run upon configuration recovery.

[Boot]: config run

Boot File: [nos.img] nos1.img

Config File: [boot.conf]

# **2.5.2 FTP/TFTP Upgrade**

### **2.5.2.1 Introduction to FTP/TFTP**

FTP(File Transfer Protocol)/TFTP(Trivial File Transfer Protocol) are both file transfer protocols that belonging to fourth layer(application layer) of the TCP/IP protocol stack, used for transferring files between hosts, hosts and switches. Both of them transfer files in a client-server model. Their differences are listed below.

FTP builds upon TCP to provide reliable connection-oriented data stream transfer service. However, it does not provide file access authorization and uses simple authentication mechanism(transfers username and password in plain text for authentication). When using FTP to transfer files, two connections need to be established between the client and the server: a management connection and a data connection. A transfer request should be sent by the FTP client to establish management connection on port 21 in the server, and negotiate a data connection through the management connection.

There are two types of data connections: active connection and passive connection.

In active connection, the client transmits its address and port number for data transmission to the sever, the management connection maintains until data transfer is complete. Then, using the address and port number provided by the client, the server establishes data connection on port 20 (if not engaged) to transfer data; if port 20 is engaged, the server automatically generates some other port number to establish data connection.

In passive connection, the client, through management connection, notify the server to establish a passive connection. The server then create its own data listening port and inform the client about the port, and the client establishes data connection to the specified port.

As data connection is established through the specified address and port, there is a third party to provide data connection service.

TFTP builds upon UDP, providing unreliable data stream transfer service with no user authentication or permission-based file access authorization. It ensures correct data transmission by sending and acknowledging mechanism and retransmission of time-out packets. The advantage of TFTP over FTP is that it is a simple and low overhead file transfer service.

ES4626/ES4650 can operate as either FTP/TFTP client or server. When ES4626/ES4650 operates as a FTP/TFTP client, configuration files or system files can be downloaded from the remote FTP/TFTP servers(can be hosts or other switches) without affecting its normal operation. And file list can also be retrieved from the server in ftp client mode. Of course, ES4626/ES4650 can also upload current configuration files or system files to the remote FTP/TFTP servers(can be hosts or other switches). When ES4626/ES4650 operates as a FTP/TFTP server, it can provide file upload and download service for authorized FTP/TFTP clients, as file list service as FTP server.

Here are some terms frequently used in FTP/TFTP.

**ROM:** Short for EPROM, erasable read-only memory. EPROM is repalced by FLASH memory in ES4626/ES4650.

**SDRAM:** RAM memory in the switch, used for system software operation and configuration sequence storage.

**FLASH:** Flash memory used to save system file and configuration file

**System file:** including system mirror file and boot file.

**System mirror file:** refers to the compressed file for switch hardware driver and software support program, usually refer to as IMG upgrade file. In ES4626/ES4650, the system mirror file is allowed to save in FLASH only. ES4626/ES4650 mandates the name of system mirror file to be uploaded via FTP in Global Mode to be nos.img, other IMG system files will be rejected.

**Boot file:** refers to the file initializes the switch, also referred to as the ROM upgrade file (Large size file can be compressed as IMG file). In ES4626/ES4650, the boot file is allowed to save in ROM only. ES4626/ES4650 mandates the name of the boot file to be boot.rom.

**Configuration file:** including start up configuration file and active configuration file. The distinction between start up configuration file and active configuration file can facilitate the backup and update of the configurations.

**Start up configuration file:** refers to the configuration sequence used in switch start up. ES4626/ES4650 start up configuration file stores in FLASH only, corresponding to the so called configuration save. To prevent illicit file upload and easier configuration, ES4626/ES4650 mandates the name of start up configuration file to be startup-config.

**Active configuration file:** refers to the active configuration sequence use in the switch. In ES4626/ES4650, the active configuration file stores in the RAM. In the current version, the active configuration sequence running-config can be saved from the RAM to FLASH by **write** command or **copy running-config startup-config** command, so that the active configuration sequence becomes the start up configuration file, which is called configuration save. To prevent illicit file upload and easier configuration, ES4626/ES4650 mandates the name of active configuration file to be running-config.

**Factory configuration file:** The configuration file shipped with ES4626/ES4650 in the name of factory-config. Run **set default** and **write**, and restart the switch, factory configuration file will be loaded to overwrite current start up configuration file.

### **2.5.2.2 FTP/TFTP Configuration**

The configurations of ES4626/ES4650 as FTP and TFTP clients are almost the same, so the configuration procedures for FTP and TFTP are described together in this manual.

### **2.5.2.2.1 FTP/TFTP Configuration Task Sequence**

1. FTP/TFTP client configuration

Upload/download the configuration file or system file.

- (1) For FTP client, server file list can be checked.
- 2. FTP server configuration
	- (1) Start FTP server
	- (2) Configure FTP login username and password
	- (3) Modify FTP server connection idle time
	- $(4)$  Shut down FTP server
- 3. TFTP server configuration
	- (1) Start TFTP server
	- (2) Configure TFTP server connection idle time
- (3) Configure retransmission times before timeout for packets without acknowledgement
- (4) Shut down TFTP server

#### **1. FTP/TFTP client configuration**

#### (1)FTP/TFTP client upload/download file

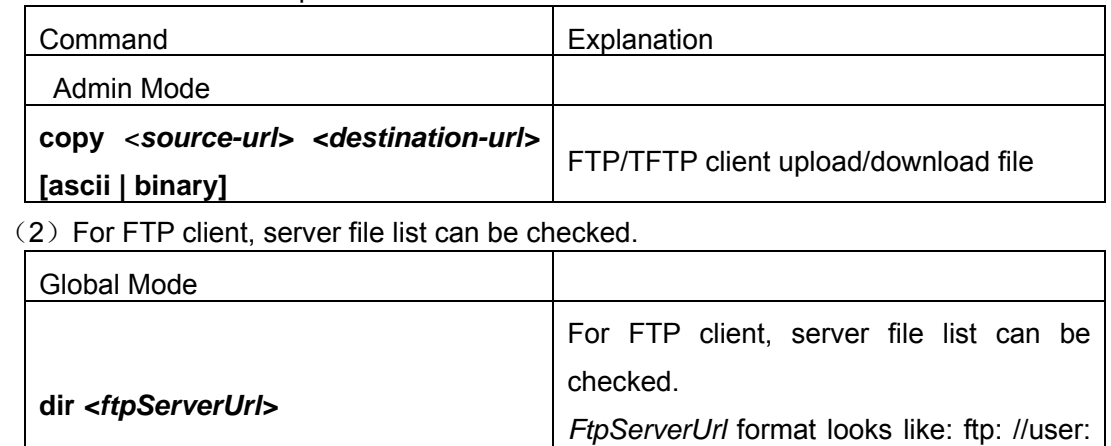

password@IP Address

#### **2. FTP server configuration**

(1) Start FTP server

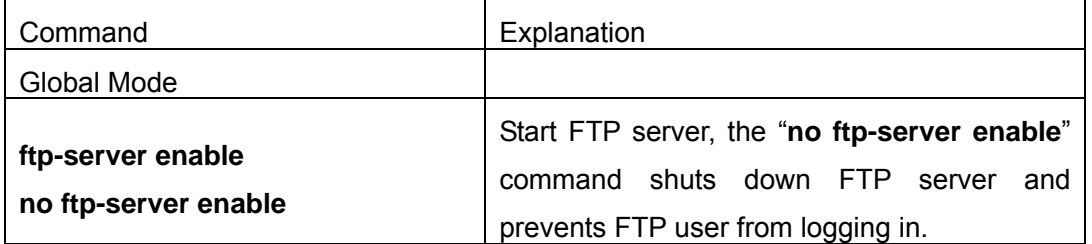

(2) Modify FTP server connection idle time

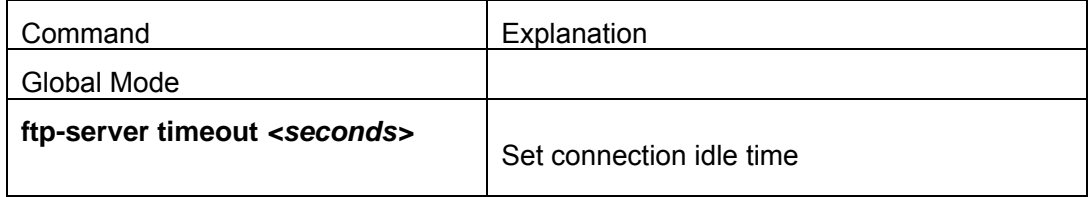

#### **3. TFTP server configuration**

(1) Start TFTP server

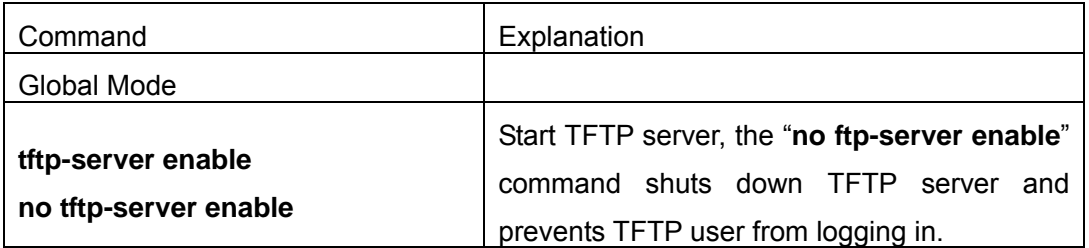

(2) Modify TFTP server connection idle time

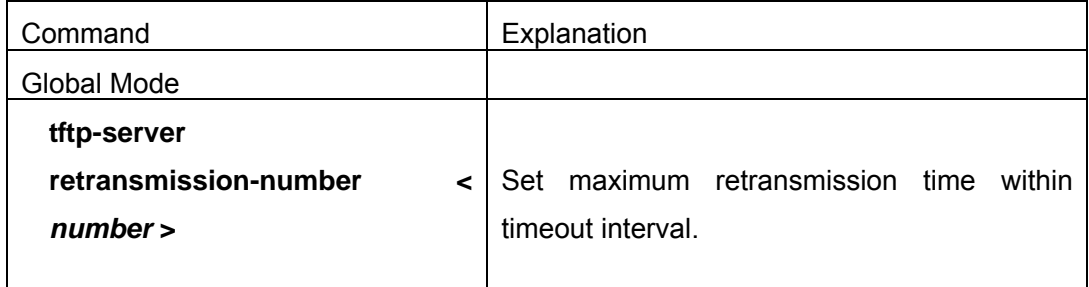

(3) Modify TFTP server connection retransmission time

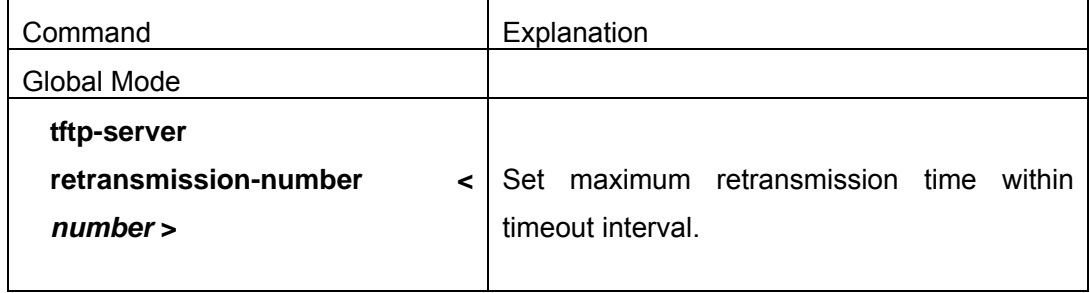

### **2.5.2.2.2 FTP/TFTP Configuration Commands**

### **2.5.2.2.3 copy**(**FTP**)

#### **Command: copy** *<source-url> <destination-url>* **[ascii | binary]**

**Function:** FTP client upload/download file

**Parameter:** <**source-url>** is the source file or directory location to be copied; *<destination-url>* is the target address to copy file or directory; *<source-url>* and *<destination-url>* varies according to the file or directory location. **ascii** Indicates the files are transferred in ASCII; **binary** indicates the files are transferred in binary (default) The URL format for FTP address looks like:

ftp: //*<username>*: *<password>*@<*ipaddress>*/*<filename>*, where *<username>* 

 is the FTP username, *<password>* is the FTP user password, <*ipaddress>* is the IP address of FTP server/client; *<filename>* is the name of the file to be uploaded/downloaded via FTP.

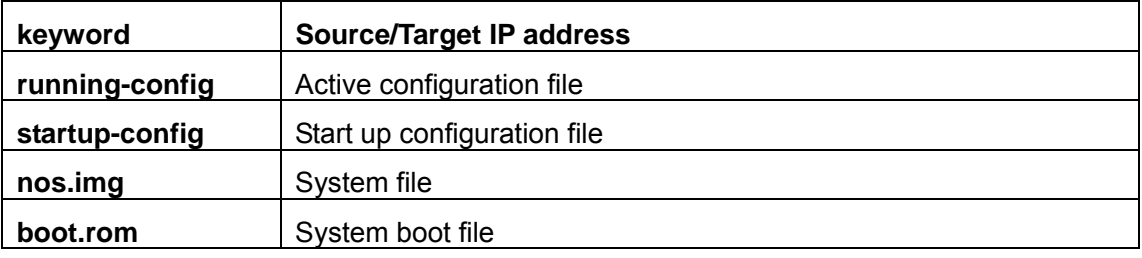

Special Keywords in filename

**Command mode:** Admin Mode

**Usage Guide:** The command provides command line prompt messages. If the user enters a command like **copy** *<filename>* **ftp: //** or **copy ftp: //** *<filename>* and press Enter, the following prompt will appear:

**ftp server ip address [x.x.x.x] :** 

ftp username>

ftp password>

ftp filename>

This prompts for the FTP server address, username, password and file name.

#### **Example:**

 $(1)$  Save the mirror in FLASH to FTP server 10.1.1.1, the login username for the FTP server is "Switch", and the password is "Accton". Switch#copy nos.img ftp: //Switch: Accton@10.1.1.1/nos.img

 $(2)$  Get the system file nos.img from FTP server 10.1.1.1, the login username for the FTP server is "Switch", and the password is "Accton". Switch#copy ftp: //Switch: sAccton@10.1.1.1/nos.img nos.img

(3) Save active configuration file:

Switch#copy running-config startup-config

**Related command: write** 

### **2.5.2.2.4 dir**

#### **Command: dir <ftp-server-url>**

#### **Function: check the list for files in the FTP server**

**Parameter:** *< ftp-server-url >* takes the following format: ftp: //*<username>*: *<password>*@<*ipaddress>*, where *<username>* is the FTP username, *<password>* is the FTP user password, <*ipaddress>* is the IP address of FTP server.

**Command mode:** Global Mode

**Example:** view file list of the FTP server 10.1.1.1 with the username "Switch" and password "switch".

Switch#config

Switch(Config)#dir ftp: //Switch: switch@10.1.1.1

### **2.5.2.2.5 ftp-server enable**

#### **Command: ftp-server enable**

#### **no ftp-server enable**

**Function:** Start FTP server, the "**no ftp-server enable**" command shuts down FTP server and prevents FTP user from logging in. **Default:** FTP server is not started by default. **Command mode:** Global Mode **Usage Guide:** When FTP server function is enabled, the switch can still perform ftp client functions. FTP server is not started by default. **Example:** enable FTP server service. Switch#config Switch(Config)# ftp-server enable

### **2.5.2.2.6 ftp-server timeout**

**Command: ftp-server timeout <***seconds>* 

**Function:** Set data connection idle time

**Parameter: < seconds>** is the idle time threshold ( in seconds) for FTP connection, the valid range is 5 to 3600.

**Default:** The system default is 600 seconds.

**Command mode:** Global Mode

**Usage Guide:** When FTP data connection idle time exceeds this limit, the FTP management connection will be disconnected.

**Example:** Modify the idle threshold to 100 seconds.

Switch#config

Switch(Config)#ftp-server timeout 100

### **2.5.2.2.7 copy**(**TFTP**)

**Command:** copy <source-url> <destination-url> [ascii | binary]

**Function**: TFTP client upload/download file

**Parameter**: *<source-url>* is the source file or directory location to be copied; *<destination-url>* is the target address to copy file or directory; *<source-url>* and *<destination-url>* varies according to the file or directory location. ascii Indicates the files are transferred in ASCII; binary indicates the files are transferred in binary (default) The URL format for TFTP address looks like: tftp: //<*ipaddress>*/*<filename>*, where *<ipaddress>* is the IP address of TFTP server/client, *<filename>* is the name of the file to be uploaded/downloaded via TFTP.

Special Keywords in filename

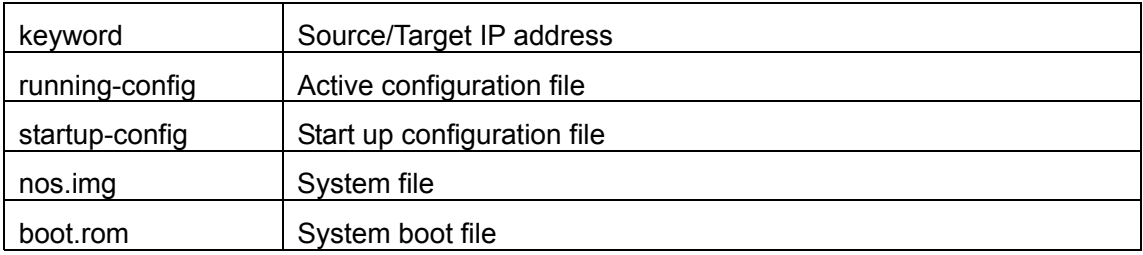

#### **Command mode:** Admin Mode

**Usage Guide:** The command provides command line prompt messages. If the user enters a command like copy *<filename>* tftp: // or copy tftp: // *<filename>* and press Enter, the following prompt will appear:

tftp server ip address>

tftp filename>

This prompts for the TFTP server address and file name.

#### **Example:**

(1) Save the mirror in FLASH to TFTP server 10.1.1.1:

Switch#copy nos.img tftp: // 10.1.1.1/ nos.img

 $(2)$  Get the system file nos.img from TFTP server 10.1.1.1: Switch#copy tftp: //10.1.1.1/nos.img nos.img

 $(3)$  Save active configuration file: Switch#copy running-config startup-config Related command: write

### **2.5.2.2.8 tftp-server enable**

**Command:** tftp-server enable

no tftp-server enable

**Function:** Start TFTP server, the "**no ftp-server enable**" command shuts down TFTP server and prevents TFTP user from logging in.

**Default:** TFTP server is not started by default.

**Command mode:** Global Mode

**Usage Guide:** When TFTP server function is enabled, the switch can still perform tftp client functions. TFTP server is not started by default.

**Example:** enable TFTP server service.

Switch#config

Switch(Config)#tftp-server enable

### **2.5.2.2.9 tftp-server retransmission-number**

**Command: tftp-server retransmission-number <***number>*  **Function: Set the retransmission time for TFTP server Parameter:** < *number*> is the time to re-transfer, the valid range is 1 to 20. **Default:** The default value is 5 retransmission. **Command mode:** Global Mode **Example:** Modify the retransmission to 10 times. Switch#config Switch(Config)#tftp-server retransmission-number 10

### **2.5.2.2.10 tftp-server transmission-timeout**

**Command: tftp-server transmission-timeout <***seconds>*  **Function:** Set the transmission timeout value for TFTP server **Parameter:** *< seconds>* is the timeout value, the valid range is 5 to 3600s. **Default:** The system default timeout setting is 600 seconds. **Command mode:** Global Mode **Example:** Modify the timeout value to 60 seconds. Switch#config

Switch(Config)#tftp-server transmission-timeout 60

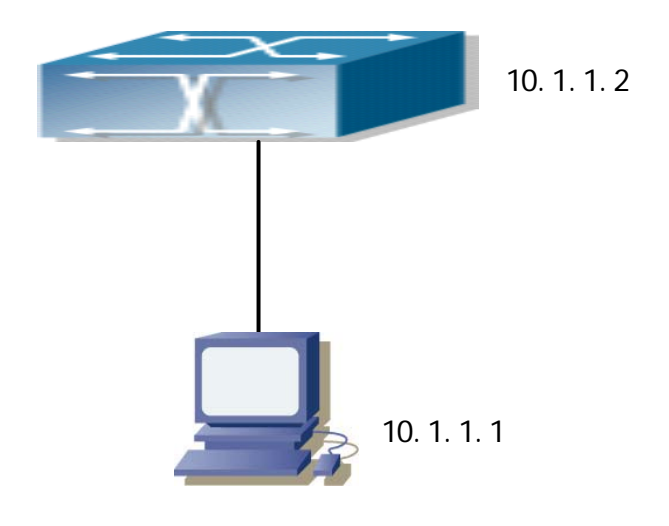

### **2.5.2.3FTP/TFTP Configuration Examples**

Fig -2-3 Download nos.img file as FTP/TFTP client

**Scenario 1:** The switch is used as FTP/TFTP client. The switch connects from one of its ports to a computer, which is a FTP/TFTP server with an IP address of 10.1.1.1; the switch acts as a FTP/TFTP client, the IP address of the switch management VLAN is 10.1.1.2. Download "nos.img" file in the computer to the switch.

#### **FTP Configuration**

Computer side configuration:

Start the FTP server software on the computer and set the username "Switch", and the password "switch". Place the "12\_30\_nos.img" file to the appropriate FTP server directory on the computer.

The configuration procedures of the switch is listed below:

Switch(Config)#inter vlan 1

Switch (Config-If-Vlan1)#ip address 10.1.1.2 255.255.255.0

Switch (Config-If-Vlan1)#no shut

Switch (Config-If-Vlan1)#exit

Switch (Config)#exit

Switch#copy ftp: //Switch: Admin@10.1.1.1/12\_30\_nos.img nos.img

With the above commands, the switch will have the "nos.img" file in the computer downloaded to the FLASH.

#### **TETP Configuration**

Computer side configuration:

Start TFTP server software on the computer and place the "nos.img" file to the appropriate TFTP server directory on the computer. The configuration procedures of the switch is listed below: Switch (Config)#inter vlan 1 Switch (Config-If-Vlan1)#ip address 10.1.1.2 255.255.255.0

Switch (Config-If-Vlan1)#no shut

Switch (Config-If-Vlan1)#exit

Switch (Config)#exit

Switch#copy tftp: //10.1.1.1/12\_30\_nos.img nos.img

**Scenario 2:** The switch is used as FTP server. The switch operates as the FTP server and connects from one of its ports to a computer, which is a FTP client. Transfer the "nos.img" file in the switch to the computer and save as 12\_25\_nos.img.

The configuration procedures of the switch is listed below:

Switch (Config)#inter vlan 1

Switch (Config-If-Vlan1)#ip address 10.1.1.2 255.255.255.0

Switch (Config-If-Vlan1)#no shut Switch (Config-If-Vlan1)#exit Switch (Config)#ftp-server enable Switch(Config)# username Switch password 0 Admin

Computer side configuration:

Login to the switch with any FTP client software, with the username "Admin" and password "switch", use the command "get nos.img 12\_25\_nos.img" to download "nos.img" file from the switch to the computer.

**Scenario 3:** The switch is used as TFTP server. The switch operates as the TFTP server and connects from one of its ports to a computer, which is a TFTP client. Transfer the "nos.img" file in the switch to the computer.

The configuration procedures of the switch is listed below:

Switch(Config)#inter vlan 1

Switch (Config-If-Vlan1)#ip address 10.1.1.2 255.255.255.0

Switch (Config-If-Vlan1)#no shut

Switch (Config-If-Vlan1)#exit

Switch (Config)#tftp-server enable

Computer side configuration:

Login to the switch with any TFTP client software, use the "tftp" command to download "nos.img" file from the switch to the computer.

**Scenario 4:** The switch is used as FTP/TFTP client. The switch connects from one of its ports to a computer, which is a FTP/TFTP server with an IP address of 10.1.1.1; several switch user profile configuration files are saved in the computer. The switch operates as the FTP/TFTP client, the management VLAN IP address is 10.1.1.2. Download switch user profile configuration files from the computer to the switch FLASH.

#### **FTP Configuration**

Computer side configuration:

Start the FTP server software on the computer and set the username "Switch", and the password "Admin". Save "Profile1", "Profile2" and "Profile3" in the appropriate FTP server directory on the computer.

The configuration procedures of the switch is listed below:

Switch (Config)#inter vlan 1

Switch (Config-If-Vlan1)#ip address 10.1.1.2 255.255.255.0

Switch (Config-If-Vlan1)#no shut

Switch (Config-If-Vlan1)#exit Switch (Config)#exit Switch#copy ftp: //Switch: Admin@10.1.1.1/Profile1 Profile1 Switch#copy ftp: //Switch: Admin@10.1.1.1/Profile2 Profile2 Switch#copy ftp: //Switch: Admin@10.1.1.1/Profile3 Profile3 With the above commands, the switch will have the user profile configuration file in the computer downloaded to the FLASH.

#### **TETP Configuration**

Computer side configuration:

Start TFTP server software on the computer and place "Profile1", "Profile2" and "Profile3" to the appropriate TFTP server directory on the computer. The configuration procedures of the switch is listed below: Switch (Config)#inter vlan 1 Switch (Config-If-Vlan1)#ip address 10.1.1.2 255.255.255.0 Switch (Config-If-Vlan1)#no shut Switch (Config-If-Vlan1)#exit Switch (Config)#exit Switch#copy tftp: //10.1.1.1/ Profile1 Profile1 Switch#copy tftp: //10.1.1.1/ Profile2 Profile2 Switch#copy tftp: //10.1.1.1/ Profile3 Profile3

Scenario 5: ES4626/ES4650 acts as FTP client to view file list on the FTP server. Synchronization conditions: The switch connects to a computer by a Ethernet port, the computer is a FTP server with an IP address of 10.1.1.1; the switch acts as a FTP client, and the IP address of the switch management VLAN1 interface is 10.1.1.2.

#### **FTP Configuration**

PC side:

Start the FTP server software on the PC and set the username "Switch", and the password "Admin".

ES4626:

Switch (Config)#inter vlan 1

Switch (Config-If-Vlan1)#ip address 10.1.1.2 255.255.255.0

Switch (Config-If-Vlan1)#no shut

Switch (Config-If-Vlan1)#exit

Switch (Config)#dir ftp: //Switch: Admin@10.1.1.1

220 Serv-U FTP-Server v2.5 build 6 for WinSock ready...

331 User name okay, need password.

230 User logged in, proceed. 200 PORT Command successful. 150 Opening ASCII mode data connection for /bin/ls. recv total  $= 480$ nos.img nos.rom parsecommandline.cpp position.doc qmdict.zip shell maintenance statistics.xls … (some display omitted here) show.txt snmp.TXT 226 Transfer complete. Switch (Config)#

### **2.5.2.4 FTP/TFTP Troubleshooting Help**

### **2.5.2.4.1 Monitor and Debug Commands**

#### **2.5.2.4.1.1 show ftp**

**Command: show ftp Function: display the parameter settings for the FTP server Command mode:** Admin Mode **Default:** No display by default. **Example:**  Switch#show ftp Timeout : 600

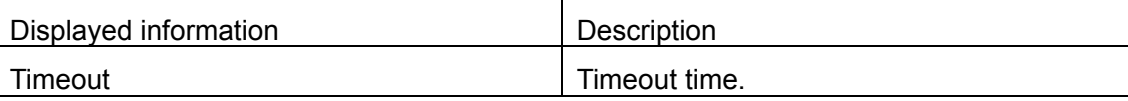

#### **2.5.2.4.1.2 show tftp**

#### **Command: show tftp**

#### **Function: display the parameter settings for the TFTP server**

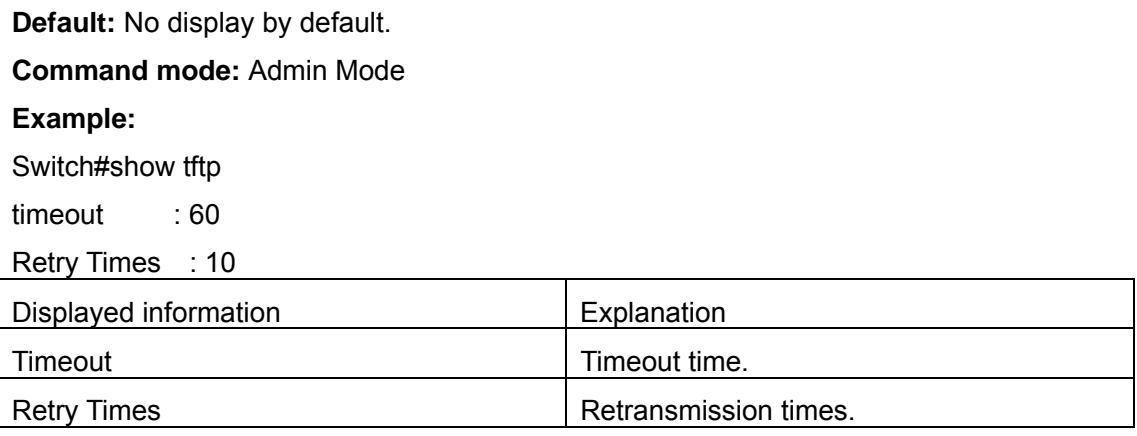

### **2.5.2.4.2 FTP Troubleshooting Help**

When upload/download system file with FTP protocol, the connectivity of the link must be ensured, i.e., use the "**Ping**" command to verify the connectivity between the FTP client and server before running the FTP program. If ping fails, you will need to check for appropriate troubleshooting information to recover the link connectivity.

 $\degree$  The following is what the message displays when files are successfully transferred. Otherwise, please verify link connectivity and retry "copy" command again.

220 Serv-U FTP-Server v2.5 build 6 for WinSock ready...

331 User name okay, need password.

230 User logged in, proceed.

200 PORT Command successful.

nos.img file length = 1526021

read file ok

send file

150 Opening ASCII mode data connection for nos.img.

226 Transfer complete.

close ftp client.

 $\degree$  The following is the message displays when files are successfully received. Otherwise, please verify link connectivity and retry "copy" command again.

220 Serv-U FTP-Server v2.5 build 6 for WinSock ready...

331 User name okay, need password.

230 User logged in, proceed.

200 PORT Command successful.

recv total =  $1526037$ 

\*\*\*\*\*\*\*\*\*\*\*\*\*\*\*\*\*\*\*\*\*\*\*\*

write ok

150 Opening ASCII mode data connection for nos.img (1526037 bytes).

226 Transfer complete.

 $\degree$  If the switch is upgrading system file or system start up file through FTP, the switch must not be restarted until "close ftp client" or "226 Transfer complete." is displayed, indicating upgrade is successful, otherwise the switch may be rendered unable to start. If the system file and system start up file upgrade through FTP fails, please try to upgrade again or use the BootROM mode to upgrade.

### **2.5.2.4.3 TFTP Troubleshooting Help**

When upload/download system file with TFTP protocol, the connectivity of the link must be ensured, i.e., use the "**Ping**" command to verify the connectivity between the TFTP client and server before running the TFTP program. If ping fails, you will need to check for appropriate troubleshooting information to recover the link connectivity.

 $\degree$  The following is the message displays when files are successfully transferred. Otherwise, please verify link connectivity and retry "copy" command again. nos.img file length = 1526021

read file ok

begin to send file,wait...

file transfers complete.

close tftp client.

The following is the message displays when files are successfully received. Otherwise, please verify link connectivity and retry "copy" command again.

begin to receive file,wait...

recv 1526037 \*\*\*\*\*\*\*\*\*\*\*\*\*\*\*\*\*\*\*\*\*\*\*\*

write ok transfer complete

close tftp client.

If the switch is upgrading system file or system start up file through TFTP, the switch must not be restarted until "close tftp client" is displayed, indicating upgrade is successful, otherwise the switch may be rendered unable to start. If the system file and system start up file upgrade through TFTP fails, please try upgrade again or use the BootROM mode to upgrade.

## **2.6 WEB Management**

Click Switch Basic Configuration. Users can deploy the switch basic configuration such as enter or quit privileged mode, enter or quit interface mode, show switch clock and show switch system version etc.

# **2.6.1 Switch Basic Configuration**

Click Switch Basic Configuration, Switch Basic Configuration. Users can configure switch clock, CLI prompt message and timeout value for exiting Admin Mode etc.

### **2.6.1.1 BasicConfig**

Click Switch Basic Configuration, Switch Basic Configuration, BasicConfig. Users can configure switch clock, CLI prompt message and mapping between hosts and IP addresses.

 $\degree$  Basic clock configuration - Configure system date and clock. See the equivalent CLI command at 2.1.1

Set HH: MM: SS to 23: 0: 0, set YY.MM.DD to 2002.8.1, and then click Apply. The switch time is set.

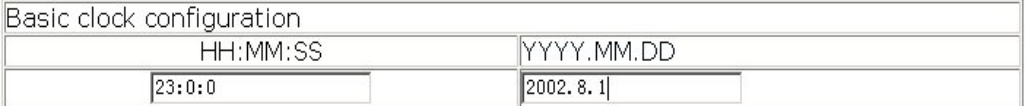

 $\degree$  Hostname configuration - Configure switch CLI prompt message. See the equivalent CLI command at 2.1.9

Set Hostname to Test, and then click Apply. The configuration is applied on the switch.

```
Hostname configuration
Hostname(1-30 character)
                                 Test
```
### **2.6.1.2 Configure exec timeout**

Click Switch Basic Configuration, Switch Basic Configuration, Configure exec timeout. Configure timeout value for exiting Admin Mode. See the equivalent CLI command at 2.1.5

Set Timeout to 6, and then click Apply. The switch timeout value for exiting Admin Mode is set to 6 minutes.

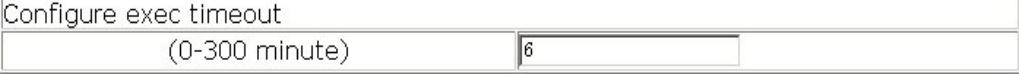

# **2.6.2 SNMP Configuration**

Click Switch Basic Configuration, SNMP Configuration. The switch SNMP configuration is shown. Users can configure SNMP.

### **2.6.2.1SNMP manager configuration**

Click Switch Basic Configuration, SNMP Configuration, SNMP manager configuration.

Configure switch community string. See the equivalent CLI command at 2.4.4.2.2

- $\degree$  Community string (0-255 character) Configure community string
- $\degree$  Access priority Specify access mode to MIB. There are two options: Read only and Read and write.
- $\degree$  State Valid means to set; Invalid means to delete

For example: Set Community string to qiantu; set Access priority to Read only; set State to Valid, and click Apply. The configuration is applied on the switch.

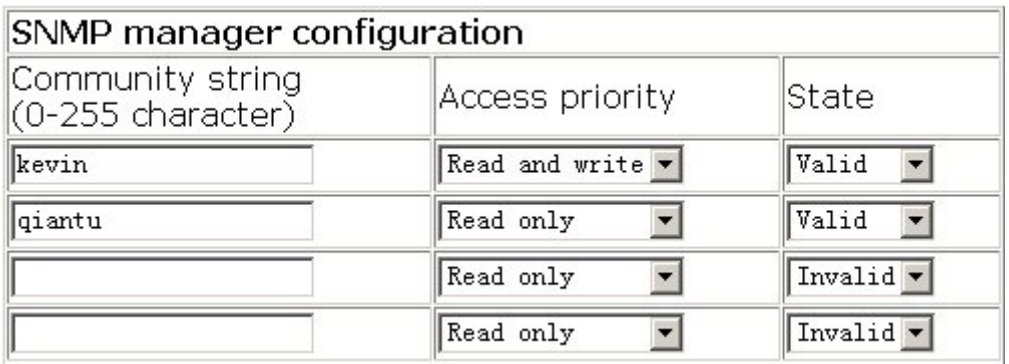

### **2.6.2.2 TRAP manager configuration**

Click Switch Basic Configuration, SNMP Configuration, TRAP manager configuration. Users can configure the IP address and Trap community string of the NMS to receive SNMP trap message. See the equivalent CLI command at 2.4.4.2.5

- $\degree$  Trap receiver IP address of NMS to receive Trap messages
- $\degree$  Community string (0-255 character) Community string used in sending Trap message
- $\degree$  State Valid means to set; Invalid means to delete

For example: Set Trap receiver to 41.1.100, set Community string to kevin, set State to Valid, and then click Apply. The configuration is applied on the switch.

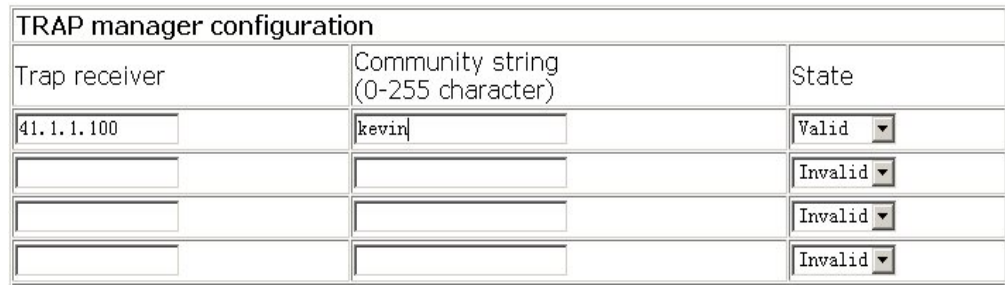

### **2.6.2.3 Configure ip address of snmp manager**

Click Switch Basic Configuration, SNMP Configuration. Users can configure the secure IP address for NMS allowed to access the switch. See the equivalent CLI command at 2.4.4.2.6

- $\degree$  Security ip address NMS secure IP address
- $\degree$  State Valid means to set; Invalid means to delete

For example: Set Security ip address to 41.1.1.100, set State to Valid, and then click Apply. The configuration is applied on the switch.

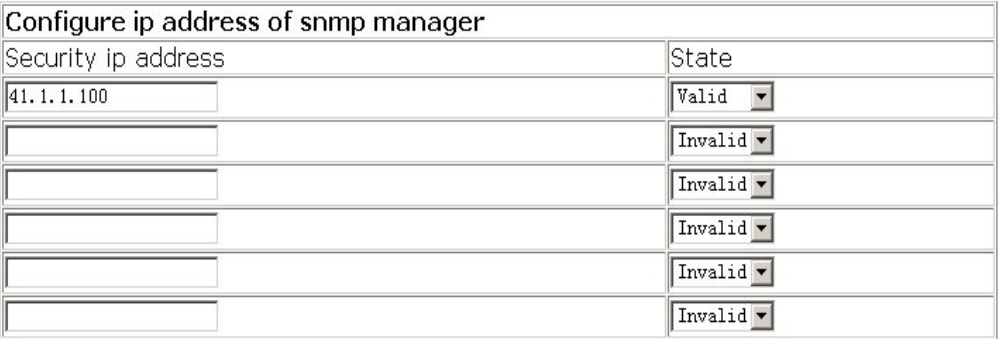

### **2.6.2.4 SNMP statistics**

Click Switch Basic Configuration, SNMP Configuration, SNMP statistics. Users can display SNMP configuration information. See the equivalent CLI command at 2.4.6.1.1.

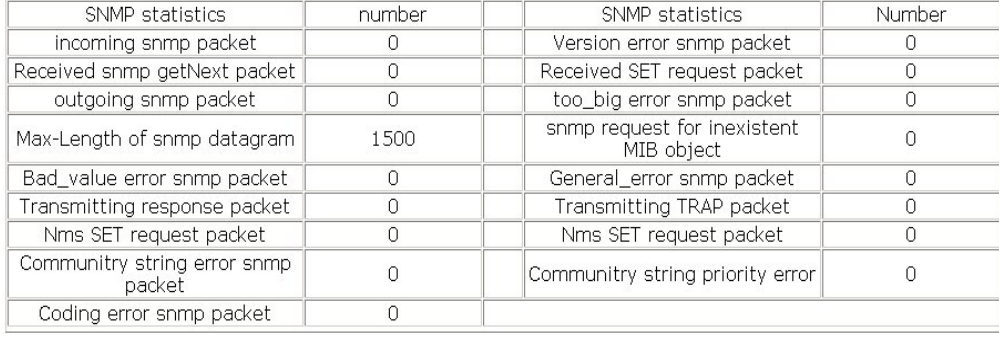

# **2.6.2.5 RMON and TRAP configuration**

Click Switch Basic Configuration, SNMP Configuration, RMON and TRAP configuration. Users can configure switch RMON:

- $\degree$  Snmp Agent state Enable/disable the switch as SNMP agent. See the equivalent CLI command at 2.4.4.2.3
- $\degree$  RMON state Enable/disable RMON on the switch. See the equivalent CLI command at 2.4.4.2.1
- $\degree$  Trap state Enable the switch to send Trap messages. See the equivalent CLI command at 2.4.4.2.4

For example: Set Snmp Agent state to Enabled, set RMON state to Enabled, set Trap state to Enabled, and then click Apply. The configuration is applied on the switch.

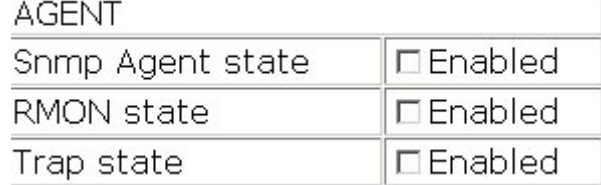

# **2.6.3 Switch Upgrade**

Click Switch update, switch upgrading configuration tree is shown:

TFTP Upgrade:

TFTP client service - TFTP client configuration

TFTP server service - TFTP server configuration

FTP Upgrade:

FTP client service - FTP client configuration

FTP server service - FTP server configuration

### **2.6.3.1 TFTP client configuration**

Click TFTP client service. The configuration page is shown. See the equivalent CLI command at 2.5.2.2.9

The explanation of each field is as below:

Server IP address - Server IP address

Local file name - Local file name

Server file name - Server file name

Operation type - Upload means to upload file, Download means to download file.

Transmission type - ascii means to transmit file in ASCII format, binary means to transmit

file in binary format

For example: Get system file nos.img from TFTP server 10.1.1.1. Input the information as below, and then click Apply

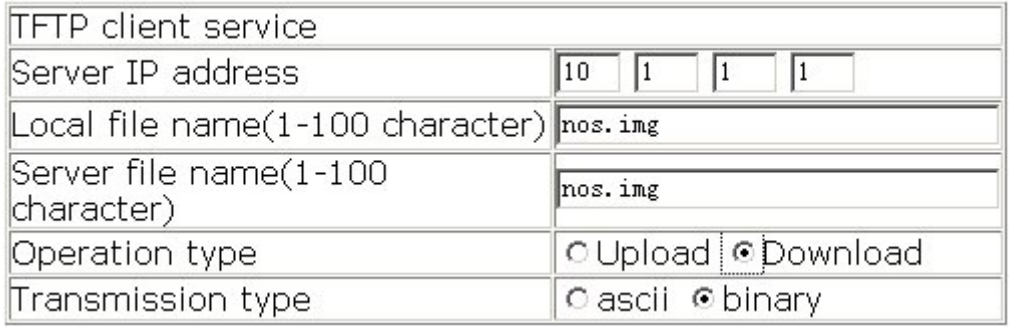

### **2.6.3.2 TFTP server configuration**

Click TFTP server service. The configuration page is shown. See the equivalent CLI command at 2.2.2.2

The explanation of each field is as below:

Server state - Server status, enable or disable. See the equivalent CLI command at 2.5.2.2.10

TFTP Timeout - Value of TFTP timeout. See the equivalent CLI command at 2.5.2.2.12

TFTP Retransmit times - Times of TFTP retransmit. See the equivalent CLI command at 2.5.2.2.11

For example: Enable TFTP server. Check "Enabled" box, then click Apply

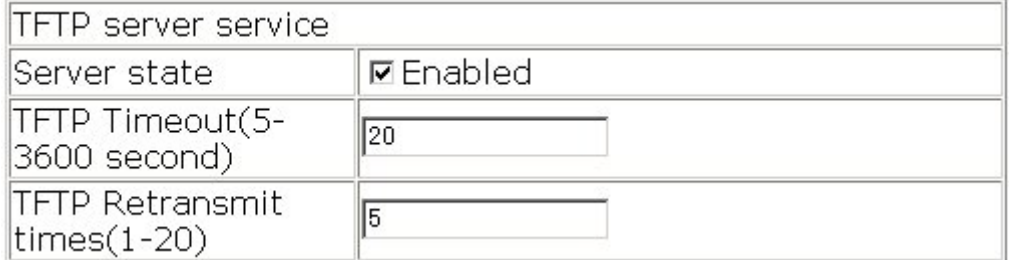

### **2.6.3.3 FTP client configuration**

Click FTP client service. The configuration page is shown. See the equivalent CLI command at 2.5.2.2.3

The explanation of each field is as below:

Server IP address - Server IP address

Local file name - Local file name

Server file name - Server file name

Operation type – Upload means to upload file, Download means to download file. Transmission type-ascii means to transmit file in ASCII format, binary means to transmit file in binary format

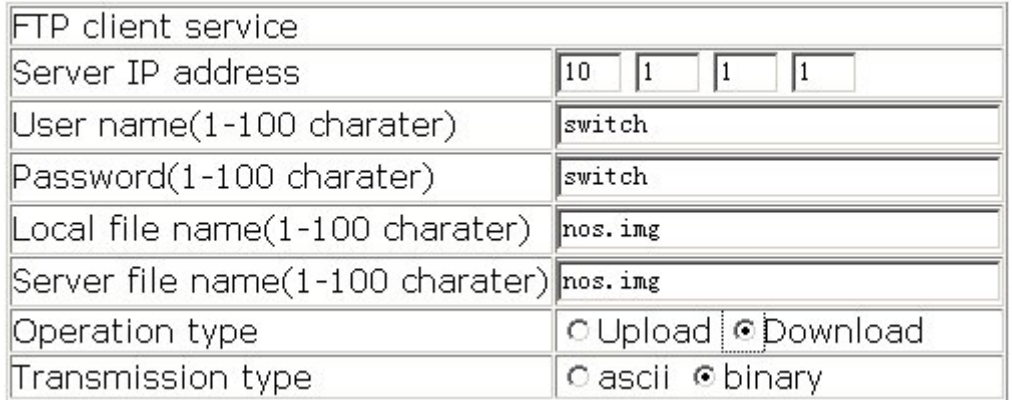

### **2.6.3.4 FTP server configuration**

Click FTP server service. The configuration page which includes server configuration and client configuration is shown.

The explanation of each field for client configuration is as below:

FTP server state - Server state, enabled or disabled. See the equivalent CLI command at 2.5.2.2.5

FTP Timeout - FTP timeout. See the equivalent CLI command at 2.5.2.2.6

The explanation of each field for server configuration is as below:

User name - User name. See the equivalent CLI command at 2.5.2.2.8

Password - Password. See the equivalent CLI command at 2.5.2.2.7

State - Status of password. Plain text means password is in plain text, Encrypted means

password is encrypted. See the equivalent CLI command at 2.5.2.2.32.5.2.2.7

Remove user - Remove user. See the equivalent CLI command at 2.5.2.2.8

Add user – Add user. See the equivalent CLI command at 2.5.2.2.8

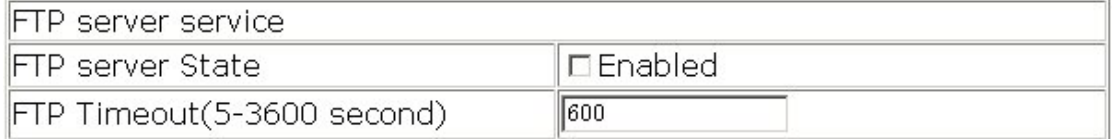

# **2.6.4 Monitor and debug command**

Click Basic configuration debug. The following terms are displayed.

Debug command - Debug command

Show clock - Show clock. See the equivalent CLI command at 2.2.4.1

Show flash - Show flash file information. See the equivalent CLI command at 2.2.4.3 Show history - Show recent user input history. See the equivalent CLI command at 2.2.4.4 Show running-config - Show the current effective switch configuration. See the equivalent CLI command at 2.2.4.6

Show switchport interface - Show port vlan attribute. See the equivalent CLI command at 2.2.4.8

Show tcp - Show the current TCP connection status established to the switch. See the equivalent CLI command at 2.2.4.9

Show udp - Show the current UDP connection status established to the switch. See the equivalent CLI command at 2.2.4.10

Show version - Show switch version. See the equivalent CLI command at 2.2.4.13

### **2.6.4.1 Debug command**

Click Debug command. The configuration page which includes ping and traceroute is shown. See the equivalent CLI command at 2.2.1 and at 2.2.3 The explanation of each field for Ping is as below: IP address - Destination IP address Hostname - Hostname

The explanation of each field for Traceroute is as below: IP address - Target host IP address Hostname – Hostname for the remote host Hops - Maximum gateway number allowed Timeout - Timeout value for test packets in milliseconds

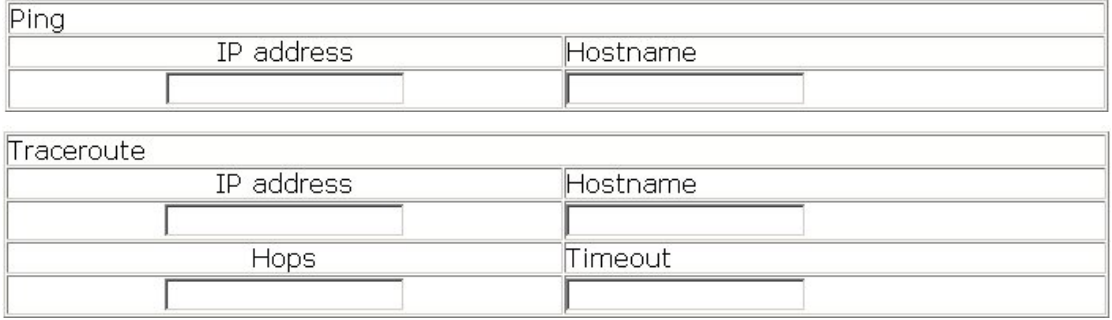

### **2.6.4.2 Show port Vlan information**

Click show switchport interface. The configuration page is shown. See the equivalent CLI

command at 2.2.4.8

The explanation of each field is as below:

Port - Port list

Select port1/1, and then click Apply. The port Vlan information is shown.

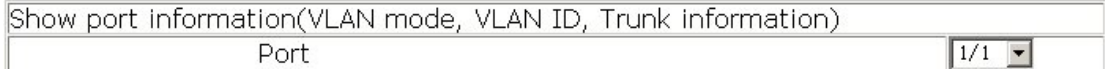

Information display

Ethernet1/1 Type : Universal Mac addr num :- 1 Mode : Access Port VID:1 Trunk allowed Vlan: ALL

### **2.6.4.3 Other**

Other parts are quite straight forward. Click the node. The relevant information is shown.

There is no need to input or to select.

For example:

Show clock:

Information display Current time is MON JAN 01 01:27:00 2001

Show flash file:

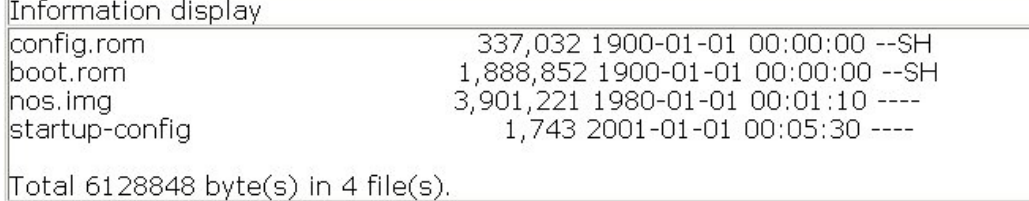

# **2.6.5 Switch basic information**

Click Switch basic information node, the configuration page is shown. See the equivalent

CLI command at 2.2.4.13

The explanation of each field is as below:

Device type - Device type

Software version - Software version

Hardware version - Hardware version

Prompt - Command line prompt messages

| lSwitch basic information        |         |
|----------------------------------|---------|
| Device type                      | IES4626 |
| $ $ software version $ 1.1.0.0 $ |         |
| Hardware version 10.0.0          |         |
| prompt                           | IES4626 |

# **2.6.6 Switch on-off configuration**

Click Switch on-off information node. The configuration page is shown.

The explanation of each field is as below:

RIP Status - Enable or disable RIP. See the equivalent CLI command at 15.3.2.2.17

IGMP Snooping – Enable or disable IGMP Snooping. See the equivalent CLI command at 7.2.2.1

Switch GVRP Status – Enable or disable GVRP. See the equivalent CLI command at 5.3.2.5

Check the items, and click Apply. The configuration is applied on the switch.

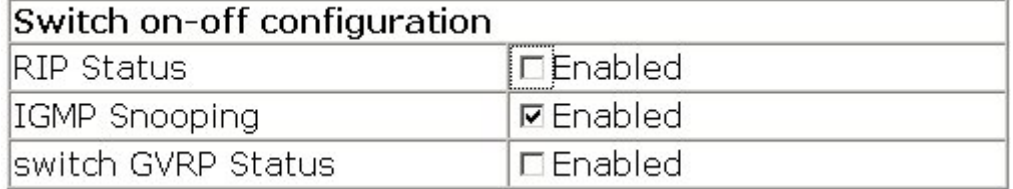

# **2.6.7 Switch maintenance**

On the mainpage, click Switch maintenance on the left column. Users can make the configuration of the switch maintenance.

Click Reboot to reboot the switch. See the equivalent CLI command at 2.1.10:

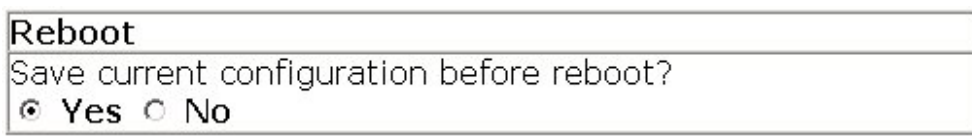

Click Reboot with the default configuration to delete the current configuration and reboot the switch. The default configuration is used when the switch is rebooted:

### Reboot with the default configuration

# **2.6.8 Telnet service configuration**

On the mainpage, click Talent server configuration on the left column Users can configure telnet service.

Click Telnet server user configuration to configure telnet service. See the equivalent CLI command at 2.2.2.3.3:

Telnet server State – Enable or disable telnet server. See the equivalent CLI command at 2.2.2.3.3

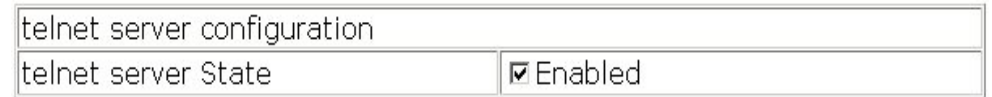

Click Telnet security IP to configure secure IP address which can configure telnet service. See the equivalent CLI command at 2.2.2.3.4:

Security IP address – Specify secure IP address

Operation – Drop-menu selection: Add Security IP address; Remove Security IP address

### **2.6.9 username service**

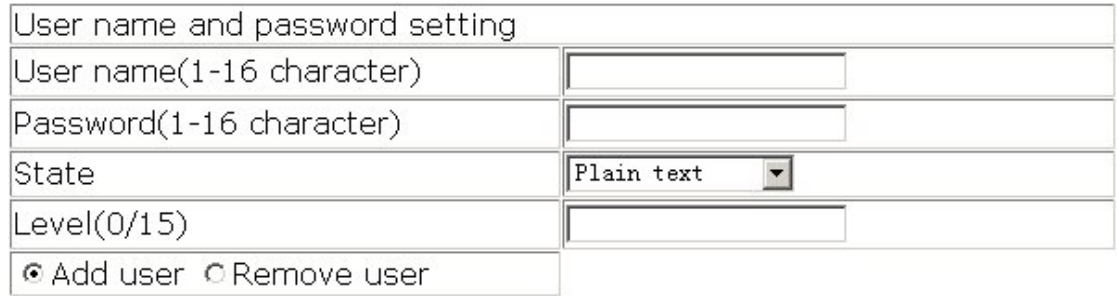

In username service, users can add and delete management user name and user password.

The global user can perform FTP, TFTP, Telnet and Web service.

Level is the user priority. 0 refers to guest priority and 15 refers to admin priority.

State sets if the encrypted password is used.

# **2.6.10 Basic host configuration**

 $\degree$  Basic host configuration - Set the mapping relationship between the host and IP address. See the equivalent CLI command at 2.1.8

Set Hostname to London, set IP address to 200.121.1.1,and then click Apply. The configuration is applied on the switch.

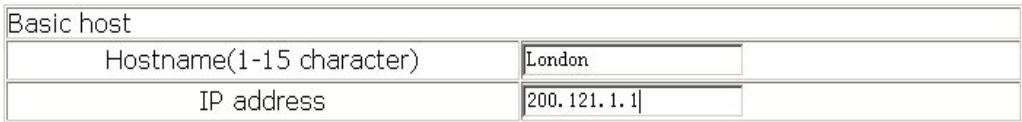

# **Chapter 3 Port Configuration**

### **3.1 Introduction to Port**

The front panel of ES4626 provide 4 Combo ports (these Combo ports can be configured as either 1000MB copper ports or 1000MB SFP fiber ports, but only one type can be selected), 20 1000MB copper ports and 2 XFP 10GB fiber port.

If the user need to configure some network ports, he/she can use the "**interface ethernet**  *<interface-list>*" command to enter the appropriate Ethernet port configuration mode, where *<interface-list>* stands for one or more ports. If *<interface-list>* contains multiple ports, special characters such as ";" or "-" can be used to separate ports. ";" is used for discrete port numbers and "-" is used for consecutive port number. Suppose operation should be performed to ports 2, 3, 4, 5, the command can look like this: **interface ethernet 1/2-5.** Port speed, duplex mode and traffic control can also be configured under Ethernet Port configuration Mode, and the performance of the corresponding physical network ports will change accordingly.

## **3.2 Port Configuration**

# **3.2.1 Network Port Configuration**

### **3.2.1.1 Network Port Configuration Task Sequence**

- 1. Enter the network port configuration mode
- 2. Configure the properties for the network ports
- Configure the combo mode for combo ports
- Enable/Disable ports
- Configure port names
- Configure port cable types
- Configure port speed and duplex mode
- Configure bandwidth control
- Configure traffic control
- Enable/Disable port loopback function
- Configure broadcast storm control function for the switch

#### **1. Enter the Ethernet port configuration mode**

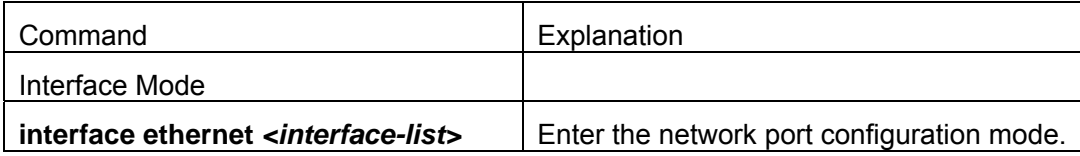

# **2. Configure the properties for the Ethernet ports**

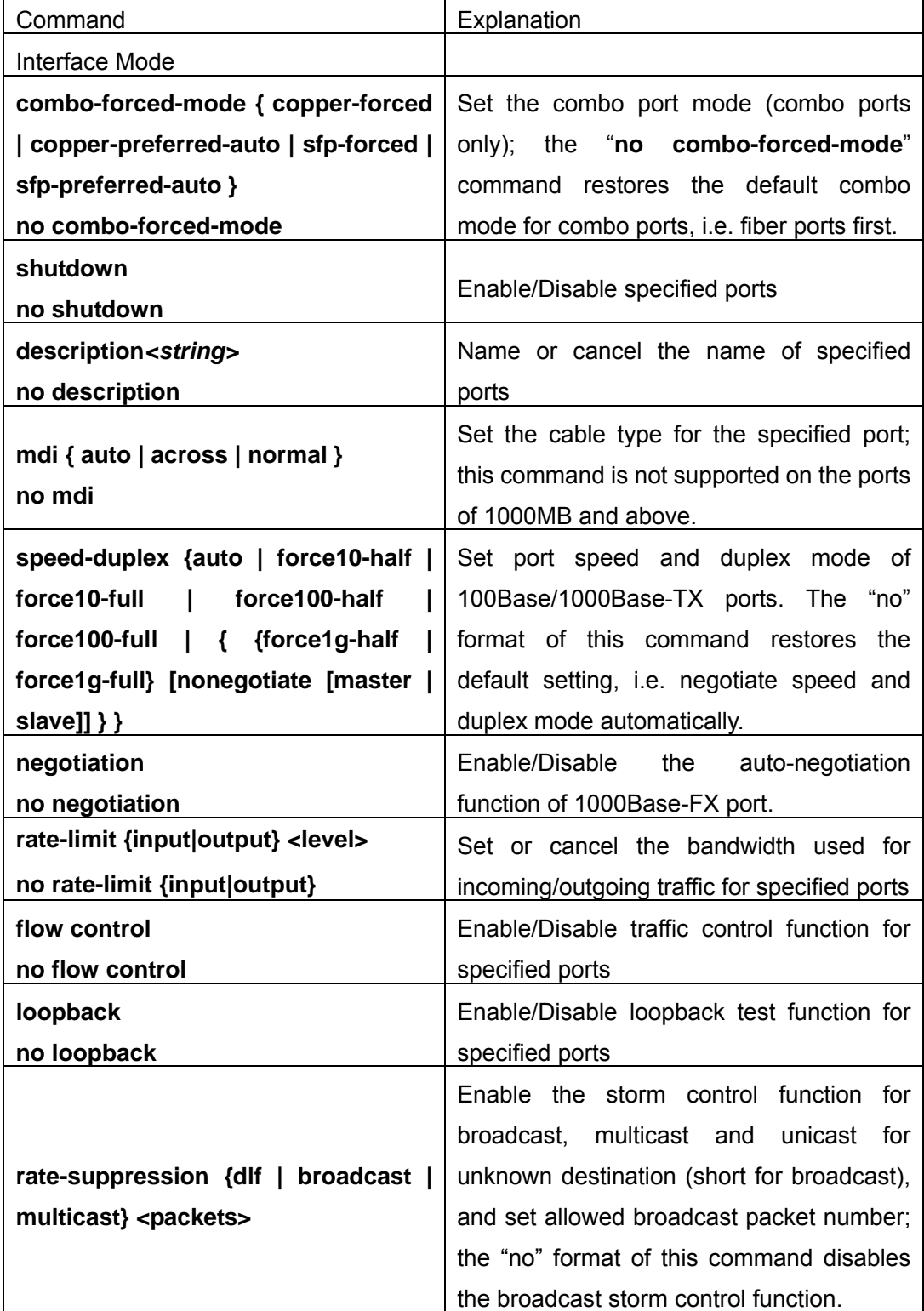

### **3.2.1.2 Ethernet Port Configuration Commands**

### **3.2.1.2.1 Rate-limit**

#### **Command: rate-limit {input|output} <level>**

#### **no rate-limit {input|output}**

**Function:** Enable the bandwidth control function for the port: the "no bandwidth control**" command disables the bandwidth control function for the port.** 

**Parameter: </a> //evel>is the bandwidth limit in Mbps, the valid value ranges from 1 to 10000** M; **input** means bandwidth control applies to incoming traffic from outside the switch; **output** means bandwidth control applies to outgoing traffic to outside the switch

**Command mode:** Interface Mode

**Default:** Port bandwidth control is disabled by default.

**Usage Guide:** When bandwidth control is enabled for a port, and bandwidth limit is set, then the maximum bandwidth will be limited and no longer be the 10/100/1000M line speed. Note: The bandwidth limit set must not exceed the maximum physical connection speed possible of the port. For example, a bandwidth limit of 101 M (or more) cannot be set for a 10/100M Ethernet port. But for a 10/100/1000M port working less than 100 M, a bandwidth limit of 101 M (or more) is permitted.

**Example:** set the bandwidth limit of port 1 – 8 of slot 3 card to 40M.

Switch(Config)#interface ethernet 3/1-8

Switch(Config-Port-Range)# rate-limit input 40

Switch (Config-Port-Range)#rate-limit output 40

### **3.2.1.2.2 combo-forced-mode**

### **Command: combo-forced-mode {copper-forced | copper-preferred-auto | sfp-forced | sfp-preferred-auto }**

#### **no combo-forced-mode**

**Function:** Set the combo port mode (combo ports only); the "**no combo-forced-mode**" command restores the default combo mode for combo ports, i.e. fiber ports first.

**Parameter: copper-forced** will force to use the copper cable port; **copper-preferred-auto** for copper cable port first; **sfp-forced** for fiber cable forces to use fiber cable port; **sfp-preferred-auto** for fiber cable port first.

#### **Command mode: Interface Mode**

**Default:** The default setting for combo mode of combo ports is fiber cable port first.

**Usage Guide:** The combo mode of combo ports and the port connection condition determines the active port of the combo ports. A combo port consists of one fiber port and a copper cable port. It should be noted that the speed-duplex command applies to the copper cable port while the negotiation command applies to the fiber cable port, so they will not conflict. Only one of the fiber cable port or the copper cable port of the same combo port can be active at a time. Only the active port can send and receive data normally.

For the determination of active port in a combo port, see the table below. The headline row in the table indicates the combo mode of the combo port, while the first column indicates the connection conditions of the combo port, in which "connected" refers to a good connection of fiber cable port or copper cable port to the other devices.

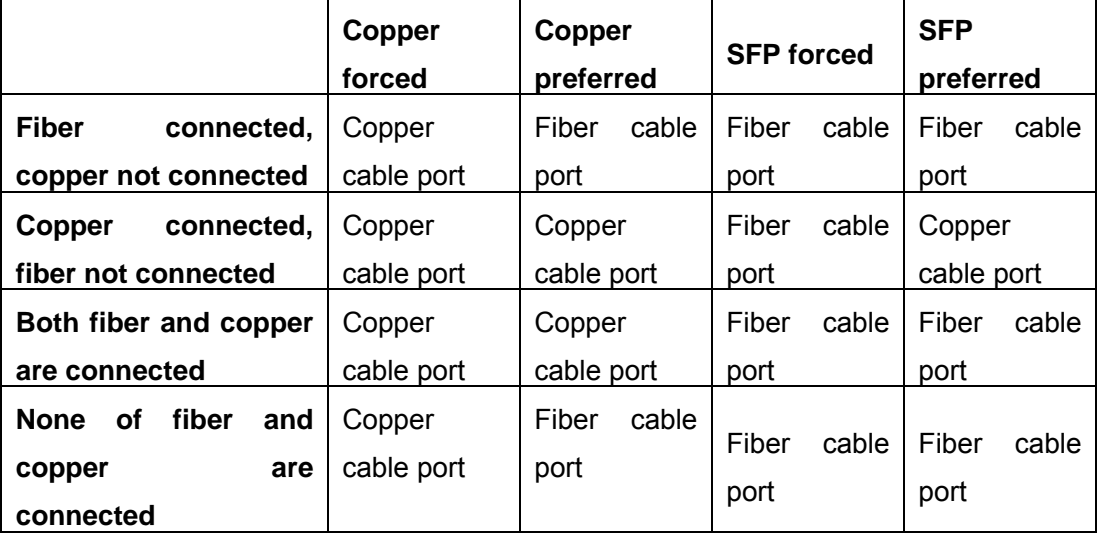

**Note:** 

- $\degree$  Combo port is a conception involving physical layer and the LLC sublayer of datalink layer. The status of combo port will not affect any operation in the MAC sublayer of datalink layer and upper layers. If the bandwidth limit for a combo port is 1 Mb, then this 1 Mb applies to the active port of this combo port, regardless of the port type being copper or fiber.
- $\degree$  If a combo port connects to another combo port, it is recommended for both parties to use copper- or fiber-forced mode.
- $\degree$  Run "show interfaces status" under Admin Mode to check for the active port of a combo port The following result indicates the active port for a combo port is the fiber cable port (or copper cable port): Hardware is Gigabit-combo, active is fiber (copper).

**Example:** Set Port 1/25 -28 to fiber-forced.

Switch(Config)#interface ethernet 1/25-28

Switch(Config-Port-Range)#combo-forced-mode sfp-forced

### **3.2.1.2.3 flow control**

#### **Command: flow control**

#### **no flow control**

**Function:** Enable the flow control function for the port: the "**no flow control"** command disables the flow control function for the port**.** 

**Command mode:** Interface Mode

**Default:** Port flow control is disabled by default.

**Usage Guide:** After the flow control function is enabled, the port will notify the sending device to slow down the sending speed to prevent packet loss when traffic received exceeds the capacity of port cache. The ports of ES4626/ES4650 support 802.3X fallback flow control ; the ports work in half duplex mode, supporting fallback flow control. If the fallback control may result in serious HOL, the switch will automatically start HOL control (discard some packets in the COS queue that may result in HOL) to prevent drastic degradation of network performance.

**Note: Port flow control function is NOT recommended unless the user needs a slow speed, low performance network with low packet loss.** Flow control will not work between different cards in the switch. When enable the port flow control function, speed and duplex mode of both ends should be the same.

**Example:** Enable the flow control function in ports 1/1-8.

Switch(Config)#interface ethernet 1/1-8

Switch(Config-Port-Range)#flow control

### **3.2.1.2.4 interface ethernet**

**Command: interface ethernet** *<interface-list>* 

**Function: Enter Ethernet Interface Mode from Global Mode.** 

**Parameter:** *<interface-list>* **stands for port number.** 

**Command mode:** Global Mode

**Usage Guide:** Run *exit* command will exit the Ethernet Interface Mode to Global Mode.

**Example:** Enter the Ethernet Interface Mode for port 1/1, 2/4-5, 3/8.

Switch(Config)#interface ethernet 1/1;2/4-5;3/8

Switch(Config-Port-Range)#

### **3.2.1.2.5 loopback**

105

#### **Command: loopback**

#### **no loopback**

**Function:** Enable the loopback test function in Ethernet port; the "**no loopback**" command disables the loopback test on Ethernet port.

**Command mode:** Interface Mode

**Default:** Loopback test is disabled in Ethernet port by default.

**Usage Guide:** Loopback test can be used to verify the Ethernet ports are working normally. After loopback enabled, the port will assume a connection established to itself, and all traffic send from the port will receive in this very port.

**Default:** Enable loopback test in Ethernet ports  $1/1 - 8$ .

Switch(Config)#interface ethernet 1/1-8

Switch(Config-Port-Range)#loopback

### **3.2.1.2.6 mdi**

#### **Command: mdi { auto | across | normal }**

**no mdi** 

**Function:** Sets the cable types supported by the Ethernet port; the "**no mdi**" command sets cable type auto-identification. This command is not supported on the ES4626/ES4650 ports of 1000MB and above, these ports have auto-identification set for cable types.

**Parameter: auto** indicates auto identification of cable types; **across** indicates crossover cable support only; **normal** indicates straight-through cable support only.

**Command mode:** Interface Mode

**Default:** Port cable type is set to auto-identification by default.

**Usage Guide:** Auto-identification is recommended. Generally, straight-through cable is used for switch-PC connection and crossover cable is used for switch-switch connection.

**Example:** Set the cable type support of Ethernet ports 3/5 – 8 to straight-through cable only.

Switch(Config)#interface ethernet 3/5-8

Switch(Config-Port-Range)#mdi normal

### **3.2.1.2.7 description**

#### **Command: description** *<string>*

#### **no description**

**Function:** Sets a name for the specified port "**no name**" command cancels the setting.

106

**Parameter: <string>** is a string, up to 32 characters are allowed.

**Command mode:** Interface Mode

**Default:** No name is set by default.

**Usage Guide:** This command facilitates the management of the switch. The user can name the ports according to their usage, for example, 1/1-2 ports used by the financial department, and they can be named "financial"; 2/9 port is used by the engineering department, and can be named "engineering"; 3/12 port connects to the server, and can be named "Servers". Thus the usage of the ports are obvious.

**Example:** Name ports 1/1-2 as "financial".

Switch(Config)#interface ethernet 1/1-2

Switch(Config-Port-Range)# descriptionfinancial

### **3.2.1.2.8 negotiation**

#### **Command: negotiation** no negotiation

**Function:** Enable the auto-negotiation function of 1000Base-FX port. Use the "no" command to disable the auto-negotiation function of 1000Base-FX port. **Command mode:**  Port configuration Mode

**Default:** Auto-negotiation is enabled by default.

**Usage Guide:** This command applies to 1000Base-FX interface only. The **negotiation** command is not available for 1000Base-TX or 100Base-TX interface. . For combo port, this command applies to the 1000Base-FX port only and has no effect on 1000Base-TX port. To change the negotiation mode, speed and duplex mode of 1000Base-TX port, use **speed-duplex** command instead.

**Example:** Port 1 of Switch1 is connected to port 1 of Switch2, the following will disable the negotiation for both ports.

Switch1(Config)#interface e1/1

Switch1(Config-Ethernet1/1)# no negotiationSwitch2(Config)#interface e1/1 Switch2(Config-Ethernet1/1)#negotiation

### **3.2.1.2.9 rate-suppression**

#### **Command: rate-suppression {dlf | broadcast | multicast} <packets>**

#### **no rate-suppression {dlf | broadcast | multicast}**

**Function:** Sets the traffic limit for broadcast, multicast and unicast for unknown destination on all ports in the switch; the "**no rate-suppression**" command disables the traffic throttle function of broadcast, multicast and unicast for unknown destination on all ports in the switch, i.e., enable broadcast, multicast and unicast for unknown destination to pass through the switch at line speed.

**Parameter:** use **dlf** to limit unicast traffic for unknown destination; **multicast** to limit multicast traffic; **broadcast** to limit broadcast traffic. *<packets> s*tands for the number of packets allowed to pass through per second for non-10Gb ports; for 10 Gb ports, this is the number of packets allowed to pass through multiplies 1,040. The valid range for both ports is 1 to 262,143.

#### **Command mode: Interface Mode**

**Default:** no limit is set by default, broadcast, multicast and unicast for unknown destination are allowed to pass at line speed.

**Usage Guide:** All the ports in the switch belong to a same broadcast domain if no VLAN is set. The switch will send the abovementioned three traffics to all the ports in the broadcast domain, which may result in broadcast storm. Broadcast storm can greatly degrade the switch performance, enabling broadcast storm control function can protect the switch from broadcast storm to the best possibility. Note the difference of this command in 10 Gb ports and other ports. If the allowed traffic is set to 3, it means to allow 3120 packets per second and discard the rest for 10 Gb ports; while the same setting for non-10 Gb ports means to allow 3 broadcast packets per second and discard the rest.

**Example:** Set port 8 – 10(1000Mb) of slot 2 to allow 3 broadcast packets per second.

Switch(Config)#interface ethernet 2/8-10

Switch(Config-Port-Range)#rate-suppression broadcast 3

### **3.2.1.2.10 shutdown**

#### **Command: shutdown**

#### **no shutdown**

**Function:** Shut down the specified Ethernet port; the "**no shutdown**" command enables the port.

**Command mode:** Interface Mode

**Default:** Ethernet port is enable by default.

**Usage Guide:** When Ethernet port is shut down, no data frames are sent in the port, and the port status displayed when the user typed "**show interfaces status**" command is "down".

**Example:** Enable ports 1/1-8.

Switch(Config)#interface ethernet1/1-8

Switch(Config-Port-Range)#no shutdown

### **3.2.1.2.11 speed-duplex**

108
### **Command: speed-duplex {auto | force10-half | force10-full | force100-half | force100-full | { {force1g-half | force1g-full} [nonegotiate [master | slave]] } }**

#### **no speed-duplex**

**Function:** Set the speed and duplex mode for 1000Base-TX or 100Base-TX ports; the "**no speed-duplex**" command restores the default speed and duplex mode setting, i.e. auto speed negotiation and duplex.

**Parameter: auto** for auto speed negotiation; **force10-half** for forced 10Mb/s at half duplex; **force10-full** for forced 10Mb/s at full duplex mode; **force100-half** for forced 100Mb/s at half duplex mode; **force100-full** for forced 100Mb/s at full duplex mode; **force1g-half** for forced 1000Mb/s at half duplex mode; **force1g-full** for forced 1000Mb/s at full duplex mode; **nonegotiate** for disable auto negotiation for 1000 Mb port; **master** for force the 1000 Mb port to be **master** mode; **slave** for force the 1000 Mb port to be **slave** mode.

**Command mode:** Port configuration Mode.

**Default:** Auto negotiation for speed and duplex mode is set by default.

**Usage Guide:** This command applies to 1000Base-TX or 100Base-TX ports only. **speed-duple**x command is not available for 1000Base-FX port. For combo port, this command applies to the 1000Base-TX port only and has no effect on 1000Base-FX port. To change the negotiation mode of 1000Base-FX port, use **negotiation** command instead.

When configuring port speed and duplex mode, the speed and duplex mode must be the same as the setting of the remote end, i.e. if the remote device is set to auto-negotiation, then auto-negotiation should be set at the local port. If the remote end is in forced mode, the same should be set in the local end.

1000Gb ports are defaulted to **master** when configuring **nonegotiate** mode. If one end is set to **master** mode, the other end must be set to **slave** mode.

**force1g-half** Is not supported yet.

**Example:** Port 1 of Switch1 is connected to port 1 of Switch2, the following will set both ports in forced 100Mb/s at half duplex mode.

Switch1(Config)#interface e1/1

Switch1(Config-Ethernet1/1)#speed-duplex force100-half

Switch2(Config)#interface e1/1

Switch2(Config-Ethernet1/1)#speed-duplex force100-half

## **3.2.2 VLAN Interface Configuration**

## **3.2.2.1 VLAN Interface Configuration Task Sequence**

- 1. Enter VLAN Mode
- 2. Configure the IP address for VLAN interface and enables VLAN interface.

#### **1. Enter VLAN Mode**

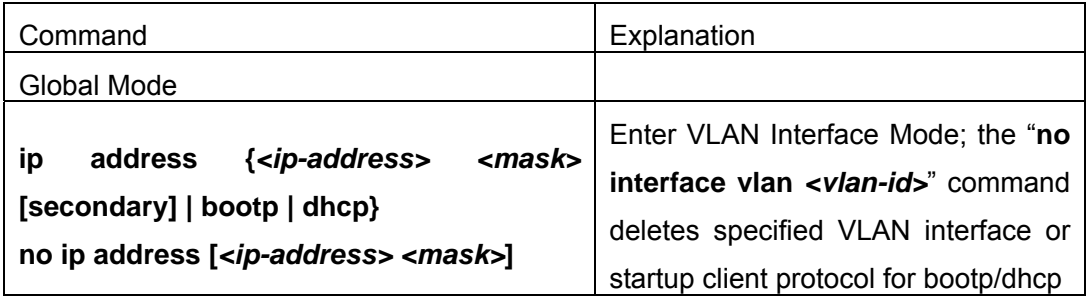

#### **2. Configure the IP address for VLAN interface and enables VLAN interface.**

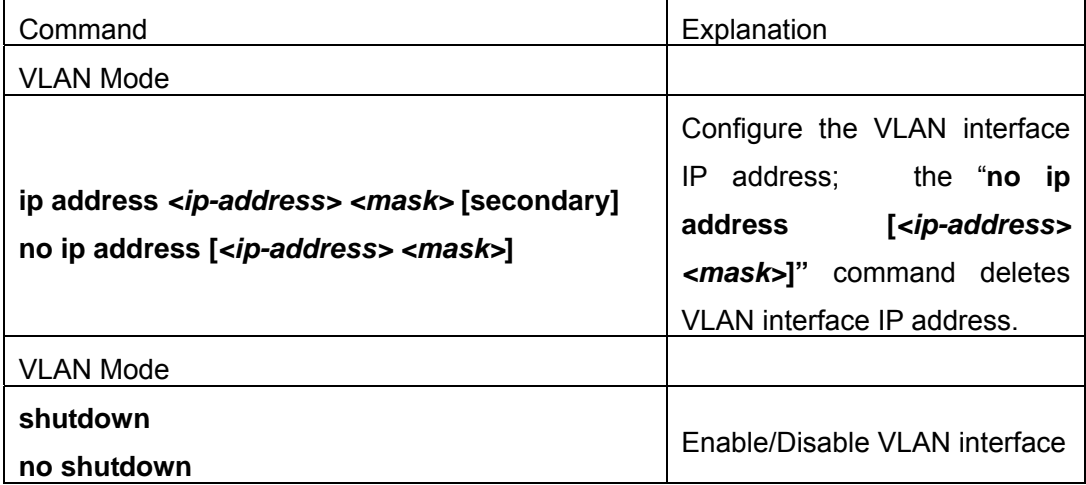

## **3.2.2.2 VLAN Interface Configuration Commands**

### **3.2.2.2.1 interface vlan**

#### **Command: interface vlan** *<vlan-id>*

#### **no interface vlan** *<vlan-id>*

**Function:** Enter VLAN Interface Mode; the "**no interface vlan** *<vlan-id>*" command deletes existing VLAN interface. .

**Parameter: <***vlan-id>* is the VLAN ID for the establish VLAN, valid range is 1 to 4094.

**Command mode:** Global Mode

**Usage Guide:** Before setting a VLAN interface, the existence of the VLAN must be verified. Run the *exit* command will exit the VLAN Mode to Global Mode.

**Example:** Enter the VLAN Interface Mode for VLAN1.

Switch(Config)#interface vlan 1

### **3.2.2.2.2 ip address**

### **Command: ip address{***<ip-address> <mask>* **[secondary] | bootp | dhcp}****no ip address [***<ip-address> <mask>***] [secondary]**

**Function:** Set the IP address and mask for the switch; the "**no ip address [***<ip-address> <mask>***]"** command deletes the specified IP address setting.

**Parameter:**  $\leq$ *jp-address* is the IP address in dot decimal format;  $\leq$ *mask*> is the subnet mask in dot decimal format; **[secondary]** indicates the IP configured is a secondary IP address.

**Command mode:** VLAN Interface Mode

**Default:** No IP address is configured by default.

**Usage Guide:** This command configures IP address for VLAN interface manually. If the optional parameter secondary is not present, the IP address will be the primary IP of the VLAN interface, otherwise, the IP address configured will be the secondary IP address for the VLAN interface. A VLAN interface can have only one primary IP address but multiple secondary IP address. Both primary IP address and secondary IP address can be used for SNMP/Web/Telnet management. In addition, ES4626/ES4650allows IP address to be obtained through BootP/DHCP.

**Example:** Set the IP address of VLAN1 interface to 192.168.1.10/24. Switch(Config-If-Vlan1)#ip address 192.168.1.10 255.255.255.0

### **3.2.2.2.3 shutdown**

#### **Command: shutdown**

#### **no shutdown**

**Function:** Shut down the specified VLAN Interface; the "**no shutdown**" command enables the VLAN interface.

**Command mode:** VLAN Interface Mode

**Default:** VLAN Interface is enable by default.

**Usage Guide:** When VLAN interface is shutdown, no data frames will be sent by the VLAN interface. If the VLAN interface need to obtain IP address via BootP/DHCP protocol, it must be enabled.

**Example:** Enable VLAN1 interface of the switch.

Switch(Config-If-Vlan1)#no shutdown

## **3.2.3 Port Mirroring Configuration**

### **3.2.3.1 Introduction to Port Mirroring**

Port mirroring refers to duplicate the data frames sent/received on a port to another port, where the duplicated port is referred to as mirror source port, and the duplicating port is referred to as mirror destination port. A protocol analyzer (such as Sniffer) or RMON monitoring instrument is often attached to the mirror destination port to monitor and manage the network and diagnostic.

ES4626/ES4650 support one mirror destination port only. The number of mirror source port is not limited, one or more ports can be used. Multiple source ports can be within the same VLAN or across several VLANs. The destination port and source port(s) can locate in different VLANs.

## **3.2.3.2 Port Mirroring Configuration Task Sequence**

- 1. Specify mirror source port
- 2. Specify mirror destination port

#### **1. Specify mirror source port**

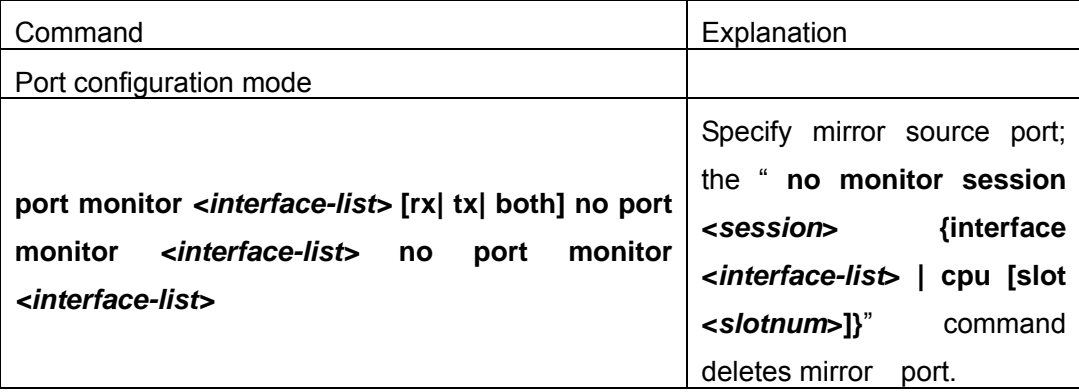

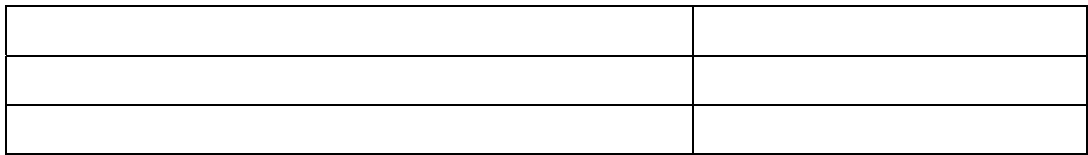

## **3.2.3.3 Port Mirroring Configuration**

## **3.2.3.3.1 port monitor**

#### **Command: port monitor** *<interface-list>* **[rx| tx| both]**

#### **no port monitor** *<interface-list>*

**Parameter:** *<interface-list>* is the list of the monitored source interfaces; **rx** is the inbound traffic of the monitored source interface; **tx** is the outbound traffic of the monitored source interface; **both** is the inbound and outbound traffic of the monitored source interface.

**Command mode:** Interface Mode

**Default:** There is no monitored interface by default. After this function is enabled, the inbound and outbound traffic on the source interface is monitored by default.

**Usage Guide:** The source interface and the destination interface must have the same speed; otherwise some packets will be lost. Multiple source interfaces can be monitored on a single destination interface.

**Example:** On the interface 1/11, monitor the inbound and outbound traffic of the source interface 1/6.

Switch(config)#interface Ethernet 1/11

Switch(Config-Ethernet1/11)#port monitor Ethernet 1/6 both

## **3.2.3.4 Port Mirroring Examples**

See "Port Configuration Examples".

## **3.2.3.5 Device Mirroring Troubleshooting Help**

### **3.2.3.5.1 Monitor and Debug Commands**

### **3.2.3.5.1.1 show port monitor**

#### **Command: show port monitor [interface <***interface-list***>]**

**Function:** Display information about mirror source/destination ports.

**Parameter:** <*interface-list>is* the mirror source port(s)

**Command mode:** Admin Mode

**Usage Guide:** This command displays the mirror source port(s) and destination port currently configured.

**Example:** 

## **3.2.3.5.2 Device Mirroring Troubleshooting Help**

If problems occur configuring port mirroring, please check the following first for causes:

- $\degree$  Whether the mirror destination port is a member of a trunk group or not, if yes, modify the trunk group.
- $\degree$  If the throughput of mirror destination port is smaller than the total throughput of mirror source port(s), the destination port will not be able to duplicate all source port traffic; please decrease the number of source ports or duplicate traffic of one direction only, or choose a port with greater throughput as the destination port.

## **3.3 Port Configuration Example**

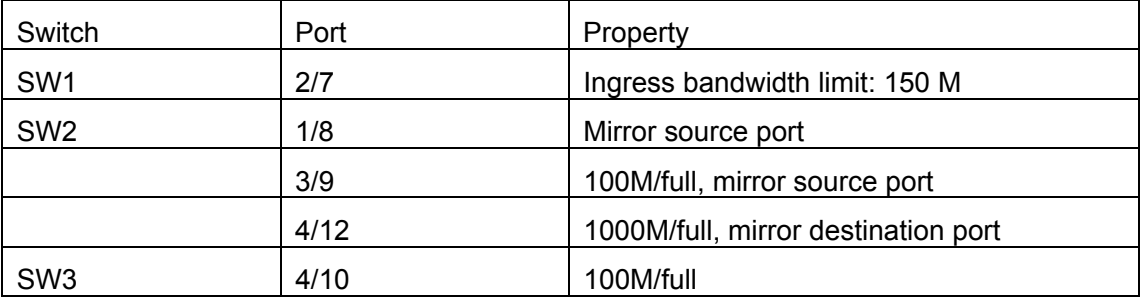

No VLAN has been configure in the switches, the default VLAN1 is used.

The configurations are listed below:

#### **SW1:**

Switch1(Config)#interface ethernet 1/7

Switch1(Config-Ethernet1/7)# rate-limit input 150

Switch1(Config-Ethernet1/7)#rate-limit output 150

#### **SW2:**

Switch2(Config)#interface ethernet 1/9

Switch2(Config-Ethernet1/9)# speed-duplex force100-full

Switch2(Config-Ethernet1/9)#exit

Switch2(Config)#interface ethernet 1/12

Switch2(Config-Ethernet1/12)# speed-duplex force1000-full

Switch2(Config-Ethernet1/12)#port monitor interface ethernet1/8;1/9 both

Switch2(Config-Ethernet1/12)#exit

**SW3:** 

Switch3(Config)#interface ethernet 1/10 Switch3(Config-Ethernet1/10)# speed-duplex force100-full Switch3(Config-Ethernet1/10)#duplex full

## **3.4 Port Troubleshooting Help**

# **3.4.1 Monitor and Debug Commands**

## **3.4.1.1clear counters**

**Command: clear counters [{ethernet** *<interface-list> |* **vlan** *<vlan-id> |* **port-channel**  *<port-channel-number> | <interface-name>***}] Function:** Clear the statistics of the specified port. **Parameter: <***interface-list***>** stands for the Ethernet port number; < *vlan-id* > stands for the VLAN interface number; <**port-channel-number**> for trunk interface number; *<interface-name>* for interface name, such as port-channel1. **Command mode:** Admin Mode **Default:** Port statistics are not cleared by default. **Usage Guide:** If no port is specified, then statistics of all ports will be cleared. **Example:** Clear the statistics for Ethernet port 1/1.

Switch#clear counters ethernet 1/1

## **3.4.1.2 show interfaces status**

**Command: show interfaces** status **[{ethernet** *<interface-number> |* **vlan** *<vlan-id> |*  **port-channel** *<port-channel-number> | <interface-name>***}]** 

**Function:** Display information about specified port.

**Parameter: <***interface-number***>** stands for the Ethernet port number; < *vlan-id* > stands for the VLAN interface number; *<port-channel-number*> for trunk interface number; *<interface-name>* for interface name, such as port-channel1.

**Command mode:** Admin Mode

**Default:** No port information is displayed by default.

**Usage Guide:** for Ethernet port, this command displays information about port speed, duplex mode, traffic control on/off, broadcast storm control and statistics for packets sent/received; for VLAN interface, this command displays MAC address, IP address and statistics for packets sent/received; for trunk port, this command displays port speed,

duplex mode, traffic control on/off, broadcast storm control and statistics for packets sent/received. Usage Guide: If no port is specified, then information for all ports will be displayed.

**Example:** Display information about port 4/1. Switch#show interfaces status ethernet 4/1

## **3.4.2 Port Troubleshooting Help**

Here are some situation frequently occurs in port configuration and the advised solutions:

- $\degree$  Two connected fiber interfaces won't link up if one interface is set to auto negotiation but the other to forced speed/duplex. This is determined by IEEE 802.3.
- $\degree$  The following combinations are not recommended: enable traffic control as well as set multicast limit for the same port; set broadcast, multicast and unicast for unknown destination control as well as port bandwidth limit for the same port. If such combinations are set, the port throughput may fall below the expected performance.

## **3.5 WEB Management**

Click Port configuration, the port configuration page is shown. Users can configure switch ports features such as port speed and port duplex etc.

## **3.5.1 Ethernet port configuration**

Click Port configuration, Ethernet port configuration. The Ethernet port configuration page is shown. Users can configure Ethernet ports features, such as port speed, port duplex and bandwidth control etc.

## **3.5.1.1 Physical port configuration**

Click Port configuration, Ethernet port configuration, Physical port configuration. The following port features can be configured:

- $\degree$  Port Specify the port
- $\degree$  mdi Set the supported cable types on the Ethernet port. Auto means automatic detected; across means that only the crossover

cable is support; normal means that only the straight cable is support. See the equivalent CLI command at 3.2.1.2.6

- $\degree$  Admin Status Enable or disable port. See the equivalent CLI command at 3.2.1.2.9
- $\degree$  speed/duplex status Set port duplex. The supported types include: auto, 10M/Half, 10M/Full, 100M/Half, 100M/Full, 1000M/Half and 1000M/Full. See the equivalent CLI command at 3.2.1.2.2 and 3.2.1.2.10
- $\degree$  port flow control status Configure port flow control. See the equivalent CLI command at 3.2.1.2.3
- $\degree$  Loopback Set to allow or not to allow loopback test. See the equivalent CLI command at 3.2.1.2.5

For example: Specify port as Ethernet1/1; set mdi to normal; set Admin Status to no shutdown; set speed/duplex status to auto; set port flow control status to Invalid flow control; set Loopback to no loopback, and then click Apply. The configuration is applied on the port 1/1.

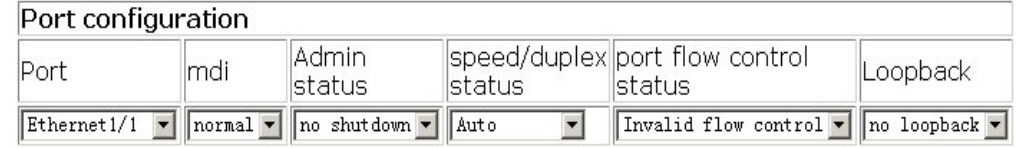

The switch port information is shown in post list page:

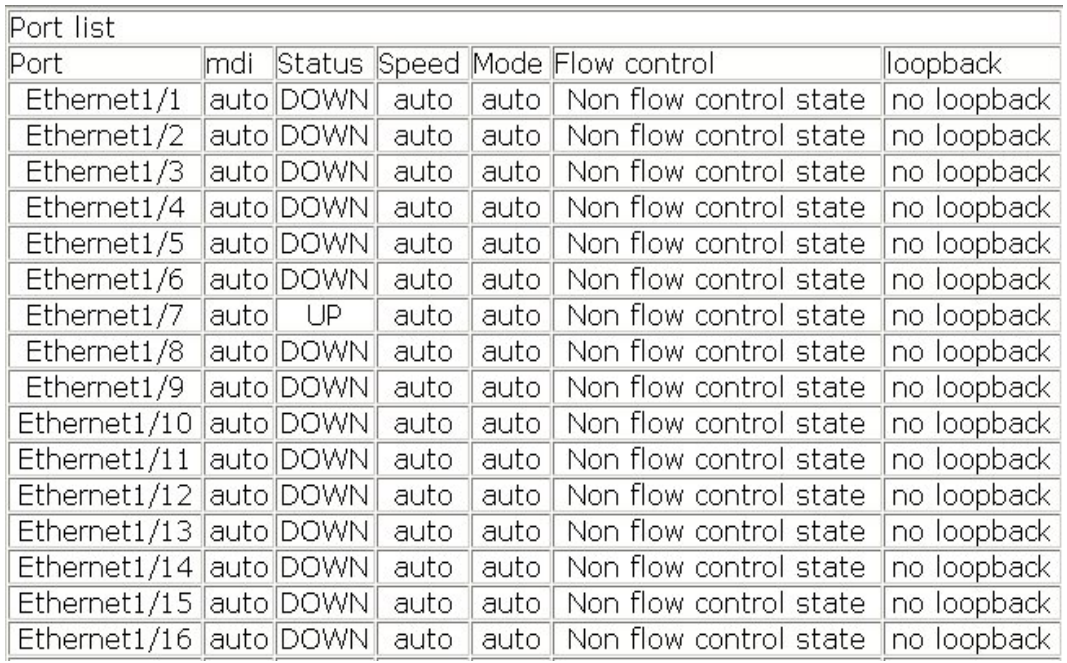

### **3.5.1.2 Bandwidth control**

Click Port configuration, Ethernet port configuration, Bandwidth control. Users can configure port bandwidth control. See the equivalent CLI command at 3.2.1.2.1

- $\degree$  Port Specify the port
- $\degree$  Bandwidth control level Port bandwidth control; valid ranges is 1 to 10000 in Mbps.
- $\degree$  Control type –input and output means that bandwidth control is applied to the inbound and outbound traffic; input means that bandwidth control is only applied to the inbound traffic; output means that bandwidth control is only applied to the outbound traffic.

For example: Specify port as Ethernet1/1; set Bandwidth control level to 5000; set Control type to input, and then click Apply. The configuration is applied on the port 1/1. **Bandwidth control** 

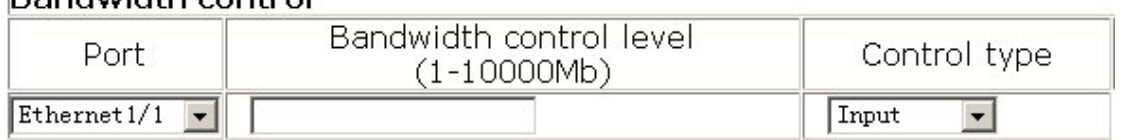

The switch port information is shown in post list page:

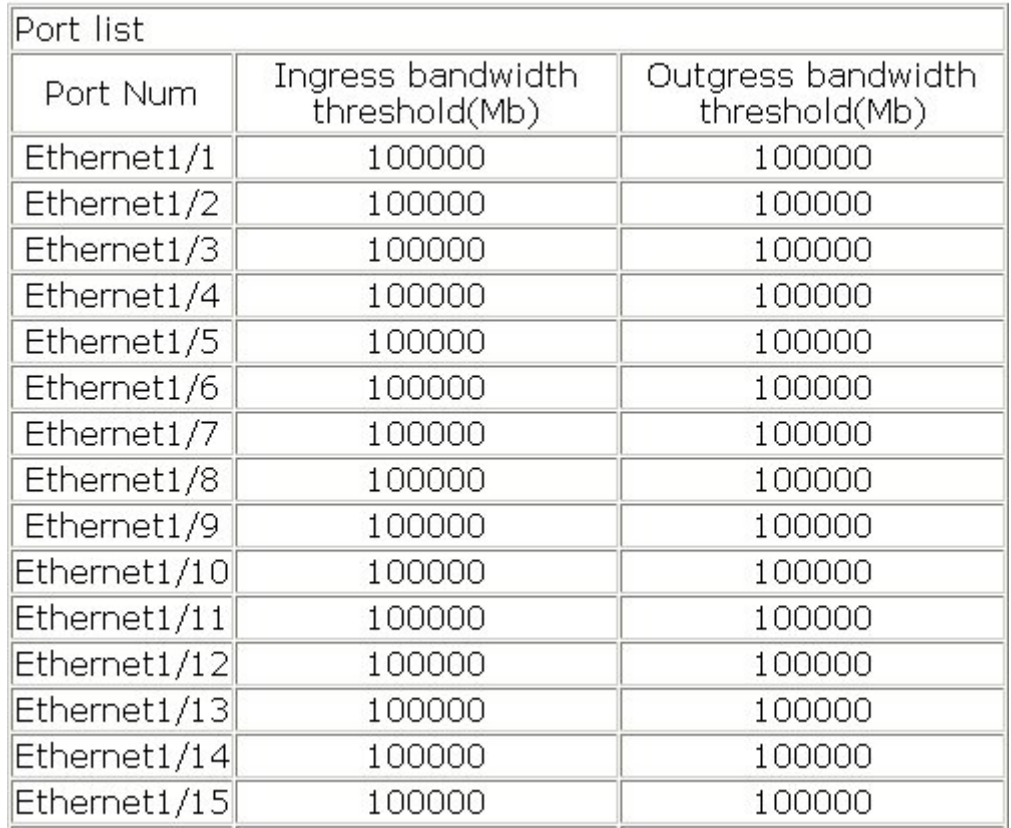

## **3.5.2 Vlan interface configuration**

Click Port configuration, Vlan interface configuration. The VLAN port configuration page is shown. Users can configure port Layer 3 information such as IP address and network mask etc.

### **3.5.2.1 Allocate IP address for L3 port**

Click Port configuration, Vlan interface configuration, Allocate IP address for L3 port. Users can configure port Layer 3 IP address. See the equivalent CLI command at 3.2.2.2.2:

- $\degree$  Port Specify port
- $\degree$  Port IP address Port Laver 3 IP address
- $\degree$  Port network mask Port network mask
- $\degree$  Port status Port Layer 3 status
- $\degree$  Operation type Add or delete IP address

For example: Specify port as Vlan1; set Port IP address to 192.168.1.180; set Port network mask to 255.255.255.0; set Port status to no shutdown; set Operation type to Add address, and then click Apply. The configuration is applied on the switch.

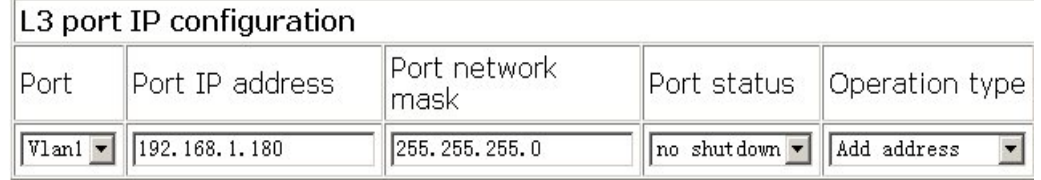

## **3.5.2.2 L3 port IP addr mode configuration**

Click Port configuration, Vlan interface configuration, L3 port IP addr mode configuration. Users can configure the mode of obtaining IP address of the port:

- $\degree$  Port Specify the port
- $\degree$  IP mode Specify IP address means users specify the IP address manually; bootp-client means IP address is obtained by BootP. See the equivalent CLI command at 3.3.2.2; dhcp-client means that IP address is obtained by DHCP. See the equivalent CLI command at 3.3.2.2.

For example: Specify port as Vlan1; set IP mode to Specify IP address, and then click Apply. The configuration is applied on the switch.

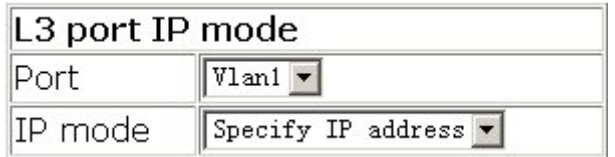

## **3.5.3 Port mirroring configuration**

Click Port configuration, Port mirroring configuration. Users can configure port mirroring.

### **3.5.3.1 Mirror configuration**

Click Port configuration, Port mirroring configuration, Mirror configuration. Users can configure port mirroring for source interface and destination interface.

Source Interface configuration. See the equivalent CLI command at 3.2.3.3.1:

- $\circ$  session Mirroring session
- $\degree$  source interface list Source interface list for mirroring
- $\degree$  Mirror direction rx means that received traffic is mirrored; tx means sent traffic is mirrored; both means both received and sent traffic is mirrored.

For example: Select session 1; set source interface to eth1/1-4, set Mirror direction to rx, and then click Apply. The configuration is applied on the switch.

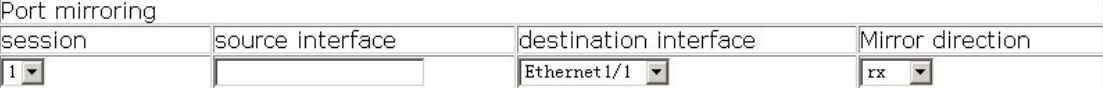

Destination Interface configuration. See the equivalent CLI command at 3.2.3.3.2:

- $\circ$  session Mirroring session
- $\degree$  destination interface destination interface for mirroring
- $\degree$  tag Set the vlan tag of the packets sent by the destination interface. All means that all the packets have vlan tag; preserve mean that if the packets with vlan tag when they enter the switch, they keep vlan tag when they are sent out. If the packets without vlan tag when they enter the switch, they don't have vlan tag when they are sent out.

For example: Select session 1; set source interface to 1/5; set tag to preserve, and then click Apply. The configuration is applied on the switch.

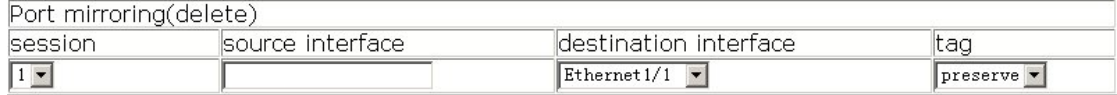

## **3.5.4 Port debug and maintenance**

Click Port configuration, Port debug and maintenance. It is used to enable port debug management list for obtaining port information.

## **3.5.4.1 Show port information**

Click Port configuration, Port debug and maintenance, Show port information. The port statistics information is shown. See the equivalent CLI command at 3.4.1.2

For example: Select to display Ethernet1/1, and then click Refresh. The statistics information of port Ethernet 1/1 is shown.

Please select port: Ethernet1/1

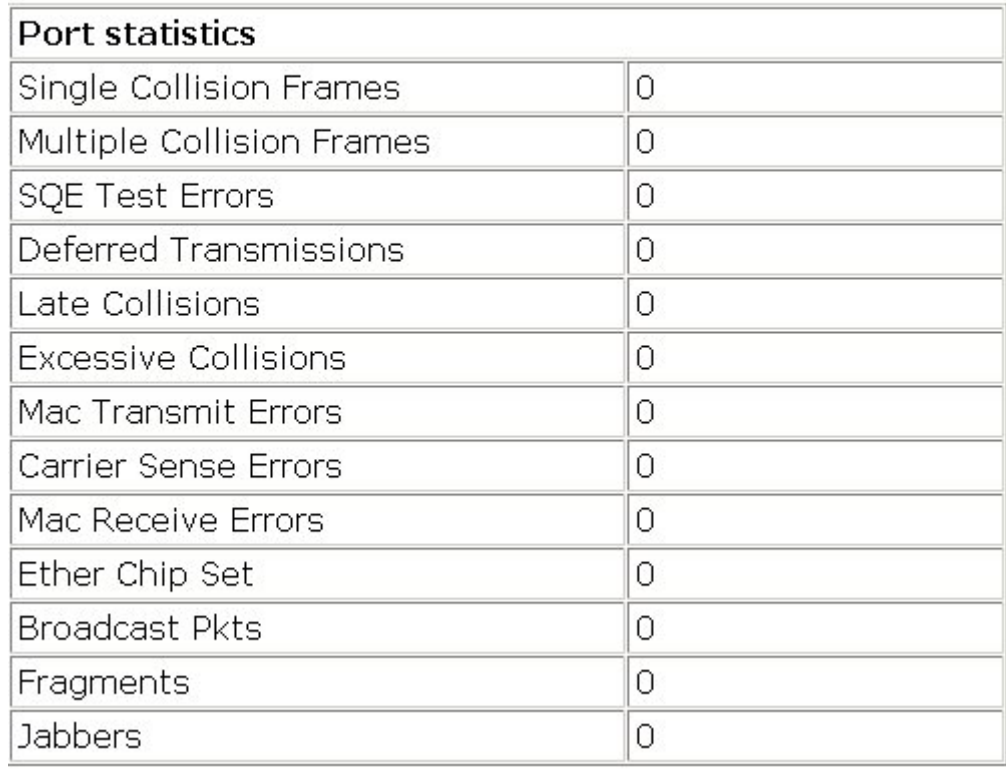

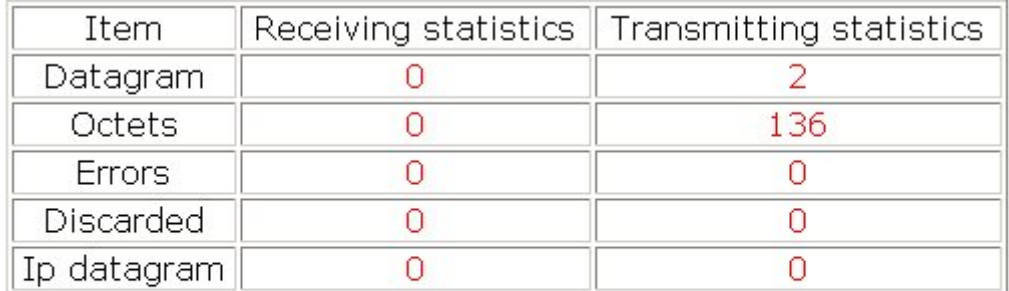

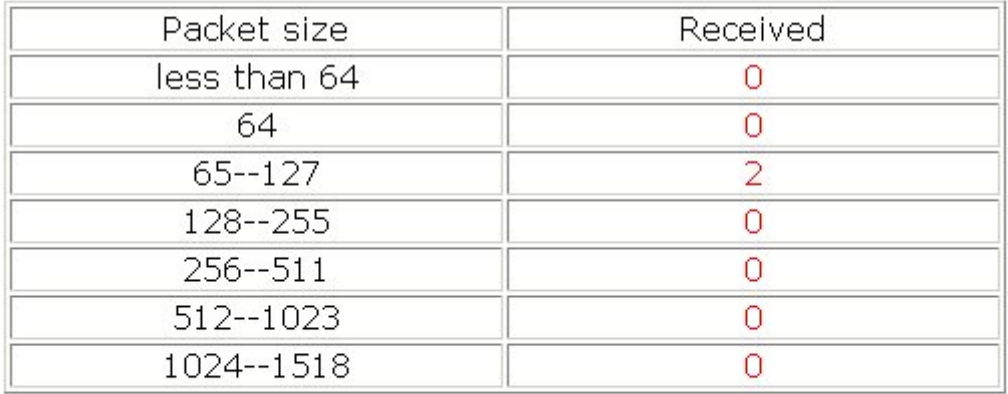

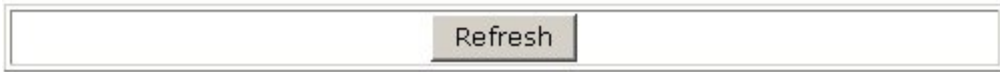

# **Chapter 4 MAC Table Configuration**

## **4.1 Introduction to MAC Table**

MAC table is a table identifies the mapping relationship between destination MAC addresses and switch ports. MAC addresses can be categorized as static MAC addresses and dynamic MAC addresses. Static MAC addresses are manually configured by the user, have the highest priority and are permanently effective (will not be overwritten by dynamic MAC addresses); dynamic MAC addresses are entries learnt by the switch in data frame forwarding, and is effective for a limited period. When the switch receives a data frame to be forwarded, it stores the source MAC address of the data frame and creates a mapping to the destination port. Then the MAC table is queried for the destination MAC address, if hit, the data frame is forwarded in the associated port, otherwise, the switch forwards the data frame to its broadcast domain. If a dynamic MAC address is not learnt from the data frames to be forwarded for a long time, the entry will be deleted from the switch MAC table.

There are two MAC table operations:

- 1. Obtain a MAC address;
- 2. Forward or filter data frame according to the MAC table.

## **4.1.1 Obtaining MAC Table**

The MAC table can be built up by static configuration and dynamic learning. Static configuration is to set up a mapping between the MAC addresses and the ports; dynamic learning is the process in which the switch learns the mapping between MAC addresses and ports, and updates the MAC table regularly. In this section, we will focus on the dynamic learning process of MAC table.

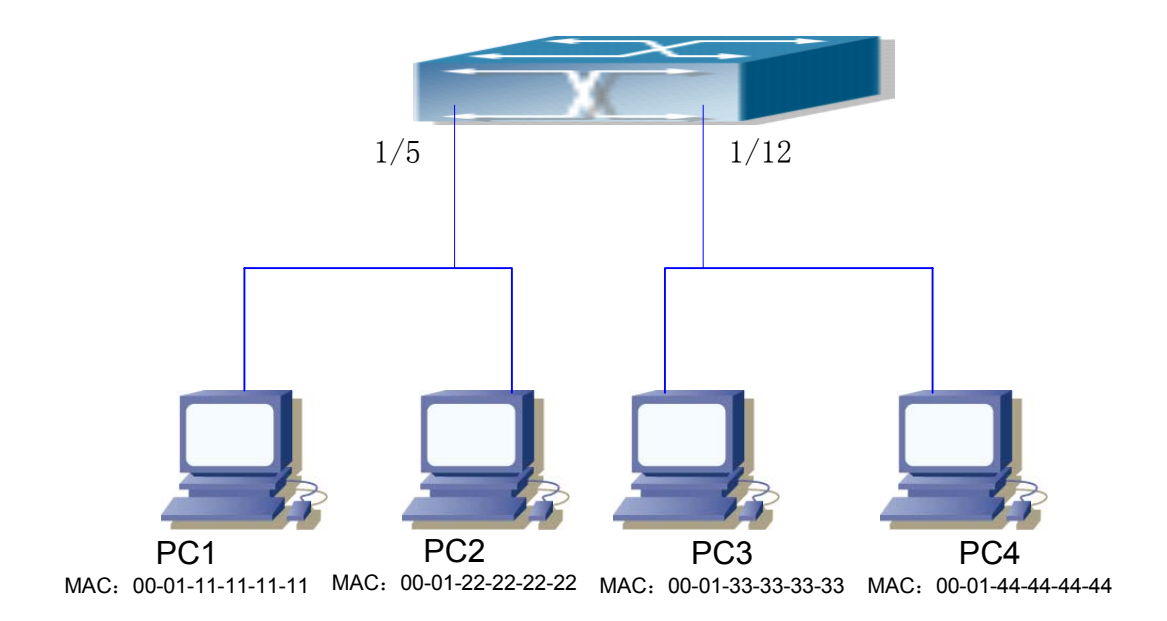

Fig 4-1 MAC Table dynamic learning

The topology of the figure above: 4 PCs connected to ES4626/ES4650, where PC1 and PC2 belongs to a same physical segment (same collision domain), the physical segment connects to port 1/5 of ES4626/ES4650; PC3 and PC4 belongs to the same physical segment that connects to port 1/12 of ES4626/ES4650.

The initial MAC table contains no address mapping entries. Take the communication of PC1 and PC3 as an example, the MAC address learning process likes the following:

- 1. When PC1 is sending a message to PC3, the switch receives the source MAC address 00-01-11-11-11-11 for this message, the mapping entry of 00-01-11-11-11-11 and port 1/5 is added to the switch MAC table.
- 2. At the same time, the switch learns the message is destined to 00-01-33-33-33-33, as the MAC table contains only a mapping entry of MAC address 00-01-11-11-11-11 and port 1/5, and no port mapping for 00-01-33-33-33-33 present, the switch broadcast this message to all the ports in the switch (assuming all ports belong to the default VLAN0.
- 3. PC3 and PC4 on port 1/12 receive the message sent by PC1, but PC4 will not reply, as the destination MAC address is 00-01-33-33-33-33, only PC3 will reply to PC1. When port 1/12 receives the message sent by PC3, a mapping entry for MAC address 00-01-33-33-33-33 and port 1/12 is added to the MAC table.
- 4. Now the MAC table has two dynamic entries, MAC address 00-01-11-11-11-11 port 1/5 and 00-01-33-33-33-33 – port 1/12.
- 5. After the communication between PC1 and PC3, the switch does not receive any message sent from PC1 and PC3. And the MAC address mapping entries in the MAC table are deleted after 300 seconds. The 300 seconds here is the default aging time

for MAC address entry in ES4626/ES4650. Aging time can be modified in ES4626/ES4650.

## **4.1.2 Forward or Filter**

The switch will forward or filter received data frames according to the MAC table. Take the above figure as an example, assuming ES4626/ES4650 has learnt the MAC address of PC1 and PC3, and the user manually configured the mapping relationship for PC2 and PC4 to ports. The MAC table of ES4626/ES4650 will be:

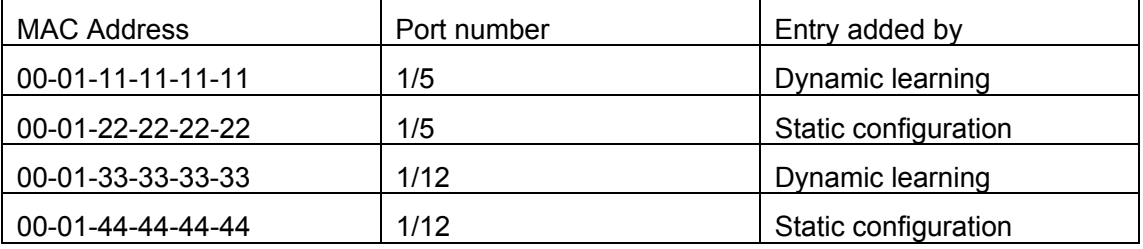

1. Forward data according to the MAC table

If PC1 sends a message to PC3, the switch will forward the data received on port 1/5 from port 1/12.

2. Filter data according to the MAC table

If PC1 sends a message to PC2, the switch, on checking the MAC table, will find PC2 and PC1 are in the same physical segment and filter the message (i.e. drop this message). Three types of frames can be forwarded by the switch:

- $\Leftrightarrow$  Broadcast frame
- $\Leftrightarrow$  Multicast frame
- $\Leftrightarrow$  Unicast frame

The following describes how the switch deals with all the three types of frames:

- 1. Broadcast frame: The switch can segregate collision domains but not broadcast domains. If no VLAN is set, all devices connected to the switch are in the same broadcast domain. When the switch receives a broadcast frame, it forwards the frame in all ports. When VLANs are configured in the switch, the MAC table will be adapted accordingly to add VLAN information. In this case, the switch will not forward the received broadcast frames in all ports, but forward the frames in all ports in the same VLAN.
- 2. Multicast frame: When IGMP Snooping function is not enabled, multicast frames are processed in the same way as broadcast frames; when IGMP Snooping is enabled, the switch will only forward the multicast frame to the ports belonging to the very multicast group.
- 3. Unicast frame: When no VLAN is configured, if the destination MAC addresses are in the switch MAC table, the switch will directly forward the frames to the associated

ports; when the destination MAC address in a unicast frame is not found in the MAC table, the switch will broadcast the unicast frame. When VLANs are configured, the switch will forward unicast frame within the same VLAN. If the destination MAC address is found in the MAC table but belonging to different VLANs, the switch can only broadcast the unicast frame in the VLAN it belongs to.

## **4.2 MAC Table Configuration**

## **4.2.1mac-address-table aging-time**

#### **Command: mac-address-table static <***mac-addr>* **interface <***interface-name>*

**vlan <***vlan-id* **> no mac-address-table [<***mac-addr>***] [interface <***interface-name>***] [vlan <***vlan-id>***] [static| dynamic]** 

**Function:** Set the aging time for address mapping entries in the MAC table dynamically learnt; the "**no mac-address-table aging-time**" command restores the aging time to the default 300 seconds.

**Parameter: < age> is the aging time in seconds, the valid range is 10 to 100000; 0 for no** aging.

#### **Command mode: Global Mode**

**Default:** The system default aging time is 300 seconds.

**Usage Guide:** Too short aging time results in many unnecessary broadcasts and causing performance degradation; too long aging time will leave some obsolete entries occupying the space of MAC table. For this reason, the user should set a reasonable aging time according to the production conditions.

If the aging time is set to 0, addresses dynamically learned by the switch will not age in time, the addresses learned will be kept in the MAC table permanently.

**Example:** Set the aging time for dynamically learned entries in the MAC table to 400 seconds.

Switch(Config)#mac-address-table aging-time 400

## **4.2.2mac-address-table static**

**Command: mac-address-table static address <***mac-addr>* **vlan <***vlan-id***> interface <***interface-name>* 

**no mac-address-table [{static | dynamic} [address <***mac-addr>***] [vlan <***vlan-id>***] [interface <***interface-name>***] ]** 

**Function:** Add or modify static address entry , the "**no mac-address-table**" command delete static address entries and dynamic address entries.

**Parameter: static** stands for static address entry; **dynamic** for dynamic address entry; *<mac-addr>* for MAC address to add or delete; *<interface-name>* for port name to forward the MAC frame; *<vlan-id>* for VLAN number.

**Command mode:** Global Mode

**Default:** When configuring VLAN interface, the system will generate a static address mapping entry for a system inherent MAC address and the VLAN number.

**Usage Guide:** For some special purpose or if the switch can not learn MAC address dynamically, the user can use this command to establish mapping relationship between MAC addresses and ports/VLAN.

"**no mac-address-table**" command will delete all existing dynamic, static and filter MAC address entries, except system default reserved entries.

**Example:** Port 1/1 belongs to VLAN200, set a mapping to MAC address 00-03-0f-f0-00-18.

 Switch(Config)#mac-address-table static 00-03-0f-f0-00-18 interface Ethernet 1/5 vlan 200

## **4.2.3 mac-address-table discard**

#### **Command: mac-address-table static <***mac-addr>* **discard vlan <***vlan-id* **>**

#### **no mac-address-table [<***mac-addr>***] discard [vlan <***vlan-id>***]**

**Function:** Add or modify filter address entry , the "**no mac-address-table blackhole**" command delete filter address entries.

**Parameter: blackhole** stands for a filter entry, filter entries is configured to discard frames of specified MAC addresses, so that traffic can be filtered. Both source addresses and destination addresses can be filtered. *<mac-addr>* stands for MAC addresses to be added or deleted, *<vlan-id>* for VLAN number.

**Command mode**: Global Mode

**Usage Guide:** "**no mac-address-table blackhole**" command will delete all filter MAC address entries in the switch MAC table.

**Example:** Set 00-03-0f-f0-00-18 to be a filter MAC address entry for VLAN200.

Switch(Config)# mac-address-table static 00-03-0f-f0-00-18 discard vlan 200

## **4.3 Typical Configuration Examples**

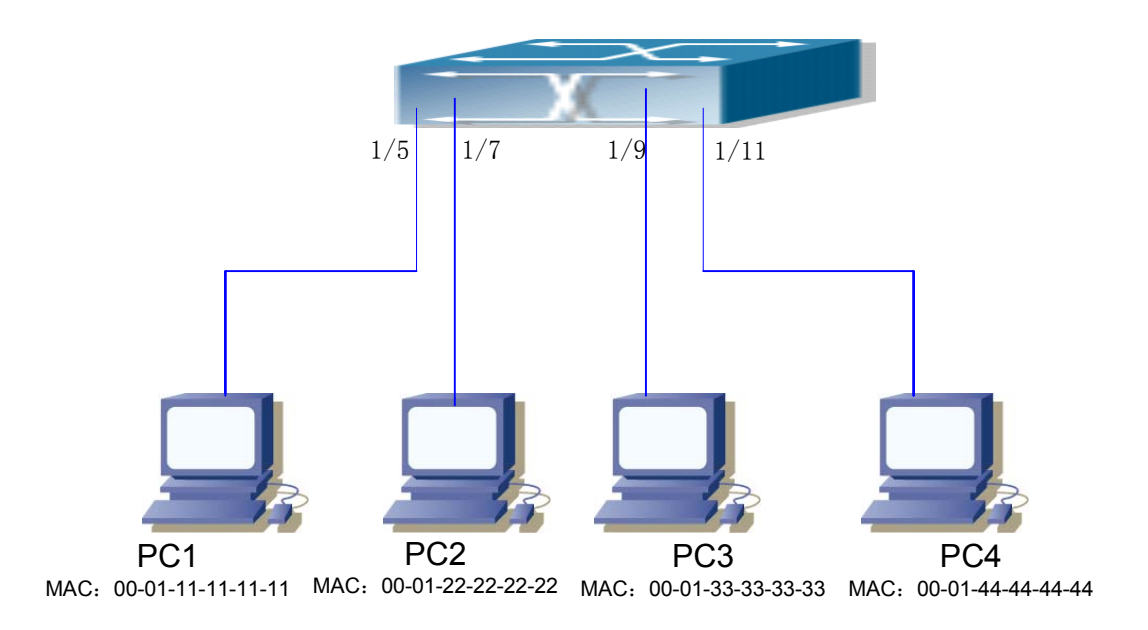

Fig 4-2 MAC Table typical configuration example

Scenario: Four PCs as shown in the above figure connect to port 1/5, 1/7, 1/9, 1/11 of switch, all the four PCs belong to the default VLAN1. As required by the network environment, dynamic learning is enabled. PC1 holds sensitive data and can not be accessed by any other PC that is in another physical segment; PC2 and PC3 have static mapping set to port 7 and port 9, respectively.

The configuration steps are listed below:

1. Set the MAC address 00-01-11-11-11-11 of PC1 as a filter address.

Switch(Config)# mac-address-table static 00-01-11-11-11-11 discard vlan 12. Set the static mapping relationship for PC2 and PC3 to port 7 and port 9, respectively.

Switch(Config)# mac-address-table static 00-01-22-22-22-22 interface ethernet 1/7 vlan 1 Switch(Config)#mac-address-table static 00-01-33-33-33-33 interface ethernet 1/9 vlan 1

## **4.4 Troubleshooting Help**

## **4.4.1 Monitor and Debug Commands**

### **4.4.1.1show mac-address-table**

**Command: show mac-address-table [static|aging-time|discard] [address <***mac-addr>***] Function:** Show the current MAC table

**Parameter: static** static entry; **aging-time** address aging time; **discardiia** filter entry; *<mac-addr>* entry's MAC address; *<vlan-id>* entry's VLAN number; *<interface-name>*  entry's interface name

**Command mode:** Admin mode

Default: MAC address table is not displayed by default.

**Usage guide:** This command can display various sorts of MAC address entries. Users can also use **show mac-address-table** to display all the MAC address entries.

**Example:** Display all the filter MAC address entries.

Switch#show mac-address-table discardish

## **4.4.2 Troubleshooting Help**

Using the show mac-address-table command, a port is found to be failed to learn the MAC of a device connected to it. Possible reasons:

- $\mathcal{F}$  The connected cable is broken, replace the cable.
- $\mathcal{F}$  Spanning Tree is started and the port is in "discarding" status; or the device is just connected to the port and Spanning Tree is still under calculation, wait until the Spanning Tree calculation finishes, and the port will learn the MAC address.
- $\mathcal F$  If not the abovementioned problem, please check for port healthy and contact technical support for solution for port problems.

## **4.5 MAC Address Function Extension**

## **4.5.1 MAC Address Binding**

### **4.5.1.1 Introduction to MAC Address Binding**

Most switches support MAC address learning, each port can dynamically learn several MAC addresses, so that forwarding data streams between known MAC addresses within the ports can be achieved. If a MAC address is aged, the packet destined for that entry will be broadcasted. In other words, a MAC address learned in a port will be used for forwarding in that port, if the connection is changed to another port, the switch will learn

the MAC address again to forward data in the new port.

However, in some cases, security or management policy may require MAC addresses to be bound with the ports, only data stream from the binding MAC are allowed to be forwarded in the ports. That is to say, after a MAC address is bound to a port, only the data stream destined for that MAC address can flow in from the binding port, data stream destined for the other MAC addresses that not bound to the port will not be allowed to pass through the port.

## **4.5.1.2 MAC Address Binding Configuration**

# **4.5.1.2.1 MAC Address Binding Configuration Task Sequence**

- 1. Enable MAC address binding function for the ports
- 2. Lock the MAC addresses for a port
- 3. MAC address binding property configuration

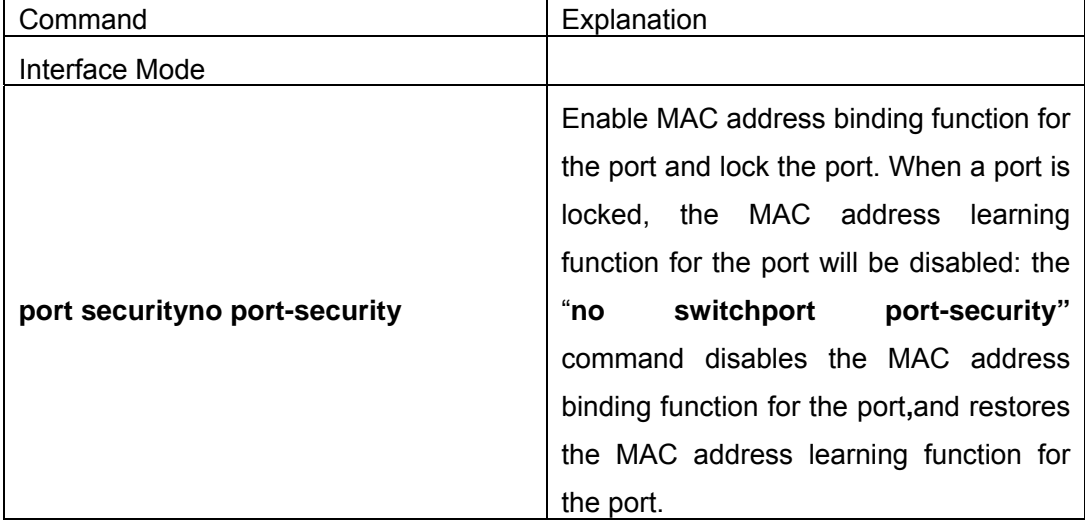

### **1. Enable MAC address binding function for the ports**

#### **2. Lock the MAC addresses for a port**

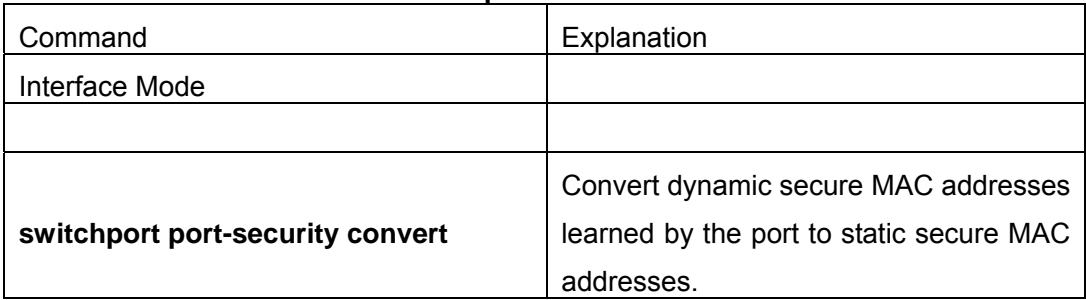

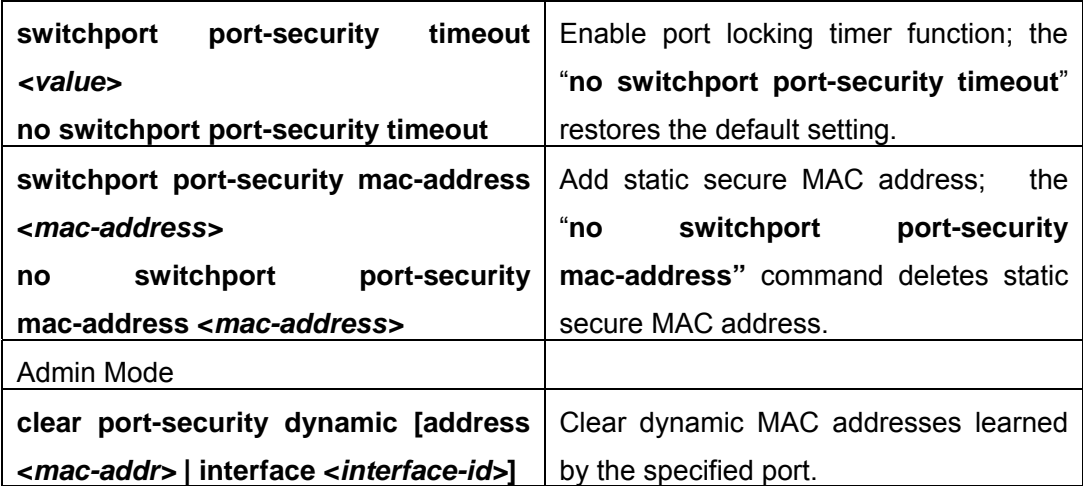

#### **3. MAC address binding property configuration**

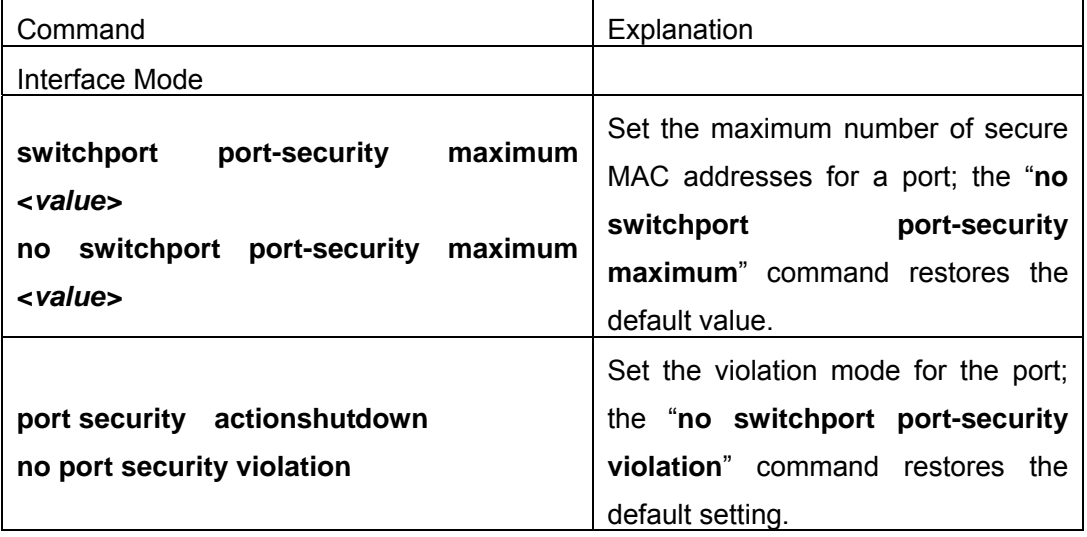

### **4.5.1.2.2 MAC Address Binding Configuration**

### **Commands**

#### **4.5.1.2.2.1 port security**

#### **Command: port security**

#### **no port security**

**Function:** Enable MAC address binding function for the port and lock the port. When a port is locked, the MAC address learning function for the port will be disabled: the "**no switchport port-security"** command disables the MAC address binding function for the port and restores the MAC address learning function for the port.

**Command mode:** Interface Mode

**Default:** MAC address binding is not enabled by default.

**Usage Guide:** The MAC address binding function, Spanning Tree and Port Aggregation functions are mutually exclusive. Therefore, if MAC binding function for a port is to be enabled, the Spanning Tree and Port Aggregation functions must be disabled, and the port enabling MAC address binding must not be a Trunk port.

**Example:** Enable MAC address binding function for port 1and and lock the port. When a port is locked, the MAC address learning function for the port will be disabled.

Switch(Config)#interface Ethernet 1/1

Switch(Config-Ethernet1/1)#port security

#### **4.5.1.2.2.2 switchport port-security convert**

#### **Command: switchport port-security convert**

**Function:** Convert dynamic secure MAC addresses learned by the port to static secure MAC addresses, and disables the MAC address learning function for the port.

#### **Command mode:** Interface Mode

**Usage Guide:** The port dynamic MAC convert command can only be executed after the secure port is locked. After this command is executed, the dynamic secure MAC addresses learned by the port will be converted to static secure MAC addresses. The command does not reserve configuration.

**Example:** Convert MAC addresses in port 1 to static secure MAC addresses.

Switch(Config)#interface Ethernet 1/1

Switch(Config-Ethernet1/1)#switchport port-security convert

### **4.5.1.2.2.3 switchport port-security timeout**

#### **Command: switchport port-security timeout <***value>*

#### **no switchport port-security timeout**

**Function:** Set the timer for port locking; the "**no switchport port-security timeout**" command restores the default setting.

**Parameter:** *< value>* is the timeout value, the valid range is 0 to 300s.

**Command mode:** Interface Mode

**Default:** Port locking timer is not enabled by default.

**Usage Guide:** The port locking timer function is a dynamic MAC address locking function. MAC address locking and conversion of dynamic MAC entries to secure address entries will be performed on locking timer timeout. The MAC address binding function must be enabled prior to running this command.

**Example:** Set port1 locking timer to 30 seconds.

Switch(Config)#interface Ethernet 1/1

#### **4.5.1.2.2.4 switchport port-security mac-address**

#### **Command: switchport port-security mac-address <***mac-address>*

#### **no switchport port-security mac-address <***mac-address>*

**Function:** Add static secure MAC address; the "**no switchport port-security mac-address"** command deletes static secure MAC address.

**Command mode:** Interface Mode

**Parameter: <***mac-address>* stands for the MAC address to be added/deleted.

**Usage Guide:** The MAC address binding function must be enabled before static secure MAC address can be added.

**Example:** Add MAC 00-03-0F-FE-2E-D3 to port1.

Switch(Config)#interface Ethernet 1/1

Switch(Config-Ethernet1/1)#switchport port-security mac-address 00-03-0F-FE-2E-D3

#### **4.5.1.2.2.5 clear port-security dynamic**

### **Command: clear port-security dynamic [address <***mac-addr>* **| interface <***interface-id>* **]**

**Function:** Clear the Dynamic MAC addresses of the specified port.

Command mode: Admin Mode

**Parameter: <***mac-addr>* stands MAC address; <*interface-id>* for specified port number. **Usage Guide:** The secure port must be locked before dynamic MAC clearing operation can be perform in specified port. If no ports and MAC are specified, then all dynamic MAC in all locked secure ports will be cleared; if only port but no MAC address is specified, then all MAC addresses in the specified port will be cleared.

**Example:** Delete all dynamic MAC in port1.

Switch#clear port-security dynamic interface Ethernet 1/1

#### **4.5.1.2.2.6 switchport port-security maximum**

#### **Command: switchport port-security maximum <***value>*

#### **no switchport port-security maximum**

**Function:** Sets the maximum number of secure MAC addresses for a port; the "**no switchport port-security maximum**" command restores the maximum secure address number of 1.

**Command mode:** Interface Mode

**Parameter: < value>** is the up limit for static secure MAC address, the valid range is 1 to 128.

**Default:** The default maximum port secure MAC address number is 1.

**Usage Guide:** The MAC address binding function must be enabled before maximum secure MAC address number can be set. If secure static MAC address number of the port is larger than the maximum secure MAC address number set, the setting fails; extra secure static MAC addresses must be deleted, so that the secure static MAC address number is no larger than the maximum secure MAC address number for the setting to be successful.

**Example:** Set the maximum secure MAC address number for port 1 to 4. Switch(Config)#interface Ethernet 1/1 Switch(Config-Ethernet1/1)#switchport port-security maximum 4

#### **4.5.1.2.2.7 port security action shutdown**

#### **Command: port security actionshutdown**

#### **no port security action**

**Function:** Set the violation mode for the port; the "**no**" command restores the violation mode to protect mode ..

**Command mode:** Interface Mode

**Default:** The default violation mode for the port "protect mode".

**Usage Guide:** The port violation mode can only be set after MAC address binding function is enabled. If the port violation mode is set to "protect mode", when the secure Mac address number exceeds maximum secure MAC address number set, only the dynamic MAC address learning ability is disabled; if the violation mode is set to "shutdown", then the port will be shutdown when the secure Mac address number exceeds maximum secure MAC address number set, the user can manually enable the port by "**no shutdown**" command.

**Example:** Set the violation mode for port1 to "**shutdown**".

Switch(Config)#interface Ethernet 1/1

Switch(Config-Ethernet1/1)# port security action shutdown

### **4.5.1.3 Mac Address Binding Troubleshooting Help**

## **4.5.1.3.1 MAC Address Binding Debug and Monitor**

### **Commands**

### **4.5.1.3.1.1 show port-security**

#### **Command: show port-security**

Function: display the global configuration of secure ports.

**Command mode:** Admin Mode

**Default:** Configuration of secure ports is not displayed by default.

**Usage Guide:** This command displays the information for ports that are currently configured as secure ports.

#### **Example:**

Switch#show port-security

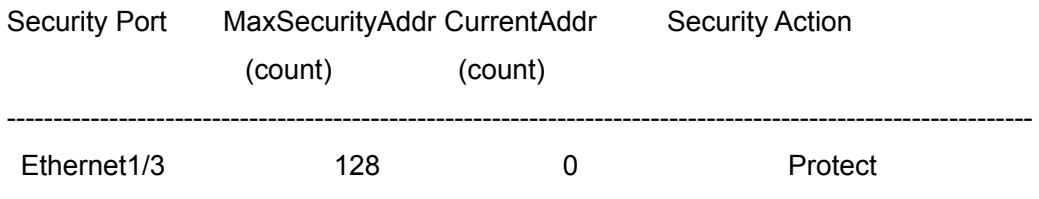

--------------------------------------------------------------------------------------------------------------

Max Addresses limit per port : 128

Total Addresses in System : 2

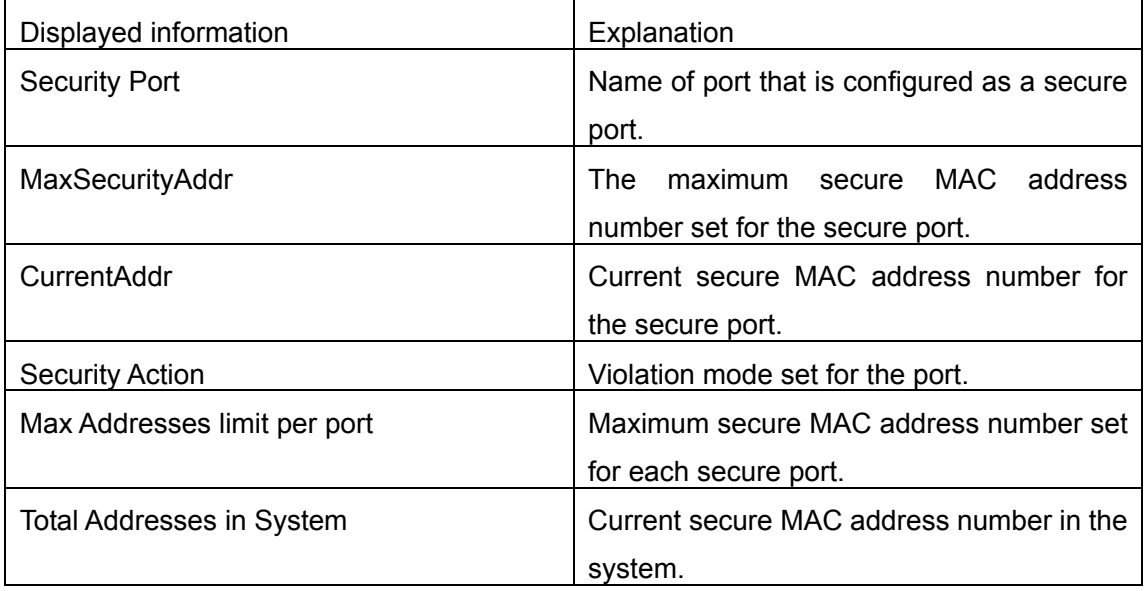

### **4.5.1.3.1.2 show port-security interface**

**Command: show port-security interface** *<interface-id>*

**Function:** display the configuration of secure port.

**Command mode**: Admin Mode

Parameter: <*interface-list>* stands for the port to be displayed.

**Default:** Configuration of secure ports is not displayed by default.

**Usage Guide:** This command displays the detailed configuration information for the secure port.

#### **Example:**

Switch#show port-security interface ethernet 1/1

Ethernet1/1 Port Security : Enabled

Port status : Security Up

Violation mode : Protect

Maximum MAC Addresses : 1

Total MAC Addresses : 1

Configured MAC Addresses : 1

Lock Timer is ShutDown

Mac-Learning function is : Closed

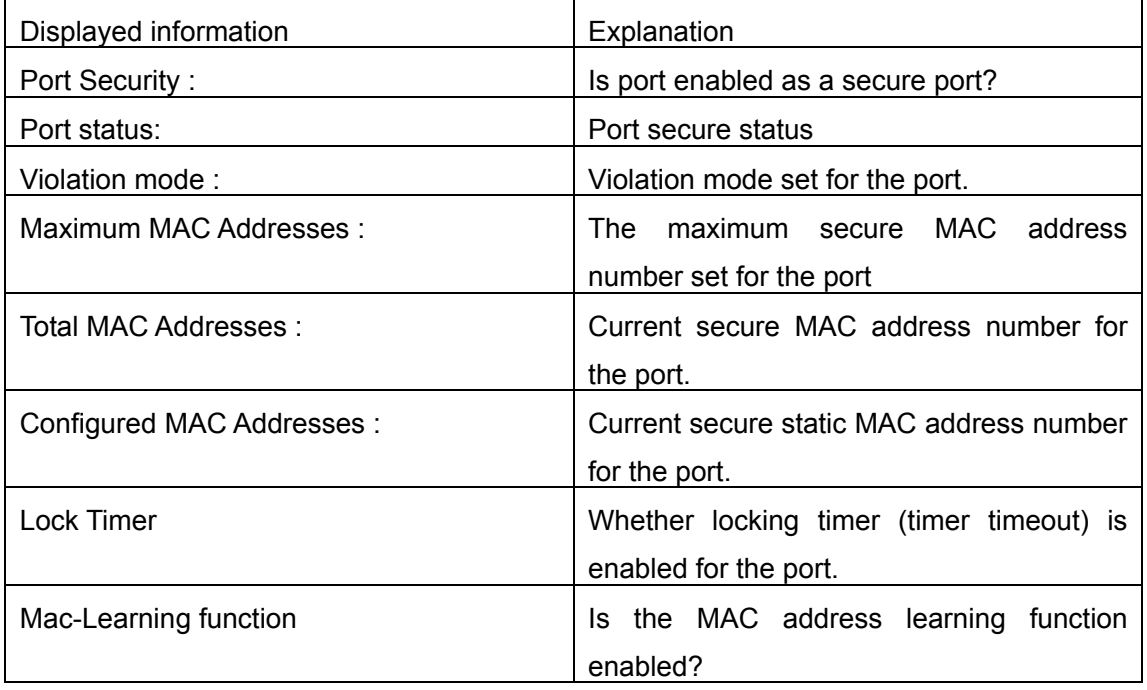

#### **4.5.1.3.1.3 show port-security address**

#### **Command: show port-security address [interface** *<interface-id>***]**

**Function:** Display the secure MAC addresses of the port.

**Command mode:** Admin Mode

**Parameter:** <*interface-list*> stands for the port to be displayed.

**Usage Guide:** This command displays the secure port MAC address information, if no port is specified, secure MAC addresses of all ports are displayed. The following is an example:

Switch#show port-security address interface ethernet 1/3 Ethernet1/3 Security Mac Address Table

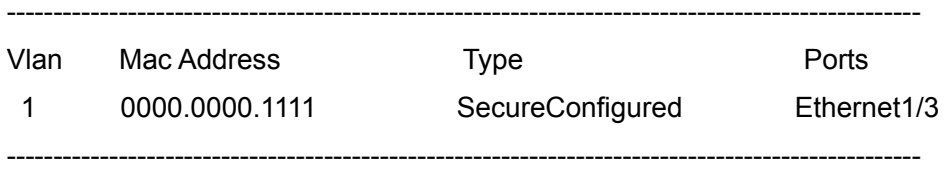

Total Addresses : 1

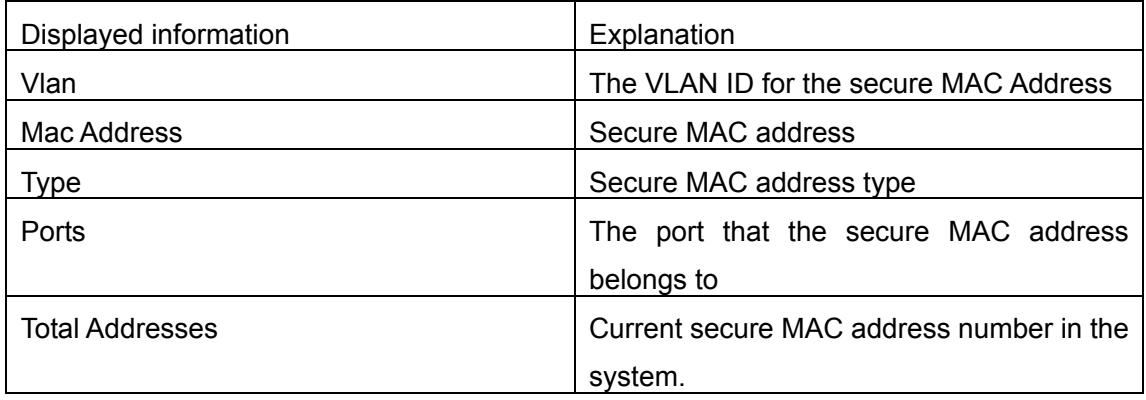

### **4.5.1.3.2 MAC Address Binding Troubleshooting Help**

Enabling MAC address binding for ports may fail in some occasions. Here are some possible causes and solutions:

- $\degree$  If MAC address binding cannot be enabled for a port, make sure the port is not executing Spanning tree, port aggregation and is not configured as a Trunk port. MAC address binding is exclusive to such configurations. If MAC address binding is to be enabled, the abovementioned functions must be disabled first.
- $\degree$  If a secure address is set as static address and deleted, than that secure address will be unusable even though it exists. For this reason, it is recommended to avoid static address for ports enabling MAC address binding.

### **4.6 WEB Management**

Click MAC address table configuration. The MAC address configuration page is shown. Users can manage MAC addresses on the switch.

## **4.6.1 MAC address table configuration**

Click MAC address table configuration, MAC address table configuration. Users can manage, add and delete MAC addresses.

## **4.6.1.1 Unicast address configuration**

Click MAC address table configuration, MAC address table configuration, Unicast address configuration. Users can add and delete MAC address. See the equivalent CLI command at 4.2.2:

- $\heartsuit$  MAC address Specify MAC address
- $\circ$  VID Vlan number of the MAC address
- $\degree$  Configuration type static; blackhole
- $\degree$  Port list Port of the MAC address
- $\degree$  Address aging-time MAC address aging-time
- $\degree$  Operation type Add MAC address; delete MAC address

For example: Set MAC address to 00-11-11-11-11-11; Select VID to 1; select Configuration type to static; select Port list to Ethernet1/1; set Address aging-time to 400 seconds; select Operation type to add mac address, and then click Add. This configuration is to add static MAC address 00-11-11-11-11-11 to interface Ethernet 1/1 with VID of 1.

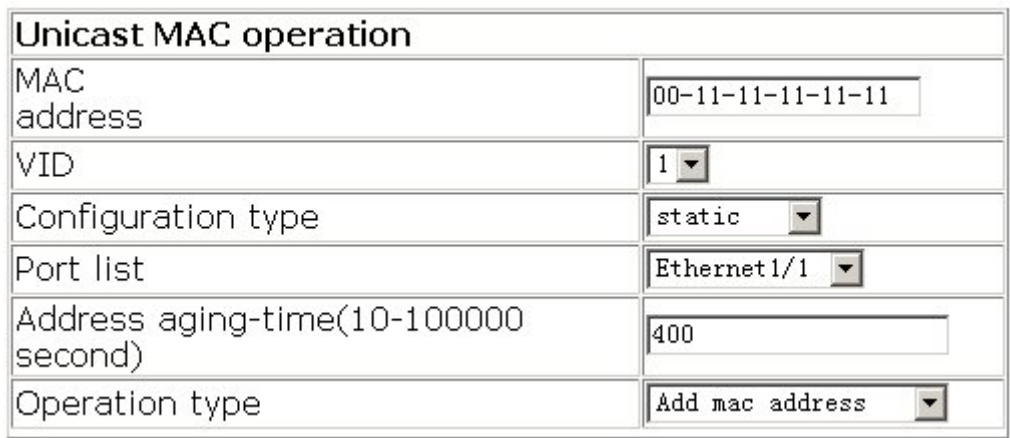

### **4.6.1.2 Remove static MAC address**

Click MAC address table configuration, MAC address table configuration, Remove static MAC address. Users can delete MAC address. See the equivalent CLI command at 4.2.2:

- $\degree$  Delete by VID Specify VID to delete static MAC address. Check "Delete" box to delete MAC address according to VID.
- $\degree$  Delete by MAC Specify MAC address. Check "Delete" box to delete specified MAC address.
- $\degree$  Delete by port Specify port to delete MAC address. Check "Delete" box to delete MAC address according to port.
- $\degree$  Port status Static; dynamic; discard. Check "Delete" box to delete MAC address according to port MAC status.

For example: Select VID 1; select interface Ethernet1/1; select Port status to Static, and then click Apply. All the static MAC addresses on the interface Ethernet 1/1 are deleted.

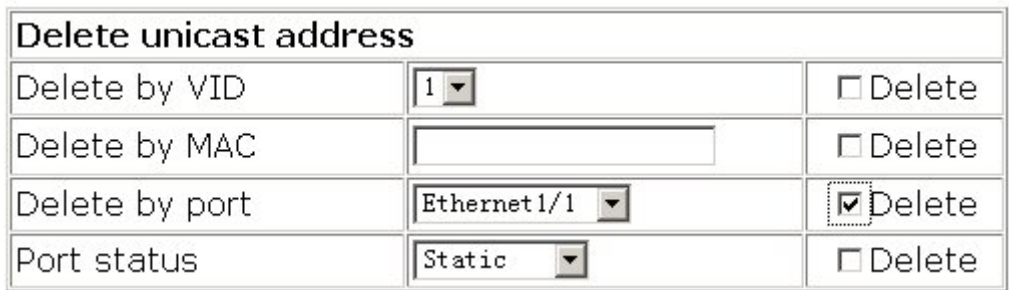

### **4.6.1.3 Static MAC query**

Click MAC address table configuration, MAC address table configuration, Static MAC query. Users can query MAC address. See the equivalent CLI command at 4.4.1.1:

- $\degree$  Query by VID Specify VID to search static MAC address. Check "Search" box to search MAC address according to VID.
- $\degree$  Query by MAC –Search MAC address. Check "Search" box to search MAC address according to MAC address typed.
- $\degree$  Query by port Specify port to search MAC address. Check "Search" box to search MAC address according to port.
- $\degree$  Port status Static; dynamic; discard. Check "Search" box to search MAC address according to port MAC status.

For example: Select Port status; check "Port status" box, and then click Search.

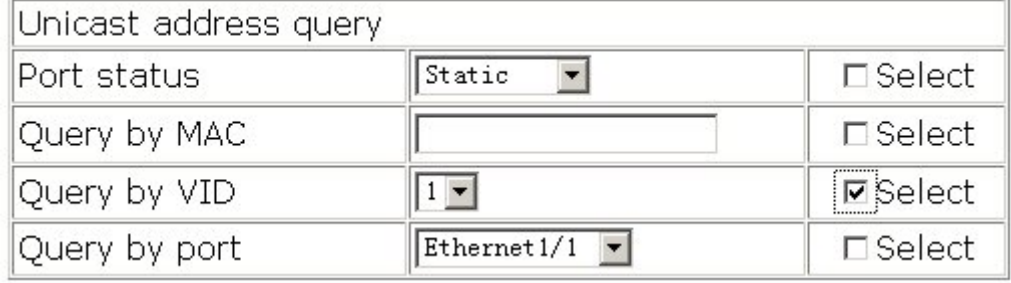

The query results are displayed in the new page.

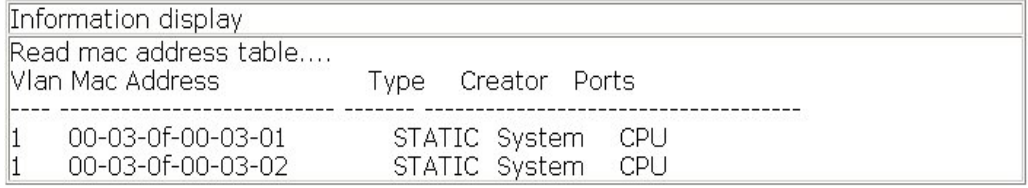

## **4.6.1.4Show mac-address-table**

Click MAC address table configuration, MAC address table configuration, show

mac-address-table. The current MAC address information is shown. See the equivalent CLI command at 4.4.1.1:

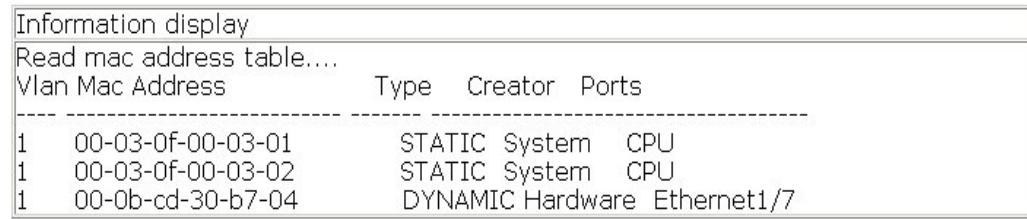

## **4.6.2 MAC address table configuration**

Click MAC address table configuration, MAC address binding configuration. Users can configure secure port features.

## **4.6.2.1 Enbale port Mac-binding**

Click MAC address table configuration, MAC address binding configuration, Enbale port Mac-binding. Users can configure secure port features.

### **4.6.2.1.1 Enbale port Mac-binding**

Click MAC address table configuration, MAC address binding configuration, Enable port Mac-binding, Enable port Mac-binding. Users can enable or disable switch port MAC binding. See the equivalent CLI command at 4.5.1.2.2.1

 $\circ$  Port – Specify port

For example: Select port Ethernet1/1, and then click Apply. The MAC address binding is enabled on the port Ethernet1/1.

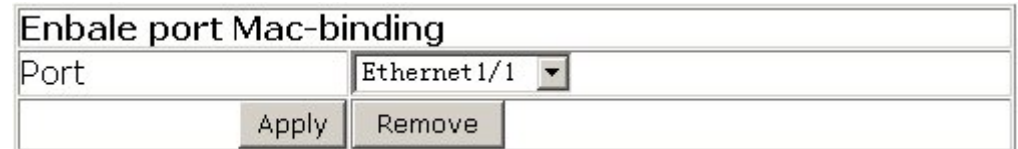

## **4.6.2.2Lock port**

Click MAC address table configuration, MAC address binding configuration, Lock port. Users can lock the secure port and configure MAC address converting.

### **4.6.2.2.1 Lock port**

Click MAC address table configuration, MAC address binding configuration, Lock port,

Lock port. User can lock the secure port. See the equivalent CLI command at 4.5.1.2.2.3  $\circ$  Port – Specify port

For example: Select port Ethernet1/1, and then click Apply. The port Ethernet1/1 is locked. Click Remove to disable port MAC address binding.

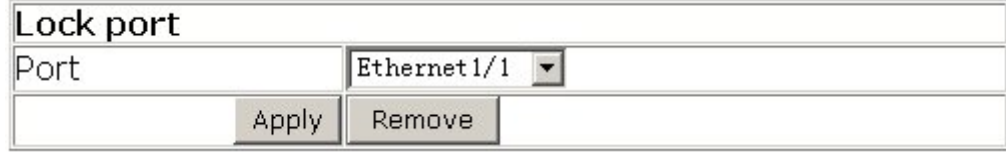

### **4.6.2.2.2 Dynamic MAC converting**

Click MAC address table configuration, MAC address binding configuration, Lock port, Dynamic MAC converting. Users can convert the MAC address which is learned dynamically to secure static IP address. See the equivalent CLI command at 4.5.1.2.2.2.  $\degree$  Port – Specify the port

For example: Select port Ethernet1/1, and then click Apply. The dynamic MAC address of port Ethernet1/1 is converted to the secure static address. Click Reset to select the new port

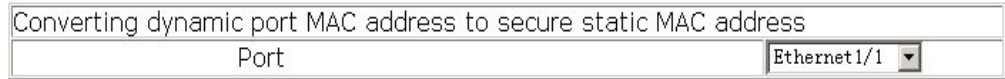

### **4.6.2.2.3 Enable port security timeout**

Click MAC address table configuration, MAC address binding configuration, Lock port, Enable port security timeout. Users can lock the secure port. See the equivalent CLI command at 4.5.1.2.2.4:

 $\degree$  Port – Specify the port

 $\degree$  Timeout Value (0-300 second) – Security timeout value

For example: Select port Ethernet1/1; set Timeout Value to 30 seconds, and then click Apply. The security timeout value of port Ethernet1/1 is 30 second.

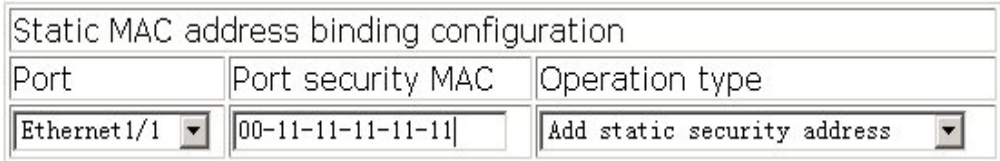

### **4.6.2.2.4 Binding MAC**

Click MAC address table configuration, MAC address binding configuration, Lock port, Binding MAC. Users can add and delete secure static MAC address. See the equivalent

CLI command at 4.5.1.2.2.5:

- $\degree$  Port Specify the port
- $\degree$  Port security MAC –Port security MAC address
- $\degree$  Operation type add static security address; Remove static security address

For example: Select port Ethernet1/1; set MAC address to 00-11-11-11-11-11; Select add static security address, and then click Apply. The configuration is applied on the switch.

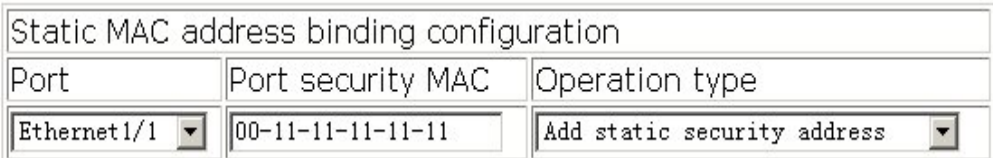

### **4.6.2.2.5 Clearing port MAC**

Click MAC address table configuration, MAC address binding configuration, Lock port, Clearing port MAC. Users can clear the dynamic MAC address of the specified port. See the equivalent CLI command at 8.5.1.2.2.6:

- $\degree$  Mac Specify the MAC
- $\degree$  Port Specify the port

For example: Select port Ethernet1/1, and then click Apply. The MAC address of the port Ethernet1/1 is deleted. Note: This feature is only supported on the secure port.

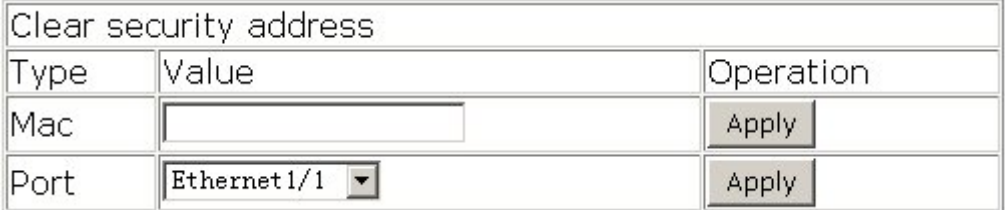

## **4.6.2.3MAC binding attribution configuration**

Click MAC address table configuration, MAC address binding configuration, MAC binding attribution configuration. Users can configure secure port attributes.

## **4.6.2.3.1 Maximum port security IP number**

### **configuration**

Click MAC address table configuration, MAC address binding configuration, MAC binding attribution configuration, Maximum port security IP number configuration. Users can configure maximum port security IP number. See the equivalent CLI command at 4.5.1.2.2.7

 $\degree$  Port – Specify the port

 $\degree$  Max security MAC number (1-128) – Maximum MAC number

For example: Select port Ethernet1/1; set Max security MAC number to 30, and then click Apply. The configuration is applied on the switch. Click Remove to restore the default setting.

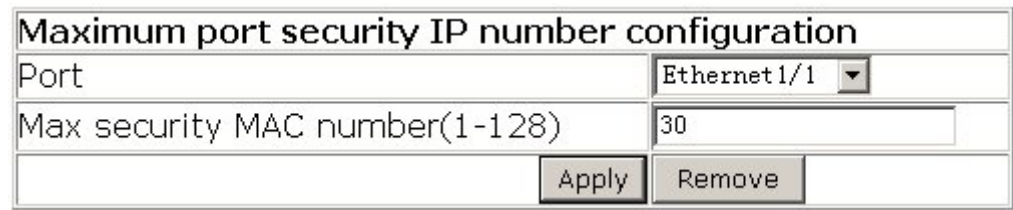

### **4.6.2.3.2 Port violation mode**

Click MAC address table configuration, MAC address binding configuration, MAC binding attribution configuration, Port violation mode. Users can configure port violation mode. See the equivalent CLI command at 4.5.1.2.2.8:

- $\degree$  Port Specify the port
- $\degree$  Violation mode Set violation mode: protect mode or shutdown mode

For example: Select port Ethernet1/1; set Violation mode to protect, and then click Apply. The configuration is applied on the switch. Click Remove to restore the default setting.

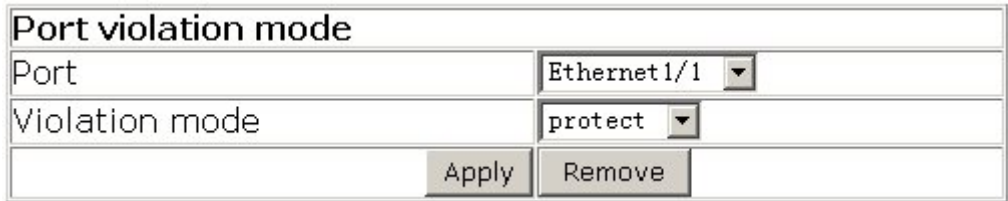

## **4.6.2.4MAC binding debug**

Click MAC address table configuration, MAC address binding configuration, MAC binding debug. Users can view secure port debug information.

### **4.6.2.4.1 Port binding MAC information query**

Click MAC address table configuration, MAC address binding configuration, MAC binding debug, Port binding MAC information query. Users can query the secure port information:

- $\degree$  Show port-security by interface Show specified secure MAC address. See the equivalent CLI command at 4.5.1.3.1.2
- $\degree$  Show port-security address by interface Show the secure MAC address of the

specified port. See the equivalent CLI command at 4.5.1.3.1.3

- $\degree$  Show all port-security Show secure port configuration. See the equivalent CLI command at 8.5.1.3.1.1
- $\degree$  Show all port-security address Show secure port MAC address. See the equivalent CLI command at 4.5.1.3.1.3

Click Show Port Configuration. The security configuration is shown.

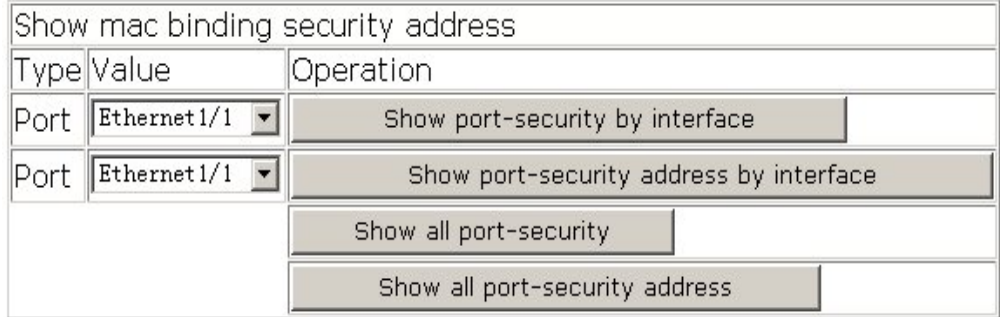

#### The results are shown in Information Display window:

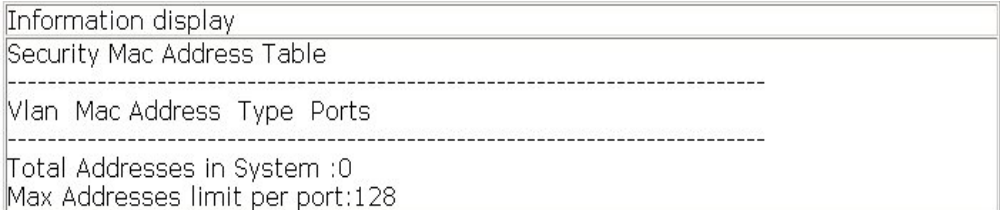
# **Chapter 5 VLAN Configuration**

# **5.1 Introduction to VLAN**

VLAN (Virtual Local Area Network) is a technology that divides the logical addresses of devices within the network to separate network segments basing on functions, applications or management requirements. This way, virtual workgroups can be formed regardless of the physical location of the devices. IEEE announced IEEE 802.1Q protocol to direct the standardized VLAN implementation, and the VLAN function of ES4626/ES4650 is implemented following IEEE 802.1Q.

The characteristics of VLAN technology is a big LAN can be partitioned into many separate broadcast domains dynamically to meet the demands.

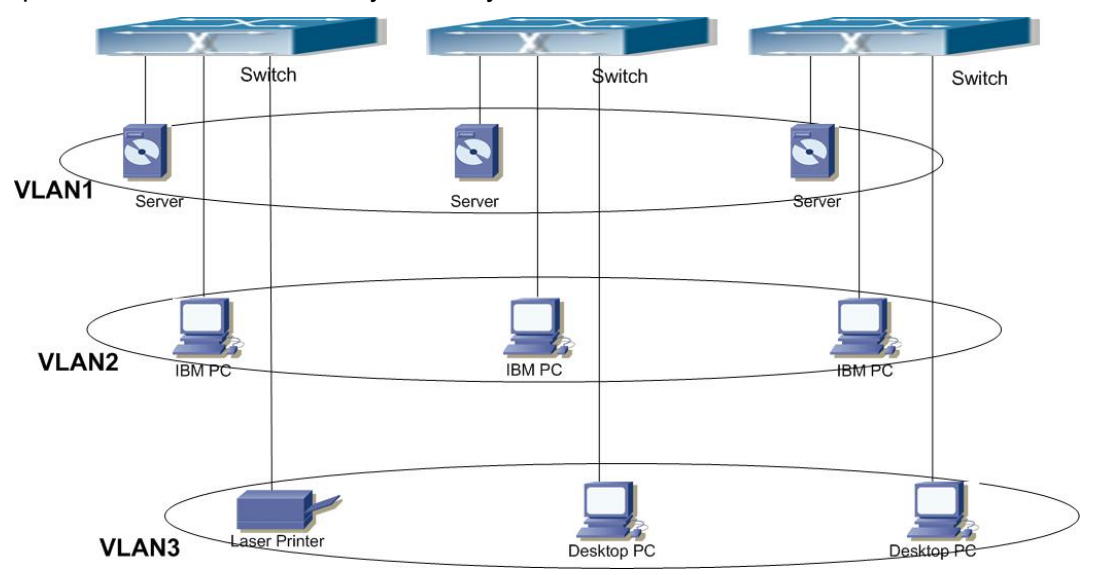

Fig 5-1 A VLAN network defined logically

Each broadcast domain is a VLAN. VLANs have the same properties as the physical LANs, except VLAN is a logical partition rather than physical one. Therefore, the partition of VLANs can be performed regardless of physical locations, and the broadcast, multicast and unicast traffic within a VLAN is separated from the other VLANs.

With the aforementioned features, VLAN technology provides us with the following convenience:

- Improving network performance
- Saving network resources
- **Simplifying Network Management**
- Lowering network cost

#### • Enhancing network security

VLAN and GVRP (GARP VLAN Registration Protocol) defined by 802.1Q are implemented in ES4626/ES4650. The chapter will describe the use and configuration of VLAN and GVRP in details.

# **5.2 VLAN Configuration**

# **5.2.1 VLAN Configuration Task Sequence**

- 1. Creating or deleting VLAN
- 2. Specifying or deleting VLAN name
- 3. Assigning Switch ports for VLAN
- 4. Set the port type for the switch
- 5. Set Trunk port
- 6. Set Access port
- 7. Enable/Disable VLAN ingress rules on ports
- 1. Creating or deleting VLAN

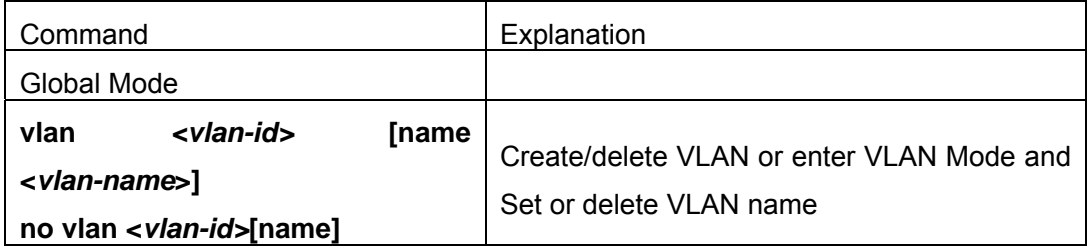

#### **2. Assigning Switch ports for VLAN**

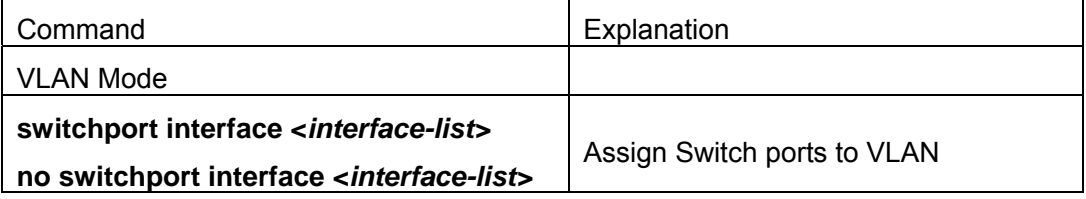

#### **3. Set The Switch Port Type**

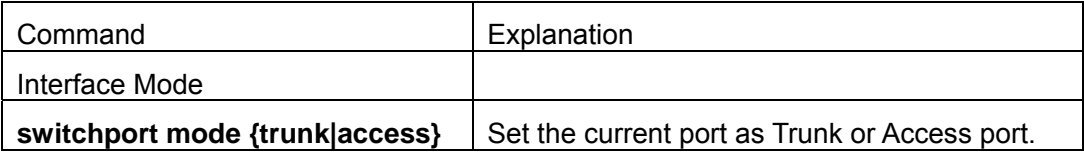

### **4. Set Trunk port**

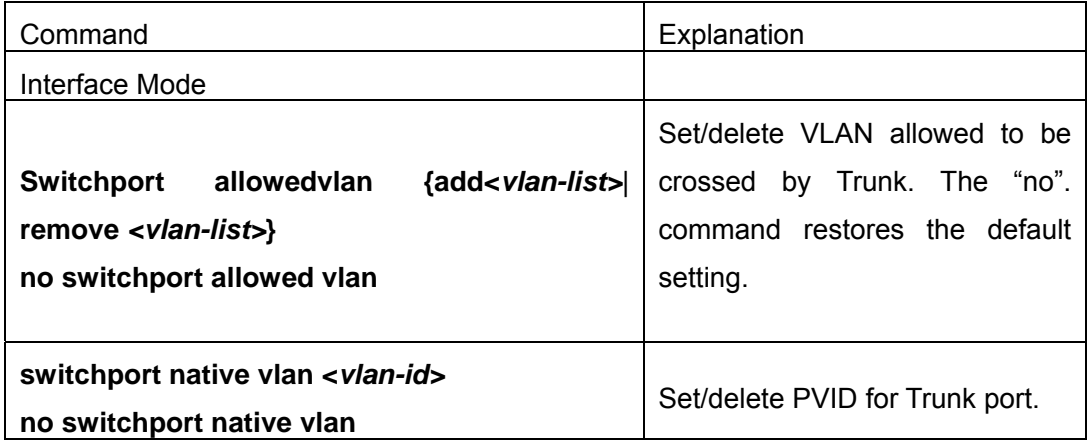

### **5. Set Access port**

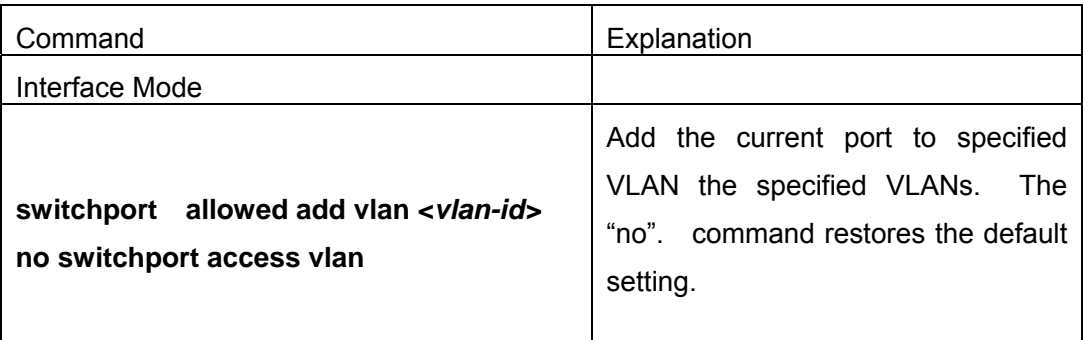

### **6. Disable/Enable VLAN Ingress Rules**

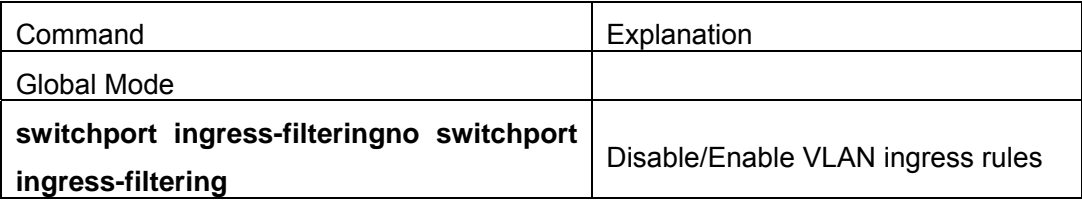

### **7**.**Configure Private VLAN**

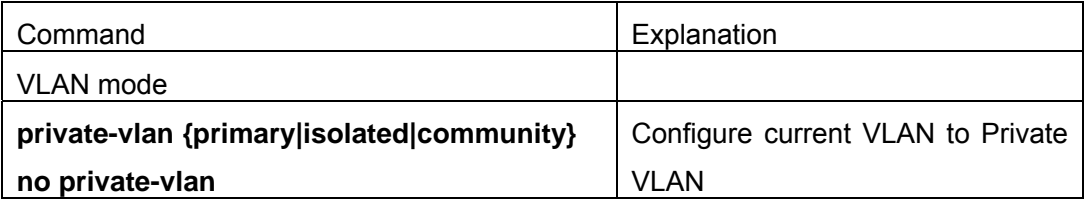

#### **8. Set Private VLAN association**

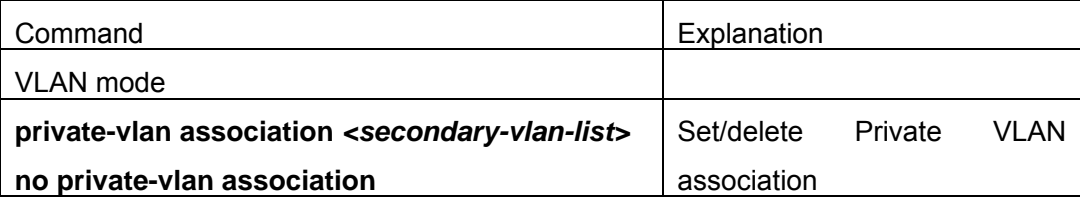

# **5.2.2 VLAN Configuration Commands**

### **5.2.2.1vlan**

### **Command: vlan <***vlan-id>***[name <***vlan-name***>]**

#### **no vlan <***vlan-id>***[name]**

**Function:** Create a VLAN and enter VLAN configuration mode, and can set VLAN name. In VLAN Mode, the user can assign the switch port to the VLAN. The "**no vlan <***vlan-id>*" command deletes specified VLANs.

**Parameter: <***vlan-id***>** is the VLAN ID to be created/deleted, valid range is 1 to 4094.

*<vlan-name>* is the name that **create VLAN,** valid range is 1 to 16 characters

**Command mode:** Global Mode

**Default:** Only VLAN1 is set by default.

**Usage Guide:** VLAN1 is the default VLAN and cannot be configured or deleted by the user. The allowed VLAN number is 4094. It should be noted that dynamic VLANs learnt by GVRP cannot be deleted by this command.

**Example:** Create VLAN100 and enter the configuration mode for VLAN 100.

Switch(Config)#vlan 100

Switch(Config-Vlan100)#

# **5.2.2.2 switchport access vlan**

### **Command: switchport access vlan <***vlan-id>*

### **no switchport access vlan**

**Function:** Add the current Access port to the specified VLAN, the "**no switchport access vlan**" command delete the current port from the specified VLAN, and the port will be partitioned to VLAN1.

**Parameter: <***vlan-id>* is the VID for the VLAN to add current port, valid range is 1 to 4094.

**Command mode:** Interface Mode

**Default:** All ports belong to VLAN1 by default.

**Usage Guide:** Only ports in Access mode can join specified VLANs, and an Access port can only join one VLAN at a time.

**Example:** Add some Access port to VLAN100.

Switch(Config)#interface ethernet 1/8

Switch(Config-ethernet1/8)#switchport mode access Switch(Config-ethernet1/8)#switchport access vlan 100 Switch(Config-ethernet1/8)#exit

### **5.2.2.3 switchport interface**

#### **Command: switchport interface <***interface-list>*

#### **no switchport interface <***interface-list>*

**Function:** Specify Ethernet port to VLAN; the "**no switchport interface <***interface-list>*" command deletes one or one set of ports from the specified VLAN.

**Parameter:** <*interface-list*> is the port list to be added or deleted, ";" and "-" are supported, for **example:** ethernet 1/1;2;5 or ethernet 1/1-6;8.

**Command mode:** VLAN Mode

**Default:** A newly created VLAN contains no port by default.

**Usage Guide:** Access ports are normal ports and can join a VLAN, but a port can only join one VLAN for a time.

**Example:** Assign Ethernet port 1, 3, 4-7, 8 of slot 1 to VLAN100.

Switch(Config-Vlan100)#switchport interface ethernet 1/1;3;4-7;8

### **5.2.2.4 switchport mode**

### **Command: switchport mode {trunk|access}**

Function: Set the port in access mode or trunk mode.

**Parameter: trunk** means the port allows traffic of multiple VLAN; **access** indicates the port belongs to one VLAN only.

**Command mode:** Interface Mode

**Default:** The port is in Access mode by default.

**Usage Guide:** Ports in trunk mode is called Trunk ports. Trunk ports can allow traffic of multiple VLANs to pass through, VLAN in different switches can be interconnected with the Trunk ports interconnections. Ports under access mode is called Access ports. An access port can be assigned to one and only one VLAN at a time.

**Example:** Set port 1/5 to trunk mode and port 1/8 to access mode.

### **Switch(Config)#interface ethernet 1/5**

Switch(Config-ethernet1/5)#switchport mode trunk

Switch(Config-ethernet1/5)#exit

Switch(Config)#interface ethernet 1/8

# **5.2.2.5 switchport trunk allowed vlan**

### **Command: switchport trunk allowed vlan {<***vlan-list>***|all} no switchport trunk allowed vlan**

**Function:** Set trunk port to allow VLAN traffic; the "**no switchport trunk allowed vlan**" command restores the default setting.

**Parameter: <***vlan-list***>** is the list of VLANs allowed to pass through in the specified Trunk port; keyword "**all"** indicate allow all VLAN traffic on the Trunk port.

**Command mode:** Interface Mode

**Default:** Trunk port allows all VLAN traffic by default.

**Usage Guide:** The user can use this command to set the VLAN traffic allowed to pass though the trunk port; traffic of VLANs not included are prohibited.

**Example:** Set Trunk port to allow traffic of VLAN1, 3, 5-20.

Switch(Config)#interface ethernet 1/5

Switch(Config-ethernet1/5)#switchport mode trunk

Switch(Config-ethernet1/5)#switchport trunk allowed vlan 1;3;5-20

Switch(Config-ethernet1/5)#exit

# **5.2.2.6 switchport trunk native vlan**

### **Command: switchport trunk native vlan <***vlan-id>*

#### **no switchport trunk native vlan**

**Function:** Set the PVID for Trunk port; the "**no switchport trunk native vlan**" command restores the default setting.

**Parameter: <***vlan-id>* is the PVID for Trunk port.

**Command mode:** Interface Mode

**Default:** The default PVID of Trunk port is 1.

**Usage Guide:** PVID concept is defined in 802.1Q. PVID in Trunk port is used to tag untagged frames. When a untagged frame enters a Trunk port, the port will tag the untagged frame with the native PVID set with this command for VLAN forwarding.

**Example:** Set the native vlan for a Trunk port to 100.

Switch(Config)#interface ethernet 1/5

Switch(Config-ethernet1/5)#switchport mode trunk

Switch(Config-ethernet1/5)#switchport trunk native vlan 100

### **5.2.2.7 switchport ingress-filtering**

#### **Command: switchport ingress-filtering**

#### **no switchport ingress-filtering**

**Function:** Enable the VLAN ingress rule for a port; the "**no vlan ingress disable**" command disable the ingress rule.

**Command mode:** Interface Mode

**Default:** VLAN ingress rules are enabled by default.

**Usage Guide:** When VLAN ingress rules are enabled on the port, when the system receives data it will check source port first, and forwards the data to the destination port if it is a VLAN member port.

**Example:** Disable VLAN ingress rules on the port

Switch(Config-Ethernet1/1)# no switchport ingress-filtering

### **5.2.2.8** private-vlan

#### **Command: private-vlan**

#### **no private-vlan**

**Function:** Set the current VLAN to Private VLAN; the "**no private-vlan**" command cancels Private VLAN.

**Parameter: primary** sets the current VLAN to Primary VLAN; **isolated** sets the current VLAN to Isolated VLAN; **community** sets the current VLAN to Community VLAN.

#### **Command mode:** VLAN Mode

**Usage Guide:** There are three types of VLANs: Primary VLAN, Isolated VLAN and Community VLAN. The ports in Primary VLAN can communicate with the ports in Isolated VLAN and Community VLAN which are associated to the Primary VLAN; the ports in Isolated VLAN can't communicate each other. They can only communicate to the ports in the associated Primary VLAN; the ports in Community VLAN can communicate each other and they can also communicate to the ports in the associated Primary VLAN. The ports in Isolated VLAN can't communicate to the ports in Community VLAN.

Only the VLAN which doesn't have any member ports can be set to Private VLAN; only the Private VLAN which has already configured association relationship can add Access ports as its member ports; when the VLAN is set to Private VLAN, all the member ports are removed from the VLAN.

Note: The ports in Isolated VLAN must be configured by the command: **no switchport ingress-filtering**; GVRP can't transmit Private VLAN information.

**Example:** Set VLAN100, VLAN200 and VLAN300 to Private VLAN. Set VLAN100 to Primary VLAN; set VLAN200 to Isolated VLAN; set VLAN300 to Community VLAN.

### **5.2.2.9 private-vlan association**

#### **Command: private-vlan association**

#### **no private-vlan association**

**Function:** Set Private VLAN association; the "**no private-vlan association**" command cancels Private VLAN association.

**Parameter:** *<secondary-vlan-list>* Sets Secondary VLAN list which is associated to Primary VLAN. There are two types of Secondary VLAN: Isolated VLAN and Community VLAN. Users can set multiple Secondary VLAN by ";".

**Command mode:** VLAN Mode

**Default:** There is no Private VLAN association by default.

**Usage Guide:** This command can only used for Private VLAN. The ports in Secondary VLANs which are associated to Primary VLAN can communicate to the ports in Primary VLAN. Before setting Private VLAN association, three types of Private VLANs should have no member ports; the Private VLAN which has Private VLAN association can't be deleted; when users delete Private VLAN association, all the member ports in the Private VLANs whose association is deleted are removed from the Private VLANs.

**Example:** Associate Isolated VLAN200 and Community VLAN300 to Primary VLAN100. Switch(Config-Vlan100)#private-vlan association 200;300

# **5.2.3 Typical VLAN Application**

Scenario:

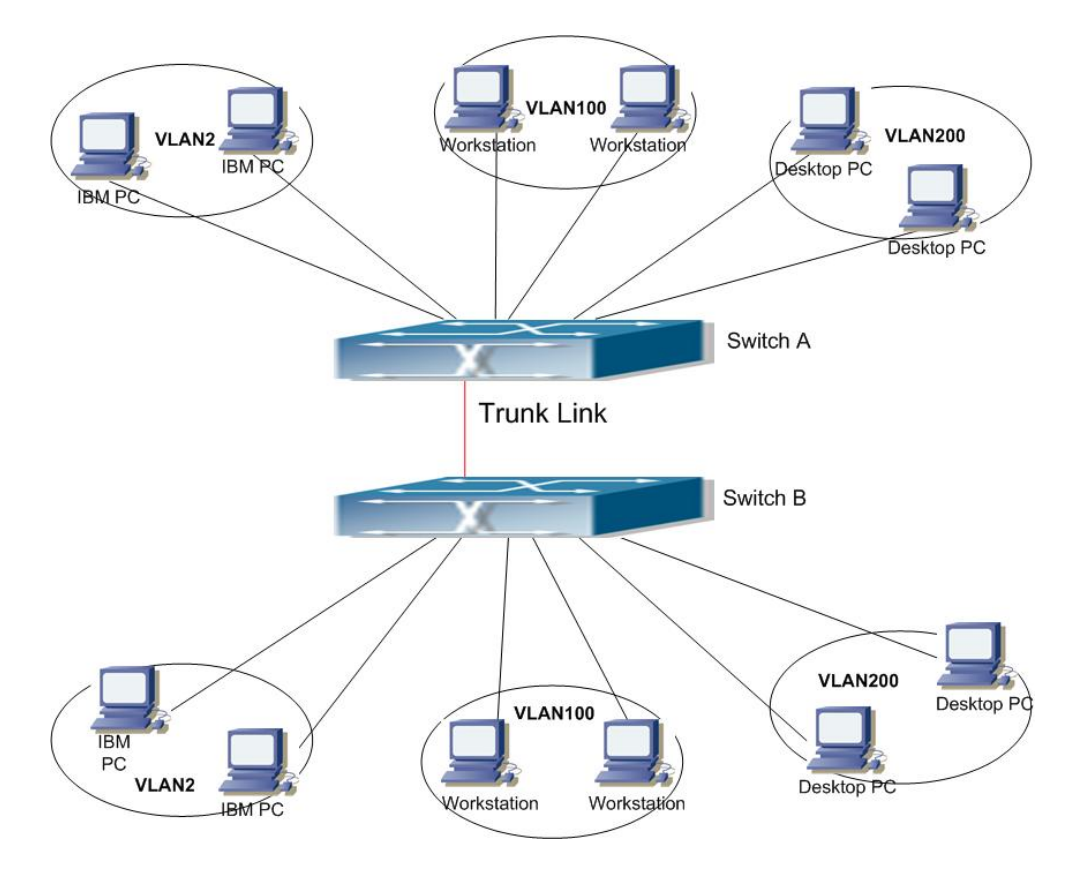

Fig 5-2 Typical VLAN Application Topology

The existing LAN is required to be partitioned to 3 VLANs due to security and application requirements. The three VLANs are VLAN2, VLAN100 and VLAN200. Those three VLANs must cross location A and B. One switch is placed in each site, and cross-location requirement can be met if VLAN traffic can be transferred between the two switches.

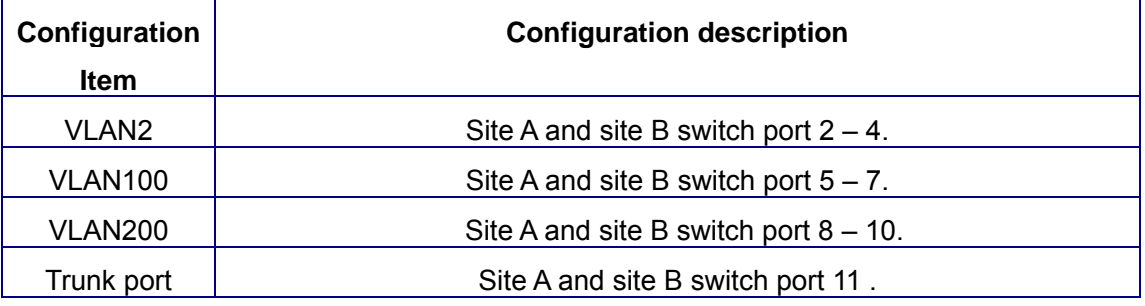

Connect the Trunk ports of both switch for a Trunk link to convey the cross-switch VLAN traffic; connect all network devices to the other ports of corresponding VLANs.

In this example, port 1 and port 12 is spared and can be used for management port or for other purposes.

The configuration steps are listed below: **Switch A:** 

Switch(Config)#vlan 2

Switch(Config-Vlan2)#switchport interface ethernet 1/2-4

Switch(Config-Vlan2)#exit

Switch(Config)#vlan 100

Switch(Config-Vlan100)#switchport interface ethernet 1/5-7

Switch(Config-Vlan100)#exit

Switch(Config)#vlan 200

Switch(Config-Vlan200)#switchport interface ethernet 1/8-10

Switch(Config-Vlan200)#exit

Switch(Config)#interface ethernet 1/11

Switch(Config-Ethernet1/11)#switchport mode trunk

Switch(Config-Ethernet1/11)#exit

Switch(Config)#

#### **Switch B:**

Switch(Config)#vlan 2

Switch(Config-Vlan2)#switchport interface ethernet 1/2-4

Switch(Config-Vlan2)#exit

Switch(Config)#vlan 100

Switch(Config-Vlan100)#switchport interface ethernet 1/5-7

Switch(Config-Vlan100)#exit

Switch(Config)#vlan 200

Switch(Config-Vlan200)#switchport interface ethernet 1/8-10

Switch(Config-Vlan200)#exit

Switch(Config)#interface ethernet 1/11

Switch(Config-Ethernet1/11)#switchport mode trunk

Switch(Config-Ethernet1/11)#exit

# **5.3 GVRP Configuration**

GARP (Generic Attribute Registration Protocol) can be used to dynamically distribute, populate and register property information between switch members within a switch network, the property can be VLAN information, Multicast MAC address of the other information. As a matter of fact, GARP protocol can convey multiple property features the switch need to populate. Various GARP applications are defined on the basis of GARP, which are called GARP application entities, and GVRP is one of them.

GVRP (GARP VLAN Registration Protocol) is an application based on GARP working mechanism. It is responsible for the maintenance of dynamic VLAN register information and population of such register information to the other switches. Switches support GVRP can receive VLAN dynamic register information from the other switches, and update local VLAN register information according the information received. GVRP enabled switch can also populate their won VLAN register information to the other switches. The VLAN register information populated includes local static information manually configured and dynamic information learnt from the other switches. Therefore, by populating the VLAN register information, VLAN information consistency can be achieved among all GVRP enabled switches.

# **5.3.1 GVRP Configuration Task Sequence**

- 1. Configuring GARP Timer Parameters.
- 2. Enable GVRP function

#### **1. Configuring GARP Timer parameters.**

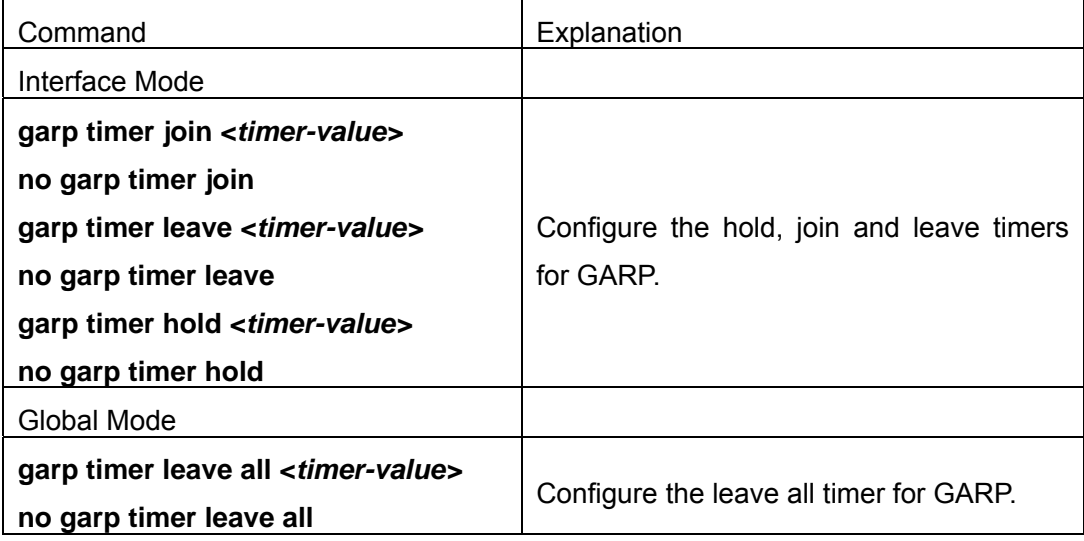

#### **2. Enable GVRP function**

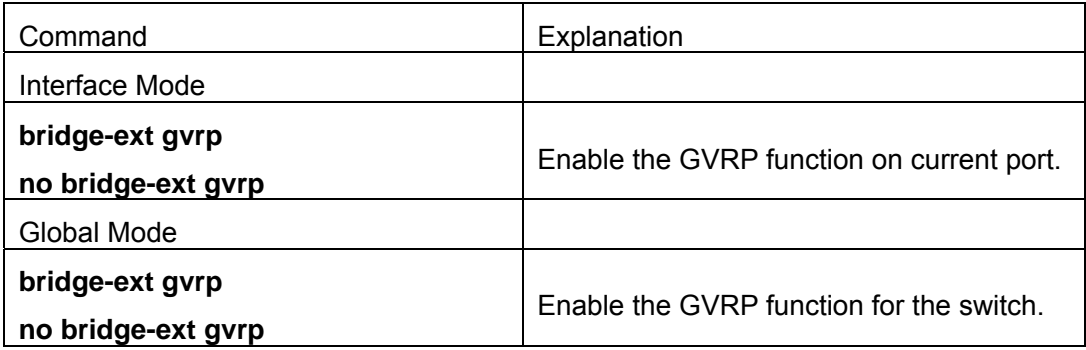

# **5.3.2GVRP Commands**

### **5.3.2.1 garp timer join**

#### **Command: garp timer join <***timer-value>*

#### **no garp timer join**

**Function:** Set the **join** timer for GARP; the " **no garp timer join**" command restores the default timer setting.

**Parameter: <** *timer-value***>** is the value for join timer, the valid range is 100 to 327650 ms.

**Command mode:** Interface Mode

**Default:** The default value for **join** timer is 200 ms.

**Usage Guide:** GARP application entity sends a **join** message after **join** time timeout, other GARP application entities will register this message sent by this GARP application entity on receiving the **join** message.

**Example:** Set the GARP **join** timer value of port 1/10 to 1000 ms.

Switch(Config-Ethernet1/10)#garp timer join 1000

### **5.3.2.2 garp timer leave**

#### **Command: garp timer leave <***timer-value>*

#### **no garp timer leave**

**Function:** Set the **leave** timer for GARP; the " **no garp timer leave**" command restores the default timer setting.

**Parameter:** *< timer-value>* is the value for **leave** timer, the valid range is 100 to 327650 ms.

#### **Command mode:** Interface Mode

**Default:** The default value for **leave** timer is 600 ms.

**Usage Guide:** When GARP application entity wants to cancel a certain property information, it sends a **leave** message. GARP application entities receiving this message will start the **leave** timer, if no **join** message is received before **leave** timer timeout, the property information will be canceled. Besides, the value of **leave** timer must be larger than twice of **join** timer, otherwise a error message will be displayed.

**Example:** Set the GARP **leave** timer value of port 1/10 to 3000 ms.

Switch(Config-Ethernet1/10)#garp timer leave 3000

## **5.3.2.3 garp timer hold**

#### **Command: garp timer hold <***timer-value>*

#### **no garp timer hold**

**Function:** Set the **hold** timer for GARP; the " **no garp timer** hold" command restores the default timer setting.

**Parameter:** < *timer-value>* is the value for GARP hold timer, the valid range is 100 to 327650 ms.

**Command mode:** Interface Mode

**Default:** The default value for **hold** timer is 100 ms.

**Usage Guide:** When GARP application entities receive a **join** message, **join** message will not be sent immediately. Instead, **hold** timer is started. After **hold** timer timeout, all **join** messages received with the hold time will be sent in one GVRP frame, thus effectively reducing protocol message traffic.

**Example:** Set the GARP **hold** timer value of port 1/10 to 500 ms.

Switch(Config-Ethernet1/10)#garp timer hold 500

### **5.3.2.4 garp timer leaveall**

#### **Command: garp timer leaveall <***timer-value>*

#### **no garp timer leaveall**

**Function:** Set the **leaveall** timer for GARP; the " **no garp timer leaveall**" command restores the default timer setting.

**Parameter:** *< timer-value>* is the value for GARP **leaveall** timer, the valid range is 100 to 327650 ms.

Command mode: Global Mode

**Default:** The default value for **leaveall** timer is 10000 ms.

**Usage Guide:** When a GARP application entity starts, the **leaveall** timer is started at the same time. When **leaveall** timer timeout, the GARP application entity will send a **leaveall** message. Other application entities will cancel all property information for that application entity, and the **leaveall** timer is cleared for a new cycle.

**Example:** Set the GARP **leaveall** timer value to 50000 ms.

Switch(Config)#garp timer leaveall 50000

# **5.3.2.5 bridge-ext gvrp**

**Command:** bridge-ext **gvrp** 

no bridge-ext **gvrp** 

**Function:** Enable the GVRP function for the switch or the current Trunk port; the "**no gvrp"** command disables the GVRP function globally or for the port**.** 

**Command mode:** Interface Mode and Global Mode.

**Default:** GVRP is disabled by default.

**Usage Guide:** Port GVRP can only be enabled after global GVRP is enabled. When global GVRP is disabled, port GVRP configurations also void. Note GVRP can only be enabled on Trunk ports.

**Example:** Enable the GVRP function globally and for Trunk port 1/10.

Switch(Config)# **bridge-ext** gvrp

Switch(Config)#interface ethernet 1/10

Switch(Config-Ethernet1/10)# **bridge-ext** gvrp

Switch(Config)#exit

# **5.3.3 Typical GVRP Application**

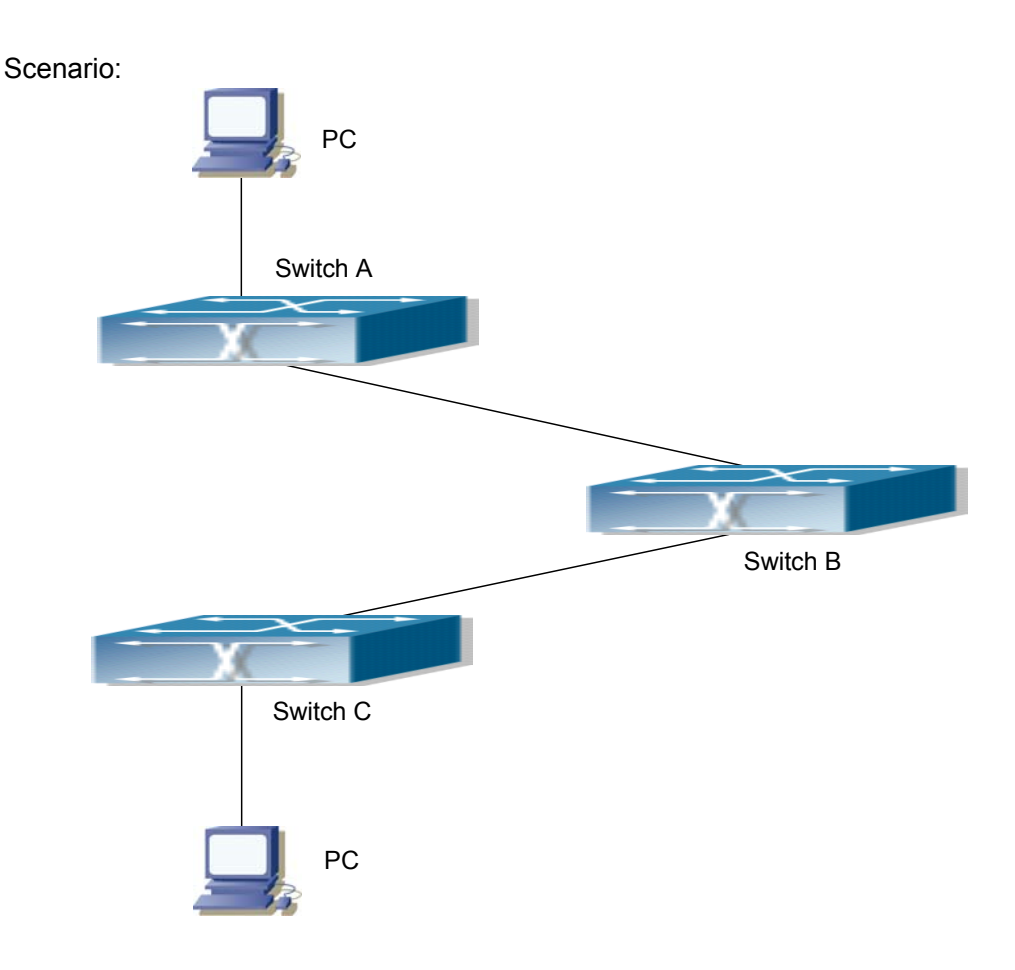

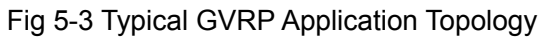

To enable dynamic VLAN information register and update among switches, GVRP protocol is to be configured in the switch. Configure GVRP in Switch A, B and C, enable Switch B to learn VLAN100 dynamically so that the two workstation connected to VLAN100 in Switch A and C can communicate with each other through Switch B without static VLAN100 entries.

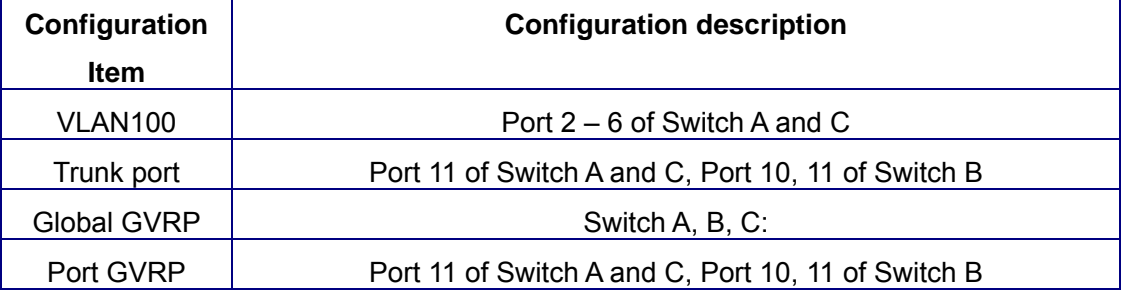

Connect the two workstation to the VLAN100 ports in switch A and B, connect port 11 of Switch A to port 10 of Switch B, and port 11 of Switch B to port 11 of Switch C. All ports are on slots 1 of Switch A, B and C.

The configuration steps are listed below: Switch A: Switch(Config)# bridge-ext gvrp Switch(Config)#vlan 100 Switch(Config-Vlan100)#switchport interface ethernet 1/2-6 Switch(Config-Vlan100)#exit Switch(Config)#interface Ethernet 1/11 Switch(Config-Ethernet1/11)#switchport mode trunk Switch(Config-Ethernet1/11)# bridge-ext gvrp Switch(Config-Ethernet1/11)#exit

Switch B:

Switch(Config)# bridge-ext gvrp

Switch(Config)#interface ethernet 1/10

Switch(Config-Ethernet1/10)#switchport mode trunk

Switch(Config-Ethernet1/10)# bridge-ext gvrp

Switch(Config-Ethernet1/10)#exit

Switch(Config)#interface ethernet 1/11

Switch(Config-Ethernet1/11)#switchport mode trunk

Switch(Config-Ethernet1/11)# bridge-ext gvrp

Switch(Config-Ethernet1/11)#exit

Switch C:

Switch(Config)# bridge-ext gvrp Switch(Config)#vlan 100 Switch(Config-Vlan100)#switchport interface ethernet 1/2-6 Switch(Config-Vlan100)#exit Switch(Config)#interface ethernet 1/11 Switch(Config-Ethernet1/11)#switchport mode trunk Switch(Config-Ethernet1/11)# bridge-ext gvrp Switch(Config-Ethernet1/11)#exit

# **5.4 VLAN Troubleshooting Help**

# **5.4.1 Monitor and Debug Information**

### **5.4.1.1 show vlan**

**Command: show vlan [brief| summary] [id <***vlan-id>***] [name <***vlan-name***>]** 

**Function:** Display detailed information for all VLANs or specified VLAN.

**Parameter: brief** stands for brief information; **summary** for VLAN statistics; *<vlan-id>* for VLAN ID of the VLAN to display status information, the valid range is 1 to 4094; *<vlan-name>* is the VLAN name for the VLAN to display status information, valid length is 1 to 11 characters.

**Command mode:** Admin Mode

**Usage Guide:** If no **<***vlan-id>* or *<vlan-name>* is specified, then information for all VLANs in the switch will be displayed.

**Example:** Display the status for the current VLAN; display statistics for the current VLAN. Switch#show vlan

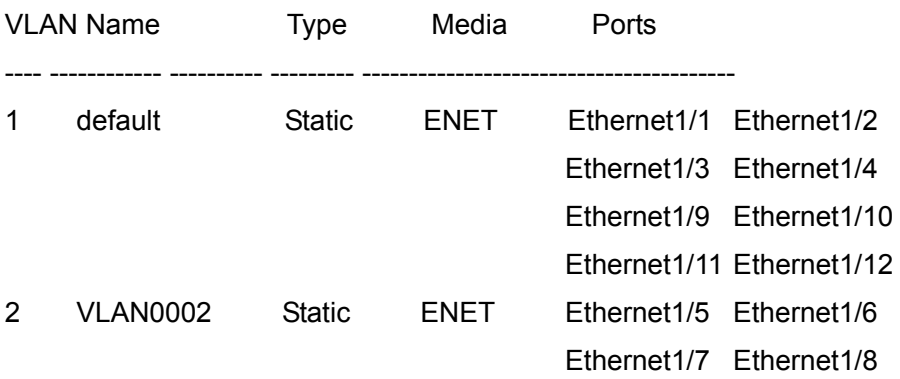

#### **Switch#sh vlan summary**

The max. vlan entrys: 4094

Universal Vlan:

1 2

Total Existing Vlans is: 2

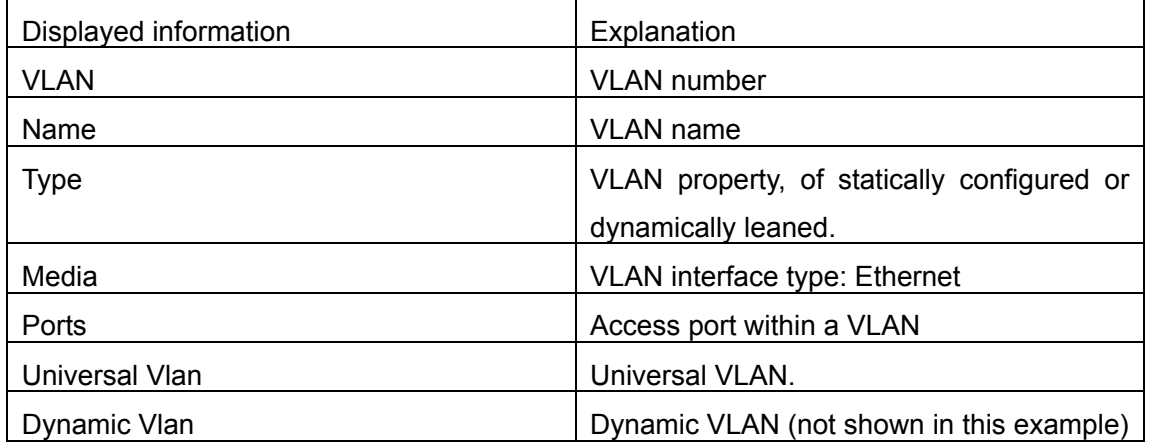

### **5.4.1.2 show garp timer**

**Command: show garp timer [***<interface-name>***] Function:** Display the global and port information for GARP. **Parameter: <***interface-nam***>** stands for the name of the Trunk port to be displayed. **Command mode:** Admin Mode **Usage Guide:** N/A. **Example:** Display global GARP information. Switch #show garp timer

# **5.4.1.3 show gvrp configuration**

**Command: show gvrp configuration [***<interface-name>***] Function:** Display the global and port information for GVRP. **Parameter: <***interface-nam***>** stands for the name of the Trunk port to be displayed. **Command mode:** Admin Mode **Usage Guide:** N/A. **Example:** Display global GVRP information. Switch#show gvrp configuration ---------------- Gvrp Information ------------------

Gvrp status : enable

Gvrp Timers(milliseconds) LeaveAll : 10000

### **5.4.1.4 debug gvrp**

#### **Command: debug gvrp**

 **no debug gvrp** 

**Function:** Enable the GVRP debug function: the " no debug gvrp**"** command disables this debug function**.**

**Command mode:** Admin Mode

**Default:** GVRP debug information is disabled by default.

**Usage Guide:** Use this command to enable GVRP debug, GVRP packet processing information can be displayed.

**Example:** Enable GVRP debug.

Switch#debug gvrp

# **5.4.2 VLAN Troubleshooting Help**

 $\degree$  The GARP counter setting in for Trunk ports in both ends of Trunk link must be the same, otherwise GVRP will not work properly.

It is recommended to avoid enabling GVRP and RSTP at the same time in ES4626/ES4650. If GVRP is to be enabled, RSTP function for the ports must be disabled first.

# **5.5 WEB Management**

Click Vlan configuration. The Vlan configuration page is shown. User can configure the vlan information on the switch.

# **5.5.1 Vlan configuration**

Click Vlan configuration, Vlan configuration. Users can configure the vlan information on the switch.

### **5.5.1.1Create/Remove VLAN**

Click Vlan configuration, Vlan configuration, Create/Remove VLAN. User can add or remove vlan.

### **5.5.1.1.1 VID allocation**

Click Vlan configuration, Vlan configuration, Create/Remove VLAN, VID allocation. Users can add or remove vlan. See the equivalent CLI command at 5.2.2.1:

Operation type – Add new VID: Add a new vlan; Remove: Remove a vlan

VID – Specify VLAN ID

For example: Select Add new VID; set VID to 100, and then click Apply. The new VLAN 100 is created.

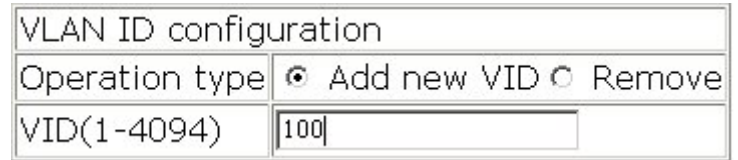

The current VLAN information is shown in VLAN ID information window:

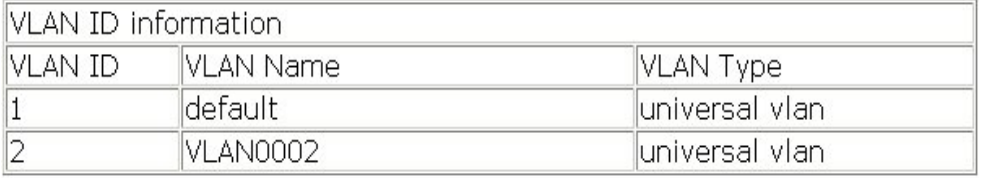

### **5.5.1.1.2 VID attribution configuration**

Click Vlan configuration, Vlan configuration, Create/Remove VLAN, VID attribution configuration. Users can configure VLAN attributes:

VLAN ID – Specify VLAN ID

VLAN Name – Set VLAN name. See the equivalent CLI command at 5.2.2.2

VLAN Type – Set VLAN type

For example: Set VLAN ID to; set VLAN Name to the default value; select VLAN Type to universal vlan, and then click Apply. VLAN 2 is created.

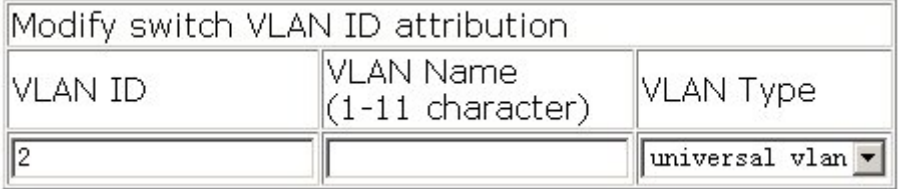

The current VLAN information is shown in VLAN ID information window:

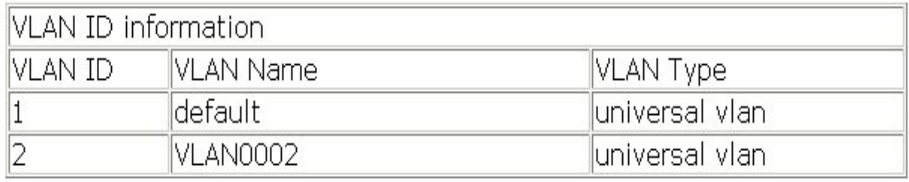

### **5.5.1.2 Allocate port for Vlan**

Click Vlan configuration, Vlan configuration, Allocate ports for VLAN. Users can configure the vlan information on the switch.

### **5.5.1.2.1 Allocate port for Vlan**

Click Vlan configuration, Vlan configuration, Allocate ports for VLAN, Allocate port for Vlan. Users can add Ethernet ports to VLAN. See the equivalent CLI command at 5.2.2.4

For example: Select VLAN ID as 1; set Port to 1/1, and then click Apply. Ethernet 1/1 is added to VLAN 1.

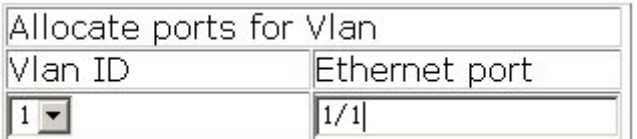

The current VLAN information is shown in VLAN ID information window:

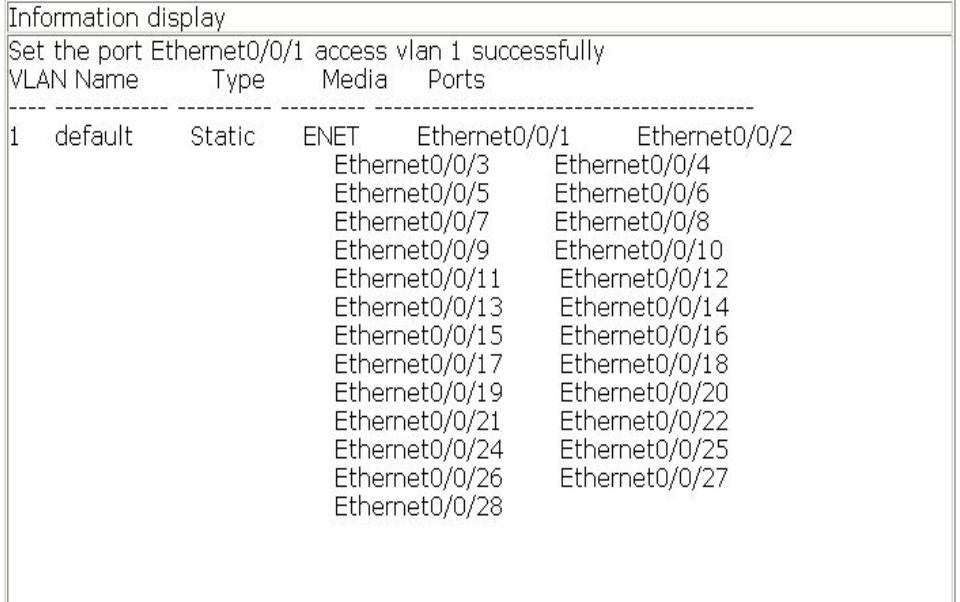

### **5.5.1.3 Port type configuration**

Click Vlan configuration, Vlan configuration, Port type configuration. Users can configure port type.

### **5.5.1.3.1 Set port mode(Trunk/Access)**

Click Vlan configuration, Vlan configuration, Port type configuration, Set port mode(Trunk/Access). Users can configure the port mode:

Port – Specify the port

Type – Specify port type: access, trunk. See the equivalent CLI command at 5.2.2.5

Vlan ingress rules – Enable or disable vlan ingress rule. See the equivalent CLI command at 5.2.2.8

For example: Select port Ethernet1/1; select Type to Trunk; select Enable Vlan ingress rules, and then click Apply. The configuration is applied on the switch.

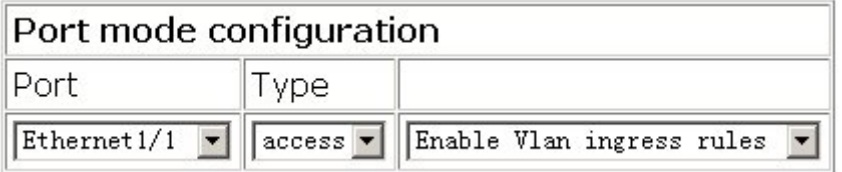

The port mode information is shown in Port mode configuration window:

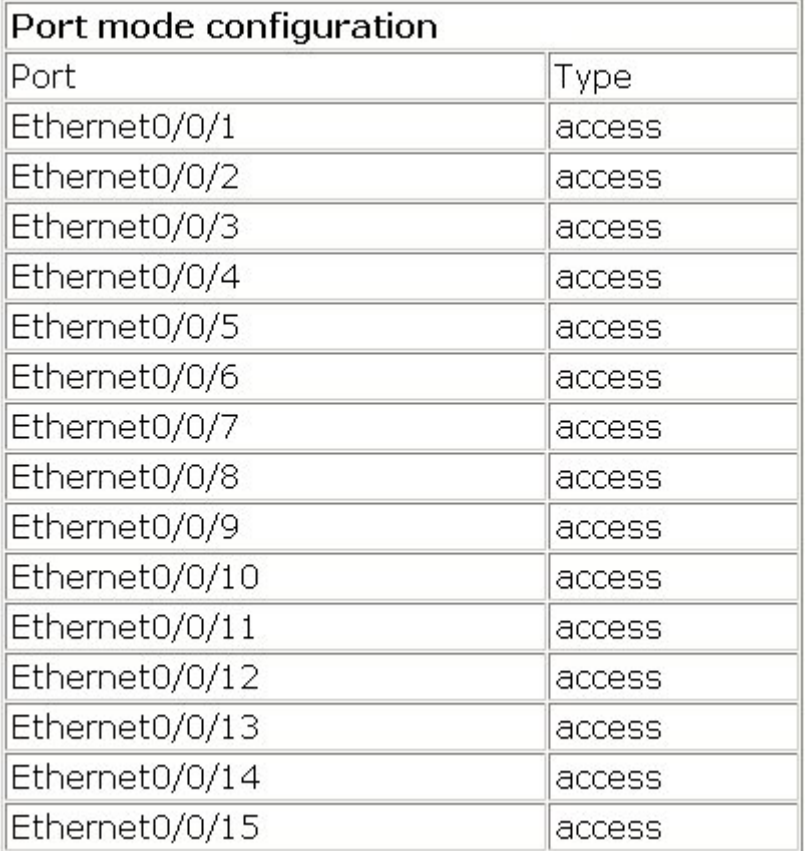

### **5.5.1.4 Trunk port configuration**

Click Vlan configuration, Vlan configuration, Trunk port configuration. Users can configure trunk ports.

### **5.5.1.4.1 Vlan setting for trunk port**

Click Vlan configuration, Vlan configuration, Trunk port configuration, Vlan setting for

trunk port. Users can configure vlan attributes of trunk ports:

Set trunk native vlan: Set the native vlan of the port. See the equivalent CLI command at 5.2.2.7:

Port – Specify the port

Trunk native vlan – Specify native vlan id

Operation type – Set native vlan: Add new VLAN; Remove native vlan: Leave the native vlan

For example: Select port Ethernet1/8; set Trunk native vlan to 100; select Operation type to Set native vlan, and then click Set. The native vlan of Ethernet 1/8 is set to vlan 100.

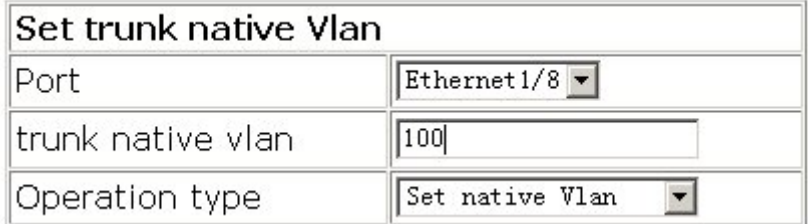

Set trunk allow vlan: Set the allow vlan of the port. See the equivalent CLI command at 5.2.2.6:

Port – Specify the port

Trunk allow vlan list – Specify allow vlan id list

Operation type – Set allow vlan: Add new allow VLAN; Remove allow vlan: Remove allow vlan

For example: Select port Ethernet1/8; set Trunk allow vlan list to 31; set Operation type to Set allow vlan, and then click Set. The allow vlan of Ethernet 1/8 is set to vlan 31.

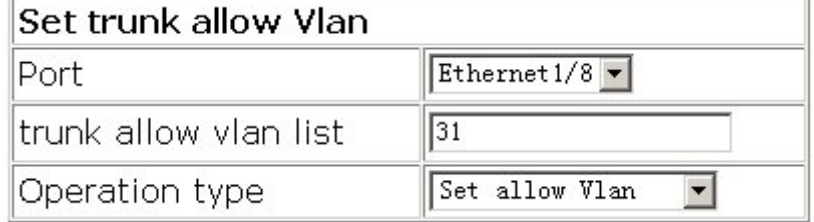

### **5.5.1.5 Allocate port for Vlan**

Click Vlan configuration, Vlan configuration, Access port configuration. Users can configure VLAN of the Access port.

### **5.5.1.5.1 Vlan setting for access port**

Click Vlan configuration, Vlan configuration, Access port configuration, Vlan setting

for access port. Users can add Access port to the specified VLAN, or delete Access port from the specified VLAN:

Port – Specify the port

Vlan ID – Specify VLAN ID

For example: Select port Ethernet1/1; select Vlan ID 1, and then click Apply. The port Ethernet 1/1 is added to VLAN 1.

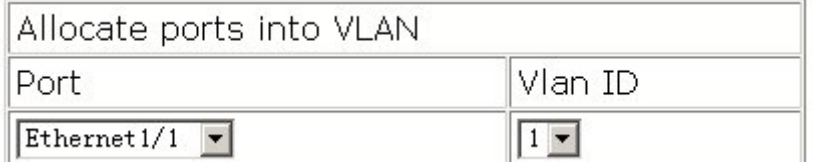

The results are shown in Information Display window:

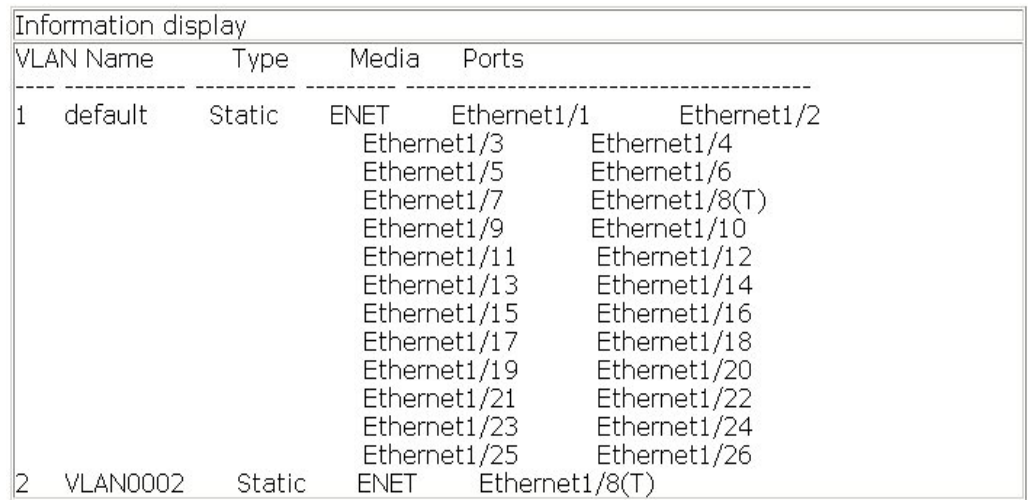

### **5.5.1.6 Allocate port for Vlan**

Click Vlan configuration, Vlan configuration, Enable/Disable Vlan ingress rule. Users can configure VLAN ingress rules.

### **5.5.1.6.1 Disable Vlan ingress rules**

Click Vlan configuration, Vlan configuration, Enable/Disable Vlan ingress rule, Disable Vlan ingress rules. Users can enable or disable VLAN ingress rules:

For example: Select port Ethernet1/1, and then click Apply. VLAN ingress rules on Ethernet 1/1 are disabled. Click Default, VLAN ingress rules on Ethernet 1/1 are enabled.

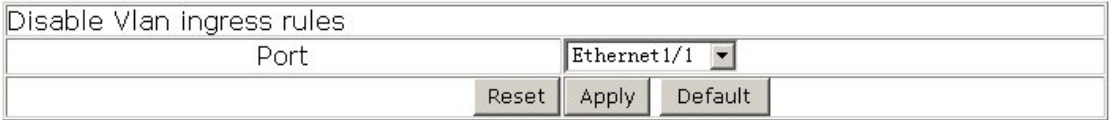

# **5.5.2GVRP configuration**

Click Vlan configuration, GVRP configuration. Users can configure GVRP.

### **5.5.2.1 Enable global GVRP**

Click Vlan configuration, GVRP configuration, Enable global GVRP. Users can enable or disable GVRP globally. See the equivalent CLI command at 5.3.2.5.

For example: Select Enable GVRP, and then click Apply. The GVRP is enabled globally on the switch.

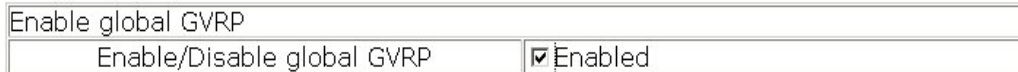

### **5.5.2.2 Enable port GVRP**

Click Vlan configuration, GVRP configuration, Enable port GVRP. Users can enable or disable GVRP on the port. See the equivalent CLI command at 5.3.2.5

For example: Select port Ethernet1/1; select Enable GVRP, and then click Apply. The GVRP is enabled on Ethernet 1/1. Note: The GVRP can only be enabled on the trunk port.

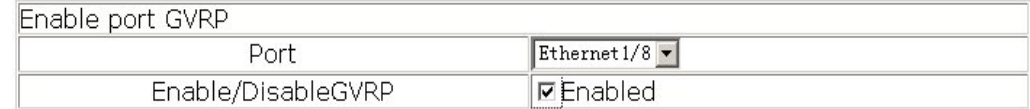

### **5.5.2.3GVRP configuration**

Click Vlan configuration, GVRP configuration, GVRP configuration. Users can configure GVRP attributes on the switch:

Port – Specify the port

Join timer(100~327650ms) – Set GARP join timer. See the equivalent CLI command at 5.3.2.1

Leave timer(100~327650ms) – Set GARP leave timer. See the equivalent CLI command at 5.3.2.2

Hold timer(100~327650ms) – Set GARP hold timer. See the equivalent CLI command at 5.2.3.3

Leaveall timer(100~327650ms) – Set GARP leaveall timer. See the equivalent CLI command at 5.2.3.4

For example: Select port Ethernet1/1; set Join timer to 200; set Leave timer to 100; set Hold timer to 400; set Leaveall timer to 800, and then click Apply. The configuration is

applied on the switch.

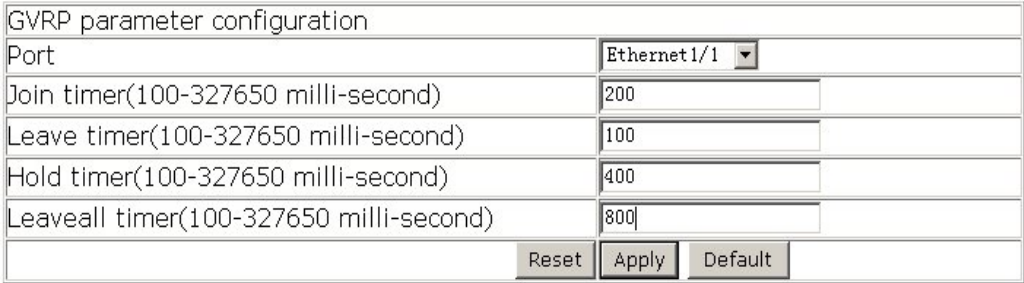

# **5.5.3 VLAN debug and maintenance**

Click Vlan configuration, Vlan debug and maintenance. Users can view Vlan information on the switch.

### **5.5.3.1 show Vlan**

Click Vlan configuration, VLan debug and maintenance, show Vlan. The Vlan information is shown on Information display window. See the equivalent CLI command at 5.4.1.1

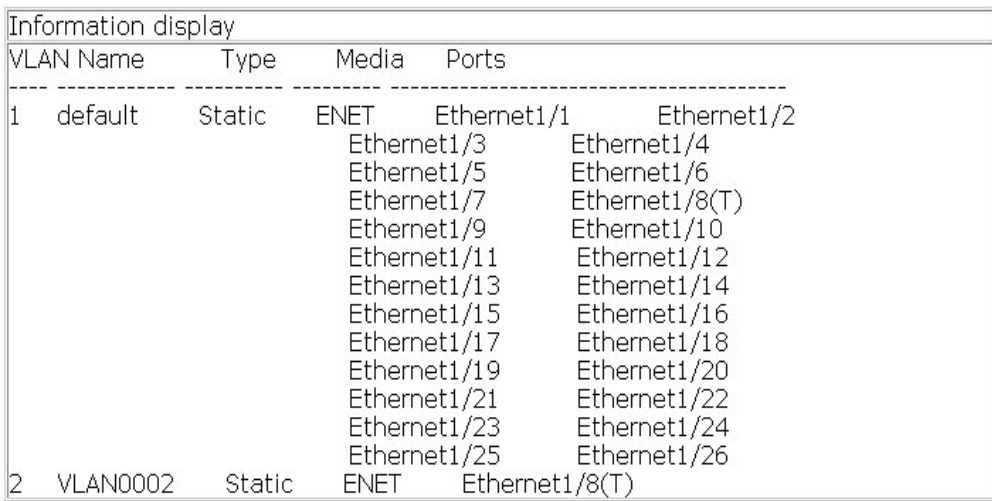

### **5.5.3.2 show garp**

Click Vlan configuration, VLan debug and maintenance, show garp. The GARP information is shown on Information display window. See the equivalent CLI command at 5.4.1.2

```
Information display
--------------- Garp Infomation ------------------
Garp Application status : Gvrp is enable
Garp Timers(milliseconds)
LeaveAll : 10000
```
# **5.5.3.3 show gvrp**

Click Vlan configuration, VLan debug and maintenance, show gvrp. The GVRP information is shown on Information display window. See the equivalent CLI command at

#### 5.4.1.3

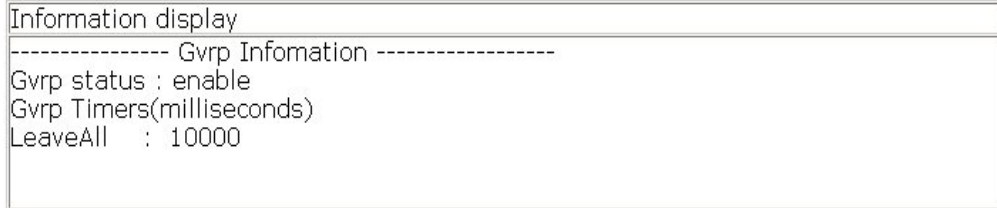

# **Chapter 6 MSTP Configuration**

### **6.1 MSTP Introduction**

The MSTP (Multiple STP) is a new spanning-tree protocol which is based on the STP and the RSTP. It runs on all the bridges of a bridged-LAN. It calculates a common and internal spanning tree (CIST) for the bridge-LAN which consists of the bridges running the MSTP, the RSTP and the STP. It also calculates the independent multiple spanning-tree instances (MSTI) for each MST domain (MSTP domain). The MSTP, which adopts the RSTP for its rapid convergence of the spanning tree, enables multiple VLANs to be mapped to the same spanning-tree instance which is independent to other spanning-tree instances. The MSTP provides multiple forwarding paths for data traffic and enables load balancing. Moreover, because multiple VLANs share a same MSTI, the MSTP can reduce the number of spanning-tree instances, which consumes less CPU resources and reduces the bandwidth consumption.

# **6.1.1 MSTP Region**

Because multiple VLANs can be mapped to a single spanning tree instance, IEEE 802.1s committee raises the MST concept. The MST is used to make the association of a certain VLAN to a certain spanning tree instance.

A MSTP region is composed of one or multiple bridges with the same MCID (MST Configuration Identification) and the bridged-LAN (a certain bridge in the MSTP region is the designated bridge of the LAN, and the bridges attaching to the LAN are not running STP). All the bridges in the same MSTP region have the same MSID.

MSID consists of 3 attributes:

- Configuration Name: Composed by digits and letters
- **Revision Level**
- Configuration Digest: VLANs mapping to spanning tree instances

The bridges with the same 3 above attributes are considered as in the same MST region.

When the MSTP calculates CIST in a bridged-LAN, a MSTP region is considered as a bridge. See the figure below:

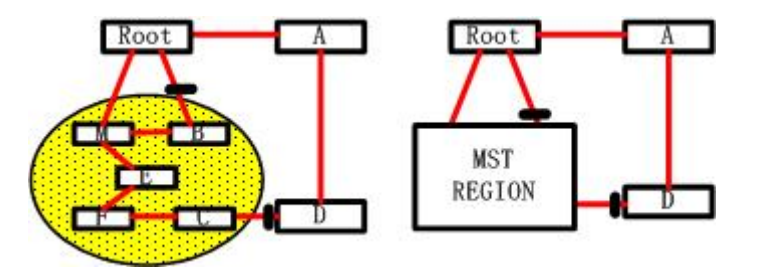

Figure 6-1 Example of CIST and MST Region

In the above network, if the bridges are running the STP other the RSTP, one port between Bridge M and Bridge B should be blocked. But if the bridges in the yellow range run the MSTP and are configured in the same MST region, MSTP will treat this region as a bridge. Therefore, one port between Bridge B and Root is blocked and one port on Bridge D is blocked.

### **6.1.1.1 Operations Within An MSTP Region**

The IST connects all the MSTP bridges in a region. When the IST converges, the root of the IST becomes the IST master, which is the switch within the region with the lowest bridge ID and path cost to the CST root. The IST master also is the CST root if there is only one region within the network. If the CST root is outside the region, one of the MSTP bridges at the boundary of the region is sected as the IST master.

When an MSTP bridge initializes, it sends BPDUs claiming itself as the root of the CST and the IST master, with both of the path costs to the CST root and to the IST master set to zero. The bridge also initializes all of its MST instances and claims to be the root for all of them. If the bridge receives superior MST root information (lower bridge ID, lower path cost, and so forth) than currently stored for the port, it relinquishes its claim as the IST master.

 Within a MST region, the IST is the only spanning-tree instance that sends and receives BPDUs. Because the MST BPDU carries information for all instances, the number of BPDUs that need to be processed by a switch to support multiple spanning-tree instances is significantly reduced.

 All MST instances within the same region share the same protocol timers, but each MST instance has its own topology parameters, such as root switch ID, root path cost, and so forth.

### **6.1.1.2 Operations between MST Regions**

If there are multiple regions or legacy 802.1D bridges within the network, MSTP establishes and maintains the CST, which includes all MST regions and all legacy STP bridges in the network. The MST instances combine with the IST at the boundary of the

region to become the CST.

The MSTI is only valid within its MST region. An MSTI has nothing to do with MSTIs in other MST regions. The bridges in a MST region receive the MST BPDU of other regions through Boundary Ports. They only process CIST related information and abandon MSTI information.

# **6.1.2 Port Roles**

The MSTP bridge assigns a port role to each port which runs MSTP.

- CIST port roles: root port, designated port, alternate port and backup port
- On top of those roles, each MSTI port has one new role: master port.

The port roles in the CIST (root port, designated port, alternate port and backup port) are defined in the same ways as those in the RSTP.

# **6.1.3 MSTP Load Balance**

In a MSTP region, VLANs can by mapped to various instances. That can form various topologies. Each instance is independent from the others and each distance can has its own attributes such as bridge priority and port cost etc. Consequently, the VLANs in different instances have their own paths. The traffic of the VLANs are load-balanced.

# **6.2 Configuring MSTP**

# **6.2.1 MSTP Configuration Task Sequence**

- 1. Enable the MSTP and set the running mode
- 2. Configure instance parameters
- 3. Configure MSTP region parameters
- 4. Configure MSTP time parameters
- 5. Configure the fast migrate feature for MSTP

#### **1. Enable MSTP and set the running mode**

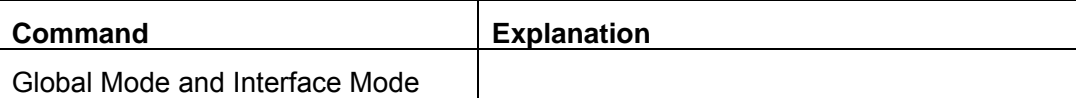

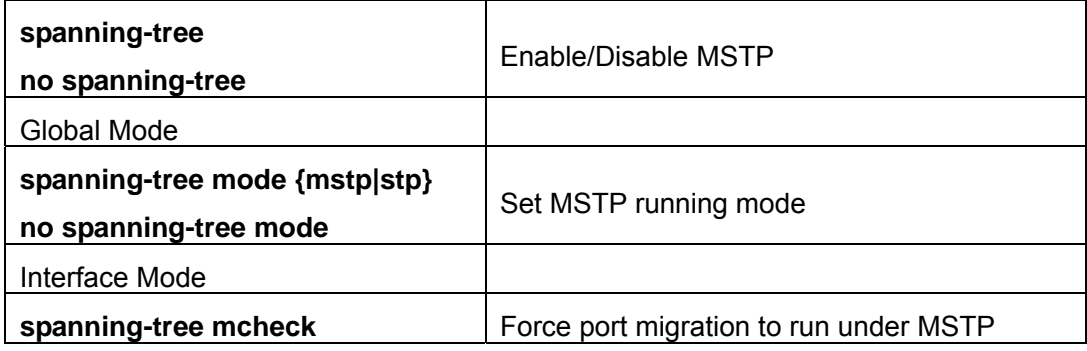

#### **2. Configure instance parameters**

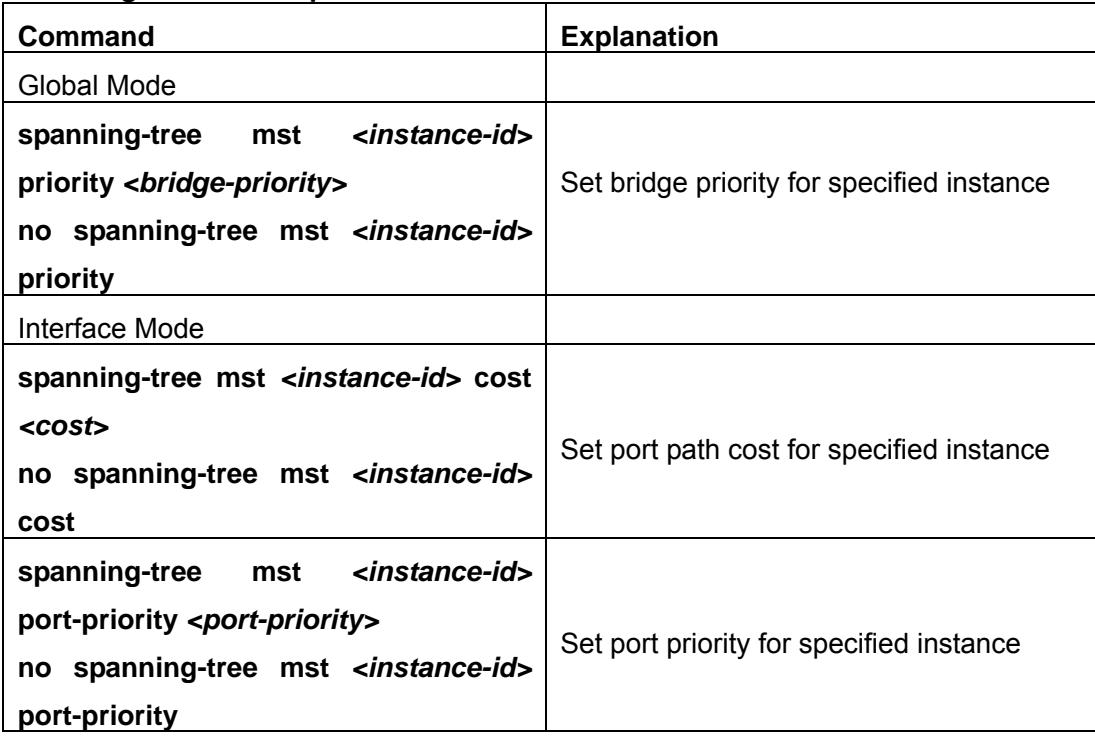

# **3. Configure MSTP region parameters**

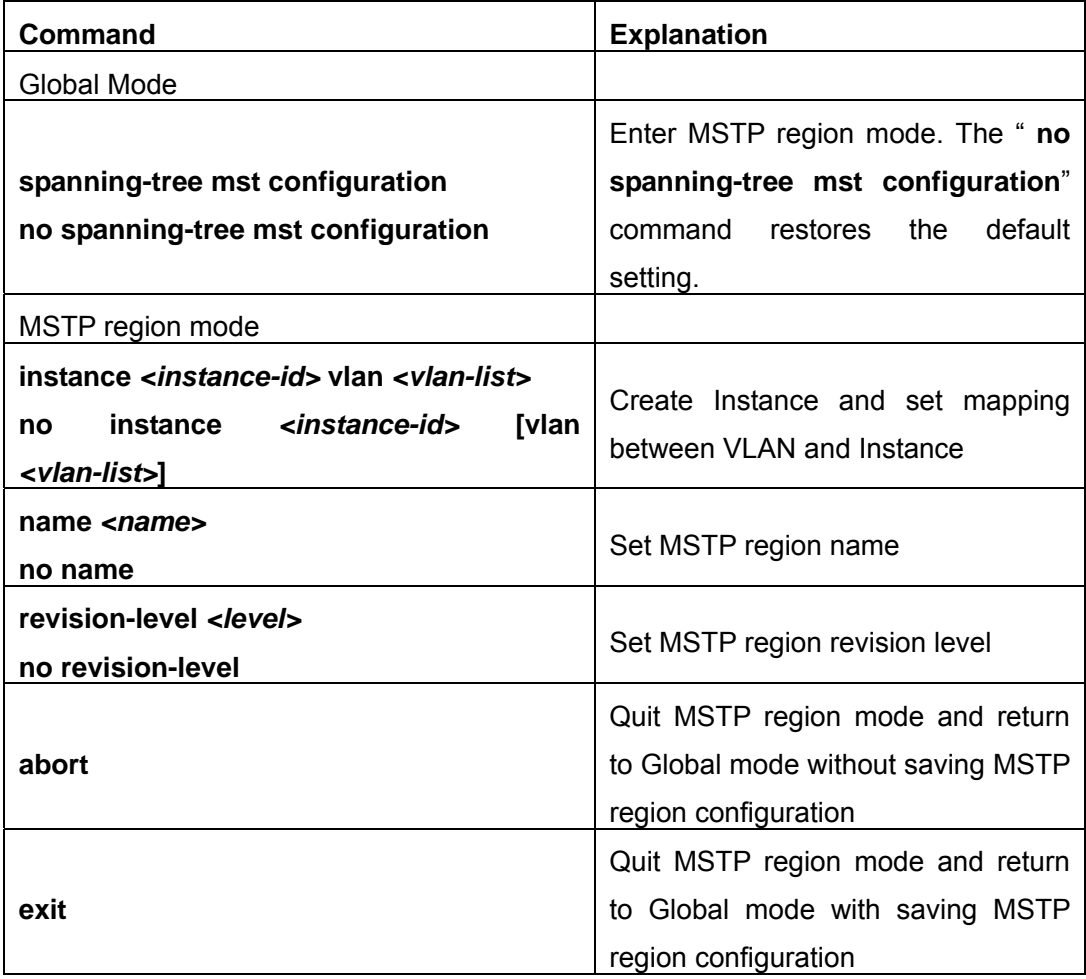

### **4. Configure MSTP time parameters**

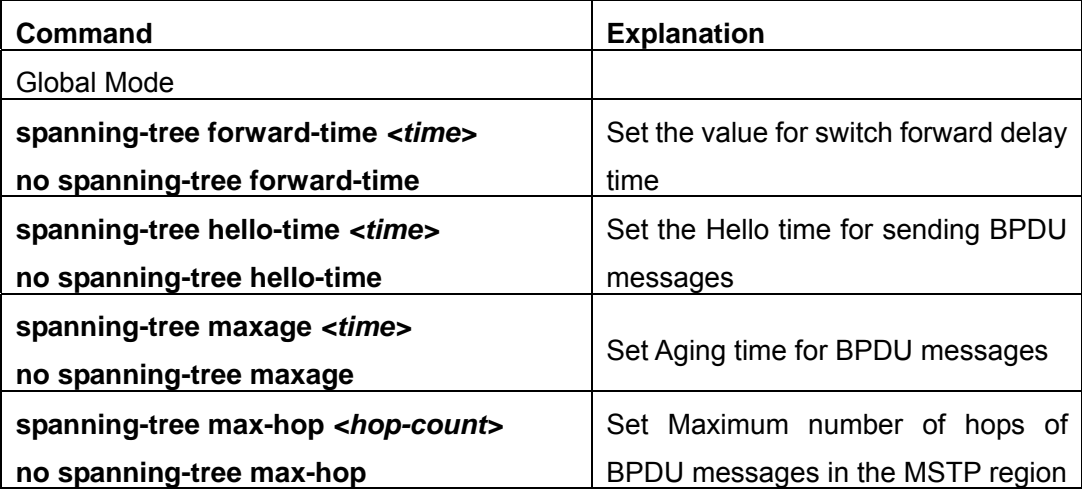

### **5. Configure the fast migrate feature for MSTP**

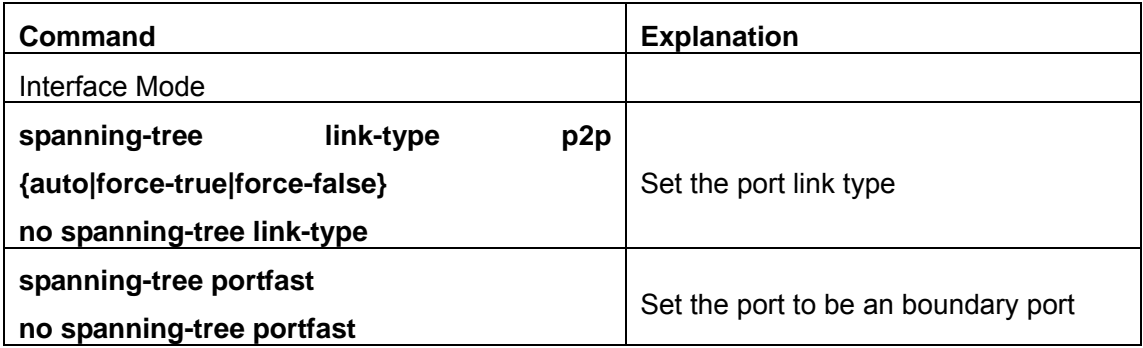

# **6.2.2 MSTP Configuration Command**

# **6.2.2.1abort**

### **Command: abort**

**Function:** Abort the current MSTP region configuration, quit MSTP region mode and return to global mode.

**Command mode:** MSTP Region Mode

**Usage Guide:** This command is to quit MSTP region mode without saving the current configuration. The previous MSTP region configuration is valid. This command is equal to "Ctrl+z".

**Example:** Quit MSTP region mode without saving the current configuration Switch(Config-Mstp-Region)#abort Switch(Config)#

# **6.2.2.2exit**

### **Command: exit**

**Function:** Save current MSTP region configuration, quit MSTP region mode and return to global mode.

**Command mode:** MSTP Region Mode

**Usage Guide:** This command is to quit MSTP region mode with saving the current configuration.

**Example: Q**uit MSTP region mode with saving the current configuration.

Switch(Config-Mstp-Region)#exit

Switch(Config)#

# **6.2.2.3instance vlan**

### **Command: instance <instance-id> vlan <vlan-list>**

#### **no instance** *<instance-id>* **[vlan** *<vlan-list>***]**

**Function:** In MSTP region mode, create the instance and set the mappings between VLANs and instances; The command "**no instance** *<instance-id>* **[vlan** *<vlan-list>***]**" removes the specified instance and the specified mappings between the VLANs and instances.

**Parameter:** Normally, *sinstance-id* sets the instance number. The valid range is from 0 to 48.; In the command "**no instance** *<instance-id>* **[vlan** *<vlan-list>***]**", *<instance-id>*  sets the instance number. The valid number is from 1 to 48. *<vlan-list>* sets consecutive or non-consecutive VLAN numbers. "-" refers to consecutive numbers, and ";" refers to non-consecutive numbers.

**Command mode:** MSTP Region Mode

**Default:** Before creating any Instances, there is only the instance 0, and VLAN 1~5094 all belong to the instance 0.

**Usage Guide:** This command sets the mappings between VLANs and instances. Only if all the mapping relationships and other attributes are same, the switches are considered in the same MSTP region. Before setting any instances, all the VLANs belong to the instance 0. MSTP can support maximum 48 MSTIs (except for CISTs). CIST can be treated as MSTI 0. All the other instances are considered as instance 1 to 48.

**Example:** Map VLAN1-10 and VLAN 100-110 to Instance 1.

Switch(Config)#spanning-tree mst configuration

Switch(Config-Mstp-Region)#instance 1 vlan 1-10;100-110

### **6.2.2.4 name**

#### **Command: name** *<name>*

#### **no name**

**Function:** In MSTP region mode, set MSTP region name; The "**no name**" command restores the default setting.

**Parameter: <name>** is the MSTP region name. The length of the name should less than 32 characters.

**Command mode:** MSTP Region Mode

**Default:** Default MSTP region name is the MAC address of this bridge.

**Usage Guide:** This command is to set MSTP region name. The bridges with same MSTP region name and same other attributes are considered in the same MSTP region.

**Example:** Set MSTP region name to mstp-test。

Switch(Config)#spanning-tree mst configuration

Switch(Config-Mstp-Region)#name mstp-test

### **6.2.2.5revision-level**

#### **Command: revision-level** *<level>*

#### **no revision-level**

**Function:** In MSTP region mode, this command is to set revision level for MSTP configuration; The command "**no revision-level**" restores the default setting to 0.

**Parameter: <***level>* is revision level. The valid range is from 0 to 65535.

**Command mode:** MSTP Region Mode

**Default:** The default revision level is 0.

**Usage Guide:** This command is to set revision level for MSTP configuration. The bridges with same MSTP revision level and same other attributes are considered in the same MSTP region.

**Example:** Set revision level to 2000。

Switch(Config)#spanning-tree mst configuration Switch(Config-Mstp-Region)# revision-level 2000

### **6.2.2.6 spanning-tree**

#### **Command: spanning-tree**

#### **no spanning-tree**

**Function:** Enable MSTP in global mode and in interface mode; The command "**no spanning-tree**" is to disable MSTP.

**Command mode:** Global Mode and Interface Mode

**Default:** MSTP is not enabled by default.

**Usage Guide:** If the MSTP is enabled in global mode, the MSTP is enabled in all the ports except for the ports which are set to disable the MSTP explicitly.

**Example:** Enable the MSTP in global mode, and disable the MSTP in the interface 1/2.

Switch(Config)#spanning-tree

Switch(Config)#interface ethernet 1/2

Switch(Config-Ethernet1/2)#no spanning-tree

### **6.2.2.7spanning-tree forward-time**

#### **Command: spanning-tree forward-time** *<time>*

#### **no spanning-tree forward-time**

**Function:** Set the switch forward delay time; The command "**no spanning-tree forward-time**" restores the default setting.

**Parameter: <***time***>** is forward delay time in seconds. The valid range is from 4 to 30.

**Command mode:** Global Mode

**Default:** The forward delay time is 15 seconds by default.

**Usage Guide:** When the network topology changes, the status of the port is changed from

blocking to forwarding. This delay is called the forward delay. The forward delay is co working with hello time and max age. The parameters should meet the following conditions. Otherwise, the MSTP may work incorrectly.

2 \* (Bridge\_Forward\_Delay - 1.0 seconds) >= Bridge\_Max\_Age

Bridge\_Max\_Age >= 2 \* (Bridge\_Hello\_Time + 1.0 seconds)

**Example:** In global mode, set MSTP forward delay time to 20 seconds.

Switch(Config)#spanning-tree forward-time 20

### **6.2.2.8spanning-tree hello-time**

#### **Command: spanning-tree hello-time** *<time>*

#### **no spanning-tree hello-time**

**Function:** Set switch Hello time; The command "**no spanning-tree hello-time**" restores the default setting.

**Parameter:**  $\leq$  *time*> is Hello time in seconds. The valid range is from 1 to 10.

**Command mode:** Global Mode

**Default:** Hello Time is 2 seconds by default.

**Usage Guide:** Hello time is the interval that the switch sends BPDUs. Hello time is co working with forward delay and max age. The parameters should meet the following conditions. Otherwise, the MSTP may work incorrectly.

2 \* (Bridge\_Forward\_Delay - 1.0 seconds) >= Bridge\_Max\_Age

Bridge Max Age  $>= 2 *$  (Bridge Hello Time + 1.0 seconds)

**Example:** Set MSTP hello time to 5 seconds in global mode.

Switch(Config)#spanning-tree hello-time 5

### **6.2.2.9spanning-tree link-type p2p**

#### **Command: spanning-tree link-type p2p {auto|force-true|force-false}**

#### **no spanning-tree link-type**

**Function:** Set the link type of the current port; The command "**no spanning-tree link-type**" restores link type to auto-negotiation.

**Parameter: auto** sets auto-negotiation, **force-true** forces the link as point-to-point type, **force-false** forces the link as non point-to-point type.

**Command mode:** Interface Mode

**Default:** The link type is auto by default, The MSTP detects the link type automatically.

**Usage Guide:** When the port is full-duplex, MSTP sets the port link type as point-to-point;

When the port is half-duplex, MSTP sets the port link type as shared.

**Example:** Force the port 1/7-8 as point-to-point type.

Switch(Config)#interface ethernet 1/7-8

### **6.2.2.10 spanning-tree maxage**

### **Command: spanning-tree maxage** *<time>*

#### **no spanning-tree maxage**

**Function:** Set the max aging time for BPDU; The command "**no spanning-tree maxage**" restores the default setting.

**Parameter:** *<time>* is max aging time in seconds. The valid range is from 6 to 40.

**Command mode:** Global Mode

**Default:** The max age is 20 seconds by default.

**Usage Guide:** The lifetime of BPDU is called max age time. The max age is co working with hello time and forward delay. The parameters should meet the following conditions. Otherwise, the MSTP may work incorrectly.

2 \* (Bridge\_Forward\_Delay - 1.0 seconds) >= Bridge\_Max\_Age

Bridge Max Age  $>= 2 *$  (Bridge Hello Time  $+ 1.0$  seconds)

**Example:** In global mode, set max age time to 25 seconds.

Switch(Config)#spanning-tree maxage 25

### **6.2.2.11 spanning-tree max-hop**

#### **Command: spanning-tree max-hop** *<hop-count>*

#### **no spanning-tree max-hop**

**Function:** Set maximum hops of BPDU in the MSTP region; The command "**no spanning-tree max-hop**" restores the default setting.

**Parameter: <***hop-count***>** sets maximum hops. The valid range is from 1 to 40.

**Command mode:** Global Mode

**Default:** The max hop is 20 by default.

**Usage Guide:** The MSTP uses max-age to count BPDU lifetime. In addition, MSTP also uses max-hop to count BPDU lifetime. The max-hop is degressive in the network. The BPDU has the max value when it initiates from MSTI root bridge. Once the BPDU is received, the value of the max-hop is reduced by 1. When a port receives the BPDU with max-hop as 0, it drops this BPDU and sets itself as designated port to send the BPDU. **Example:** Set max hop to 32.

Switch(Config)#spanning-tree max-hop 32

# **6.2.2.12 spanning-tree mcheck**

#### **Command: spanning-tree mcheck**
**Function:** Force the port to run in the MSTP mode.

**Command mode:** Interface Mode

**Default:** The port is in the MSTP mode by default.

**Usage Guide:** If a network which is attached to the current port is running IEEE 802.1D STP, the port converts itself to run in STP mode. The command is used to force the port to run in the MSTP mode. But once the port receives STP messages, it changes to work in the STP mode again.

 This command can only be used when the switch is running in IEEE802.1s MSTP mode. If the switch is running in IEEE802.1D STP mode, this command is invalid.

**Example:** Force the port 1/2 to run in the MSTP mode.

Switch(Config-Ethernet1/2)#spanning-tree mcheck

### **6.2.2.13 spanning-tree mode**

#### **Command: spanning-tree mode {mstp|stp}**

#### **no spanning-tree mode**

**Function:** Set the spanning-tree mode in the switch; The command "**no spanning-tree mode**" restores the default setting.

**Parameter: mstp** sets the switch in IEEE802.1s MSTP mode; **stp** sets the switch in IEEE802.1D STP mode.

**Command mode:** Global Mode

**Default:** The switch is in the MSTP mode by default.

**Usage Guide:** When the switch is in IEEE802.1D STP mode, it only sends standard IEEE802.1D BPDU and TCN BPDU. It drops any MSTP BPDUs.

**Example:** Set the switch in the STP mode.

Switch(Config)#spanning-tree mode stp

## **6.2.2.14 spanning-tree mst configuration**

#### **Command: spanning-tree mst configuration**

#### **no spanning-tree mst configuration**

**Function:** Enter the MSTP mode. Under the MSTP mode, the MSTP attributes can be set. The command "**no spanning-tree mst configuration**" restores the attributes of the MSTP to their default values.

**Command mode:** Global Mode

**Default:** The default values of the attributes of the MSTP region are listed as below:

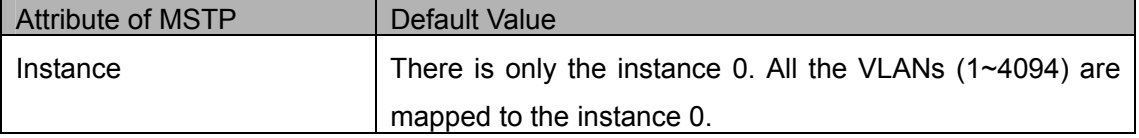

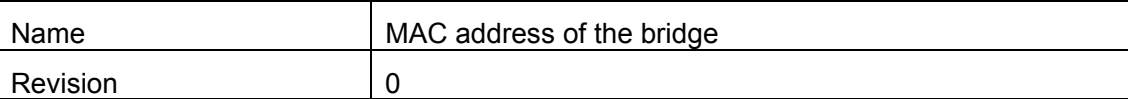

**Usage Guide:** Whether the switch is in the MSTP region mode or not, users can enter the MSTP mode, configure the attributes, and save the configuration. When the switch is running in the MSTP mode, the system will generate the MST configuration identifier according to the MSTP configuration. Only if the switches with the same MST configuration identifier are considered as in the same MSTP region.

**Example:** Enter MSTP region mode.

Switch(Config)#spanning-tree mst configuration

Switch(Config-Mstp-Region)#

## **6.2.2.15 spanning-tree mst cost**

#### **Command: spanning-tree mst** *<instance-id>* **cost** *<cost>*

### **no spanning-tree mst <instance-id> cost**

**Function:** Sets path cost of the current port in the specified instance; The command "**no spanning-tree mst <instance-id> cost**" restores the default setting.

**Parameter:** *<instance-id>* sets the instance ID. The valid range is from 0 to 48. *<cost>* sets path cost. The valid range is from 1 to 200,000,000。

**Command mode:** Interface Mode

**Default:** By default, the port cost is relevant to the port bandwidth.

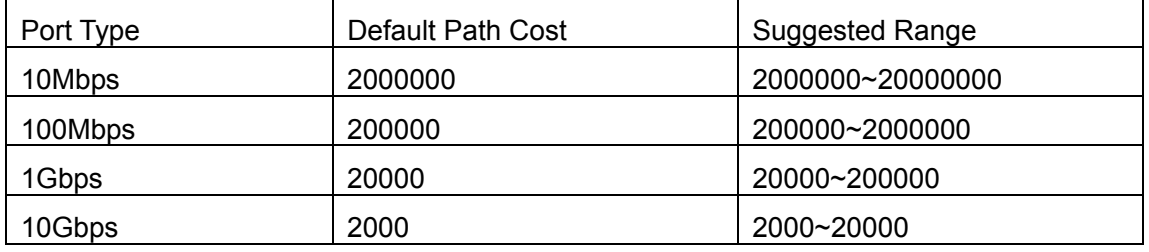

For the aggregation ports, the default costs are as below:

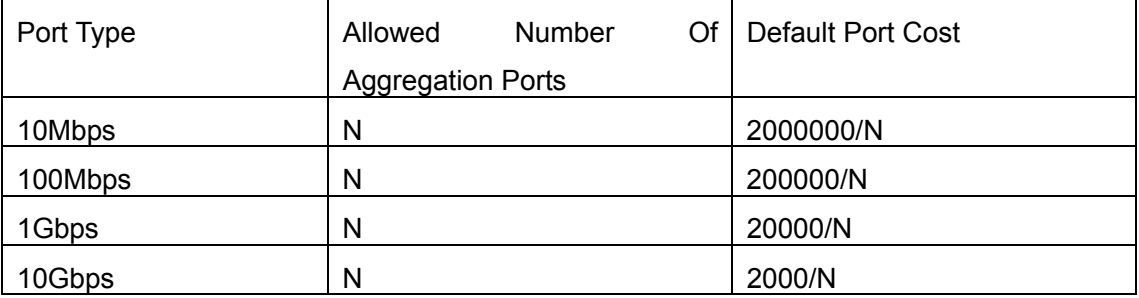

**Usage Guide:** By setting the port cost, users can control the cost from the current port to the root bridge in order to control the elections of root port and the designated port of the instance.

**Example:** On the port 1/2, set the MSTP port cost in the instance 2 to 3000000.

Switch(Config-Ethernet1/2)#spanning-tree mst 2 cost 3000000

## **6.2.2.16 spanning-tree mst port-priority**

#### **Command: spanning-tree mst** *<instance-id>* **port-priority** *<port-priority>*

#### **no spanning-tree mst** *<instance-id>* **port-priority**

**Function:** Set the current port priority for the specified instance; The command "**no spanning-tree mst** *<instance-id>* **port-priority**" restores the default setting.

**Parameter:** *instance-id* sets the instance ID. The valid range is from 0 to 48; *<port-priority>* sets port priority. The valid range is from 0 to 240. The value should be the multiples of 16, such as 0, 16, 32…240.

**Command mode:** Interface Mode

**Default:** The default port priority is 128.

**Usage Guide:** By setting the port priority, users can control the port ID of the instance in order to control the root port and designated port of the instance. The lower the value of the port priority is, the higher the priority is.

**Example:** Set the port priority as 32 on the port 1/2 for the instance 1.

Switch(Config)#interface ethernet 1/2

Switch(Config-Ethernet1/2)#spanning-tree mst 1 port-priority 32

## **6.2.2.17 spanning-tree mst priority**

#### **Command: spanning-tree mst** *<instance-id>* **priority** *<bridge-priority>*

### **no spanning-tree mst** *<instance-id>* **priority**

**Function:** Set the bridge priority for the specified instance; The command "**no spanning-tree mst** *<instance-id>* **priority**" restores the default setting.

**Parameter:** *<instance-id>* sets instance ID. The valid range is from 0 to 48; *<bridge-priority>* sets the switch priority. The valid range is from 0 to 61440. The value should be the multiples of 4096, such as 0, 4096, 8192…61440.

Command mode: Global Mode

**Default:** The default bridge priority is 32768。

**Usage Guide:** By setting the bridge priority, users can change the bridge ID for the specified instance. And the bridge ID can influence the elections of root bridge and designated port for the specified instance.

**Example:** Set the priority for Instance 2 to 4096.

Switch(Config)#spanning-tree mst 2 priority 4096

## **6.2.2.18 spanning-tree portfast**

### **Command: spanning-tree portfast no spanning-tree portfast**

**Function:** Set the current port as boundary port; The command "**no spanning-tree portfast**" sets the current port as non-boundary port.

**Command mode:** Interface Mode

**Default:** All the ports are non-boundary ports by default when enabling MSTP.

**Usage Guide:** When a port is set to be a boundary port, the port converts its status from discarding to forwarding without bearing forward delay. Once the boundary port receives the BPDU, the port becomes a non-boundary port.

**Example:** Set port 1/5-6 as boundary ports.

Switch(Config)#interface ethernet 1/5-6

Switch(Config-Port-Range)#spanning-tree portfast

## **6.3 MSTP Example**

The following is a typical MSTP application scenario:

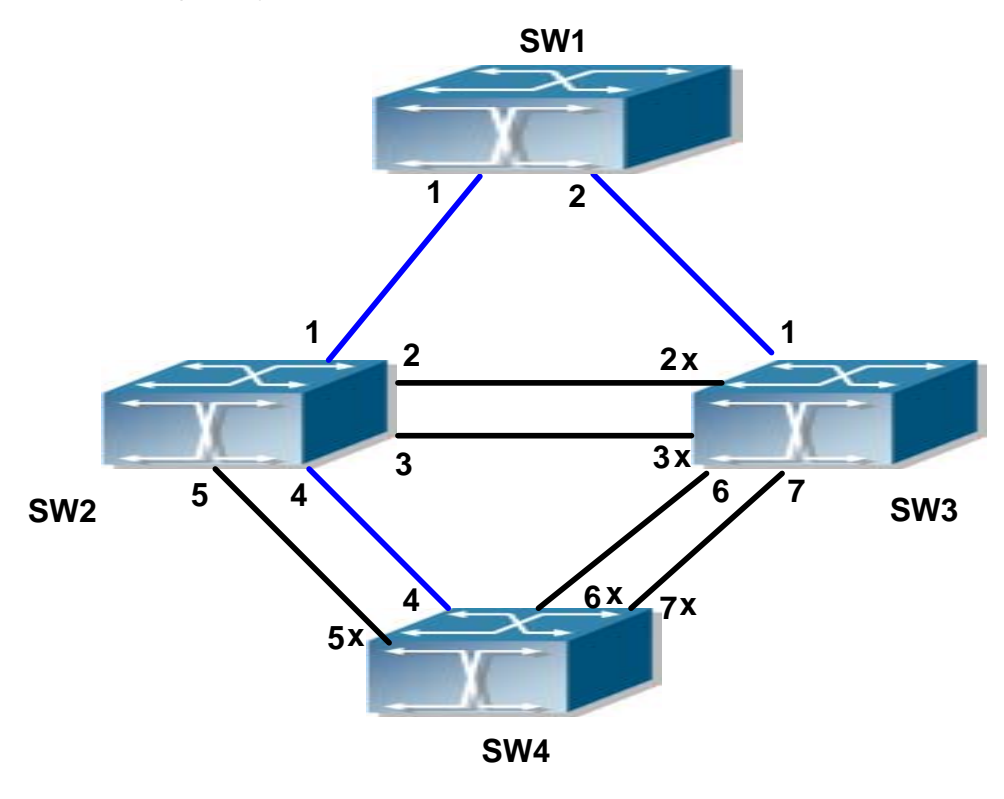

Figure 6-2 Typical MSTP Application Scenario

The connections among the switches are shown in the above figure. All the switches run in the MSTP mode by default, their bridge priority, port priority and port route cost are all in the default values (equal). The default configuration for switches is listed below:

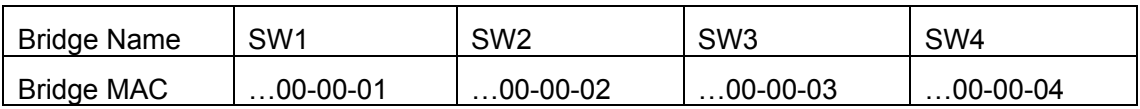

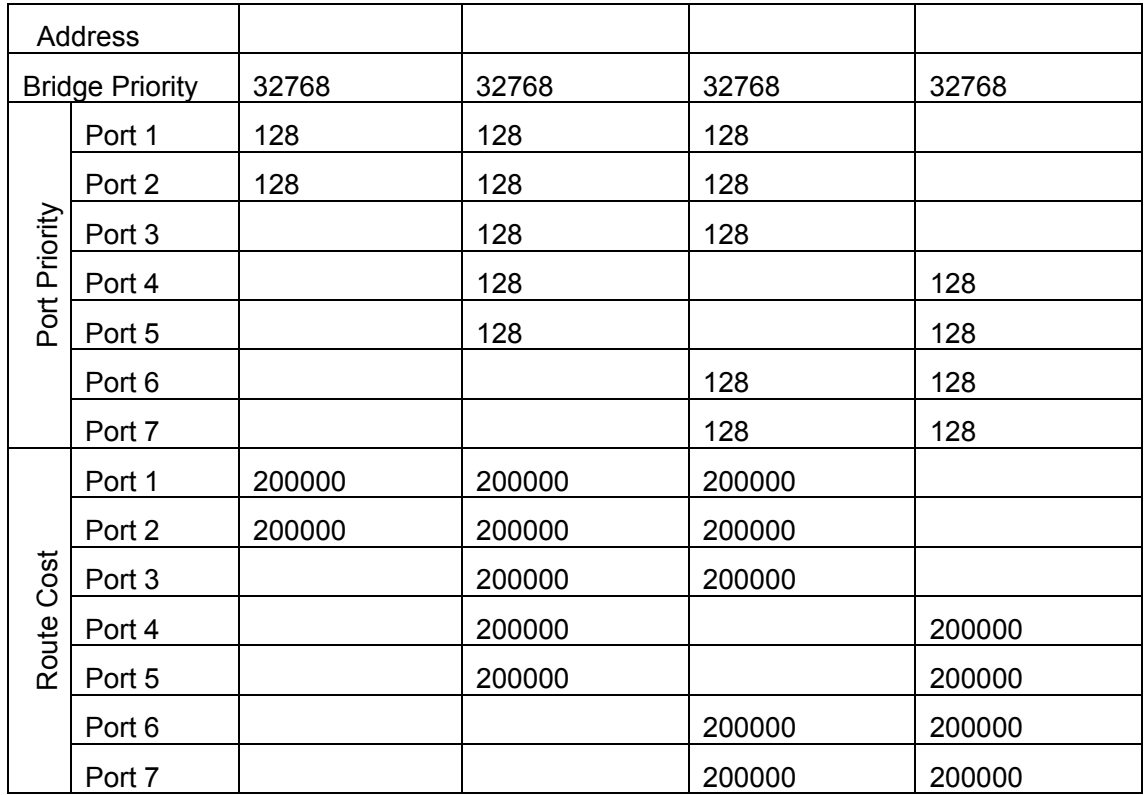

By default, the MSTP establishes a tree topology (in blue lines) rooted with SW1. The ports marked with "x" are in the discarding status, and the other ports are in the forwarding status.

Configurations Steps:

Step 1: Configure port to VLAN mapping:

- Create VLAN 20, 30, 40, 50 in SW2, SW3 and SW4.
- Set ports 1-7 as trunk ports in SW2, SW3 and SW4.

Step 2: Set SW2, SW3 and SW4 in the same MSTP:

- Set SW2, SW3 and SW4 to have the same region name as mstp.
- Map VLAN 20 and VLAN 30 in SW2, SW3 and SW4 to Instance 3; Map VLAN 40 and VLAN 50 in SW2, SW3 and SW4 to Instance 4.

Step 3: Set SW3 as the root bridge of Instance 3; Set SW4 as the root bridge of Instance 4

- $\bullet$  Set the bridge priority of Instance 3 in SW3 as 0.
- $\bullet$  Set the bridge priority of Instance 4 in SW4 as 0.

The detailed configuration is listed below:

SW2: SW2(Config)#vlan 20 SW2(Config-Vlan20)#exit SW2(Config)#vlan 30

SW2(Config-Vlan30)#exit

SW2(Config)#vlan 40

SW2(Config-Vlan40)#exit

SW2(Config)#vlan 50

SW2(Config-Vlan50)#exit

SW2(Config)#spanning-tree mst configuration

SW2(Config-Mstp-Region)#name mstp

SW2(Config-Mstp-Region)#instance 3 vlan 20;30

SW2(Config-Mstp-Region)#instance 4 vlan 40;50

SW2(Config-Mstp-Region)#exit

SW2(Config)#interface e1/1-7

SW2(Config-Port-Range)#switchport mode trunk

SW2(Config-Port-Range)#exit

SW2(Config)#spanning-tree

SW3:

- SW3(Config)#vlan 20
- SW3(Config-Vlan20)#exit
- SW3(Config)#vlan 30

SW3(Config-Vlan30)#exit

SW3(Config)#vlan 40

SW3(Config-Vlan40)#exit

- SW3(Config)#vlan 50
- SW3(Config-Vlan50)#exit
- SW3(Config)#spanning-tree mst configuration
- SW3(Config-Mstp-Region)#name mstp
- SW3(Config-Mstp-Region)#instance 3 vlan 20;30
- SW3(Config-Mstp-Region)#instance 4 vlan 40;50
- SW3(Config-Mstp-Region)#exit
- SW3(Config)#interface e1/1-7
- SW3(Config-Port-Range)#switchport mode trunk
- SW3(Config-Port-Range)#exit
- SW3(Config)#spanning-tree
- SW3(Config)#spanning-tree mst 3 priority 0

SW4:

SW4(Config)#vlan 20

SW4(Config-Vlan20)#exit SW4(Config)#vlan 30 SW4(Config-Vlan30)#exit SW4(Config)#vlan 40 SW4(Config-Vlan40)#exit SW4(Config)#vlan 50 SW4(Config-Vlan50)#exit SW4(Config)#spanning-tree mst configuration SW4(Config-Mstp-Region)#name mstp SW4(Config-Mstp-Region)#instance 3 vlan 20;30 SW4(Config-Mstp-Region)#instance 4 vlan 40;50 SW4(Config-Mstp-Region)#exit SW4(Config)#interface e1/1-7 SW4(Config-Port-Range)#switchport mode trunk SW4(Config-Port-Range)#exit SW4(Config)#spanning-tree SW4(Config)#spanning-tree mst 4 priority 0

After the above configuration, SW1 is the root bridge of the instance 0 of the entire network. In the MSTP region which SW2, SW3 and SW4 belong to, SW2 is the region root of the instance 0, SW3 is the region root of the instance 3 and SW4 is the region root of the instance 4. The traffic of VLAN 20 and VLAN 30 is sent through the topology of the instance 3. The traffic of VLAN 40 and VLAN 50 is sent through the topology of the instance 4. And the traffic of other VLANs is sent through the topology of the instance 0. The port 1 in SW2 is the master port of the instance 3 and the instance 4.

 The MSTP calculation generates 3 topologies: the instance 0, the instance 3 and the instance 4 (marked with blue lines). The ports with the mark "x" are in the status of discarding. The other ports are the status of forwarding. Because the instance 3 and the instance 4 are only valid in the MSTP region, the following figure only shows the topology of the MSTP region.

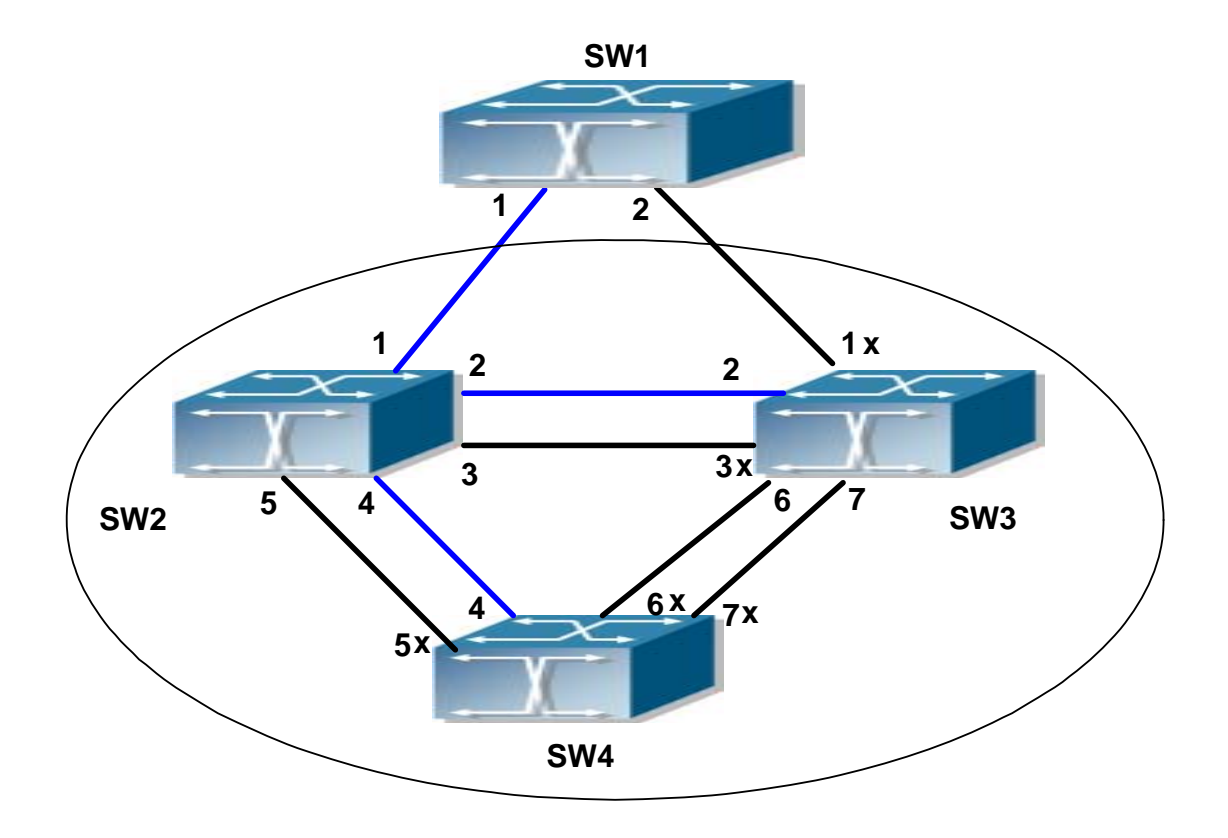

Figure 6-3 The Topology Of the Instance 0 after the MSTP Calculation

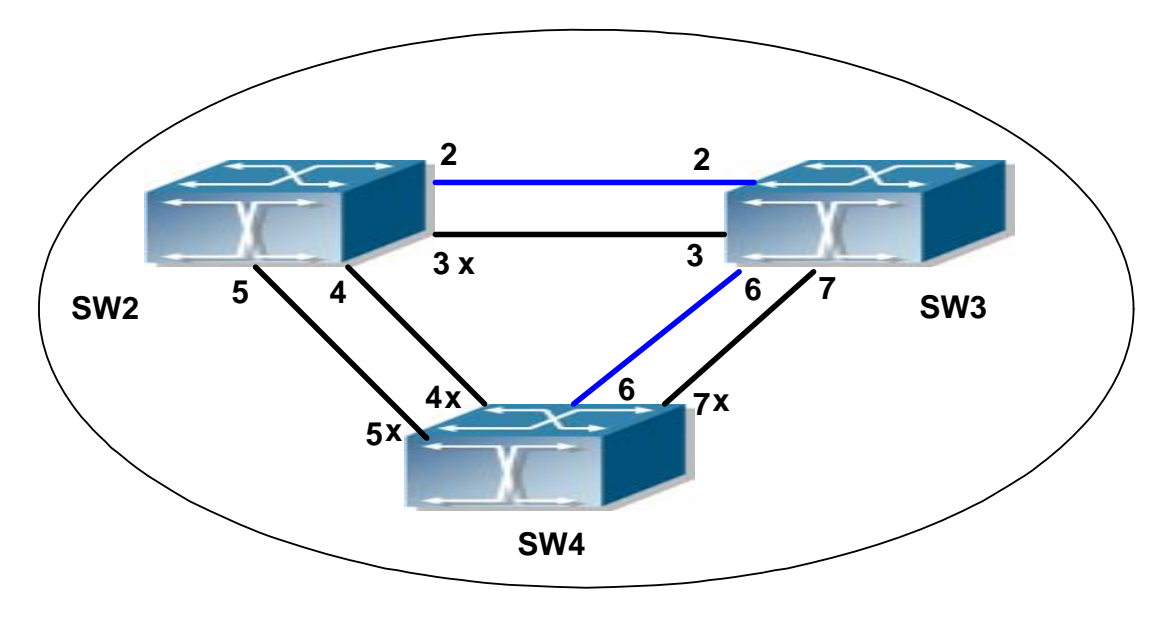

Figure 6-4 The Topology Of the Instance 3 after the MSTP Calculation

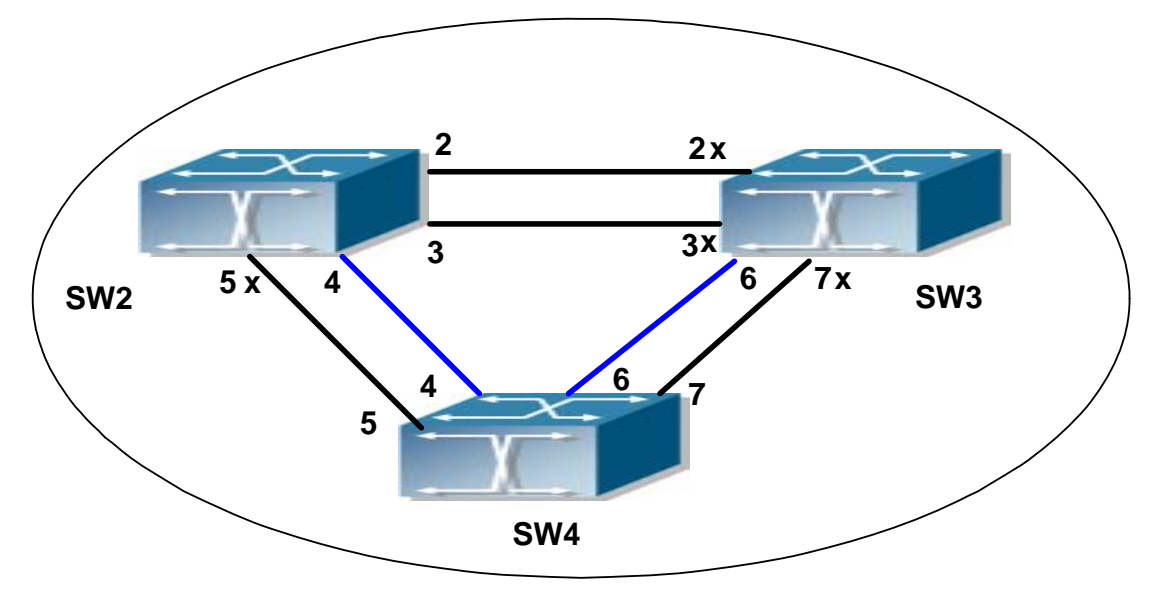

Figure 6-5 The Topology Of the Instance 4 after the MSTP Calculation MSTP **Troubleshooting** 

## **6.4 MSTP Troubleshooting**

## **6.4.1 Monitoring And Debugging Command**

### **6.4.1.1 show spanning-tree**

**Command: show spanning-tree [mst [***<instance-id>***]] [interface** *<interface-list>***] [detail]** 

**Function:** Display the MSTP Information.

**Parameter:** *<instance-id>* sets the instance ID. The valid range is from 0 to 48; *<interface-list>* sets interface list; **detail** sets the detailed spanning-tree information.

**Command mode:** Privileged Mode

**Usage Guide:** This command can display the MSTP information of the instances in the current bridge.

**Example:** Display the bridge MSTP.

Switch#sh spanning-tree

-- MSTP Bridge Config Info --

Standard : IEEE 802.1s Bridge MAC : 00: 03: 0f: 01: 0e: 30 Bridge Times : Max Age 20, Hello Time 2, Forward Delay 15

#### Force Version: 3

#### ########################### Instance 0 ###########################

Self Bridge Id : 32768 - 00: 03: 0f: 01: 0e: 30 Root Id : 16384.00: 03: 0f: 01: 0f: 52 Ext.RootPathCost : 200000 Region Root Id : this switch Int.RootPathCost : 0 Root Port ID : 128.1 Current port list in Instance 0:

Ethernet1/1 Ethernet1/2 (Total 2)

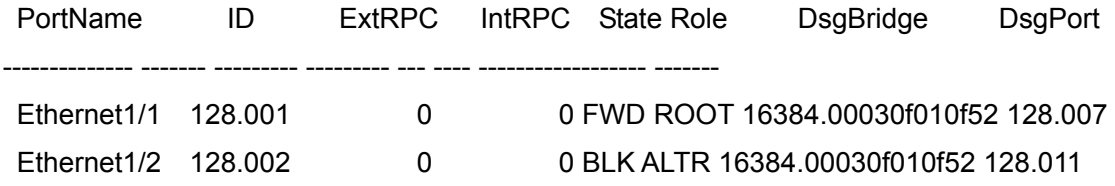

########################### Instance 3 ###########################

Self Bridge Id : 0.00: 03: 0f: 01: 0e: 30 Region Root Id : this switch

Int.RootPathCost : 0

Root Port ID : 0

Current port list in Instance 3:

Ethernet1/1 Ethernet1/2 (Total 2)

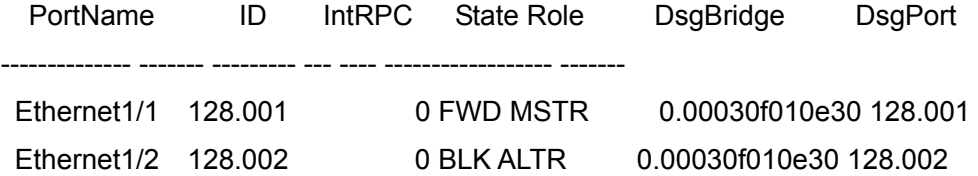

#### ########################### Instance 4 ###########################

Self Bridge Id : 32768.00: 03: 0f: 01: 0e: 30 Region Root Id : this switch Int.RootPathCost : 0 Root Port ID : 0 Current port list in Instance 4: Ethernet1/1 Ethernet1/2 (Total 2)

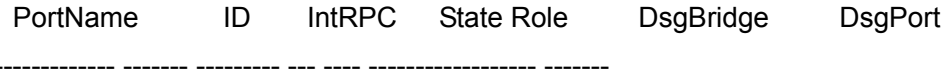

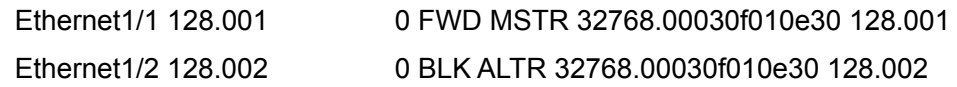

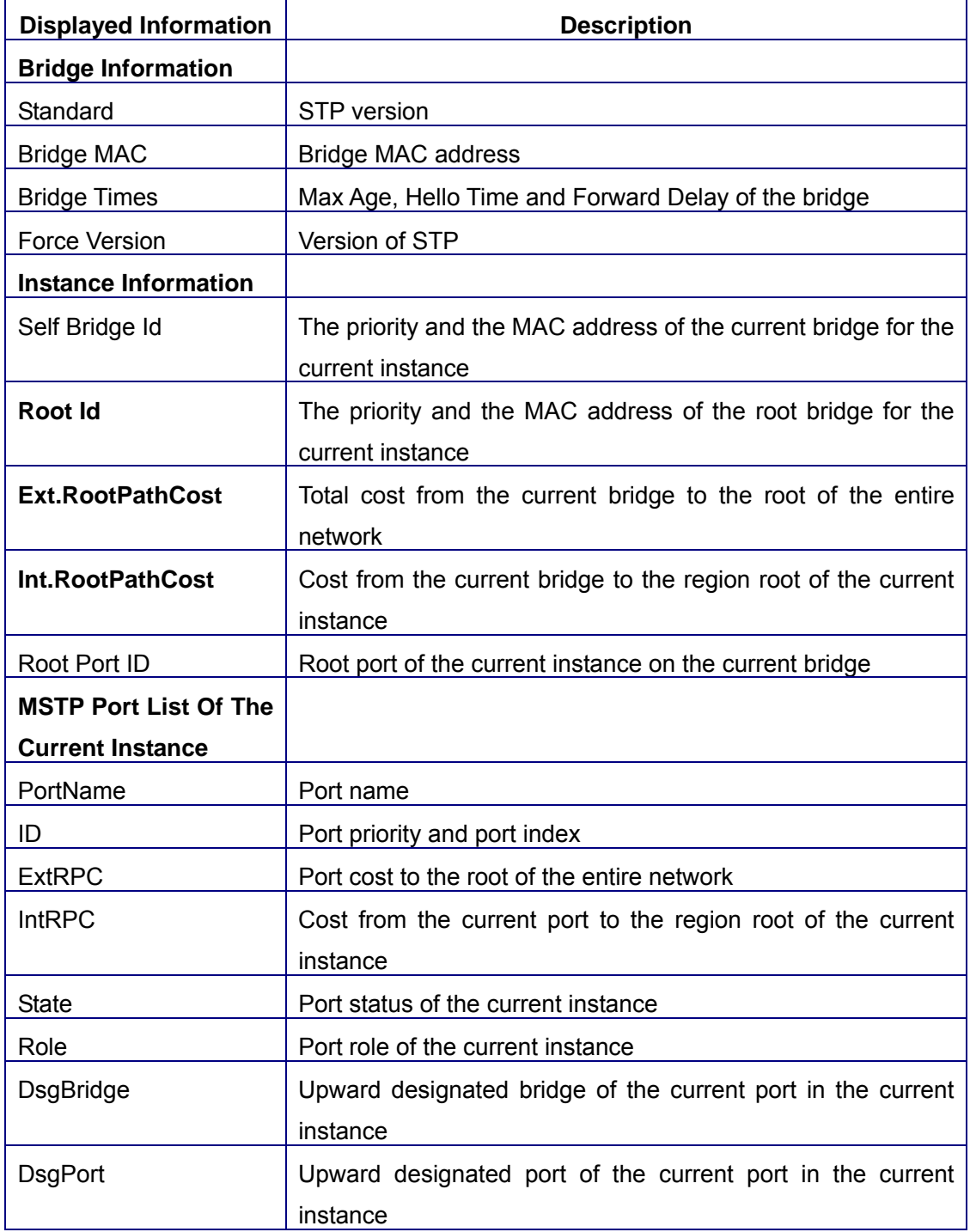

## **6.4.1.2 show mst configuration**

**Command: show spanning-tree mst config** 

**Function:** Display the configuration of the MSTP in the privileged mode.

**Command mode:** Privileged Mode

**Usage Guide:** In the privileged mode, this command can show the parameters of the MSTP configuration such as MSTP name, revision, VLAN and instance mapping. **Example:** Display the configuration of the MSTP on the switch. Switch#show spanning-tree mst config

Name switch Revision 0 Instance Vlans Mapped ---------------------------------- 00 1-29, 31-39, 41-4094 03 30 04 40

## **6.4.1.3 show mst-pending**

#### **Command: show mst-pending**

----------------------------------

**Function:** In the MSTP region mode, display the configuration of the current MSTP region.

**Command mode:** MSTP Region Mode

**Usage Guide:** In the MSTP region mode, display the configuration of the current MSTP region such as MSTP name, revision, VLAN and instance mapping.

Note: Before quitting the MSTP region mode, the displayed parameters may not be effective.

**Example:** Display the configuration of the current MSTP region.

Switch(Config)#spanning-tree mst configuration

Switch(Config-Mstp-Region)#show mst-pending

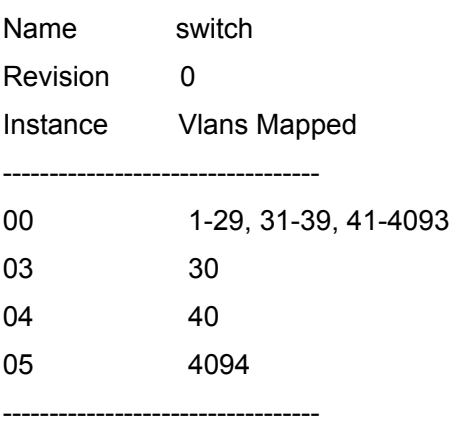

## **6.4.1.4 debug spanning-tree**

#### **Command: debug spanning-tree**

#### **no debug spanning-tree**

**Function:** Enable the MSTP debugging information; The command "**no debug spanning-tree**" disables the MSTP debugging information

**Command mode:** Privileged Mode

**Usage Guide:** This command is the general switch for all the MSTP debugging. Users should enable the detailed debugging information, then they can use this command to display the relevant debugging information. In general, this command is used by skilled technicians.

**Example:** Enable to receive the debugging information of BPDU messages on the port 1/1

Switch#debug spanning-tree

Switch#debug spanning-tree bpdu rx interface e1/1

## **6.4.2 MSTP Troubleshooting Help**

- $\degree$  In order to run the MSTP on the switch port, the MSTP has to be enabled globally. If the MSTP is not enabled globally, it can't be enabled on the port.
- $\degree$  The MSTP parameters co work with each other, so the parameters should meet the following conditions. Otherwise, the MSTP may work incorrectly.

 $2\times$ (Bridge Forward Delay – 1.0 seconds) >= Bridge Max Age Bridge Max Age  $>= 2 \times (Bridge$  Hello Time  $+ 1.0$  seconds)

- $\degree$  When users modify the MSTP parameters, they have to be sure about the changes of the topologies. The global configuration is based on the bridge. Other configurations are based on the individual instances.
- $\degree$  The MSTP are mutually exclusive with MAC binding and IEEE 802.1x on the switch port. If MAC binding or IEEE 802.1x is enabled on the port, the MSTP can't apply to this port.

# **Chapter 7 IGMP Snooping Configuration**

## **7.1 Introduction to IGMP Snooping**

IGMP (Internet Group Management Protocol) is a protocol used in IP multicast. IGMP is used by multicast enabled network devices (such as routers) for host membership query, and by hosts that are joining a multicast group to inform the router to accept packets of a certain multicast address. All those operations are done through IGMP message exchange. The router will use a multicast address (224.0.0.1) that can address to all hosts to send an IGMP host membership query message. If a host wants to join a multicast group, it will reply to the multicast address of that a multicast group with an IGMP host membership reports a message.

IGMP Snooping is also referred to as IGMP listening. The switch prevents multicast traffic from flooding through IGMP Snooping, multicast traffic is forwarded to ports associated to multicast devices only. The switch listens to the IGMP messages between the multicast router and hosts, and maintains multicast group forwarding table based on the listening result, and decides multicast packet forwarding according to the forwarding table.

ES4626/ES4650 provides IGMP Snooping and is able to send a query from the switch so that the user can use ES4626/ES4650 in IP multicast.

## **7.2 IGMP Snooping Configuration**

## **7.2.1 IGMP Snooping Configuration Task**

- 1. Enable IGMP Snooping
- 2. Configure IGMP Snooping
- 3. Configure sending of IGMP Query

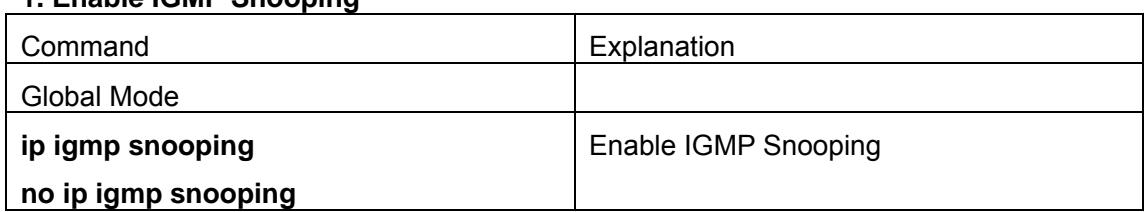

### **1. Enable IGMP Snooping**

#### **2. Configure IGMP Snooping**

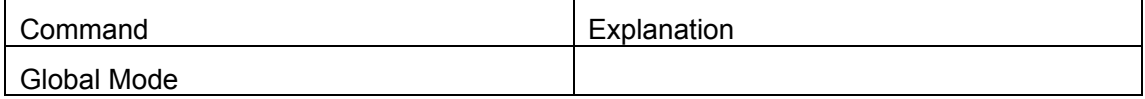

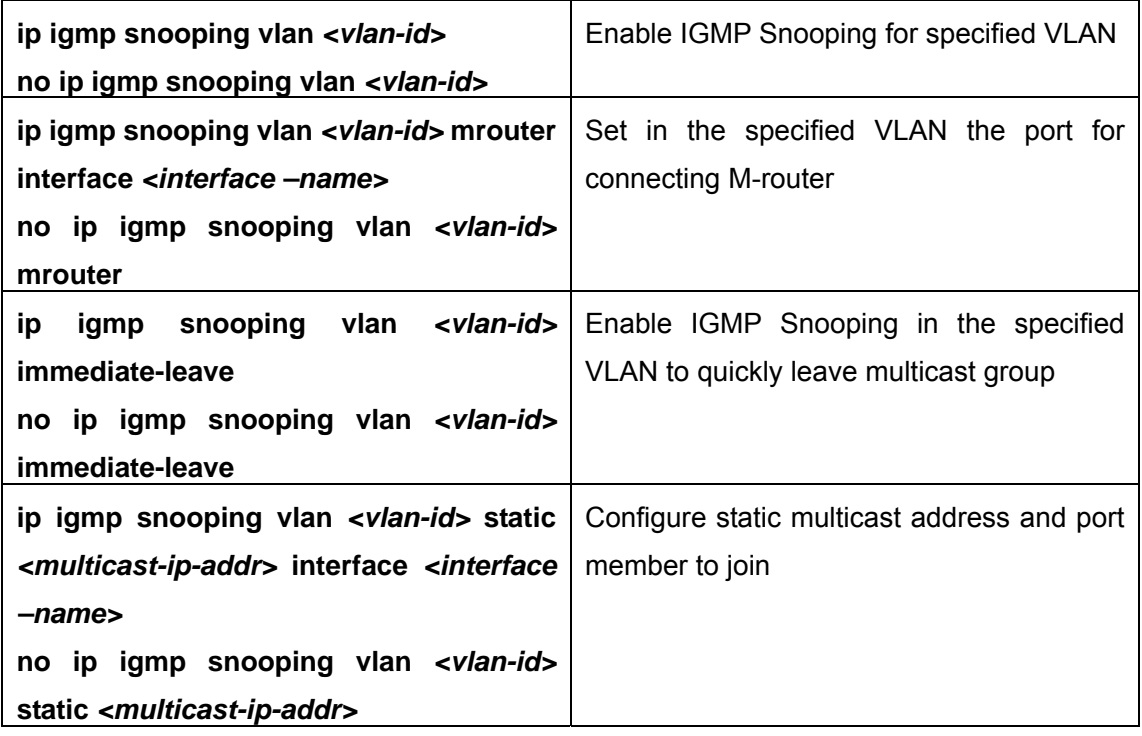

#### Command Explanation Global Mode **ip igmp snooping vlan** *<vlan-id>* **query no ip igmp snooping vlan** *<vlan-id>* **query** Enable IGMP Snooping of specified VLAN to send a query **ip igmp snooping vlan** *<vlan-id>* **query robustness** *<robustness-variable>* **no ip igmp snooping vlan** *<vlan-id>* **query robustness**  Set the robustness parameter for IGMP Snooping Query of specified VLAN **ip igmp snooping vlan** *<vlan-id>* **query interval** *<interval-value>* **no ip igmp snooping vlan** *<vlan-id>* **query interval**  Set the query interval for IGMP Snooping Query of specified VLAN **ip igmp snooping vlan** *<vlan-id>* **query max-response-time** *<time-value>* **no ip igmp snooping vlan** *<vlan-id>* Set the maximum response time for IGMP Snooping Query of specified VLAN

#### **3. Configure IGMP to send Query**

## **7.2.2 IGMP Snooping Configuration Command**

## **7.2.2.1 ip igmp snooping**

**Command: ip igmp snooping** 

**no ip igmp snooping**

**Function:** Enable the IGMP Snooping function in the switch: the "**no ip igmp snooping**" command disables the IGMP Snooping function.

**Command mode:** Global Mode

**Default:** IGMP Snooping is disabled by default.

**Usage Guide:** Enabling IGMP Snooping to allow the switch to monitor multicast traffic in

the network and decide which ports can receive multicast traffic.

**Example:** Enable IGMP Snooping in Global Mode.

Switch(Config)#ip igmp snooping

## **7.2.2.2 ip igmp snooping vlan**

### **Command: ip igmp snooping vlan** *<vlan-id>*

**no ip igmp snooping vlan** *<vlan-id>*

**Function:** Enable the IGMP Snooping function for the specified VLAN: the "**no ip igmp snooping vlan <vlan-id>**" command disables the IGMP Snooping function for the specified VLAN.

**Parameter:** *<vlan-id>* is the VLAN number.

**Command mode:** Global Mode

**Default:** IGMP Snooping is disabled by default.

**Usage Guide:** IGMP Snooping for the switch must be enabled first to enable IGMP Snooping for the specified VLAN. This command cannot be used with **ip igmp snooping vlan** *<vlan-id>* **query** command, i.e. either snooping or query can be enabled for one VLAN, but not both.

**Example:** Enable IGMP Snooping for VLAN 100 in Global Mode.

Switch(Config)#ip igmp snooping vlan 100

## **7.2.2.3 ip igmp snooping vlan mrouter**

**Command: ip igmp snooping vlan** *<vlan-id>* **mrouter interface** *<interface –name>*  **no ip igmp snooping vlan** *<vlan-id>* **mrouter** 

**Function:** Specify static multicast router port in the VLAN; the "**no ip igmp snooping vlan** *<vlan-id>* **mrouter**" command deletes multicast router port.

**Parameter:** *<vlan-id>* is the specified VLAN number; *<interface –name>* is the specified multicast router port number.

**Command mode:** Global Mode

**Default:** No M-Router port is set in the default VLAN.

**Usage Guide:** M-Router port must be set in a VLAN enabled IGMP Snooping, or the IGMP packet will be discarded so that IGMP Snooping cannot be performed in the specified VLAN.

**Example:** Set port 1/6 of VLAN 100 to be the M-Router port.

Switch(Config)#ip igmp snooping vlan 100 mrouter interface ethernet 1/6

### **7.2.2.4 ip igmp snooping vlan static**

**Command: ip igmp snooping vlan** *<vlan-id>* **static <multicast-ip-addr> interface**  *<interface –name>*

**no ip igmp snooping vlan** *<vlan-id>* **static <multicast-ip-addr>** 

**Function:** Enable the IGMP Snooping static multicast group membership: the "**no ip igmp snooping vlan <vlan-id> static <multicast-ip-addr>**" command disables the function.

**Parameter:** *<mac-id>* stands for the specified VLAN number; **<***multicast-ip-addr>* for multicast MAC address; *<interface-name>* for multicast group member port. .

**Command mode:** Global Mode

**Default:** No static multicast group is set by default.

- **Usage Guide:** If the static multicast address to be added exists and is a dynamic address, the static address overwrites the dynamic one.
- **Example:** Create a new static multicast address 224.1.1.1 in VLAN 100 and include port 1/6 in the group.

Switch(Config)#ip igmp snooping vlan 100 static 224.1.1.1 interface ethernet 1/6

Delete static multicast address 224.1.1.1 in VLAN 100.

Switch(Config)#no ip igmp snooping vlan 100 static 224.1.1.1

## **7.2.2.5 ip igmp snooping vlan immediate-leave**

### **Command: ip igmp snooping vlan** *<vlan-id>* **immediate-leave**

#### **no ip igmp snooping vlan** *<vlan-id>* **immediate-leave**

**Function:** Enable the IGMP fast leave function for the specified VLAN: the "**no ip igmp** 

**snooping vlan <vlan-id> immediate-leave**" command disables the IGMP fast leave function.

**Parameter:** *<vlan-id>* is the VLAN number specified.

**Command mode:** Global Mode

**Default:** This function is disabled by default.

**Usage Guide:** Enabling IGMP fast leave function speeds up the process for port to leave multicast group. This command is valid only in Snooping, and is not applicable to Query.

**Example:** Enable the IGMP fast leave function for VLAN 100.

Switch(Config)#ip igmp snooping vlan 100 immediate-leave

## **7.2.2.6 ip igmp snooping vlan query**

#### **Command: ip igmp snooping vlan** *<vlan-id>* **query**

#### **no ip igmp snooping vlan** *<vlan-id>* **query**

**Function:** Enable the IGMP Query function for the specified VLAN: the "**no ip igmp snooping vlan <vlan-id> query**" command disables the Query function.

**Parameter: <vlan-id>** is the VALN number specified.

**Command mode:** Global Mode

**Default:** IGMP Query is disabled by default.

**Usage Guide:** Before enabling the IGMP Query function for the specified VLAN, the switch must have a corresponding VLAN configured and IGMP Snooping enabled. It should be noted that this command cannot be used with **ip igmp snooping vlan** *<vlan-id>* command, i.e. either snooping or query can be enabled for one VLAN, but not both.

**Example:** Enable the IGMP Query function for VLAN 100.

Switch(Config)#ip igmp snooping vlan 100 query

## **7.2.2.7 ip igmp snooping vlan query robustness**

### **Command: ip igmp snooping vlan** *<vlan-id>* **query robustness** *<robustness-variable>*

### **no ip igmp snooping vlan** *<vlan-id>* **query robustness**

- **Function:** Enable the IGMP Query function for the specified VLAN: the "**no ip igmp snooping vlan <vlan-id> query robustness**" command restores the default setting.
- **Parameter: <***vlan-id>* is the specified VLAN number; *<robustness-variable>* is robustness parameter, the valid range is 2 to 10.

**Command mode:** Global Mode

**Default:** The default robustness parameter is 2.

**Usage Guide:** Larger robustness; parameter means worse network conditions; smaller robustness; parameter means better network conditions. The user can set the robustness parameter according to their network conditions.

**Example:** Set the robustness parameter for the IGMP Query of VLAN 100 to 3. Switch(Config)#ip igmp snooping vlan 100 query robustness 3

## **7.2.2.8 ip igmp snooping vlan query interval**

### **Command: ip igmp snooping vlan** *<vlan-id>* **query interval** *<interval-value>*  **no ip igmp snooping vlan** *<vlan-id>* **query interval**

- **Function:** Set the IGMP Query interval for the specified VLAN: the "**no ip igmp snooping vlan <vlan-id> query interval**" command restores the default setting.
- **Parameter:** <*vlan-id*> is the specified VLAN number; <*interval-value*> is the query interval, valid range is 1 to 65535.

**Command mode:** Global Mode

**Default:** The default interval is 125 seconds.

**Example:** Set the IGMP Query interval for VLAN 100 to 60 seconds.

Switch(Config)#ip igmp snooping vlan 100 query interval 60

## **7.2.2.9 ip igmp snooping vlan query max-response-time**

### **Command: ip igmp snooping vlan** *<vlan-id>* **query max-response-time** *<time-value>*  **no ip igmp snooping vlan** *<vlan-id>* **query max-response-time**

**Function:** Set the maximum IGMP Query response time for the specified VLAN: the "**no** 

**ip igmp snooping vlan <vlan-id> query max-response-time**" command restores the default setting.

**Parameter: <***vlan-id>* is the specified VLAN number; *<time-value>* is maximum query response time, valid range is 10 to 25.

**Command mode:** Global Mode

**Default:** The maximum response time is 10 seconds.

**Example:** Set the maximum IGMP Query response time of VLAN 100 to 12 seconds.

Switch(Config)#ip igmp snooping vlan 100 query max-response-time 12

## **7.3 IGMP Snooping Example**

Scenario 1. IGMP Snooping function

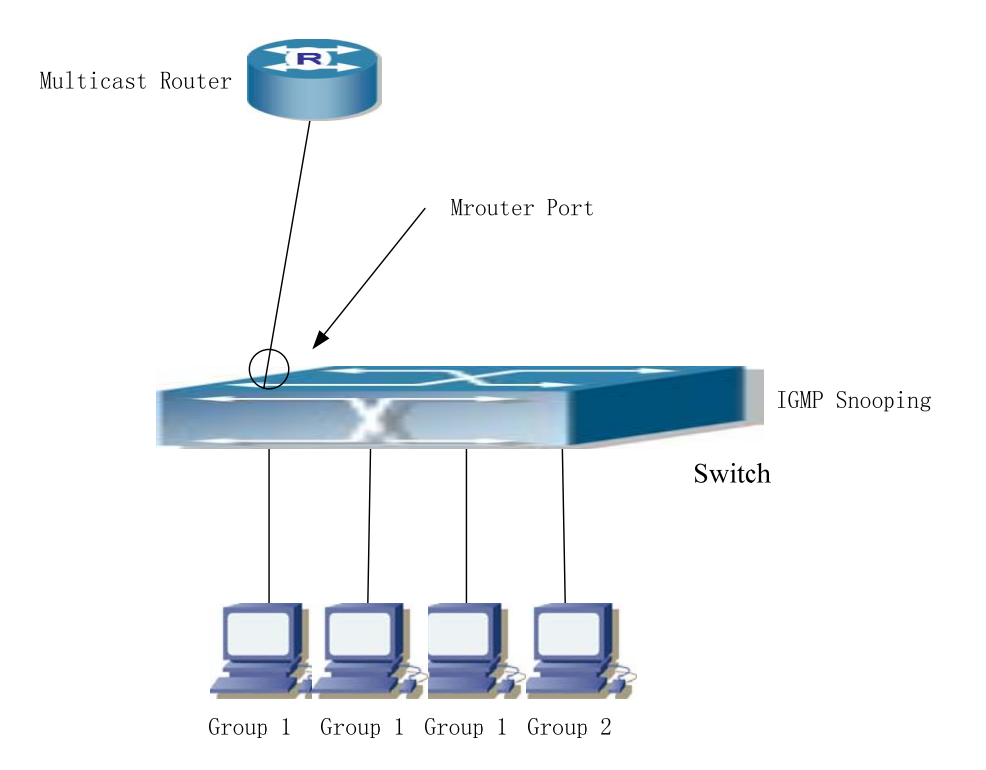

Fig 7-1 Enabling IGMP Snooping function

As shown in the above figure, a VLAN 100 is configured in the switch, including port 1, 2, 6, 10 and 12 on slot 1. Four hosts are connected to port 2, 6, 10, 12 respectively and the multicast router is connected to port 1. As IGMP Snooping is disabled by default either in the switch or in the VLANs, if IGMP Snooping should be enabled in VLAN 100, the IGMP Snooping should be first enabled for the switch in Global Mode and in VLAN 100, and port 1 of VLAN 100 to be the M-Router port.

#### **The configuration steps are listed below:**

Switch#config Switch(Config)#ip igmp snooping Switch(Config)#ip igmp snooping vlan 100 Switch(Config)#ip igmp snooping vlan 100 mrouter interface ethernet 1/1

#### **Multicast Configuration**

Suppose two programs are provided in the Multicast Server using multicast address Group1 and Group2, three of four hosts running multicast applications are connected to port 2, 6, 10 plays program1, while the host connected to port 12 plays program 2.

#### **IGMP Snooping listening result:**

The multicast table built by IGMP Snooping in VLAN 100 indicates port 1, 2, 6, 10 in Group1 and port 1, 12 in Group2.

All the four hosts can receive the program of their choice: port 2, 6, 10 will not receive

traffic of program 2 and port 12 will not receive traffic of program 1. Scenario2IGMPQuery

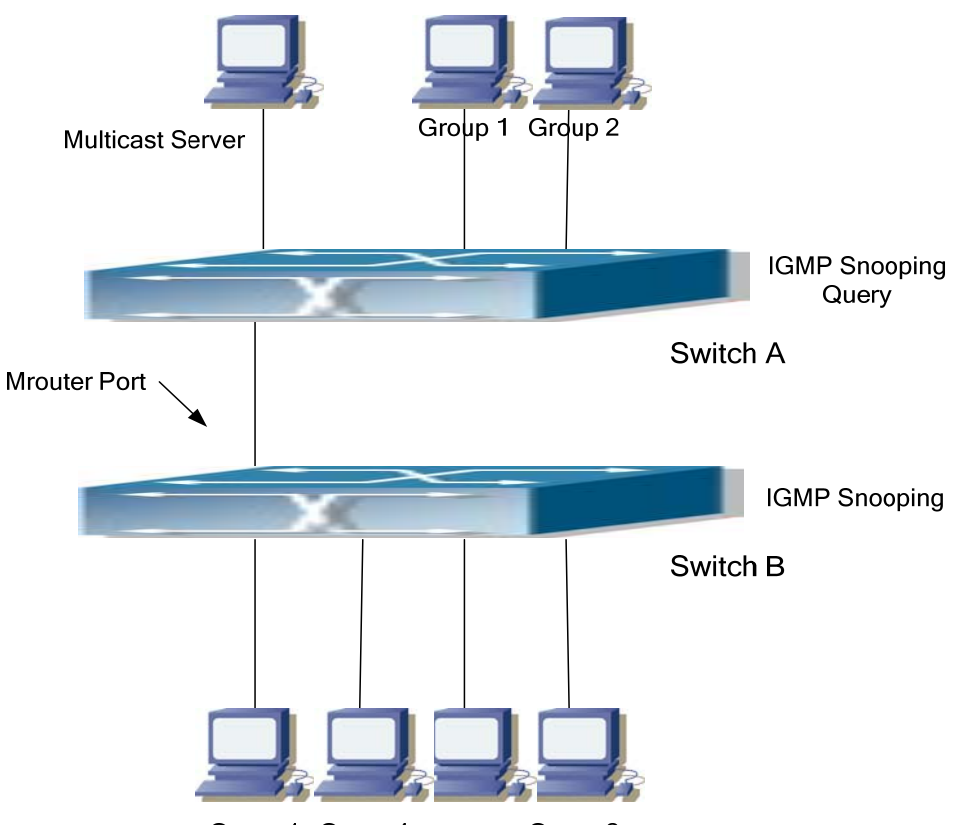

Group 1 Group 1 Group 1 Group 2

Fig 7-2 The switches as IGMP Queriers

The configuration of Switch2 is the same as the switch in scenario 1, Switch1 takes the place of Multicast Router in scenario 1. Let's assume VLAN 60 is configured in Switch1, including port 1, 2, 6, 10 and 12. Port 1 connects to the multicast server, and port 2 connects to Switch2. In order to send Query at regular interval, IGMP query must enable in Global mode and in VLAN60.

The configuration steps are listed below: Switch1#config Switch1(Config)#ip igmp snooping Switch1(Config)#ip igmp snooping vlan 60 query

Switch2#config Switch2(Config)#ip igmp snooping Switch2(Config)#ip igmp snooping vlan 100 Switch2(Config)#ip igmp snooping vlan 100 mrouter interface ethernet 1/1

**Multicast Configuration**  The same as scenario 1. **IGMP Snooping listening result:**  Similar to scenario 1.

## **7.4 IGMP Snooping Troubleshooting Help**

## **7.4.1 Monitor and Debug Commands**

## **7.4.1.1 show ip igmp snooping**

Command: show ip igmp snooping [vlan <*vlan-id>*]

Parameter: *<vlan-id>* is id of VLAN to display the IGMP Snooping information.

Command mode: Admin Mode

Usage Guide: If VLAN id is not specified, then summary information for IGMP Snooping and Query in all VLAN will be displayed. If VLAN id is specified, then detailed information for IGMP Snooping and Query of the specified VLAN will be displayed.

Example:

1. Display the summery information of IGMP Snooping and Query for the switch.

Switch#show ip igmp snooping

igmp snooping status : Enabled

IGMP information for VLAN 1:

igmp snooping vlan status : Disabled igmp snooping vlan query : Disabled igmp snooping vlan mrouter port : (null)------------------------------

IGMP information for VLAN 2:

igmp snooping vlan status : Enabled igmp snooping vlan query : Disabled

igmp snooping vlan mrouter port : (null)

--------------------------------

IGMP information for VLAN 3:

igmp snooping vlan status : Disabled igmp snooping vlan query : Disabled igmp snooping vlan mrouter port : (null)

--------------------------------

IGMP information for VLAN 4: igmp snooping vlan status : Disabled igmp snooping vlan query : Disabled igmp snooping vlan mrouter port : (null)

--------------------------------

IGMP information for VLAN 511:

igmp snooping vlan status : Disabled igmp snooping vlan query : Disabled igmp snooping vlan mrouter port : (null)

--------------------------------

IGMP information for VLAN 5:

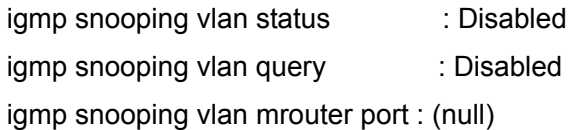

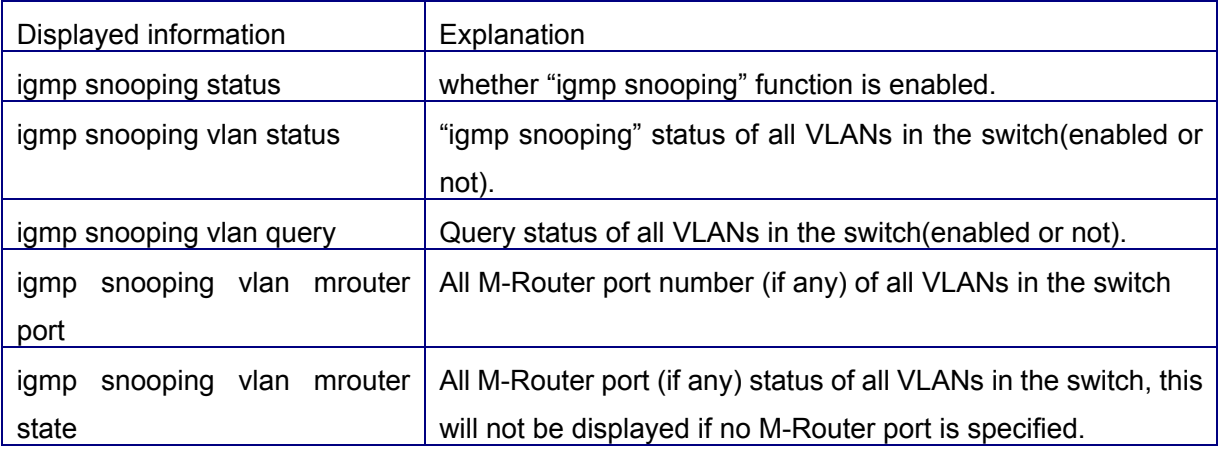

2. Display detailed information of IGMP Snooping and Query for VLAN2.

Switch#show ip igmp snooping vlan 2

IGMP information for VLAN 2:

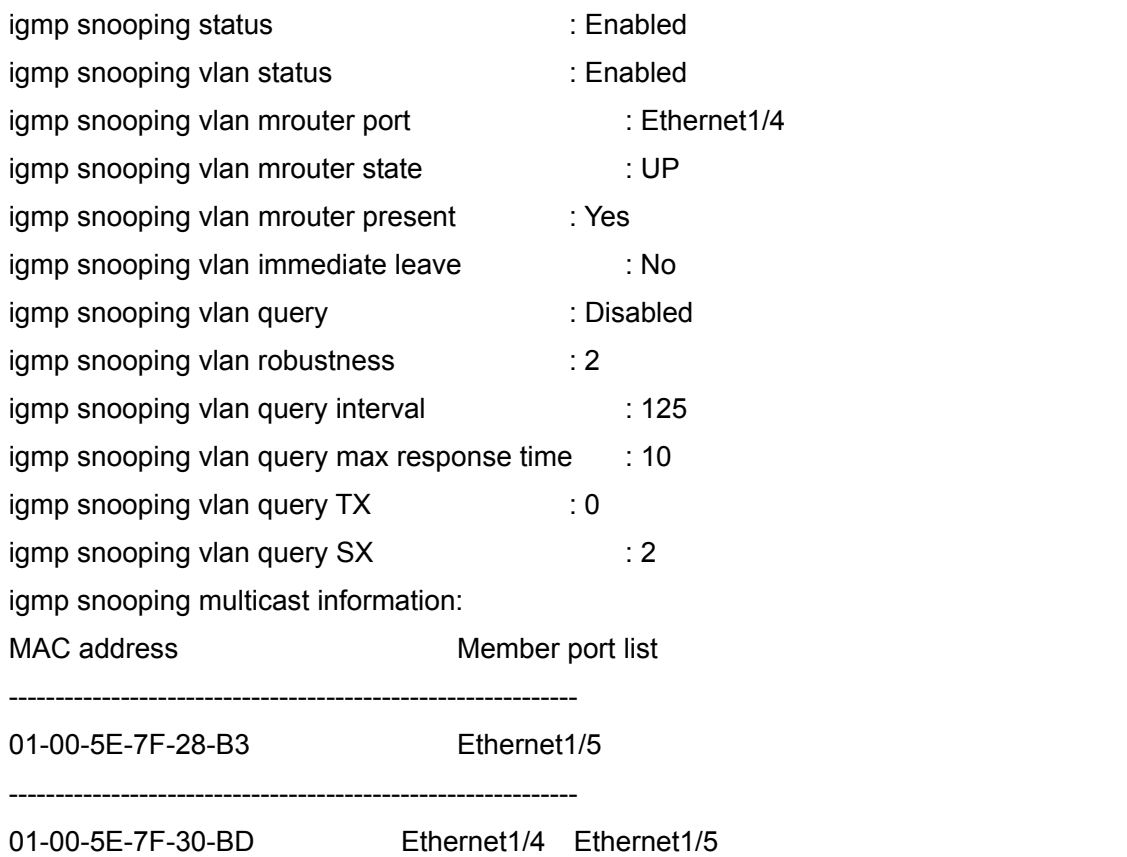

Sort by port:

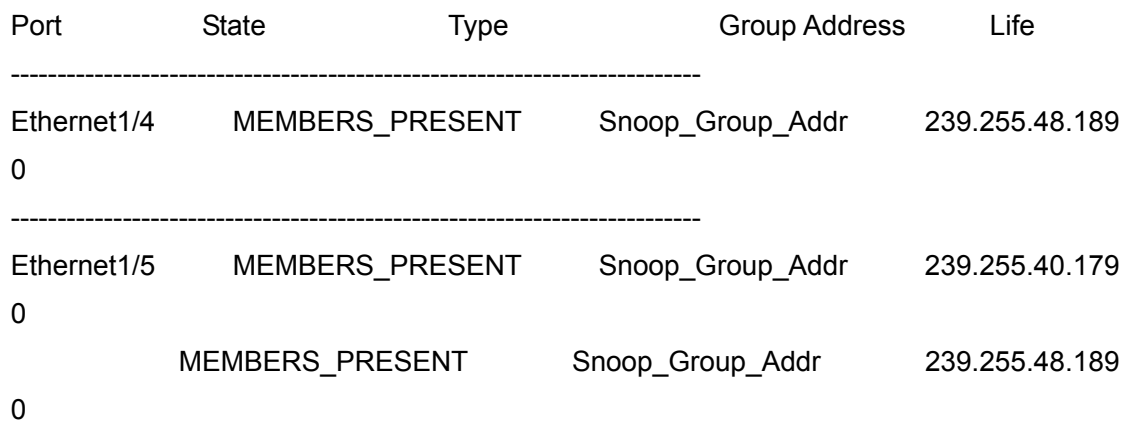

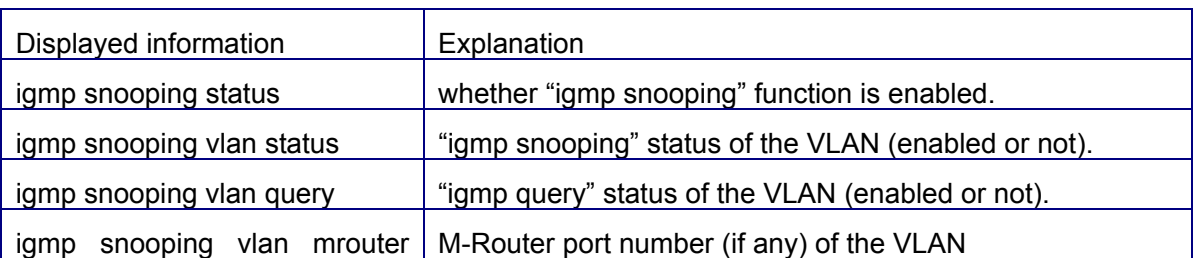

--------------------------------------------------------------------------

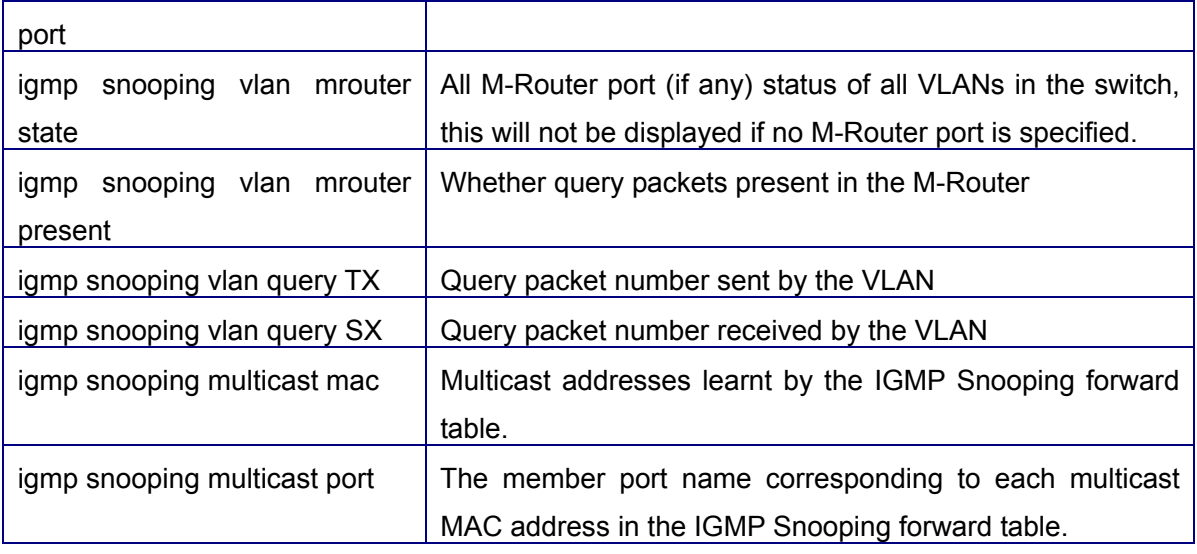

### **7.4.1.2show mac-address-table multicast**

**Command: show mac-address-table multicast [vlan <***vlan-id>***]** 

**Function:** Display information for the multicast MAC address table.

**Parameter: <vlan-id>** is the VLAN ID to be included in the display result.

**Command mode:** Admin Mode

**Default:** Multicast MAC address-port mapping is not displayed by default.

**Usage Guide:** This command can be used to display the multicast6 MAC address table for the current switch.

**Example:** Display the multicast mapping for VLAN100.

Switch#show mac-address-table multicast vlan 100

Vlan Mac Address Type Ports

---- --------------------------- ------- -------------------------------------

100 01-00-5e-01-01-01 MULTI IGMP Ethernet1/2

## **7.4.1.3 debug igmp snooping**

#### **Command: debug ip igmp snooping**

#### **no debug ip igmp snooping**

**Function:** Enable the IGMP Snooping debug function: the " **no debug ip igmp snooping"** command disables this debug function**.**

**Command mode:** Admin Mode

**Default:** IGMP Snooping debug is disabled by default.

**Usage Guide:** Use this command to enable IGMP Snooping debug, IGMP packet

processing information can be displayed. **Example:** Enable IGMP Snooping debug. Switch#debug ip igmp snooping

## **7.4.2 IGMP Snooping Troubleshooting Help**

- $\degree$  IGMP Snooping function cannot be used with IGMP Query, Snooping is not available when Query is enabled. The user must make sure whether IGMP Snooping or IGMP Query is to be enabled.
- $\degree$  When IGMP Snooping is used, M-Router port must be specified in the corresponding VLAN, or the switch cannot perform IGMP Snooping properly.

## **7.5 Web Management**

Click IGMP Snooping configuration. IGMP Snooping configuration and IGMP Snooping static multicast configuration are shown. On IGMP Snooping configuration page, users can configure IGMP snooping and query; on IGMP Snooping static multicast configuration page, users can configure static multicast and IGMP snooping.

## **7.5.1 Enable IGMP Snooping on the switch**

Click Switch basic configuration, Switch on-off configuration. Check "Enabled" box after IGMP Snooping, and then click Apply. See the equivalent CLI command at 7.2.2.1

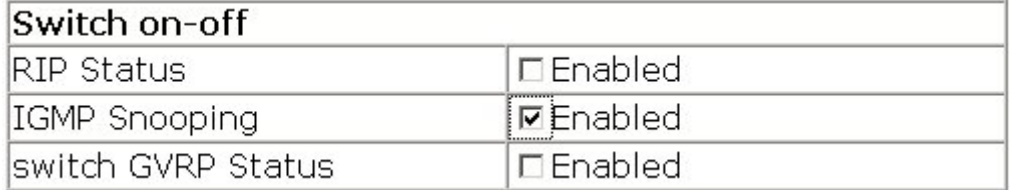

## **7.5.2 IGMP Snooping Configuration**

Click IGMP Snooping configuration. The IGMP Snooping configuration page is shown. The configuration page consists of 3 parts: query configuration, snooping configuration and IGMP configuration.

## **7.5.2.1 Query configuration**

The explanation of each field is as below:

VLAN ID – Configure query vlan ID

Query State – query state: open or close. See the equivalent CLI command at 7.2.2.6

Robustness – Robustness. See the equivalent CLI command at 7.2.2.7

Query Interval – Query interval. See the equivalent CLI command at 7.2.2.8

Max Response – Maximum response time. See the equivalent CLI command at 7.2.2.9

For example: Select Vlan in the VLAN ID dropdown menu; select Query State as Open; set other attributes, and then click Apply.

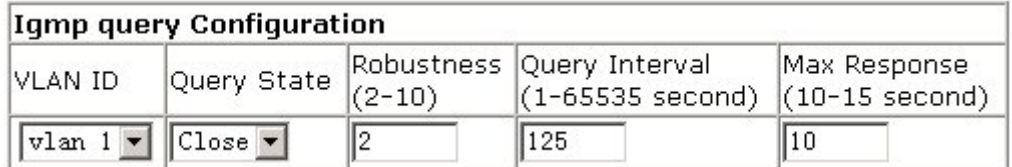

## **7.5.2.2 snooping configuration**

The explanation of each field is as below:

VLAN ID – Configure snooping vlan ID

snooping status – Snooping status: Open or Close. See the equivalent CLI command at 7.2.2.2

mrouter Port - Mrouter Port. See the equivalent CLI command at 7.2.2.3

Immediate-leave - Immediate-leave or no Immediate-leave. See the equivalent CLI command at 7.2.2.5

For example: Select Vlan in the VLAN ID dropdown menu; set snooping status to Open; set other attributes, and then click Apply.

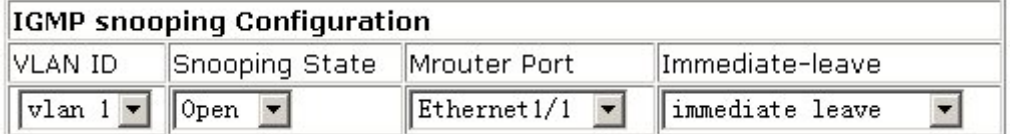

## **7.5.2.3 IGMP configuration**

IGMP configuration is shown as below:

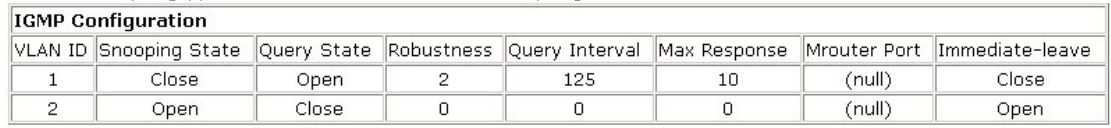

## **7.5.3 IGMP Snooping static multicast configuration**

Click IGMP Snooping static multicast configuration. Users can configure IGMP Snooping static multicast.

## **7.5.3.1 IGMP Snooping static multicast configuration**

The explanation of each field is as below:

VLAN ID – Configure Vlan ID

Multicast group member port – Configure multicast group member port

Multicast address – Configure multicast address

Operation type – Add: Add static multicast member port; Remove: Remove static multicast member port.

See the equivalent CLI command at 7.2.2.4

For example: Select Vlan in the VLAN ID dropdown menu; select port in the Multicast group member port dropdown menu; set Multicast address; set Operation type to Add, and then click Apply.

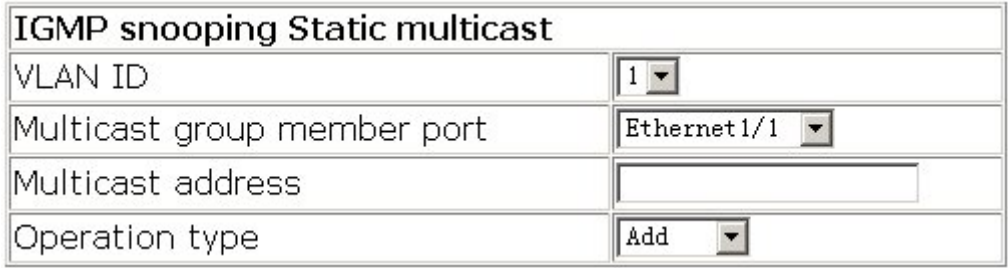

## **7.5.3.2 IGMP Snooping display**

Select a Vlan in the VLAN ID list of static multicast configuration. The IGMP Snooping information is displayed. See the equivalent CLI command at 7.4.1.1

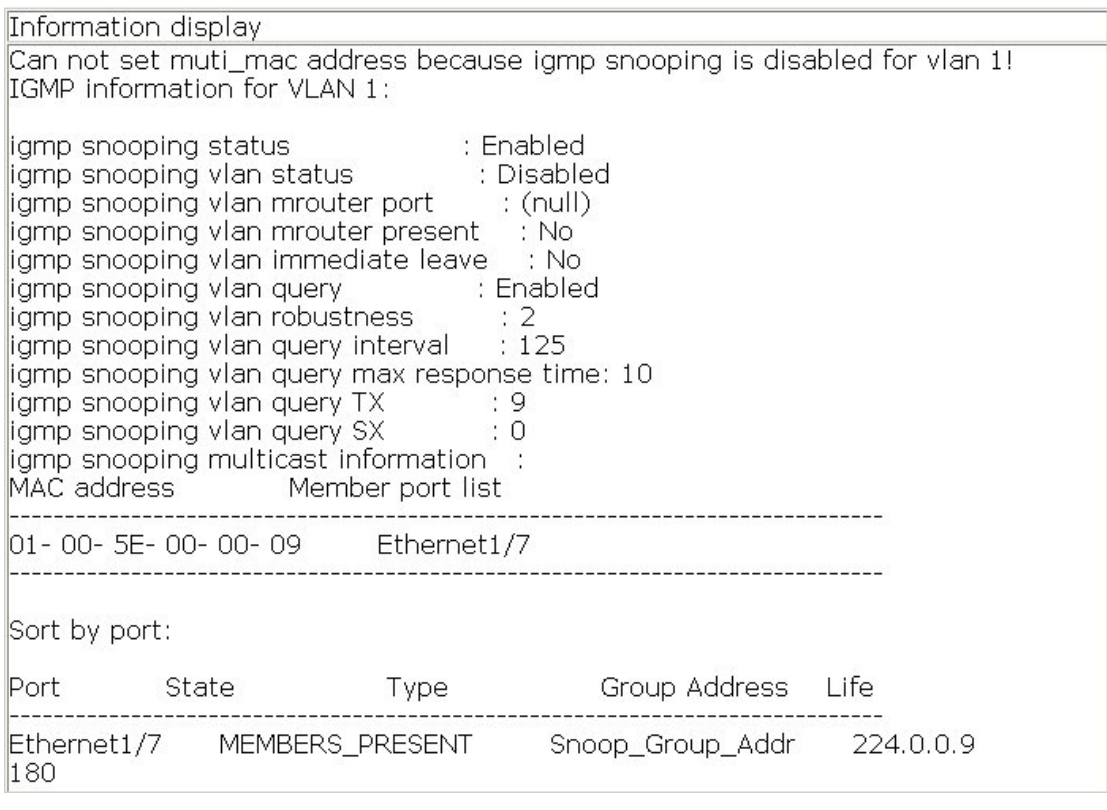

# **Chapter 8 802.1X CONFIGURATION**

## **8.1 802.1X Introduction**

IEEE 802.1X is a kind of port-based network access control technology. The access equipment is authenticated and controlled at the physical access level of LAN equipment. The physical access level used here means the ports of switch equipment. If the user equipment connected to such kind of ports pass the authentication, then the resources of LAN is available to be visited; if the user equipment connected to such kind of ports does not pass the authentication, then the resources of LAN is not available to be visited, which is equal to physical disconnection.

IEEE 802.1x defines the port-based network access control protocol. It shall be noted that the protocol is applicable not only to access equipment, but also to the point-to-point connection modes between ports. The ports may be physical ports or logical ports. The typical application mode: a physical port of switch is connected to only one terminal device (based on physical port).

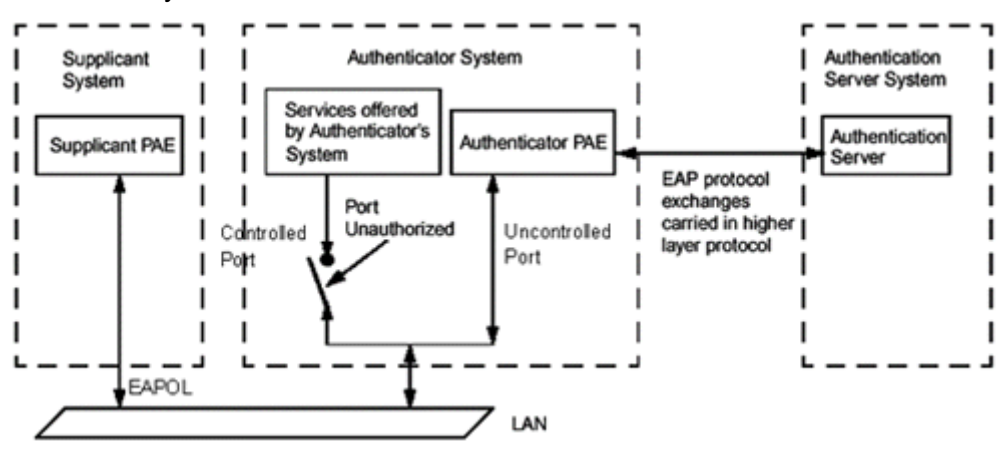

802.1x system structure as follows:

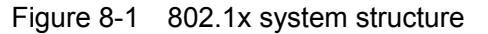

As the above figure shows, IEEE 802.1x system structure including three parts:

- Supplicant System, user access equipment
- Authenticator System, access control unit;
- Authentication Server System, authentication server

EAPOL protocol defined in 802.1x is adopted between user access equipment (PC) and access control unit (access switch); EAP protocol is also adopted between access control unit and authentication server. Authentication data is sealed in EAP messages, which are included in other high-layer protocol messages, such as RADIUS, so as to reach authentication server through complex network.

The port-based network access control classifies the ports where equipment end provide services to customer end into two virtual ports: controlled port and uncontrolled port. Uncontrolled ports are in bi-directional link state all the time, and used for forwarding EAP messages. Under the authorization state, controlled ports are in link state and are used for forwarding business messages; if the controlled port is not in authorization state, then it will be closed, and no messages may be forwarded.

The Edge-Core switch acts as an access control unit in the 802.1x application environment; user access equipment is equipment with 802.1x customer end software; authentication server generally resides in the AAA center of operators, and Radius server is adopted.

If there are several user access equipments connected to a physical port, the port-based 802.1x authentication fails to distinguish them, which leads to discounted authentication function. The Ede-Core switch realizes the MAC address based 802.1x authentication with stronger performance concerning safety and management. With respect to the user access equipment under a same physical port, if it passes the authentication, the network may be accessed; if it fails to pass the authentication, then the network may not be accessed. Even though there are more than one terminals connected to a physical port of access equipment, the Edge-Core switch is still able to authenticate and manage the user access equipment separately.

The maximum number of authenticated users of this Edge-Core switch is 4000. However, it is recommended the number of authenticated users not exceed 2000.

## **8.2 802.1X Configuration**

## **8.2.1 802.1X Configuration Task Sequence**

- 1. Enable switch 802.1x function
- 2. Access control unit property configuration
- 1) Configure port authorization status
- 2) Configure port access control method: base on MAC address or base on port
- 3) Configure switch 802.1x extend function
- 3. The configuration of something about user access equipment (not required)
- 4. The configuration of something about RADIUS server
	- 1) Configure RADIUS authentication key
	- 2) Configure RADIUS server
	- 3) Configure RADIUS service parameter

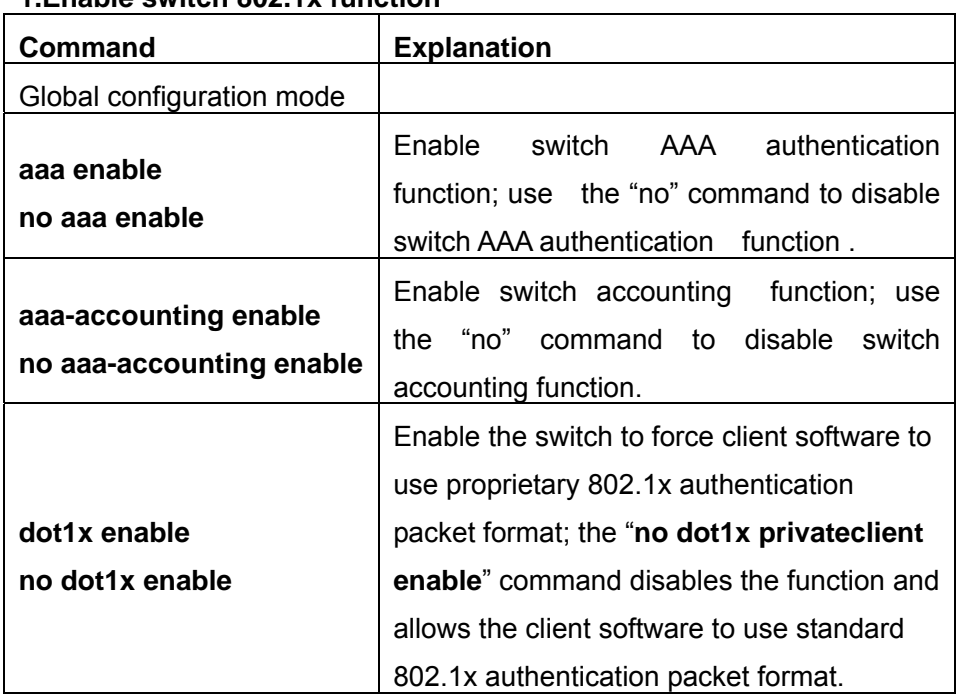

#### **1.Enable switch 802.1x function**

#### **2.access control unit property configuration**

1) Configure port authorize status

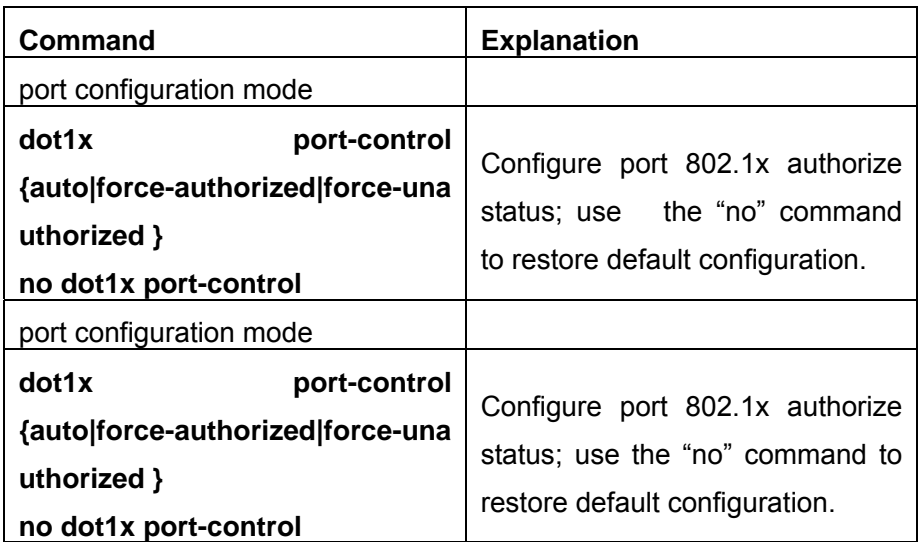

2) Configure port access control method

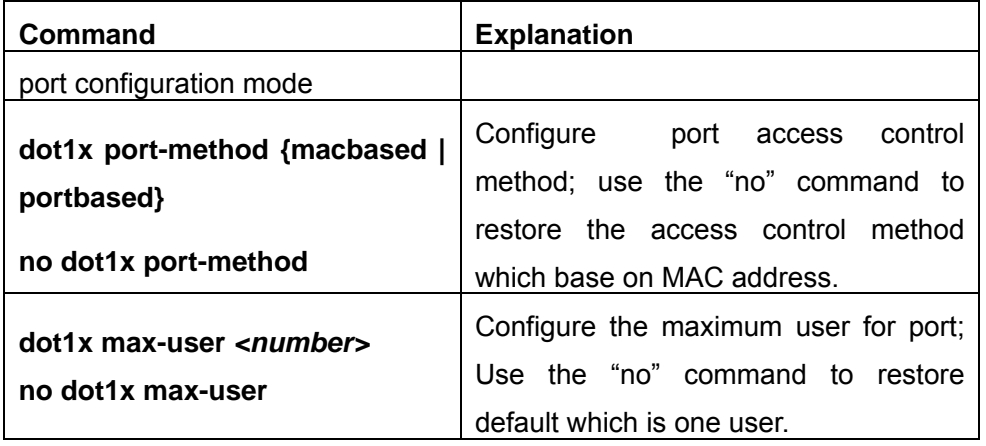

3) Configure switch 802.1x extend function

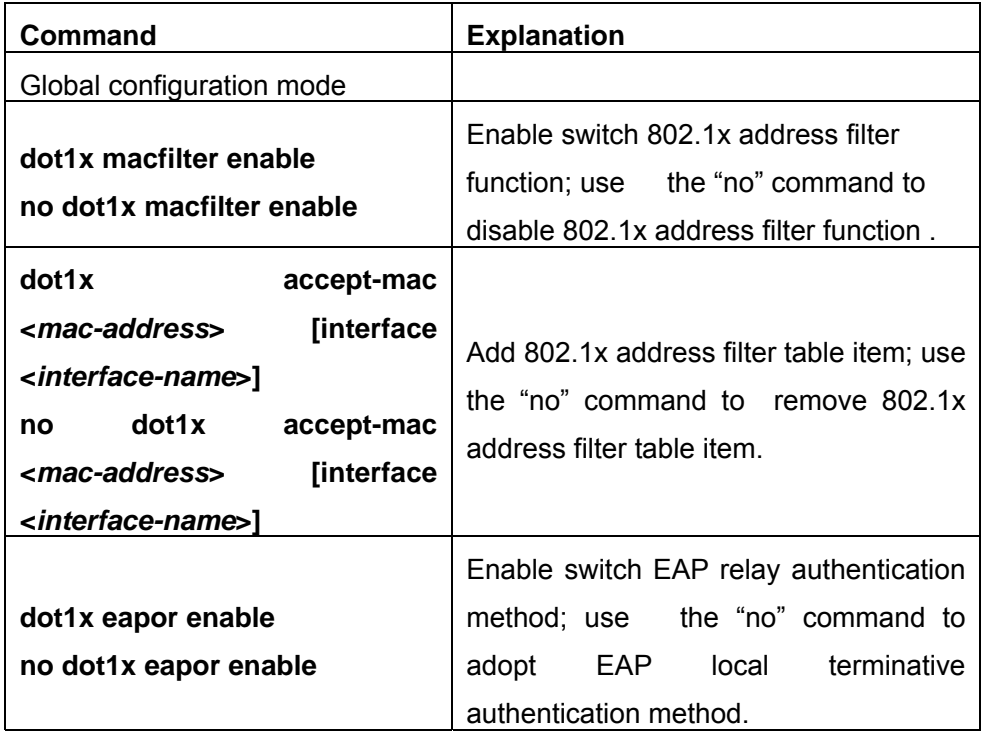

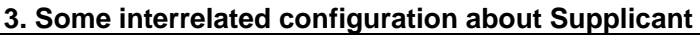

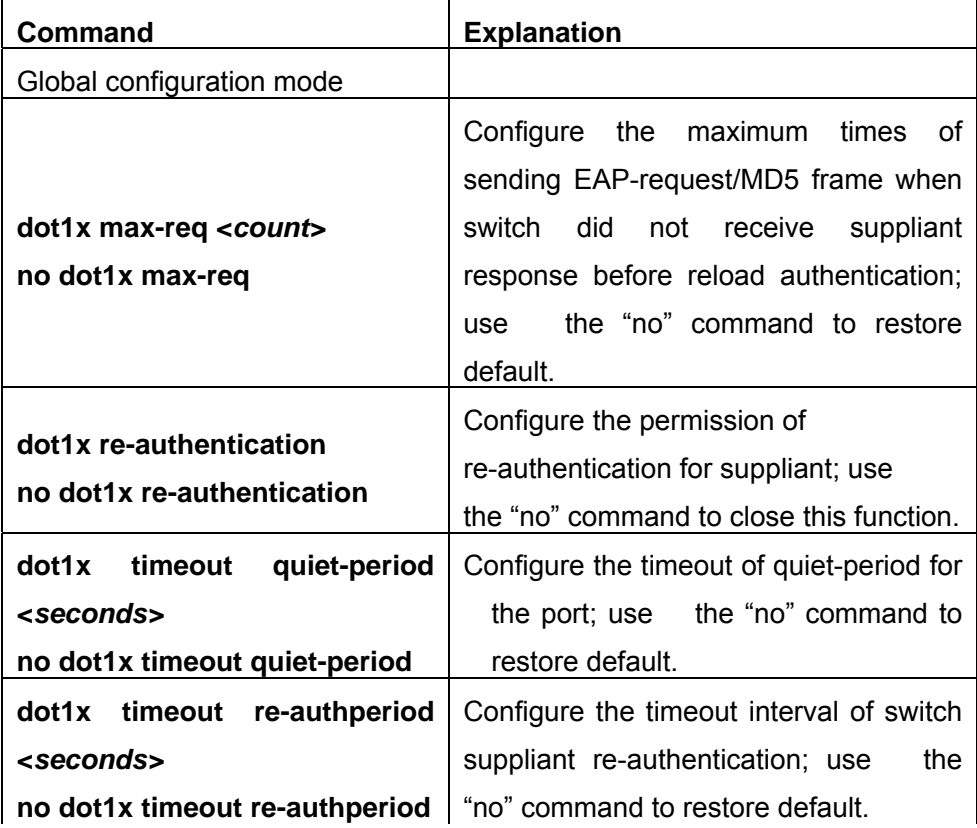

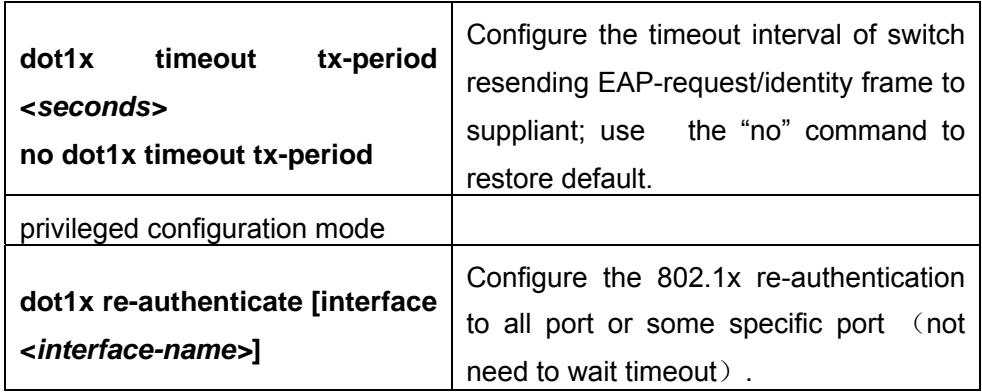

### **4. Some interrelated configuration about Authentication Server**(**RADIUS server**)

1) Configure RADIUS authentication key

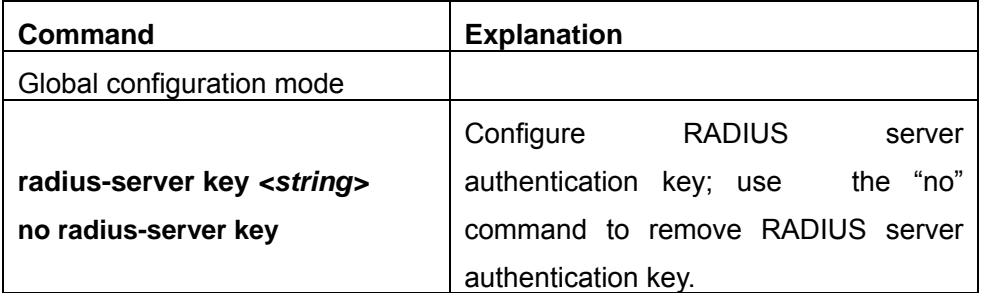

### 2) Configure RADIUS Server

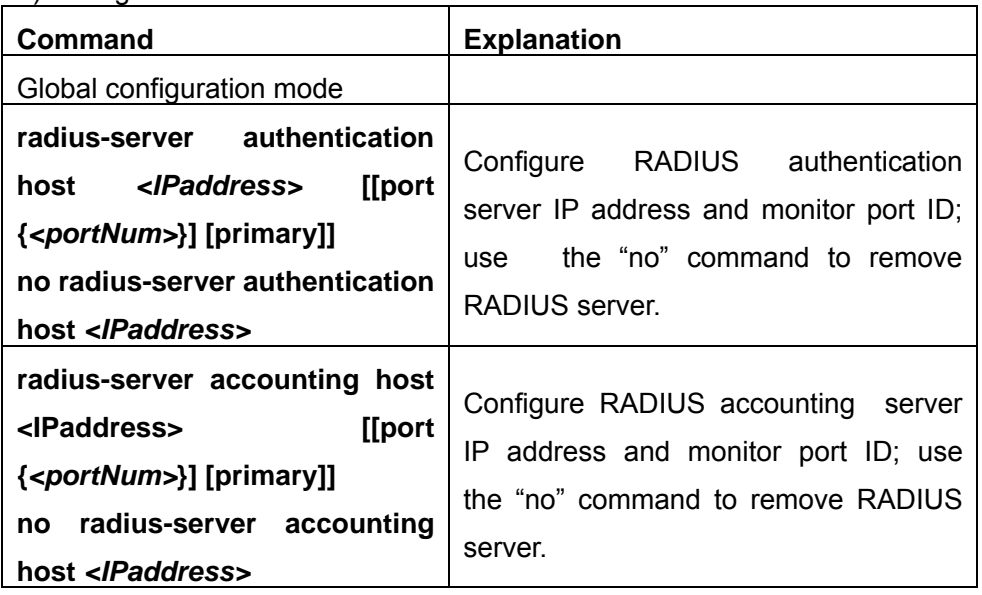

### 3) Configure RADIUS service parameter

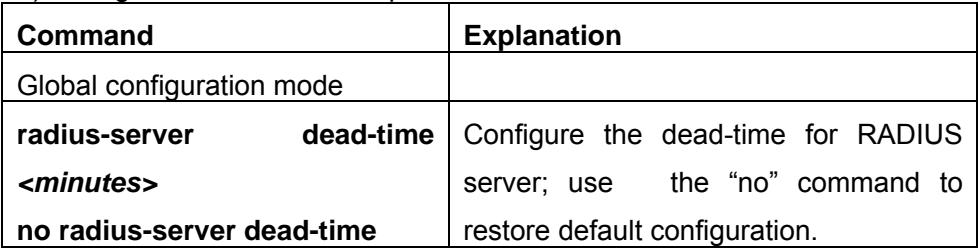

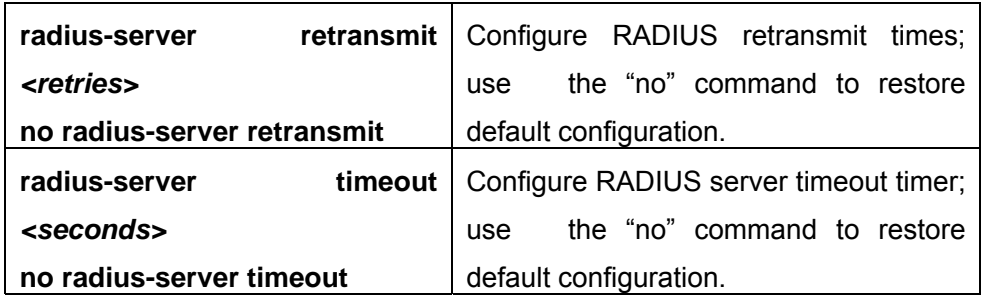

## **8.2.2 802.1X Configuration Command**

## **8.2.2.1aaa enable**

#### **Command: aaa enable**

#### **no aaa enable**

**Function:** Enable switch AAA authentication function; use the "no" command to disable AAA authentication function .

**Command mode :** global configuration mode

#### **Parameter: None**

**Default:** switch AAA authentication function is not enabled

**Instructions:** If you want to achieve switch 802.1x authentication function, must enable switch AAA authentication function .

**Example:** enable switch AAA function

Switch(Config)#aaa enable

## **8.2.2.2aaa-accounting enable**

### **Command: aaa-accounting enable**

### **no aaa-accounting enable**

**Function:** Enable switch AAA accounting function; use the "no" command to disable AAA accounting function.

**Command mode:** global configuration mode

**Default:** switch default without enable AAA accounting function.

**Instructions:** After enabling the switch accounting function, switch accounting the authentication according to the port flow information or online time. While accounting is starting, the switch sends "start accounting" message to Radius accounting server; and send "accounting" message to online users every other 5 seconds. When accounting stops, it will send "accounting stop" message to Radius accounting server. Note: Only when accounting function is enabled, can the switch inform Radius accounting server and
while the user is offline, an "offline" message will not inform Radius authentication server.

**Example:** Enable the switch AAA accounting function.

Switch(Config)#aaa-accounting enable

# **8.2.2.3dot1x accept-mac**

## **Command: dot1x accept-mac <***mac-address***> [interface <***interface-name***>]**

## **no dot1x accept-mac <***mac-address***> [interface <***interface-name***>]**

**Function:** adds one MAC address list to dot1x address filter table. If specify port, the add list only be suitable for specific port; if not specify port, the add list may be suitable for all port; use the "no" command to remove address filter list of dot1x.

**Parameter:** <*mac-address*>is MAC address; <*interface-name*>is interface name and interface IID;

**Command mode:** global configuration mode

## **Default**: None.

**Instructions:** The switch dot1x address filter function is according to MAC address filter list to achieve, dot1x address filter list manual add or remove by user. If specified port while add dot1x address filter list, this address filter list is only suitable for this port; If not specified port while add, this address filter list suitable for all switch port. When switch dot1x address filter function is enable, switch filter the authentication MAC address, Only the authentication requirement which from dot1x address filter list will be accept, otherwise will be refuse.

**Example:** Add MAC address 00-01-34-34-2e-0a to Ethernet 1/5 filter list. Switch(Config)#dot1x accept-mac 00-01-34-34-2e-0a interface ethernet 1/5

# **8.2.2.4 dot1x eapor enable**

## **Command: dot1x eapor enable**

## **no dot1x eapor enable**

**Function**: Configure switch to adopt EAP relay authentication; use the "no" command to configure switch to adopt EAP local terminating authentication .

**Command mode: global configuration mode** 

**Default:** switch adopt EAP relay authentication.

**Instructions**: it may use Ethernet or PPP method to connect between switch and Radius authentication server. If use Ethernet connection between switch and Radius authentication server, the switch needs to adopt EAP relay authentication (that is EAPoR authentication); If using PPP connection between switch and Radius authentication server, the switch needs to adopt EAP local terminating authentication (that is CHAP authentication. According to the different method between switch and authentication server, the switch should adopt different authentication methods to authenticate. **Example:** Configure switch to adopt EAP local terminating authentication. Switch(Config)#no dot1x eapor enable

## **8.2.2.5dot1x enable**

## **Command: dot1x enable**

## **no dot1x enable**

**Function:** Enable switch global and port 802.1x function; use the "no" command to disable 802.1x function .

**Command mode:** global configuration mode and port configuration mode **Default:** switch without enable 802.1x function in global mode; if switch enables 802.1x function in global, then the port default without enable 802.1x function. **Instructions:** If you want to make 802.1x authentication for a port, enable 802.1x function in global mode first, then enable 802.1x function in the corresponding port. Note: If the port has enabled Spanning Tree, enabled mac binding, is a Trunk port, or is member of port aggregation group, then you must disable Spanning Tree function of that port, or disable mac binding, or change the port as an access port, or cancel its status as a port of an aggregation group, otherwise you cannot enable 802.1x function in that port. **Example:** Enable switch 802.1x function, and enable port 1/12 802.1x function. Switch(Config)#dot1x enable Switch(Config)#interface ethernet 1/12

Switch(Config-Ethernet1/12)#dot1x enable

# **8.2.2.6 dot1x privateclient enable**

## **Command: dot1x privateclient enable**

## **no dot1x privateclient enable**

Function: Enable the switch to force client software to use proprietary 802.1x authentication packet format; the "**no dot1x privateclient enable**" command disables the function and allow the client software to use standard 802.1x authentication packet format.

**Command mode:** Global Mode

**Default:** Proprietary authentication is not supported by the switch.

- **Usage Guide:** To implement an overall solution, Edge-Core proprietary IEEE 802.1x authentication packets support must be enabled in the switch, otherwise many application would not be available. Standard 802.1x client would not be authenticated if Edge-Core proprietary 802.1x authentication packet format is enforced for client software by the switch.
- **Example:** Enable the switch to force client software to use Edge-Core proprietary 802.1x authentication packet format.

Switch(Config)#dot1x privateclient enable

# **8.2.2.7 dot1x macfilter enable**

218

## **Command: dot1x macfilter enable**

#### **no dot1x macfilter enable**

**Function:** Enable switch dot1x address filter function; use the "no" command to disable dot1x address filter function.

**Command mode:** global configuration mode

**Default:** switch disable dot1x address filter function.

**Instructions**: While enable switch dot1x address filter function, switch will filter authentication MAC address, only the authentication requirement which from dot1x address filter list will be accepted.

**Example:** Enable switch MAC address filter function.

Switch(Config)#dot1x macfilter enable

# **8.2.2.8dot1x max-req**

## **Command: dot1x max-req <***count>*

## **no dot1x max-req**

**Function:** Configure sending EAP-request/MD5 frame maximum times before switch did not receive suppliant response and restart authentication; use the "no" command to restore default.

**Parameter: <***count***>** is the times of sending EAP-request/ MD5 frame, The range: 1~10.

**Command mode:** global configuration mode

**Default:** Maximum is 2 times.

**Instructions:** When user configure the maximum times of sending EAP-request/ MD5 frame, it is suggested to use default value.

**Example:** Change the maximum times of EAP-request/ MD5 frame as 5 times. Switch(Config)#dot1x max-req 5

## **8.2.2.9dot1x max-use**

## **Command**: **dot1x max-user** *<number>*

## **no dot1x max-user**

**Function:** Configure the permission maximum user for specific port; use the "no" command to restore default.

**Parameter:**  $\langle$ *number*> is the maximum permission user amount, The range: 1~254. **Command mode:** port configuration mode.

**Default:** Every port default user is 1.

**Instructions:** This command is valid only when the port adopts the access control method which is based on MAC address, if the authentication MAC address quantity exceeds the maximum permission access user quantity, the exceed users will not be able to access network.

**Example:** Configure port 1/3 maximum permission to allow access 5 users.

# **8.2.2.10 dot1x port-control**

## **Command: dot1x port-control {auto|force-authorized|force-unauthorized } no dot1x port-control**

**Function:** Configure port 802.1x authorize status; use the "no" command to restore default.

**Parameter: auto** is used to enable 802.1x authentication, confirm the port is in authorized status or unauthorized status according to the authentication information between switch and suppliant; **force-authorized** configures port as authorized status, allow the unauthorized data through this port; **force-unauthorized** configure port as unauthorized status, switch not provide authentication service to suppliant in this port, not permit any data pass across this port.

**Command mode:** port configuration mode

**Default:** When enable port 802.1x function, port default is **force-authorized**.

**Instructions:** If port want to make 802.1x authentication to user, must configure port authentication status as **auto**.

**Example:** Configure port 1/1 as 802.1x authentication status.

Switch(Config)#interface ethernet 1/1

Switch(Config-Ethernet1/1)#dot1x port-control auto

# **8.2.2.11 dot1x port-method**

## **Command**: **dot1x port-method {macbased | portbased}**

## **no dot1x port-method**

Function: Configure the specific port access control method; use the "no" command to restore default access control method.

**Parameter:** macbased base on MAC address access control method; portbased base on port access control method.

**Command mode: port configuration mode** 

**Default:** port use access control method which base on MAC address in default mode. **Instructions:** The security and management of access control method(base on MAC address) is more predominant than the access control method which base on port, suggest using the access control method base on port only in special situation. **Example:** Configure port 1/4 adopt access control method which base on port. Switch(Config-Ethernet1/4)#dot1x port-method portbased

# **8.2.2.12 dot1x re-authenticate**

## **Command: dot1x re-authenticate [interface <***interface-name>***]**

**Function:** Configure the 802.1x re-authenticate to all port or some specific port in time, not need to wait for time to expire.

**Parameter: <***interface-name>*is port ID, if there's no parameter, it means all port.

**Command mode:** privilege configuration mode

**Instructions:** This command which belong to privilege mode, after configured this command, switch re-authenticate to client at once, not need to wait re-authenticate clock expire. After authenticated, this command will be invalid.

**Example:** Re-authenticate port 1/8 in time.

Switch#dot1x re-authenticate interface Ethernet 1/8

# **8.2.2.13 dot1x re-authentication**

## **Command: dot1x re-authentication**

## **no dot1x re-authentication**

**Function:** Configure to allow re-authentication to suppliant periodicity; use the "no" command to disable this function.

**Command mode:** *global* configuration mode

**Default:** The periodicity re-authentication function is disabled in default mode.

**Instructions:** When enable periodicity re-authentication function to suppliant, switch will

periodicity re-authentication to suppliant. Normally, suggest not enable periodicity re-authentication function.

**Example:** enable periodicity re-authentication function to suppliant. Switch(Config)#dot1x re-authentication

# **8.2.2.14 dot1x timeout quiet-period**

## **Command: dot1x timeout quiet-period <***seconds>*

## **no dot1x timeout quiet-period**

**Function:** Configure the port quiet-period time after suppliant authentication failure; use the "no" command to restore default.

**Parameter: <seconds>is** port keep quiet-period status time length value, unit is second, The range: 1~65535.

**Command mode:** global configuration mode

**Default:** Default is 10 seconds.

**Instructions:** Suggest using default item.

**Example:** Configure quiet-period time as 120 seconds.

Switch(Config)#dot1x timeout quiet-period 120

# **8.2.2.15 dot1x timeout re-authperiod**

## **Command: dot1x timeout re-authperiod <***seconds>*

## **no dot1x timeout re-authperiod**

Function: Configure switch re-authenticate time interval to supplicant; use the "no" command to restore default.

**Parameter: <***seconds>*re-authenticate time interval, unit is second, The range: 1~65535.

**Command mode:** global configuration mode

**Default:** Default is 3600 seconds.

**Instructions:** When modify switch re-authenticate time interval to supplicant, must enable dot1x re-authentication first. If did not configure switch re-authenticate function, the configured time interval of switch re-authenticate to supplicant will not be effective.

**Example:** Configure re-authentication time as 1200 seconds.

Switch(Config)#dot1x timeout re-authperiod 1200

# **8.2.2.16 dot1x timeout tx-period**

## **Command: dot1x timeout tx-period <***seconds>*

## **no dot1x timeout tx-period**

**Function:** Configure the time interval which of switch retransmit EAP-request/identity frame to suppliant; use the "no" command to restore default.

**Parameter:** <*seconds*> is the time interval of retransmit EAP request frame, unit is second, The range: 1~65535.

**Command mode:** global configuration mode

**Default:** Default is 30 seconds.

**Instructions:** suggest using default value.

**Example:** Modify the retransmit EAP request frame time interval as 1200 seconds.

Switch(Config)#dot1x timeout tx-period 1200

# **8.2.2.17 radius-server accounting host**

## **Command: radius-server accounting host <***ip-address***> [port <***port-number***>] [primary]no radius-server accounting host <***ip-address***>**

**Function:** Configure RADIUS accounting server IP address and monitor port ID; use the "no" command to remove RADIUS accounting server .

**Parameter: <***ip-address***>** server IP address; **<***port-number***>** is server monitor port ID, The range: 0~65535; **primary** is primary server, when configure RADIUS server, may configure many servers, when not configure **primary**, finding usable RADIUS server

according to configuration gradation; if configure **primary**, will use this RADIUS server first.

**Command mode:** global configuration mode

**Default:** system without configure RADIUS accounting server.

**Instructions:** This command for specify accounting RADIUS server IP address and port ID which connect with switch, may configure many command. The

parameter<*port-number*>for specify accounting port ID, this port ID must be the same as the accounting port ID which in specific RADIUS server, default is 1813, if configure the port ID as 0, accounting port will random produce, may cause configuration invalid. This command may configure many command over and over for specify many RADIUS server which make communication relationship with switch, switch will send accounting message to all accounting server which has configured, these configured accounting server work as backup server each other. If configure primary, will make this RADIUS server to work as primary server.

**Example:** Configure RADIUS accounting server IP address as 100.100.100.60, port ID as 3000, and word as primary server.

Switch(Config)#radius-server accounting host 100.100.100.60 port 3000 primary

# **8.2.2.18 radius-server authentication host**

## **Command: radius-server authentication host <***ip-address***> [port <***port-number***>] [primary]no radius-server authentication host <***ip-address***>**

**Function:** Configure RADIUS server IP address and monitor port ID; use the "no" command to remove RADIUS authentication server.

**Parameter: <***ip-address***>** server IP address; **<***port-number***>**is server monitor port ID, The range: 0~65535, the "0" means it's not work as authentication server; **primary** is primary server.

**Command mode:** global configuration mode

**Default:** System without configure RADIUS authentication server .

**Instructions:** This command for specify authentication RADIUS server IP address and port ID, may configure many of this command. The parameter port for specify authentication port ID, this port ID must be the same as authentication port ID which in specific RADIUS server, default is 1812, if configure the port ID as 0, it consider this specific server has no authentication function. This command may configure many command over and over for specify many RADIUS server which make communication relationship with switch, and the gradation of switch authentication server take the gradation of configuration. If configure primary, it will make this RADIUS server work as primary server.

**Example:** Configure RADIUS authentication server address as 200.1.1.1.

Switch(Config)#radius-server authentication host 200.1.1.1

# **8.2.2.19 radius-server dead-time**

#### **Command: radius-server dead-time** *<minutes>*

#### **no radius-server dead-time**

**Function:** Configure the recover time after RADIUS server dead; use the "no" command to restore default configuration.

**Parameter:** *<minutes>*is the recover time after RADIUS server dead in minutes, The range: 1~255.

**Command mode:** global configuration mode

**Default:** Default is 5 minutes.

**Instructions:** This command specifies the switch wait time which from "cannot access" status restore to "be able to access" status of the RADIUS server. When switch checked the server cannot be able to access, switch will configure the server status as invalid status, after exceed the above configuration interval time, system will configure the authentication server status as valid.

**Example:** Configure RADIUS server dead time as 3 minutes.

Switch(Config)#radius-server dead-time 3

# **8.2.2.20 radius-server key**

## **Command: radius-server key** *<string>*

## **no radius-server key**

**Function:** Configure RADIUS server (including authentication and accounting) authentication key; use the "no" command to remove RADIUS server of authentication key.

**Parameter: <string>** is RADIUS server authentication key string, range cannot exceed 16 characters.

**Command mode:** global configuration mode

**Instructions:** This authentication key for switch configure RADIUS server to authenticate message communication. The configured authentication key must be the same as authentication key which configured in RADIUS server, otherwise it will not make correct RADIUS authenticate and accounting.

**Example:** Configure RADIUS authentication key as test.

Switch(Config)# radius-server key test

# **8.2.2.21 radius-server retransmit**

## **Command: radius-server retransmit** *<retries>*

## **no radius-server retransmit**

**Function:** Configure RADIUS authentication message retransmit times; use the "no" command to restore default configuration.

Parameter: <retries>is RADIUS server retransmit times, The range: 0~100.

**Command mode:** global configuration mode

**Default:** Default is 3 times.

**Instructions**: After this command specify switch sending data packet to RADIUS server, the times which need to retransmit this data packet when it cannot receive RADIUS server response. When did not receive authentication information from authentication server, need to retransmit AAA authentication request to authentication server. If the server response is still not received after the retransmit AAA request times expires, then it will consider the server as not working and the switch will set this server status as "cannot access".

**Example:** Configure RADIUS authentication message retransmit times as 5 times. Switch(Config)# radius-server retransmit 5

## **8.2.2.22 radius-server timeout**

## **Command: radius-server timeout** *<seconds>*

## **no radius-server timeout**

**Function:** Configure RADIUS server timeout timer; use the "no" command to restore default configuration.

**Parameter:** *<seconds>* is RADIUS server timeout timer value in seconds, The range:  $1 - 1000$ .

**Command mode:** global configuration mode

**Default:** Default is 3 seconds.

**Instructions:** This command specifies the time interval of switch to wait for the RADIUS server response. After the switch sends request data packet to RADIUS Server, it wait to receive the relevant response data packet. If did not receive the RADIUS server response within the stated time, it will send request data packet according to the temporal status, or configure the server status as "cannot access".

**Example:** Configure radius server timeout time as 30 seconds.

Switch(Config)# radius-server timeout 30

# **8.3 802.1X Apply Example**

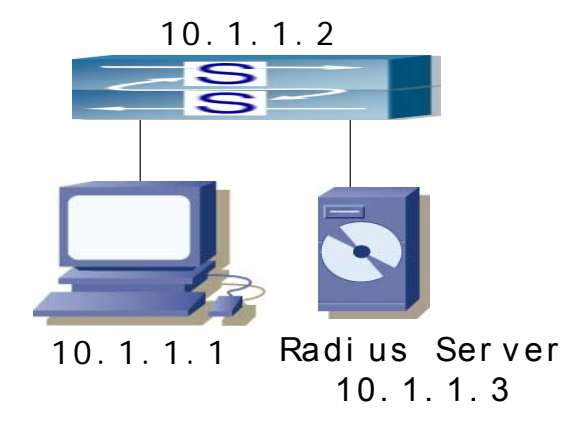

**Figure 8-2 IEEE802.1x configuration example topology figure** 

Computer connect to switch port 1/2, IEEE802.1x authentication function in port 1/2 is enabled, the access method adopt default method is based on MAC address authentication. Configure switch IP address to 10.1.1.2. Connect any port except for port 1/2 to RADIUS authentication server. Configure RADIUS authentication server IP address as 10.1.1.3. authentication, accounting port default is port 1812 and port 1813. Setup IEEE802.1x authentication client software in computer, and achieve IEEE802.1x authentication by using this software. Configuration steps as below: ↵ Switch(Config)#interface vlan 1↵ Switch(Config-if-vlan1)#ip address 10.1.1.2 255.255.255.0↓ Switch(Config-if-vlan1)#exit<sup>⊥</sup> Switch(Config)#radius-server authentication host 10.1.1.3↓ Switch(Config)#radius-server accounting host 10.1.1.3↓ Switch(Config)#radius-server key test<sup>⊥</sup> Switch(Config)#aaa enable<sup>⊥</sup> Switch(Config)#aaa-accounting enable<sup>⊥</sup> Switch(Config)#dot1x enable<sub></sub> Switch(Config)#interface ethernet 1/2 Switch(Config-Ethernet1/2)#dot1x enable<sup>⊥</sup> Switch(Config-Ethernet1/2)#dot1x port-control auto<sup>⊥</sup>

Switch(Config-Ethernet1/2)#exit

## **8.4 802.1X Trouble Shooting**

# **8.4.1 802.1X Debug and Monitor Command**

## **8.4.1.1 show aaa config**

#### **Command: show aaa config**

**Function:** Displays the existing configuration commands while the switch works as RADIUS client.

**Command mode:** privilege mode

**Instructions:** Display switch whether is enable aaa authentication, accounting function, and authentication key, authentication, accounting server information, etc.

#### **Example:**

Switch#show aaa config (If it is Boolean, 1 means TRUE, 0 means FALSE)

----------------- AAA config data ------------------

```
 Is Aaa Enabled = 1 
Is Account Enabled= 1 
MD5 Server Key = aa 
authentication server sum = 2 
authentication server[0].Host IP = 30.1.1.30 
                              .Udp Port = 1812 
                              .Is Primary = 1 
                              .Is Server Dead = 0 
                              .Socket No = 0 
authentication server[1].Host IP = 192.168.1.208 
                              .Udp Port = 1812 
                              .Is Primary = 0 
                              .Is Server Dead = 0 
                              .Socket No = 0 
accounting server sum = 2 
accounting server[0].Host IP = 30.1.1.30 
                               .Udp Port = 1813 
                               .Is Primary = 1 
                               .Is Server Dead = 0
```
 .Socket No = 0 accounting server[1].Host IP = 192.168.1.208 .Udp Port = 1813 .Is Primary = 0 .Is Server Dead = 0 .Socket No = 0

Time Out  $= 3$ 

Retransmit = 3

Dead Time = 5

Account Time Interval = 0

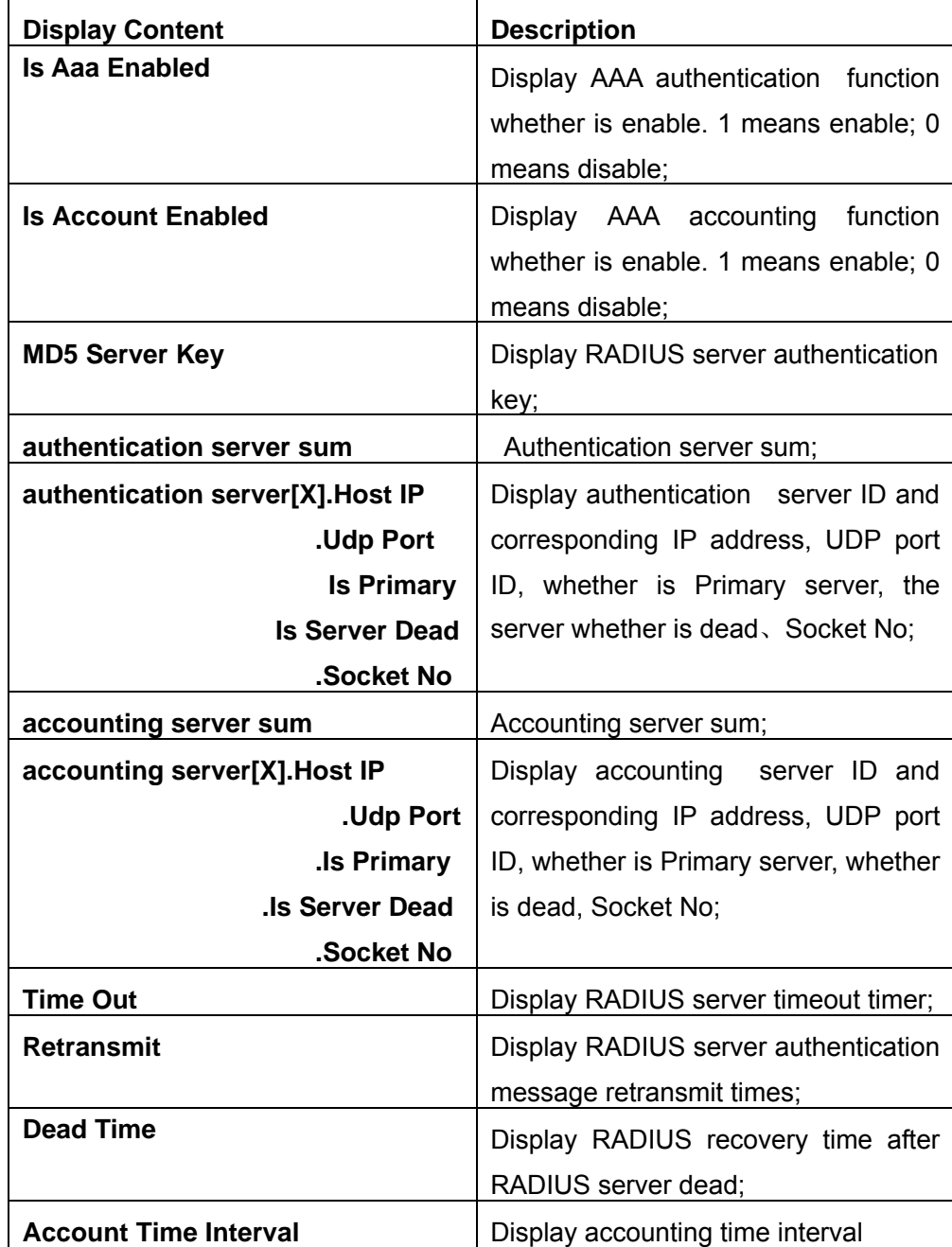

# **8.4.1.2 show aaa authenticated-user**

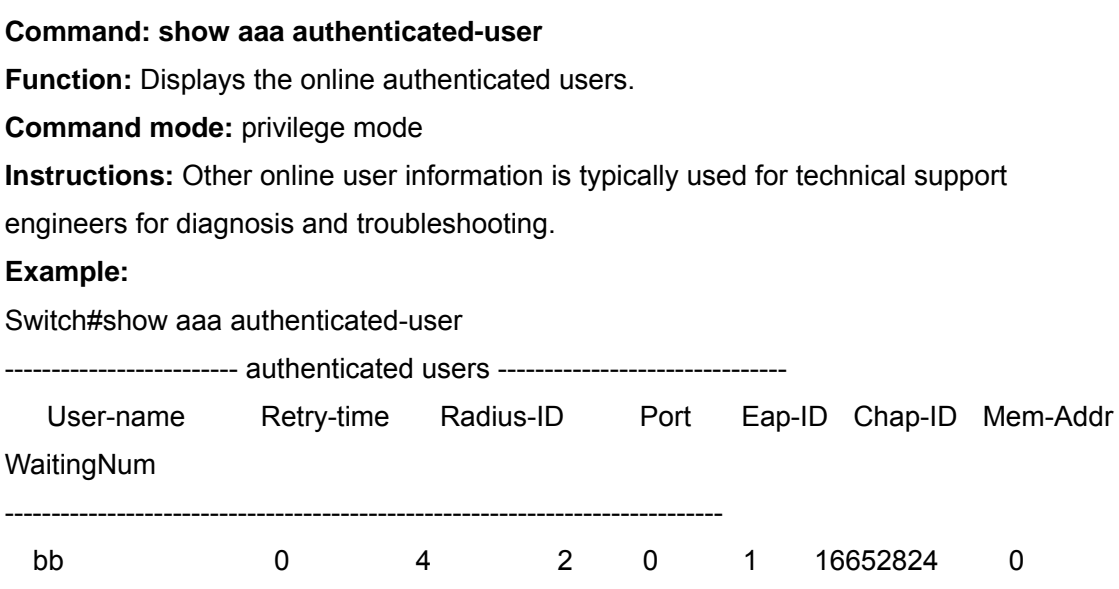

## **8.4.1.3 show aaa authenticating-user**

#### **Command: show aaa authenticating-user**

**Function:** Displays the authenticating user.

**Command mode:** privileged mode

**Instructions:** Normally use is for information of authenticating users, technical support engineers can use other information for trouble diagnosis and troubleshooting.

#### **Example:**

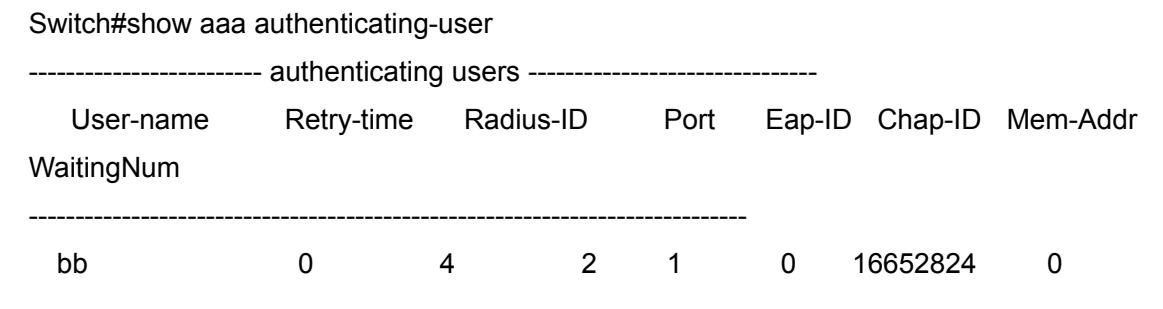

## **8.4.1.4 show radius count**

## **Command: show radius {authencated-user|authencating-user} count**

**function :** Displays radius authentication user statistics information.

Parameter: authenticated-user: ddisplays the online authenticated authentication user; authenticating-user: is the authenticating user.

**Command mode:** privileged configuration mode

**Instructions:** You may check radius authentication user statistics information by using "show radius count" command.

229

## **Example:**

1. Show radius authenticated-user statistics information.

Switch #show radius authenticated-user count

--------------------- Radius user statistic---------------------

The authenticated online user num is: 1

The total user num is: 1

2. Show radius authenticating-user statistics information and others

Switch #sho radius authencating-user count

--------------------- Radius user statistic----------------------The authenticating user num is: 0 The stopping user num is: 0 The stopped user num is: 0

The total user num is: 1

## **8.4.1.5 show dot1x**

## **Command: show dot1x [interface** *<interface-list>***]**

**Function:** Display dot1x parameter information, if add parameter information, it will display dot1x status of relevant port.

**Parameter: <***interface-list***>** is port list. If there's no parameter, will display all port information

**Command mode:** privilege configuration mode

**Instructions:** By using show dot1x command you may check port dot1x relevant parameters and port dot1x information.

#### **Example:**

1.Display switch dot1x global parameters information.

Switch#show dot1x

Global 802.1x Parameters

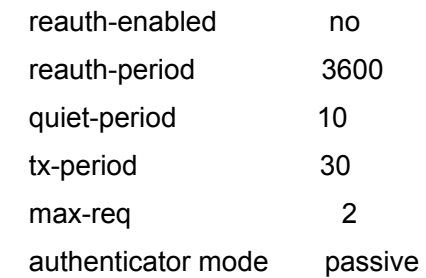

Mac Filter Disable MacAccessList : dot1x-EAPoR Enable

## 802.1x is enabled on ethernet 1

#### Authentication Method: Port based

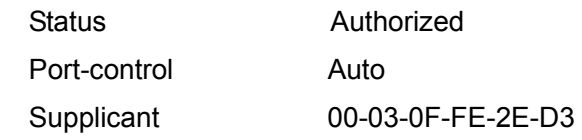

## Authenticator State Machine

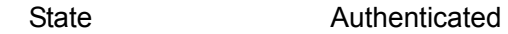

# Backend State Machine State Idle

#### Reauthentication State Machine

State Stop

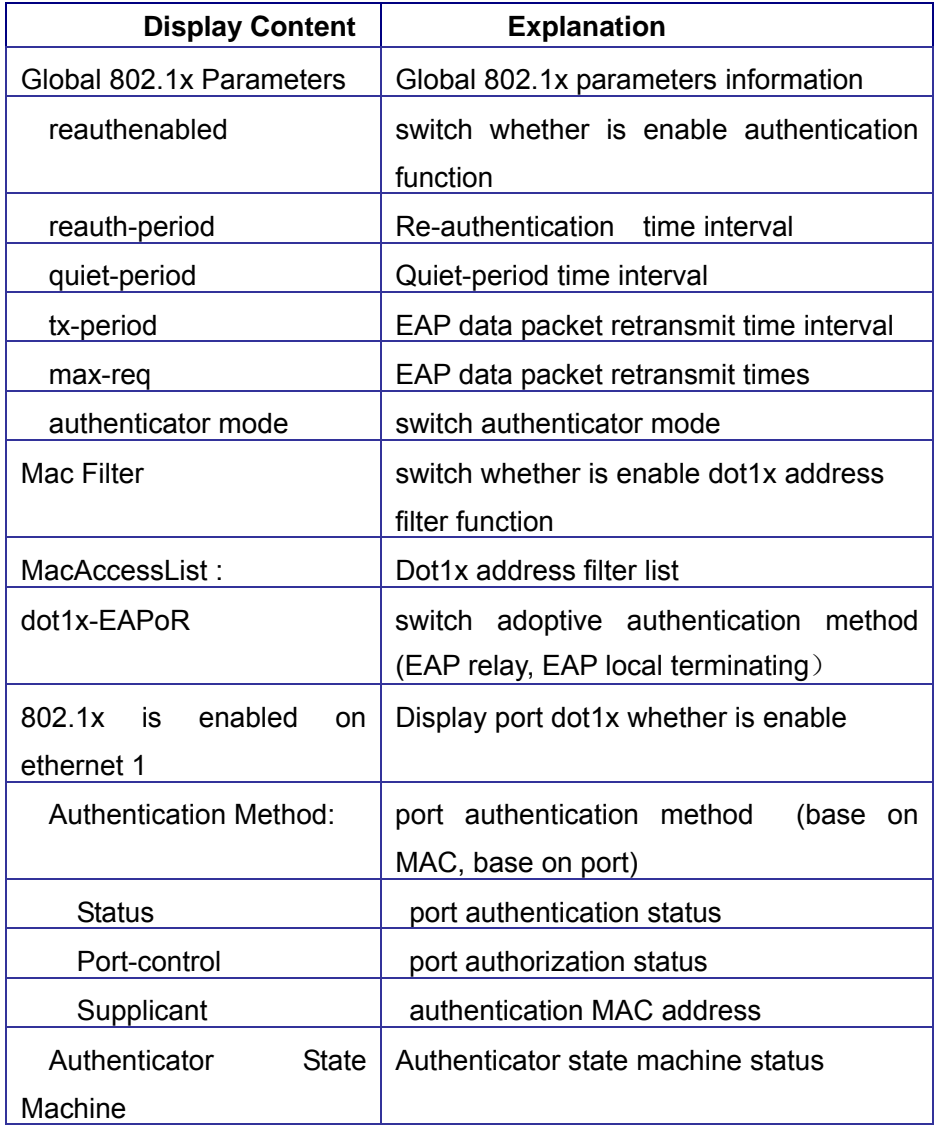

# **Command: debug aaa**

**8.4.1.6debug aaa** 

## **no debug aaa**

**Function:** Enable aaa debug information; use the "no" command to close aaa debug information.

**Command mode:** privilege configuration mode

## **Parameter:** None

**Instructions:** Enables aaa debug information, may check the negotiation process of Radius protocol, it's conduce to debug trouble when have troubles.

**Example:** Enable aaa debug information.

Switch#debug aaa

# **8.4.1.7 debug dot1x**

## **Command: debug dot1x**

## **no debug dot1x**

**Function:** Enables dot1x debug information; use the "no" command to close dot1x debug information.

**Command mode:** privileged configuration mode

**Parameter:** None

**Instructions:** Enable dot1x debug information, may check the negotiation process of dot1x protocol, it's conduce to debug trouble when have troubles.

**Example:** Enable dot1x debug information.

Switch#debug dot1x

# **8.4.2802.1X Troubleshooting**

When using 802.1x and the ports usually fail to configure 802.1x; or the authentication state of 802.1x is "auto", after the user run the "supplicant" software of 802.1x, the port still fails to be in state where authentication is passed. The possible reasons and solutions are as follows:

When failing to configure the 802.1x, examine whether spanning-tree is being run at the switch ports, and whether the mac port is bound or has been set as trunk port. For enabling the 802.1x authentication function, it is necessary to disable the trunk functions of the port.

- If the switch is configured correctly and the authentication is still not passed, it is recommended to examine whether links are established between the switch and RADIUS server, the switch and 802.1x; the configuration of switch port VLAN should also be examined.
- The event log of RADIUS server is examined for determining the reasons of problems. Failures and their reasons are recorded in the event log. If the event log indicates that the password of authenticator is incorrect, the radius-server parameter shall be changed; if the vent log indicates that there is no authenticator, it shall be added to RADIUS server; if the event log prompt that there is no the log user, the log name and password are incorrect. Correct ones shall be entered.
- $\bullet$  If frequent operations are conducted on RADIUS data, for example frequent calling of several commands of "show aaa", the share of RADIUS data may cause that the user fails to pass authentication. It is recommended to reduce operations on RADIUS data. The user may be forced offline during authentication again because over frequent use of RADIUS data. If users make authentication requests or online users are authenticated again, it is recommended to reduce operations on RADIUS.

# **8.5 WEB Management**

Click Authentication configuration, open authentication configuration management list, user may configure switch 802.1x authentication function.

# **8.5.1 RADIUS client configuration**

Click Authentication configuration, RADIUS client configuration, open Radius client configuration management list, user may configure switch Radius client.

# **8.5.1.1 RADIUS global configuration**

Click Authentication configuration, RADIUS client configuration, RADIUS global configuration. You may configure Radius global configuration information:

- $\bullet$  Authentication status Enable, disable switch AAA authentication function. Disable radius Authentication, disable AAA authentication function; Enable radius Authentication, enable AAA authentication function. It is equivalent to CLI command 8.2.2.1.
- Accounting Status Enable, disable switch AAA accounting function. Disable Accounting, disable accounting function; Enable Accounting, enable accounting function. It is equivalent to CLI command 8.2.2.2.
- RADIUS key Configure the authentication of RADIUS server (including

authentication and accounting) It is equivalent to CLI command 8.2.2.19.

- System recovery time (1-255 minute) Configure the recover time after RADIUS server dead. It is equivalent to 8.2.2.18.
- z RADIUS Retransmit times(0-100) Configure RADIUS authentication message retransmit times. It is equivalent to CLI command 8.2.2.20.
- RADIUS server timeout (1-1000 second) Configure RADIUS server timeout timer. It is equivalent to CLI command 8.2.2.20.

Choose Authentication status as Enable radius Authentication, select Accounting Status as Enable Accounting, Configure RADIUS key as "aaa", Configure System recovery time as 10 seconds, Configure RADIUS Retransmit times as 5 times, Configure RADIUS server timeout as 30 seconds, Click Apply button, these configuration will be applied to switch.

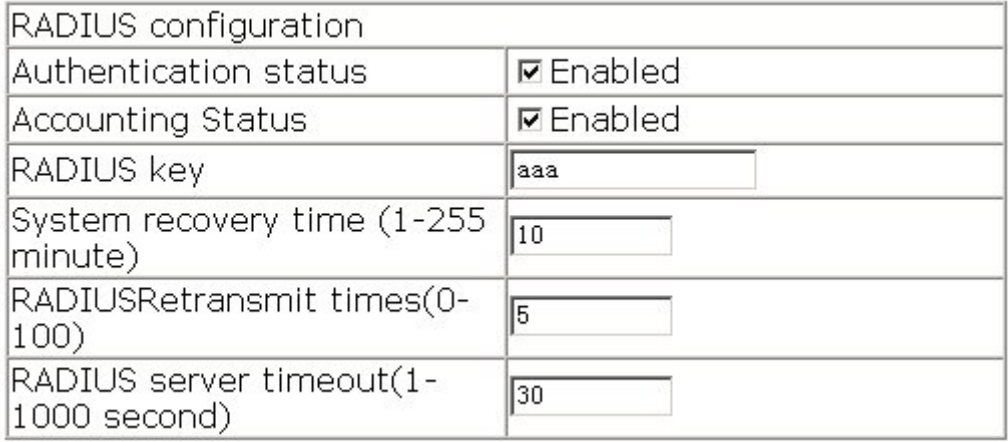

# **8.5.1.2 RADIUS authentication configuration**

Click Authentication configuration, RADIUS client configuration, RADIUS authentication configuration. Configure RADIUS authentication server IP address and monitor port ID. It is equivalent to CLI command 8.2.2.17.

- Authentication server IP ---Server IP address.
- Authentication server port(optional) ---Is server monitor port ID, The range: 0~65535, the "0" means it's not work as authentication server.
- Primary authentication server –-- Primary Authentication server, is primary server; Non-Primary Authentication server, is non-primary server.
- Operation type Add authentication server, add authentication server; Remove authentication server, remove authentication server.

Configure Authentication server IP as 10.0.0.1, Authentication server port as default port, select Primary Authentication server, choose Operation type as "Add authentication server", Click Apply button that is added an authentication server.

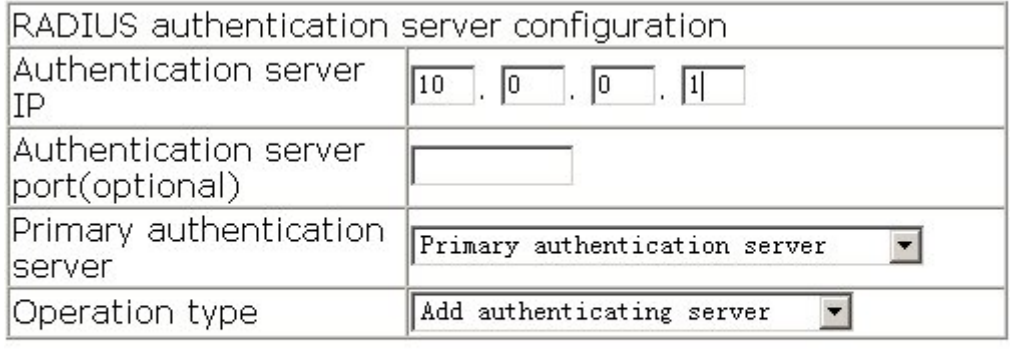

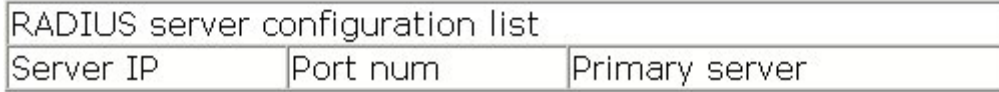

# **8.5.1.3 RADIUS accounting configuration**

Click Authentication configuration, RADIUS client configuration, RADIUS accounting configuration. Configure RADIUS accounting server IP address and monitor port ID. It is equivalent to CLI command 8.2.2.16.

- Accounting server IP server IP address.
- Accounting server port (optional) is the accounting server port ID, The range: 0~65535, the "0" means that it's not work as authentication server.
- Primary accounting server Primary Accounting server, is primary server; Non-Primary Accounting server, is non-primary server.
- z Operation type Add accounting server, add accounting server; Remove accounting server, remove accounting server

Configure Accounting server IP as 10.0.0.1, accounting server port as default port, choose Primary accounting server, choose Operation type as "Add accounting server", Click Apply button that is added an accounting server.

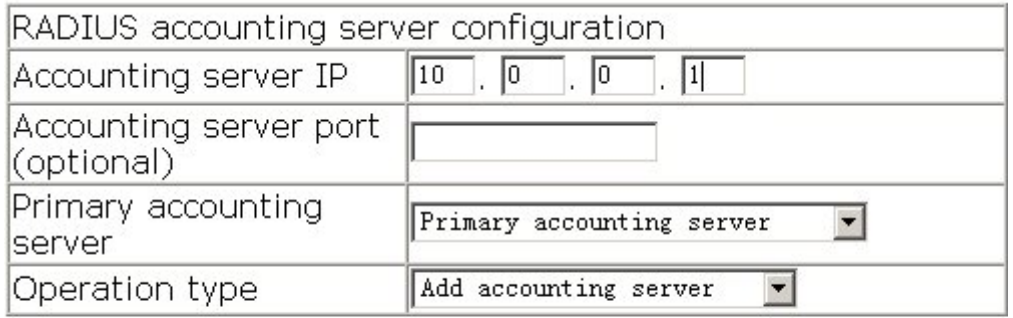

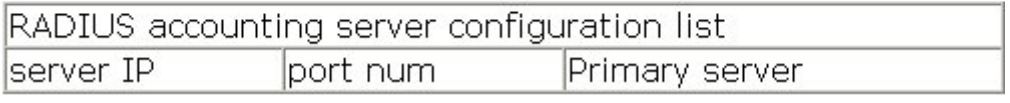

# **8.5.2802.1X Configuration**

Click Authentication configuration, 802.1X configuration, open 802.1x function configuration management list, user may configure switch 802.1x function.

# **8.5.2.1802.1X Configuration**

Click Authentication configuration, 802.1X configuration, 802.1X configuration. Configure 802.1x global configuration:

- 802.1x status Enable, disable switch 802.1x function. It is equivalent to CLI command 8.2.2.5.
- Maximum retransmission times of EAP-request/identiry (1-10 second) Configure sending EAP-request/MD5 frame maximum times before switch did not receive suppliant response and restart authentication. It is equivalent to CLI command 8.2.2.7.
- $\bullet$  Reauthenticate client periodically ---permit, forbid to make seasonal re-authentication for suppliant. It is equivalent to CLI command 8.2.2.12.
- $\bullet$  Hold down time for authentication failure (1-65535 second) -Configure suppliant quiet-period status time after authentication failure, the same as CLI command 8.2.2.13.
- Reauthenticate client interval(1-65535 second) Configure time interval of switch reauthentication client. It is equivalent to CLI command 8.2.2.14.
- z Resending EAP-request/identity interval(1-65535 second) Configure time interval of switch retransfer EAP-request/identity frame to suppliant. It is equivalent to CLI command 8.2.2.15.
- EAP relay authentication mode Configure switch to adopt EAP relay method to make authentication; use the "no" command to configure switch to adopt EAP local terminating method to make authentication. It is equivalent to CLI command 8.2.2.4.
- MAC filtering Enable, disable switch dot1x address filter function. It is equivalent to CLI command 8.2.2.6.

Choose 802.1x status as Enable 802.1x, Configure Maximum retransmission times of EAP-request/identiry as 1, choose Reauthenticate client periodically as Disable Reauthenticate, Configure Hold down time for authentication failure as 1, Configure Reauthenticate client interval as 1, Configure Resending EAP-request/identity interval as 1, Choose EAP relay authentication mode as forbid, choose MAC filtering as forbid, Click Apply button to apply the configuration to switch.

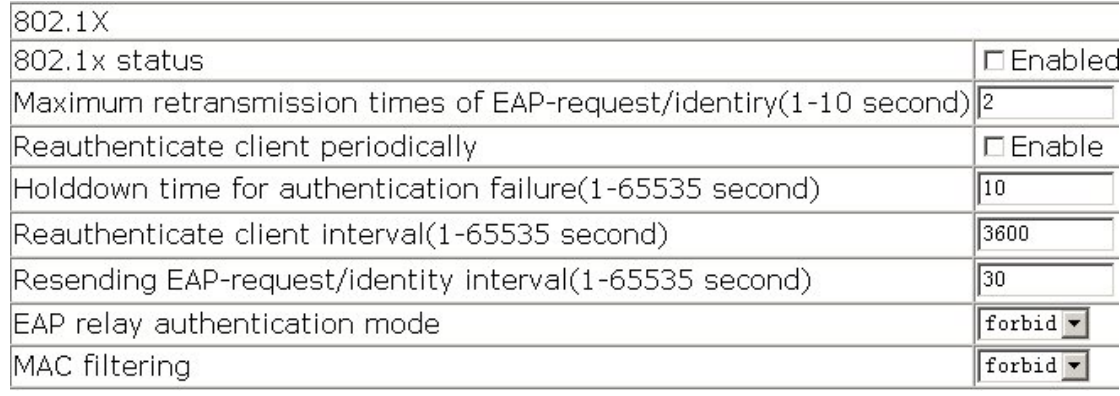

# **8.5.2.2 802.1X port authentication configuration**

Click Authentication configuration, 802.1X configuration, 802.1X port authentication configuration. Configure port 802.1xFunction:

- Port assign port
- $\bullet$  802.1x status port 802.1x status, Enable, 802.1x function is enable; Close, 802.1x function is close, the same as CLI command 8.2.2.5.
- Authentication type Configure port 802.1x authentication status. Auto means enable 802.1x authentication, According to switch and suppliant authentication information to confirm port is in authenticated status or unauthenticated status; force-authorized is configure port as authenticated status, allow the unauthenticated data to pass across the port; force-unauthorized is configure port unauthenticated status, switch not provide suppliant authentication service in this port, not permit any port pass across this port, the same as CLI command 8.2.2.9.
- Authentication mode -Configure access control method for specific port. Mac-based is access control method which base on MAC address; port based access control method which base on port, the same as CLI command 8.2.2.10.
- Port maximum user(1-254) Configure the permission maximum user for specific port, the same as CLI command 8.2.2.8.

Choose port Ethernet1/1, choose 802.1x status as Enabled, choose Authentication type as auto, choose Authentication mode as port based, Configure Port maximum user as 10, Click Set button, and apply this configuration to switch.

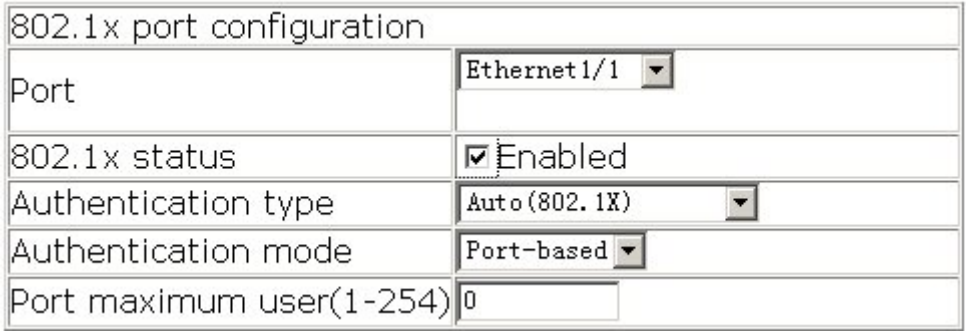

# **8.5.2.3 802.1x port mac configuration**

Click Authentication configuration, 802.1X configuration, 802.1x port mac configuration.

Add a MAC address table to dot1x address filter. It is equivalent to CLI command 8.2.2.3. • Port –If specify port, the added list only suitable for specific port, specify All Ports,

- the added list suitable for all port.
- $\bullet$  Mac added MAC address
- Operation type add、remove filter MAC

Choose port Ethernet1/1, Configure MAC as 00-11-11-11-11-11, choose Operation type as

Add mac filter entry, Click Apply button, and apply this configuration to switch.

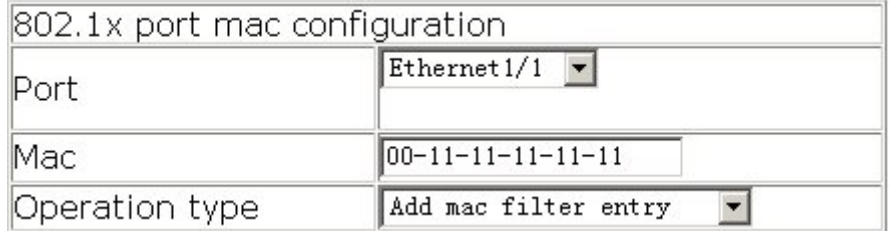

# **8.5.2.4 802.1x port status list**

Click Authentication configuration, 802.1X configuration, 802.1x port status list. Display port 802.1x configuration information, and may re-authentication for the specific port, the same as CLI command 1.2.2.11.

- $\bullet$  Port assign port
- $\bullet$  802.1x status port 802.1x status
- Authentication type –Authentication type
- Authentication status –Authentication status
- Authentication mode –Authentication mode

Choose port Ethernet1/1, then Click Reauthenticate button, the user in port Ethernet1/1 will be force to make re-authentication.

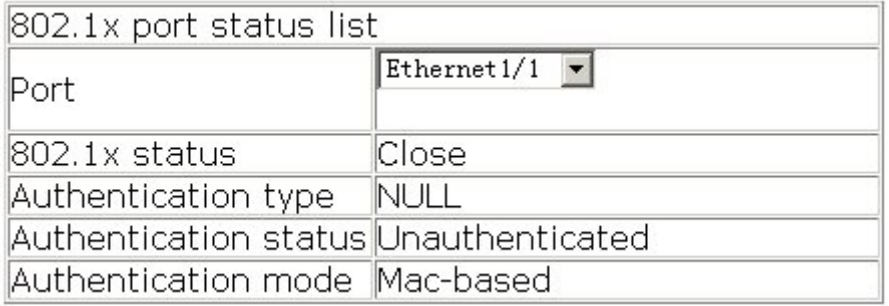

# **Chapter 9 ACL Configuration**

# **9.1 Introduction to ACL**

ACL (Access Control List) is an IP packet filtering mechanism employed in switches, providing network traffic control by granting or denying access through the switches, effectively safeguards the security of networks. The user can lay down a set of rules according to some information specific to the packet, each rule describes the action for a packet with certain information matched: "permit" or "deny". The user can apply such rules to the incoming or outgoing direction of the switch ports, so that data stream in the specific direction of specified ports must comply with the ACL rules assigned.

# **9.1.1 Access list**

Access list is a sequential collection of conditions that corresponds to a specific rule. Each rule consists of filter information and the action when the rule is matched. Information include in a rule is the effective combination of conditions such as source IP, destination IP, IP protocol number and TCP port. Access list can be categorized by the following criteria:

- Filter information based criterion: IP access list (information of layer 3 and above), MAC access list (layer 2 information), and MAC-IP access list (information of layer 2 and above). The current implementation support IP access list only, the other two functions will be provided later.
- Configuration complexity based criterion: standard and extended, extended mode allow more specific filter information.
- Nomenclature based criterion: numbered and named. Description of an ACL should cover the above three aspects.

# **9.1.2 Access-group**

When a set of access lists are created, they can be applied to traffic of any direction on all ports. Access-group is the description to a the binding of an access list to the specified direction on a specific port. When an access-group is created, all packets from in the specified direction through the port will be compared to the access list rule to

# **9.1.3 Access list Action and Global Default Action**

There are two access list action and default action: "permit" or "deny".

The following rules apply:

- An access list can consist of several rules. Filtering of packets is to compare packet conditions to the rules, from the first rule to the first matched rule; the rest of the rules will not be processed.
- Global default action applies only to IP packets in the incoming direction on the ports. For non-IP incoming packets and all outgoing packets, the default forward action is "permit".
- Global default action applies only when packet flirter is enabled on a port, and no ACL is bound to that port, or no binding ACL matches.
- When an access list is bound to the outgoing direction of a port, the action in the rule can only be "deny".

# **9.2 ACL configuration**

# **9.2.1 ACL Configuration Task Sequence**

- 1. Configuring access list
	- (1) Configuring a numbered standard IP access list
	- (2) Configuring an numbered extended IP access list
	- (3) Configuring a standard IP access list basing on nomenclature
		- a) Create an standard IP access list basing on nomenclature
		- b) Specify multiple "permit" or "deny" rule entries.
		- c) Exit ACL Configuration Mode
	- (4) Configuring an extended IP access list basing on nomenclature.
		- a) Create an extensive IP access list basing on nomenclature
		- b) Specify multiple "permit" or "deny" rule entries.
		- c) Exit ACL Configuration Mode
- 2. Configuring packet filtering function
	- (1) Enable global packet filtering function
	- (2) Configure default action.

3. Bind access list to a specific direction of the specified port.

## **1. Configuring access list**

## **(1) Configuring a numbered standard IP access list**

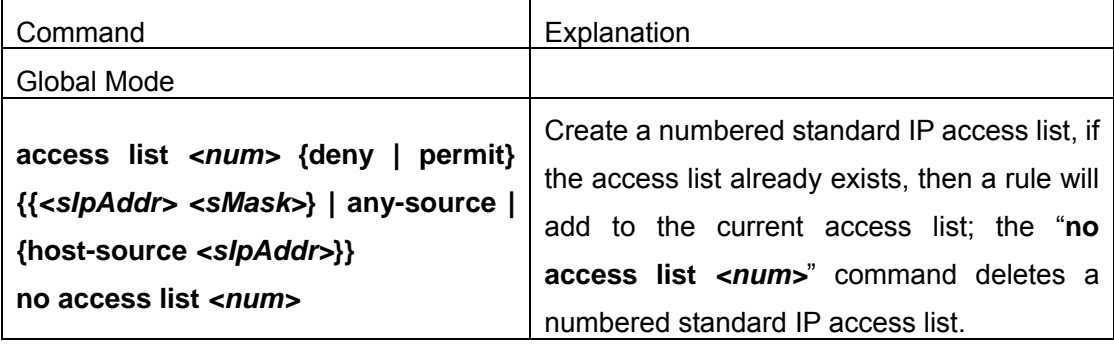

## **(2) Configuring a numbered extensive IP access list**

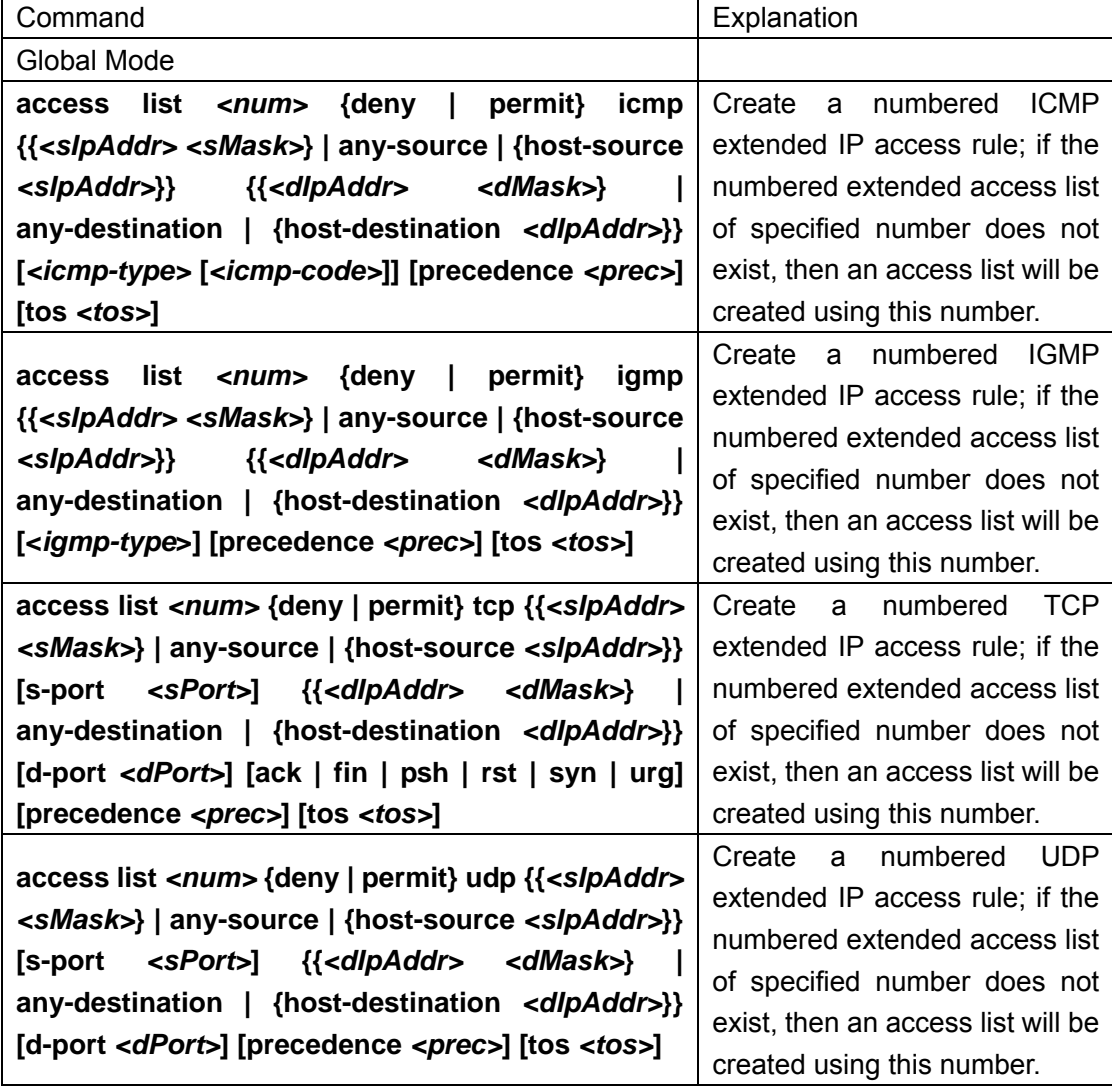

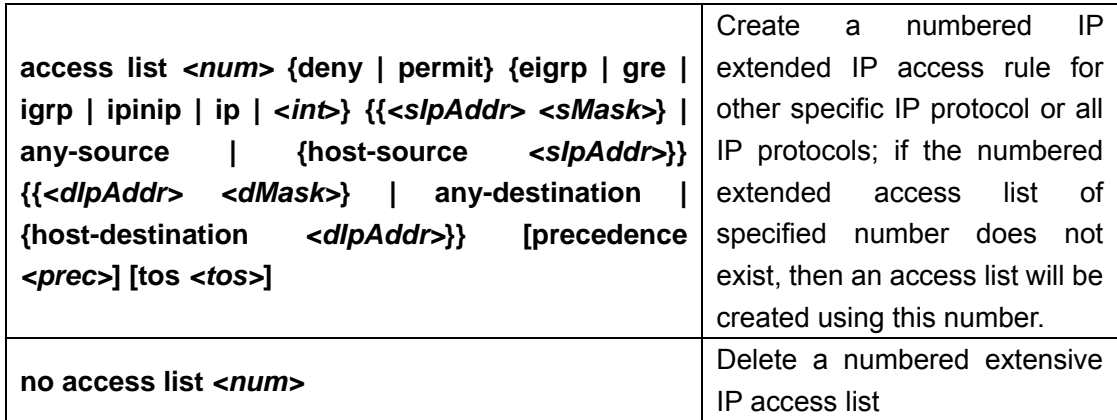

## **(3)Configuring a standard IP access list basing on nomenclature**

## **a. Create a name-based standard IP access list**

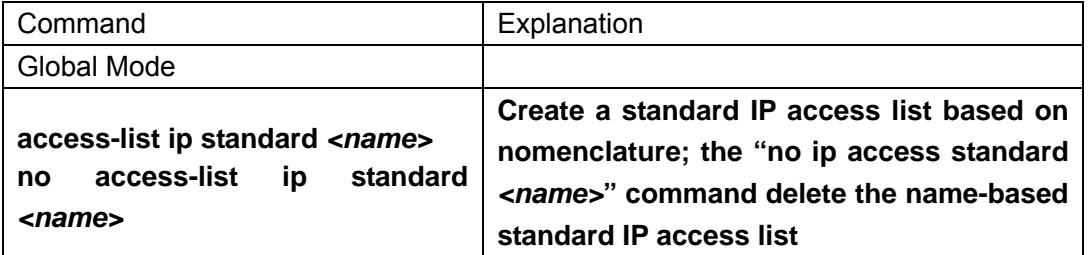

**b.Specify multiple "permit" or "deny" rules** 

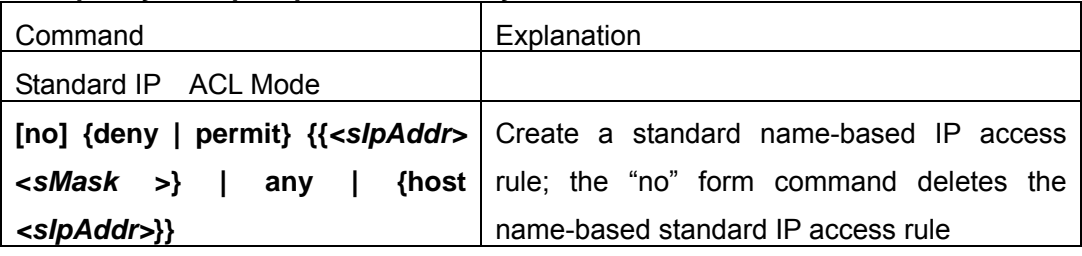

## **c. Exit name-based standard IP ACL configuration mode**

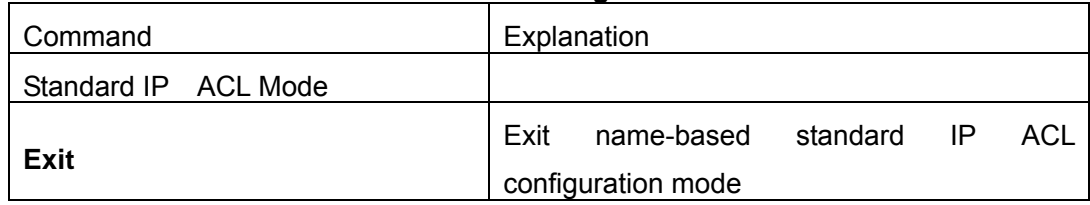

## **4) Configuring an name-based extended IP access list**

## **a. Create an extended IP access list basing on nomenclature**

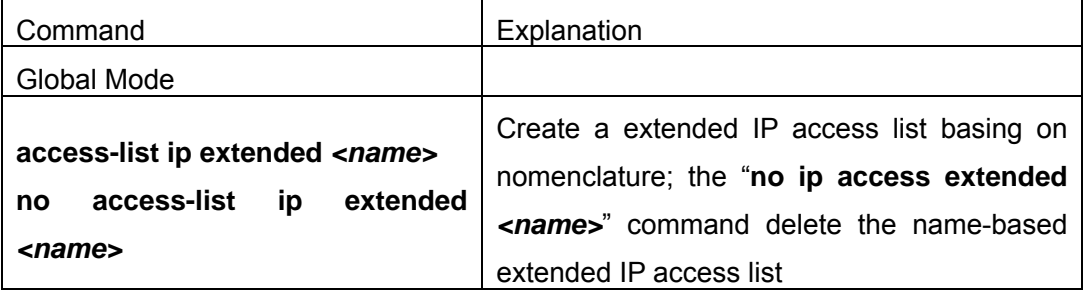

## **b. Specify multiple "permit" or "deny" rules**

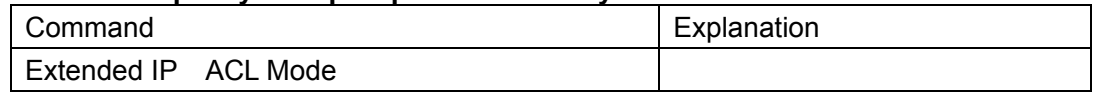

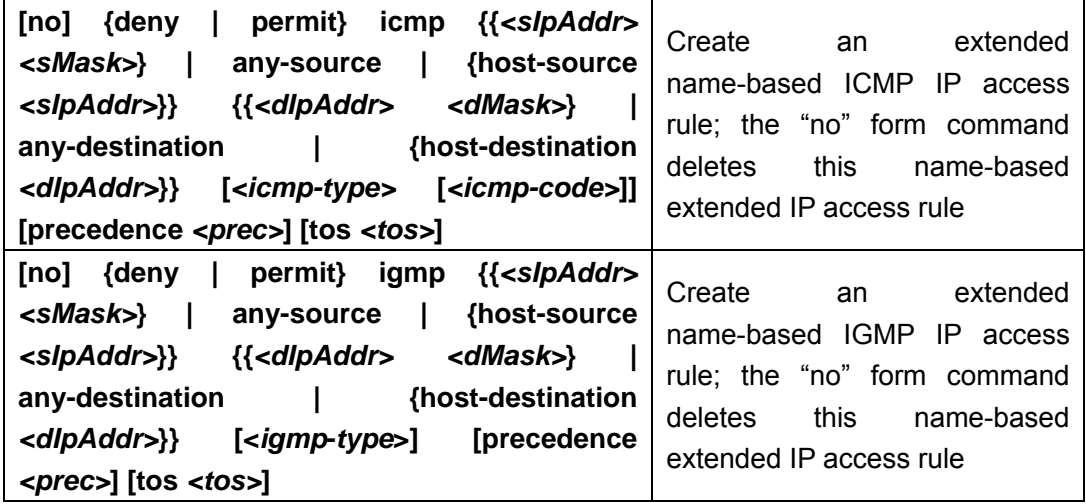

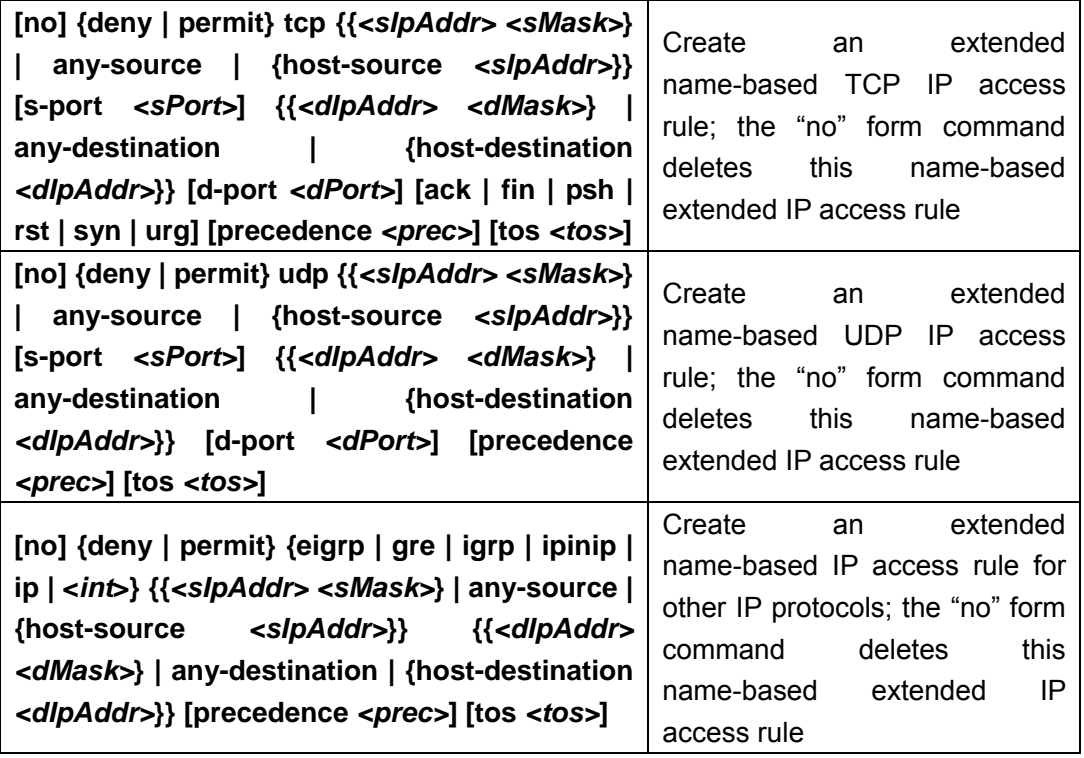

## **c. Exit extended IP ACL configuration mode**

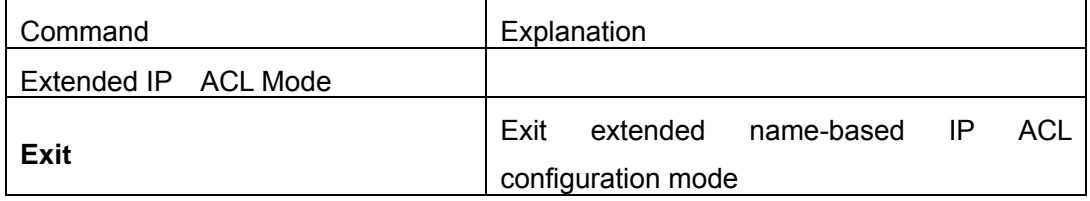

## **2. Configuring packet filtering function**

## **(1) Enable global packet filtering function**

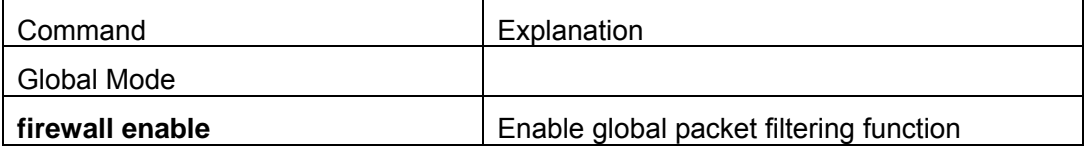

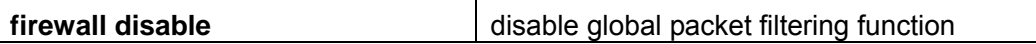

## **(2) Configure default action.**

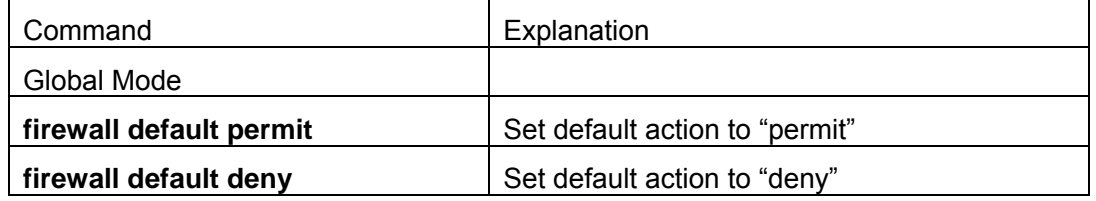

## **3. Bind access-list to a specific direction of the specified port.**

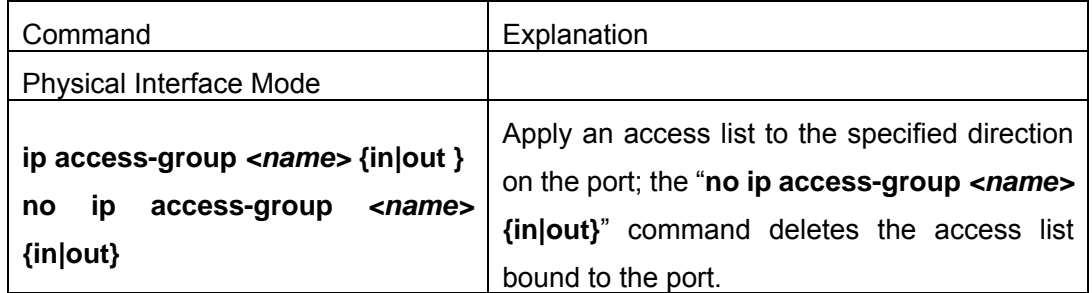

# **9.2.2 ACL Configuration Commands**

# **9.2.2.1access-list(extended)**

**Command: access-list** *<num>* **{deny | permit} icmp {{***<sIpAddr> <sMask>***} | any-source | {host-source** *<sIpAddr>***}} {{***<dIpAddr> <dMask>***} | any-destination | {host-destination** *<dIpAddr>***}} [***<icmp-type>* **[***<icmp-code>***]] [precedence** *<prec>***] [tos** *<tos>***]** 

**access-list** *<num>* **{deny | permit} igmp {{***<sIpAddr> <sMask>***} | any-source | {host-source** *<sIpAddr>***}} {{***<dIpAddr> <dMask>***} | any-destination | {host-destination** *<dIpAddr>***}} [<***igmp***-***type***>] [precedence** *<prec>***] [tos** *<tos>***]** 

**access-list** *<num>* **{deny | permit} tcp {{***<sIpAddr> <sMask>***} | any-source | {host-source** *<sIpAddr>***}} [s-port** *<sPort>***] {{***<dIpAddr> <dMask>***} | any-destination | {host-destination** *<dIpAddr>***}} [d-port** *<dPort>***] [ack | fin | psh | rst | syn | urg] [precedence** *<prec>***] [tos** *<tos>***]** 

**access-list** *<num>* **{deny | permit} udp {{***<sIpAddr> <sMask>***} | any-source | {host-source** *<sIpAddr>***}} [s-port** *<sPort>***] {{***<dIpAddr> <dMask>***} | any-destination | {host-destination** *<dIpAddr>***}} [d-port** *<dPort>***] [precedence** *<prec>***] [tos** *<tos>***]** 

**access-list** *<num>* **{deny | permit} {eigrp | gre | igrp | ipinip | ip | <***int***>} {{***<sIpAddr> <sMask>***} | any-source | {host-source** *<sIpAddr>***}} {{***<dIpAddr> <dMask>***} | any-destination | {host-destination** *<dIpAddr>***}} [precedence** *<prec>***]** 

#### **[tos** *<tos>***]**

#### **no access-list** *<num>*

**Function:** Create a numbered extended IP access rule for specific IP protocol or all IP protocols; if the numbered extended access list of specified number does not exist, then an access list will be created using this number. The "no" form command deletes a numbered extended IP access list.

**Parameter:** *<num>* is the access table number from 100 to 199; *<sipAddr>* is the source IP address in dot decimal format; **<***sMask* **>** is the mask complement of the source IP in dot decimal format; **<dlpAddr>** is the destination IP address in dot decimal format; **<***dMask***>** is the mask complement of the destination IP in dot decimal format, 0 for significant bit and 1 for ignored bit; **<***igmp***-***type***>** is the IGMP type; *<icmp-type>* is the ICMP type; *<icmp-code>* is the ICMP protocol number; *<prec>* is the IP priority from 0 – 7; *<tos>* is the tos value from 0 -15; *<sPort>* is the source port number from 0 – 65535; *<dPort>* is the destination port number from 0 – 65535.

**Command mode:** Global Mode

**Default:** No IP address is configured by default.

**Usage Guide:** When the user first specifies a specific *<num>*, the ACL of this number will be created, and entries can be added to that ACL.

**Example:** Create an extensive IP access list numbered as 110. Deny ICMP packets and allow UDP packets destined for 192.168.0.1, port 32.

Switch(Config)#access list 110 deny icmp any-source any-destination

Switch(Config)#access list 110 permit udp any-source host-destination 192.168.0.1 d-port 32

## **9.2.2.2access list(standard)**

# **Command: access list** *<num>* **{deny | permit} {{***<sIpAddr>* **<***sMask* **>} | any-source | {host-source** *<sIpAddr>***}}**

## **no access list** *<num>*

**Function:** Create a numbered standard IP access list, if the access list already exists, then a rule will add to the current access list; the "**no access list** *<num>*" command deletes a numbered standard IP access list.

**Parameter:** *<num***>** is the access list number from 1 to 99; *<slpAddr>* is the source IP address in dot decimal format; **<***sMask* **>** is the mask complement for source IP in dot decimal format.

**Command mode:** Global Mode

**Default:** No IP address is configured by default.

**Usage Guide:** When the user first specifies a specific *<num>*, the ACL of this number will

245

be created, and entries can be added to that ACL.

**Example:** Create a standard IP access list numbered 20, allowing packets from 10.1.1.0/24 and deny packets from 10.1.1.0/16.

Switch(Config)#access list 20 permit 10.1.1.0 0.0.0.255

Switch(Config)#access list 20 deny 10.1.1.0 0.0.255.255

## **9.2.2.3** firewall

## **Command: firewall { enable | disable}**

**Function:** Enable or disable firewall.

**Parameter:** Enable for allow firewall function; disable for prevent firewall action.

**Default:** The firewall is disabled by default.

**Command mode:** Global Mode

**Usage Guide:** Access rules can be configured regardless of firewall status. But the rules can only be applied to the specified direction of specified ports when the firewall is enabled. When the firewall is disabled, all ACL bound to the ports will be deleted.

**Example:** enable firewall.

Switch(Config)#firewall enable

# **9.2.2.4 firewall default**

## **Command: firewall default {permit | deny}**

**Function:** set firewall default action.

**Parameter:** "**permit**" allows packets to pass through; "**deny**" blocks packets.

**Command mode:** Global Mode

**Default:** The default action is "permit".

**Usage Guide:** This command affect incoming IP packets on the port only, other packets are allowed to pass through the switch.

**Example:** set firewall default action to block packets.

**Switch**(Config)#firewall default deny

# **9.2.2.5 access-list ip extended**

## **Command: access-list ip extended** *<name>*

## **no access-list ip extended** *<name>*

246

**Function:** Create a name-based extended IP access list; the "**no ip access extended**  *<name>*" command delete the name-based extended IP access list

**Parameter:**  $\leq$ *name*> is the name for access list, the character string length is 1 – 8, pure digit sequence is not allowed.

**Command mode:** Global Mode

**Default:** No IP address is configured by default.

**Usage Guide:** When this command is run for the first time, only an empty access list with no entry will be created.

**Example:** Create an extensive IP access list named "tcpFlow".

Switch(Config)# access-list ip extended tcpFlow

## **9.2.2.6 access-list ip standard**

#### **Command: access-list ip standard** *<name>*

#### **no access-list ip standard** *<name>*

**Function:** Create a name-based standard IP access list; the "**no ip access standard**  *<name>*" command delete the name-based standard IP access list (including all entries).

**Parameter:**  $\le$ name> is the name for access list, the character string length is  $1 - 8$ .

**Command mode:** Global Mode

**Default:** No IP address is configured by default.

**Usage Guide:** When this command is run for the first time, only an empty access list with no entry will be created.

**Example:** Create an standard IP access list named "ipFlow". Switch(Config)# access-list ipstandard ipFlow

## **9.2.2.7** ip access-group

## Command: ip access-group [<*num*>|<*acl-name*> { in|out } **no ip access-group** *<name>* **{ in|out }**

**Function:** Apply an access list to the incoming direction on the port; the "**no ip access-group** *<name>* **{in|out}**" command deletes the access list bound to the port.

**Parameter**  $\leq$ **name>** is the name for access list; the character string length is  $1 - 8$ .

**Command mode:** Physical Interface Mode

**Default:** No ACL is bound by default.

**Usage Guide:** Only one access rule can be bound to a port, application of access list on the outgoing direction is not supported yet.

# **9.2.2.8 permit | deny(extended)**

**Command: [no] {deny | permit} icmp {{***<sIpAddr> <sMask>***} | any-source | {host-source** *<sIpAddr>***}} {{***<dIpAddr> <dMask>***} | any-destination | {host-destination** *<dIpAddr>***}} [***<icmp-type>* **[***<icmp-code>***]] [precedence** *<prec>***] [tos** *<tos>***]** 

**[no] {deny | permit} igmp {{***<sIpAddr> <sMask>***} | any-source | {host-source**  *<sIpAddr>***}} {{***<dIpAddr> <dMask>***} | any-destination | {host-destination** *<dIpAddr>***}} [***<igmp-type>***] [precedence** *<prec>***] [tos** *<tos>***]** 

**[no] {deny | permit} tcp {{***<sIpAddr> <sMask>***} | any-source | {host-source**  *<sIpAddr>***}} [s-port** *<sPort>***] {{***<dIpAddr> <dMask>***} | any-destination | {host-destination** *<dIpAddr>***}} [d-port** *<dPort>***] [ack | fin | psh | rst | syn | urg] [precedence** *<prec>***] [tos** *<tos>***]** 

**[no] {deny | permit} udp {{***<sIpAddr> <sMask>***} | any-source | {host-source**  *<sIpAddr>***}} [s-port** *<sPort>***] {{***<dIpAddr> <dMask>***} | any-destination | {host-destination** *<dIpAddr>***}} [d-port** *<dPort>***] [precedence** *<prec>***] [tos** *<tos>***]** 

**[no] {deny | permit} {eigrp | gre | igrp | ipinip | ip |** *<int>***} {{***<sIpAddr> <sMask>***} | any-source | {host-source** *<sIpAddr>***}} {{***<dIpAddr> <dMask>***} | any-destination | {host-destination** *<dIpAddr>***}} [precedence** *<prec>***] [tos** *<tos>***]** 

**Function:** Create or delete a name-based extended IP access rule for a specified IP protocol or all IP protocols.

**Parameter:** *<sIpAddr>* is the source IP address in dot decimal format; **<***sMask* **>** is the mask complement of the source IP in dot decimal format; *<dIpAddr>* is the destination IP address in dot decimal format; **<***dMask***>** is the mask complement of the destination IP in dot decimal format, 0 for significant bit and 1 for ignored bit; **<***igmp***-***type***>** is the IGMP type from 0 to 255; *<icmp-type>* is the ICMP type from 1 to 255; *<icmp-code>* is the ICMP protocol number from 0 to 255; *<prec>* is the IP priority from 0 – 7; *<tos>* is the tos value from 0 -15; *<sPort>* is the source port number from 0 – 65535; *<dPort>* is the destination port number from 0 – 65535.

**Command Mode:** named-based extended IP ACL configuration mode

**Default:** No IP address is configured by default.

**Example:** Create an extensive IP access list named "udpFlow". Deny IGMP packets and allow UDP packets destined for 192.168.0.1, port 32.

Switch(Config)# access-list ip extended udpFlow

Switch(Config-Ext-Nacl-udpFlow)#deny igmp any-source any-destination

Switch(Config-Ext-Nacl-udpFlow)#permit udp any-source host-destination 192.168.0.1

248

# **9.2.2.9 permit | deny(standard)**

**Command: {deny | permit} {{***<sIpAddr> <sMask>***} | any | {host** *<sIpAddr>***}} no {deny | permit} {{***<sIpAddr> <sMask>***} | any | {host** *<sIpAddr>***}} Function:** Create a standard name-based IP access rule; the "no" form command deletes the name-based standard IP access rule **Parameter:** Parameter: **<slpAddr>** is the source IP address in dot decimal format; **<***sMask* **>** is the mask complement for source IP in dot decimal format. **Command Mode:** named-based standard IP ACL configuration mode **Default:** No IP address is configured by default. **Example:** Allow packets from 10.1.1.0/24 and deny packets from 10.1.1.0/16. Switch(Config)# access-list ip standard ipFlow Switch(Config-Std-Nacl-ipFlow)# permit 10.1.1.0 0.0.0.255 Switch(Config-Std-Nacl-ipFlow)# deny 10.1.1.0 0.0.255.255

# **9.3 ACL Example**

Scenario 1:

The user has the following configuration requirement: port 1/10 of the switch connecting to 10.0.0.0/24 segment, ftp is not desired for the user to use.

Configuration description:

- 1. Create a proper ACL
- 2. Configuring packet filtering function
- 3. Bind the ACL to the port

## **The configuration steps are listed below:**

Switch(Config)#access list 110 deny tcp 10.0.0.0 0.0.0.255 any-destination d-port 21 Switch(Config)#firewall enable Switch(Config)#firewall default permit

Switch(Config)#interface ethernet 1/10 Switch(Config-Ethernet1/10)#ip access-group 110 in Switch(Config-Ethernet1/10)#exit Switch(Config)#exit **Configuration result.:** 

Switch#show firewall Firewall Status: Enable. Firewall Default Rule: Permit. Switch#show access lists access list 110(used 1 time(s)) access list 110 deny tcp 10.0.0.0 0.0.0.255 any-destination d-port 21

Switch#show access-group interface ethernet 1/10 interface name: Ethernet1/10 the ingress acl use in firewall is 110.

# **9.4 ACL Troubleshooting Help**

# **9.4.1 ACL Debug and Monitor Commands**

## **9.4.1.1show access lists**

**Command: show access lists [***<num>***|***<acl-name>***]** 

**Function:** Displays the access list configured.

**Parameter:** *<acl-name>* is the specified access list naming string; *<num>* is the specified access list number.

**Default:** N/A.

**Command mode:** Admin Mode

**Usage Guide:** When access list name is not specified, all access list will be displayed; used x time  $(s)$  indicates the number the ACL is referred to.

## **Example:**

Switch#show access lists

access list 10(used 0 time(s))

access list 10 deny any-source

access list 100(used 1 time(s))

access list 100 deny ip any-source any-destination

access list 100 deny tcp any-source any-destination

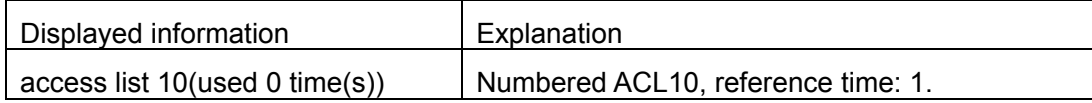

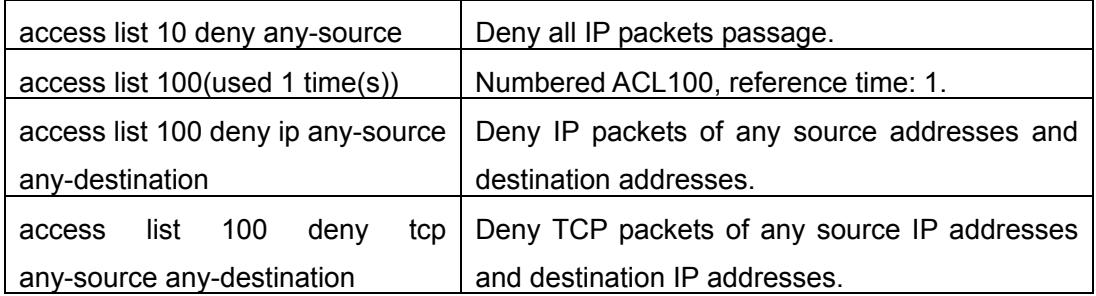

## **9.4.1.2** show access-group

## **Command: show access-group [interface** *<name>***]**

**Function:** display ACL binding information for the port.

**Parameter: <name>** is the port name.

**Default:** N/A.

**Command mode:** Admin Mode

**Usage Guide:** If no port is specified, then ACL bound in all ports will be displayed.

## **Example:**

Switch#show access-group

interface name: Ethernet1/2

Ingress access-list used is 111.

interface name: Ethernet1/1

Ingress access-list used is 10.

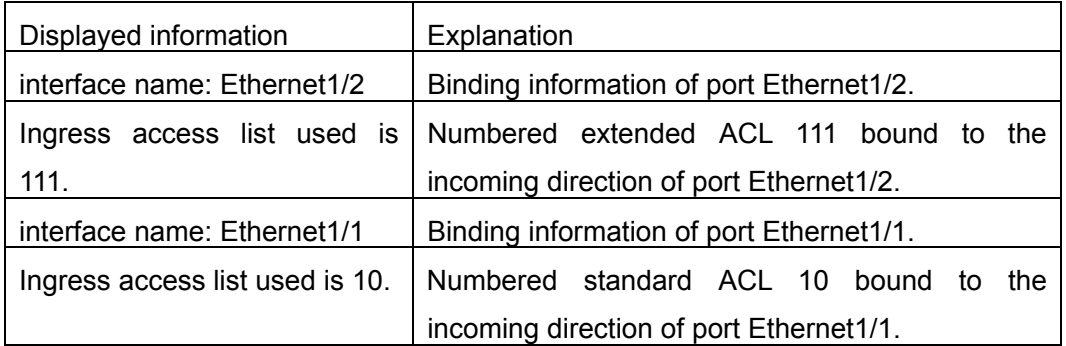

## **9.4.1.3show firewall**

## **Command: show firewall**

**Function:** Display packet filtering configuration information.

**Parameter:** N/A.

**Default**: N/A.

**Command mode:** Admin Mode **Usage Guide: Example:**  Switch#show firewall Firewall Status: Enable. Firewall Default Rule: Permit.

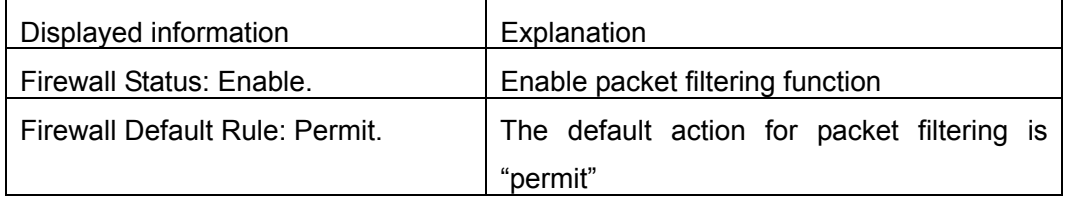

# **9.4.2 ACL Troubleshooting Help**

- $\degree$  The check for entries in the ACL is in a top-down order, and ends whenever an entry is matched.
- $\degree$  Default rule will be used only if no ACL is bound to the specific direction of the port, or no ACL entry is matched.
- $\degree$  Applies to IP packets incoming on all ports, and has no effect on other types of packets.
- $\degree$  One port can bind only one incoming ACL.
- $\degree$  The number of ACL that can be successfully bound depends on the content of ACL bound and hardware resource limit. The user will be prompted if ACL cannot be bound due to hardware resource limitation.
- $\degree$  If an access list contains same filtering information but conflicting action rule, binding to the port will fail with an error message. For instance, configuring "permit tcp any-source any-destination" and "deny tcp any-source any-destination" the same time.
- $\degree$  Virus such as "worm.blaster" can be blocked by configuring ACL to block certain ICMP packets.

# **9.5 Web Management**

Click ACL configuration. The ACL configuration page is shown:

Numeric ACL configuration – Configure Numeric ACL, including standard ACL and extended ACL
ACL name configuration – Configure name ACL, including standard ACL and extended ACL

Filter configuration - Enable filter globally. ACL filter is binded to the port by default.

# **9.5.1 Add standard numeric IP ACL configuration**

Click Numeric ACL configuration, Add standard numeric. Users can configure ACL. See the equivalent CLI command at 9.2.2.2

The explanation of each field is as below:

ACL number - ACL number (1 – 99)

Rule – permit; deny

Source address type - Specified IP address or allow any address

Source IP address - Source IP address

Reverse network mask - Reverse network mask

For example: Add a standard numeric IP ACL. Input number in ACL number(1-99); set other attributes, and then click Add.

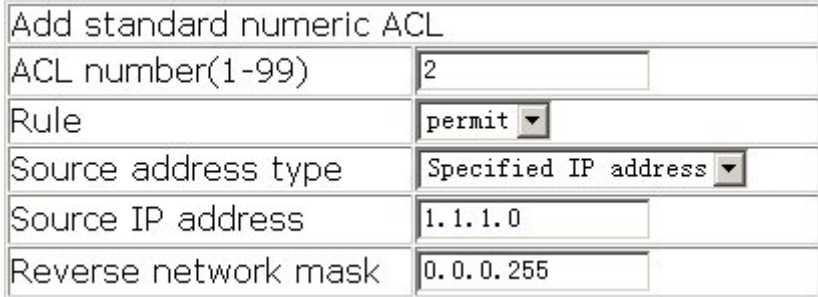

# **9.5.2 Delete standard numeric IP ACL configuration**

Click Numeric ACL configuration, Delete numeric ACL rule. The configuration page is shown. See the equivalent CLI command at 9.2.2.1 and 9.2.2.2:

The explanation of each field is as below:

ACL number – ACL number (1-199)

For example: Delete a numeric IP ACL. Input the number of the ACL, and then click Remove.

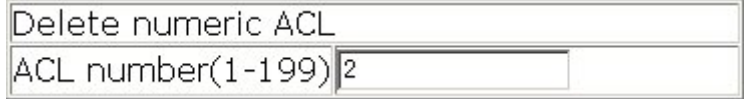

# **9.5.3 Extended numeric ACL configuration**

253

Users can configure the following types of numeric ACL: Add ICMP numeric extended ACL - Add ICMP numeric extended ACL Add IGMP numeric extended ACL - Add IGMP numeric extended ACL Add TCP numeric extended ACL - Add TCP numeric extended ACL Add UDP numeric extended ACL - Add UDP numeric extended ACL Add numeric extended ACL for other protocols - numeric extended ACL for other protocols Click the node. The configuration page is shown. See the equivalent CLI command at 9.2.2.1

The explanation of each field is as below:

ACL number - ACL number (100-199)

Rule – permit; deny

Source address type – Configure source address type: Specify source address or set to any source address

Source IP address – Specify source IP address

Reverse network mask – Specify reverse network mask

Target address type – Specify target address type: Specify destination address or set to any destination address

Destination IP address – Specify destination IP address

Reverse network mask - Specify reverse network mask

Ip precedence – Specify IP precedence

TOS – Specify TOS value

Operation type – Add; Remove

For ICMP type, the following fields need to be configured: ICMP type – Specify ICMP type ICMP code - Specify ICMP code

For IGMP type, the following field needs to be configured: IGMP type - Specify IGMP type

For TCP type, the following fields need to be configured: Source port – Specify source port Target port – Specify the target port TCP sign – Specify TCP sign

For UDP type, the following fields need to be configured: Source port – Specify source port

For other protocols, the following fields need to be configured:

Matched protocol – Specify the matched protocol: IP, EIGRP, OSPF, IPINIP and Input protocol manually. When "Input protocol manually, users can imput protocol number.

For example: Configure an extended ACL numbered 110 which denies the TCP packets with the source address as 10.0.0.0/24 and target port as 21. Set ACL number (100-199) to 110; set Rule to deny; set Source address type to Specified IP address; set Source IP address to IP10.0.0.0; set Reverse network mask to 0.0.0.255; set Target address type to Any; set Target port to 21, and then click Add.

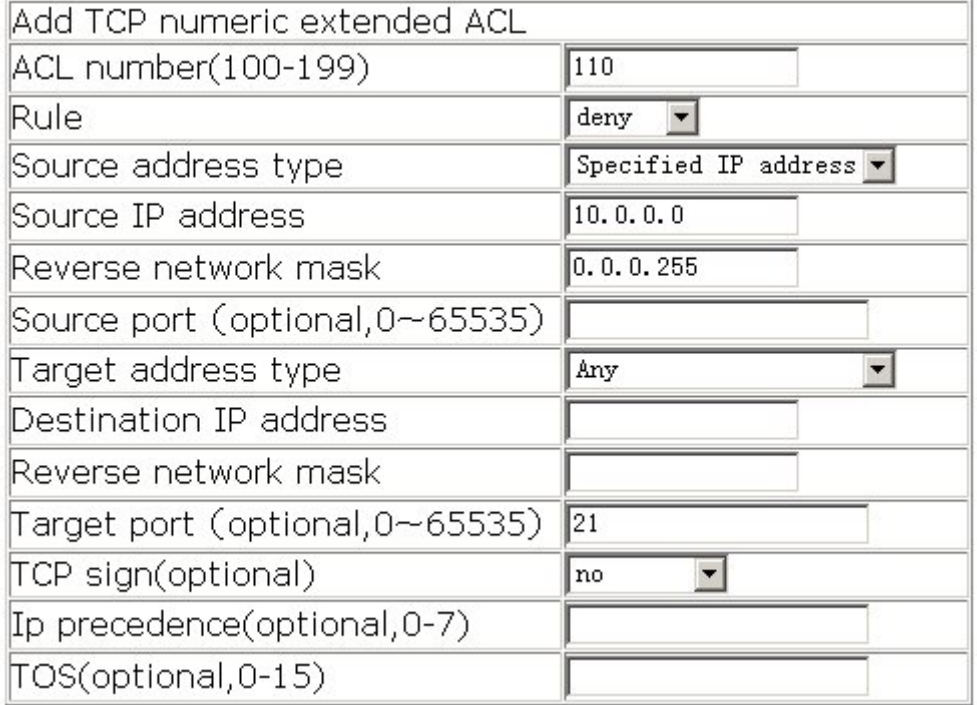

# **9.5.4 Standard ACL name configuration**

Click ACL name configuration. Standard ACL name configuration page is shown. The configuration is very similar to standard numeric ALC configuration, but ACL number field is replaced by ACL name field. See the equivalent CLI command at 9.2.2.6 The explanation of each field is as below:

ACL name – Specify ACL name

ACL type – Specify ACL type: standard and extended

Rule – permi or deny

Source address type - Specified IP address or allow any address Source IP address – Specify source IP address Reverse network mask – Specify reverse network mask Operation type – Add; Remove

For example: Add a stanard name ACL. Set ACL name to ac1; configure other fields; set Operation type to Add, and then click Apply.

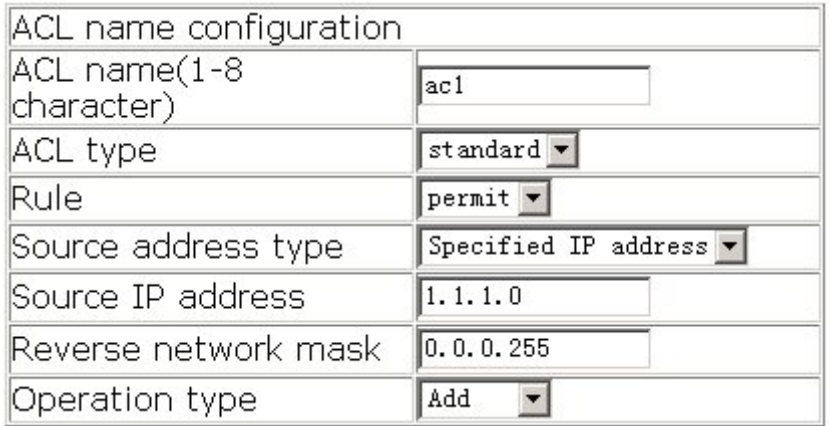

# **9.5.5 Extended ACL name configuration**

Click ACL name configuration. The configuration page is shown:

IP extended ACL name configuration

ICMP extended ACL name configuration

IGMP extended ACL name configuration

TCP extended ACL name configuration

UDP extended ACL name configuration

Other protocols extended ACL name configuration

Click the node. The configuration page is shown. The configuration is very similar to extended numeric ALC configuration, but ACL number field is replaced by ACL name field. See the equivalent CLI command at 9.2.2.5

# **9.5.6 Firewall configuration**

Click Filter configuration. The configuration page is shown.

The explanation of each field is as below:

Packet filtering – Enable or disable. See the equivalent CLI command at 9.2.2.3

Firewall default action – Configure firewall default action. "accept" is used to allow packets to pass; "refuse" is used to deny packets to pass. See the equivalent CLI command at 9.2.2.4

For example: Set Packet filtering to Enable; set Firewall default action to accept, and then click Apply.

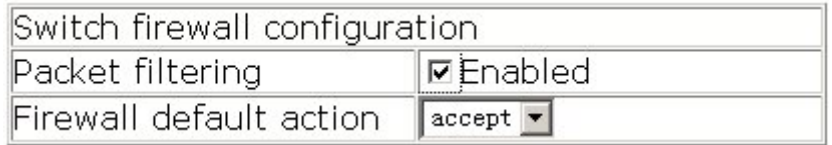

# **9.5.7 ACL port binding configuration**

Click Filter configuration. The configuration page is shown.. See the equivalent CLI command at 9.2.2.7

The explanation of each field is as below:

Port – Configure binding port

ACL name – Configure binding ACL nameL

Ingress/Egress – Configure binding direction: Ingress/Egress

Operation type – Add; Remove

For example: Set Port to Ethernet 1/2; set ACL Name to aaa; set Ingress/Egress to in; set

Operation type to Add, and then click Apply.

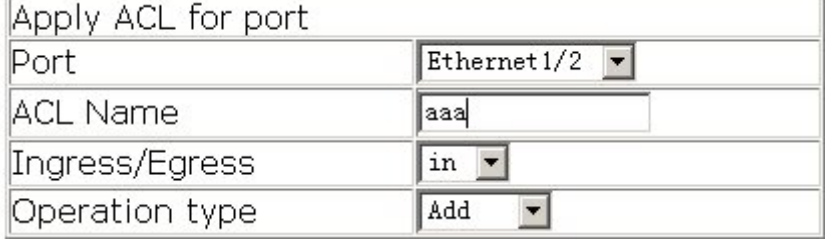

# **Chapter 10 Port Channel Configuration**

# **10.1 Introduction to Port Channel**

To understand Port Channel, Port Group should be introduced first: Port Group is a group of physical ports in the configuration level, only physical ports in the Port Group can take part in link aggregation and become a member port of Port Channel. Logically, Port Group is not a port but a port sequence. Under certain conditions, physical ports in a Port Group perform port aggregation to form a Port Channel that has all the properties of a logical port, therefore it becomes an independent logical port. Port aggregation is a process of logical abstraction to abstract a set of ports (port sequence) of the same properties to a logical port. Port Channel is a collection of physical ports and used as one physical port logically. Port Channel can be used as a normal port by the user, and can not only add network bandwidth, but also provide link backup. Port aggregation is usually used when the switch is connected to routers, PCs or other switches.

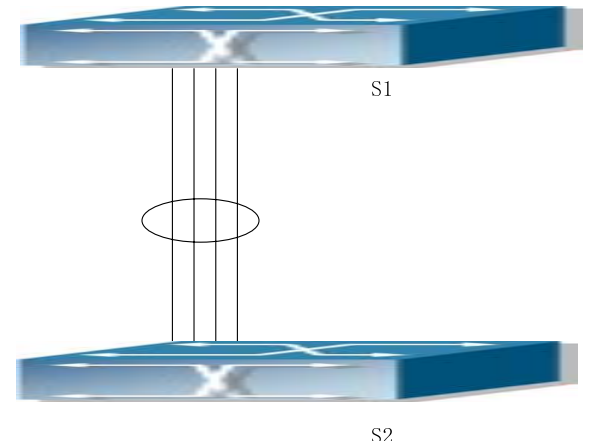

Fig 10-1 Port aggregation

As shown in the above figure, port 1-4 of switch S1 is aggregated to a Port Channel, the bandwidth of this Port Channel is the total of all the four ports. If traffic from S1 needs to be transferred to S2 through the Port Channel, traffic allocation calculation will be performed based on the source MAC address and the lowest bit of target MAC address, and the calculation result will decide which port to convey the traffic. If a port in Port Channel fails, the other ports will undertake traffic of that port through traffic allocation algorithm. Traffic allocation algorithm is determined by the hardware. ES4626/ES4650 offers 2 methods for configuring port aggregation: manual Port Channel

creation, and LACP (Link Aggregation Control Protocol) dynamic Port Channel creation. Port aggregation can only be performed on ports in full duplex mode.

For Port Channel to work properly, member ports of the Port Channel must have the same properties as the following:

- $\mathcal{F}$  All ports in full duplex mode.
- ) Ports are of the same speed.
- All ports are Access ports and belong to the same VLAN or are all Trunk ports.
- ) If the ports are Trunk ports, then their "Allowed VLAN" and "Native VLAN" property should also be the same.

If Port Channel is configured manually or dynamically on ES4626/ES4650, the system will automatically set the port of the smallest number to be Master Port of Port Channel. If spanning tree is enabled in the switch, spanning tree protocol will regard Port Channel as a logical port and sent BPDU frames via the master port.

Port aggregation is closely related with the switch hardware. ES4626/ES4650 series allow physical port aggregation of any two switches, maximum 8 port groups and 8 ports in each port group are supported.

Once ports are aggregated, they can be used as a normal port. ES4626/ES4650 has built-in aggregation interface configuration mode, the user can perform related configuration in this mode just like in the VLAN and physical port configuration mode.

# **10.2 Port Channel Configuration**

# **10.2.1 Port Channel Configuration Task Sequence**

- 1. Create a port group in Global Mode.
- 2. Add ports to the specified group from the Port Mode of respective ports.
- 3. Enter port-channel configuration mode.

## **1. Creating a port group**

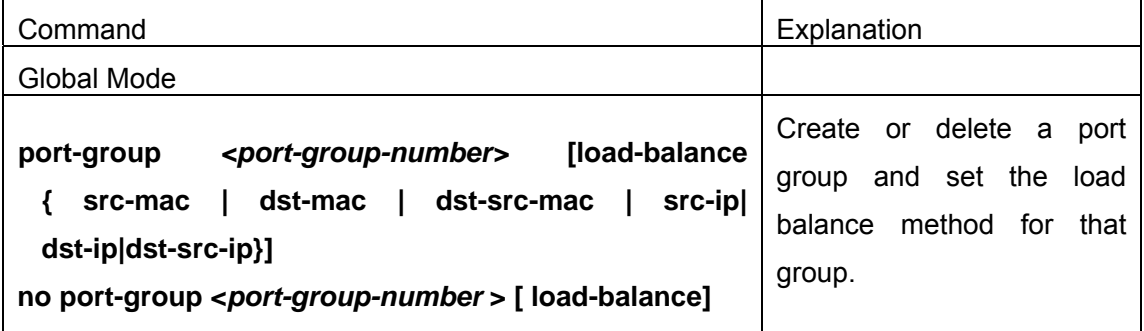

### **2. Add physical ports to the port group**

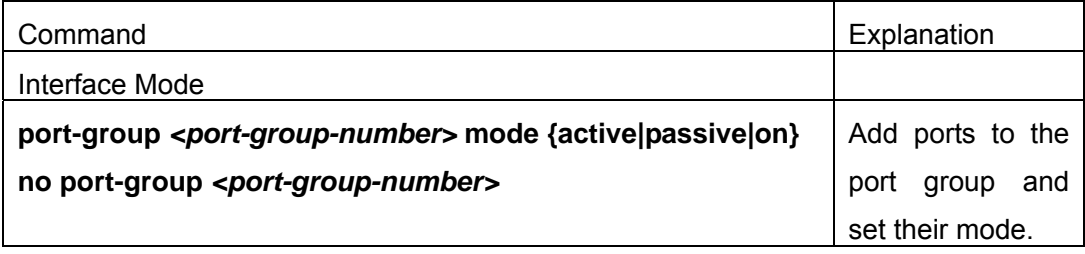

#### **3. Enter port-channel configuration mode.**

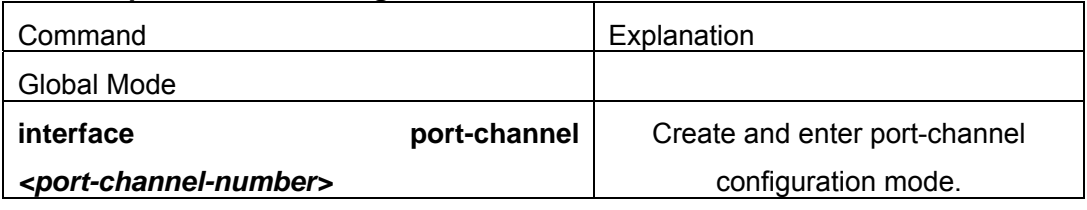

# **10.2.2 Port Channel Configuration Commands**

## **10.2.2.1 port-group**

**Command: port-group** *<port-group-number>* **[load-balance { src-mac|dst-mac | dst-src-mac | src-ip| dst-ip|dst-src-ip}]**

### **no port-group <***port-group-number***> [load-balance]**

**Function:** Create a port group and set the load balance method for that group. If no method is specified, the default load balance method is used. The "**no port-group <***port-group-number***> [load-balance]**" command deletes that group or restores the default load balance setting. Enter "load-balance" for restoring default load balance, otherwise, the group will be deleted.

**Parameter: <port-group-number> is the group number of a port channel from 1 to 8, if** the group number already exists; an error message will be given. **dst-mac** performs load balance according to destination MAC; **src-mac** performs load balance according to source MAC; **dst-src-mac** performs load balance according to source and destination MAC; **dst-ip** performs load balance according to destination IP; **src-ip** performs load balance according to source IP; **dst-src-ip** performs load balance according to destination and source IP. If a port group has formed a port-channel, load balance setting cannot be modified, please set load balance mode before port-channel.

**Default:** Switch ports do not belong to port channel by default; LACP not enabled by default.

#### **Command mode:** Global Mode

**Example:** Create a port group and set the default load balance method.

Switch(Config)# port-group 1 Delete a port group. Switch(Config)#no port-group 1

# **10.2.2.2 port-group mode**

## **Command: port-group** *<port-group-number>* **mode {active|passive|on} no port-group** *<port-group-number>*

**Function:** Add the physical port to the port channel; The command "**no port-group**  *<port-group-number>*" removes the port from the port channel.

**Parameter: <port-group-number>** sets the port channel number. The valid range is from 1 to 8; **active(0)** enables the LACP on the port and sets it as active mode; **passive(1)** enables the LACP on the port and sets it as passive mode; **on(2)** forces the port to join the port channel and disables the LACP on the port.

**Command mode:** Interface Mode

**Default:** By default, no ports belong to any port channels and LACP is not enabled. **Usage Guide:** If the port group doesn't exist when joining the port into this port group, this port group is created automatically and the port is joined to the group afterwards. All the ports in a port group have the same mode which is that of the first port of the port group. The ports which have the port mode as on are imperative. That means the port trunking doesn't rely on the port information. As soon as there are more than 2 port in the port group. And the VLAN information of these ports are the same. The port trunking can be established. The ports which join the port group in the active or passive mode run the LACP. One end of the trunking has to be in the active mode for establishment of the trunking. If two ends of the trunking are in the passive mode, the trunking can't be established.

**Example:** In the interface mode, add the current Ethernet port 1/1 to port group 1 and set the port mode as active.

Switch (Config-Ethernet1/1)#port-group 1 mode active

# **10.2.2.3 interface port-channel**

## **Command: interface port-channel** *<port-channel-number>*

**Function:** Create and enter the port channel configuration mode

### **Command mode:** Global Mode

**Usage Guide:** On entering aggregated port mode, configuration to GVRP or spanning tree modules will apply to aggregated ports; if the aggregated port does not exist (i.e. ports have not aggregated), an error message will be displayed and configuration will be saved and will be restored until the ports are aggregated. Note such restoration will be performed only once, if an aggregated group is ungrouped and aggregated again, the initial user configuration will not be restored. If it is the configuration to other modules, such as shutdown or speed configuration, then the configuration to current port will apply to all member ports in the corresponding port group.

**Example:** Enter configuration mode for port-channel1.

Switch(Config)#interface port-channel 1

Switch(Config-If-Port-Channel1)#

# **10.3 Port Channel Example**

Scenario 1: Configuring Port Channel in LACP.

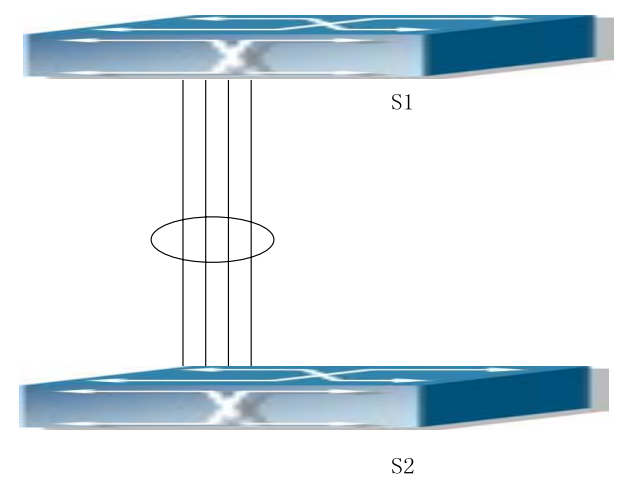

Fig 10-2 Configuring Port Channel in LACP

The switches in the description below are all ES4626/ES4650 switches.

As shown in the figure, port 1, 2, 3 of Switch1 are access ports that belong to vlan1, add those three port to group1 in active mode; port 6, 8, 9 of Switch2 are trunk ports that allow all, add those three ports to group2 in passive mode. All the ports are connected with cables. (the four connecting lines in the figure)

## **The configuration steps are listed below:**

Switch1#config

Switch1 (Config)#interface eth 1/1-3

Switch1 (Config-Port-Range)#port-group 1 mode active

Switch1 (Config-Port-Range)#exit

Switch1 (Config)#interface port-channel 1

Switch1 (Config-If-Port-Channel1)#

## Switch2#config

Switch2 (Config)#port-group 2 Switch2 (Config)#interface eth 1/6 Switch2 (Config-Ethernet1/6)#port-group 2 mode passive Switch2 (Config-Ethernet1/6)#exit Switch2 (Config)# interface eth 1/8-9 Switch2 (Config-Port-Range)#port-group 2 mode passive Switch2 (Config-Port-Range)#exit Switch2 (Config)#interface port-channel 2 Switch2 (Config-If-Port-Channel2)# Configuration result: Shell prompts ports aggregated successfully after a while, now port 1, 2, 3 of Switch1 forms a aggregated port named "Port-Channel1", port 6, 8, 9 of Switch2 forms an aggregated port named "Port-Channel2"; configurations can be made in their respective

Scenario 2: Configuring Port Channel in ON mode.

aggregated port configuration mode.

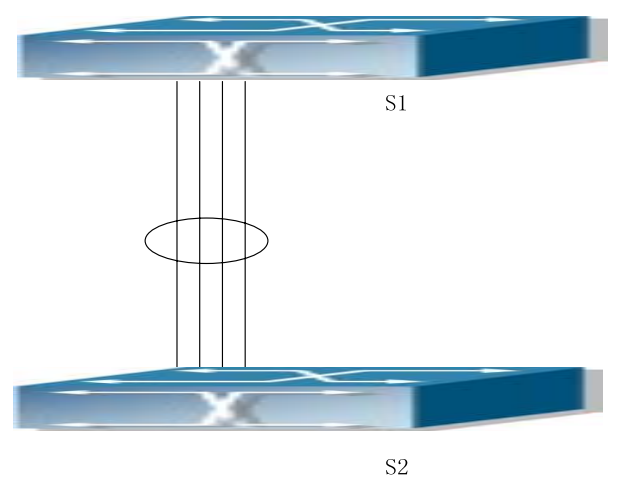

Fig 10-3 Configuring Port Channel in ON mode

As shown in the figure, port 1, 2, 3 of Switch1 are access ports that belong to vlan1, add those three port to group1 in "on" mode; port 6, 8, 9 of Switch2 are trunk port that allow all, add the those three port to group2 in "on" mode.

### **The configuration steps are listed below:**

Switch1#config Switch1 (Config)#interface eth 1/1 Switch1 (Config-Ethernet1/1)# port-group 1 mode on Switch1 (Config-Ethernet1/1)#exit Switch1 (Config)#interface eth 1/2 Switch1 (Config-Ethernet1/2)# port-group 1 mode on

Switch1 (Config-Ethernet1/2)#exit Switch1 (Config)#interface eth 1/3 Switch1 (Config-Ethernet1/3)# port-group 1 mode on Switch1 (Config-Ethernet1/3)#exit

Switch2#config Switch2 (Config)#port-group 2 Switch2 (Config)#interface eth 1/6 Switch2 (Config-Ethernet1/6)#port-group 2 mode on Switch2 (Config-Ethernet1/6)#exit Switch2 (Config)# interface eth 1/8-9 Switch2 (Config-Port-Range)#port-group 2 mode on Switch2 (Config-Port-Range)#exit

#### Configuration result:

Add port 1, 2, 3 of Switch1 to port-group1 in order, and we can see joining a group in "on" mode is completely forced action, switch in other ends won't exchange LACP PDU to complete aggregation. Aggregation finishes immediately when command adding port 2 to port-group1 is entered, port 1 and port 2 aggregates to be port-channel1, when port 3 joins port-group1, port-channel1 of port 1 and 2 are ungrouped and re-aggregate with port 3 to form port-channel1. (it should be noted that whenever a new port joins in an aggregated port group, the group will be ungrouped first and re-aggregate to form a new group. Now all three ports in both Switch1 and Switch2 are aggregated in "on" mode and become an aggregated port respectively.

# **10.4 Port Channel Troubleshooting Help**

# **10.4.1 Monitor and Debug Commands**

## **10.4.1.1 show port-group**

## **Command: show port-group [***<port-group-number>***] {brief | detail | load-balance | port | port-channel}**

**Parameter: <***port-group-number***>** is the group number of port channel to be displayed, from 1 to 8; "brief" displays summary information; "detail" displays detailed information; "load-balance " displays load balance information; "port" displays member port information; "port-channel" displays port aggregation information.

Command mode: Admin Mode

**Usage Guide:** If "port-group-number" is not specified, then information for all port groups will be displayed.

**Example:** Add port 1/1 and 1/2 to port-group1.

1. Display summary information for port-group1.

Switch#show port-group 1 brief

Port-group number : 1

Number of ports in porg-group : 2 Maxports in port-channel =  $8$ 

Number of port-channels : 0 Max port-channels : 1

Displayed information **Explanation** 

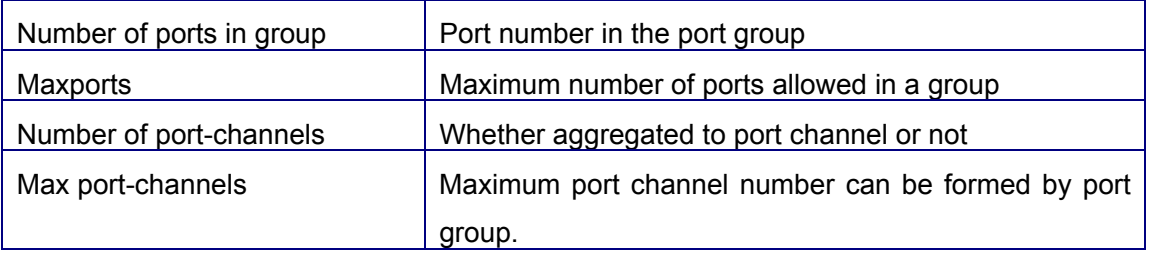

2. Display detailed information for port-group 1.

Switch# show port-group 1 detail

Sorted by the ports in the group 1:

--------------------------------------------

port Ethernet1/1 :

both of the port and the agg attributes are not equal

the general information of the port are as follows:

portnumber: 1 actor\_port\_agg\_id: 0 partner\_oper\_sys: 0x000000000000

partner\_oper\_key: 0x0001 actor\_oper\_port\_key: 0x0101

mode of the port: ACTIVE lacp\_aware: enable

begin: FALSE port\_enabled: FALSE lacp\_ena: FALSE ready\_n: TRUE

the attributes of the port are as follows: mac\_type: ETH\_TYPE speed\_type: ETH\_SPEED\_100M

duplex\_type: FULL port\_type: ACCESS

the machine state and port state of the port are as the follow mux\_state: DETCH rcvm\_state: P\_DIS prm\_state: NO\_PER actor oper port state : L A F partner\_oper\_port\_state: \_TA\_\_\_F\_

port Ethernet1/2 :

both of the port and the agg attributes are not equal

the general information of the port are as follows:

portnumber: 2 actor\_port\_agg\_id: 0 partner\_oper\_sys: 0x000000000000

partner\_oper\_key: 0x0002 actor\_oper\_port\_key: 0x0102

mode of the port: ACTIVE lacp\_aware: enable

begin: FALSE port\_enabled: FALSE lacp\_ena: TRUE ready\_n: TRUE

the attributes of the port are as follows:

mac\_type: ETH\_TYPE speed\_type: ETH\_SPEED\_100M

duplex\_type: FULL port\_type: ACCESS

the machine state and port state of the port are as follows:

mux\_state: DETCH rcvm\_state: P\_DIS prm\_state: NO\_PER

actor\_oper\_port\_state : L\_A\_\_\_F\_

partner\_oper\_port\_state: \_TA\_\_\_F\_

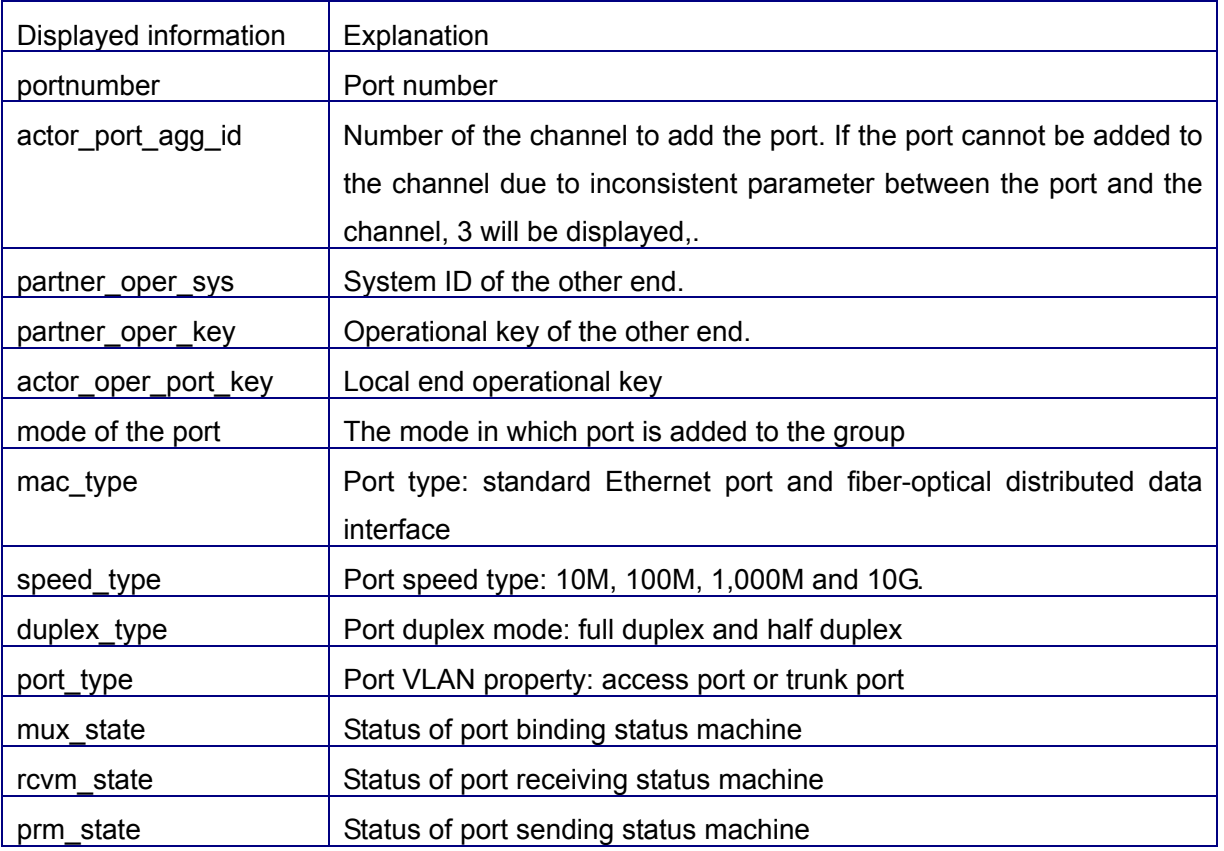

3. Display load balance information for port-group1.

Switch# show port-group 1 load-balance

The loadbalance of the group 1 based on src MAC address.

4. Display member port information for port-group1.

Switch# show port-group 1 port

Sorted by the ports in the group 1 : --------------------------------------------

the portnum is 1

port Ethernet1/1 related information:

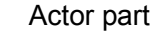

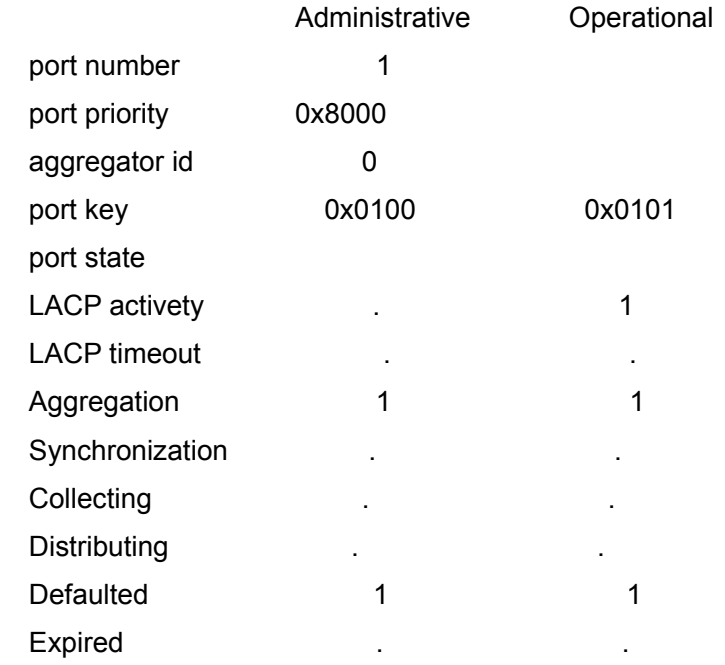

### Partner part

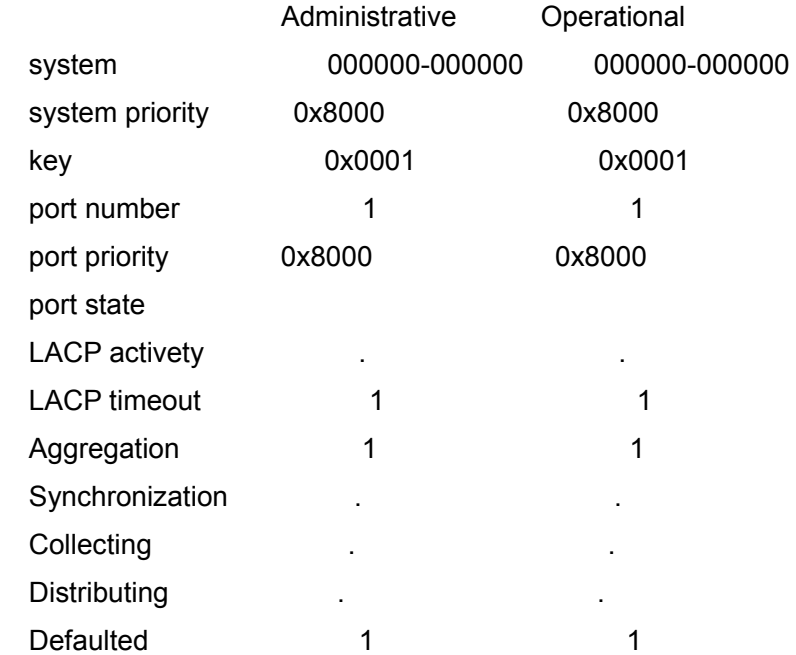

## Expired

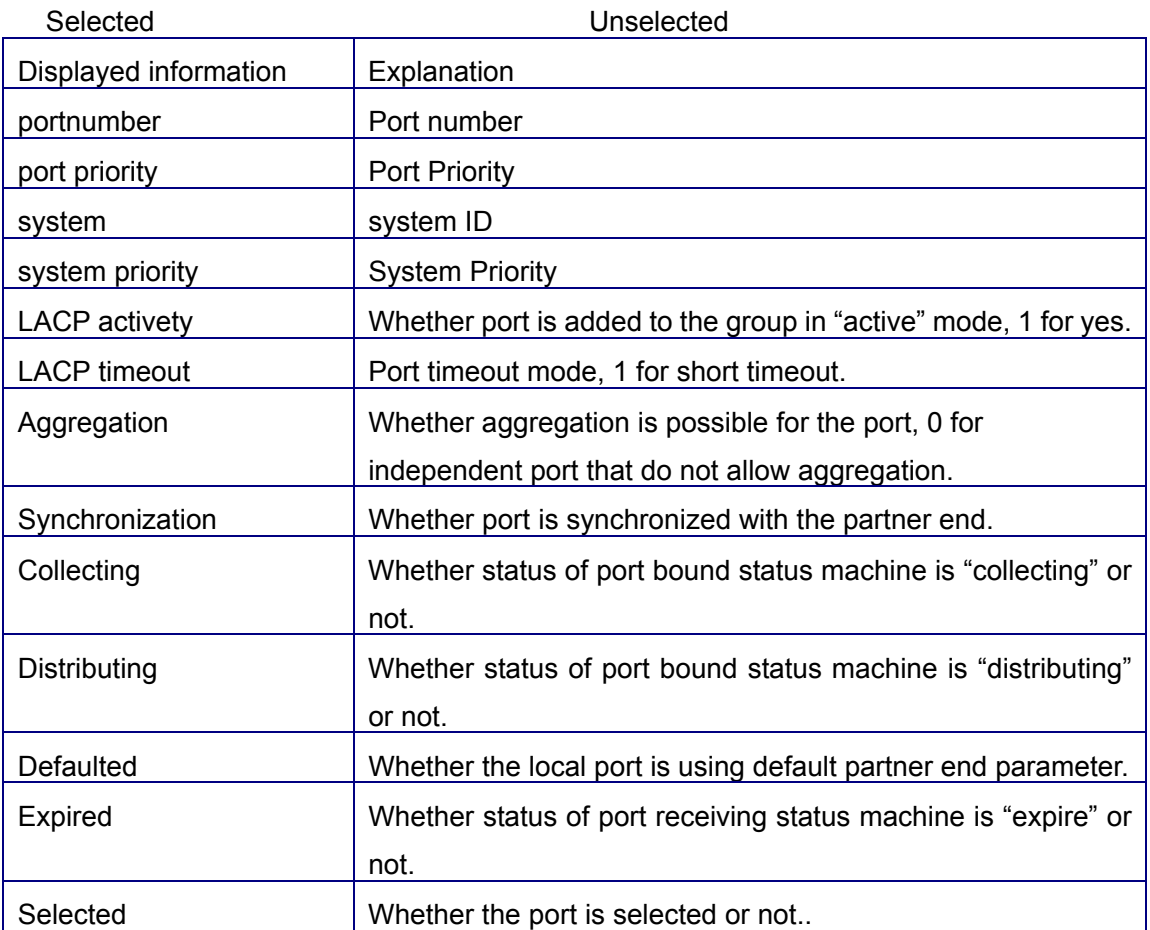

5. Display port-channel information for port-group1.

Switch# show port-group 1 port-channel

Port channels in the group 1:

-----------------------------------------------------------

## **Port-Channel: port-channel1**

Number of port : 2 Standby port : NULL

Port in the port-channel :

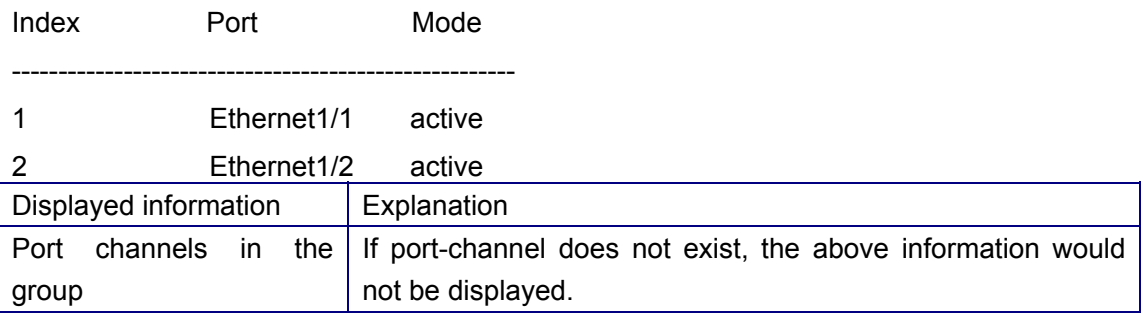

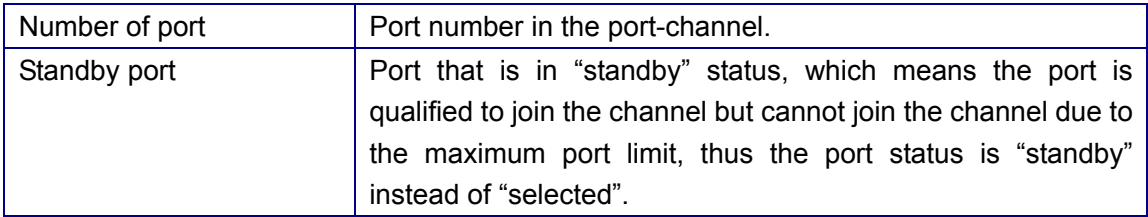

# **10.4.1.2 debug lacp**

# **Command: debug lacp no debug lacp**

**Function:** Enables the LACP debug function: the "**no debug lacp"** command disables this debug function**.**

**Command mode:** Admin Mode

**Default:** LACP debug information is disabled by default.

**Usage Guide:** Use this command to enable LACP debug so that LACP packet processing information can be displayed.

**Example:** Enable LACP debug.

Switch#debug lacp

# **10.4.2 Port Channel Troubleshooting Help**

If problems occur when configuring port aggregation, please first check the following for causes.

 $\degree$  Ensure all ports in a port group have the same properties, i.e. whether they are in full duplex mode, forced to the same speed, and have the same VLAN properties, etc. If inconsistency occurs, make sure to correct.

 $\degree$  Some commands cannot be used on port in port-channel, including: arp, bandwidth, ip, ip-forward, etc.

 $\degree$  When port-channel is forced, as the aggregation is triggered manually, the port group will stay unaggregated if aggregation fails due to inconsistent VLAN information. Ports must be added to or removed from the group to trigger another aggregation, if VLAN information inconsistency persists, the aggregation will fail again. The aggregation will only succeed when VLAN information is consistent and aggregation triggered due to port addition or removal.

 $\degree$  Verify port group is configured in the partner end, and in the same configuration. If the local end is set in manual aggregation or LACP, the same should be done in the partner end; otherwise part aggregation will not work properly. Another thing to note is that if both ends are configured with LACP, then at least one of them should be in ACTIVE mode, otherwise LACP packet wouldn't be initialed.

 $\degree$  LACP cannot be used on port enabled Security and 802.1x, therefore it cannot be enabled if those two protocols are present on the port.

 $\degree$  Port Channel Configuration

# **10.5 Web Management**

Click Port Channel configuration. LACP port group configuration node and LACP port configuration node are shown. LACP port group page is used to configure and show goupe; LACP port page is used to configure and show group member ports.

# **10.5.1 LACP port group configuration**

Click LACP port group configuration. The configuration page is shown. See the equivalent CLI command at 10.2.2.1

The explanation of each field is as below:

Group Num - group number

Load balance mode - Load balance mode: src-mac, dst-mac, dst-src-mac, src-ip, dst-ip and dst-src-ip

Operation type - Add port group or Remove port group

For example: Set group Num to 1; set Load balance mode to src-mac; set Operation type to Add port group, and then click Apply.

After LACP port group is configured, the configuration is shown below.

The explanation of each field is as below:

port group - Port group

load balance - Load balance mode

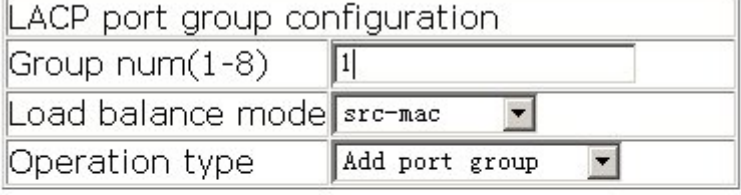

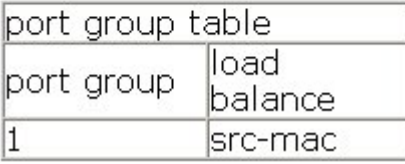

# **10.5.2 LACP port configuration**

Click LACP port configuration. The configuration page is shown. See the equivalent CLI command at 10.2.2.2 The explanation of each field is as below: group num - Group number Port - Specify the port Port mode - Configure port mode: active, passive or on Operation type - Add port to group or Remove port from group

For example: Set group num to 1; set Port to Ethernet 1/1; set Port mode to active; set Operation type to Add port to group, and then click Apply.

### **Show member port**

After LACP port is configured, the configuration is shown below. See the equivalent CLI command at 10.4.1.1

The explanation of each field is as below:

Port - Member port name

Port mode - active, passive or on

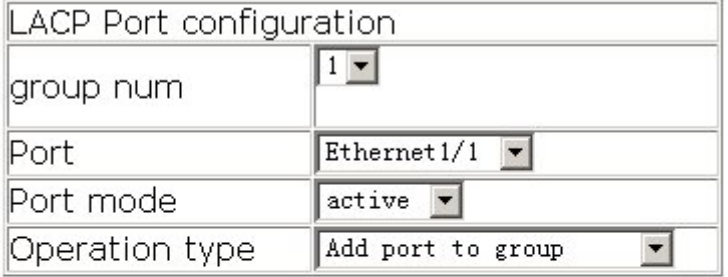

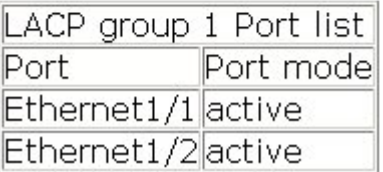

# **Chapter 11 DHCP Configuration**

# **11.1 Introduction to DHCP**

DHCP [RFC2131] is the acronym for Dynamic Host Configuration Protocol. It is a protocol that assigns IP address dynamically from the address pool as well as other network configuration parameters such as default gateway, DNS server, default route and host image file position within the network. DHCP is the enhanced version of BootP. It is a mainstream technology that can not only provide boot information for diskless workstations, but can also release the administrators from manual recording of IP allocation and reduce user effort and cost on configuration. Anther benefit of DHCP is it can partially ease the pressure on IP demands, when the user of an IP leaves the network, that IP can be assigned to another user.

DHCP is a client-server protocol, the DHCP client requests the network address and configuration parameters from the DHCP server; the server provides the network address and configuration parameters for the clients; if DHCP server and clients are located in different subnets, DHCP relay is required for DHCP packets to be transferred between the DHCP client and DHCP server. The implementation of DHCP is shown below:

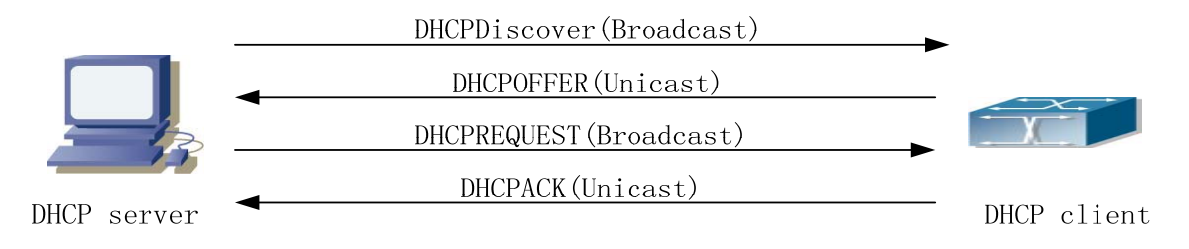

Fig 11-1 DHCP protocol interaction

Explanation:

- 1. DHCP client broadcasts DHCPDISCOVER packets in the local subnet.
- 2. On receiving the DHCPDISCOVER packet, DHCP server sends a DHCPOFFER packet along with IP address and other network parameters to the DHCP client.
- 3. DHCP client broadcast DHCPREQUEST packet with the information for the DHCP server it selected after selecting from the DHCPOFFER packets.
- 4. The DHCP server selected by the client sends a DHCPACK packet and the client gets an IP address and other network configuration parameters.

The above four steps finish a Dynamic host configuration assignment process. However, if the DHCP server and the DHCP client are not in the same network, the server will not receive the DHCP broadcast packets sent by the client, therefore no DHCP packets will be sent to the client by the server. In this case, a DHCP relay is required to forward such DHCP packets so that the DHCP packets exchange can be completed between the DHCP client and server.

ES4626/ES4650 can act as both a DHCP server and a DHCP relay. DHCP server supports not only dynamic IP address assignment, but also manual IP address binding (i.e. specify a specific IP address to a specified MAC address or specified device ID over a long period. The differences and relations between dynamic IP address allocation and manual IP address binding are: 1) IP address obtained dynamically can be different every time; manually bound IP address will be the same all the time. 2) The lease period of IP address obtained dynamically is the same as the lease period of the address pool, and is limited; the lease of manually bound IP address is theoretically endless. 3) Dynamically allocated address cannot be bound manually. 4) Dynamic DHCP address pool can inherit the network configuration parameters of the dynamic DHCP address pool of the related segment.

# **11.2 DHCP Server Configuration**

# **11.2.1 DHCP Sever Configuration Task Sequence**

- 2. Enable/Disable DHCP server
- 3. Configure DHCP Address pool
	- (1) Create/Delete DHCP Address pool
	- (2) Configure DHCP address pool parameters
	- (3) Configure manual DHCP address pool parameters
- 4. Enable logging for address conflicts

## **1. Enable/Disable DHCP server**

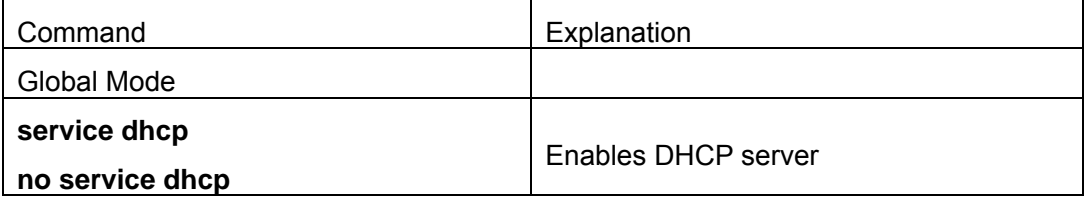

## **2. Configure DHCP Address pool**

(1) Create/Delete DHCP Address pool

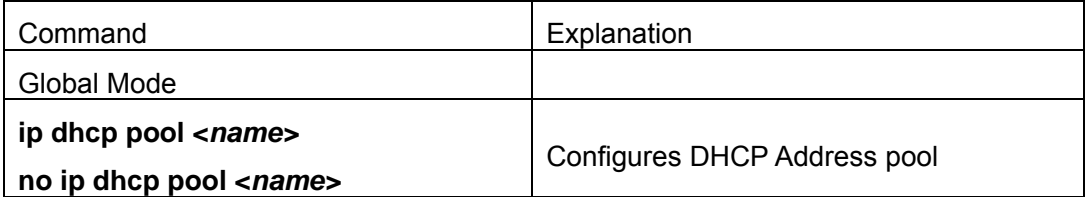

(2) Configure DHCP address pool parameters

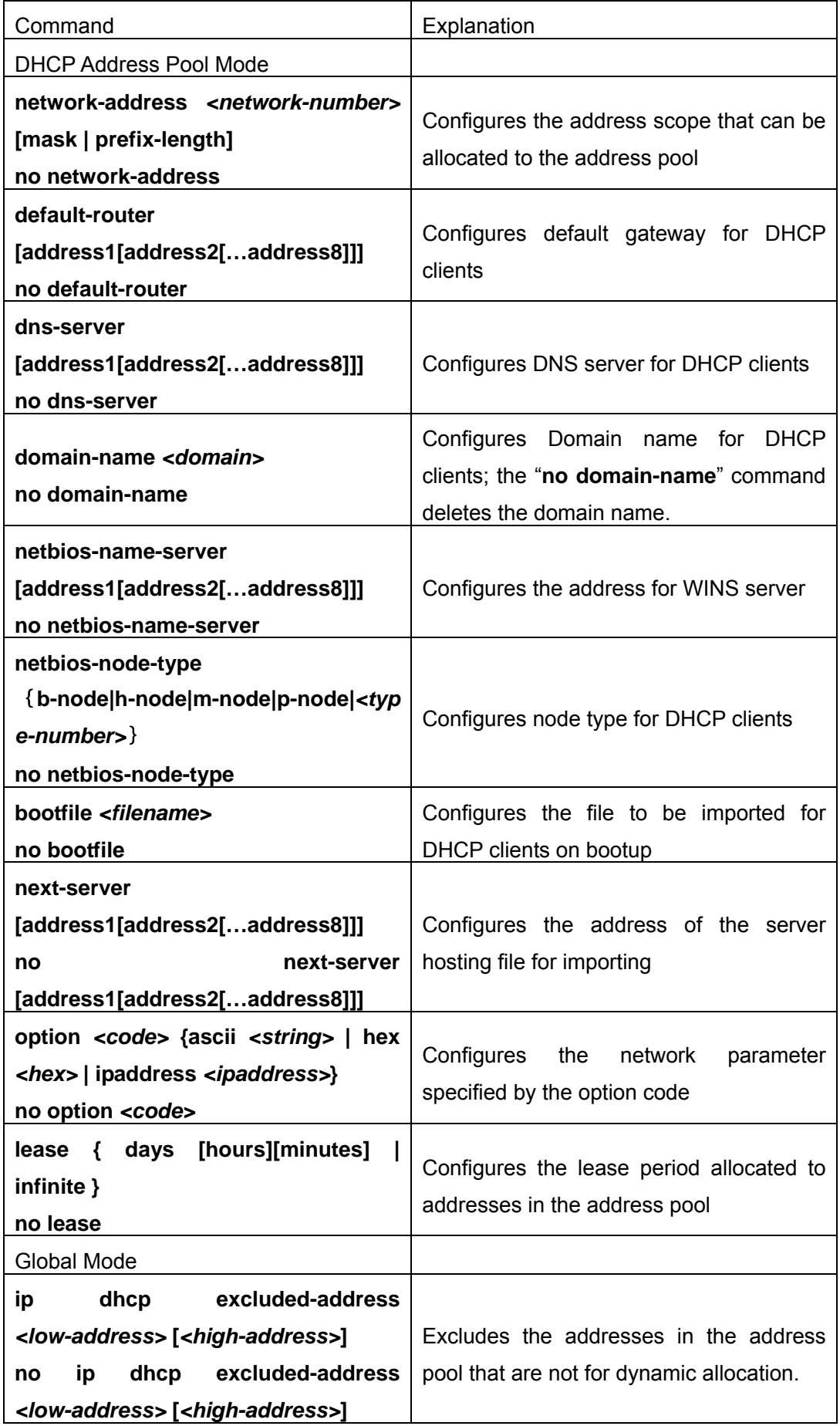

(3) Configure manual DHCP address pool parameters

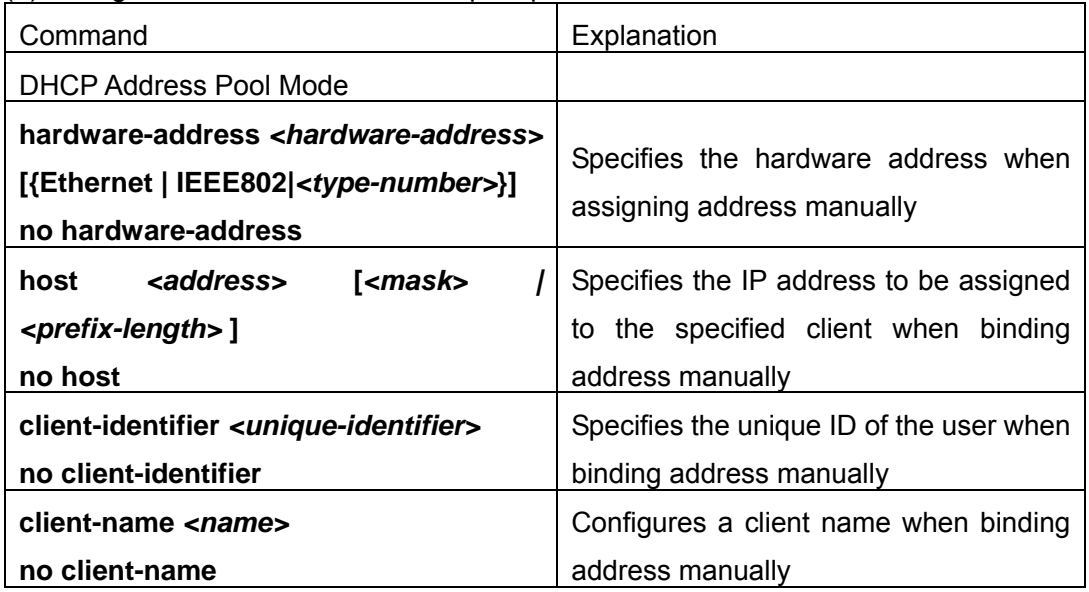

#### **3. Enable logging for address conflicts**

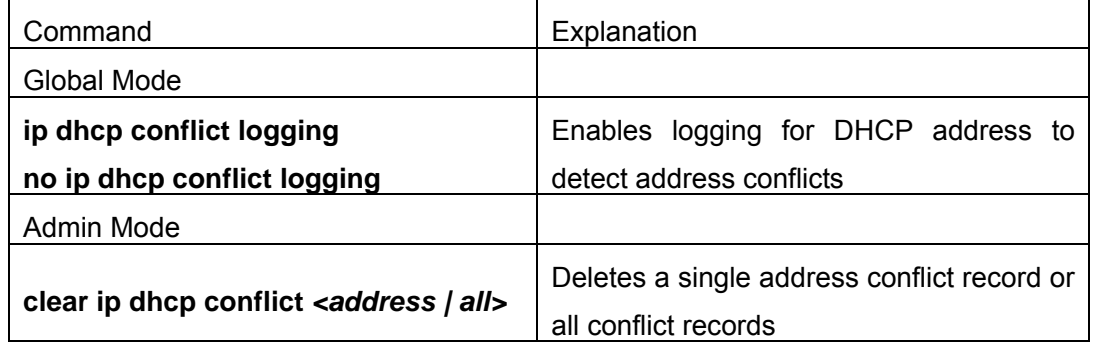

# **11.2.2 DHCP Server Configuration Commands**

## **11.2.2.1 bootfile**

### **Command: bootfile** *<filename>*

#### **no bootfile**

**Function:** Set the file name for DHCP client to import on bootup; the "no **bootfile** " command deletes this setting.

**Parameter:** *<filename>* is the name of the file to be imported, up to 255 characters are allowed.

#### **Command Mode:** DHCP Address Pool Mode

**Usage Guide:** Specify the name of the file to be imported for the client. This is usually used for diskless workstations that need to download a configuration file from the server on bootup. This command is together with the "next sever".

**Example:** The path and filename for the file to be imported is "c: \temp\nos.img". Switch(dhcp-1-config)#bootfile c: \temp\nos.img

Related command: next-server

## **11.2.2.2 client-identifier**

# **Command: client-identifier** *<unique-identifier>*

### **no client-identifier**

**Function:** Specify the unique ID of the user when binding address manually; the "**no client-identifier**" command deletes the identifier.

**Parameter:** *<unique-identifier>* is the user identifier, in Hex format. Example: 00-00-01-00-00

**Command Mode:** DHCP Address Pool Mode

**Usage Guide:** This command is used with "host" when binding address manually. If the requesting client identifier matches the specified identifier, DHCP server assigns the IP address defined in "host" command to the client.

**Example:** Specify IP address 10.1.128.160 to be bound to user with the unique id of 00-10-5a-60-af-12 in manual address binding.

Switch(dhcp-1-config)#client-identifier 00-10-5a-60-af-12

Switch(dhcp-1-config)#host 10.1.128.160 24

Related command: host

## **11.2.2.3 client-name**

### **Command: client-name** *<name>*

#### **no client-name**

**Function:** Specify the username when binding address manually; the "**no client-name**" command deletes the username.

**Parameter: <name>** is the name of the user, up to 255 characters are allowed.

**Command Mode:** DHCP Address Pool Mode

**Usage Guide:** Configure a username for the manual binding device, domain should not be included when configuring username.

**Example:** Set the user with unique id of 00-10-5a-60-af-12 with a username of "network". Switch(dhcp-1-config)#client-name network

## **11.2.2.4 default-router**

## **Command: default-router <address1>[<address2>[…<address8>]]**

### **no default-router**

**Function:** Configure default gateway(s) for DHCP clients; the "**no default-router**" command deletes the default gateway.

**Parameter:** *address1…address8* are IP addresses, in dotted decimal format.

**Default:** No default gateway is configured for DHCP clients by default.

**Command Mode:** DHCP Address Pool Mode

**Usage Guide:** The IP address of default gateway(s) should be in the same subnet as the DHCP client IP, the switch supports up to 8 gateway addresses. The gateway address assigned first has the highest priority, Therefore address1 has the highest priority, and address2 has the second, and so on.

**Example:** Configure default gateway for DHCP clients to be 10.1.128.2 and 10.1.128.100. Switch(dhcp-1-config)#default-router 10.1.128.2 10.1.128.100

## **11.2.2.5 dns-server**

#### **Command: dns-server <address1>[<address2>[…<address8>]]**

#### **no dns-server**

**Function:** Configure DNS servers for DHCP clients; the "**no dns-server**" command deletes the default gateway.

**Parameter:** *address1…address8* are IP addresses, in dotted decimal format.

**Default:** No DNS server is configured for DHCP clients by default.

**Command Mode:** DHCP Address Pool Mode

**Usage Guide:** Up to 8 DNS server addresses can be configured. The DNS server address assigned first has the highest priority, Therefore address1 has the highest priority, and address2 has the second, and so on.

**Example:** Set 10.1.128.3 as the DNS server address for DHCP clients.

Switch(dhcp-1-config)#dns-server 10.1.128.3

## **11.2.2.6 domain-name**

### **Command: domain-name** *<domain>*

#### **no domain-name**

**Function:** Configure Domain name for DHCP clients; the "**no domain-name**" command deletes the domain name.

**Parameter:** *<domain>* is the domain name, up to 255 characters are allowed.

**Command Mode:** DHCP Address Pool Mode

**Usage Guide:** Specify a domain name for the client.

**Example:** Specify "company.com.cn" as the DHCP clients' domain name. Switch(dhcp-1-config)#domain-name company.com.cn

## **11.2.2.7 hardware-address**

**Command: hardware-address** *<hardware-address>* **[{Ethernet | IEEE802|***<type-number>***}]** 

#### **no hardware-address**

**Function:** Specify the hardware address of the user when binding address manually; the "**no hardware-address**" command deletes the setting.

**Parameter: <***hardware-address***>** is the hardware address in Hex; **Ethernet | IEEE802** is the Ethernet protocol type, *<type-number>* should be the number defined in RFC for protocol types, from 1 to 255, e.g. 0 for Ethernet and 6 for IEEE802.

**Default:** The default protocol type is Ethernet, . .

**Command Mode:** DHCP Address Pool Mode

- **Usage Guide:** This command is used with the "host" when binding address manually. If the requesting client hardware address matches the specified hardware address, the DHCP server assigns the IP address defined in "host" command to the client.
- **Example:** Specify IP address 10.1.128.160 to be bound to user with hardware address 00-00-e2-3a-26-04 in manual address binding.

Switch(dhcp-1-config)#hardware-address 00-00-e2-3a-26-04

Switch(dhcp-1-config)#host 10.1.128.160 24

Related command: host

## **11.2.2.8 host**

### Command: host <address> [<mask> | <prefix-length> ]

#### **no host**

- **Function:** Specify the IP address to assign to the user when binding address manually; the "**no host**" command deletes the IP address.
- **Parameter:** *<address*> is the IP address in dotted decimal format; *<mask*> is the subnet mask in dotted decimal format; <**prefix-length>** means mask is indicated by prefix. For example, mask 255.255.255.0 in prefix is "24", and mask 255.255.255.252 in prefix is "30".

**Command Mode:** DHCP Address Pool Mode

**Usage Guide:** If no mask or prefix is configured when configuring the IP address, and no information in the IP address pool indicates anything about the mask, the system will assign a mask automatically according to the IP address class. This command is used with "hardware address" command or "client identifier" command when binding address manually. If the identifier or hardware address of the requesting client matches the specified identifier or hardware address, the DHCP server assigns the IP address defined in "host" command to the client.

**Example:** Specify IP address 10.1.128.160 to be bound to user with hardware address 00-10-5a-60-af-12 in manual address binding.

Switch(dhcp-1-config)#hardware-address 00-10-5a-60-af-12

Switch(dhcp-1-config)#host 10.1.128.160 24

**Related command: hardware-address**、**client-identifier** 

# **11.2.2.9 ip dhcp conflict logging**

**Command: ip dhcp conflict logging** 

### **no ip dhcp conflict logging**

**Function:** Enable logging for address conflicts detected by the DHCP server; the "**no ip dhcp conflict logging"** command disables the logging.

**Default:** Logging for address conflict is enabled by default.

**Command mode:** Global Mode

**Usage Guide:** When logging is enabled, once the address conflict is detected by the DHCP server, the conflicting address will be logged. Addresses present in the log for conflicts will not be assigned dynamically by the DHCP server until the conflicting records are deleted.

**Example:** Disable logging for DHCP server. Switch(Config)#no ip dhcp conflict logging

**Related command: clear ip dhcp conflict** 

# **11.2.2.10 p dhcp excluded-address**

## **Command: ip dhcp excluded-address** *<low-address>* **[***<high-address>***]**

## **no ip dhcp excluded-address** *<low-address>* **[***<high-address>***]**

**Function:** Specify addresses excluding from dynamic assignment; the "**no ip dhcp excluded-address** *<low-address>* **[***<high-address>***]**" command cancels the setting.

**Parameter:** *<low-address>* is the starting IP address, **[***<high-address>***]** is the ending IP address.

**Default:** Only individual address is excluded by default.

#### **Command mode:** Global Mode

**Usage Guide:** This command can be used to exclude one or several consecutive addresses in the pool from being assigned dynamically so that those addresses can be used by the administrator for other purposes.

**Example:** Reserve addresses from 10.1.128.1 to 10.1.128.10 from dynamic assignment. Switch(Config)#ip dhcp excluded-address 10.1.128.1 10.1.128.10

## **11.2.2.11 ip dhcp pool**

#### **Command: ip dhcp pool** *<name>*

#### **no ip dhcp pool** *<name>*

**Function:** Configure a DHCP address pool and enter the pool mode; the "**no ip dhcp pool** *<name>***"** command deletes the specified address pool.

**Parameter: <***name***>** is the address pool name, up to 255 characters are allowed.

**Command mode:** Global Mode

**Usage Guide:** This command is used to configure a DHCP address pool under Global Mode and enter the DHCP address configuration mode.

**Example:** Define an address pool named "1".

Switch(Config)#ip dhcp pool 1

Switch(dhcp-1-config)#

## **11.2.2.12 loghost dhcp**

### **Command: loghost dhcp** *<ip-address> <port>* **no loghost dhcp**

- **Function:** Enable DHCP logging and specify the IP address and port number for the DHCP logging host; the "**no loghost dhcp"** command disables the DHCP logging function.
- **Parameter:** *<ip-address*> is the DHCP log host IP address in dotted decimal format. **<br/>***s*  $\leq$  *port*> is the port number, valid value is  $0 - 65535$ .

**Default:** DHCP logging is disabled by default.

#### **Command mode:** Global Mode

**Usage Guide:** The user can check information about DHCP address assignment from the log host when this command is configured.

**Example:** Enable the DHCP logging, the log host is 192.168.1.101, port 45.

Switch(Config)#loghost dhcp 192.168.1.101 45

## **11.2.2.13 lease**

**Command: lease { [***<days>***] [***<hours>***][***<minutes>***] | infinite }** 

**no lease** 

**Function:** Set the lease for addresses in the address pool; the "**no lease**" command restores the default setting.

**Parameter:** *<days>* is number of days from 0 to 365; *<hours* is number of hours from 0 to 23; *<minutes>* is number of miniature from 0 to 59; **infinite** means perpetual use.

**Default:** The default lease duration is 1 day.

**Command Mode:** DHCP Address Pool Mode

**Usage Guide:** DHCP is the protocol to assign network address dynamically instead of permanently, hence the introduction of ease duration. Lease setting should be decided based on the network condition: too long lease duration offsets the flexibility and dynamic of DHCP, while too short duration results in increased network traffic and overhead. The default lease duration of ES4626/ES4650 is 1 day.

**Example:** Set the lease of DHCP pool "1" to 3 days 12 hours and 30 minutes. Switch(dhcp-1-config)#lease 3 12 30

## **11.2.2.14 netbios-name-server**

## **Command: netbios-name-server** *<address1>***[***<address2>***[…***<address8>***]] no netbios-name-server**

**Function:** Configure WINS servers address; the "**no netbios-name-server**" command deletes the WINS server.

**Parameter:** *address1…address8* are IP addresses, in the dotted decimal format.

**Default:** No WINS server is configured by default.

**Command Mode:** DHCP Address Pool Mode

**Usage Guide:** This command is used to specify WINS server for the client, up to 8 WINS server addresses can be configured. The WINS server address assigned first has the highest priority, Therefore address1 has the highest priority, and address2 the second, and so on.

# **11.2.2.15 netbios-node-type**

**Command: netbios-node-type** {**b-node|h-node|m-node|p-node|***<type-number>*} **no netbios-node-type**

**Function:** Set the node type for the specified port; the "**no netbios-node-type**" command cancels the setting.

**Parameter: b-node** stands for broadcasting node, **h-node** for hybrid node that broadcasts after point-to-point communication; **m-node** for hybrid node communicates in point-to-point after broadcast; **p-node** for point-to-point node; *<type-number>* is the node type in Hex from 0 to FF.

**Default:** No client node type is specified by default.

**Command Mode:** DHCP Address Pool Mode

**Usage Guide:** If client node type is to be specified, it is recommended to set the client node type to **h-node** that broadcasts after point-to-point communication.

**Example:** Set the node type for client of pool 1 to broadcasting node.

Switch(dhcp-1-config)#netbios-node-type b-node

## **11.2.2.16 network-address**

# Command: network-address <network-number> [<mask> | <prefix-length>]

### **no network-address**

**Function:** Set the scope for assignment for addresses in the pool; the "**no network-address**" command cancels the setting.

**Parameter: <***network-number***>** is the network number; **<***mask***>** is the subnet mask in the dotted decimal format; **<prefix-length>** stands for mask in prefix form. For example, mask 255.255.255.0 in prefix is "24", and mask 255.255.255.252 in prefix is "30". Note: When using DHCP server, the pool mask should be longer or equal to that of layer 3 interface IP address in the corresponding segment.

**Default:** If no mask is specified, default mask will be assigned according to the address class.

**Command Mode:** DHCP Address Pool Mode

**Usage Guide:** This command sets the scope of addresses that can be used for dynamic assignment by the DHCP server; one address pool can only have one corresponding segment. This command is exclusive with the manual address binding command "hardware address" and "host".

**Example:** Configure the assignable address in pool 1 to be 10.1.128.0/24.

Switch(dhcp-1-config)#network-address 10.1.128.0 24

**Related command: ip dhcp excluded-address** 

# **11.2.2.17 next-server**

#### **Command: next-server <address1>[<address2>[…<address8>]]**

#### **no next-server**

**Function:** Set the server address for storing the client import file; the "**no next-server**" command cancels the setting.

**Parameter:** *address1…address8* are IP addresses, in the dotted decimal format.

**Command Mode:** DHCP Address Pool Mode

**Usage Guide:** This command configures the address for the server hosting client import file. This is usually used for diskless workstations that need to download configuration file from the server on bootup. This command is used together with the "bootfile"

**Example:** Set the hosting server address as 10.1.128.4.

Switch(dhcp-1-config)#next-server 10.1.128.4

**Related command: bootfile** 

## **11.2.2.18 option**

## **Command: option** *<code>* **{ascii** *<string>* **| hex** *<hex>* **| ipaddress** *<ipaddress>***} no option** *<code>*

**Function:** Set the network parameter specified by the option code; the "**no option**  *<code>*" command cancels the setting for option.

Parameter: <code> is the code for network parameters; <string> is the ASCII string up to 255 characters; *hex* is a value in Hex that no greater than 510 and must be of even length; *<ipaddress>* is the IP address in dotted decimal format, up to 63 IP addresses can be configured.

**Command Mode:** DHCP Address Pool Mode

**Usage Guide:** The switch provides common commands for network parameter configuration as well as various commands useful in network configuration to meet different user needs. The definition of option code is described in detail in RFC2123.

**Example:** Set the WWW server address as 10.1.128.240.

Switch(dhcp-1-config)#option 72 ip 10.1.128.240

# **11.2.2.19 service dhcp**

### **Command: service dhcp**

#### **no service dhcp**

**Function:** Enable DHCP server; the "**no service dhcp**" command disables the DHCP service.

283

**Default:** DHCP service is disabled by default.

Command mode: Global Mode

**Usage Guide:** Both DHCP server and DHCP relay are included in the DHCP service. When DHCP service enables, both DHCP server and DHCP relay are enabled. ES4626/ES4650 can only assign IP address for the DHCP clients and enable DHCP relay when DHCP server function is enabled.

**Example:** Enable DHCP server.

Switch(Config)#service dhcp

# **11.3 DHCP Relay Configuration**

When the DHCP client and server are in different segments, DHCP relay is required to transfer DHCP packets. Adding a DHCP relay makes it unnecessary to configure a DHCP server for each segment, one DHCP server can provide the network configuration parameter for clients from multiple segments, which is not only cost-effective but also management-effective.

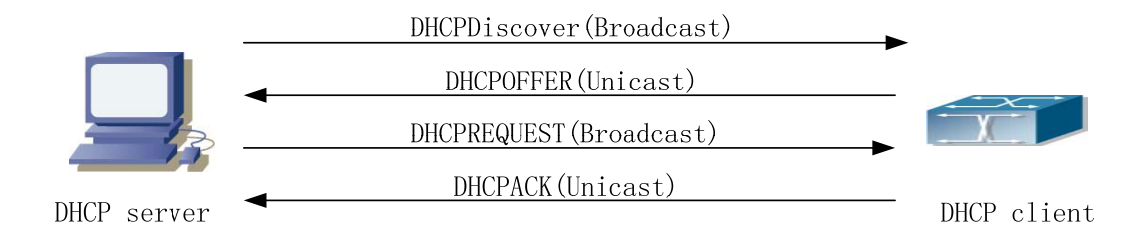

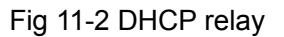

As shown in the above figure, the DHCP client and the DHCP server are in different networks, the DHCP client performs the four DHCP steps as usual yet DHCP relay is added to the process.

- 1. The client broadcasts a DHCPDISCOVER packet, and DHCP relay inserts its own IP address to the relay agent field in the DHCPDISCOVER packet on receiving the packet, and forwards the packet to the specified DHCP server (for DHCP frame format, please refer to RFC2131).
- 2. On the receiving the DHCPDISCOVER packets forwarded by DHCP relay, the DHCP server sends the DHCPOFFER packet via DHCP relay to the DHCP client.
- 3. DHCP client chooses a DHCP server and broadcasts a DHCPREPLY packet, DHCP relay forwards the packet to the DHCP server after processing.
- 4. On receiving DHCPREPLY, the DHCP server responds with a DHCPACK packet via DHCP relay to the DHCP client.

DHCP relay can not only send DHCP broadcasting packets to the specified DHCP servers, but can also send other specified UDP broadcast packet to specified servers.

# **11.3.1 DHCP Relay Configuration Task Sequence**

- 1. Enable DHCP relay.
- 2. Configure DHCP relay to forward DHCP broadcast packet.
- 3. Configure DHCP relay to forward other UDP broadcast packet.
- 4. Disable DHCP relay from forwarding DHCP broadcast packet.

## **1. Enable DHCP relay.**

DHCP server and DHCP relay is enabled as the DHCP service is enabled..

#### **2. Configure DHCP relay to forward DHCP broadcast packet.**

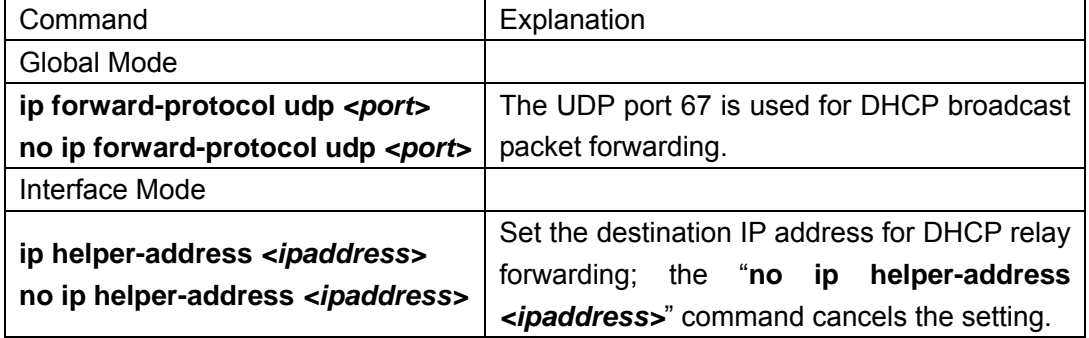

#### **3. Configure DHCP relay to forward other UDP broadcast packet.**  Command Explanation

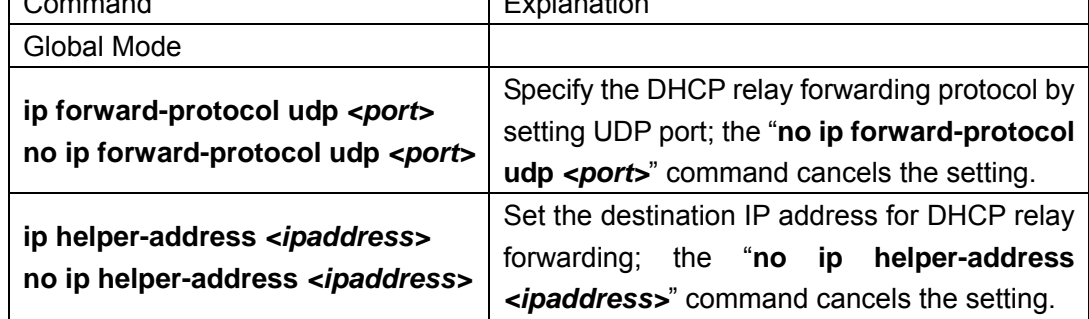

4. Disable DHCP relay from forwarding DHCP broadcast packet.

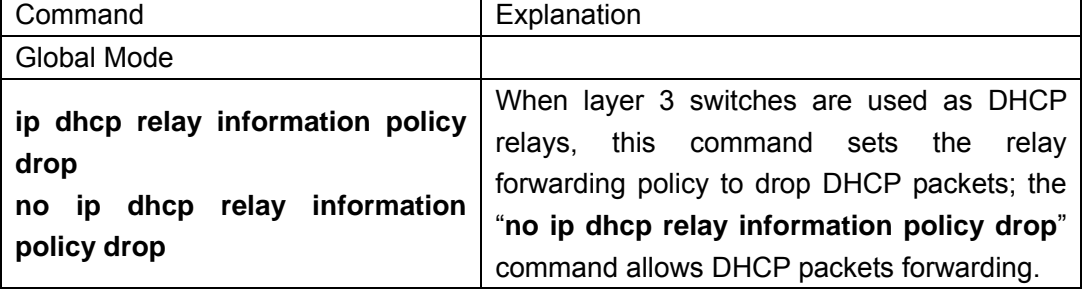

# **11.3.2 DHCP Relay Configuration Command**

285

# **11.3.2.1 ip forward-protocol udp**

### Command: ip forward-protocol udp <port>

**no ip forward-protocol udp <port>** 

**Function:** Set DHCP relay to forward UPD broadcast packets on the port; the "**no ip**  forward-protocol udp <port>" command cancels the service.

**Default:** DHCP relay forwards DHCP broadcast packet by default (UDP port 67).

**Command mode:** Global Mode

**Usage Guide:** The forwarding destination address is set in the "**ip helper-address**" command described later.

**Example:** Set TFTP packets to be forwarded to 192.168.1.5.

Switch(Config)#ip forward-protocol udp 69

Switch(Config)#interface vlan 1

Switch(Config-If-Vlan1)#ip helper-address 192.168.1.5

# **11.3.2.2 ip helper-address**

### **Command: ip helper-address** *<ip-address>*

### **no ip helper-address** *<ip-address>*

**Function:** Specify the destination address for the DHCP relay to forward UDP packets.

The "**no ip helper-address** *<ip-address>*" command cancels the setting.

**Default:** Address for forwarding DHCP broadcast packet is set on DHCP relay by default. **Command mode:** Interface Mode

**Usage Guide:** The DHCP relay forwarding server address corresponds to the port forwarding UDP, i.e., DHCP relay forwards corresponding UDP packets only to the corresponding server instead of all UDP packets to all servers. The default setting of DHCP relay is to forward DHCP packets on UDP port 67 to DHCP server. When this command is run after "**ip forward-protocol**  udp <port>" command, the forwarding address configured by this command receives the UDP packets from **<port>** instead of default DHCP packets. If a different set of UDP forwarding protocol and receiving server address is to be set, the combination of "**ip forward-protocol udp** *<port>*" command and this command should be used for configuration.

# **11.3.2.3 ip dhcp relay information policy drop**

## **Command: ip dhcp relay information policy drop**

## **no ip dhcp relay information policy drop**

**Function:** When the layer 3 switch serves as the DHCP relay, users can use this

command to stop the DHCP message forwarding. The command "**no ip dhcp relay information policy drop**" restores the DHCP message forwarding.

**Default:** DHCP relay forwards DHCP broadcasting messages by default.

**Command mode:** Global Mode

**Usage Guide:** When DHCP messages shouldn't be forwarded for certain reasons, this command can be used to stop the forwarding.

**Example:** Disable DHCP broadcasting messages forwarding function.

Switch(Config)# ip dhcp relay information policy drop

# **11.4 DHCP Configuration Example**

### **Scenario 1:**

Too save configuration efforts of network administrators and users, a company is using ES4626/ES4650 as a DHCP server. The Admin VLAN IP address is 10.16.1.2/16. The local area network for the company is divided into network A and B according to the office locations. The network configurations for location A and B are shown below.

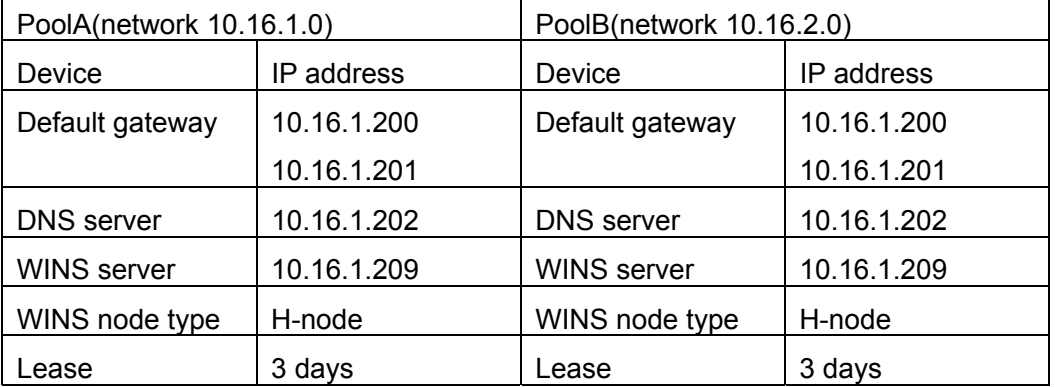

In location A, a machine with MAC address 00-03-22-23-dc-ab is assigned with a fixed IP address of 10.16.1.210 and named as "management". (The interfaces in the following configurations are wrong; "no switch" command is not available.)

Switch(Config)#service dhcp

Switch(Config)#interface vlan 1

Switch(Config-Vlan-1)#ip address 10.16.1.2 255.255.0.0

Switch(Config-Vlan-1)#exit

Switch(Config)#ip dhcp pool A

Switch(dhcp-A-config)#network 10.16.1.0 24

Switch(dhcp-A-config)#lease 3

Switch(dhcp-A-config)#default-route 10.16.1.200 10.16.1.201

Switch(dhcp-A-config)#dns-server 10.16.1.202

Switch(dhcp-A-config)#netbios-name-server 10.16.1.209

Switch(dhcp-A-config)#netbios-node-type H-node

Switch(dhcp-A-config)#exit

Switch(Config)#ip dhcp excluded-address 10.16.1.200 10.16.1.210

Switch(Config)#ip dhcp pool B

Switch(dhcp-B-config)#network 10.16.2.0 24

Switch(dhcp-B-config)#lease 1

Switch(dhcp-B-config)#default-route 10.16.2.200 10.16.2.201

Switch(dhcp-B-config)#dns-server 10.16.2.202

Switch(dhcp-B-config)#option 72 ip 10.16.2.209

Switch(dhcp-config)#exit

Switch(Config)#ip dhcp excluded-address 10.16.2.200 10.16.2.210

Switch(Config)#ip dhcp pool A1

Switch(dhcp-A1-config)#host 10.16.1.210

Switch(dhcp-A1-config)#hardware-address 00-03-22-23-dc-ab

Switch(dhcp-A1-config)# client-name management

Switch(dhcp-A1-config)#exit

### **Scenario 2:**

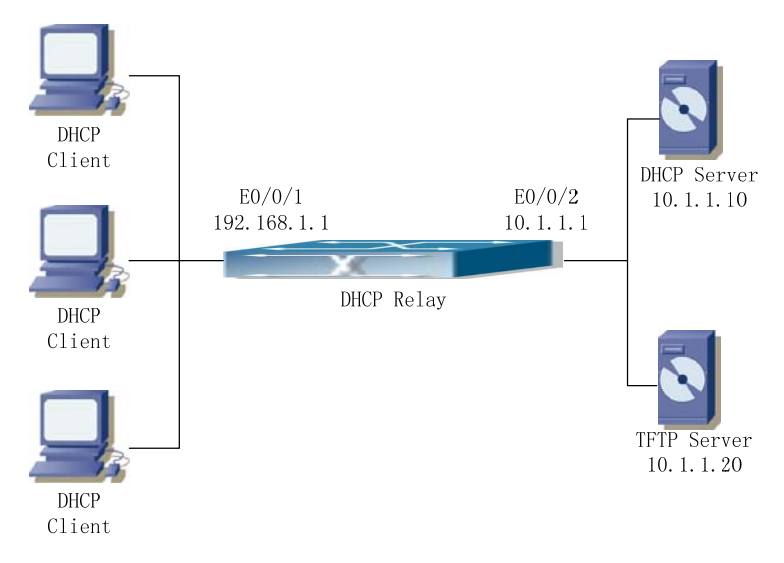

Fig 11-3 DHCP Relay Configuration

As shown in the above figure, route switch is configured as a DHCP relay. The DHCP server address is 10.1.1.10, TFTP server address is 10.1.1.20, the configuration steps is as follows:

Switch (Config)#service dhcp

Switch (Config)#interface vlan 1

Switch (Config-if-Vlan1)#ip address 192.168.1.1 255.255.255.0

Switch (Config-if-Vlan1)#exit
Switch (Config)#vlan 2

Switch (Config-Vlan-2)#exit

Switch (Config)#interface Ethernet 1/2

Switch (Config-Erthernet1/2)#switchport access vlan 2

Switch (Config-Erthernet1/2)#exit

Switch (Config)#interface vlan 2

Switch (Config-if-Vlan2)#ip address 10.1.1.1 255.255.255.0

Switch (Config-if-Vlan2)#exit

Switch (Config)#ip forward-protocol udp 67

Switch (Config)#interface vlan 1

Switch (Config-if-Vlan1)#ip help-address 10.1.1.10

Switch (Config-if-Vlan1)#exit

Switch (Config)#ip forward-protocol udp 69

Switch (Config)#interface vlan 1

Switch (Config-if-Vlan1)#ip help-address 10.1.1.20

Switch (Config-if-Vlan1)#exit

Note: DHCP server address and TFTP server address must be configured separately since their receiving UDP protocols are different. It is recommended to use the combination of command "ip forward-protocol udp <port>" and "ip helper-address *<ipaddress>*". "**ip help-address**" can only be configured for ports on layer 3 and cannot be configured on layer 2 ports directly.

#### **Usage Guide:**

When a DHCP/BootP client is connected to a VLAN1 port of the switch, the client can only get its address from 10.16.1.0/24 instead of 10.16.2.0/24. This is because the broadcast packet from the client will be requesting the IP address in the same segment of the VLAN interface after VLAN interface forwarding, and the VLAN interface IP address is 10.16.1.2/24, therefore the IP address assigned to the client will belong to 10.16.1.0/24. If the DHCP/BootP client wants to have an address in 10.16.2.0/24, the gateway forwarding broadcast packets of the client must belong to 10.16.2.0/24. The connectivity between the client gateway and the switch must be ensured for the client to get an IP address from the 10.16.2.0/24 address pool.

# **11.5 DHCP Troubleshooting Help**

# **11.5.1 Monitor and Debug Commands**

# **11.5.1.1 clear ip dhcp binding**

#### **Command: clear ip dhcp binding {***<address>* **| all }**

**Function:** Delete the specified IP address-hardware address binding record or all IP address-hardware address binding records.

**Parameter: <address>** is the IP address that has a binding record, in dotted decimal format. **all** refers to all IP addresses that have a binding record.

**Command mode:** Admin Mode

**Usage Guide:** "**show ip dhcp binding**" command can be used to view binding information for IP addresses and corresponding DHCP client hardware addresses. If the DHCP server is informed that a DHCP client is not using the assigned IP address for some reason before the lease period expires, DHCP server would not remove the binding information automatically. The system administrator can use this command to delete that IP address-client hardware address binding manually, if "all" is specified, then all auto binding records will be deleted, thus all addresses in the DHCP address pool will be reallocated.

**Example:** Remove all IP-hardware address binding records.

Switch#clear ip dhcp binding all

**Related command: show ip dhcp binding** 

### **11.5.1.2 clear ip dhcp conflict**

#### **Command: clear ip dhcp conflict {***<address>* **| all }**

**Function:** Delete an address present in the address conflict log.

**Parameter: <address>** is the IP address that has a conflict record; all stands for all addresses that have conflict records.

**Command mode:** Admin Mode

- **Usage Guide:** "**show ip dhcp conflict**" command can be used to check which IP addresses are conflicting for use, while this command can be used to delete the conflict record for an address. If "all" is specified, then all conflict records in the log will be removed. When records are removed from the log, the addresses are available for allocation by the DHCP server.
- **Example:** The network administrator finds 10.1.128.160 that has a conflict record in the log and is no longer used by anyone, so he deletes the record from the address conflict log.

Switch#clear ip dhcp conflict 10.1.128.160

## **11.5.1.3 clear ip dhcp server statistics**

#### **Command: clear ip dhcp server statistics**

**Function:** Delete the statistics for DHCP server, clear the DHCP server count.

**Command mode:** Admin Mode

**Usage Guide:** DHCP count statistics can be viewed with "**show ip dhcp server statistics**" command, all information is accumulated. You can use this command to clear the count for easier statistics checking.

**Example:** clear the count for DHCP server.

Switch#clear ip dhcp server statistics

**Related command: show ip dhcp server statistics** 

### **11.5.1.4 show ip dhcp binding**

**Command: show ip dhcp binding [ [***<ip-addr>***] + [type {all | manual | dynamic}] [count] ]** 

**Function:** display IP-MAC binding information.

**Parameter:**  $\langle$ *ip-addr>* is a specified IP address in dotted decimal format; "all" stands for all binding types (manual binding and dynamic assignment); "manual" for manual binding; "dynamic" for dynamic assignment; "count" displays statistics for DHCP address binding entries.

#### **Command mode:** Admin Mode

#### **Example:**

Switch# show ip dhcp binding

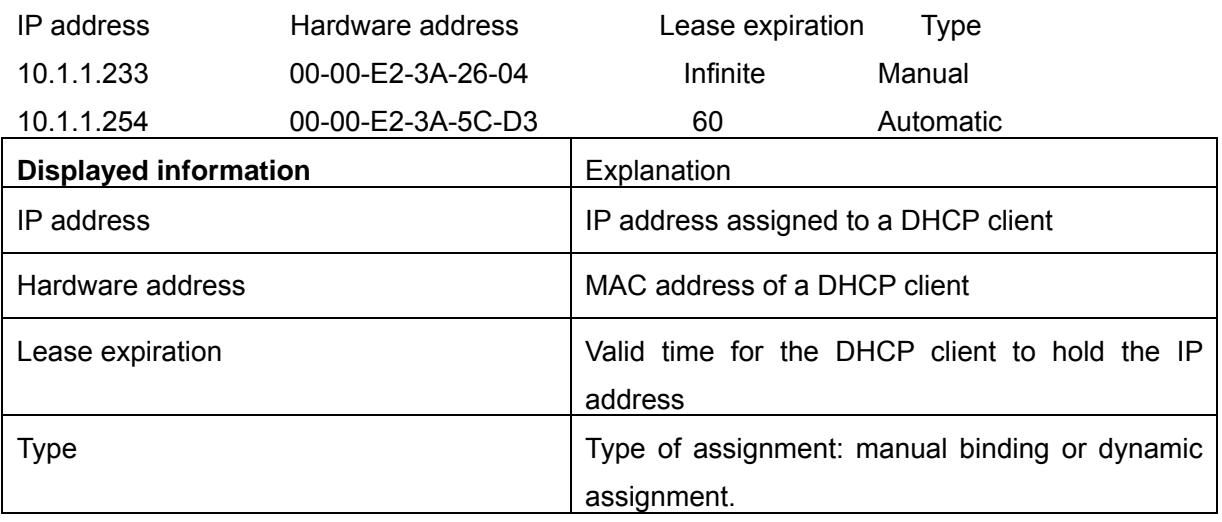

# **11.5.1.5 show ip dhcp conflict**

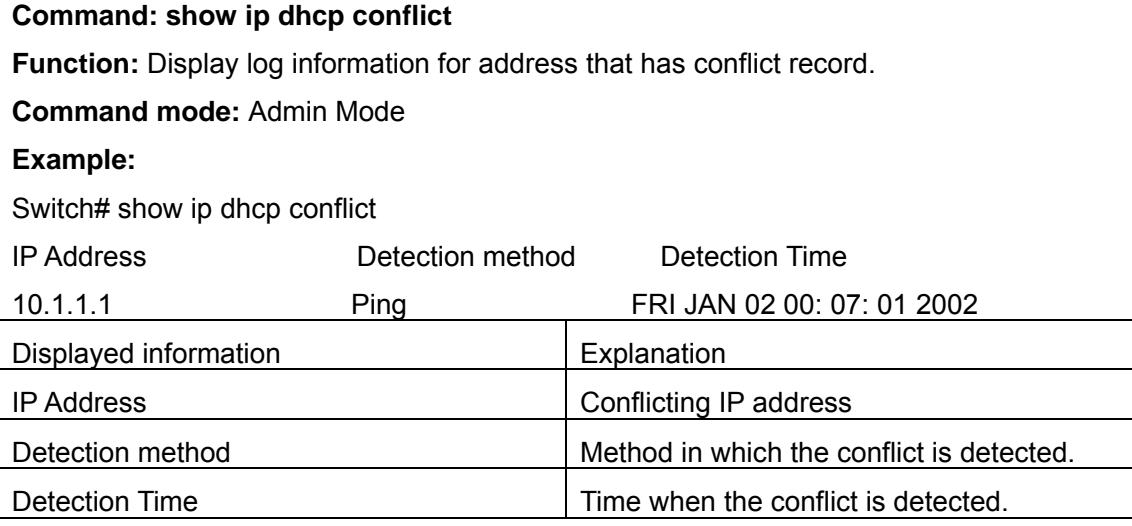

# **11.5.1.6 show ip dhcp server statistics**

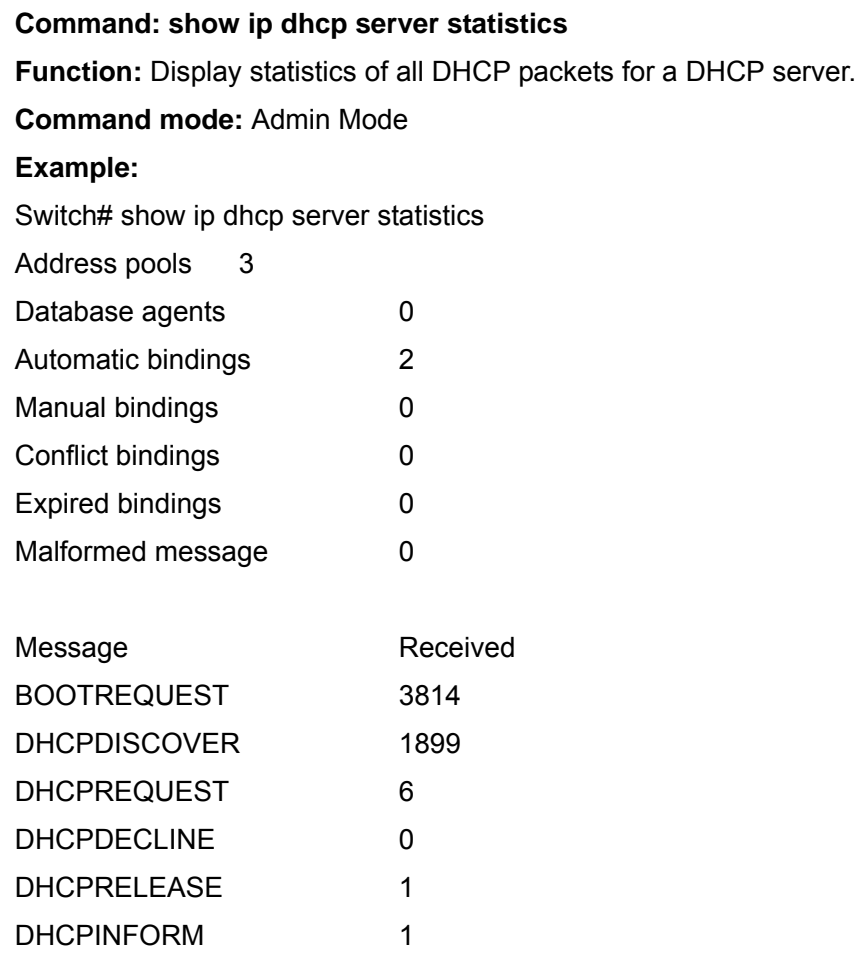

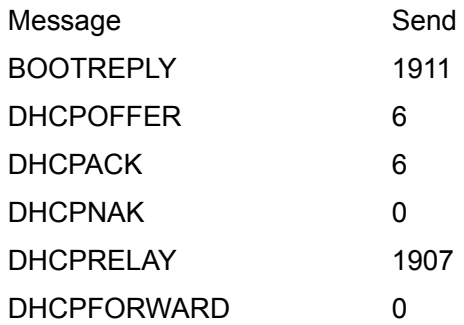

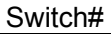

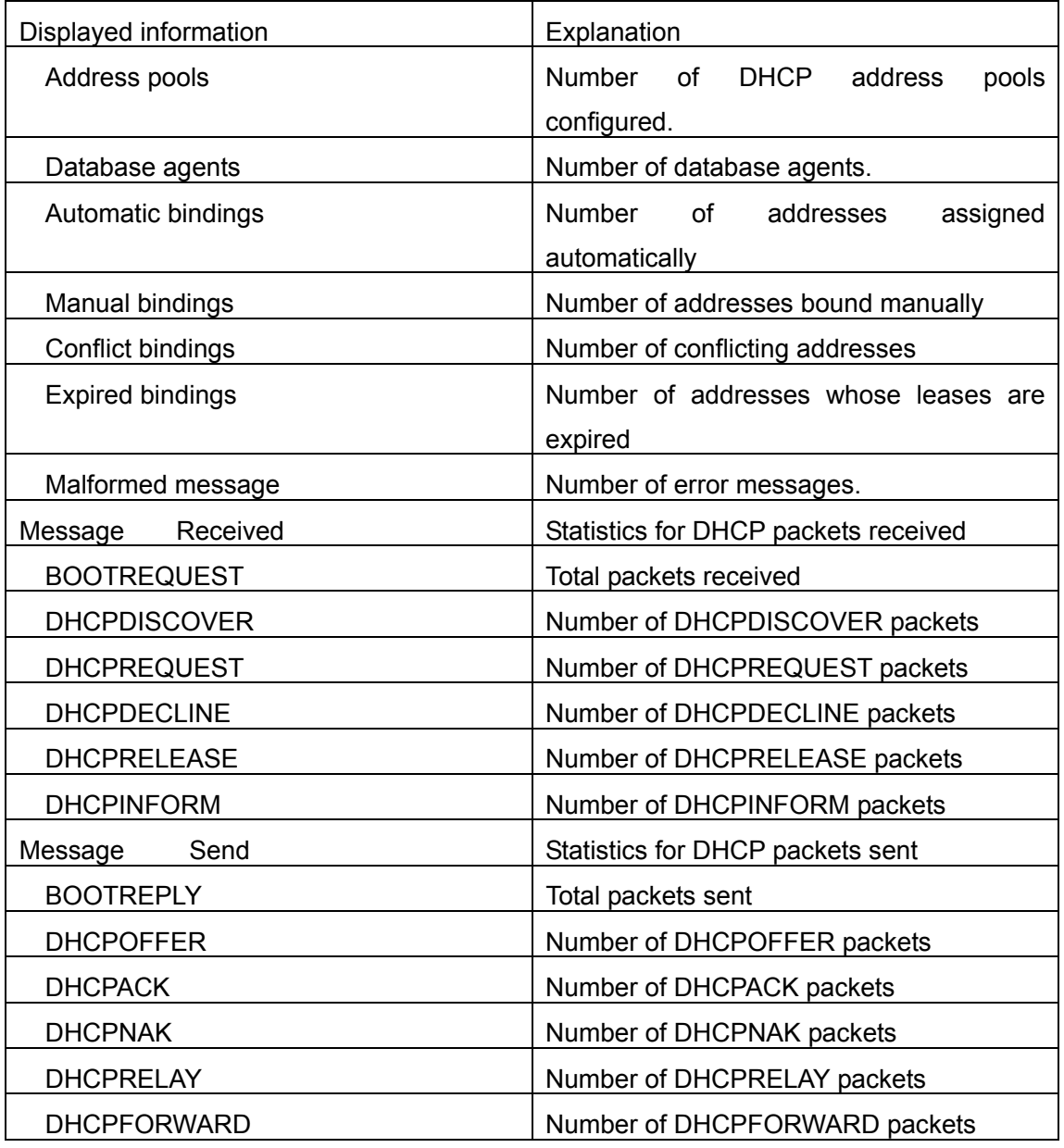

# **11.5.1.7 debug ip dhcp server**

#### **Command: debug ip dhcp server { events|linkage|packets }**

**no debug ip dhcp server { events|linkage|packets }** 

**Function:** Enable DHCP server debug information: the "**no debug ip dhcp server** 

**{ events|linkage|packets }"** command disables the debug information for DHCP server**.**

**Default:** Debug information is disabled by default.

**Command mode:** Admin Mode

# **11.5.2 DHCP Troubleshooting Help**

If the DHCP clients cannot obtain IP addresses and other network parameters, the following procedures can be followed when DHCP client hardware and cables have been verified ok.

- $\degree$  Verify the DHCP server is running, start the related DHCP server if not running.
- $\degree$  If the DHCP clients and servers are not in the same physical network, verify the router responsible for DHCP packet forwarding has DHCP relay function. If DHCP relay is not available for the intermediate router, it is recommended to replace the router or upgrade its software to one that has a DHCP relay function.
- $\degree$  In such case, DHCP server should be examined for an address pool that is in the same segment of the switch VLAN, such a pool should be added if not present, (This does not indicate ES4626/ES4650 cannot assign IP address for different segments, see solution 2 for details.)

In DHCP service, pools for dynamic IP allocation and manual binding are conflicting, i.e., if command "**network-address**" and "**host**" are run for a pool, only one of them will take effect; furthermore, in manual binding, only one IP-MAC binding can be configured in one pool. If multiple bindings are required, multiple manual pools can be created and IP-MAC bindings set for each pool. New configuration in the same pool overwrites the previous configuration.

# **11.6 WEB Management**

Click DHCP configuration. Users can configure DHCP on the switch.

# **11.6.1 DHCP server configuration**

Click DHCP configuration, DHCP server configuration, The DHCP server configuration page is shown.

### **11.6.1.1 Enable DHCP**

Click DHCP configuration, DHCP server configuration, Enable DHCP. Users can enable or disable DHCP server, and configure logging server:

DHCP server status – Enable or disable DHCP server. See the equivalent CLI command at 11.2.2.19

Conflict logging status – Enable or disable conflict logging. See the equivalent CLI command at 11.2.2.9

Logging server(optional) – Specify DHCP logging server IP address. See the equivalent CLI command at 11.2.2.12

Logging server port(optional,1-65535) - Specify DHCP logging server port number

For example: Set DHCP server status to Enabled; set Conflict logging status to Enabled; set Logging server to 10.0.0.1; set Logging server port to 45, and then click Apply. The configuration is applied on the switch.

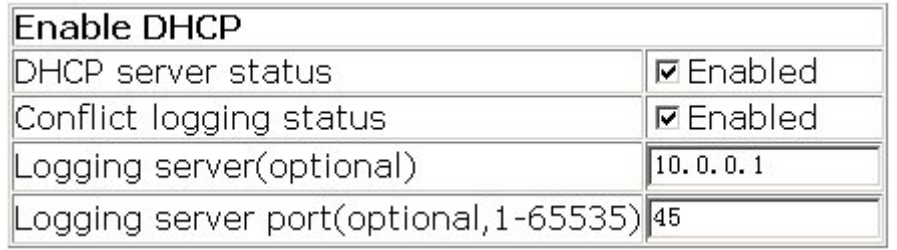

# **11.6.1.2 Address pool configuration**

Click DHCP configuration, DHCP server configuration, Address pool configuration. Users can configure DHCP address pool:

DHCP pool name (1-32 character) - Configure DHCP pool name. See the equivalent CLI command at 11.2.2.11

DHCP pool domain name(1-255 character) – Configure DHCP client pool domain name. See the equivalent CLI command at 11.2.2.6

Address range for allocating – Configure address range for allocating. See the equivalent CLI command at 11.2.2.16

DHCP client node type – Configure DHCP client node type: broadcast node; Hybrid node (peer-to-peer -> broadcast); Mixed node (broadcast -> peer-to-peer); Peer-to-peer node. See the equivalent CLI command at 11.2.2.15

Address lease timeout – Configure address lease timeout. See the equivalent CLI command at 11.2.2.13

For example: Set DHCP pool name to 1; set DHCP pool domain name to

www.edge-core.com; for Address range for allocating, set IP address to 10.1.128.0; set Network mask to 255.255.255.0; set DHCP client node type to broadcast node; set Address lease timeout to 3 day 12 hour 30 minute, and then click Apply. The configuration is applied on the switch.

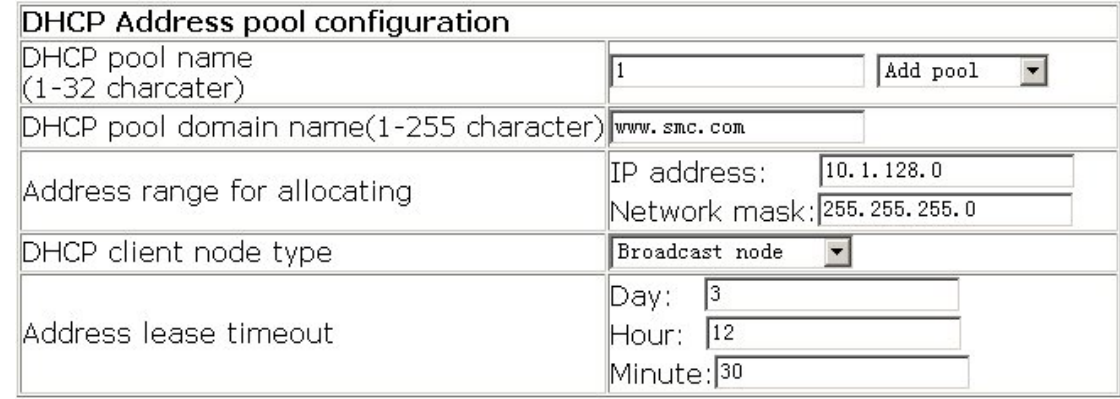

### **11.6.1.3 Client's default gateway configuration**

Click DHCP configuration, DHCP server configuration, Client's default gateway configuration. Users can configure DHCP client's default gateway. See the equivalent CLI command at 11.2.2.4:

DHCP pool name – Select a DHCP pool

Gateway – Configure default gateway. The default gateway IP address should be in the same subnet as DHCP clients. Users can configure maximum eight gateway addresses. Gateway 1 has the highest priority and Gateway 8 has the lowest priority.

 For example: Select DHCP pool name to 1; set Gateway 1 to 10.1.128.3; Gateway 2 to 10.1.128.100, and then click Apply. The configuration is applied on the switch.

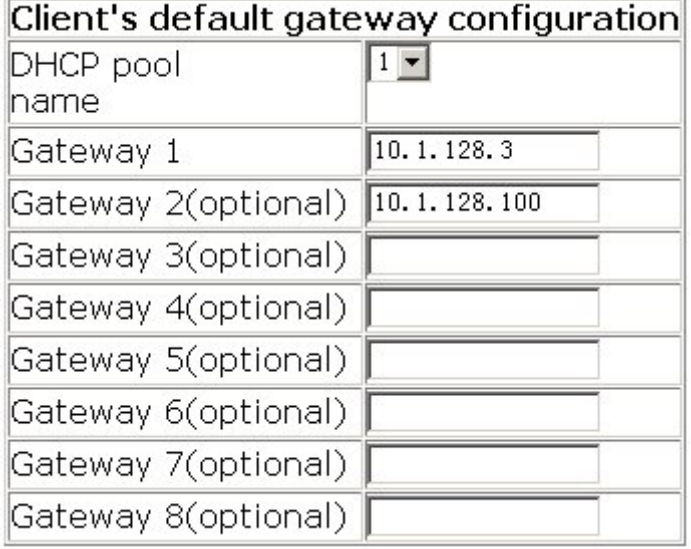

# **11.6.1.4 Client DNS server configuration**

Click DHCP configuration, DHCP server configuration, Client DNS server configuration. Users can configure DHCP client DNS server. See the equivalent CLI command at 11.2.2.5:

DHCP pool name – Select DHCP pool

DNS server - Configure DNS server. Users can configure maximum eight DNS servers. DNS server 1 has the highest priority and DNS server 8 has the lowest priority.

For example: Select DHCP pool name to 1; set DNS server 1 to 10.1.128.3, and then click Apply. The configuration is applied on the switch.

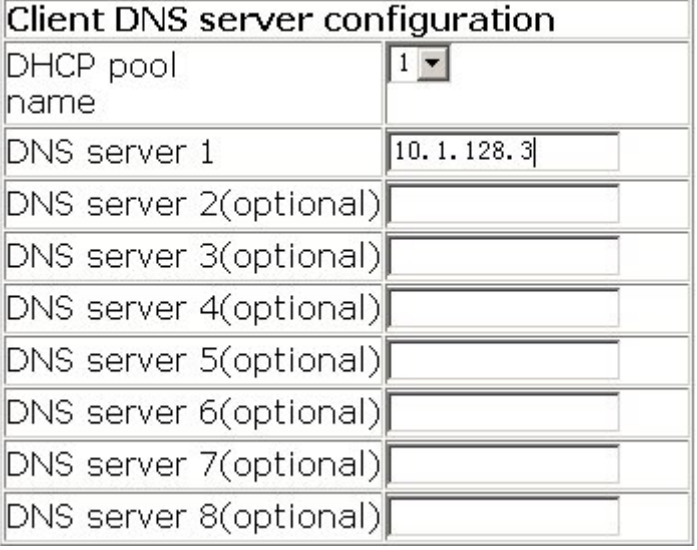

### **11.6.1.5 Client WINS server configuration**

Click DHCP configuration, DHCP server configuration, Client WINS server configuration. Users can configure Wins server. See the equivalent CLI command at 11.2.2.14:

DHCP pool name – Select DHCP pool name

WINS server – Configure WINS server. Users can configure maximum eight WINS server. WINS server 1 has the highest priority and WINS server 8 has the lowest priority.

For example: Select DHCP pool name to 1; set WINS server 1 to 10.1.128.30, and then click Apply. The configuration is applied on the switch.

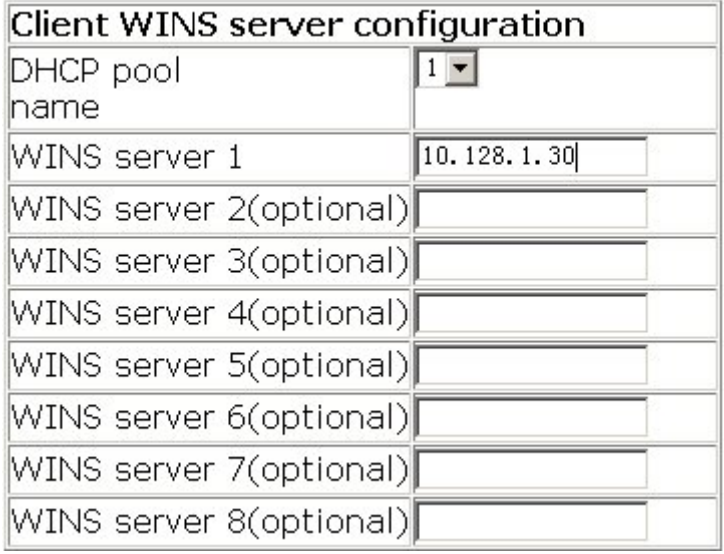

# **11.6.1.6 DHCP file server address configuration**

Click DHCP configuration, DHCP server configuration, DHCP file server address configuration. Users can configure DHCP client bootfile name and file server:

DHCP pool name – Select DHCP pool name

DHCP client bootfile name (1-128 character) – Specify bootfile name. See the equivalent CLI command at 11.2.2.1

File server – Specify file server. See the equivalent CLI command at 11.2.2.17

For example: Select DHCP pool name to 1; Set DHCP client bootfile name to c: \temp\nos.img; set File server1 to 10.1.128.4, and then click Apply. The configuration is applied on the switch.

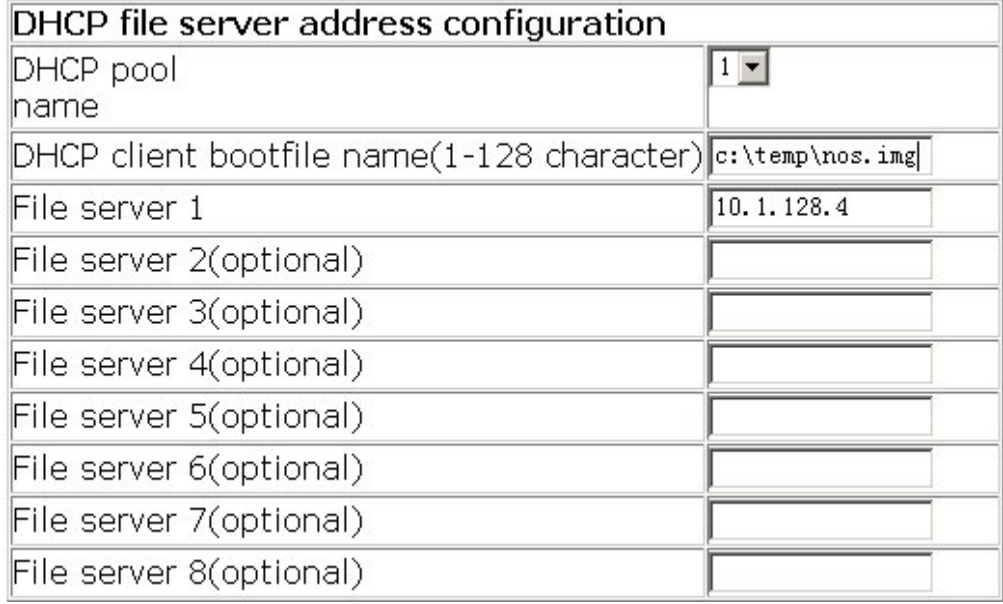

### **11.6.1.7 DHCP network parameter configuration**

Click DHCP configuration, DHCP server configuration, DHCP network parameter configuration. Users can specify DHCP network parameters. See the equivalent CLI command at 11.2.2.18:

DHCP pool name – Select DHCP pool name

Code(0-254) – Specify network code

Network parameter value type – Configure network parameter value type: ascii, hex or ip address

Network parameter value – Specify network parameter value

Operation type – Apply or cancel the configuration

For example: Select DHCP pool name to 1; set Code to 72; set Network parameter value type to ip address; set Network parameter value to 10.1.128.240; set Operation type to Set network parameter, and then click Apply. The configuration is applied on the switch.

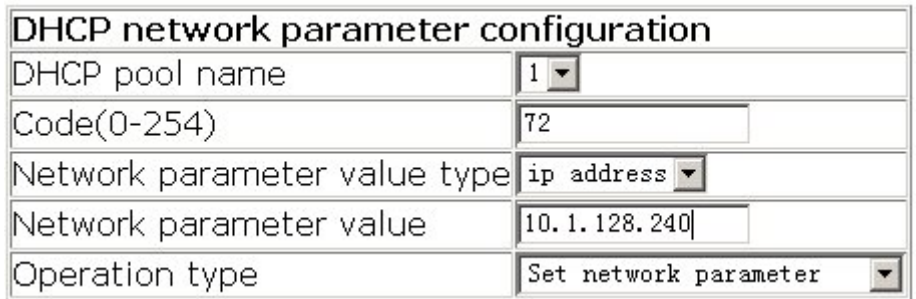

# **11.6.1.8 Manual address pool configuration**

Click DHCP configuration, DHCP server configuration, Manual address pool configuration.Users can configure DHCP manual address pool:

DHCP pool name – Select DHCP pool name

Hardware address – Specify hardware address. See the equivalent CLI command at 11.2.2.7

Client IP – Specify client IP address

Client network mask – Specify client network mask. See the equivalent CLI command at 14.2.2.8

User name(1-255 character) – Specify user name. See the equivalent CLI command at 11.2.2.2

For example: Select DHCP pool name to 1; set Hardware address to 00-00-e2-3a-26-04; set Client IP to 10.1.128.160; set Client network mask to 255.255.255.0; set User name to 00-00-e2-3a-26-04, and then Apply. The configuration is applied on the switch.

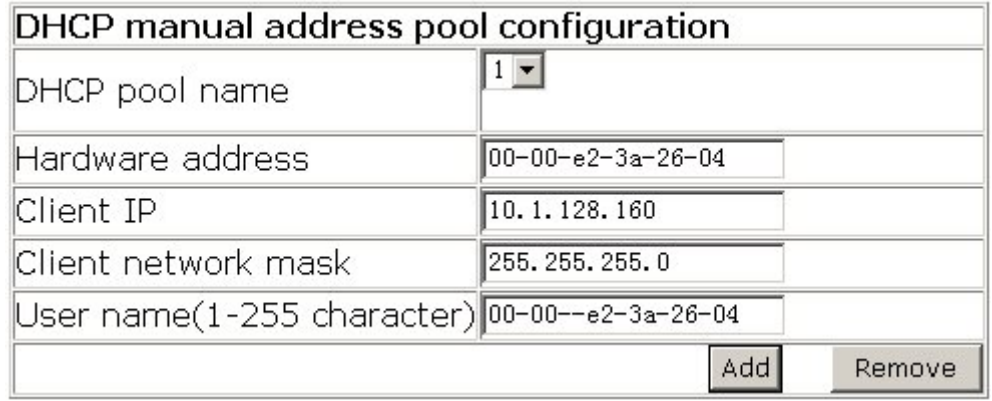

### **11.6.1.9 Excluded address**

Click DHCP configuration, DHCP server configuration, Manual address pool configuration.Users can configure the exclusive addresses on the DCHP pool. See the equivalent CLI command at 11.2.2.10:

Starting address – Specify starting address

Ending address - Specify ending address

Operation type – Apply or delete the operation

For example: Set Starting address to 10.1.128.1; set Ending address to 10.1.128.10; set Operation type to Add address not for allocating dynamically, and then click Apply. The configuration is applied on the switch.

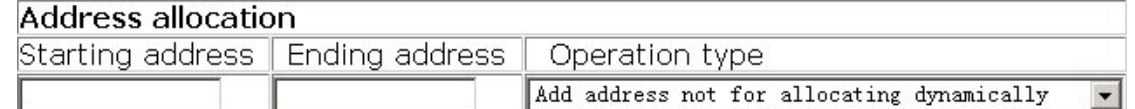

### **11.6.1.10 DHCP packet statistics**

Click DHCP configuration, DHCP server configuration, DHCP packet statistics. Users can display DHCP packet statistics. See the equivalent CLI command at 11.5.1.3:

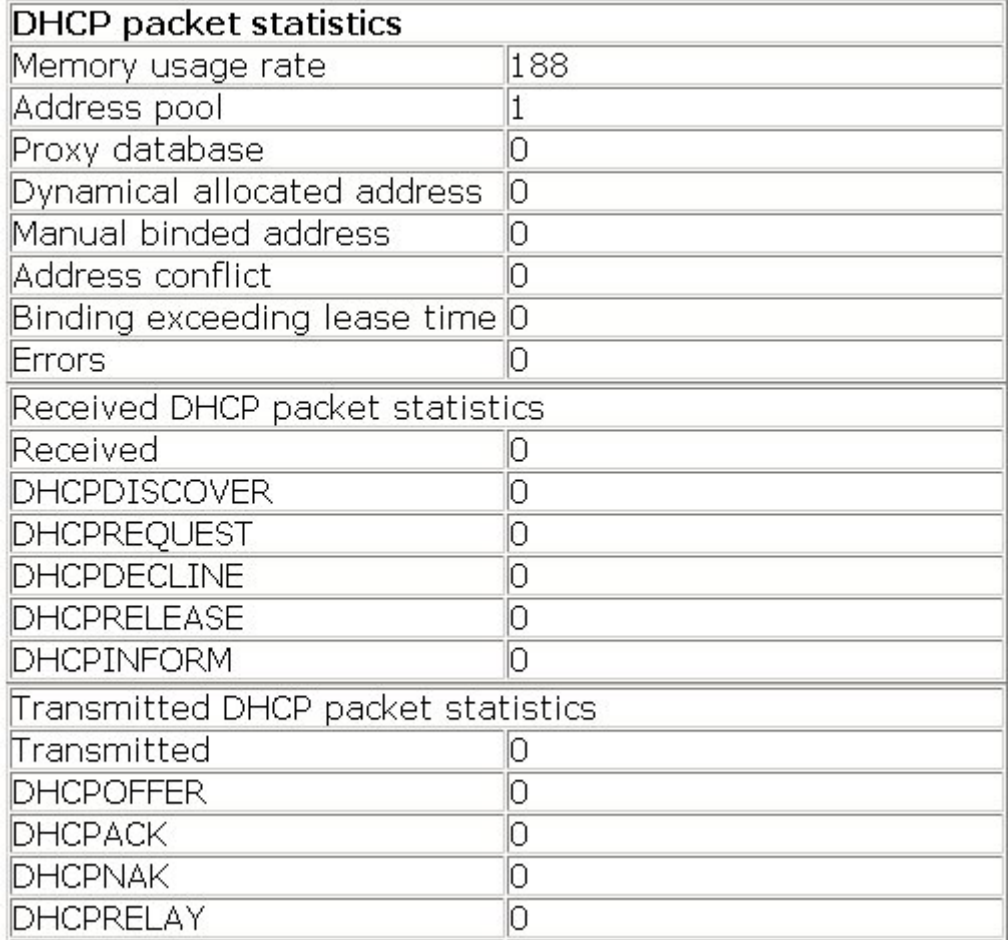

# **11.6.2 DHCP relay configuration**

Click DHCP configuration, DHCP relay configuration. Users can configure DHCP relay.

# **11.6.2.1 DHCP relay configuration**

Click DHCP configuration, DHCP relay configuration, DHCP relay configuration. Users can configure DHCP relay:

DHCP forward UDP configuration: Configure DHCP port to forward UDP packets. See the equivalent CLI command at 11.3.2.1:

Port – Specify UDP port

For example: Set Port to 69, and then click Add. The configuration is applied on the switch.

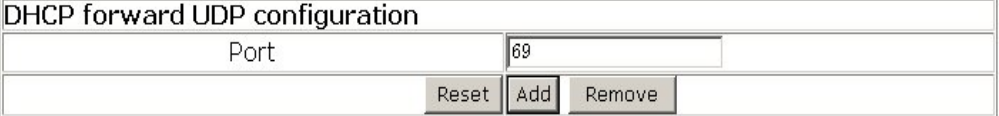

DHCP help-address configuration: Configure DHCP destination address of UDP

packet. See the equivalent CLI command at 11.3.2.2:

IP address – Specify server IP address

L3 Interface – Specify layer 2 interface

For example: Set IP address to 192.168.1.5; set L3 Interface to Vlan1, and then click

Add. The configuration is applied on the switch.

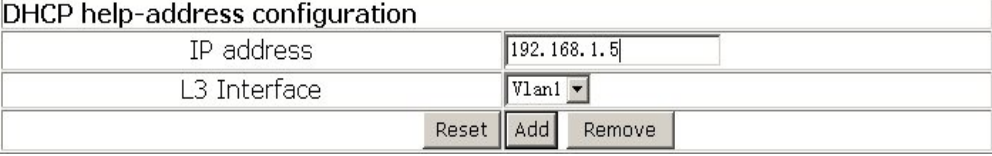

Configure the relay policy to non-forward: Click Apply, DHCP relay is disabled on the switch; click Default, DHCP relay is enabled on the switch.

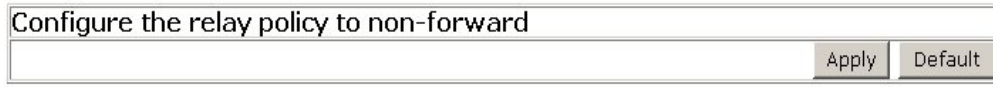

# **11.6.3 DHCP debugging**

Click DHCP configuration, DHCP debugging. Users can display DHCP debug information.

### **11.6.3.1 Delete binding log**

Click DHCP configuration, DHCP debugging, Delete binding log. Users can delete specified binding log or all binding logs.

For example: Set Delete all binding log to Yes, and then click Apply. All the binding logs are deleted.

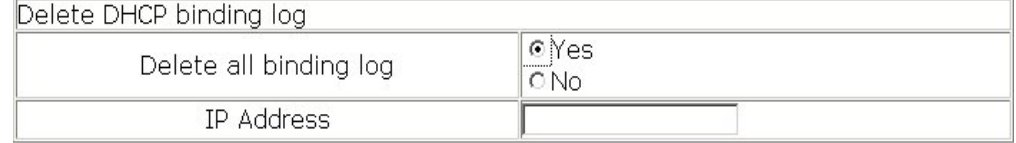

### **11.6.3.2 Delete conflict log**

Click DHCP configuration, DHCP debugging, Delete conflict log. Users can delete conflict log.

For example: Delete all conflict address to Yes, and then click Apply. All the conflict logs are deleted.

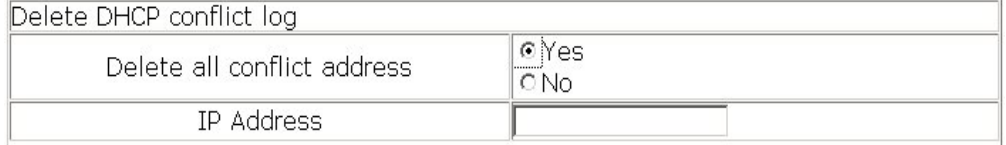

### **11.6.3.3 Delete DHCP server statistics log**

Click DHCP configuration, DHCP debugging, Delete DHCP server statistics log. Users can delete DHCP server statistics and restore the counter to zero.

For example: Click Apply. All the DHCP statistics are deleted.

```
Delete DHCP server statistics log
```
# **11.6.3.4 Show IP-MAC binding**

Click DHCP configuration, DHCP debugging, Show IP-MAC binding. Users can display IP-MAC binding.

```
Information display
IP address
                 Hardware adress
                                        Lease expiration
                                                               Type
Total dhcp binding items: 0, the matched: 0
```
# **11.6.3.5 Show conflict-logging**

Click DHCP configuration, DHCP debugging, Show conflict-logging. Users can display conflict logging.

```
Information display
IP Address
                Detection method Detection Time
```
# **Chapter 12 SNTP Configuration**

The Network Time Protocol (NTP) is widely used for clock synchronization for global computers connected to the Internet. NTP can assess packet sending/receiving delay in the network, and estimate computer clock deviation independently, so as to achieve high accuracy in network computer clocking. In most positions, NTP can provide accuracy from 1 to 50ms according to the characteristics of the synchronization source and network route.

Simple Network Time Protocol (SNTP) is the simplified version of NTP that removed complex algorithm of NTP. SNTP is used for hosts do not require full NTP functions, it is a subset of NTP. It is a common practice to synchronize the clocks of several hosts in local area network with other NTP hosts through the Internet, and use those hosts to provide time synchronization service for other clients in LAN.

ES4626/ES4650 has SNTPv4 client implemented and support SNTP client unicast described in RFC2030; SNTP client multicast and anycast are not supported, nor is SNTP server function.

# **12.1 SNTP Configuration Commands**

# **12.1.1 sntp server**

#### **Command: sntp server** *<server\_address>* **[version** *<version\_no>***]**

#### **no sntp server** *<server\_address>*

**Function:** Set the SNTP/NTP server address and server version; the "**no sntp server**  *<server\_address*" command deletes the SNTP/NTP server address.

**Parameter: <server-address>** is the IP unicast address of SNTP/NTP server, in dotted decimal format; *<version no>* is the client SNTP version number, valid value is  $1 - 4$ . Default version number is 1.

**Default:** This setting is not configured upon switch shipment.

**Command mode:** Global Mode

**Example:** Set a SNTP/NTP server address.

Switch(Config)#sntp server 10.1.1.1 version 4

# **12.1.2 sntp poll**

#### **Command: sntp poll** *<interval>*

#### **no sntp poll**

**Function:** Set the interval for SNTP client to send request to NTP/SNTP; the "**no sntp polltime**" command cancels polltime set and restores the default setting. **Parameter:** *< interval>* is the interval value from 16 to 16284. **Default:** The default poll is 64 seconds. **Command mode**: Global Mode **Example:** Set the client to send request to the server every 128 seconds. Switch#config Switch(Config)#sntp poll 128

# **12.1.3 clock timezone**

### **Command: clock timezone** *<name>* **hour <***hours***> [minute <***minutes***>] [before-utc | after-utc]**

**Function:** Set the time difference between the time zone in which the SNTP client resides and UTC. The "**no sntp timezone**" command cancels the time zone set and restores the default setting.

**Parameter:** *<name>* is the time zone name, up to 16 characters are allowed;

*<***before-utc***>* means the time zone equals UTC time plus *<hours> and* **<***munites***>**;

*<***after-utc***>* means the time zone equals UTC time minus *<hours> and* **<***munites***>**;

*<hours> and* **<***munites***>** are the time difference, range of *<hours>is* from 1 to 12, range of **<***munites***>**from 0 to 59.

**Default: <***munites***>** default is 0

**Command mode:** Global Mode

**Example:** Set the time zone to Beijing.

Switch#config

Switch(Config)# clock timezone beijing hour 8 before-utc sntp timezone beijing add 8

# **12.2 Typical SNTP Configuration Examples**

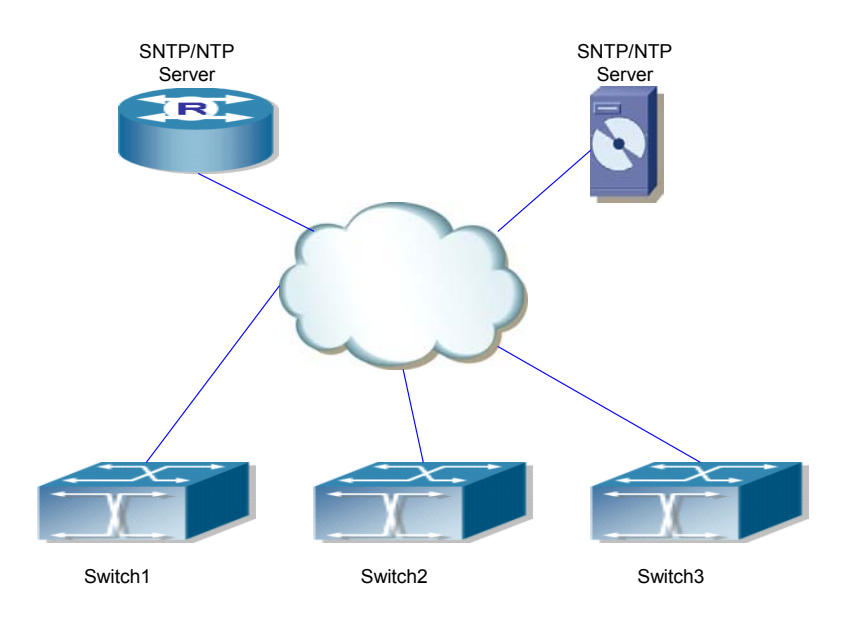

Fig 12-1 Typical SNTP Configuration

All ES4626/ES4650 switches in the autonomous zone are required to perform time synchronization, which is done through two redundant SNTP/NTP servers. For time to be synchronized, the network must be properly configured. There should be reachable route between any ES4626/ES4650 and the two SNTP/NTP servers. Assume the IP addresses of the SNTP/NTP servers are 10.1.1.1 and 20.1.1.1, respectively, and SNTP/NTP server function (such as NTP master) is enabled, then configurations for any ES4626/ES4650 should like the following:

Switch#config

Switch (Config)#sntp server 10.1.1.1

Switch (Config)#sntp server 20.1.1.1

From now on, SNTP would perform time synchronization to the server according to the default setting (polltime 64s, version 1).

# **12.3 SNTP Troubleshooting Help**

# **12.3.1 Monitor and Debug Commands**

### **12.3.1.1 show sntp**

#### **Command: show sntp**

**Function:** Display current SNTP client configuration and server status.

**Parameter:** N/A.

**Command mode:** Admin Mode

**Example:** Display current SNTP configuration.

Switch#show sntp

SNTP server Version Last Receive 2.1.0.2 1 never

# **12.3.1.2 debug sntp**

**Command: debug sntp {adjust | packets | select }** 

**no debug sntp {adjust | packets | select}**

**Function:** Display or disable SNTP debug information.

**Parameter: adjust** stands for SNTP clock adjustment information; **packet** for SNTP packets, **select** for SNTP clock selection.

**Command mode:** Admin Mode

**Example:** Display debugging information for SNTP packets.

Switch#debug sntp packets

# **12.4 WEB Management**

Click SNTP configuration. Users can configure SNTP on the switch.

# **12.4.1 12.4.1 SNTP/NTP server configuration**

Click SNTP configuration, SNTP/NTP server configuration. Users can configure SNTP/NTP server address and SNTP/NTP version. See the equivalent CLI command at 12.1.1

For example: Set Server address to 12.1.1.1; set version to 4, and then click Apply. The configuration is applied on the switch.

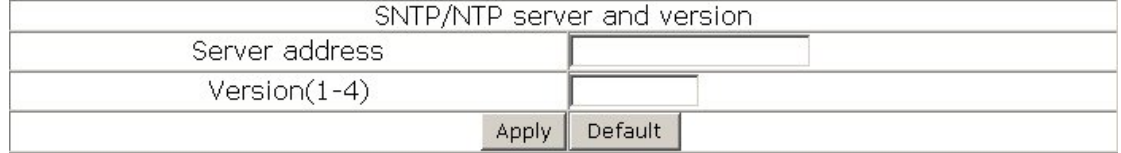

# **12.4.2 12.4.2 Request interval configuration**

Click SNTP configuration, Request interval configuration. Users can configure the

interval of sending request from SNTP client to NTP/SNTP server. See the equivalent CLI command at 12.1.2

For example: Set Interval to 128, and then click Apply. The configuration is applied on the switch.

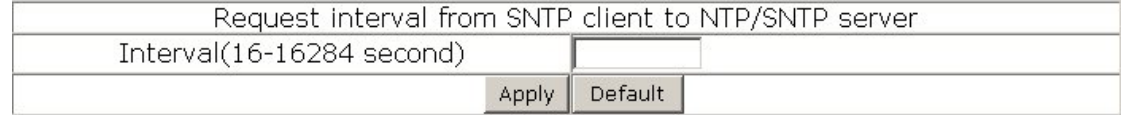

# **12.4.3 12.4.3 Time difference**

Click SNTP configuration, Time difference. Users can configure SNTP client time difference. See the equivalent CLI command at 12.1.3

- $\degree$  Time zone Configure time zone.
- $\degree$  Time difference Configure time difference
- $\degree$  Before utc Specify the hours added to UTC
- $\degree$  After\_utc Specify the hours which UTC subtracts from.

For example: Set Time zone to Beijing, and then click Add; set Hour to 8, and then click Apply. The configuration is applied on the switch.

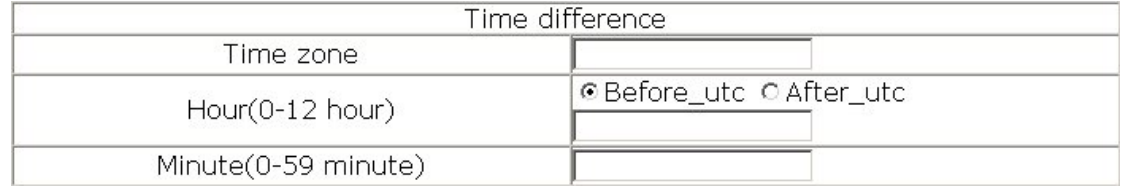

# **12.4.4 12.4.4 Show sntp**

Click SNTP configuration, Show sntp. Users can display SNTP client configuration and SNTP server status. See the equivalent CLI command at 12.3.1.1

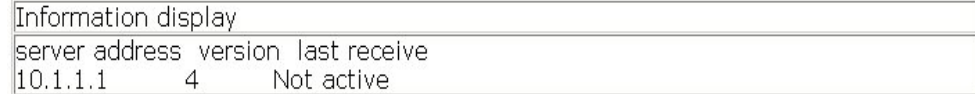

# **Chapter 13 QoS Configuration**

# **13.1 QoS**

# **13.1.1 Introduction to QoS**

QoS (Quality of Service) is a set of capabilities that allow you to create differentiated services for network traffic, thereby providing better service for selected network traffic. QoS is a guarantee for service quality of consistent and predictable data transfer service to fulfill program requirements. QoS cannot generate extra bandwidth but provides more effective bandwidth management according to the application requirement and network management policy.

# **13.1.1.1 QoS Terms**

CoS: Class of Service, the classification information carried by Layer 2 802.1Q frames, taking 3 bits of the Tag field in frame header, is called user priority level in the range of 0 to 7.

Layer 2 802.1Q/P Frame

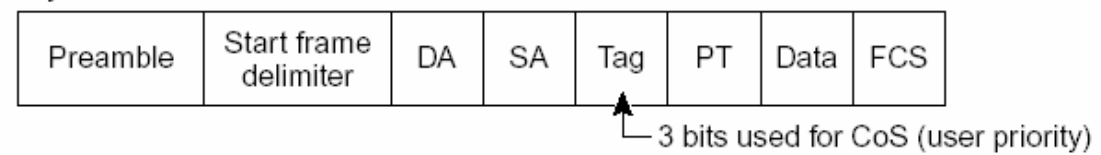

#### Fig 13-1 CoS priority

**ToS:** Type of Service, a one byte field carried in Layer 3 IPv4 packet header to symbolize the service type of IP packets. Among ToS field can be IP Precedence value or DSCP value.

Laver 3 IPv4 Packet

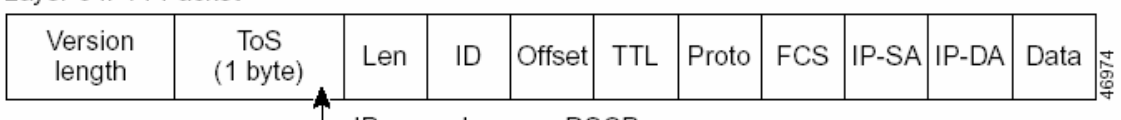

└ IP precedence or DSCP

Fig 13-2 ToS priority

**IP Precedence:** IP priority, classification information carried in Layer 3 IP packet header, occupying 3 bits, in the range of 0 to 7.

- **DSCP:** Differentiated Services Code Point, classification information carried in Layer 3 IP packet header, occupying 6 bits, in the range of 0 to 63, and is downward compatible with IP Precedence.
- **Classification:** The entry action of QoS, classifying packet traffic according to the classification information carried in the packet and ACLs.
- **Policing:** Ingress action of QoS that lays down the policing policy and manages the classified packets.

**Remark:** Ingress action of QoS, perform allowing, degrading or discarding operations to packets according to the policing policies.

- **Queuing:** Egress QoS action, put the packets to appropriate egress queues according to the packet CoS value.
- **Scheduling:** QoS egress action, configure the weight for eight egress queue WRR (Weighted Round Robin).
- **In Profile:** Traffic within the QoS policing policy range (bandwidth or burst value) is called "In Profile".
- **Out of Profile:** Traffic out the QoS policing policy range (bandwidth or burst value) is called "Out of Profile".

### **13.1.1.2 QoS Implementation**

To implement Layer 3 switch software QoS, a general, mature reference model should be given. QoS can not create new bandwidth, but can maximize the adjustment and configuration for the current bandwidth resource. Fully implemented QoS can achieve complete management over the network traffic. The following is as accurate as possible a description of QoS.

The data transfer specifications of IP cover only addresses and services of source and destination, and ensure correct packet transmission using OSI layer 4 or above protocols such as TCP. However, rather than provide a mechanism for providing and protecting packet transmission bandwidth, IP provide bandwidth service by the best effort. This is acceptable for services like Mail and FTP, but for increasing multimedia business data and e-business data transmission, this best effort method cannot satisfy the bandwidth and low-lag requirement.

Based on differentiated service, QoS specifies a priority for each packet at the ingress. The classification information is carried in Layer 3 IP packet header or Layer 2 802.1Q frame header. QoS provides same service to packets of the same priority, while offers different operations for packets of different priority. QoS-enabled switch or router can provide different bandwidth according to the packet classification information, and can remark on the classification information according to the policing policies configured, and may discard some low priority packets in case of bandwidth shortage.

If devices of each hop in a network support differentiated service, an end-to-end QoS solution can be created. QoS configuration is flexible, the complexity or simplicity depends on the network topology and devices and analysis to incoming/outgoing traffic.

### **13.1.1.3 Basic QoS Model**

The basic QoS consists of five parts: Classification, Policing, Remark, Queuing and Scheduling, where classification, policing and remark are sequential ingress actions, and Queuing and Scheduling are QoS egress actions.

**Classification:** Classify traffic according to packet classification information and generate internal DSCP value based on the classification information.

**Policing and remark:** Each packet in classified ingress traffic is assigned an internal DSCP value and can be policed and remarked.

Policing can be performed based on DSCP value to configure different policies that allocate bandwidth to classified traffic. If the traffic exceeds the bandwidth set in the policy (out of profile), the out of profile traffic can be allowed, discarded or remarked. Remarking uses a new DSCP value of lower priority to replace the original higher level DSCP value in the packet; this is also called "marking down".

**Queuing and scheduling:** Packets at the egress will re-map the internal DSCP value to CoS value, the queuing operation assigns packets to appropriate queues of priority according to the CoS value; while the scheduling operation performs packet forwarding according to the prioritized queue weight.

# **13.1.2 QoS Configuration**

# **13.1.2.1 QoS Configuration Task Sequence**

1. Enable QoS

QoS can be enabled or disabled in Global Mode. QoS must be enabled first in Global Mode to configure the other QoS commands.

2. Configure class map. Set up a classification rule according to ACL, VLAN ID, IP Precedence or DSCP to classify the data stream. Different classes of data streams will be processed with different policies.

3. Configure a policy map.

After data steam classification, a policy map can be created to associate with the class map created earlier and enter class mode. Then different policies (such as bandwidth limit, priority degrading, assigning new DSCP value) can be applied to different data streams. You can also define a policy set that can be use in a policy map by several classes.

4. Apply QoS to the ports

Configure the trust mode for ports or bind policies to ports. A policy will only take effect on a port when it is bound to that port.

- 5. Configure queue out method and weight Configure queue out to PQ or WRR, set the proportion of the 8 egress queues bandwidth and mapping from internal priority to egress queue.
- 6. Configure QoS mapping Configure the mapping from CoS to DSCP, DSCP to CoS, DSCP to DSCP mutation, IP precedence to DSCP, and policed DSCP.

#### **1. Enable QoS**

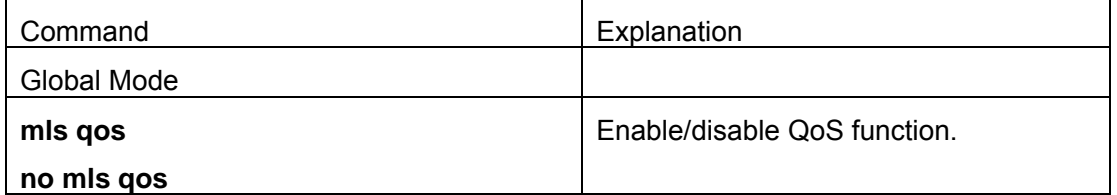

#### **2. Configure class map.**

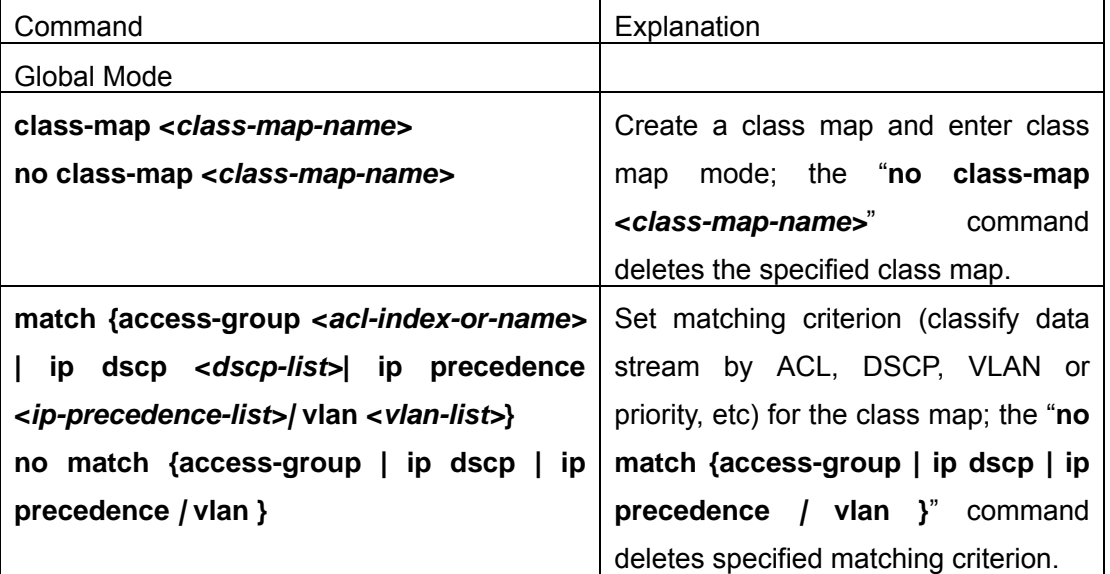

#### **3. Configure a policy map.**

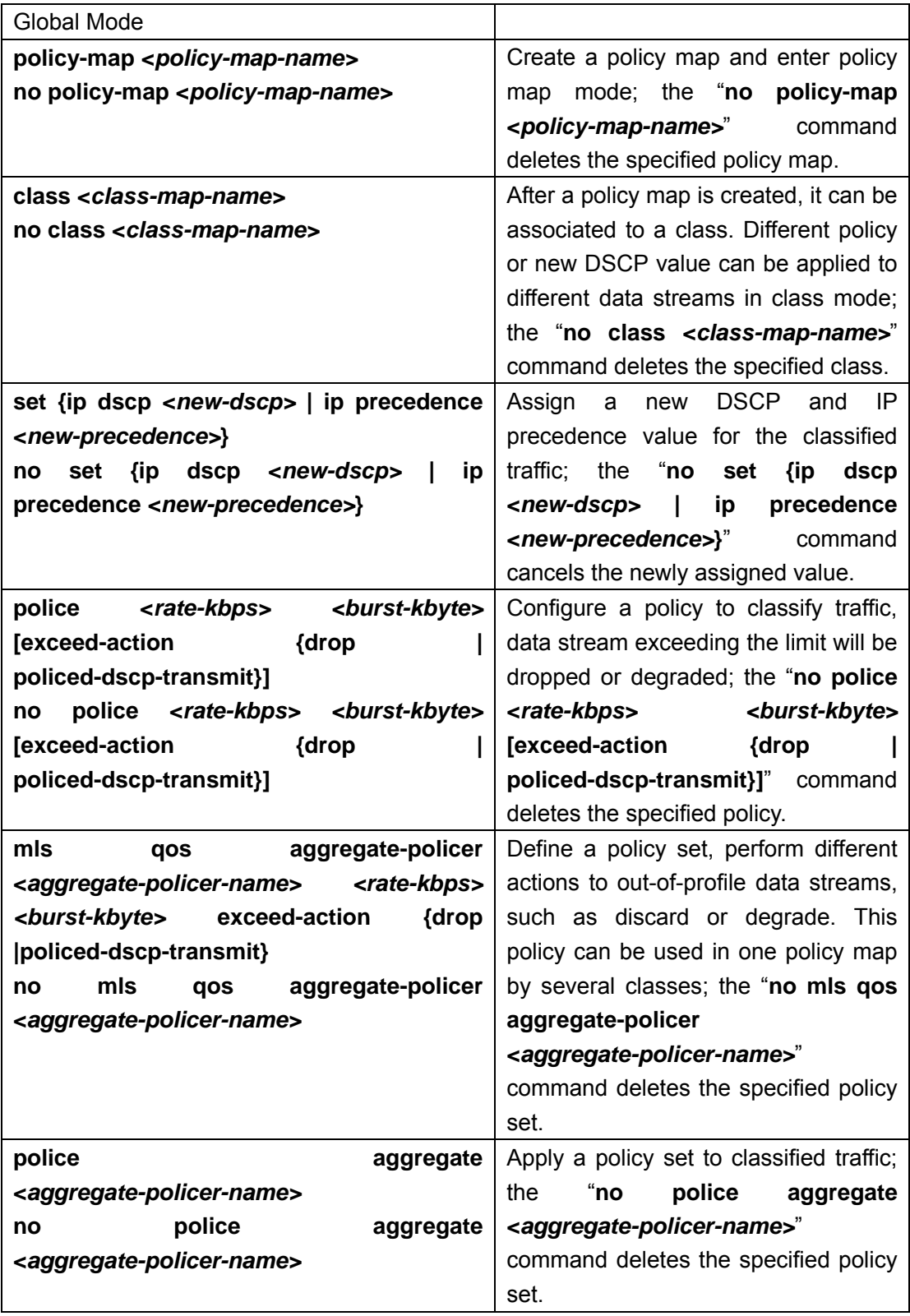

#### **4. Apply QoS to ports**

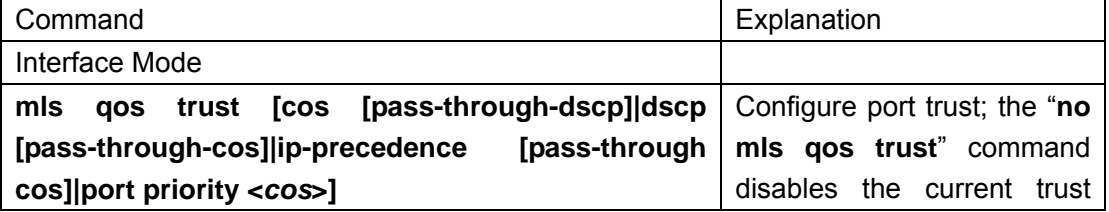

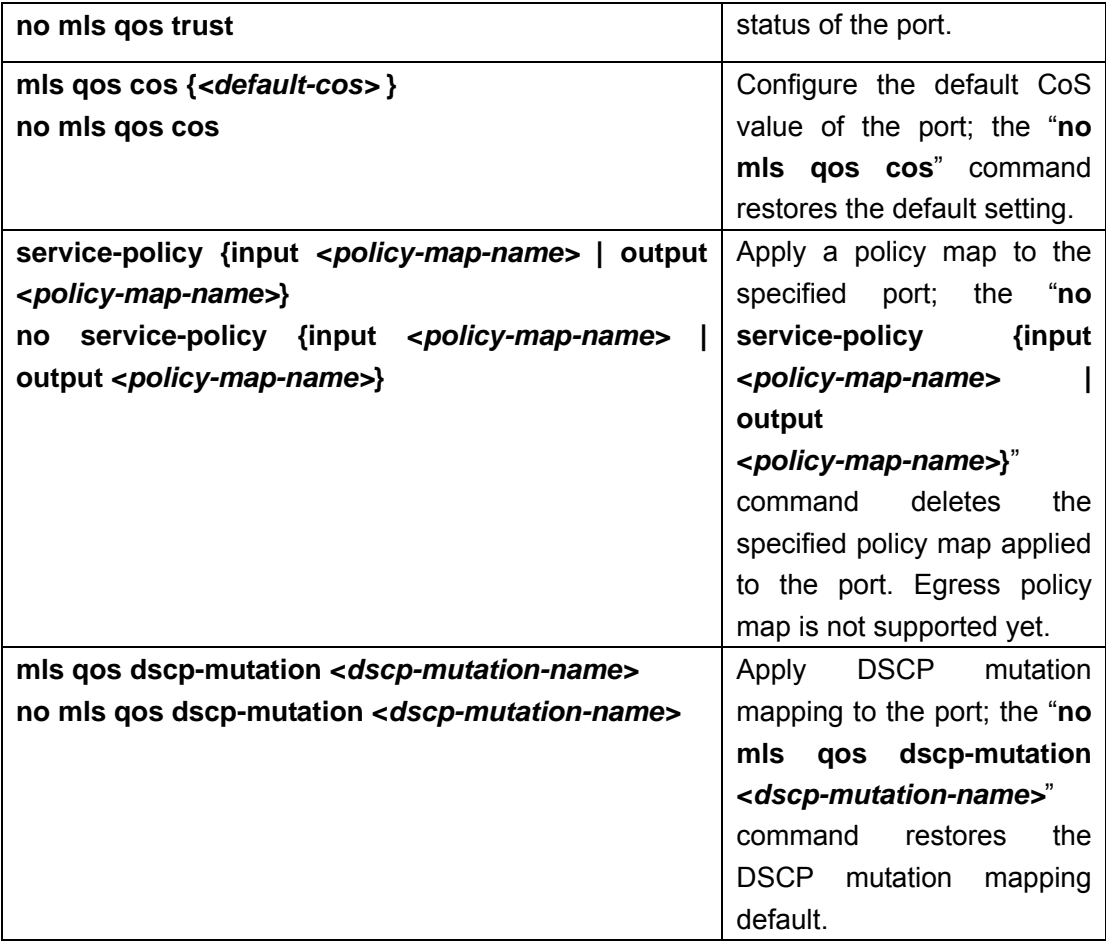

#### **5. Configure queue out method and weight**

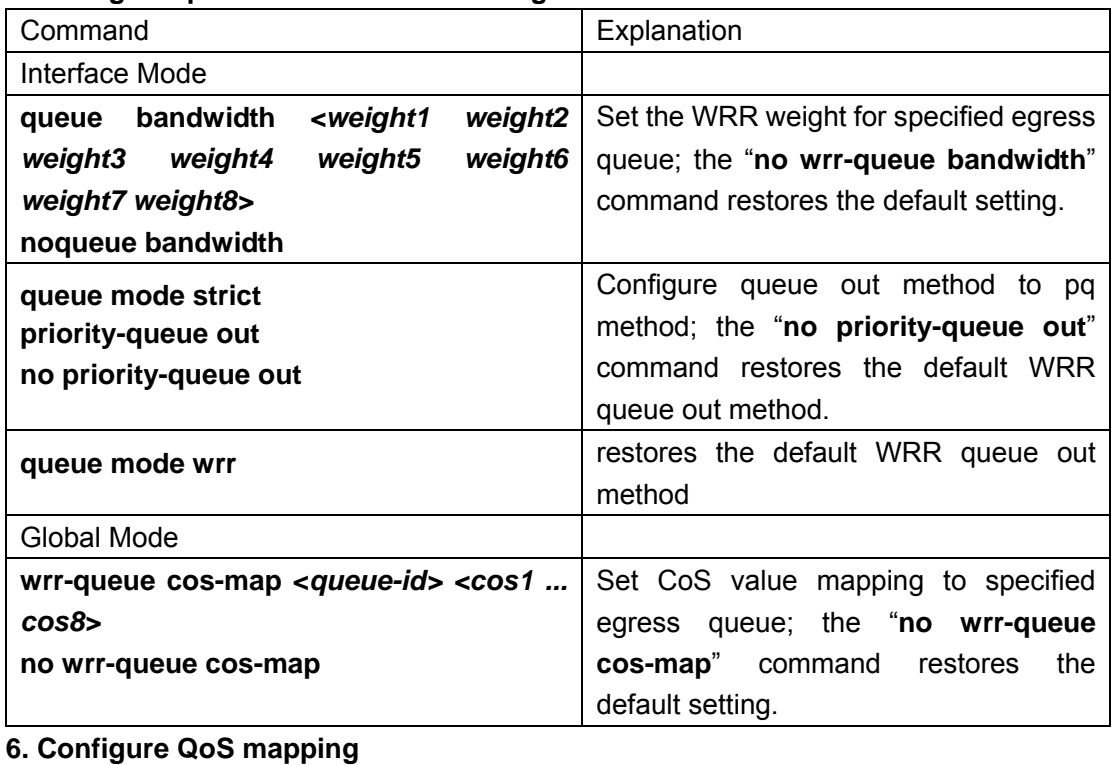

# Command Explanation Global Mode

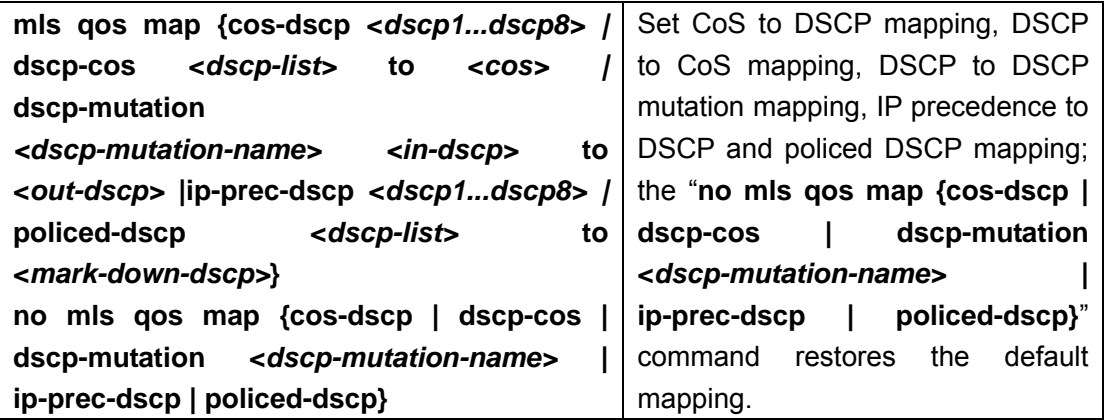

# **13.1.2.2 QoS Configuration Commands**

### **13.1.2.2.1 mls qos**

**Command: mls qos** 

**no mls qos** 

**Function:** Enables QoS in Global Mode; the "**no mls qos**" command disables the global QoS.

**Command mode:** Global Mode

**Default:** QoS is disabled by default.

**Usage Guide:** QoS provides 8 queues to handle traffics of 8 priorities. This function cannot be used with the traffic control function.

**Example:** Enable/disable QoS function.

Switch(Config)#mls qos

Switch(Config)#no mls qos

### **13.1.2.2.2 class-map**

#### **Command: class-map <***class-map-name>*

#### **no class-map <***class-map-name>*

**Function:** Create a class map and enter class map mode; the "**no class-map <***class-map-name>*" command deletes the specified class map.

**Parameter: <***class-map-name>* **is the class map name.** 

**Default:** No class map is configured by default.

**Command mode:** Global Mode

**Example:** Create and delete a class map named "c1".

Switch(Config)#class-map c1

Switch(Config-ClassMap)# exit Switch(Config)#no class-map c1

#### **13.1.2.2.3 match**

**Command: match {access-group <acl-index-or-name> | ip dscp <dscp-list>| ip precedence <***ip-precedence-list>|* **vlan <***vlan-list>***}**

**no match {access-group | ip dscp | ip precedence** *|* **vlan }**

**Function:** Configure the matching criterion in the class map: the "**no match {access-group | ip dscp | ip precedence** *|* **vlan }**" command deletes the specified matching criterion.

**Parameter: access-group <***acl-index-or-name>* stands for matching specified ACL, the parameter is ACL number or name; **ip dscp <***dscp-list>* stands for matching specified DSCP value, the parameter is a DSCP value list containing up to 8 DSCP values; **ip precedence <***ip-precedence-list>* stands for matching specified IP priority, the parameter is a IP priority list containing up to 8 IP priorities, ranging from 0 to 7; **vlan <***vlan-list>* stands for matching specified VLAN ID list consisting of up to 8 VLAN Ids.;

**Default:** No matching criterion is configured by default.

**Command mode:** Class map configuration mode

**Usage Guide:** Only one matching criterion is allowed in each class map. When matching ACL, only "permit" rule can be set in the ACL.

**Example:** Create a class map named c1, set the class map rule to match packets of IP precedence priority 0 and 1.

Switch(Config)#class-map c1

Switch(Config-ClassMap)#match ip precedence 0 1

Switch(Config-ClassMap)#exit

#### **13.1.2.2.4 policy-map**

#### **Command: policy-map <***policy-map-name>*

#### **no policy-map <***policy-map-name>*

**Function:** Create a policy map and enter the policy map mode; the "**no policy-map <***policy-map-name>*" command deletes the specified policy map.

**Parameter:** < *policy-map-name>* is the policy map name.

**Default:** No policy map is configured by default.

**Command mode:** Global Mode

**Usage Guide:** QoS classification matching and marking operations can be done in the

policy map configuration mode. **Example:** Create and delete a policy map named "p1". Switch(Config)#policy-map p1 Switch(Config-PolicyMap)#exit Switch(Config)#no policy-map p1

### **13.1.2.2.5 class**

#### **Command: class <class-map-name>**

#### **no class <***class-map-name>*

**Function:** Associate a class to a policy map and enter the policy class map mode; the "**no class <***class-map-name>*" command deletes the specified class.

**Parameter: <** *class-map-name>* is the class map name used by the class.

**Default:** No policy class is configured by default.

**Command mode:** Policy map configuration Mode

**Usage Guide:** Before setting up a policy class, a policy map should be created and the policy map mode entered; in the policy map mode, classification and policy configuration can be performed on packet traffic classified by class map.

**Example:** Enter a policy class mode.

- Switch(Config)#policy-map p1
- Switch(Config-PolicyMap)#class c1
- Switch(Config--Policy-Class)#exit

### **13.1.2.2.6 set**

### **Command: set {ip dscp <***new-dscp>* **| ip precedence <***new-precedence>***} no set {ip dscp | ip precedence}**

- **Function:** Assign a new DSCP and IP precedence value for the classified traffic; the "**no set {ip dscp <***new-dscp>* **| ip precedence <***new-precedence>***}**" command cancels the newly assigned value.
- **Parameter: <***new-dscp>* is the new DSCP value; **<***new-precedence>* is the new IP precedence value.
- **Default:** No value is assigned by default.

**Command mode:** Policy class map configuration Mode

- **Usage Guide:** Only traffic satisfies the matching criterion and those classified will be assigned new values.
- **Example:** Set the IP Precedence value of packets satisfying c1 class rule to 3.

Switch(Config)#policy-map p1 Switch(Config-PolicyMap)#class c1 Switch(Config--Policy-Class)#set ip precedence 3 Switch(Config--Policy-Class)#exit Switch(Config-PolicyMap)#exit

#### **13.1.2.2.7 police**

**Command: police <***rate-kbps> <burst-kbyte>* **[exceed-action {drop | policed-dscp-transmit}]** 

> **no police <***rate-kbps> <burst-kbyte>* **[exceed-action {drop | policed-dscp-transmit}]**

**Function:** Configure a policy to a classified traffic; the "**no police <***rate-kbps> <burst-kbyte>* **[exceed-action {drop | policed-dscp-transmit}]**" command deletes the specified policy.

**Parameter:** <*rate-kbps***>** is the average baud rate (in kb/s) of classified traffic, range from 1,000 to 10,000,000; **exceed-action drop** means drop packets when specified speed is exceeded; **exceed-action policed-dscp-transmit** specifies to mark down packet DSCP value according to **policed-dscp** mapping when specified speed is exceeded.

**Default:** There is no policy by default.

#### **Command mode: Policy class map configuration Mode**

**Usage Guide:** The ranges of **<***rate-kbps>* and *<burst-kbyte>* are quite large, if the setting exceeds the actual speed of the port, the policy map applying this policy will not bind to switch ports.

**Example:** Set the bandwidth for packets that matching c1 class rule to 20 MB/s, with a burst value of 2 MB, all packets exceed this bandwidth setting will be dropped.

Switch(Config)#policy-map p1

Switch(Config-PolicyMap)#class c1

Switch(Config--Policy-Class)#police 20000 2000 exceed-action drop

Switch(Config--Policy-Class)#exit

Switch(Config-PolicyMap)#exit

### **13.1.2.2.8 mls qos aggregate-policer**

**Command: mls qos aggregate-policer <***aggregate-policer-name> <rate-kbps> <burst-kbyte>* **exceed-action {drop |policed-dscp-transmit}**

#### **no mls qos aggregate-policer <***aggregate-policer-name>*

**Function:** Define a policy set that can be used in one policy map by several classes; the

"**no mls qos aggregate-policer <***aggregate-policer-name>*" command deletes the specified policy set.

**Parameter: <***aggregate-policer-name>* is the name of the policy set; **<***rate-kbps>* is the average baud rate (in kb/s) of classified traffic, range from 1,000 to 10,000,000; *<burst-kbyte>* is the burst value (in kb/s) for classified traffic, range from 1 to 1,000,000; **exceed-action drop** means drop packets when specified speed is exceeded; **exceed-action policed-dscp-transmit**  specifies to mark down packet DSCP value according to **policed-dscp**  mapping when specified speed is exceeded.

**Default:** No policy set is configured by default.

**Command mode:** Global Mode

- **Usage Guide:** If a policy set is using by a policy map, it cannot be deleted unless the reference to the policy set is cleared in the appropriate policy map with "**no police aggregate <***aggregate-policer-name>*" command. The delete should be performed in Global Mode with "**no mls qos aggregate-policer <***aggregate-policer-name>*" command.
- **Example:** Set a policy set named "agg1", the policy set defines the bandwidth for packets to 20 MB/s, with a burst value of 2 MB, all packets exceeding this bandwidth setting will be dropped.

Switch(Config)#mls qos aggregate-policer agg1 20000 2000 exceed-action drop

### **13.1.2.2.9 police aggregate**

#### **Command: police aggregate <***aggregate-policer-name>*

#### **no police aggregate <***aggregate-policer-name>*

**Function:** Apply a policy set to classified traffic; the "**no police aggregate <***aggregate-policer-name>*" command deletes the specified policy set.

**Parameter: <***aggregate-policer-name>* **is the policy set name.** 

**Default:** No policy set is configured by default.

**Command mode:** Policy class map configuration Mode

**Usage Guide:** The same policy set can be referred to by different policy class maps.

**Example:** Apply policy set "agg1" to packets satisfying c1 class rule. Switch(Config)#policy-map p1

Switch(Config-PolicyMap)#class c1

Switch(Config--Policy-Class)#police aggregate agg1

Switch(Config--Policy-Class)#exit

# **13.1.2.2.10 mls qos trust**

**Command: mls qos trust [cos [pass-through-dscp]|dscp [pass-through-cos]| ip-precedence [pass-through-cos] |port priority <***cos***>] [no] mls qos trust** 

- **Function:** Configure port trust; the "**no mls qos trust**" command disables the current trust status of the port.
- **Parameter: cos** configures the port to trust CoS value; **cos pass-through-dscp** configures the port to trust CoS value but does not change packet DSCP value; **dscp** configures the port to trust DSCP value; **dscp pass-through-cos**  configures the port to trust DSCP value, but does not change packet CoS value; **ip-precedence** configures the port to trust IP precedence; **ip-precedence pass-through-cos** configures the port to trust IP precedence, but does not change packet CoS value.

**port priority <***cos***>** assign a priority to the physical port, **cos** is the priority to assign. Priority of all incoming packets through the port will be set to this cos value. This is irrelevant to the priority of the packet itself, no modification is done to the packets.

**Default:** No trust.

**Command mode:** Interface Mode

- **Usage Guide:** For packets with both CoS value and DSCP value, keyword **pass-through** should be used to protect the value if the value should not be changed after classification.
- **Example:** Configure port ethernet 1/1 to trust CoS value, i.e. classify the packets according to CoS value, DSCP value should not be changed.

Switch(Config)#interface ethernet 1/1

Switch(Config-Ethernet1/1)#mls qos trust cos pass-through-dscp

### **13.1.2.2.11 mls qos cos**

#### **Command: mls qos cos {***<default-cos>* **}**

#### **no mls qos cos**

- **Function:** Configure the default CoS value of the port; the "**no mls qos cos**" command restores the default setting.
- **Parameter:** *< default-cos>* is the default CoS value for the port, the valid range is 0 to 7.

**Default:** The default CoS value is 0.

**Command mode:** Interface Mode

**Example:** Set the default CoS value of port ethernet 1/1 to 5, i.e., packets coming in through this port will be assigned a default CoS value of 5 if no CoS value present.

Switch(Config)#interface ethernet 1/1

Switch(Config-Ethernet1/1)#mls qos cos 5

### **13.1.2.2.12 service-policy**

#### **Command: service-policy {input <***policy-map-name>* **| output <***policy-map-name>***}**

**no service-policy {input <***policy-map-name>* **| output <***policy-map-name>***}** 

- **Function:** Apply a policy map to the specified port; the "**no service-policy {input <***policy-map-name>* **| output <***policy-map-name>***}**" command deletes the specified policy map applied to the port.
- **Parameter: input <***policy-map-name>* applies the specified policy map to the ingress of switch port; **output <***policy-map-name>* applies the specified policy map to the egress of switch port.

**Default:** No policy map is bound to ports by default.

**Command mode:** Interface Mode

**Usage Guide:** Configuring port trust status and applying policy map on the port are two conflicting operations, the later configuration will override the earlier configuration, only one policy map can be applied to each direction of each port. Egress policy map is not supported yet.

**Example:** Bind policy p1 to ingress of port ethernet 1/1.

Switch(Config)#interface ethernet 1/1

Switch(Config-Ethernet1/1)# service-policy input p1

### **13.1.2.2.13 mls qos dscp-mutation**

#### **Command: mls qos dscp-mutation <***dscp-mutation-name>*

#### **no mls qos dscp-mutation <***dscp-mutation-name>*

- **Function:** Apply DSCP mutation mapping to the port; the "**no mls qos dscp-mutation <***dscp-mutation-name>*" command restores the DSCP mutation mapping default.
- **Parameter: <***dscp-mutation-name>* is the DSCP mutation mapping name.

**Default:** There is no policy by default.

**Command mode:** Interface Mode

**Usage Guide**: For configuration of DSCP mutation mapping on the port to take effect, the trust status of that port must be "trust DSCP". Applying DSCP mutation mapping allows DSCP value specified directly convert to new DSCP value without class and policy process. DSCP mutation mapping is effective to the local port only, "trust DSCP" refers to the DSCP value before DSCP mutation in this case.

**Example:** Configure port ethernet 1/1 to trust DSCP, using DSCP mutation mapping of mu1.

Switch(Config)#interface ethernet 1/1

Switch(Config-Ethernet1/1)#mls qos trust dscp pass-through cos

Switch(Config-Ethernet1/1)#mls qos dscp-mutation mu1

### **13.1.2.2.14 queue bandwidth**

**Command: queue bandwidth** *<weight1 weight2 weight3 weight4 weight5 weight6 weight7 weight8>*

#### **no queue bandwidth**

- **Function:** Set the WRR weight for specified egress queue; the "**no wrr-queue bandwidth**" command restores the default setting.
- **Parameter:** *<weight1 weight2 weight3 weight4 weight5 weight6 weight7 weight8>* are WRR weights, ranging from 0 to 15.
- **Default:** The default values of weight1 to weight8 are 1 through 8. .
- **Command mode:** Interface Mode
- **Usage Guide:** The absolute value of WRR is meaningless. WRR allocates bandwidth by the proportion the eight weight values. If a weight is 0, then the queue has the highest priority; when the weights of multiple queues are set to 0, then the queue of higher order has the higher priority.

**Example:** Set the bandwidth weight proportion of the eight queue out to be 1: 1: 2: 2: 4: 4: 8: 8.

Switch(Config-Ethernet1/1)# queue bandwidth 1 1 2 2 4 4 8 8

#### **13.1.2.2.15 queue mode**

#### **Command: queue mode strict**

#### **queue mode wrr**

**Function: Queue mode strict** configure the queue out. Configure the queue to the output queue **queue mode wrr** restores wrr queue out

**Default:** non-queue mode.

**Command mode:** Interface Mode

**Usage Guide:** When queue queue out mode is used, packets are no longer sent with WRR weighted algorithm, but send packets queue after queue.

**Example:** Set the queue out mode to queue.

Switch(Config-Ethernet1/1)# queue mode strict

#### **13.1.2.2.16 wrr-queue cos-map**

#### **Command: wrr-queue cos-map <***queue-id> <cos1 ... cos8>*

#### **no wrr-queue cos-map**

**Function:** Set the CoS value mapping to the specified queue out; the "**no wrr-queue cos-map**" command restores the default setting.

**Parameter:** *<aueue-id>* is the ID of queue out, ranging from 1 to 8; *<cos1 ...* cos8> are CoS values mapping to the queue out, ranging from  $0 - 7$ , up to 8 values are supported.

Default:

**Default CoS-to-Egress-Queue Map when QoS is Enabled** 

**CoS Value** 0 1 2 3 4 5 6 7

**Queue Selected** 1 2 3 4 5 6 7 8

**Command mode:** Global Mode

**Usage Guide:** 

**Example:** Map packets with CoS value 2 and 3 to egress queue 1.

Switch(Config)#wrr-queue cos-map 1 2 3

#### **13.1.2.2.17 mls qos map**

**Command: mls qos map {cos-dscp <***dscp1...dscp8> |* **dscp-cos <***dscp-list>* **to <***cos> |* **dscp-mutation** *<dscp-mutation-name> <in-dscp>* **to <***out-dscp>*  **|ip-prec-dscp <***dscp1...dscp8> |* **policed-dscp <***dscp-list>* **to <***mark-down-dscp>***}**

> **no mls qos map {cos-dscp | dscp-cos | dscp-mutation <***dscp-mutation-name>* **| ip-prec-dscp | policed-dscp}**

**Function:** Set **class of service (CoS)-to-Differentiated Services Code Point (DSCP)**

mapping, **DSCP to CoS** mapping, **DSCP to DSCP mutation** mapping, **IP precedence to DSCP** and **policed DSCP** mapping; the "**no mls qos map {cos-dscp | dscp-cos | dscp-mutation <***dscp-mutation-name>* **| ip-prec-dscp | policed-dscp}**" command restores the default mapping.

**Parameter: cos-dscp <***dscp1...dscp8>* defines the mapping from CoS value to DSCP, **<***dscp1...dscp8>* are the 8 DSCP value corresponding to the 0 to 7 CoS value, each DSCP value is delimited with space, ranging from 0 to 63; **dscp-cos <***dscp-list>* **to <***cos>* defines the mapping from DSCP to CoS value, **<***dscp-list>* is a list of DSCP value consisting of up to 8 DSCP values, **<***cos>* are the CoS values corresponding to the DSCP values in the list; **dscp-mutation** *<dscp-mutation-name> <in-dscp>* **to <***out-dscp>* defines the mapping from DSCP to DSCP mutation, *<dscp-mutation-name>* is the name for mutation mapping, *sin-dscp>* stand for incoming DSCP values, up to 8 values are supported, each DSCP value is delimited with space, ranging from 0 to 63, **<***out-dscp>* is the sole outgoing DSCP value, the 8 values defined in incoming DSCP will be converted to outgoing DSCP values; **ip-prec-dscp <***dscp1...dscp8>* defines the conversion from IP precedence to DSCP value, **<***dscp1...dscp8>* are 8 DSCP values corresponding to IP precedence 0 to 7, each DSCP value is delimited with space, ranging from 0 to 63; **policed-dscp <***dscp-list>* **to <***mark-down-dscp>* defines DSCP **mark down** mapping, where **<***dscp-list>* is a list of DSCP values containing up to 8 DSCP values, **<***mark-down-dscp>* are DSCP value after **mark down**.

**Default:** Default mapping values are:

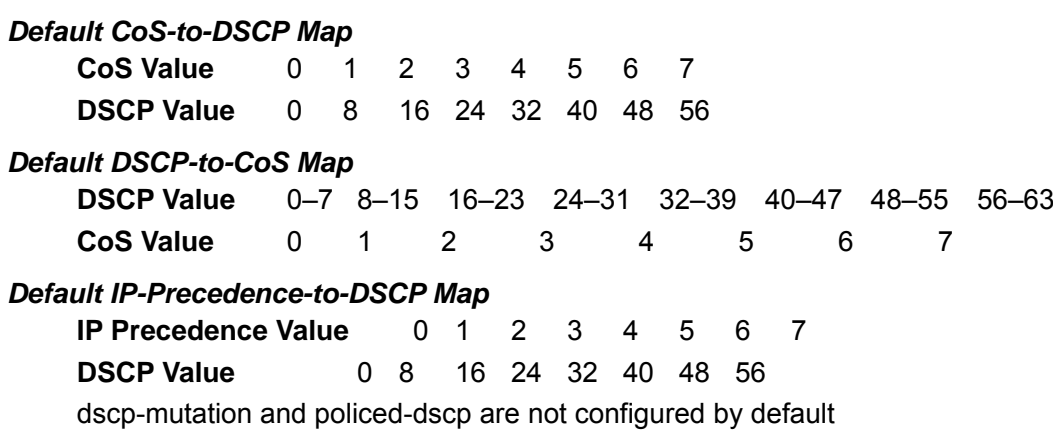

#### **Command mode:** Global Mode

**Usage Guide:** In **police** command, classified packet traffic can be set to mark down if exceed specified average speed or burst value, **policed-dscp <***dscp-list>*  **to <***mark-down-dscp>* can mark down the DSCP values of those packets to new DSCP values.

**Example:** Set the *CoS-to-DSCP* mapping value to the default 0 8 16 24 32 40 48 56 to 0
1 2 3 4 5 6 7.

Switch(Config)#mls qos map cos-dscp 0 1 2 3 4 5 6 7

# **13.1.3 QoS Example**

#### **Scenario 1:**

Enable QoS function, change the queue out weight of port ethernet 1/1 to 1: 1: 2: 2: 4: 4: 8: 8, and set the port in trust CoS mode without changing DSCP value, and set the default CoS value of the port to 5.

#### **The configuration steps are listed below:**

Switch#config Switch(Config)#mls qos Switch(Config)#interface ethernet 1/1 Switch(Config-Ethernet1/1)# queue bandwidth 1 1 2 2 4 4 8 8 Switch(Config-Ethernet1/1)#mls qos trust cos pass-through dscp Switch(Config-Ethernet1/1)#mls qos cos 5

#### **Configuration result:**

When QoS enabled in Global Mode, the egress queue bandwidth proportion of port ethernet 1/1 is 1: 1: 2: 2: 4: 4: 8: 8. When packets have CoS value coming in through port ethernet 1/1, it will be map

to the queue out according to the CoS value, CoS value 0 to 7 correspond to queue out 1, 2, 3, 4, 5, 6, 7, 8, respectively. If the incoming packet has no CoS value, it is default to 5 and will be put in queue 6. All passing packets would not have their DSCP values changed.

#### **Scenario 2:**

In port ethernet 1/2, set the bandwidth for packets from segment 192.168.1.0 to 10 Mb/s, with a burst value of 4 MB, all packets exceed this bandwidth setting will be dropped.

#### **The configuration steps are listed below:**

Switch#config Switch(Config)#access-list 1 permit 192.168.1.0 0.0.0.255 Switch(Config)#mls qos Switch(Config)#class-map c1 Switch(Config-ClassMap)#match access-group 1 Switch(Config-ClassMap)# exit Switch(Config)#policy-map p1

Switch(Config-PolicyMap)#class c1 Switch(Config--Policy-Class)#police 10000 4000 exceed-action drop Switch(Config--Policy-Class)#exit Switch(Config-PolicyMap)#exit Switch(Config)#interface ethernet 1/2 Switch(Config-Ethernet1/2)#service-policy input p1

#### **Configuration result:**

An ACL name 1 is set to matching segment 192.168.1.0. Enable QoS globally, create a class map named c1, matching ACL1 in class map; create another policy map named p1 and refer to c1 in p1, set appropriate policies to limit bandwidth and burst value. Apply this policy map on port ethernet 1/2. After the above settings done, bandwidth for packets from segment 192.168.1.0 through port ethernet 1/2 is set to 10 Mb/s, with a burst value of 4 MB, all packets exceed this bandwidth setting in that segment will be dropped.

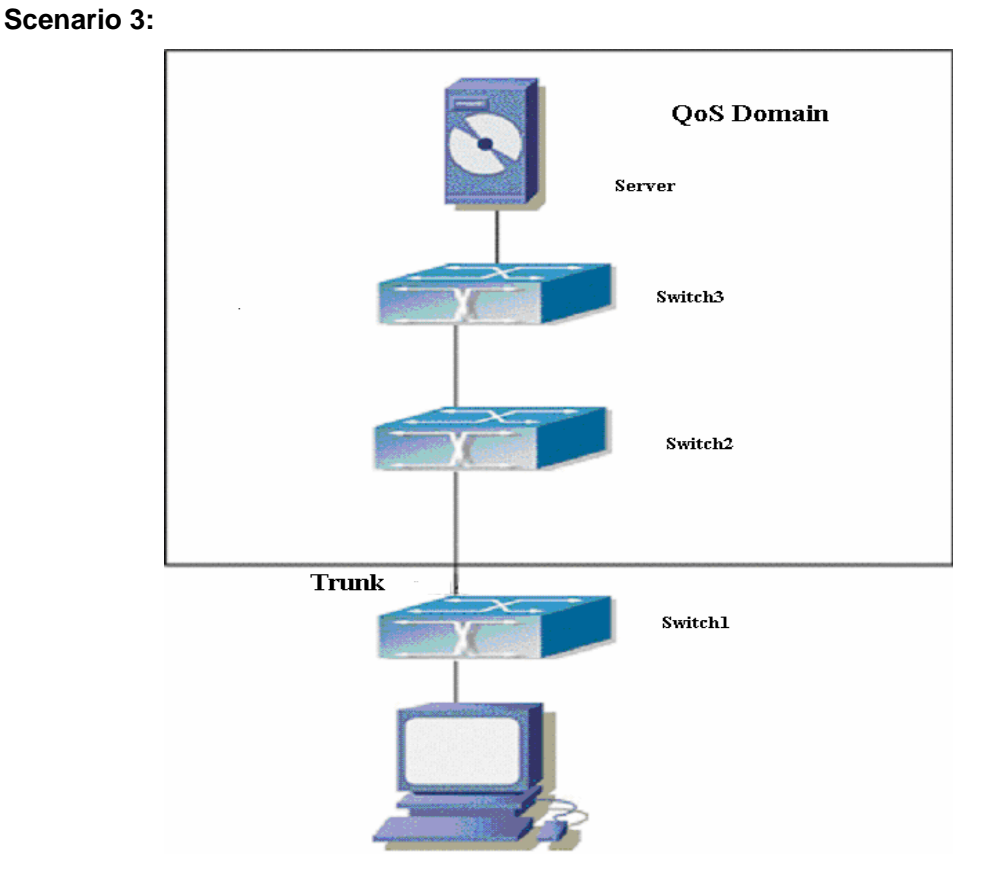

#### Fig 13-3 Typical QoS topology

As shown in the figure, inside the block is a QoS domain, switch1` classifies different traffic and assigns different IP precedence. For example, set IP precedence for packets from segment 192.168.1.0 to 5 on port ethernet 1/1. The port connecting to switch2 is a trunk port. In Switch2, set port ethernet 1/1 that connecting to swtich1 to trust IP

precedence. Thus inside the QoS domain, packets of different priority will go to different queues and get different bandwidth.

The configuration steps are listed below:

**QoS configuration in Switch1:**  Switch#config Switch(Config)#access-list 1 permit 192.168.1.0 0.0.0.255 Switch(Config)#mls qos Switch(Config)#class-map c1 Switch(Config-ClassMap)#match access-group 1 Switch(Config-ClassMap)# exit Switch(Config)#policy-map p1 Switch(Config-PolicyMap)#class c1 Switch(Config--Policy-Class)#set ip precedence 5 Switch(Config--Policy-Class)#exit Switch(Config-PolicyMap)#exit Switch(Config)#interface ethernet 1/1 Switch(Config-Ethernet1/1)#service-policy input p1

QoS configuration in Switch2: Switch#config Switch(Config)#mls qos Switch(Config)#interface ethernet 1/1 Switch(Config-Ethernet1/1)#mls qos trust ip-precedence pass-through-cos

# **13.1.4 QoS Troubleshooting Help**

# **13.1.4.1 QoS Debug and Monitor Commands**

### **13.1.4.1.1 show mls-qos**

**Command: show mls-qos Function:** Display global configuration information for QoS.

**Parameter:** N/A.

**Default:** N/A.

**Command mode:** Admin Mode

#### **Usage Guide:** This command indicates whether QoS is enabled or not.

#### **Example:**

Switch #show mls-qos

Qos is enabled

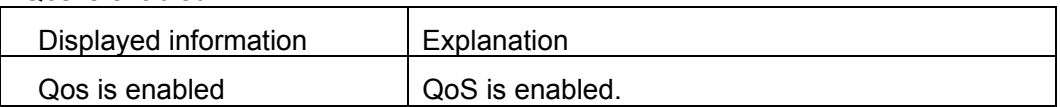

### **13.1.4.1.2 show mls qos aggregate-policer**

**Command: show mls qos aggregate-policer [<***aggregate-policer-name>***]** 

**Function:** Display policy set configuration information for QoS.

**Parameter: <***aggregate-policer-name>* is the policy set name.

**Default:** N/A.

**Command mode:** Admin Mode

**Example:** 

Switch #show mls qos aggregate-policer policer1

aggregate-policer policer1 80000 80 exceed-action drop

Not used by any policy map

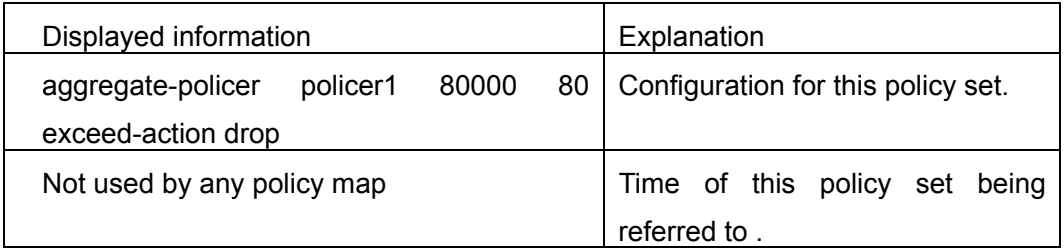

### **13.1.4.1.3 show mls qos interface**

**Command: show mls qos interface [<***interface-id>***] [buffers | policers | queueing | statistics]** 

**Function:** Display QoS configuration information on a port.

**Parameter: <***interface-id***>** is the port ID; **buffers** is the queue buffer setting on the port; **policers** is the policy setting on the port; **queuing** is the queue setting for the port; **statistics** is the number of packets allowed to pass for in-profile and out-of-profile traffic according to the policy bound to the port.

**Default:** N/A.

**Command mode:** Admin Mode

**Usage Guide:** Statistics are available only when ingress policy is configured.

#### **Example:**

Switch #show mls qos interface ethernet 1/2

Ethernet1/2

default cos: 0

DSCP Mutation Map: Default DSCP Mutation Map

Attached policy-map for Ingress: p1

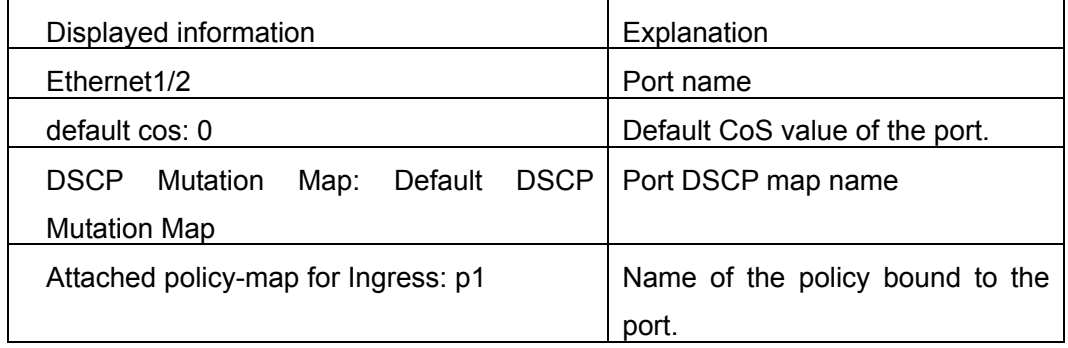

Switch # show mls qos interface buffers ethernet 1/2

Ethernet1/2

packet number of 8 queue:

0x200 0x200 0x200 0x200 0x200 0x200 0x200 0x200

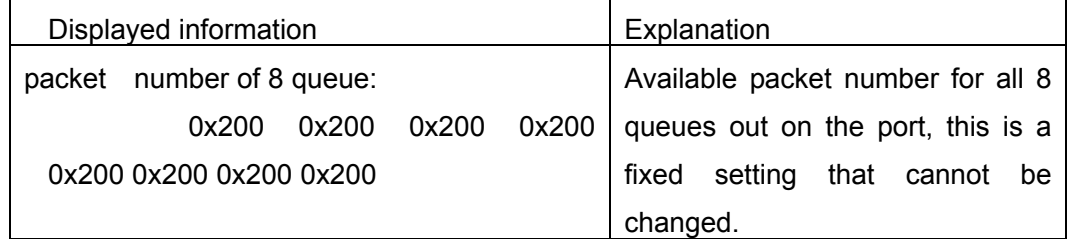

Switch # show mls qos interface queueing ethernet 1/2

Switch#show mls qos int queue e 1/2

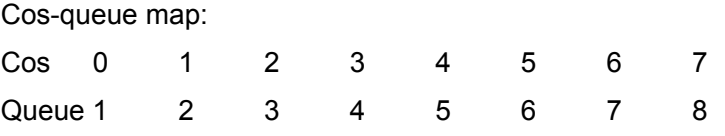

Queue and weight type:

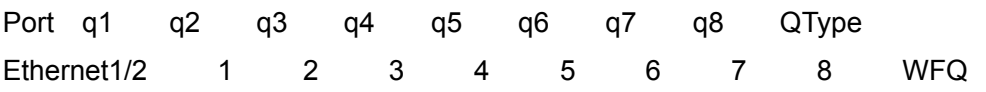

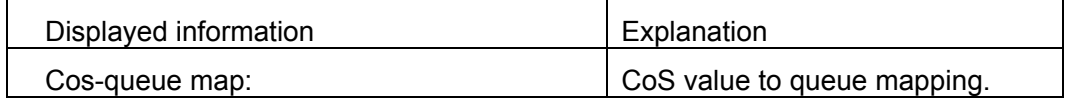

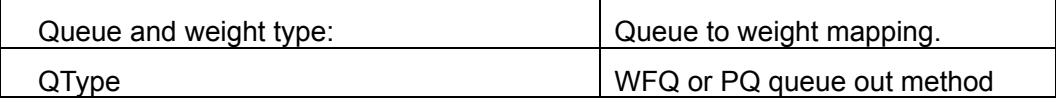

Switch # show mls qos interface policers ethernet 1/2

Ethernet1/2

Device: Ethernet1/2

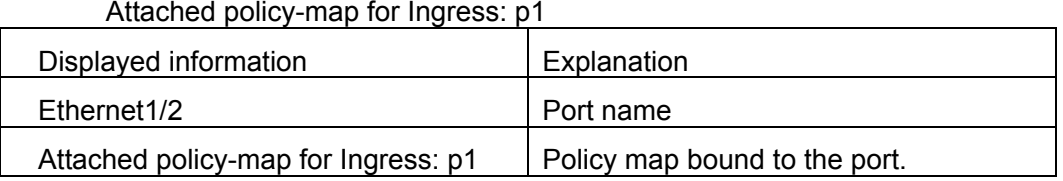

Switch # show mls qos interface statistics ethernet 1/2

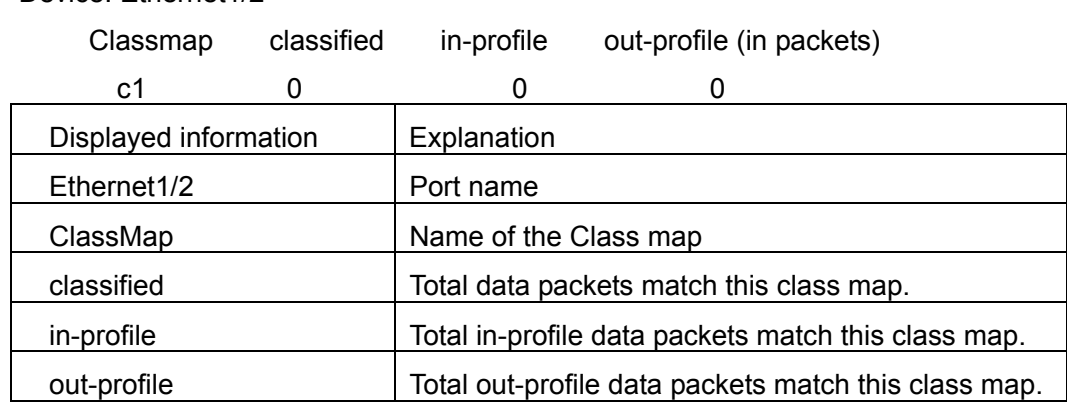

### **13.1.4.1.4 show mls qos maps**

**Command: show mls qos maps [cos-dscp | dscp-cos | dscp-mutation <***dscp-mutation-name>* **| ip-prec-dscp | policed-dscp]**

**Function:** Display mapping configuration information for QoS.

**Parameter: cos-dscp** CoS for CoS-DSCP; **dscp-cos** DSCP for DSCP-CoS, **dscp-mutation** *<dscp-mutation-name>* for DSCP-DSCP mutation, *<dscp-mutation-name>* is the name of mutation; **ip-prec-dscp** IP for IP precedence-DSCP; **policed-dscp** is DSCP mark down mapping.

**Default:** N/A.

**Command mode:** Admin Mode

#### **Example:**

Switch # show mls qos map

Cos-dscp map:

-------------------------------------

cos: 0 1 2 3 4 5 6 7

dscp: 0 8 16 24 32 40 48 56

IpPrecedence-dscp map:

ipprec: 0 1 2 3 4 5 6 7

-------------------------------------

dscp: 0 8 16 24 32 40 48 56

Dscp-cos map:

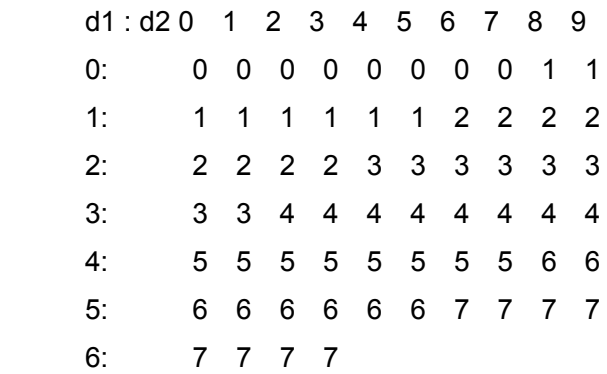

Policed-dscp map:

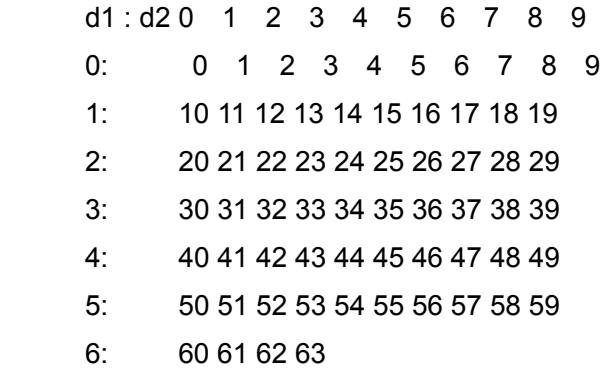

### **13.1.4.1.5 show class-map**

**Command: show class-map [<***class-map-name>***]** 

**Function:** Display class map of QoS.

**Parameter:** < *class-map-name>* is the class map name.

**Default:** N/A.

**Command mode:** Admin Mode

**Usage Guide:** Display all configured class-map or specified class-map information.

#### **Example:**

Switch # show class-map

Class map name: c1

Match acl name: 1

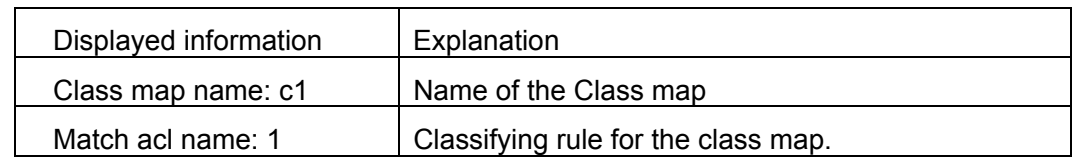

### **13.1.4.1.6 show policy-map**

**Command: show policy-map [<***policy-map-name>***]** 

**Function:** Display policy map of QoS.

**Parameter:** < *policy-map-name>* is the policy map name.

**Default:** N/A.

**Command mode:** Admin Mode

**Usage Guide:** Display all configured policy-map or specified policy-map information.

#### **Example:**

Switch # show policy -map

Policy Map p1

Class Map name: c1

police 16000000 2000 exceed-action drop

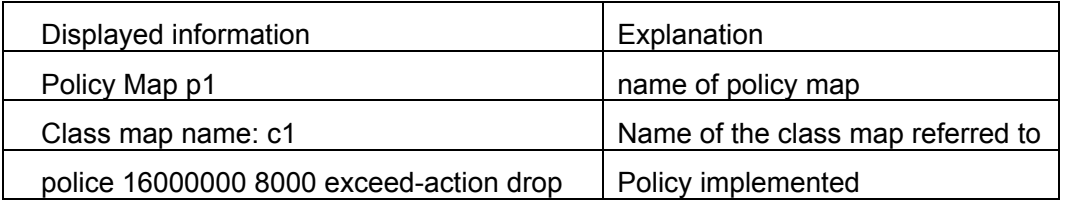

### **13.1.4.2 QoS Troubleshooting Help**

- $\degree$  QoS is disabled on switch ports by default, 8 sending queues are set by default, queue1 forwards normal packets, other queues are used for some important control packets (such as BPDU).
- $\degree$  When QoS is enabled in Global Mode, QoS is enabled on all ports with 8 traffic queues. The default CoS value of the port is 0; port is in not Trusted state by default; the default queue weight values are 1, 2, 3, 4, 5, 6, 7, 8 in order, all QoS Map is using the default value.
- $\degree$  CoS value 7 maps to queue 8 that has the highest priority and usually reserved for certain protocol packets. It is not recommended for the user to change the mapping between CoS 7 to Queue 8, or set the default port CoS value to 7.
- $\degree$  Policy map can only be bound to ingress direction, egress is not supported yet.
- $\degree$  If the policy is too complex to be configured due to hardware resource limit, error massages will be provided.

# **13.1.5 Web Management**

Select **QoS configuration** and it consist of six sections as following:

- Enable QoS
- Class-map configuration
- Policy-map configuration
- Apply QoS to port
- Egress-queue configuration
- QoS mapping configuration

### **13.1.5.1 Enable QoS**

Click Enable QoS to display the extension, select Enable/Disable QoS then entry the configure page. It is equivalent to CLI command 13.1.2.2.1.

All sections describe as following:

 $\bullet$  QoS status-Close or Enable.

To enable QoS, select Enable, then click Apply.

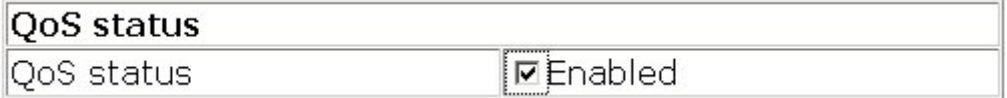

# **13.1.5.2 Class-map Configuration**

Click Class-map configuration to display the extension, including two sections:

- 1. Add/Remove class-map
- 2. Class-map configuration

# **13.1.5.2.1 Add/Remove Class-map**

Click Add/Remove class-map then entry the configure page. It is equivalent to CLI command 13.1.2.2.2.

All sections describe as following:

- Class map name
- $\bullet$  Operation type-Create class table and Remove class table.

Adding class-map name, specify the class-map name, select Create class table, then click Apply.

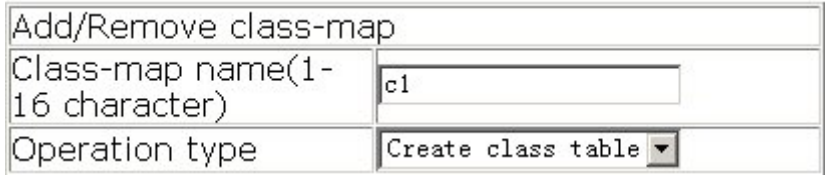

### **13.1.5.2.2 Class-map Configuration**

Click Class-map configuration then entry the configure page. It is equivalent to CLI command 13.1.2.2.3.

All sections describe as following:

- Class-map name
- Match action which including:
	- 9 **access-group First valid**-mapping to ACL table. Parameter is the assign number or name of ACL. First valid means Match value 1 is valid.
	- $\checkmark$  ip dscp-mapping to DSCP. Parameter is the DSCP value list.
	- $\checkmark$  ip precedence mapping to IP priority. Parameter is IP priority value list.
	- $\checkmark$  vlan-mapping to VLAN ID. Parameter is VLAN ID value list.
	- $\checkmark$  **Match value 1-8**-mapping to parameter value table. Input ACL value to Match value 1 for mapping ACL.
	- 9 **Operation type**-Set or Remove.

To configure Class-map c1, select c1 to Class-map name, select ip dscp to Match action, input 3 to Match value 1, select set to Operation type, then click Apply.

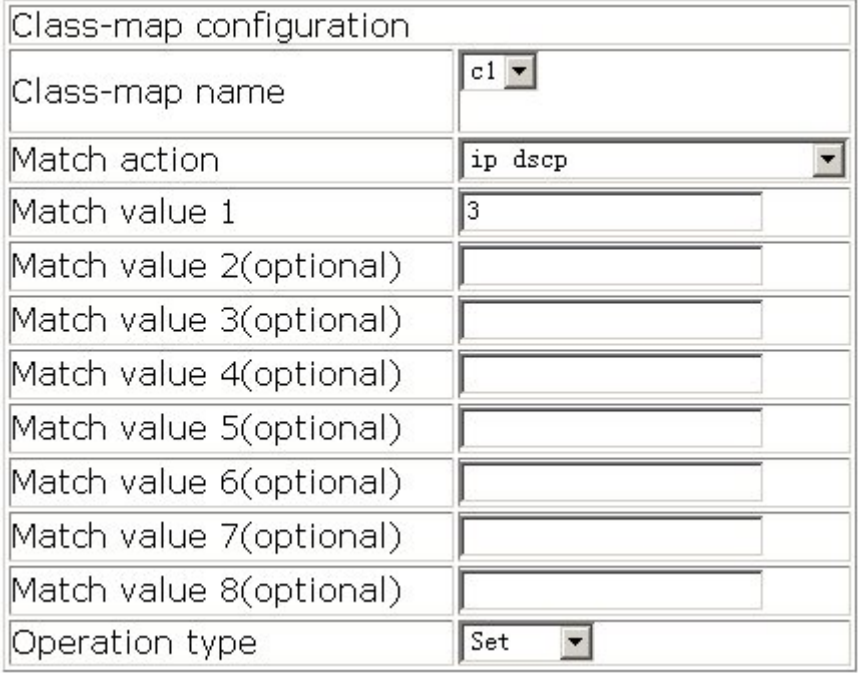

# **13.1.5.3 Policy-map Configuration**

Click Policy-map configuration to display the extension, including five sections:

- Add/Remove policy-map
- Policy-map priority configuration
- Policy-map bandwidth configuration
- Add/Remove aggregate policer
- Apply aggregate policer

### **13.1.5.3.1 Add/Remove Policy-map**

Click Add/Remove policy-map then entry the configure page. It is equivalent to CLI command 13.1.2.2.4.

#### **All sections describe as following:**

- Policy-map name
- Operation type. Add policy table or Remove policy table.

Setting policy-map name as p1, select Add policy table, then click Apply to add policy table.

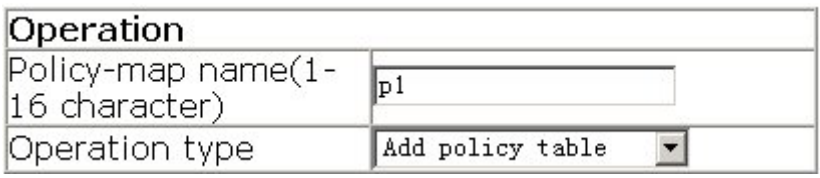

# **13.1.5.3.2 Policy-map Priority Configuration**

Click Policy-map priority configuration to entry configure page. It is equivalent to CLI command 13.1.2.2.6.

All sections describe as following:

- Policy-map name
- $\bullet$  Class-map name
- **•** Priority type. DSCP value or IP precedence value
- $\bullet$  Priority value
- Operation type. Set or Remove.

To configure Policy-map priority, select p1 to Policy-map name, input c1 to Class-map name, select IP precedence value to Priority type, input 3 to Priority value, select Set to Operation type, then click Apply.

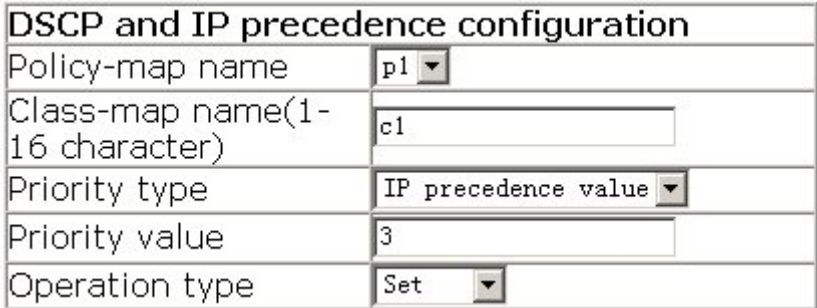

# **13.1.5.3.3 Policy-map Bandwidth Configuration**

Click Policy-map bandwidth configuration to entry configure page. It is equivalent to CLI command 13.1.2.2.7.

All sections describe as following:

- Policy-map name
- $\bullet$  Class-map name
- $\bullet$  Rate-average baud rate for classified bandwidth, K bit/s per unit.
- $\bullet$  Normal burst-burst rate for classified bandwidth, K byte per unit.
- $\bullet$  Exceed action-The action for once the data rate exceeds the rate limited, includes

drop and policied-dscp-transmit, the latter is by a mapping function between given DSCP and corresponding policy and mark the DSCP into the packet.

Operation type-Set or Remove.

To configure Policy-map bandwidth configuration, select p1 to Policy-map name, input c1 to Class-map name, all sections choose as default setting, select Set to Operation type, then click Apply.

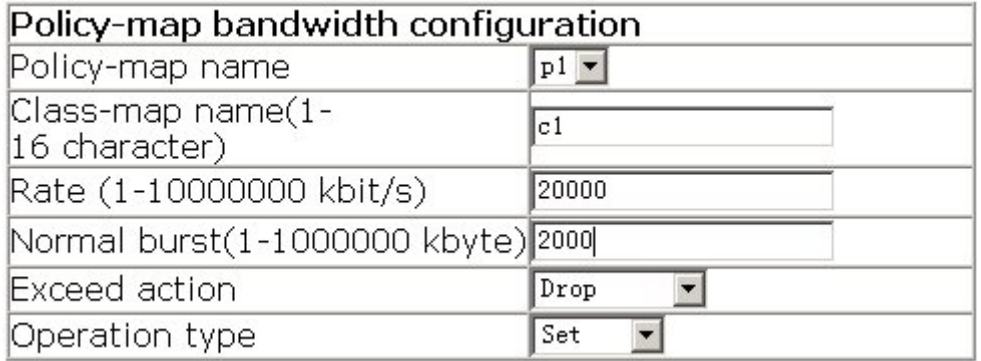

# **13.1.5.3.4 Add/Remove Aggregate Policer**

Click Add/Remove aggregate policer to entry configure page. I is equivalent to CLI command 13.1.2.2.8.

All sections describe as following:

- Aggregate policer name
- $\bullet$  Rate-average baud rate for classified bandwidth, K bit/s per unit.
- Burst-burst rate for classified bandwidth, K byte per unit.
- $Exceed-action-The action for once the data rate exceeds the rate limited, includes$ drop and policied-dscp-transmit, the latter is by a mapping function between given DSCP and corresponding policy and mark the DSCP into the packet.

To create the aggregate-policer, named as agg1, the definition of aggregate-policer is based on the baud rate 20M Kbps, the burst rate 2M Kbyte. All packets will be dropped whenever over the assigned running rate. After setting all value, then click Add.

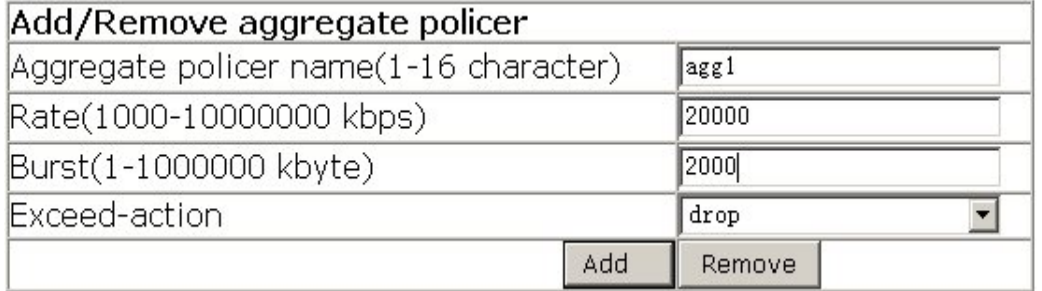

# **13.1.5.3.5 Apply Aggregate Policer**

Click Apply aggregate policer to entry the configure page. It is equivalent to CLI command

13.1.2.2.9.

All sections describe as following:

- Aggregate policer name
- Policy-map name
- Class-map name

To apply the aggregate policer agg1 by c1 class-map, input the graphic presentation value, then click Add.

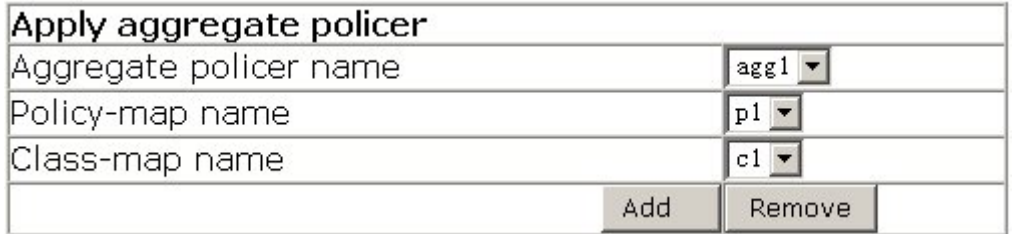

# **13.1.5.4 Apply QoS to Port**

Click Apply QoS to port to entry the configure page, including four sections:

- Port trust mode configuration
- Port default CoS configuration
- $\bullet$  Apply policy-map to port
- Apply DSCP mutation mapping

# **13.1.5.4.1 Port Trust Mode Configuration**

Click Port trust mode configuration to entry the configure page. It is equivalent to CLI command 13.1.2.2.10.

All sections describe as following:

- Port
- $\bullet$  Port trust status-including
	- $\checkmark$  cos, cos and pass-through-dcsp,
	- $\checkmark$  dcsp, dcsp and pass-through-cos,
	- $\checkmark$  ip-precedence, ip-pre and pass-through-cos
- $\bullet$  Port priority
- Reset-Will set column as startup defaults. This command will not modify the configuration.
- $\bullet$  Apply-Will take effort to all setting. This command will modify the configuration.

Default-Will back to startup setting. This command will modify the configuration.

The parameter will take effect alternative port trust status and port priority.

To configure the port Ethernet 1/1 with trust mode, should set the packet by COS value classification first and keep it without changing DSCP value. Choosing the Ethernet1/1 port and select the cos and pass-through-dcsp for Port trust status, then click Apply.

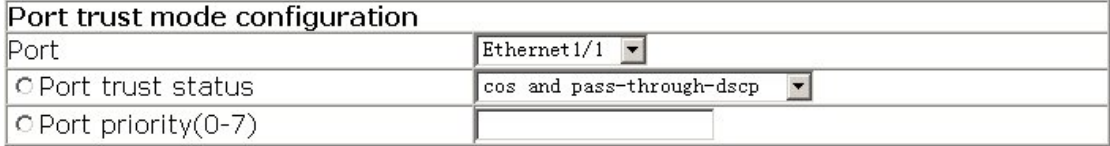

### **13.1.5.4.2 Port Default Cos Configuration**

Click Port default CoS configuration to entry configure page. It is equivalent to CLI command 13.1.2.2.11.

All sections describe as following:

- Port
- $\bullet$  Default CoS value-Startup CoS value
- $\bullet$  Reset-Will set column as startup defaults. This command will not modify the configuration.
- Apply-Will take effort to all setting. This command will modify the configuration.
- $\bullet$  Default-Will back to startup setting. This command will modify the configuration.

If would like to set the cos value 5 in port Ethernet 1/1. Selecting port Ethernet1/1, input

value 5 in Default CoS, then click Apply.

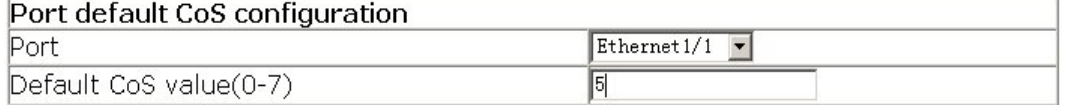

# **13.1.5.4.3 Apply Policy-map to Port**

Click Apply policy-map to port to entry the configure page. It is equivalent to CLI command 13.1.2.2.12.

All sections describe as following:

- Port
- Policy-map name
- Port direction-Input or Output
- Operation-Set or Remove
- $Reset-Will$  set column as startup defaults. This command will not modify the configuration.

Apply-Will take effort to all setting. This command will modify the configuration.

If would like to set the policy-map in port Ethernet 1/1. Choosing Ethernet1/1 for port and

p1 for policy-map; to select Input for port direction and Set for operation, then click Apply.

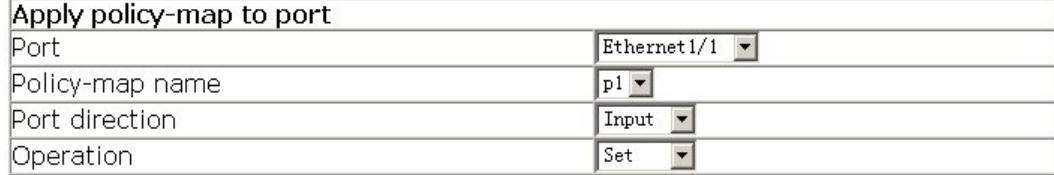

# **13.1.5.4.4 Apply DSCP Mutation Mapping**

Click Apply DSCP mutation mapping to entry the configure page. It is equivalent to CLI command 13.1.2.2.13.

All sections describe as following:

- Port name
- DSCP mutation name
- $\bullet$  Operation-Set or Remove

If would like to set the DSCP mutation in port Ethernet 1/1. Choosing Port name as Ethernet1/1, input mu1 for DCSP mutation name, to select Set for Operation, then click Apply.

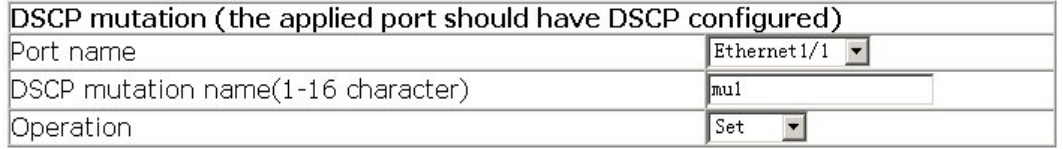

# **13.1.5.5 Egress-Queue Configuration**

Click Egress-queue configuration to display the extensions, including three sections:

- 1. Egress-queue wrr weight configuration
- 2. Egress-queue work mode configuration
- 3. Mapping CoS values to egress queues

### **13.1.5.5.1 Egress-queue WRR Weight Configuration**

Click Egress-queue WRR weight configuration to entry the configure page. It is equivalent to CLI command 13.1.2.2.14.

All sections describe as following:

- Port nameWeight for queue 0-7
- $\bullet$  Operation-Set or Remove
- $\bullet$  Reset-Will set column as startup defaults. This command will not modify the configuration.
- Apply-Will take effort to all setting. This command will modify the configuration.

To configure the WRR weight should choosing the port name first, then input value for each queue; select Set for operation, then click Apply.

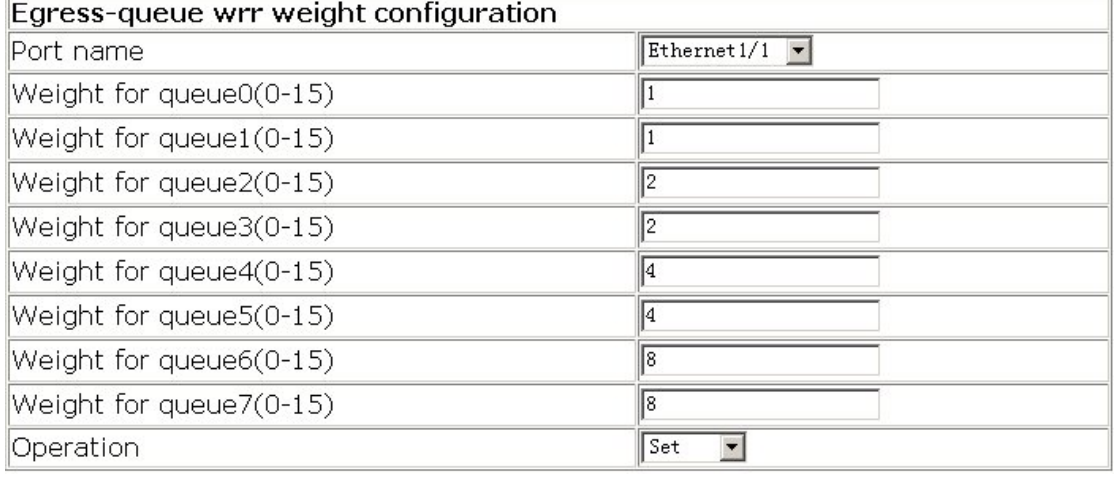

# **13.1.5.5.2 Egress-queue Work Mode Configuration**

Click Egress-queue work mode configuration to entry the configure page. It is equivalent to CLI command 13.1.2.2.15.

All sections describe as following:

- Port name
- $\bullet$  Reset-Will set column as startup defaults. This command will not modify the configuration.
- Apply-Will take effort to all setting. This command will modify the configuration.
- Default-Will back to startup setting. This command will modify the configuration.

To configure the port as priority-queue mode should choosing port name first, then click  $A = \frac{1}{2}$ 

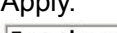

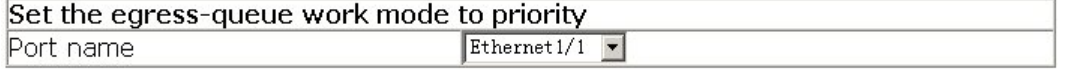

# **13.1.5.5.3 Mapping CoS Values to Egress Queue**

Click Mapping CoS values to egress queue to entry the configure page. It is equivalent to CLI command 13.1.2.2.16.

All sections describe as following:

- Queue-ID
- CoS value-Mapping CoS values to Egress queue. Up to 8 queue to be supported.
- $\bullet$  Reset-Will set column as startup defaults. This command will not modify the configuration.
- Default-Will back to startup setting. This command will modify the configuration.

If would like to set the packet with CoS value 2/3 to mapping egress queue 1, the Queue-ID should be set as 1 and CoS value be set with value 2/3, then click Apply.

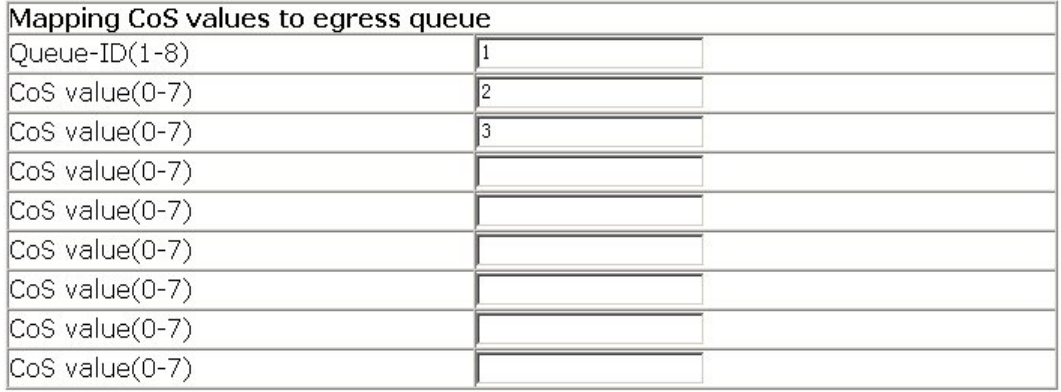

# **13.1.5.6 QoS Mapping Configuration**

Click QoS mapping configuration to display extensions, including sections as following:

- 1. CoS-to-DSCP mapping
- 2. DSCP-to-CoS mapping
- 3. DSCP mutation mapping
- 4. IP-Precedence-to-DSCP mapping
- 5. DSCP mark down mapping

These configurations are equivalent to CLI command13.1.2.2.17.

### **13.1.5.6.1 CoS-to-DSCP Mapping**

Click CoS-to-DSCP mapping to entry the configure page.

All sections describe as following:

- $\bullet$  CoS-CoS value 0-7
- $\bullet$  DSCP-Up to 8 DSCP mutations and mapping to CoS value 0~7

Operation-Set or Remove

If would like applying CoS value 2 to map DSCP value 20, it should input the DSCP value 20 in CoS value 2 column, selecting Set for Operation type, then click Apply.

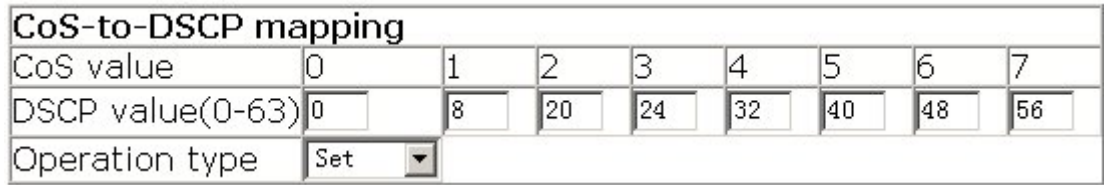

# **13.1.5.6.2 DSCP-to-CoS Mapping**

Click DSCP-to-CoS mapping to entry configure page.

All sections describe as following:

- $\bullet$  DSCP 1-8-DSCP value
- CoS Value-DSCP value mapping to CoS value
- $\bullet$  Operation type-Add or Remove

If would like applying DSCP value 20 mapping to CoS value 2, it should input the CoS value 2 and DSCP1 value 20, selecting Set for Operation type, then click Apply.

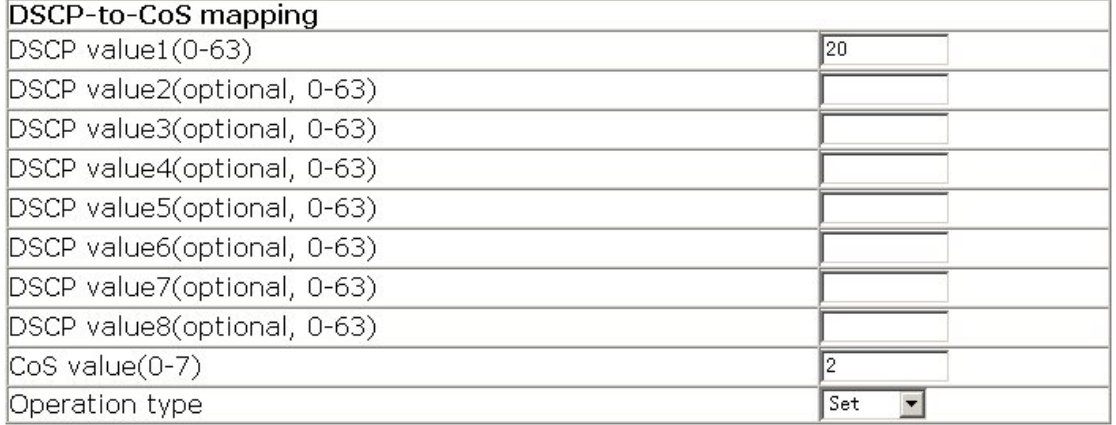

# **13.1.5.6.3 DSCP Mutation Mapping**

Click DSCP mutation mapping to entry the configure page.

All sections describe as following:

- DSCP mutation name
- Out-DSCP value
- In-DSCP value1-8
- $\bullet$  Operation type-Set or Remove

To configure the DSCP mutation mapping should input the required value first, selecting Set for Operation type, then click Apply.

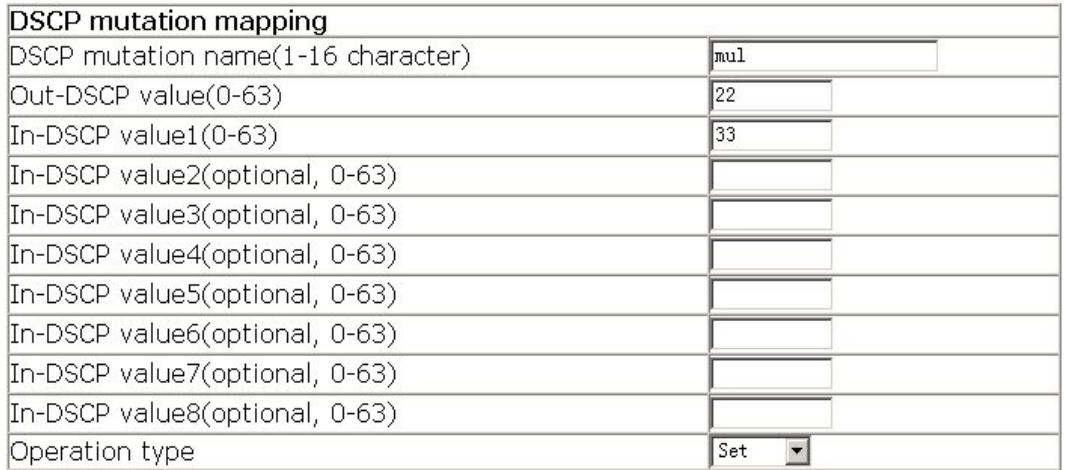

# **13.1.5.6.4 IP-Precedence-to-DSCP Mapping**

Click IP-Precedence-to-DSCP mapping to entry the configure page.

All sections describe as following:

- $\bullet$  IP-Precedence-IP precedence value 0~7
- DSCP-IP precedence value mapping to DSCP value
- $\bullet$  Operation type-Set or Remove

If would like to set the IP precedence value 2 mapping to DSCP value 20, it should input the DSCP value 20 in IP precedence value 2 column, selecting Set for Operation type, then click Apply.

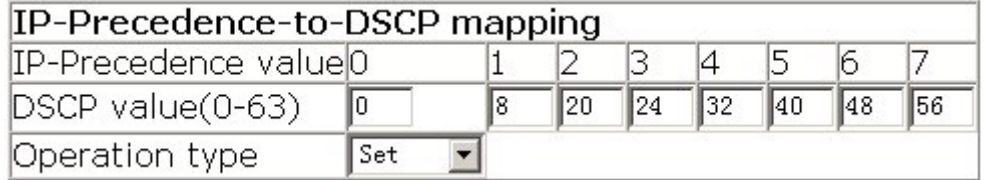

# **13.1.5.6.5 DSCP Mark Down Mapping**

Click DSCP mark down mapping to entry the configure page.

All sections describe as following:

- $\bullet$  Mark down dscp value
- $\bullet$  Policed DSCP value1-8-DSCP value table
- $\bullet$  Operation type-Set or Remove

If would like to set the DSCP value 10/20 mark down to 30, it should mark down dscp

value 30 first and policed DSCP 1/2 for value10/20, selecting Set for Operation type, then click Apply.

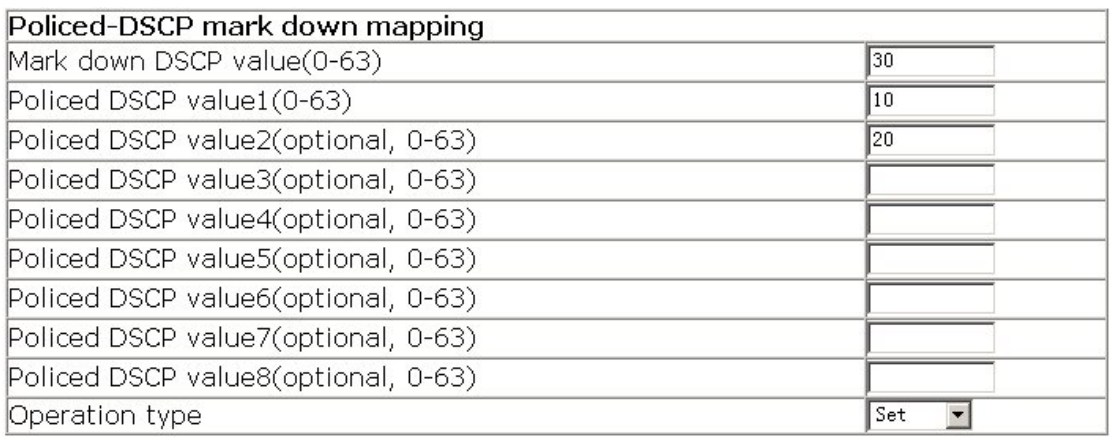

# **13.2 PBR**

This chapter describes how to configure the PBR through the examples.

# **13.2.1 PBR Introduction**

The PBR (Policy-Based Routing) allows modifying the next hop of the packets according to IP source address, IP destination address, IP precedence, ToS, IP protocol, source port number and destination port number etc.

# **13.2.2 PBR Configuration**

# **13.2.2.1 PBR Configuration Step**

1. Enable the PBR

When the QoS is enabled and disabled globally, the PBR is enabled and disabled automatically.

2. Configure the class-map

Create a classification policy in order to use different policies for different traffic.

3. Configure the policy-map

Create the policy-map. Then correspond the policy-map to the class-map. Enter the policy-map mode and set the next hops for different traffic.

4. Apply the policy to the port.

The policy has to apply to the port.

### **13.2.2.2 PBR Command**

### **13.2.2.2.1 mls qos**

#### **Commands: mls qos**

#### **no mls qos**

**Function:** Enable the QoS globally, and the PBR is enabled automatically; The command "**no mls qos**" disables the QoS and the PBR globally.

#### **Command mode: Global Mode**

**Default:** The PBR is disabled.

**Usage Guide:** When the QoS is enabled, the PBR is enabled automatically. But the PBR can't be enabled independently.

**Example:** Enable and disable the QoS and the PBR.

Switch(config)#mls qos

Switch(config)#no mls qos

### **13.2.2.2.2 class-map**

#### **Command: class-map <***class-map-name>*

#### **no class-map <***class-map-name>*

**Function:** Create a class-map and enter class-map mode; The command "**no class-map <***class-map-name>*" deletes the specified class-map.

#### **Parameter: <***class-map-name>* **sets class-map name.**

**Default:** By default, there is no class-map.

**Command Mode:** Global Mode

**Example:** Create and delete a class-map called c1.

Switch(config)#class-map c1

Switch(config-ClassMap)# exit

Switch(config)#no class-map c1

### **13.2.2.2.3 match**

#### **Command: match {access-group <***acl-index-or-name>***}**

#### **no match {access-group}**

**Function:** Set the match for the class-map; The command "**no match {access-group}**"

deletes the specified match.

**Parameter: access-group <***acl-index-or-name>* specifies the ACL. The attribute is the ACL number or name.

**Default:** By default, there is no match.

**Command mode:** Class-map Mode

**Usage Guide:** Only one match can be set in one class-map. When the ACL applies to the PBR, the actions of permit and deny are to specify the next hop or not to specify the next hop when IP messages meet the match. The ACLs which apply to the PBR are indifferent to the order because the deny action is superior to the permit action.

**Example:** Create a class-map called c1. Set the match policy of this class-map to the ACL called c1

Switch(config)#class-map c1

Switch(config-ClassMap)#match access-group acl1

Switch(config-ClassMap)#exit

### **13.2.2.2.4 policy-map**

#### **Command: policy-map <***policy-map-name>*

#### **no policy-map <***policy-map-name>*

**Function:** Create a policy-map and enter policy-map mode; The command "**no policy-map <***policy-map-name>*" deletes the specified policy-map.

**Parameter: <***policy-map-name>* **sets the policy-map name.** 

**Default:** By default, there is no policy-map.

#### **Command mode: Global Mode**

**Usage Guide:** After entering the policy-map mode, users can set actions for the PBR.

**Example:** Create and delete a policy-map called p1.

Switch(config)#policy-map p1

Switch(config-PolicyMap)#exit

Switch(config)#no policy-map p1

### **13.2.2.2.5 class**

#### **Command: class <class-map-name>**

#### **no class <***class-map-name>*

**Function:** Enter a policy-map class and enter policy-map mode; The command "**no class <***class-map-name>*" deletes the specified policy-map.

**Parameter:** < *class-map-name >* sets the policy-map name.

**Default:** By default, there is no policy-map.

**Command mode:** Policy-map Mode

**Usage Guide:** Before create a policy-map class, users must create a policy-map and enter the policy mode; Inside a policy-map, users can set the next hop according to the traffic. The priority of the classes is decided by the sequence of configuration. For example, if class c1 is configured before class c2, c1 has high priority than c2.

**Example:** Enter a policy-map mode.

Switch(config)#policy-map p1

Switch(config-PolicyMap)#class c1

Switch(config--Policy-Class)#exit

#### **13.2.2.2.6 set**

#### **Command: set {ip nexthop** *<nexthop-ip>***}**

#### **no set {ip nexthop}**

**Function:** Set the next hop IP address for the sorted traffic; The command "**no set {ip nexthop}**" cancels the next hop setting.

**Parameter: <***nexthop-ip***>** sets the next hop IP address.

**Default:** By default, there are no next hop settings.

**Command mode:** Policy-class Mode

**Usage guide:** Users can only set the next hop IP address by matching the ACL policy.

**Example:** Set the next hop to IP address 218.31.1.119 for the traffic which matches the policy called c1.

Switch(config)#policy-map p1

Switch(config-PolicyMap)#class c1

Switch(config--Policy-Class)#set ip nexthop 218.31.1.119

Switch(config--Policy-Class)#exit

Switch(config-PolicyMap)#exit

### **13.2.2.2.7 service-policy**

**Command: service-policy {input <***policy-map-name>* **| output <***policy-map-name>***}** 

 **no service-policy {input <***policy-map-name>* **| output <***policy-map-name>***}** 

**Function:** Apply a policy-map to a port; The command "**no service-policy {input <***policy-map-name>* **| output <***policy-map-name>***}**" removes the application of a specified policy-map of the port.

**Parameter: input <***policy-map-name>* applies the specified policy-map to the current port for the inbound traffic; **output <***policy-map-name>* applies the specified policy-map to the current port for the outbound traffic.

**Default:** By default, there is no bound policy-map.

**Command mode:** Interface Mode

**Usage Guide:** The port trust and applied port policy-map are mutually exclusive. The new configuration will replace the previous one. Each port can only apply a policy-map for one direction. The current version of software doesn't support outbound policy-map.

**Example:** Apply the policy called p1 to the port Ethernet 1/1.

Switch(config)#interface ethernet 1/1

Switch(Config-Ethernet1/1)# service-policy input p1

# **13.2.3 PBR Example**

#### **Example 1:**

On the Ethernet port 1/1, set the PBR for the traffic which has the source IP address as 192.168.1.0/24. Set the next hop for the above traffic to 218.31.1.119. For the traffic which has the source IP address as 192.168.1.0/24 and has the destination IP address as 192.168.0.0/16, set not to route it by using the PBR.

#### **The Configuration Procedure is as below:**

#### Switch#config

Switch(config)#ip access-list extended a1 Switch(Config-Ext-Nacl-acl1)#permit ip 192.168.1.0 0.0.0.255 any-destination Switch(Config-Ext-Nacl-acl1)#deny ip 192.168.1.0 0.0.0.255 192.168.0.0 0.0.255.255 Switch(Config-Ext-Nacl-acl1)#exit Switch(config)#mls qos Switch(config)#class-map c1 Switch(config-ClassMap)#match access-group a1 Switch(config-ClassMap)# exit Switch(config)#policy-map p1 Switch(config-PolicyMap)#class c1 Switch(config-Policy-Class)#set ip nexthop 218.31.1.119 Switch(config--Policy-Class)#exit Switch(config-PolicyMap)#exit Switch(config)#interface ethernet 1/1 Switch(Config-Ethernet1/1)#service-policy input p1

#### **Configuration Result:**

Set the ACL a1 which includes 2 policies. The first policy allows the traffic which has the source IP address as 192.168.1.0/24. The second policy denies the traffic which has the source IP address as 192.168.1.0/24 and has the destination IP address as 192.168.0.0/16. Then, enable the QoS globally. Create a class-map called c1. Set the match for the ACL a1 in the class-map c1. Create a policy-map called p1. Quote c1 in the policy-map p1. Set the next hop IP address as 218.31.1.119. Apply the policy-map p1 on the Ethernet port 1/1.

After the above configuration, on the Ethernet port 1/1, all the traffic which has the source IP address as 192.168.1.0/24, except the traffic which has the source IP address as 192.168.1.0/24 and has the destination IP address as 192.168.0.0/16, is forwarded to 218.31.1.119.

# **Chapter 14 Layer 3 Forward Configuration**

ES4626/ES4650 supports Layer3 forwarding. Layer3 forwarding is to forward Layer3 protocol packets (IP packets) across VLANs. Such forwarding addresses using IP address, when a port receives an IP packet, it will index in its own route table and decide the operation according to the index result. If the IP packet is destined to another subnet reachable from this switch, then the packet will be forwarded from the appropriate port. ES4626/ES4650 can forward IP packets by hardware, the forwarding chip of ES4626/ES4650 has a host route table and default route table. Host route table stores host route connect to the switch directly, default route table stores segment routes (after aggregation algorithm process).

If the route (either host route or segment route) for forwarding unicast traffic exists in the forwarding chip, rather than processing by the CPU in router, the forwarding of traffic will be completely handled by hardware. As a result, forwarding speed can be greatly improved, even to line speed.

# **14.1 Layer 3 Interface**

# **14.1.1 Introduction to Layer3 Interface**

Layer3 interface can be created on ES4626/ES4650. Layer3 interface is not physical interface but a virtual interface. Layer3 interface is built on VLANs. Layer3 interface can contain one or more layer2 interface of the same VLAN, or no layer2 interfaces. At least one of Layer2 interfaces contained in Layer3 interface should be in UP state for Layer3 interface in the UP state, otherwise, Layer3 interface will be in the DOWN state. All layer3 interfaces in the switch use the same MAC address, this address is selected from the reserved MAC address on creating Layer3 interface. Layer3 interface is the base for layer3 protocols. The switch can use the IP address set in layer3 interface to communicate with the other devices via IP. The switch can forward IP packets between different Layer3 interfaces.

# **14.1.2 Layer3 interface configuration**

# **14.1.2.1 Layer3 Interface Configuration Task Sequence**

Create Layer3 Interface

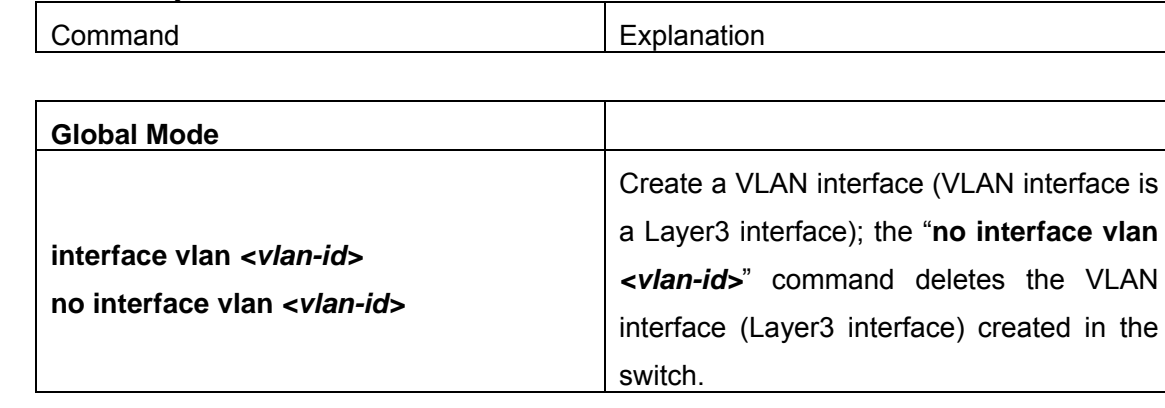

# **14.1.2.2 Layer3 Interface Configuration Commands**

# **14.1.2.2.1 interface vlan**

### **Command: interface vlan** *<vlan-id>*

### **no interface vlan** *<vlan-id>*

**Function:** Create a VLAN interface (a Layer3 interface) ; the "**no interface vlan**  *<vlan-id>*" command deletes the Layer3 interface specified.

**Parameter: <***vlan-id>* is the VLAN ID of the established VLAN.

**Default:** No Layer3 interface is configured upon switch shipment.

**Command mode:** Global Mode

**Usage Guide:** When crating a VLAN interface (Layer3 interface), VLAN should be configured first, for details, see chapters of VLAN. When VLAN interface (Layer3 interface) is created with this command, VLAN interface (Layer3 interface) configuration mode will be entered. After the creation of VLAN interface( Layer3 interface), interface vlan command can still be used to enter Layer3 interface mode.

**Example:** Create a VLAN interface (layer3 interface). Switch (Config)#interface vlan 1

# **14.2 IP Forwarding**

# **14.2.1 Introduction to IP Forwarding**

Gateway devices can forward IP packets from one subnet to another; such forwarding uses the route to find a path. IP forwarding of ES4626/ES4650 is done with the participation of hardware and wire speed forwarding can be achieved. In addition, flexible management is provided to adjust and monitor forwarding. ES4626/ES4650 supports aggregation algorithm enabling/disabling optimization to adjust segment route generation in the switch chip and view statistics for IP forwarding and hardware forwarding chip status.

# **14.2.2 IP Route Aggregation Configuration**

### **14.2.2.1 IP Route Aggregation Configuration Task**

Set whether IP route aggregation algorithm with/without optimization should be used.

| Command            | Explanation                                 |
|--------------------|---------------------------------------------|
| ip fib optimize    | Enable the switch to use optimized IP route |
| no ip fib optimize | aggregation algorithm; the "no ip fib       |
|                    | optimize" disables the optimized IP route   |
|                    | aggregation algorithm.                      |

1. Set whether IP route aggregation algorithm with/without optimization should be used.

### **14.2.2.2 IP Route Aggregation Configuration Command**

### **14.2.2.2.1 ip fib optimize**

#### **Command: ip fib optimize**

#### **no ip fib optimize**

**Function:** Enable the switch to use optimized IP route aggregation algorithm; the "**no ip fib optimize**" disables the optimized IP route aggregation algorithm.

**Default:** Disable optimized IP route aggregation algorithm.

#### **Command mode:** Global Mode

**Usage Guide:** This command is used to optimize the aggregation algorithm: if the route table contains no default route, the next hop most frequently referred to will be used to construct a virtual default route to simplify the aggregation result. This method has the benefit of more effectively simplifying the aggregation result. However, while adding virtual default route to the chip segment route table reduces CPU load, it may introduce an unnecessary data stream to switches of the next hop. In fact, part of local switch CPU load is transferred to switches of the next hop.

**Example:** Disable optimized IP route aggregation algorithm. Switch(Config)# no ip fib optimize

# **14.2.3 IP Forwarding Troubleshooting Help**

### **14.2.3.1 Monitor and Debug Commands**

### **14.2.3.1.1 show ip traffic**

#### **Command: show ip traffic**

**Function:** Display statistics for IP packets.

**Command mode:** Admin Mode

#### **Usage Guide: Display statistics for IP and ICMP packets received/sent.**

#### **Example:**

Switch#show ip traffic

IP statistics:

 Rcvd: 128 total, 128 local destination 0 header errors, 0 address errors

0 unknown protocol, 0 discards

Frags: 0 reassembled, 0 timeouts

0 fragment rcvd, 0 fragment dropped

0 fragmented, 0 couldn't fragment, 0 fragment sent

 Sent: 0 generated, 0 forwarded 0 dropped, 0 no route

ICMP statistics:

 Rcvd: 0 total 0 errors 0 time exceeded 0 redirects, 0 unreachable, 0 echo, 0 echo replies

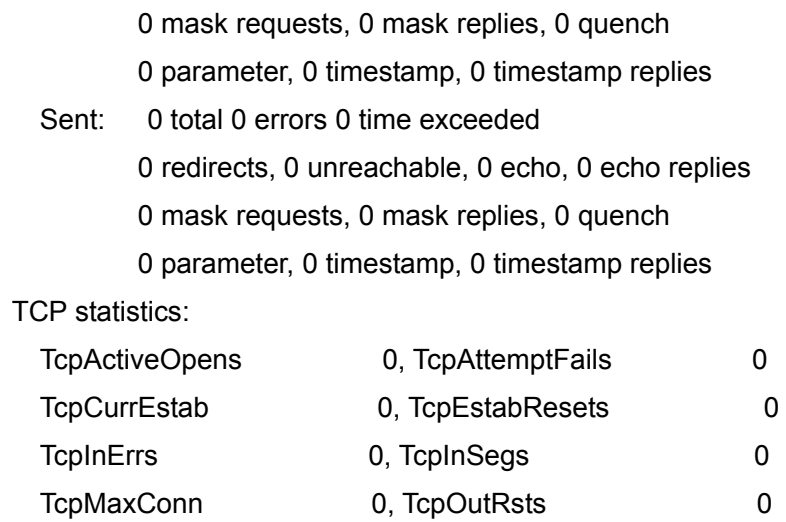

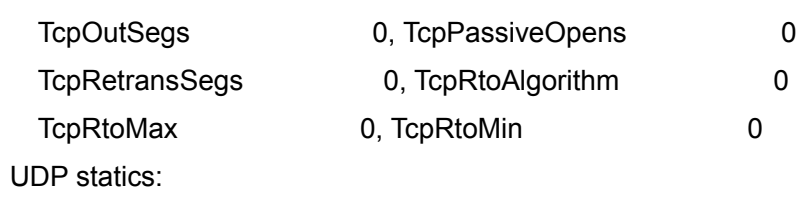

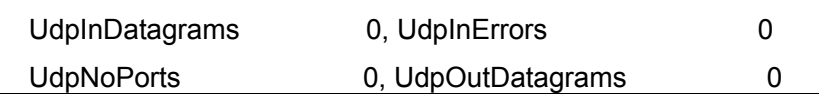

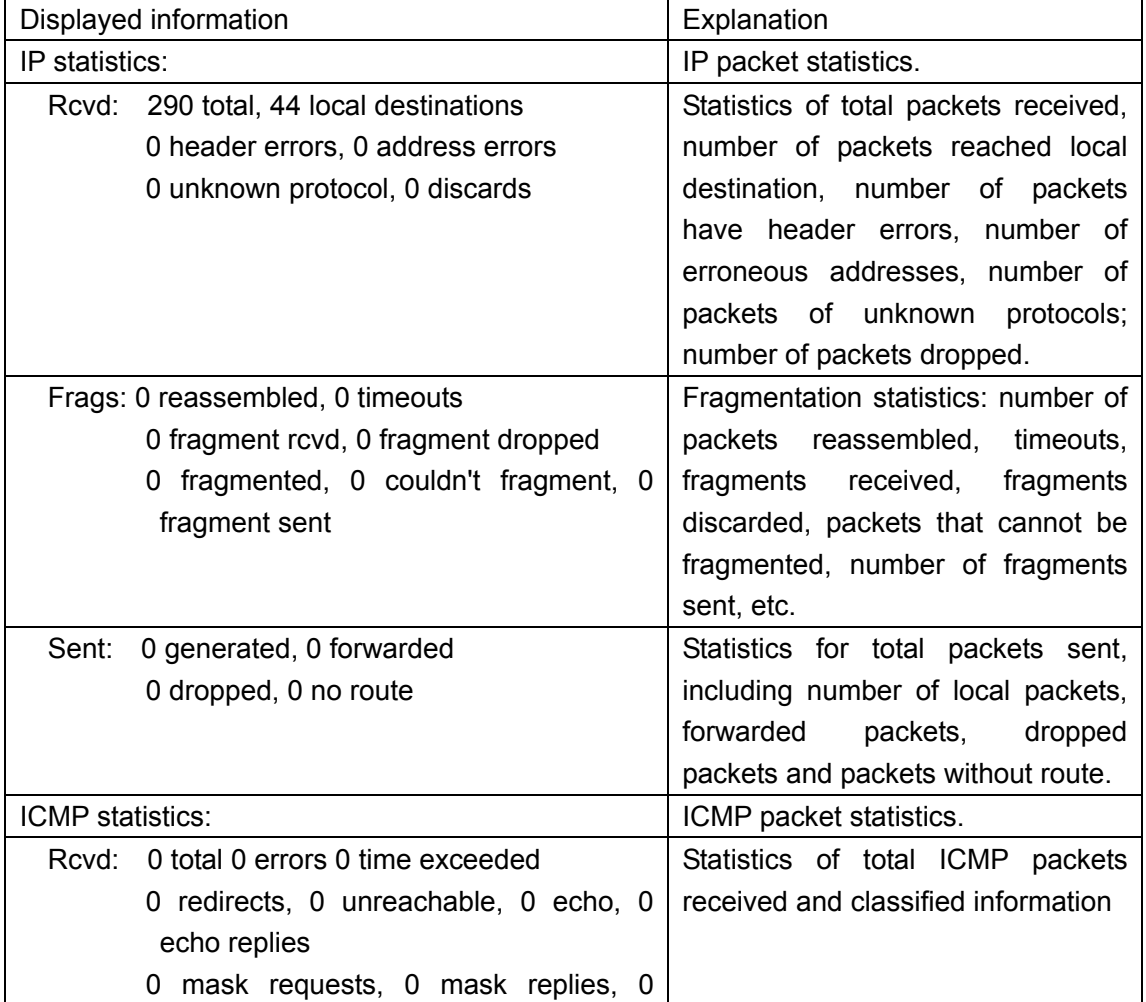

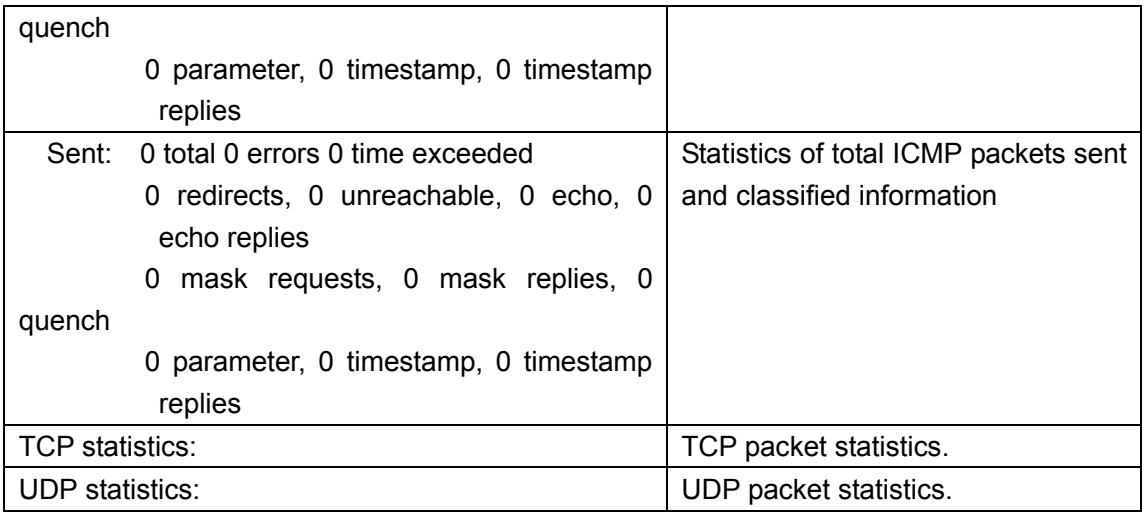

### **14.2.3.1.2 debug ip packet**

#### **Command: debug ip packet**

#### **no debug ip packet**

**Function:** Enable the IP packet debug function: the **"no debug IP packet"** command disables this debug function.

**Default:** IP packet debug information is disabled by default.

**Command mode:** Admin Mode

**Usage Guide:** Display statistics for IP packets received/sent, including source/destination address and bytes, etc.

**Example:** Enable IP packet debug.

Switch#debug ip pa

ip packet debug is on

Switch# Switch# Switch# Switch#%Apr 19 15: 56: 33 2005 IP PACKET: rcvd, src 192.168.2.100, dst 192.168.2.1 , size 60, Ethernet0

# **14.3 ARP**

# **14.3.1 Introduction to ARP**

ARP (Address Resolution Protocol) is mainly used in IP address to Ethernet MAC address

resolution. ES4626/ES4650 supports both dynamic ARP and static configuration. Furthermore, ES4626/ES4650 supports the configuration of proxy ARP for some applications. For instance, when an ARP request is received on the port, requesting an IP address in the same IP segment of the port but not the same physical network, if the port enabled proxy ARP, the port would reply to the ARP its own MAC address and forward the actual packets received. Enabling proxy ARP allows machines physically separated but of the same IP segment ignores the physical separation and communicate via proxy ARP interface as if in the same physical network.

# **14.3.2 ARP configuration**

### **14.3.2.1 ARP Configuration Task Sequence**

1. Configure static ARP

2. Configure proxy ARP

#### **1. Configure static ARP**

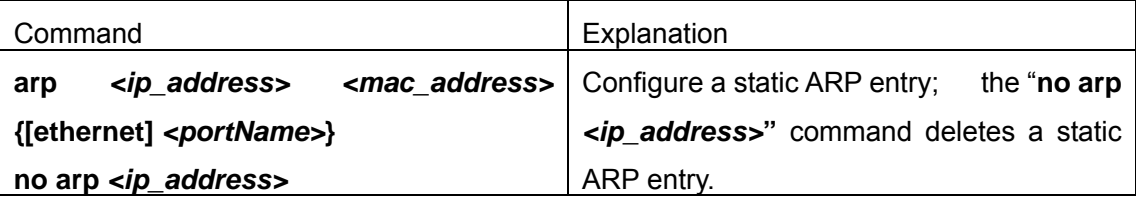

#### **2. Configure proxy ARP**

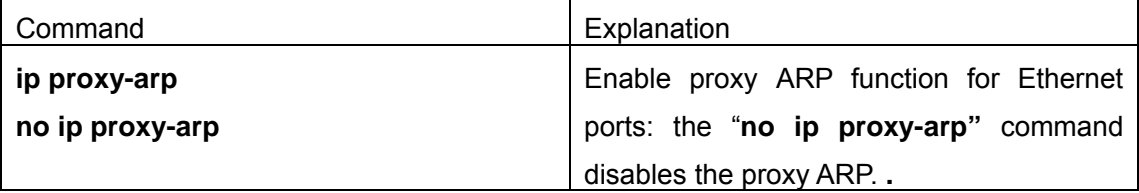

# **14.3.2.2 ARP Forwarding Configuration Commands**

### **14.3.2.2.1 Arp**

Command: arp <ip\_address> <mac\_address> {[ethernet] <portName>}

#### **no arp** *<ip\_address>*

- **Function:** Configure a static ARP entry; the "**no arp** *<ip\_address>***"** command deletes a static ARP entry.
- **Parameter:**  $\langle$ *ip* address> is the IP address;  $\langle$ *mac* address> is the MAC address; **ethernet** stands for Ethernet port; **<portName>** for the name of layer2 port.

**Default:** No static ARP entry is set by default.

**Command mode:** VLAN Interface Mode

**Usage Guide:** Static ARP entries can be configured in the switch.

**Example:** Configure static ARP for interface VLAN1. Switch(Config-If-Vlan1)#arp 1.1.1.1 00-03-0f-f0-12-34 eth 1/2

### **14.3.2.2.2 ip proxy-arp**

#### **Command: ip proxy-arp**

**no ip proxy-arp**

**Function:** Enable proxy ARP for VLAN interface; the **"no ip proxy-arp"** command disables proxy ARP.

**Default:** Proxy ARP is disabled by default.

**Command mode:** VLAN Interface Mode

**Usage Guide:** When an ARP request is received on the layer3 interface, requesting an IP address in the same IP segment of the interface but not the same physical network, if the interface enabled proxy ARP, the interface would reply to the ARP its own MAC address and forward the actual packets received. Enabling this function allows machines physically separated but of the same IP segment ignores the physical separation and communicates via proxy ARP interface as if in the same physical network. Proxy ARP will check the route table to determine whether the destination network is reachable before responding to the ARP request; ARP request will only be responded to if the destination is reachable. Note: ARP request matching default route will not use proxy.

**Example:** Enable proxy ARP for VLAN 1. Switch(Config-If-Vlan1)#ip proxy-arp

# **14.3.3 ARP Forwarding Troubleshooting Help**

### **14.3.3.1 Monitor and Debug Commands**

### **14.3.3.1.1 show arp**

**Command: show arp [<***ip-addr***>][<***vlan-id***>][<***hw-addr***>][type** 

**{static|dynamic}][count] }** 

**Function: Display the ARP table.** 

**Parameter:**  $\langle$ *ip-addr***>** is a specified IP address;  $\langle$ *vlan-id*> stands for the entry for the

identifier of specified VLAN; **<***hw-addr***>** for entry of specified MAC address; "static" for static ARP entry; "dynamic" for dynamic ARP entry; "count" displays number of ARP entries.

#### **Command mode:** Admin Mode

**Usage Guide:** Displays the content of current ARP table such as IP address, MAC address, hardware type and interface name, etc.

#### **Example:**

Switch#sh arp

Total arp items: 3, matched: 3, Incomplete: 0

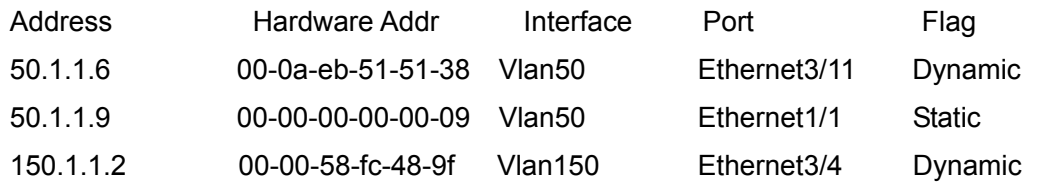

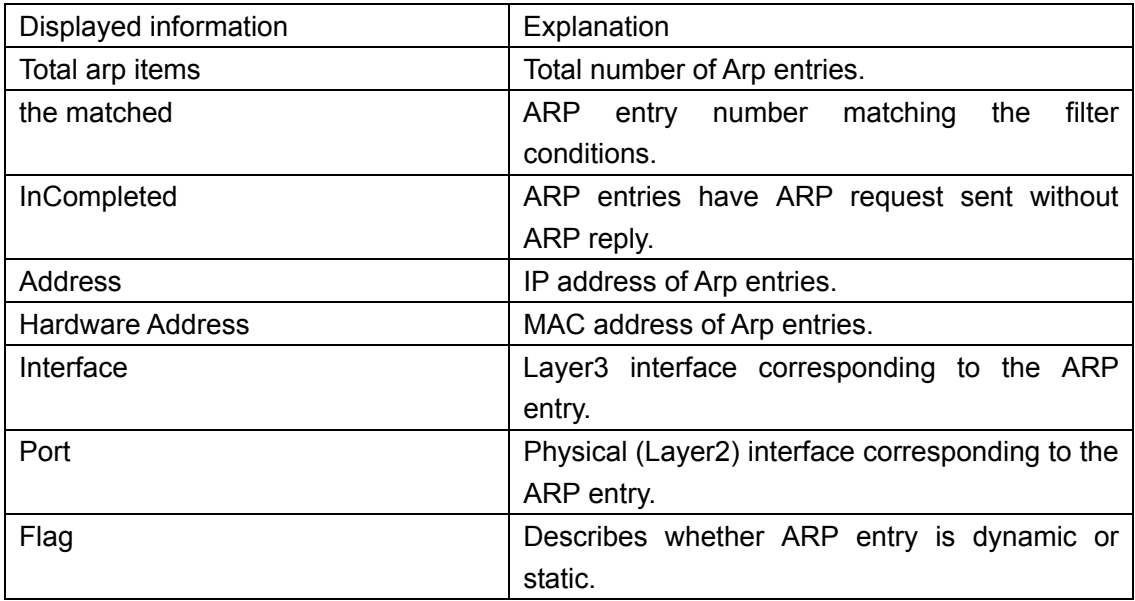

### **14.3.3.1.2 clear arp-cache**

**Command: clear arp-cache** 

**Function:** Clear arp table.

**Parameter:** N/A.

**Command mode:** Admin Mode

**Usage Guide:** Clear the content of current ARP table, but it can't clear the current static ARP table.

#### **Example:**

Switch#clear arp-cache

### **14.3.3.1.3 debug arp**

#### **Command: debug arp**

#### **no debug arp**

**Function:** Enable the ARP debug function: the "**no debug arp**" command disables this debug function.

**Default:** ARP debug is disabled by default.

**Command mode:** Admin Mode

**Usage Guide:** Display contents for ARP packets received/sent, including type, source and destination address, etc.

**Example:** Enable ARP debug.

Switch#debug arp

ip arp debug is on

Switch#%Apr 19 15: 59: 42 2005 IP ARP: rcvd, type 1, src 192.168.2.100, 000A.EB5B.

780C, dst 192.168.2.1, 0000.0000.0000 flag 0x0.

%Apr 19 15: 59: 42 2005 IP ARP: sent, type 2, src 192.168.2.1, 0003.0F02.310A, dst 192.168.2.100, 000A.EB5B.780C.

### **14.3.3.2 ARP Troubleshooting Help**

If ping from the switch to directly connected network devices fails, the following can be used to check the possible cause and solution.

- Check whether the corresponding ARP has been learned by the switch.
- **•** If ARP is not learned, then enabled ARP debug information and view sending/receiving condition of ARP packets.
- Defective cable is a common cause of ARP problem and disables ARP learning.
# **Chapter 15 Routing Protocol Configuration**

To communicate with a remote host over the Internet, a host must choose a proper route via a set of routers/L3 switches.

Both routers or layer3 switches calculate the route using CPU, the difference is that layer3 switch adds the calculated route to the switch chip and forward by the chip at wire speed, while the router always store the calculated route in the route table or route buffer, and data forwarding is performed by the CPU. For this reason, although both routers and switches can perform route selection, layer3 switches have a great advantage over routers in data forwarding. ES4626/ES4650 is a layer3 switch.. The following describes basic theory and methods used in layer3 switch route selection.

In route selection, the responsibility of each layer3 switch is to select a proper midway route according to the destination of the packet received; and send the packet to the next layer3 switch until the last layer3 switch in the route sends the packet to the destination host. A route is the path selected by each layer3 switch to pass the packet to the next layer3 switch. Routes can be grouped into direct route, static route and dynamic route.

Direct route refer to the path directly connects to the layer3 switch, and can be obtained with no calculation.

Static route is the manually specified path to a network or a host. Static routes cannot be changed freely. Static routes are simple, consistent, and can limit illegal route modifications, and are convenient for load balancing and route backup. However, as this is set manually, it is not suitable for mid- or large-scale networks for the route in such conditions are too huge and complex.

Dynamic route is the path to a network or a host calculated by the layer3 switch according to the routing protocols enabled. If the next hop layer3 switch in the path is not reachable, layer3 switch will automatically discard the path to that next hop layer3 switch and choose the path through other layer3 switches.

There are two dynamic routing protocols: Interior Gateway Protocol (IGP) and Exterior Gateway protocol (EGP). IGP is the protocol used to calculate the route to a destination inside an autonomous system. IGP supported by ES4626/ES4650 include routing protocols like RIP and OSPF, RIP and OSRF can be configured according to the requirement. ES4626/ES4650 supports running several IGP dynamic routing protocols at the same time. Or, other dynamic routing protocols and static route can be introduced in a dynamic routing protocol, so that multiple routing protocols can be associated.

### **15.1 Route Table**

As mentioned before, layer3 switch is mainly used to establish the route from the current layer3 switch to a network or a host, and to forward packets according to the route. Each

361

layer3 switch has its own route table containing all routes used by that switch. Each route entry in the route table specifies the VLAN interface should be used for forwarding packet to reach a destination host or the next hop layer3 switch to the host.

The route table mainly consists of the following:

- Destination address: used to identify the destination address or destination network of a packet.
- Network mask: used together with destination address to identify the destination host or the segment the layer3 switch resides. Network mask consists of several consecutive binary 1's, and usually in the format of dotted decimal (an address consists of 1 to 4 255's.) When "AND" the destination address with network mask, we can get the network address for the destination host or the segment the layer3 switch resides. For example, the network address of a host or the segment the layer3 switch resides with a destination address of 200.1.1.1 and mask 255.255.255.0 is 200.1.1.0..
- Output interface: specify the interface of layer3 switch to forward IP packets.
- $\bullet$  IP address of the next layer3 switch (next hop): specify the next layer3 switch the IP packet will pass.
- Route entry priority: There may be several different next hop routes leading to the same destination. Those routes may be discovered by different dynamic routing protocols or static routes manually configured. The entry has the highest priority (smallest value) and becomes the current best route. The user can configure several routes of different priority to the same destination; layer3 switch will choose one route for IP packet forwarding according to the priority order.

To avoid too large route table, a default route can be set. Once route table lookup fails, the default route will be chosen for forwarding packets.

The table below describes the routing protocols supported by ES4626/ES4650 and the default route lookup priority value.

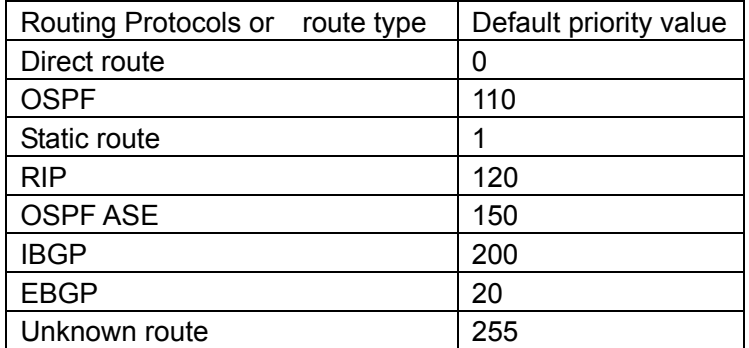

## **15.2 Static Route**

## **15.2.1 Introduction to Static Route**

As mentioned earlier, the static route is the manually specified path to a network or a host. Static route is simply and consistent, and can prevent illegal route modification, and is convenient for load balance and route backup. However, it also has its own defects. Static route, as its name indicates, is static. It won't modify the route automatically on network failure, and manual configuration is required on such occasions, therefore it is not suitable for mid and large-scale networks.

Static route is mainly used for the following two conditions: 1) in stable networks to reduce load of route selection and routing data streams. For example, static route can be used in route to STUB network. 2) For route backup, configure static route in the backup line, with a lower priority than the main line.

Static route and dynamic route can coexist; layer3 switch will choose the route with the highest priority according to the priority of routing protocols. At same time, static route can be introduced (redistribute) in dynamic route, and change the priority of the static route introduced.

## **15.2.2 Introduction to Default Route**

Default route is a static route, which is used only when no matching route is found. In the route table, default route in is indicated by a destination address of 0.0.0.0 and a network mask of 0.0.0.0, too. If the route table does not have the destination of a packet and has no default route configured, the packet will be dropped, and a ICMP packets will be sent to the source address indicate the destination address or network is unreachable.

## **15.2.3 Static Route Configuration**

## **15.2.3.1 Static Route Configuration Task Sequence**

- 1. Static Route Configuration
- 2. Default Route Configuration

### **1. Static Route Configuration**

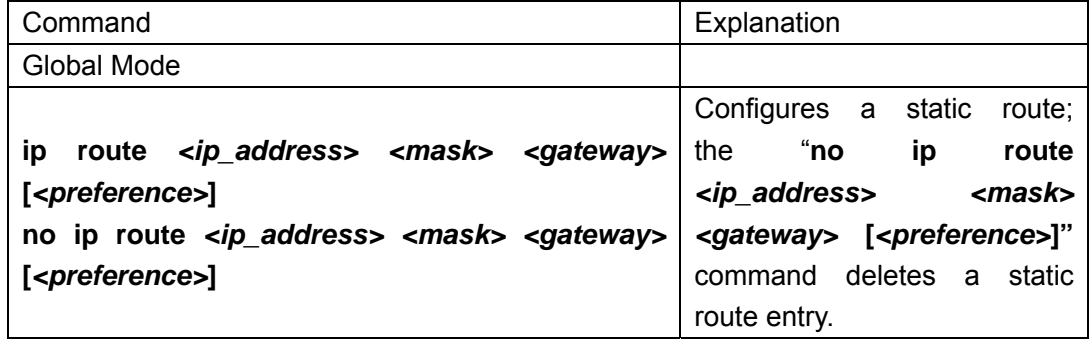

### **2. Default Route Configuration**

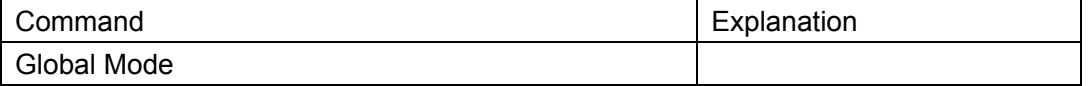

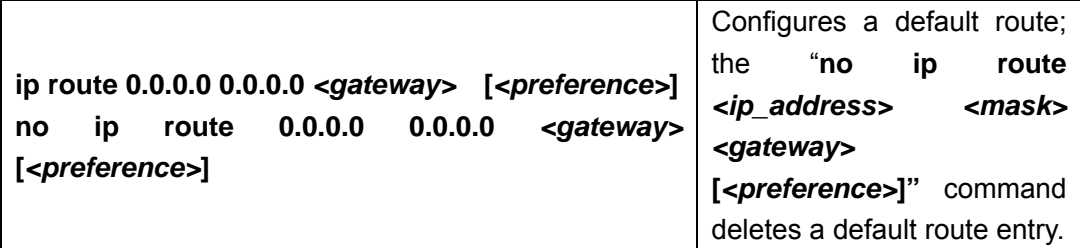

### **15.2.3.2 Static Route Configuration Commands**

- $\bullet$  ip route
- show ip route

### **15.2.3.2.1 ip route**

## Command: ip route <ip\_address> <mask> <gateway> [<preference>]

### **no ip route** *<ip\_address> <mask> <gateway>* **[***<preference>***]**

- **Function:** Configures a static route; the "**no ip route** *<ip\_address> <mask> <gateway>*  **[***<preference>***]"** command deletes a static route entry.
- **Parameter:**  $\leq$ *jp-address>* and  $\leq$ *mask>* are the IP address and subnet mask, in dot decimal format; *<gateway>* is the IP address for the next hop in dot decimal format; *<preference>* is the route priority, ranging from 1 to 255, the smaller preference indicates higher priority.

**Default:** The default priority for static route of ES4626/ES4650 is 1.

### **Command mode:** Global Mode

**Usage Guide:** When configuring the next hop for static route, next hop IP address can be specified for routing packets.

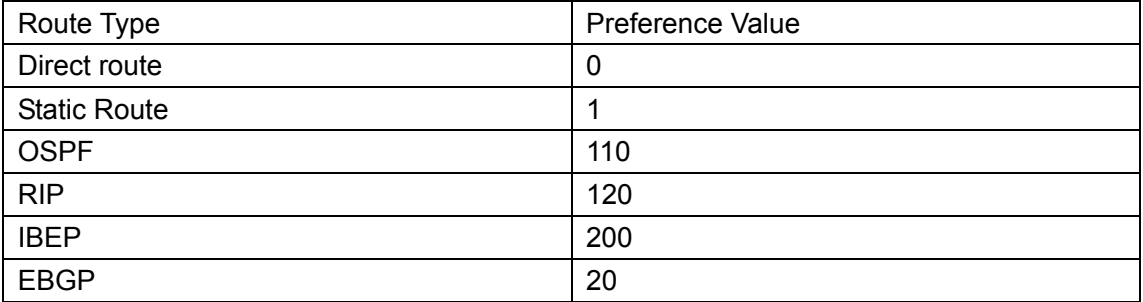

The default preference of all route type in ES4626/ES4650 is listed below:

By default, direct route has the highest priority, and static route, EBGP, OSPF, RIP and IBGP have descending priorities in the order listed.

#### **Example:**

Example 1: add a static route Switch(Config)#ip route 1.1.1.0 255.255.255.0 2.1.1.1 Example 2: add a default route Switch(Config)#ip route 0.0.0.0 0.0.0.0 2.2.2.1

### **15.2.3.2.2 show ip route**

**Command: show ip route [dest <destination>] [mask <destMask>] [nextHop <nextHopValue>] [protocol {connected | static | rip| ospf | ospf\_ase | bgp | dvmrp}] [<***vlan-id***>] [preference <***pref***>] [count]** 

**Function:** Display the route table.

**Parameter: <***destination***>** is the destination network address; **<***destMask***>** is the mask for destination network; **<***nextHopValue***>** stands for the IP address of next hop; **connected** for direct route; **static** for static route; **rip** for RIP route; **ospf** for OSPF route; **ospf\_ase** for route introduced by OSPF; **ospf\_asebgp** for BGP route; **bgpdvmrp** for DVMRP route; **<***vlan-id***>** for VLAN identifier; **<***pref***>** for router priority, ranging from 0 to 255; **count** displays the number of IP route table entries.

**Command mode:** Admin Mode

**Usage Guide:** Display the content of core route table including: route type, destination network, mask, next hop address, and interface, etc.

#### **Example:**

Switch#show ip route

Codes: C - connected, S - static, R - RIP derived, O - OSPF derived

A - OSPF ASE, B - BGP derived

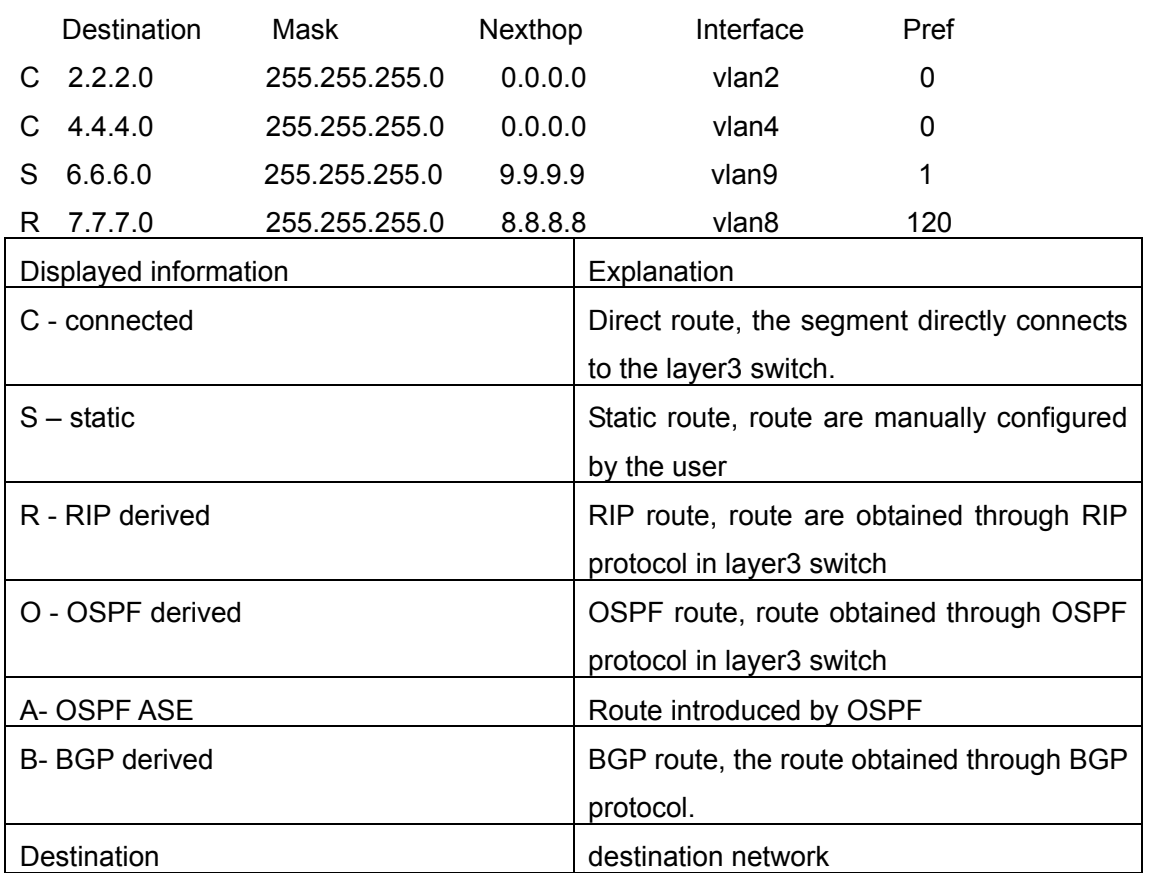

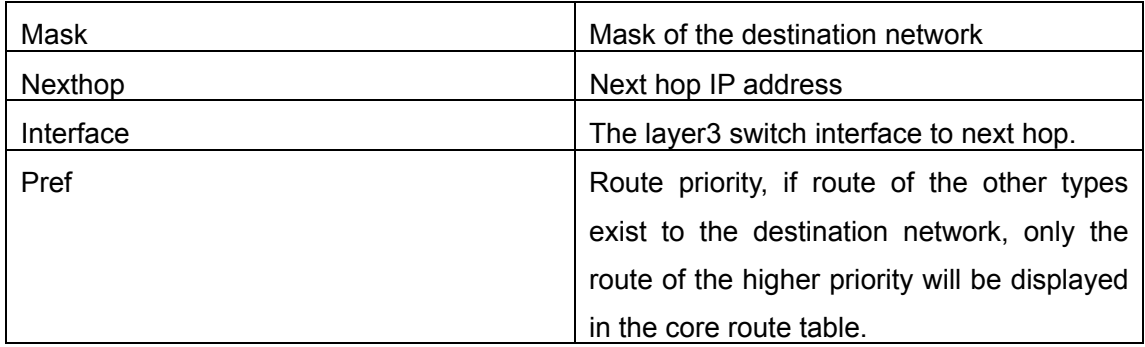

## **15.2.4 Configuration Scenario**

The figure below is a simple network consisting of three ES4626/ES4650 layer3 switches, the network mask for all switches and PC IP addresses is 255.255.255.0. PC1 and PC3 are connected via the static route set in Swtich1 and Switch3; PC3 and PC2 are connected via the static route set in Swtich3 to Switch2; PC1 and PC3 is connected via the default route set in Switch2.

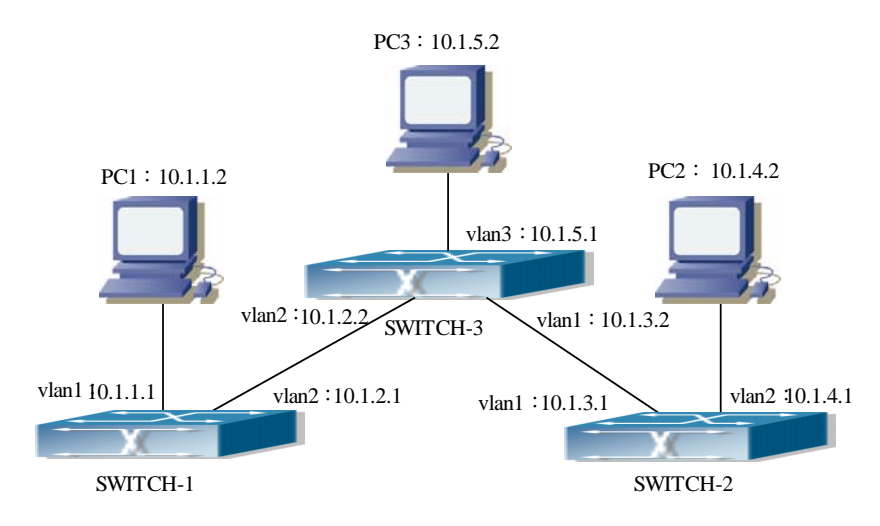

Fig 15-1 Static Route Configurations

Configuration steps:

Configuration of layer3 switch Switch-1

Switch#config

Switch(Config)#ip route 10.1.5.0 255.255.255.0 10.1.2.2

Configuration of layer3 switch Switch-3

Switch#config

!Next hop use the partner IP address

Switch(Config)#ip route 10.1.1.0 255.255.255.0 10.1.2.1

!Next hop use the partner IP address Switch(Config)#ip route 10.1.4.0 255.255.255.0 10.1.3.1 Configuration of layer3 switch Switch-2 Switch#config Switch(Config)#ip route 0.0.0.0 0.0.0.0 10.1.3.2 This way, ping connectivity can be established between PC1 and PC3, and PC2 and PC3

## **15.2.5 Troubleshooting Help**

## **15.2.5.1 Monitor and Debug Commands**

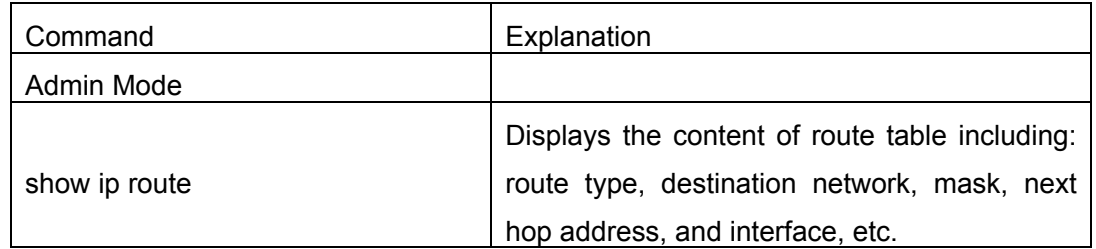

Use the "show ip route" command to display the information about static route in the route table: destination IP address, network mask, next hop IP address, and forwarding interface, etc.

For example:

Switch#show ip route

Codes: C - connected, S - static, R - RIP derived, O - OSPF derived

A - OSPF ASE, B - BGP derived

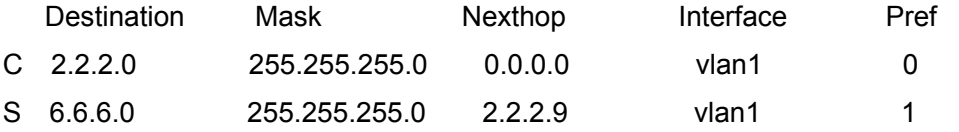

S stands for static route, i.e., the static route with the destination network address of 6.6.6.0, network mask of 255.255.255.0, the next hop address of 2.2.2.9 and the forwarding interface of Ethernet vlan1. The priority value of this route is 1.

## **15.3 RIP**

## **15.3.1 Introduction to RIP**

RIP is first introduced in ARPANET, this is a protocol dedicated to small, simple networks. RIP is a distance vector routing protocol based on the Bellman-Ford algorithm. Network devices running vector routing protocol send 2 kind of information to the neighboring devices regularly:

• Number of hops to reach the destination network, or metrics to use or number of networks to pass.

• What is the next hop, or the director (vector) to use to reach the destination network. Distance vector layer3 switches send all their route selecting tables to the neighbor layer3 switches at regular interval. A layer3 switches will build their own route selecting information table based on the information received from the neighbor layer3 switches. Then, it will send this information to its own neighbor layer3 switches. As a result, the route selection table is built on second hand information, routers beyond 15 hops will be deemed as unreachable.

RIP is a optional routing protocol based on UDP. Hosts using RIP send and receive packets on UDP port 520. All layer3 switches running RIP send their route table to all neighbor layer3 switches every 30 seconds for update. If no information from the partner is received in 180 seconds, then the device is deemed to have failed and the network connected to that device is considered to be unreachable. However, the route of that layer3 switch will be kept in the route table for another 120 seconds before deletion.

As layer3 switches running RIP built route table with second hand information, infinite count may occur. For a network running RIP routing protocol, when an RIP route becomes unreachable, the neighboring RIP layer3 switch will not send route update packets at once, instead, it waits until the update interval timeout (every 30 seconds) and sends the update packets containing that route. If before it receives the updated packet, its neighbors send packets containing the information about the failed neighbor, "infinite count" will be resulted. In other words, the route of unreachable layer3 switch will be selected with the metrics increasing progressively. This greatly affects the route selection and route aggregation time.

To avoid "infinite count", RIP provides mechanism such as "split horizon" and "triggered update" to solve route loop. "Split horizon" is done by avoiding sending to a gateway routes leaned from that gateway. There are two split horizon methods: "simple split horizon" and "poison reverse split horizon". Simple split horizon deletes from the route to be sent to the neighbor gateways the routes learnt from the neighbor gateways; poison reverse split horizon not only deletes the abovementioned routes, but set the costs of those routes to infinite. "Triggering update" mechanism defines whenever route metric changed by the gateway, the gateway advertise the update packets immediately, regardless of the 30 second update timer status.

There two versions of RIP, version 1 and version 2. RFC1058 introduces RIP-I protocol, RFC2453 introduces RIP-II, which is compatible with RFC1723 and RFC1388. RIP-I updates packets by packets advertisement, subnet mask and authentication is not supported. Some fields in the RIP-I packets are not used and are required to be all 0's; for this reason, such all 0's fields should be checked when using RIP-I, the RIP-I packets should be discarded if such fields are non-zero. RIP-II is a more improved version than RIP-I. RIP-II sends route update packets by multicast packets (multicast address is

224.0.0.9). Subnet mask field and RIP authentication filed (simple plaintext password and MD5 password authentication are supported), and support variable length subnet mask. RIP-II used some of the zero field of RIP-I and require no zero field verification. layer3 switches send RIP-II packets in multicast by default, both RIP-I and RIP-II packets will be accepted.

Each layer3 switch running RIP has a route database, which contains all route entries for reachable destination, and route table is built based on this database. When a RIP layer3 switch sent route update packets to its neighbor devices, the complete route table is included in the packets. Therefore, in a large network, routing data to be transferred and processed for each layer3 switch is quite large, causing degraded network performance. Besides the abovementioned, RIP protocol allows route information discovered by the other routing protocols to be introduced to the route table.

The operation of RIP protocol is shown below:

- 1. Enable RIP. The switch sends request packets to the neighbor layer3 switches by broadcasting; on receiving the request, the neighbor devices reply with the packets containing their local routing information.
- 2. The Layer3 switch modifies its local route table on receiving the reply packets and sends triggered update packets to the neighbor devices to advertise route update information. On receiving the triggered update packet, the neighbor layer 3 switches send triggered update packets to their neighbor layer 3 switches. After a sequence of triggered update packet broadcast, all layer3 switches get and maintain the latest route information.

In addition, RIP layer3 switches will advertise its local route table to their neighbor devices every 30 seconds. On receiving the packets, neighbor devices maintain their local route table, select the best route and advertise the updated information to their own neighbor devices, so that the updated routes are globally valid. Moreover, RIP uses a timeout mechanism for outdated route, that is, if a switch does not receive regular update packets from a neighbor within a certain interval (invalid timer interval), it considers the route from that neighbor invalid, after holding the route fro a certain interval (holddown timer interval), it will delete that route.

## **15.3.2 RIP Configuration**

### **15.3.2.1 RIP Configuration Task Sequence**

- 1. Enable RIP (required)
	- (1) Enable/disable RIP module.
	- (2) Enable interface to send/receive RIP packets
- 2. Configure RIP parameters (optional)
	- (1) Configure RIP sending mechanism a Configure specified RIP packets transmission address
- b. Configure RIP advertisement
- (2) Configure RIP routing parameters.
	- a. configure route aggregation
	- b. configure route introduction (default route metric, configure routes of the other protocols to be introduced in RIP)
	- c. Enable interface to send/receive additional routing metric of RIP packets
	- d. Configure interface authentication mode and password
- (3) Configure other RIP parameters
	- a. Configure RIP routing priority
	- b. Configure zero field verification for RIP packets
	- c. Configure timer for RIP update, timeout and hold-down
- 3. Configure RIP-I/RIP-II switch
	- (1) Configure the RIP version to be used in all ports
	- (2) Configure the RIP version to send/receive in all ports
	- (3) Configure whether to enable RIP packets sending/receiving for ports
- 4. Disable RIP

### **1. Enable RIP**

The basic configuration for running RIP on ES4626/ES4650 is quite simple, usually, the user need only enable RIP and enable sending and receiving RIP packets, i.e., send and receive RIP packets according to default RIP configuration (ES4626/ES4650 send RIP-II packets and receive RIP-I/RIP-II packets by default). If necessary, the version of RIP packets to send/receive can be switched, sending/receiving RIP packets can be enabled/disabled, see 3 for details.

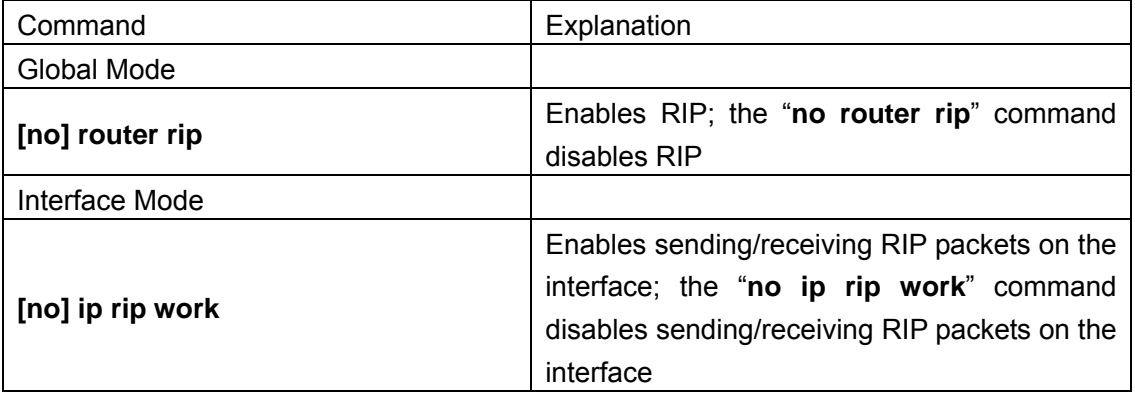

### **2. Configure RIP protocol parameters**

### **(1) Configure RIP sending mechanism**

- a. Configure regular RIP packets transmission
- b. Configure RIP advertisement

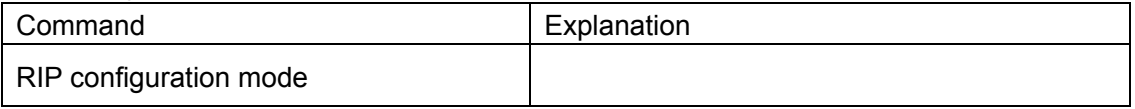

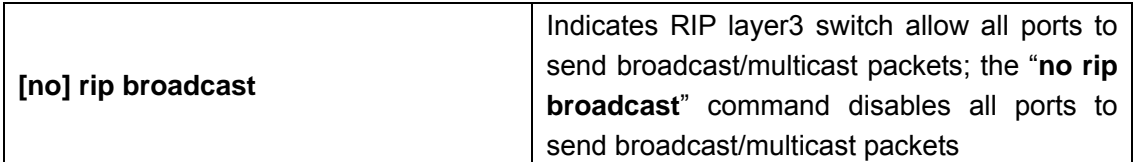

### **2) Configure RIP routing parameters.**

a. Configure route aggregation

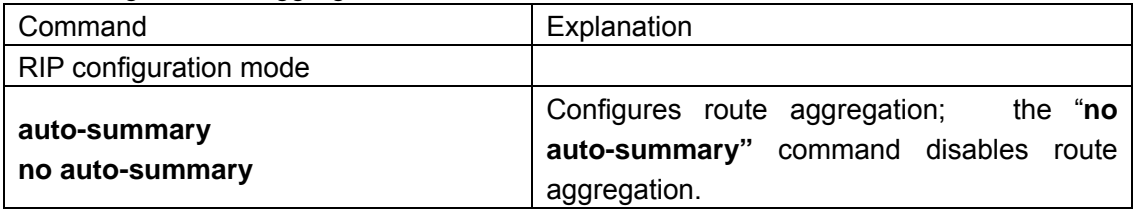

b. configure route introduction (default route metric, configure routes of the other protocols to be introduced in RIP)

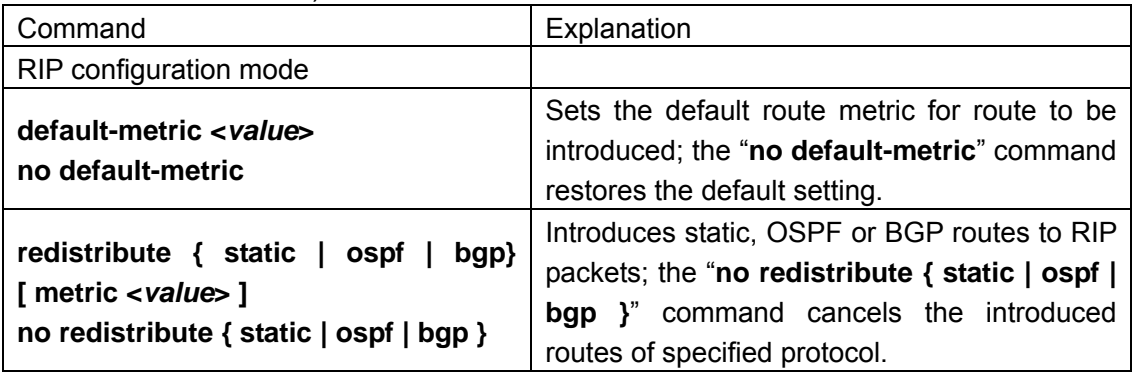

c. Enable interface to send/receive additional routing metric of RIP packets

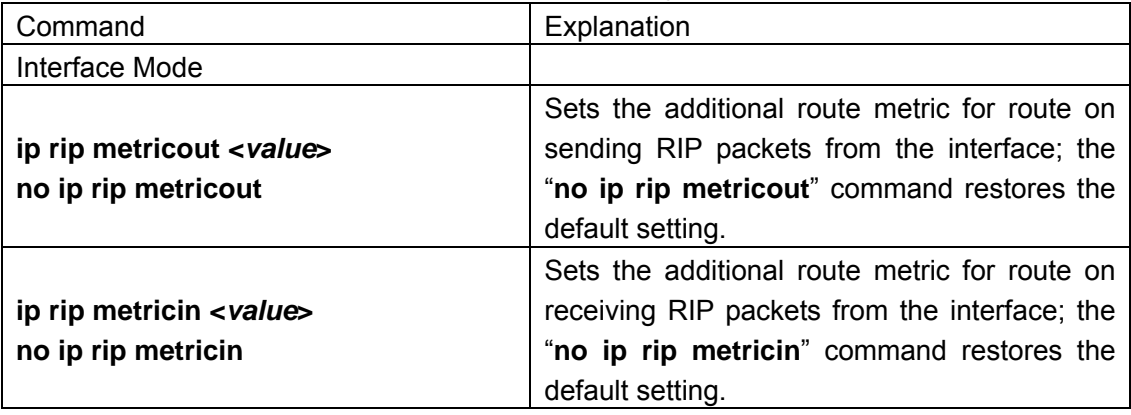

d. Configure interface authentication mode and password

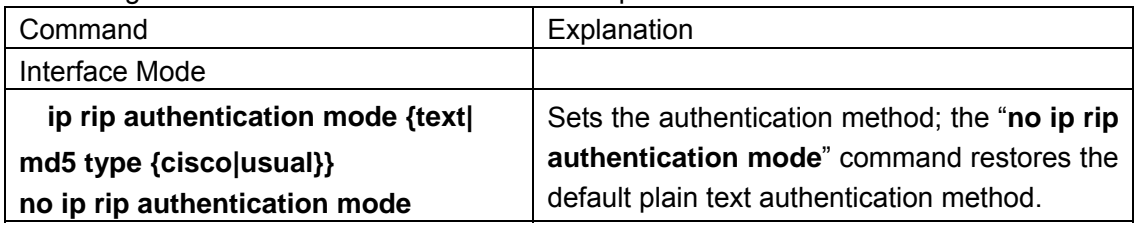

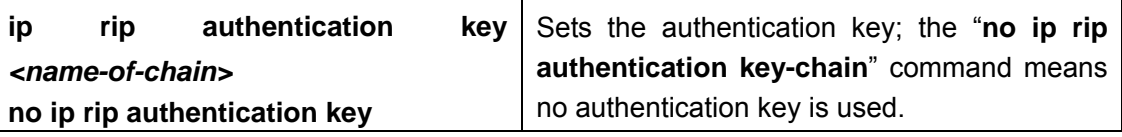

### **3) Configure other RIP parameters**

- a. Configure RIP routing priority
- b. Configure zero field verification for RIP packets
- c. Configure timer for RIP update, timeout and hold-down

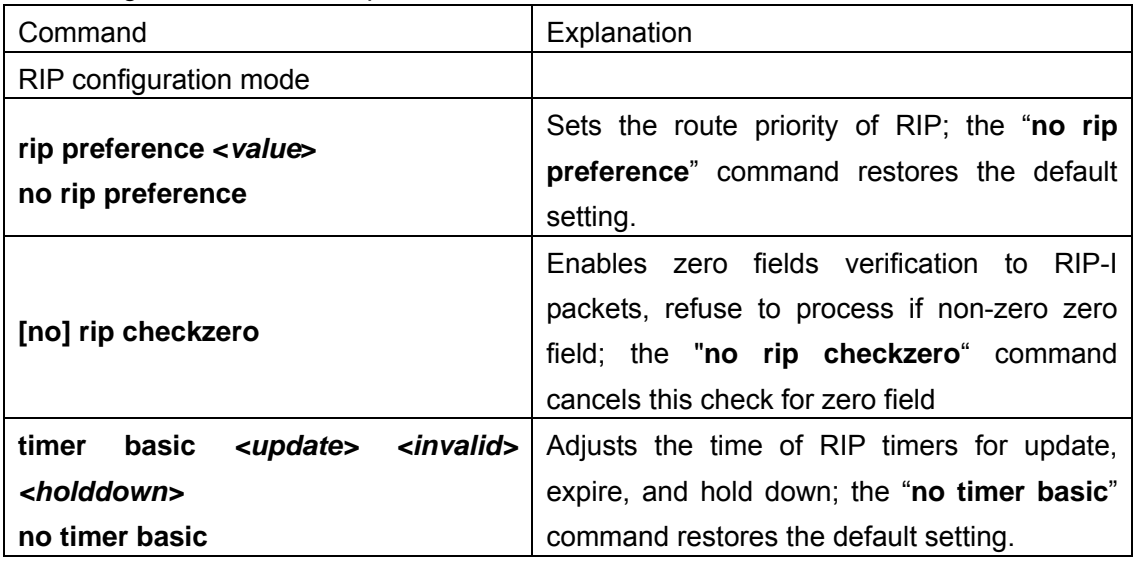

### **3. Configure RIP-I/RIP-II switch**

#### **(1) Configure the RIP version to be used in all ports**

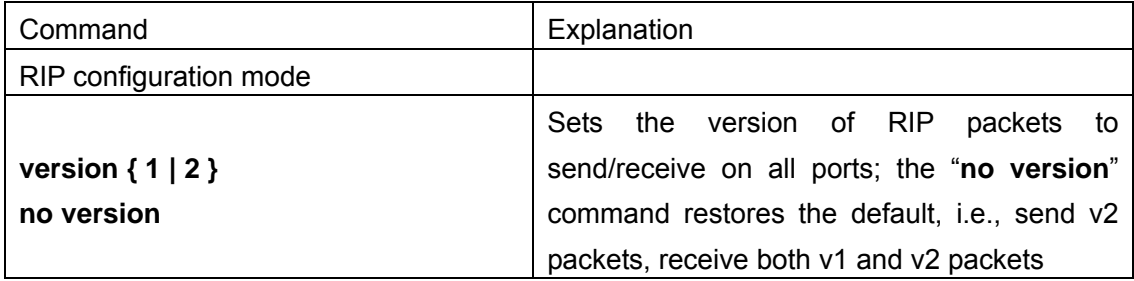

### **(2) Configure the RIP version to send/receive in all ports**

### **(3) Configure whether to enable RIP packets sending/receiving for ports**

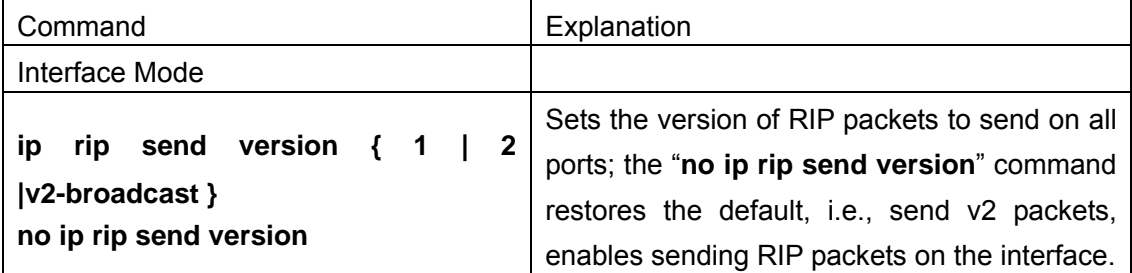

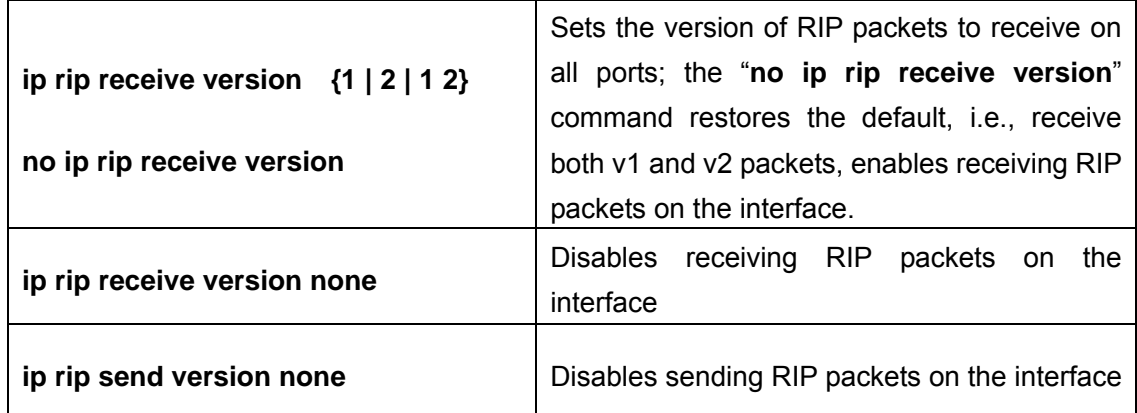

#### **4. Disable RIP**

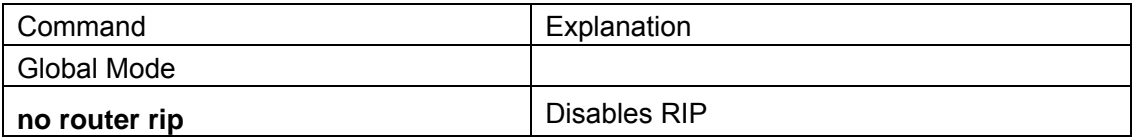

RIP (Routing Information Protocol) is a dynamic interior routing protocol based on distance vector. It is widely used for its simple configuration. RIP exchanges routing information by UDP packet advertisement, route update information is sent every 30 seconds. It uses hop number to be the standard of choosing route, route of fewer hops to the same destination network will be chosen first. The maximum hop number allowed is 16, so RIP is suitable for autonomous system with relative smaller diameter. RIP configuration commands are mainly used in Global Mode, RIP configuration mode, Interface Mode and Admin Mode.

### **15.3.2.2 RIP Configuration Commands**

- $\bullet$  auto-summary
- $\bullet$  default-metric
- **•** ip rip authentication key
- **•** ip rip authentication mode
- $\bullet$  ip rip metricin
- $\bullet$  ip rip metricout
- $\bullet$  ip rip receive version
- $\bullet$  ip rip receive version none
- $\bullet$  ip rip send version
- **•** ip rip send version none
- $\bullet$  ip rip work
- $\bullet$  ip split horizon
- $\bullet$  redistribute
- **•** rip broadcast
- $\bullet$  rip checkzero
- $\bullet$  rip preference
- router rip
- z **timer basic**
- $\bullet$  version
- **•** show ip protocols
- **•** show ip rip
- $\bullet$  debug ip rip packet
- $\bullet$  debug ip rip recv
- $\bullet$  debug ip rip send

### **15.3.2.2.1 auto-summary**

#### **Command: auto-summary no auto-summary**

**Function:** Configure route aggregation; the "**no auto-summary"** command disables route aggregation.

**Parameter:** N/A.

**Default:** Auto route aggregation is not used by default.

**Command mode:** RIP configuration mode

**Usage Guide:** Route aggregation reduces the amount of routing information in the route table and amount of information to be exchanged. RIP-I does not support subnet mask, forwarding subnet route may result in ambiguity. For this reason, route aggregation is always enabled for RIP-I. If you are using RIP-II, you can use "no auto-summary" command to disable route aggregation. If subnet route needs to be broadcasted, route aggregation can also be disabled.

**Example:** Set the RIP version to RIP-II and disables route aggregation.

Switch(Config)#router rip

Switch(Config-Router-Rip)#version 2 Switch(Config-Router-Rip)#no auto-summary

**Related command: version** 

### **15.3.2.2.2 default-metric**

#### **Command: default-metric <***value***>**

### **no default-metric**

**Function:** Set the default route metric for route to be introduced; the "**no default-metric**" command restores the default setting.

**Parameter:** *< value>* is the value of route metric, ranging from 1 to 16.

**Default:** The default route metric is 1.

**Command mode:** RIP configuration mode

**Usage Guide:** "**default-metric**" command sets the default route metric used in

introducing routes from the other routing protocols to RIP. When using "**redistribute**" command to introduce routes of the other protocols without specifying detailed route metric, the default route metric set by "**default-metric**" command applies.

**Example:** Set the default route metric for introducing routes of the other protocols into RIP to 3.

Switch(Config-router-rip)#default-metric 3

**Related command: redistribute** 

### **15.3.2.2.3 ip rip authentication key**

### **Command: ip rip authentication key** *<name-of- key >*

### **no ip rip authentication key**

**Function:** Specify the key to use for RIP authentication; the "**no ip rip authentication key-chain**" command cancels the RIP authentication.

**Parameter: <***name-of- key >* is a string, up to 16 characters are allowed.

**Default:** RIP authentication is disabled by default.

**Command mode:** Interface Mode

**Usage Guide:** Instead of deleting the RIP authentication key, the "**no ip rip authentication key-chain**" command cancels the RIP authentication.

**Related command: ip rip authentication** 

### **15.3.2.2.4 ip rip authentication mode**

### **Command: ip rip authentiaction mode {text|md5 type {cisco|usual}}**

### **no ip rip authentication mode**

**Function:** Set the authentication method; the "**no ip rip authentication mode**" command restores the default plain text authentication method.

**Parameter:** "**text**" for text authentication; "**md5**" for MD5 authentication. There two MD5 authentication methods, Cisco MD5 and conventional MD5.

**Default:** The default setting is text authentication.

#### **Command mode:** Interface Mode

**Usage Guide:** RIP-I does not support authentication, RIP-II support 2 authentication methods: text authentication (Simple authentication) and packets authentication (MD5 authentication). There 2 packets types used in MD5 authentication, one format complies with RFC1723 (RIP Version 2 Carrying Additional Information), the other format conforms to RFC2082 (RIP-II MD5 Authentication).

**Example:** Set Cisco MD5 authentication on interface vlan1, the authentication key is "switch".

Switch(Config-If-Vlan1)#ip rip authentication mode md5 type cisco Switch(Config-If-Vlan1)#ip rip authentication key switch

### **15.3.2.2.5 ip rip metricin**

#### **Command: ip rip metricin <***value***>**

**no ip rip metricin** 

**Function:** Set the additional route metric receiving RIP packets on the interface; the "**no ip rip metricin**" command restores the default setting.

**Parameter:** *< value>* is the additional route metric, ranging from 1 to 15.

**Default:** The default additional route metric used for RIP to receive packets is 1.

**Command mode:** Interface Mode

**Related command: ip rip metricout** 

### **15.3.2.2.6 ip rip metricout**

## **Command: ip rip metricout <***value***>**

**no ip rip metricout** 

**Function:** Set the additional route weight sending RIP packets on the interface; the "**no ip rip metricout**" command restores the default setting.

**Parameter:** *< value>* is the additional route metric, ranging from 0 to 15.

**Default:** The default additional route metric used for RIP to send packets is 0.

**Command mode:** Interface Mode

**Example:** Set on interface vlan1 the additional route metric of receiving RIP packets to 5, and sending RIP packets to 3.

Switch(Config-If-Vlan1)#ip rip metricin 5

Switch(Config-If-Vlan1)#ip rip metricout 3

**Related command: ip rip metricin** 

### **15.3.2.2.7 ip rip receive version none**

#### **Command: ip rip receive version none**

**Function:** Disable receiving RIP packets on the interface; the "**no ip rip input**" command disables receiving RIP packets on the interface

**Default:** Receiving RIP packet is enabled by default.

### **Command mode:** Interface Mode

**Usage Guide:** This command is used with the other two commands "**no ip rip receive version**" and "**ip rip work**", "**ip rip work**" is equal to "**no ip rip receive version** & **no ip rip send version**" in function, the latter two commands control the receiving and sending of RIP packet on the interface, the former equals the total of the latter two commands.

### **15.3.2.2.8 ip rip send version none**

#### **Command: ip rip send version none**

**Function:** Disable sending RIP packets on the interface **Default:** Sending RIP packet is enabled by default.

#### **Command mode:** Interface Mode

**Usage Guide:** This command is used with the other two commands "**ip rip output**" and "**ip rip work**", "**ip rip work**" is equal to "**ip rip input**" & "**ip rip output**" in function, the latter two commands control the receiving and sending of RIP packet on the interface, the former equals the total of the latter two commands.

**Related command: no ip rip send version** 

### **15.3.2.2.9 ip rip receive version**

### **Command: ip rip receive version {1 | 2 | 1 2} no ip rip receive version**

**Function:** Configure RIP version to receive on the interface. The default setting is to receive both RIP v1 and v2 packets; the "**no ip rip receive version**" command restores the default setting, enables receiving RIP packets on the interface.

**Parameter: 1** and 2 stands for RIP version1 and RIP version 2 respectively, 12 stands for both RIP version 1 and 2.

**Default:** The default setting is **12**, i.e., accept both RIP version 1 and version 2 packets.

**Command mode:** Interface Mode

### **15.3.2.2.10 ip rip send version**

### **Command: ip rip send version { 1 | 2 | v2-broadcast } no ip rip send version**

**Function:** Configure RIP version to send on the interface; the "**no ip rip send version**" command restores the default setting, enables sending RIP packets on the interface. **Parameter: 1 | 2** are both RIP version numbers; **v2-broadcast** is broadcast only for RIP-II. When configured to send RIP-II packets, the interface sends RIP-II packets in multicast by default, packets are only broadcasted when **v2-broadcast** is set on the interface.

**Default:** RIP-II packets are sent by default.

#### **Command mode:** Interface Mode

**Usage Guide:** When configured to send RIP-II packets, the interface sends RIP-II packets

in multicast by default, packets are only broadcasted when **v2-broadcast** is set on the interface.

### **15.3.2.2.11 ip rip work**

#### **Command: ip rip work**

#### **no ip rip work**

**Function:** Configure the interface to run RIP or not; the "**no ip rip work**" command disables RIP packet sending/receiving on the interface.

**Default:** After enabling RIP, RIP is enabled on the ports by default.

#### **Command mode:** Interface Mode

**Usage Guide:** This command is equal to "**no ip rip send version** & **no ip rip receive version**" in function, the latter two commands control the receiving and sending of RIP packet on the interface, the former equals the total of the latter two commands.

**Related command: no ip rip send version** 、**no ip rip receive version** 

### **15.3.2.2.12 ip split-horizon**

#### **Command: ip split-horizon**

#### **no ip split-horizon**

**Function:** Set to enable split horizon; the "**no ip split-horizon**" command disables split horizon.

**Default:** split horizon is enabled by default.

**Command mode:** Interface Mode

**Usage Guide:** Set split horizon to prevent routing loops, i.e. prevent layer3 switch from broadcasting the route leaned from the same interface.

**Example:** Disable split horizon for interface vlan1.

Switch(Config)#interface vlan1

Switch(Config-If-Vlan1)#no ip split-horizon

### **15.3.2.2.13 redistribute**

### **Command: redistribute { static | ospf | bgp} [ metric <***value***> ] no redistribute { static | ospf | bgp }**

**Function:** Introduce routes of the other protocols into RIP; the "**no redistribute { static | ospf | bgp }**" command cancels the introduction.

**Parameter: static** specifies static routes to be introduced; **ospf** for OSPF routes; **bgp**  for BGP routes; **<***value***>** stands for the route metric in introducing the routes, ranging from 1 to 16.

**Default:** Other routes are not introduced to RIP by default. If routes of the other routing protocols are introduced without metric value, the default metric value is used.

**Command mode:** RIP configuration Mode

**Usage Guide:** Use this command to introduce routes of the other routing protocols as RIP route to improve RIP performance.

**Example:** Set on the route metric of OSPF route to 5, and static route metric to 8.

Switch(Config-Router-Rip)#redistribute ospf metric 5

Switch(Config-Router-Rip)#redistribute static metric 8

### **15.3.2.2.14 rip broadcast**

### **Command: rip broadcast no rip broadcast**

**Function:** Configure RIP layer3 switch allow all ports to send broadcast/multicast packets; the "**no rip broadcast**" command disables all ports to send broadcast/multicast packets, instead, only neighbor layer3 switches can exchange RIP packets. **Default:** RIP broadcast packets are sent by default.

**Command mode:** RIP configuration Mode

### **15.3.2.2.15 rip checkzero**

### **Command: rip checkzero**

### **no rip checkzero**

**Function:** Use this command to check the zero fields of RIP-I packets, the "**no rip checkzero**" command cancel this check for zero field. Since there are no zero fields in RIP-II packets, this command has no effect on RIP-II packets.

**Default:** Zero field check for RIP-I packets is performed by default.

**Command mode:** RIP configuration mode

Usage Guide: RIP-I packet must have zero field, this command can be used to enable/disable check for RIP-I packet zero field. If non-zero zero field found in RIP-I packet, that RIP-I packet will be discarded.

**Example:** Disable zero field check for RIP-I packets.

Switch(Config-router-rip)#no ip checkzero

### **15.3.2.2.16 rip preference**

### **Command: rip preference <***value***> no rip preference**

379

**Function:** Set the route priority of RIP; the "**no rip preference**" command restores the default setting.

**Parameter:** *< value>* is the priority value, ranging from 0 to 255.

**Default:** The default RIP priority is 120.

**Command mode**: RIP configuration mode

**Usage Guide:** Each routing protocol has its own priority, the value of which is decided by the specific routing policy. The priority determines the best route of what routing protocol will be the route in the core route table. This command can be used to manually adjust RIP priority; the adjustment will apply to new routes. Due to the nature of RIP, the RIP priority should not be set too high.

**Example:** Set the RIP priority to 10.

Switch(Config-router-rip)#rip prefenrence 10

### **15.3.2.2.17 router rip**

**Command: router rip** 

#### **no router rip**

**Function:** Enable RIP and enter RIP configuration mode; the "**no router rip**" command disables RIP.

**Default:** RIP is disabled by default.

#### **Command mode:** Global Mode

**Usage Guide:** This command is the enabling switch for RIP, it must be run before other configurations to RIP can be made.

**Example:** Enable RIP configuration mode Switch(Config)#router rip

Switch(Config-Router-Rip)#

### **15.3.2.2.18 timer basic**

#### **Command: timer basic <update> <invalid> <holddown>**

#### **no timer basic**

**Function:** Adjust the time of RIP timers for update, expire, and hold down; the "**no timer basic**" command restores the default setting.

**Parameter** *<update>* stands for the interval in seconds to send update packets, ranging from 1 to 2,147,483,647; *<invalid>* for the interval in seconds to declare a RIP route invalid, ranging from 1 to 2,147,483,647; *<holddown>* for the interval in seconds to keep a RIP route after it is declared to be invalid, ranging from 1 to 2,147,483,647.

**Default:** The default value for *<update>* is 30; 180 for *<invalid>*; and 120 for <*holddown>*.

#### **Command mode:** RIP configuration mode

**Usage Guide:** The system advertises RIP update packets every 30 seconds by default. If no update packet form a route is received after 180 seconds, this route is considered to be invalid. However, the route will be kept in the route table for another 120 seconds, and will be deleted after that. It should be noted in adjusting RIP timeout timers that the time to declare invalid route should be at least greater than RIP update time, holddown time should also be greater than RIP update interval and must be integer multiples of the RIP update interval.

**Example:** Set the RIP route table update time to 20 seconds, time to declare invalid to 80 seconds, and time to delete entry to 60 seconds.

Switch(Config-Router-Rip)#timer basic 20 80 60

### **15.3.2.2.19 version**

#### **Command: version {1| 2}**

#### **no version**

**Function:** Configure the RIP version to send/receive on all ports; the "**no version**" command restores the default setting.

**Parameter:** 1 for RIP version 1, 2 for RIP version 2.

**Default:** The default setting sends RIP-I packets and receives both RIP-I and RIP-II packets.

**Command mode:** RIP configuration mode

**Usage Guide**: 1 means all ports only send/accept RIP-I packets, 2 for send/accept RIP-II packets only. The default setting sends RIP-I packets and receives both RIP-I and RIP-II packets.

**Example:** Set the interface to send/receive RIP-II packets.

Switch(Config-router-rip)#version 2

**Related command: ip rip receive version** 

**ip rip send version** 

### **15.3.2.2.20 show ip protocols**

#### **Command: show ip protocols**

**Function:** Display the information of the routing protocols running in the switch.

**Command mode:** Admin Mode

**Usage Guide:** The user can decide whether the routing protocols configured are correct

381

and perform routing troubleshooting according to the output of this command.

#### **Example:**

Switch#sh ip protocols RIP information rip is turning on default metrict 16 neighbour is: NULL preference is 100 rip version information is: interface send version receive version vlan2 V2BC V12 vlan3 V2BC V12 **vlan4 V2BC V12** 

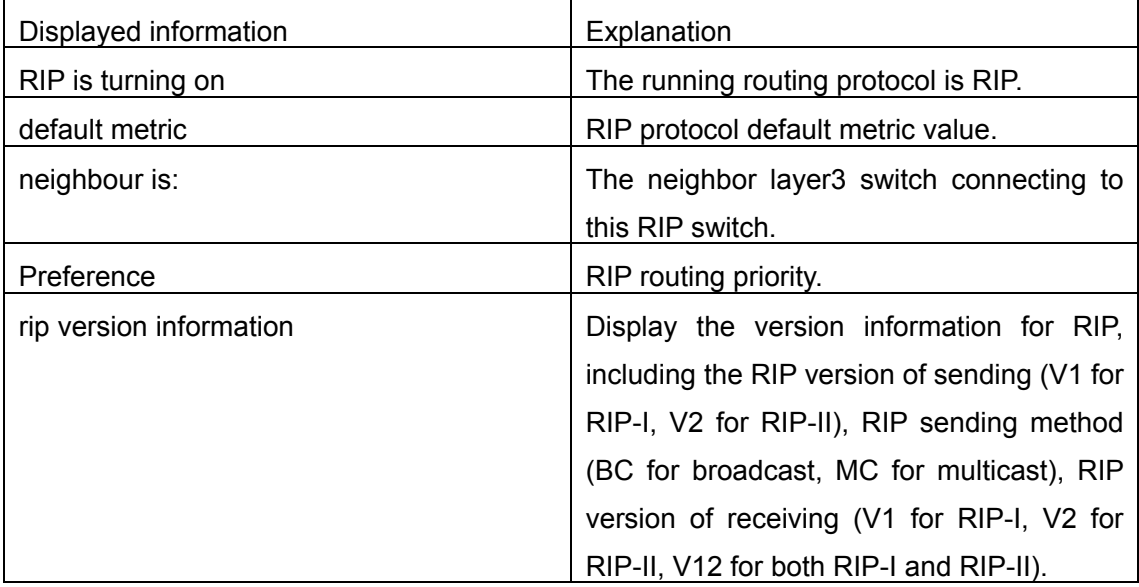

### **15.3.2.2.21 show ip rip**

#### **Command: show ip rip**

**Function:** Display the current running status and configuration information for RIP.

**Command mode:** Admin Mode

**Usage Guide:** The user can check the default metric of RIP route, the specified sending destination address and metric value according to the output of this command.

### **Example:**

Switch#sh ip rip

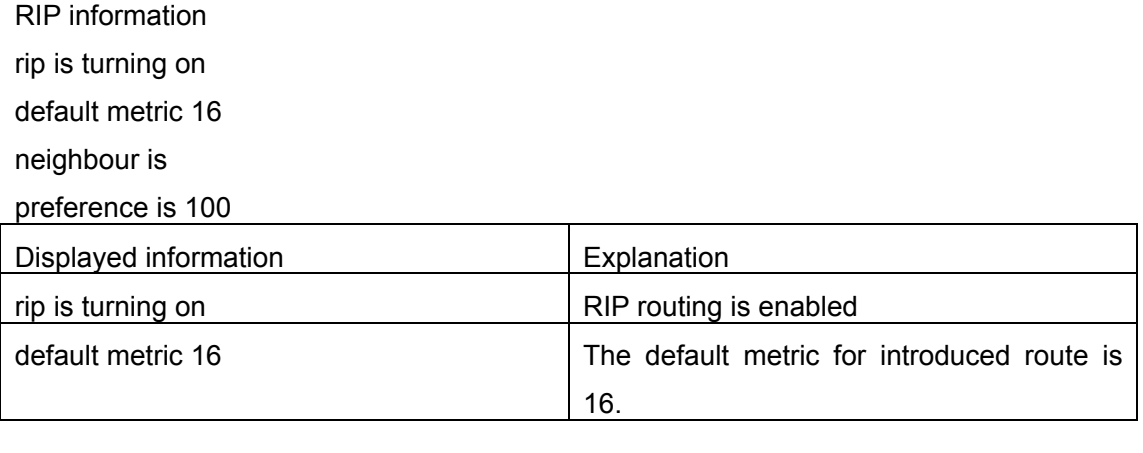

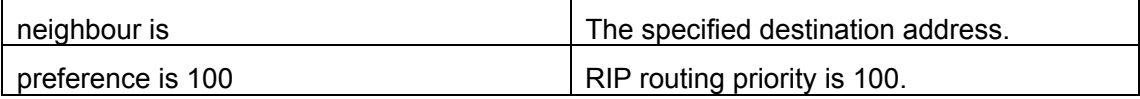

### **15.3.2.2.22 debug ip rip packet**

### **Command: debug ip rip packet**

### **no debug ip rip packet**

Function: Enable the RIP packet debug function for sending/receiving: the "no debug IP packet" command disables this debug function.

**Default:** Debug is disabled by default.

### **Command mode:** Admin Mode

#### **Example:**

Switch#debug ip rip pa "debug ip rip pa" executed successfully. 00: 04: 20:

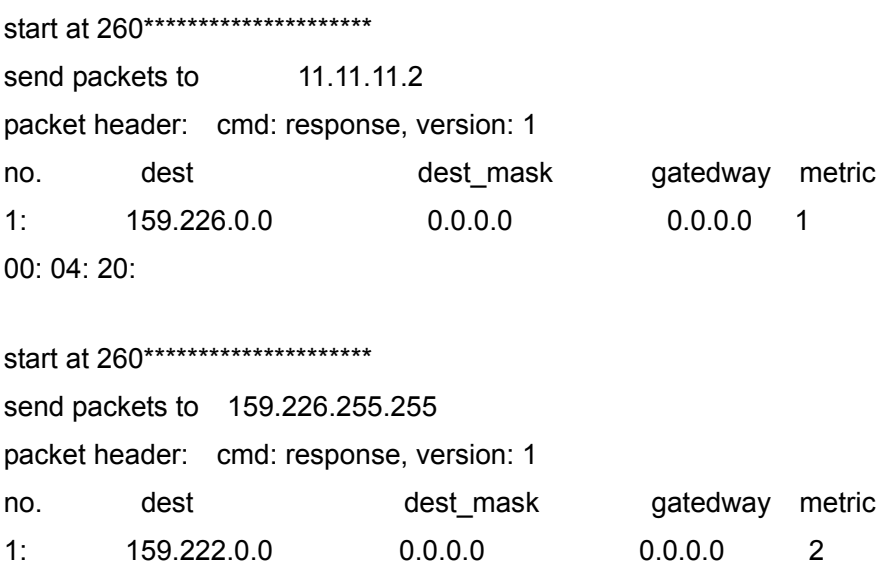

383

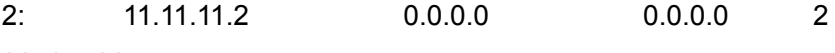

00: 04: 20:

start at 260\*\*\*\*\*\*\*\*\*\*\*\*\*\*\*\*\*\*\*\*\* received a rip packet from 159.226.42.1 rip packet cmd : 2 version: 1

### **15.3.2.2.23 debug ip rip recv**

#### **Command: debug ip rip recv**

**no debug ip rip recv** 

**Function:** Enable the RIP packet debug function for receiving: the "**no debug ip rip recv**" command disables the debug function.

**Default:** Debug is disabled by default.

**Command mode:** Admin Mode

#### **Example:**

Switch#debug ip rip rec

start at 230\*\*\*\*\*\*\*\*\*\*\*\*\*\*\*\*\*\*\*\*\*

received a rip packet from 159.226.42.1 rip packet cmd : 2 version: 1 00: 03: 59:

start at 238\*\*\*\*\*\*\*\*\*\*\*\*\*\*\*\*\*\*\*\*\* received a rip packet from 11.11.11.2 rip packet cmd : 2 version: 1 00: 03: 59: rip receive response packet head 14872964; packet end 14872984 recv packets from 11.11.11.2 packet header: cmd: response, version: 1 no. dest dest\_mask gatedway metric 1: 159.222.0.0 0.0.0.0 0.0.0.0 1

### **15.3.2.2.24 debug ip rip send**

**Command: debug ip rip send no debug ip rip send** 

384

**Function:** Enable the RIP packet debug function for sending: the "**no debug ip rip send**" command disables the debug function. **Default:** Debug is disabled by default. **Command mode:** Admin Mode **Example:**  Switch#debug ip rip send 00: 02: 50: start at 170\*\*\*\*\*\*\*\*\*\*\*\*\*\*\*\*\*\*\*\*\* send packets to 11.11.11.2 packet header: cmd: response, version: 1 no. dest contracted dest\_mask gatedway metric 1: 159.226.0.0 0.0.0.0 0.0.0.0 1 00: 02: 50: start at 170\*\*\*\*\*\*\*\*\*\*\*\*\*\*\*\*\*\*\*\*\* send packets to 159.226.255.255 packet header: cmd: response, version: 1 no. dest contracts dest\_mask gatedway metric 1: 159.222.0.0 0.0.0.0 0.0.0.0 2 2: 11.11.11.2 0.0.0.0 0.0.0.0 2

## **15.3.3 Typical RIP Scenario**

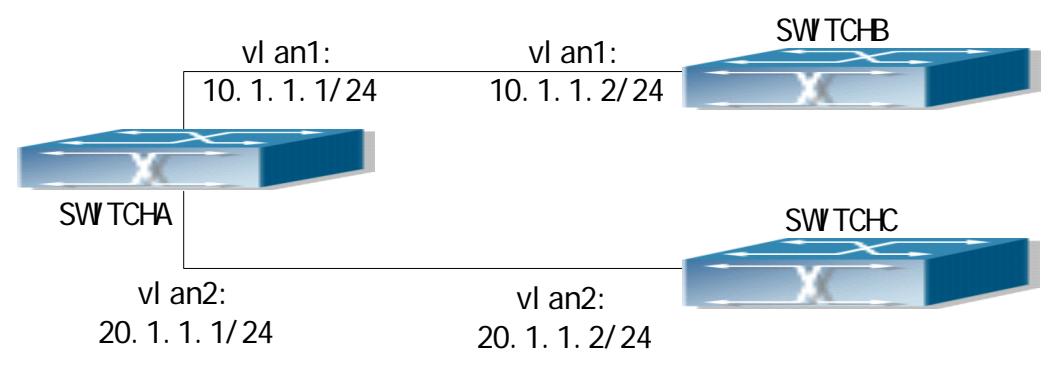

Fig 15-2 RIP Scenario

As shown in the figure a network consists of three layer 3 switches. SwitchA and SwitchB connect to SwitchC through interface vlan1 and vlan2. All the three switches are running RIP. Assume SwitchA vlan1(10.1.1.1) and vlan2 (20.1.1.1) exchange update information with SwitchB vlan1 (10.1.1.2) only, update information is not exchanged between switchA and switchC vlan2 (20.1.1.2).

The configuration for SwitchA, SwitchB and SwitchC is shown below:

a) Configuration of layer3 switch SwitchA !Configuration of the IP address for interface vlan1 SwitchA#config SwitchA(Config)# interface vlan 1 SwitchA(Config-If-Vlan1)# ip address 10.1.1.1 255.255.255.0 SwitchA (Config-If-vlan1)#exit !Configuration of the IP address for interface vlan2 SwitchA(Config)# interface vlan 2 SwitchA(Config-If-vlan2)# ip address 20.1.1.1 255.255.255.0 !Enable RIP SwitchA(Config)#router rip SwitchA(Config-router-rip)#exit !Enable vlan1 to send/receive RIP packets SwitchA(Config)#interface vlan 1 SwitchA(Config-If-vlan1)#ip rip work SwitchA(Config-If-vlan1)#exit !Enable vlan2 to send/receive RIP packets SwitchA (Config-If-vlan2)# ip rip work SwitchA (Config-If-vlan2)#exit SwitchA(Config)#exit SwitchA# b) Configuration of layer3 switch SwitchB !Configuration of the IP address for interface vlan1 SwitchB#config SwitchB(Config)# interface vlan 1 SwitchB(Config-If-vlan1)# ip address 10.1.1.2 255.255.255.0 SwitchB (Config-If-vlan1)exit !Enable RIP and configure the IP address for the neighbor layer3 switch SwitchB(Config)#router rip SwitchB(Config-router-rip)#exit !Enable vlan1 to send/receive RIP packets SwitchB(Config)#interface vlan 1 SwitchB (Config-If-vlan1)#ip rip work SwitchB (Config-If-vlan1)#exit SwitchB(Config)#exit SwitchB# c) Configuration of layer3 switch SwitchC !Configuration of the IP address for interface vlan2 SwitchC#config

SwitchC(Config)# interface vlan 2 SwitchC(Config-If-vlan2)# ip address 20.1.1.2 255.255.255.0 SwitchC (c config-If-vlan2)#exit !Enable RIP SwitchC(Config)#router rip SwitchC(Config-router-rip)#exit !Enable vlan2 to send/receive RIP packets SwitchC(Config)#interface vlan 2 SwitchC (Config-If-vlan2)#ip rip work SwitchC (Config-If-vlan2)exit SwitchC(Config)#exit SwitchC#

## **15.3.4 RIP Troubleshooting Help**

- 1. Monitor and Debug Commands
- 2. RIP Troubleshooting Help

### **15.3.4.1 Monitor and Debug Commands**

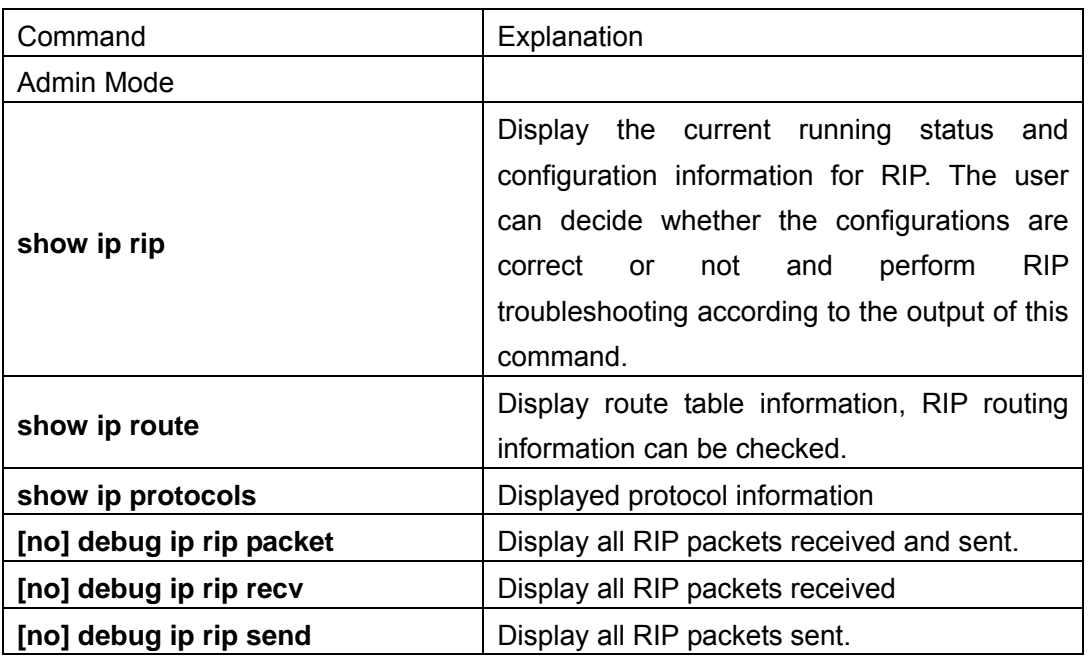

(**1**)**show ip rip**

Displayed information:

RIP information:

Automatic network summarization is not in effect.

default metric for redistribute is : 16

neigbour is : NULL

preference is : 100

Explanation to displayed information:

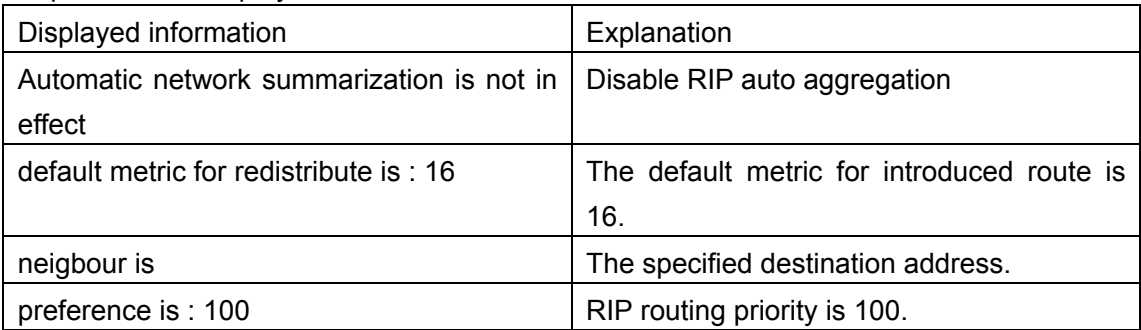

### (**2**)**show ip route**

The "show ip route" command can be used to display the information about RIP routes in the route table: destination IP addresses, network masks, next hop IP addresses, and forwarding interfaces, etc.

For example, displayed information can be:

Switch#show ip route

### **Total route items is 2, the matched route items is 2**

Codes: C - connected, S - static, R - RIP derived, O - OSPF derived

A - OSPF ASE, B - BGP derived, D - DVMRP derived

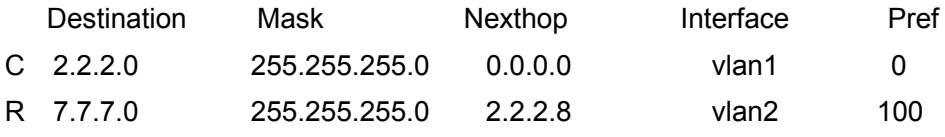

R stands for RIP route, i.e., the RIP route with the destination network address of 7.7.7.0, network mask of 255.255.255.0, the next hop address of 2.2.2.8 and the forwarding interface of Ethernet vlan2. The priority value of this route is 100.

#### (**3**)**show ip protocols**

"show ip protocols" command can be used to display the information of the routing protocols running in the switch.

For example, displayed information can be:

Switch#sh ip protocols

RIP information:

Automatic network summarization is not in effect.

default metric for redistribute is : 16

neigbour is: NULL

preference is : 100

RIP version information is:

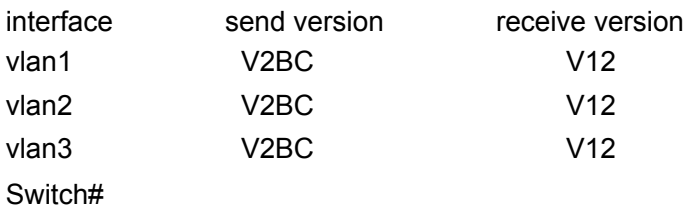

388

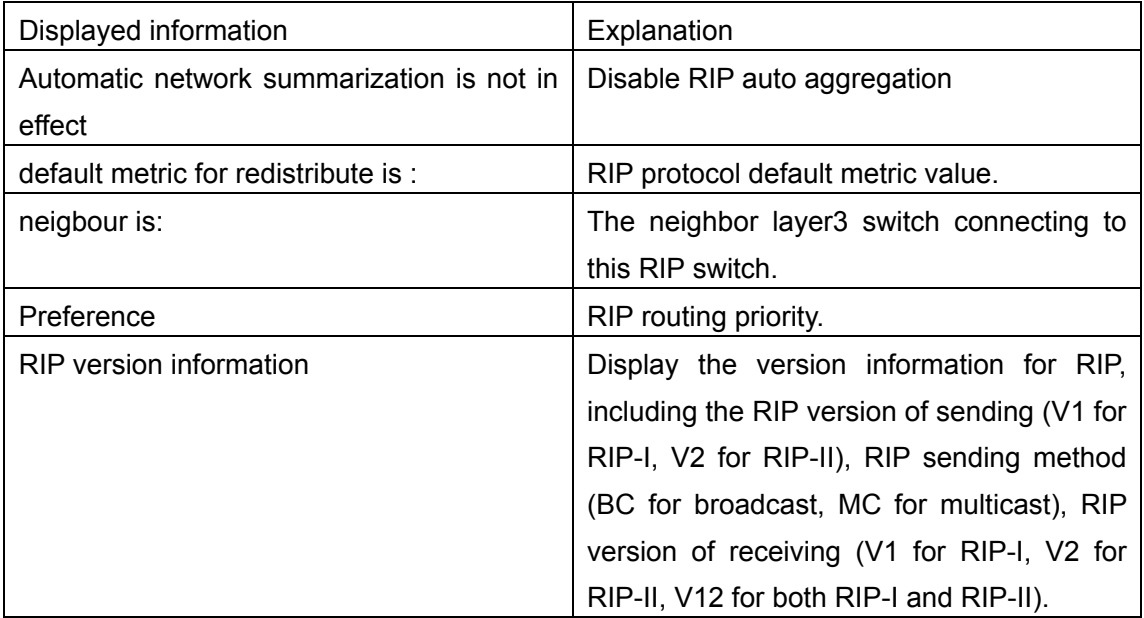

### **15.3.4.2 RIP Troubleshooting Help**

In configuring and using RIP, the RIP may fail to run properly due to reasons such as physical connection failure or wrong configurations. The user should ensure the following:

- $\Diamond$  Good condition of the physical connection.
- $\Diamond$  All interface and link protocols are in the UP state (use "show interface status" command).
- $\Diamond$  Enable RIP (use "router rip" command) first, then configure RIP parameters in the appropriate ports, such as use RIP-I or RIP-II.
- $\Diamond$  Next, note the inherent nature of RIP: RIP layer3 switch send route table update information to all its neighbor layer3 switches every 30 seconds, if information from a certain layer3 switch is not received in 180 seconds, that switch is considered failed or unreachable, the route of that switch will be kept in the route table for another 120 seconds before deleting. As a result, if a RIP route is deleted, wait 300 seconds to ensure the entry to be removed from the route table.

## **15.4 OSPF**

## **15.4.1 Introduction to OSPF**

OSPF is short for Open Shortest Path First. It is an interior dynamic routing protocol for autonomous system based on link-state. The protocol creates a link-state database by exchanging link-state among layer3 switches, and then uses the Open Shortest Path First algorithm to generate a route table based on that database.

Autonomous system (AS) is a self-managed interconnected network. In large networks, such as the Internet, a giant interconnected network is broken down to autonomous systems. Big enterprise networks connecting to the Internet are independent AS, since the other host on the Internet are not managed by those AS and they don't share interior routing information with the layer3 switches on the Internet.

Each link-state layer3 switches can provide information about the topology with its neighboring layer3 switches.

- The segment (link) connecting to the layer3 switches
- State of the connecting link

Link-state information is flooded throughout the network so that all layer3 switches can get firsthand information. Link-state layer3 switches will not broadcast all information contained in their route tables; instead, they only send changed link-state information. Link-state layer3 switches establish neighborhood by sending "HELLO" to their neighbors, then link-state advertisements (LSA) will be sent among neighboring layer3 switches. Neighboring layer3 switch copy the LSA to their routing table and transfer the information to the rest part of the network. This process is referred to as "flooding". In this way, firsthand information is sent throughout the network to provide accurate map for creating and updating routes in the network. Link-state routing protocols use cost instead of hops to decide the route. Cost is assigned automatically or manually. According to the algorithm in link-state protocol, cost can be used to calculate the hop number for packets to pass, link bandwidth, current load of the link, and can even add metric by the administrator for better assessment of the link-state.

1) When a link-state layer3 switch enters a link-state interconnected network, it sends a HELLO packet to get to know its neighbors and establish neighborhood.

2) The neighbors respond with information about the link they are connecting and the related costs.

3) The originate layer3 switch uses this information to build its own routing table.

4) Then, as part of the regular update, layer3 switch send link-state advertisement (LSA) packets to its neighboring layer3 switches. The LSA include links and related costs of that layer3 switch.

5) Each neighboring layer3 switch copies the LSA packet and passes it to the next neighbor (flooding).

6) Since routing database is not recalculated before layer3 switch forwards LSA flooding, the converging time is greatly reduced.

One major advantage of link-state routing protocols is the fact that infinite counting is impossible, this is because of the way link-state routing protocols build up their routing table. The second advantage is, converging in a link-state interconnected network is very fast, once the routing topology changes, updates will be flooded throughout the network very soon. Those advantages released some layer3 switch resources, as the process ability and bandwidth used by bad route information are minor.

The features of OSPF protocol include the following. OSPF supports networks of various scales; several hundreds of layer3 switches can be supported in a OSPF network. Routing topology change can be quickly found and converged. Link-state information is used in shortest path algorithm for route calculation, eliminating endless loop. OSPF divides the autonomous system intro *areas*, reducing database size, bandwidth occupation and calculation load. (According to the position of layer3 switches in the autonomous system, they can be grouped as internal switches, edge switches, AS edge switches and backbone switches). OSPF supports load balance and multiple routes to the same destination of equal costs. OSPF supports 4 level routing mechanisms (process routing according to the order of route inside an area, route between areas, first category exterior route and second category exterior route). OSPF support IP subnet and redistribution of routes from the other routing protocols, and interface-based packet verification. OSPF supports sending packets in multicast.

Each OSPF layer3 switch maintains a database describing the topology of the whole autonomous system. Each layer3 switch gathers the local status information, such as available interface, reachable neighbors, and sends link-state advertisement (sending out link-state information) to exchange link-state information with the other OSPF layer3 switches to formal a link-state database describing the whole autonomous system. Each layer3 switch builds a shortest path tree rooted in itself according to the link-state database, this tree provide the route to all nodes in an autonomous system. If 2 or more layer3 switches exist (multi-access to the network), "designated layer3 switch" and "backup designated layer3 switch" will be selected. Designated layer3 switch is responsible for broadcasting link-state of the network. This concept helps the traffic among the switches.

OSPF protocol requires the autonomous system to be divided into areas. That is to divide the

autonomous system into 0 field (back field) and non-0 filed. Routing information between areas are further abstracted and summarized to reduce the bandwidth required in the network. OSPF uses four different kinds of routes; they are the route inside the area, route between areas, first category exterior route and second category exterior route, in the order of highest priority to lowest. The route inside an area and between areas describe the internal network structure of an autonomous system, while external routes describe the routing information to destination outside the autonomous system. The first type of exterior route corresponds to the information introduced by OSPF from the other interior routing protocols, the costs of those routes are fair to the costs of OSPF routes; the second type of exterior route corresponds to the information introduced by OSPF from the other interior routing protocols, but the costs of those routes are far greater than that of OSPF routes, and OSPF route cost is ignored when calculating route costs.

OSPF areas are centered with the Backbone area, identified as the 0 area, all the other areas must be connected to the 0 area logically, and the 0 area must be online. For this reason, the concept of virtual connection is introduced to the backbone area, so that physically separated areas still have logical connectivity to this area. The configurations of all the layer3 switches in the same area must be the same.

In conclusion, LSA can only be transferred between neighboring layer3 switches, OSPF protocol includes 5 types of LSA: router LSA, network LSA, summary LSA to the other areas, general LSA to AS edge switches and exterior AS LSA. They can also be called type1 LSA, type2 LSA, type3 LSA, type4 LSA, and type5 LSA. Router LSA is generated by each layer3 switch inside an OSPF area, and is sent to all the other neighboring layer3 switches; network LSA is generated by the specified layer3 switch in the OSPF area of multi-access network, and is sent to all the other neighboring layer3 switches. (In order to reduce traffic on layer3 switches in the multi-access network, "designated layer3 switch" and "backup designated layer3 switch" should be selected in the multi-access network, and the network link-state is broadcasted by the designated layer3 switch); summary LSA is generated by switches in OSPF area edge, and is transferred among area edge layer3 switches; AS exterior LSA is generated by layer3 switches on exterior edge of AS, and is transferred throughout the AS.

As to autonomous systems mainly advertises exterior link-state, OSPF allow some areas

to be configured as STUB areas to reduce the topology database size. Type4 LSA (ASBR summary LSA) and type5 LSA (AS exterior LSA) are not allowed to flood into/through STUB areas. STUB areas must use the default routes, the layer3 switches on STUB area edge advertise the default routes to STUB areas by summary LSA, those default routes flood inside STUB only and will not get out of STUB area. Each STUB area has a corresponding default route, the route from a STUB area to AS exterior destination must rely on the defaulted route of that area.

The following outlines OSPF priority route calculation process:

- 1) Each OSPF-enabled layer3 switch maintains a database (LS database) describing the link-state of the topology structure of the whole autonomous system. Each layer3 switch generates a link-state advertisement according to its surrounding network topology structure (router LSA), and sends the LSA to the other layer3 switches through link-state update (LSU) packets. This way, each layer3 switch receives LSAs from the other layer3 switches, and all LSAs combined to the link-state database.
- 2) Since an LSA is a description to the network topology structure around a layer3 switch, the LS database is the description to the network topology structure of the whole network. The layer3 switches can easily create a weighted vector map according to the LS database. Obviously, all layer3 switches in the same autonomous system will have the same network topology map.
- 3) Each layer3 switch uses the shortest path finding (SPF) algorithm to calculate a tree of shortest path rooted by itself. The tree provides the route to all the nodes in the autonomous system, leaf nodes consist of the exterior route information. The exterior route can be marked by the layer3 switch broadcast it so that additional information about the autonomous system can be recorded. As a result, the route table of each layer3 switch is different.

OSPF protocol is developed by the IETF, the OSPF v2 widely used now is fulfilled according to the content described in RFC2328.

## **15.4.2 OSPF Configuration**

The OSPF configuration for the series switches may be different from the configuration procedure to switches of the other manufacturers. It is a two-step process:

- 1. Enable OSPF in the Global Mode;
- 2. Configure OSPF area for the interface.

### **15.4.2.1 Configuration Task Sequence**

- 1. Enable OSPF (required)
	- (1) Enable/disable OSPF (required)
	- (2) Configure the ID number of the layer3 switch running OSPF (optional)
	- (3) Configure the network scope for running OSPF (optional)
	- (4) Configure the area for the interface (required)
- 2. Configure OSPF sub-parameters (optional)
- (1) Configure OSPF packet sending mechanism parameters
	- a. Configure OSPF packet verification
	- b. Set the OSPF interface to receive only
	- c. Configure the cost for sending packets from the interface
	- d. Configure OSPF packet sending timer parameter (timer of broadcast interface sending HELLO packet to poll, timer of neighboring layer3 switch invalid timeout, timer of LSA transmission delay and timer of LSA retransmission.
- (2) Configure OSPF route introduction parameters
	- a. Configure default parameters (default type, default tag value, default cost, default interval and default number uplimit)
	- b. Configure the routes of the other protocols to introduce to OSPF.
- (3) Configure other OSPF protocol parameters
	- a. Configure OSPF routing protocol priority
	- b. Configure cost for OSPF STUB area and default route
	- c. Configure OSPF virtual link
	- d. Configure the priority of the interface when electing designated layer3 switch

(DR).

3. Disable OSPF protocol.

#### **1. Enable OSPF protocol**

Basic configuration of OSPF routing protocol on route switch is quite simple, usually only enabling OSPF and configuration of the OSPF area for the interface are required. The OSPF protocol parameters can use the default settings. If OSPF protocol parameters need to be modified, please refer to "2. Configure OSPF sub-parameters".

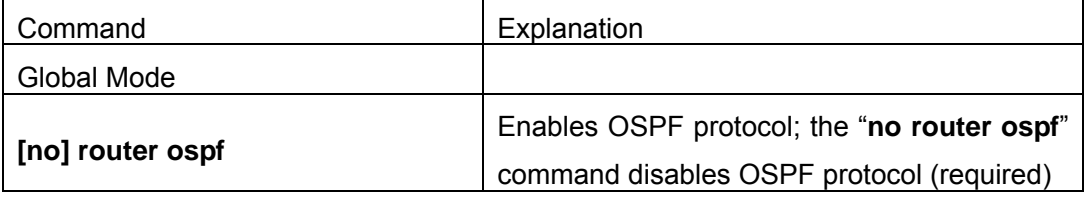

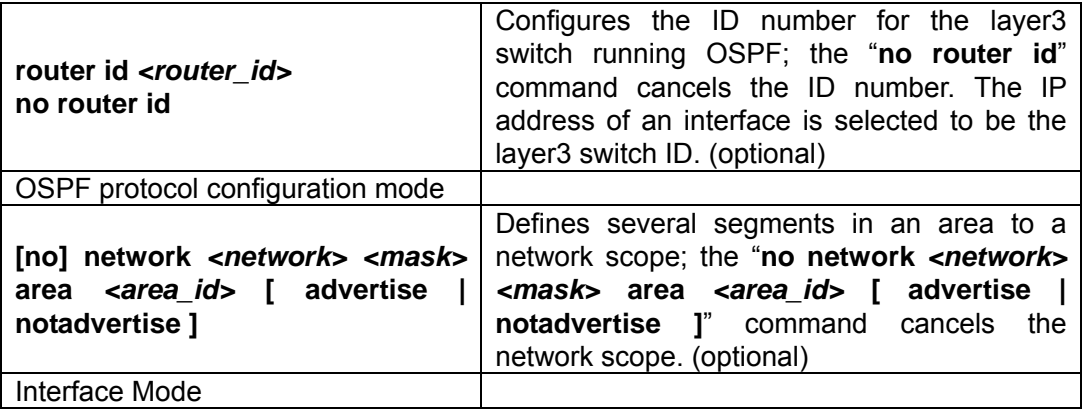

### **2. Configure OSPF sub-parameters**

#### **(1) Configure OSPF packet sending mechanism parameters**

- a. Configure OSPF packet verification
- b. Set the OSPF interface to receive only
- c. Configure the cost for sending packets from the interface

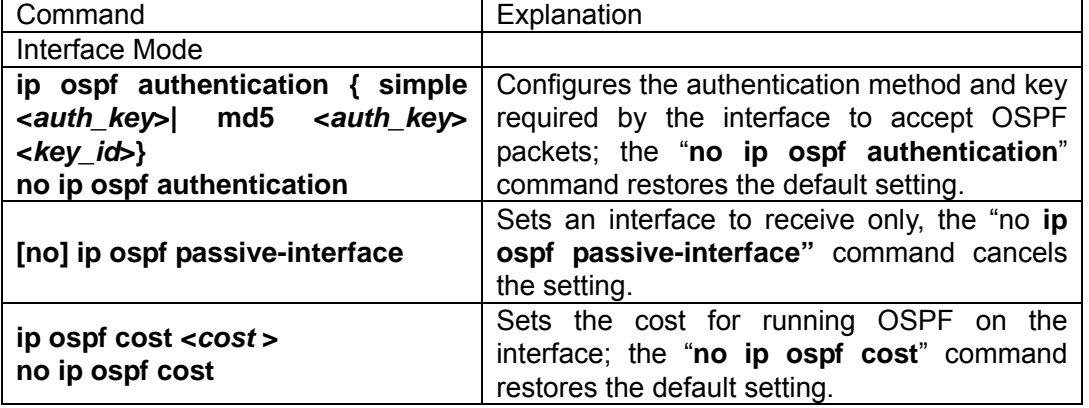

d. Configure OSPF packet sending timer parameter (timer of broadcast interface sending HELLO packet to poll, timer of neighboring layer3 switch invalid timeout, timer of LSA transmission delay and timer of LSA retransmission.

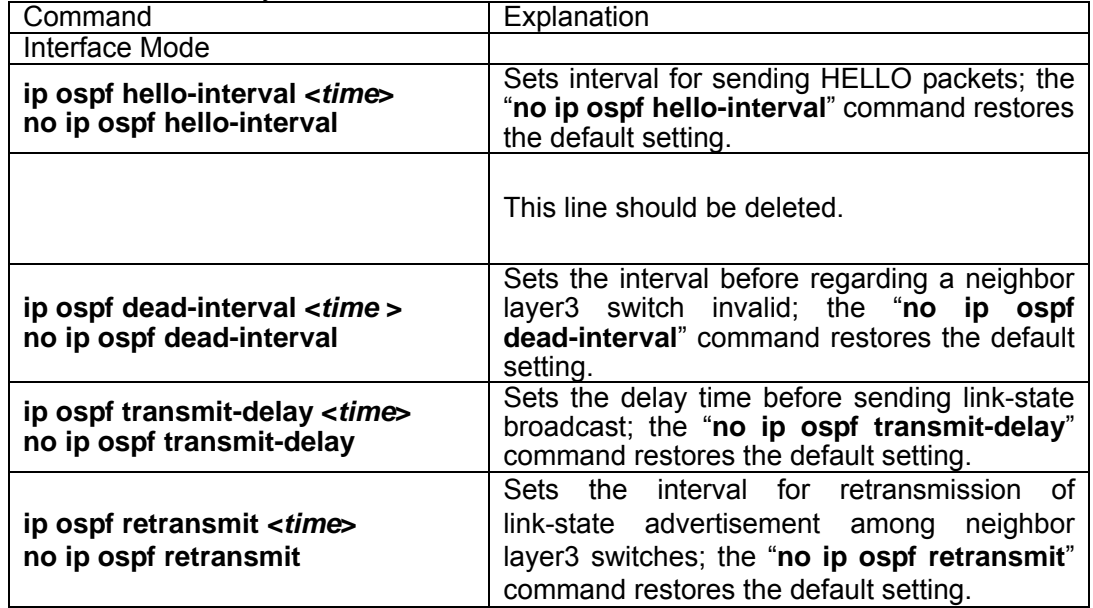

#### **(2) Configure OSPF route introduction parameters**

a. Configure default parameters (default type, default tag value, default cost, default interval and default number uplimit)

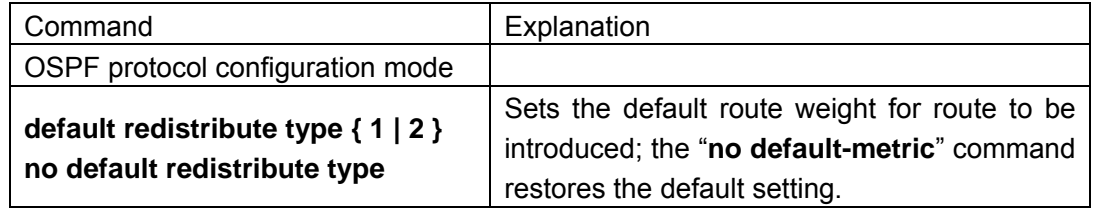

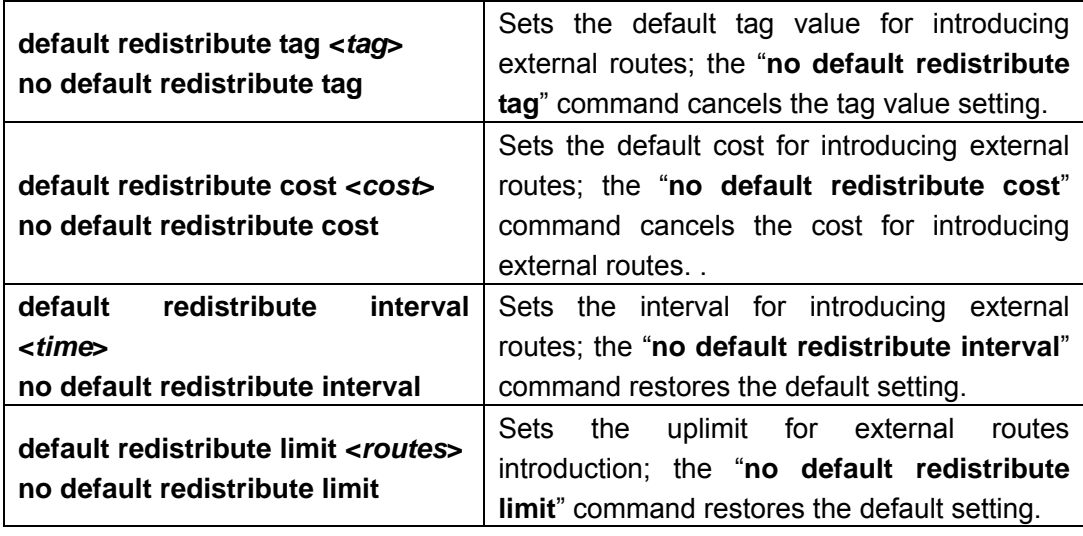

b. Configure the routes of the other protocols to introduce to OSPF.

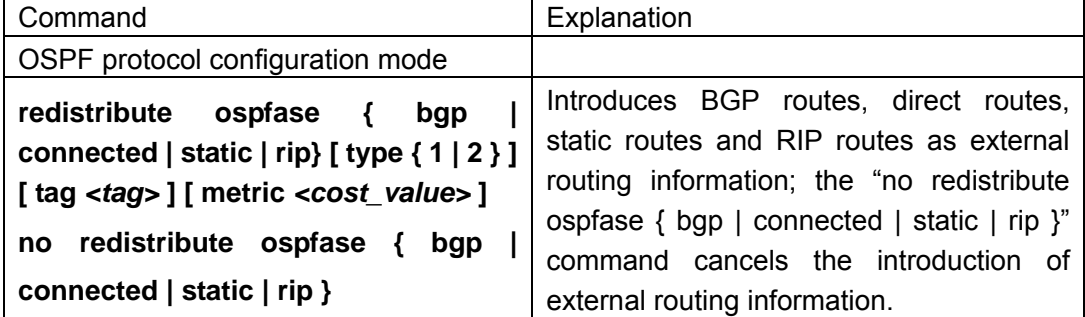

**(3) Configure other OSPF protocol parameters** 

a. Configure OSPF routing protocol priority

b. Configure cost for OSPF STUB area and default route

c. Configure OSPF virtual link

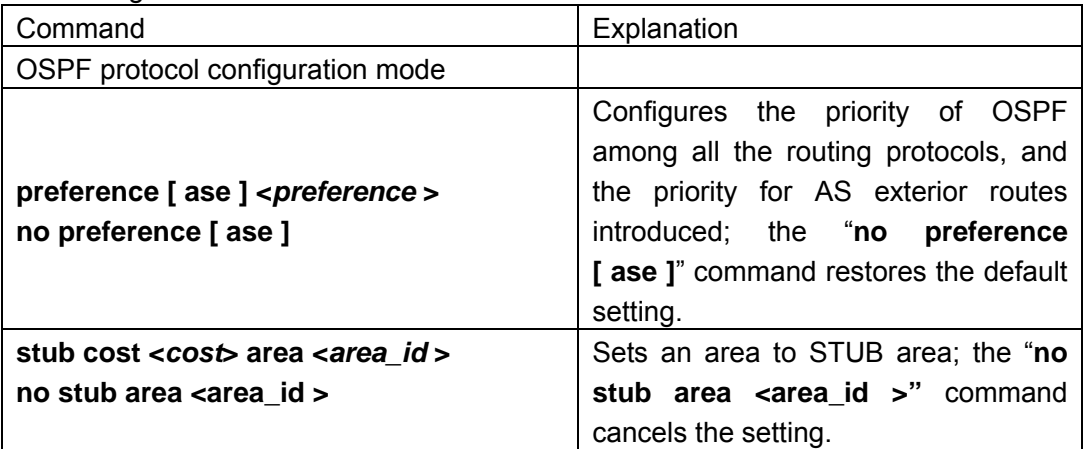

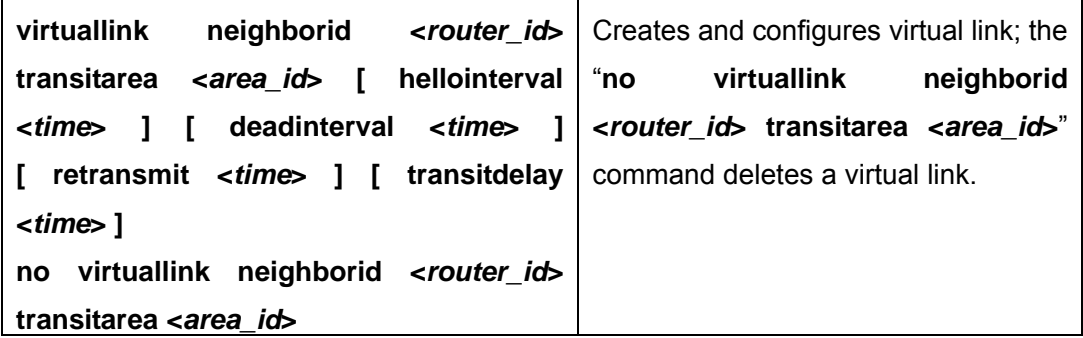

#### d. Configure the priority of the interface when electing designated layer3 switch (DR).

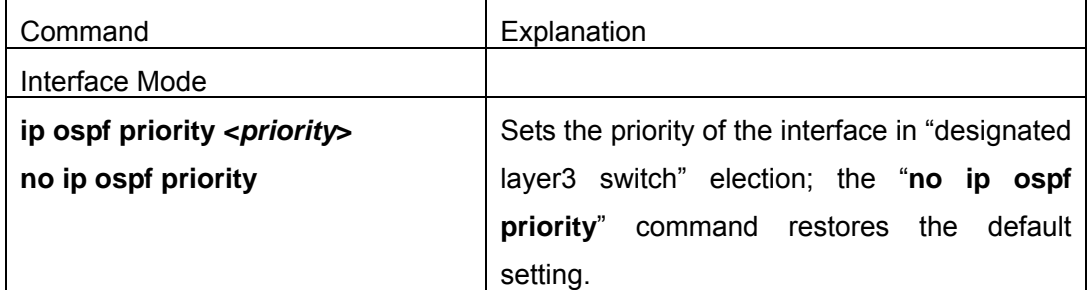

#### **3. Disable OSPF protocol.**

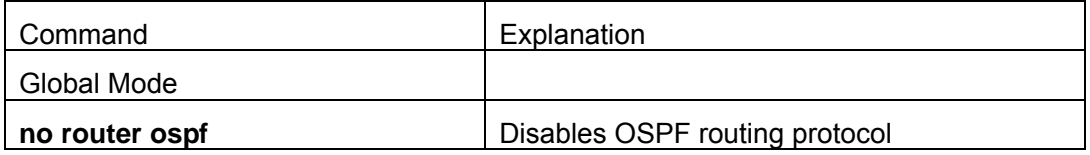

### **15.4.2.2 OSPF Configuration Commands**

- $\bullet$  default redistribute cost
- **•** default redistribute interval
- $\bullet$  default redistribute limit
- $\bullet$  default redistribute tag
- $\bullet$  default redistribute type
- **•** ip opsf authentication
- $\bullet$  ip ospf cost
- $\bullet$  ip opsf dead-interval
- $\bullet$  ip ospf enable area
- $\bullet$  ip ospf hello-interval
- $\bullet$  ip ospf passive-interface
- **•** ip ospf priority
- **•** ip ospf retransmit-interval
- $\bullet$  ip ospf transmit-delay
- $\bullet$  network
- $\bullet$  preference
- $\bullet$  redistribute ospfase
- $\bullet$  router id
- z **router ospf**
- z **stub cost**
- $\bullet$  virtuallink neighborid
- $\bullet$  show ip ospf
- **•** show ip ospfase
- **•** show ip ospf cumulative
- $\bullet$  show ip ospf database
- $\bullet$  show ip ospf interface
- **•** show ip ospf neighbor
- **•** show ip ospf routing
- **•** show ip ospf virtual-links
- **•** show ip protocols
- $\bullet$  debug ip ospf event
- $\bullet$  debug ip ospf lsa
- $\bullet$  debug ip ospf packet
- **•** debug ip ospf spf

# **15.4.2.2.1 default redistribute cost**

#### **Command: default redistribute cost** *<cost>* **no default redistribute cost**

# **Function:** Sets the default cost for introducing exterior routes into OSPF; the "**no default**

**redistribute cost**" command restores the default setting.

**Parameter: < cost>** is the route cost, ranging from 1 to 65535.

**Default:** The default introducing cost is 1.

**Command Mode: OSPF protocol configuration mode** 

**Usage Guide:** When OSPF routing protocol introduce the routes discovered by the other routing protocols, those routes are regarded as the exterior autonomous system routing information. Introduction of exterior routing information requires some external parameter such as default cost and default tag for the routes. This command allow the user to set reasonable default cost for introducing exterior routes according to specific conditions,

**Example:** Set the default cost for OSPF to introduce exterior routes to 20.

Switch(Config-Router-Ospf)#default redistribute cost 20

# **15.4.2.2.2 default redistribute interval**

#### **Command: default redistribute interval <***time***>**

#### **no default redistribute interval**

**Function:** Set the interval for introducing external routes; the "**no default redistribute interval**" command restores the default setting.

**Parameter:** <*time*> is the interval for introducing exterior routes in seconds; the valid range is 1 to 65535.

**Default:** The default interval in OSPF for introducing exterior routes is 1 second.

**Command Mode:** OSPF protocol configuration mode

**Usage Guide:** OSPF introduces exterior routing information regularly and advertise the information throughout the autonomous system. This command is used to modify the interval for introducing exterior routing information.

**Example:** Set the interval in OSPF for introducing exterior routes to 3 second.

Switch(Config-Router-Ospf)#default redistribute interval 3

## **15.4.2.2.3 default redistribute limit**

#### **Command: default redistribute limit <***routes***> no default redistribute limit**

**Function:** Set the maximum exterior routes allowed in one route introduction; the "**no default redistribute limit**" command restores the default setting.

**Parameter: < value>** is the maximum routes allowed in one route introduction, ranging from 1 to 65535.

**Default:** The default exterior route allowed to be introduced in OSPF is 100.

#### **Command Mode:** OSPF protocol configuration mode

**Usage Guide:** OSPF introduces exterior routing information regularly and advertise the information throughout the autonomous system. This command mandates the maximum exterior routes allowed in one route introduction.

**Example:** Set the maximum exterior routes allowed in one route introduction to 110.

Switch(Config-Router-Ospf)#default redistribute limit 110

## **15.4.2.2.4 default redistribute tag**

### **Command: default redistribute tag <***tag***> no default redistribute tag**

**Function:** Set the tag value for introducing exterior routes; the "**no default redistribute tag**" command restores the default setting.

**Parameter:** *< tag>* is the tag value, ranging from 0 to 4294967295.

**Default:** The default tag value is 0.

**Command Mode:** OSPF protocol configuration mode

**Usage Guide:** When OSPF routing protocol introduce the routes discovered by the other routing protocols, those routes are regards as the exterior autonomous system routing information. Introduction of exterior routing information requires some external parameter such as default cost and default tag for the routes. This command provides the user with information about tag identifying protocols.

**Example:** Set the default tag value for OSPF to introduce exterior routes to 20000. Switch(Config-Router-Ospf)#default redistribute tag 20000

# **15.4.2.2.5 default redistribute type**

### **Command: default redistribute type { 1 | 2 } no default redistribute type**

**Function:** Set the default route type(s) for exterior routes introduction; the "**no default redistribute type**" command restores the default setting.

**Parameter: 1 and 2 stand for type1 and type2 exterior routes, respectively.** 

**Default:** The system assumes to introduce Type2 exterior routes by default.

**Command Mode:** OSPF protocol configuration mode

**Usage Guide:** OSPF protocol divides exterior route information into 2 categories by cost selection method: type1 exterior route and type2 exterior route. The cost of type1 exterior route = advertised cost of exterior route + cost from a layer3 switch to the advertising layer3 switch (AS exterior layer3 switch). Cost of type2 exterior route = advertised cost of exterior route. If both type1 and type2 exterior routes present, type1 routes take precedence.

**Example:** Set the default exterior route type for OSPF to introduce to type1. Switch(Config-Router-Ospf)#default redistribute type 1

# **15.4.2.2.6 ip ospf authentication**

### **Command: ip ospf authentication { simple <***auth\_key***>| md5 <***auth\_key***> <***key\_id***>} no ip ospf authentication**

**Function:** Configure authentication method for the interface to accept OSPF packets; the "**no ip ospf authentication**" command cancels the authentication.

**Parameter: simple** stands for simple authentication; **md5** for MD5 encrypted authentication; *<auth key>* for authentication key, which should be a string with no blank characters, up to 8 bytes in simple authentication and 16 bytes in MD5 authentication are allowed; *<key id>* is the checksum word for MD5 authentication, range from 1 to 255. **Default:** Authentication is not required by default for the interface to accept OSPF packets.

#### **Command mode:** Interface Mode

**Usage Guide:** The value of key will be written into the OSPF packets to ensure proper OSPF packet sending/receiving between the layer3 switch and neighbor layer3 switches. The partner end must have the same "*key*" parameters set.

**Example:** Configure MD5 authentication for OSPF interface vlan1 with an authentication password of "123abc".

Switch(Config-If-Vlan1)#ip ospf authentication md5 123abc 1

# **15.4.2.2.7 ip ospf cost**

**Command: ip ospf cost** *<cost>* **no ip ospf cost** 

**Function:** Set the cost for running OSPF on the interface; the "**no ip ospf cost**" command restores the default setting.

**Parameter: < cost>** is the OSPF cost, ranging from 1 to 65535. **Default:** The default cost for OSPF protocol is 1.

**Command mode:** Interface Mode **Example:** Set the OSPF route cost of interface vlan1 to 3. Switch(Config-If-Vlan1)#ip ospf cost 3

# **15.4.2.2.8 ip ospf dead-interval**

### **Command: ip ospf dead-interval** *<time >* **no ip ospf dead-interval**

**Function:** Specify the interval before regarding a neighbor layer3 switch invalid; the "**no ip ospf dead-interval**" command restores the default setting.

**Parameter:**  $\le$ *time* $>$  is the timeout value for a neighbor layer 3 switch to be considered invalid in seconds; the valid range is 1 to 65535.

**Parameter:** The default timeout value for a neighbor layer3 switch to be considered invalid is 40 seconds (usually 4 times of the hello-interval).

### **Command mode:** Interface Mode

**Usage Guide:** If no HELLO packet is received from a neighbor layer3 switch within the **dead-interval** time, that switch is considered unreachable and invalid. This command allows the user to set default time of a neighbor layer3 switch to be considered invalid. The **dead-interval** value set will be written to the HELLO packet and send with it. For OSPF protocol to run properly,

the **dead-interval** parameter between the interface and a neighbor layer3 switch must be the same, and be at least four times of the **hello-interval** value.

**Example:** Set the OSPF route invalid timeout value of interface vlan1 to 80s.

Switch(Config-If-Vlan1)#ip ospf dead-interval 80

# **15.4.2.2.9 ospf enable area**

### **Command: ip ospf enable area** *<area\_id>*

### **no ip ospf enable area**

**Function:** Set an area for the interface; the "**no ip ospf enable area**" command cancels the setting.

**Parameter:** *<area id>* is the area number where the interface resides, ranging from 0 to 4294967295.

**Default:** The interface has no area configured by default.

**Command mode:** Interface Mode

**Usage Guide:** To run OSPF protocol on an interface, an area must be specified for that

interface.

**Example:** Specify interface vlan1 to area 1. Switch(Config-If-Vlan1)#ip ospf enable area 1

# **15.4.2.2.10 ip ospf hello-interval**

### **Command: ip ospf hello-interval** *<time>*

### **no ip ospf hello-interval**

**Function:** Configure the interval for sending HELLO packets from the interface; the "**no ip ospf hello-interval**" command restores the default setting.

**Parameter: <***time*> is the interval for sending HELLO packets in seconds, ranging from 1 to 255.

**Default:** The default HELLO-packet-sending interval is 10 seconds.

**Command mode:** Interface Mode

**Usage Guide:** The HELLO packet is a most common packet that is sent to neighbor layer3 switches regularly for discovering and maintaining the neighborhood and the election of DR and BDR. The **hello-interval** value set will be written to the HELLO packet and send with it. Smaller **hello-interval** enables faster discovery of network topology changes and incurs greater routing overhead. For OSPF protocol to run properly, the **hello-interval** parameter between the interface and the neighbor layer3 switch must be the same.

**Example:** Set the HELLO-packet-sending interval of interface vlan1 to 20 seconds.

Switch(Config-If-Vlan1)#ip ospf hello-interval 20

**Related command: ip ospf dead-interval** 

# **15.4.2.2.11 ip ospf passive-interface**

### **Command: ip ospf passive-interface**

### **no ip ospf passive-interface**

**Function:** Set an interface to receive OSPF packets only, the "no **ip ospf passive-interface"** command cancels the setting.

**Default:** The interface receives/sends OSPF packets by default.

**Command mode:** Interface Mode

**Example:** Set Ethernet interface vlan1 to receive OSPF packet only.

Switch(Config-If-Vlan1)#ip ospf passive-interface

# **15.4.2.2.12 ip ospf priority**

#### **Command: ip ospf priority** *<priority>*

#### **no ip ospf priority**

**Function:** Set the priority of the interface in "designated layer3 switch" (DR) election; the "**no ip ospf priority**" command restores the default setting.

Parameter: *< priority* is the priority value, ranging from 0 to 255.

Defaulted: The priority of the interface when electing designated layer3 switch is 1.

#### **Command mode:** Interface Mode

**Usage Guide:** When two layer3 switches in the same network segment want to be the "designated layer3 switch"(DR), the DR is decided by the priority value, the switch with higher priority becomes the DR; if priority values are equal, the switch with the larger router-id is selected. When a layer3 switch has a priority value of 0, it will not be elected to be either "designated layer3 switch" or "backup designated layer3 switch".

**Example:** Configure the priority of the interface when electing designated layer 3 switch (DR). Exclude interface vlan1 from the election, i.e., set the priority to 0.

Switch(Config-If-Vlan1)#ip ospf priority 0

## **15.4.2.2.13 ip ospf retransmit-interval**

#### **Command: ip ospf retransmit-interval** *<time>*

#### **no ip ospf retransmit-interval**

**Function:** Set the interval for retransmission of link-state advertisement among neighbor layer3 switches; the "**no ip ospf retransmit**" command restores the default setting.

**Parameter:**  $\lt$  *time* > is the interval of link-state status advertisement retransmission to a neighbor layer3 switch in seconds, ranging from 1 to 65535.

**Default:** The default retransmission interval is 5 seconds.

**Command mode:** Interface Mode

**Usage Guide:** When a layer3 switch transfers link-state advertisement to its neighbor, it keeps advertising until an acknowledgement is received from the other end, if no acknowledge packet is received within the interval set, it will resend the link-state advertisement. The retransmission interval must be greater than the time for a packet to travel to a layer3 switch and return.

**Example:** Set the re-authentication time of LSA for interface vlan1 to 10 seconds. Switch(Config-If-Vlan1)#ip ospf retransmit 10

# **15.4.2.2.14 ip ospf transmit-delay**

#### **Command: ip ospf tranmsit-delay** *<time>*

#### **no ip ospf transmit-delay**

**Function:** Set the delay time before sending link-state advertisement (LSA); the "**no ip ospf transmit-delay**" command restores the default setting.

**Parameter:** <*time>* is the delay time for the link-state advertisement transmission in seconds, ranging from 1 to 65535.

**Default:** The default LSA sending interval is 1 second.

**Command mode:** Interface Mode

**Usage Guide:** LSA aging occurs on the local layer3 switch but not during network transmission, therefore, adding a delay of **transmit-delay** allows the LSA to be sent before it is aged.

**Example:** Set the delay time for interface vlan1 to send LSA to 2 seconds.

Switch(Config-If-Vlan1)#ip ospf transmit-delay 2

### **15.4.2.2.15 network**

### Command: network <*network>* <*mask>* area <*area\_id>* [ advertise | notadvertise ] **no network** *<network> <mask>* **area** *<area\_id>*

**Function:** Specify the area of each network in the layer3 switch; the "**no network**  *<network> <mask>* **area** *<area\_id>*" command deletes the setting.

**Parameter: <network>** and <mask> are the network IP address and mask in dotted decimal format; *<area\_id>* is the area number from 0 to 4294967295; **advertise | notadvertise** specifies whether or not broadcast the summary route information within the network.

**Default:** The system has no default area configure; if configured, it assumes to broadcast summary information by default.

**Command Mode:** OSPF protocol configuration mode

**Usage Guide:** Once a part of a network joins an area, all interior routes of that network will no longer be broadcasted to the other areas independently, but the summary information for that whole network. The introduction of network scope and scope limit can reduce the routing information traffic between areas.

**Example:** Specify network scope 10.1.1.0, 255.255.255.0 to join area 1. Switch(Config-Router-Ospf)#network 10.1.1.0 255.255.255.0 area 1

# **15.4.2.2.16 preference**

### **Command: preference [ase]** *<preference >* **no preference [ase]**

**Function:** Configure the priority of OSPF among all the routing protocols, and the priority

for AS exterior routes introduced; the "**no preference [ ase ]**" command restores the default setting.

**Parameter: ase** means the priority is used when introducing exterior routes outside the AS; *<preference >* is the priority value ranging from 1 to 255.

**Default:** The default priority of OSPF protocol is 110; the default priority to introduce exterior route is 150.

### **Command Mode:** OSPF protocol configuration mode

**Usage Guide:** As a layer3 switch may have several dynamic routing protocol running, there arises the issue of information sharing and selection among routing protocols. For this reason, each routing protocol has a default priority,. When the same route is discovered by different protocols, the one with the higher priority overrules. Priority changes will be applied on newly constructed routes. Due to the nature of OSPF, the OSPF priority should not be set too low.

**Example:** Set in OSPF the default priority to introduce ASE route to 20. Switch(Config- Router-Ospf)#preference ase 20

# **15.4.2.2.17 redistribute ospfase**

**Command: redistribute ospfase { bgp |connected | static | rip} [type { 1 | 2 }] [tag**  *<tag>***] [metric** *<cost\_value>***]**

**no redistribute ospfase { bgp |connected | static | rip}** 

**Function:** Introduce BGP routes, direct routes, static routes and RIP routes as external routing information; the "no redistribute ospfase { bgp | connected | static | rip }" command cancels the introduction of external routing information.

**Parameter: bgp** stands for introduce BGP routes as the exterior route information source; **connected** for direct routes; **static** for static routes; **rip** for routes discovered by RIP; **type** specifies the type of exterior routes, **1** and **2** represent type1 exterior routes and type2 exterior routes, respectively; **tag** specifies the tag of the routes, *<tag>* is the tag value for the routes, ranging from 0 to 4,294,967,295; **metric** specifies the weight of the route; *<cost\_value>* for weight value, ranging from 1 to 16,777,215.

**Default:** Exterior routes are not introduced in OSPF by default.

**Command Mode:** OSPF protocol configuration mode

**Usage Guide:** Routing information can be shared among all dynamic routing protocols in layer3 switches. Due to the nature of OSPF, the routes discovered by the other routing protocols are regards as the exterior autonomous system routing information.

**Example:** introduce RIP routes as type1 exterior routes in OSPF, with a tag value of 3 and an introducing cost of 20.

Switch(Config-Router-Ospf)#redistribute ospfase rip type 1 tag 3 metric 20

## **15.4.2.2.18 router id**

### **Command: router id** *<router\_id>*

#### **no router id**

**Function:** Configure the ID number for the layer3 switch running OSPF; the "**no router id**" command cancels the ID number.

**Parameter:** *<router id>* is the ID number for the layer3 switch in dotted decimal format. **Default:** No layer3 switch ID number is configured by default, an address from the IP addresses of all the interfaces is selected to be the layer3 switch ID number.

### **Command mode:** Global Mode

**Usage Guide:** OSPF use the layer3 switch ID number as a unique identity for the layer3 switch in the autonomous system, usually the address of an interface running OSPF is selected to be the layer3 switch ID number ES4626/ES4650 layer3 switch used the first UP layer3 interface in the switch as the router id by default. If no IP address is configured in all interfaces of the layer3 switch, this command must be used to specify the layer3 switch ID number, otherwise OSPF would not work. Changes to a layer3 switch ID number will apply only after the restart of OSPF.

Example: Configure the ID of the layer3 switch to 10.1.120.1.

Switch(Config)#router id 10.1.120.1

# **15.4.2.2.19 router ospf**

### **Command: router ospf**

### **no router ospf**

**Function:** Enable OSPF protocol and enter OSPF mode after enabling; the "**no router ospf**" command disables OSPF protocol.

**Default:** OSPF is disabled by default.

**Command mode:** Global Mode

**Usage Guide:** Use this command to enable or disable OSPF protocol. Configurations to OSPF will only take effect when OSPF is enabled.

**Example:** Enable OSPF on the switch.

Switch(Config)#router ospf

# **15.4.2.2.20 stub cost**

### **Command: stub cost** *<cost>* **area** *<area\_id >*

### **no stub area** *<area\_id >*

**Function:** Set an area to STUB area; the "**no stub area <area id >"** command cancels the setting.

**Parameter: <cost> is the default route cost for the STUB area, ranging from 1 to 65535;** *<area\_id >* is the area number of the STUM area, ranging from 1 to 4,294,967,295. **Default:** No STUB area is configured by default.

**Command Mode:** OSPF protocol configuration mode

**Usage Guide:** An area can be configured to a STUB area if the area has only one egress point (connect to one layer3 switch only), or need not select egress point for each exterior destination. Type4 LSA (ASBR summary LSA) and type5 LSA (AS exterior LSA) are not allowed to flood into/through STUB areas, this saves the resource for processing exterior routing information for layer3 switches inside the area.

**Example:** Set area 1 to be a STUB area with a default routing cost of 60. Switch(Config-Router-Ospf)#stub cost 60 area 1

# **15.4.2.2.21 virtuallink neighborid**

# **Command: virtuallink neighborid** *<router\_id>* **transitarea** *<area\_id>* **[hellointerval**  *<time>***] [deadinterval** *<time>***] [retransmit***<time>***] [transitdelay** *<time>***] no virtuallink neighborid** *<router\_id>* **transitarea** *<area\_id>*

**Function:** Create and configure virtual link; the "**no virtuallink neighborid <***router\_id***> transitarea <***area\_id***>**" command deletes a virtual link.

**Parameter:** is the ID for the virtual link neighbor in dotted decimal format; is the area number for transit area, ranging from 0 to 42,949,67,295; the rest four parameters are optional intervals that has the same meaning as those in OSPF interface mode.

**Default:** No virtual link is configured by default.

**Command Mode:** OSPF protocol configuration mode

**Usage Guide:** The introduction of virtual link is to fulfill or enhance the connectivity of the backbone area (area 0). As the backbone area must keep connected logically, if no in-area route exists between two nodes within the backbone area, a virtual link must be established between the two nodes across a transit area. Virtual link is identified by the ID of the partner layer3 switch. The non-backbone area providing interior route for both ends of the virtual link is referred to a "transit area", the area number must be specified on configuration.

A virtual link is activated when the route across the transit area is calculated, and practically forms a point-to-point connection between the two ends. In this connection, interface parameters (such as HELLO interval) can be configured just as on a physical interface.

**Example:** Configure a virtual link to 11.1.1.1 via transit area 2. Switch(Config-Router-Ospf)#virtuallink neighborid 11.1.1.1 transitarea 2

# **15.4.2.2.22 show ip ospf**

**Command: show ip ospf Function:** Display major OSPF information. **Default:** Not displayed.

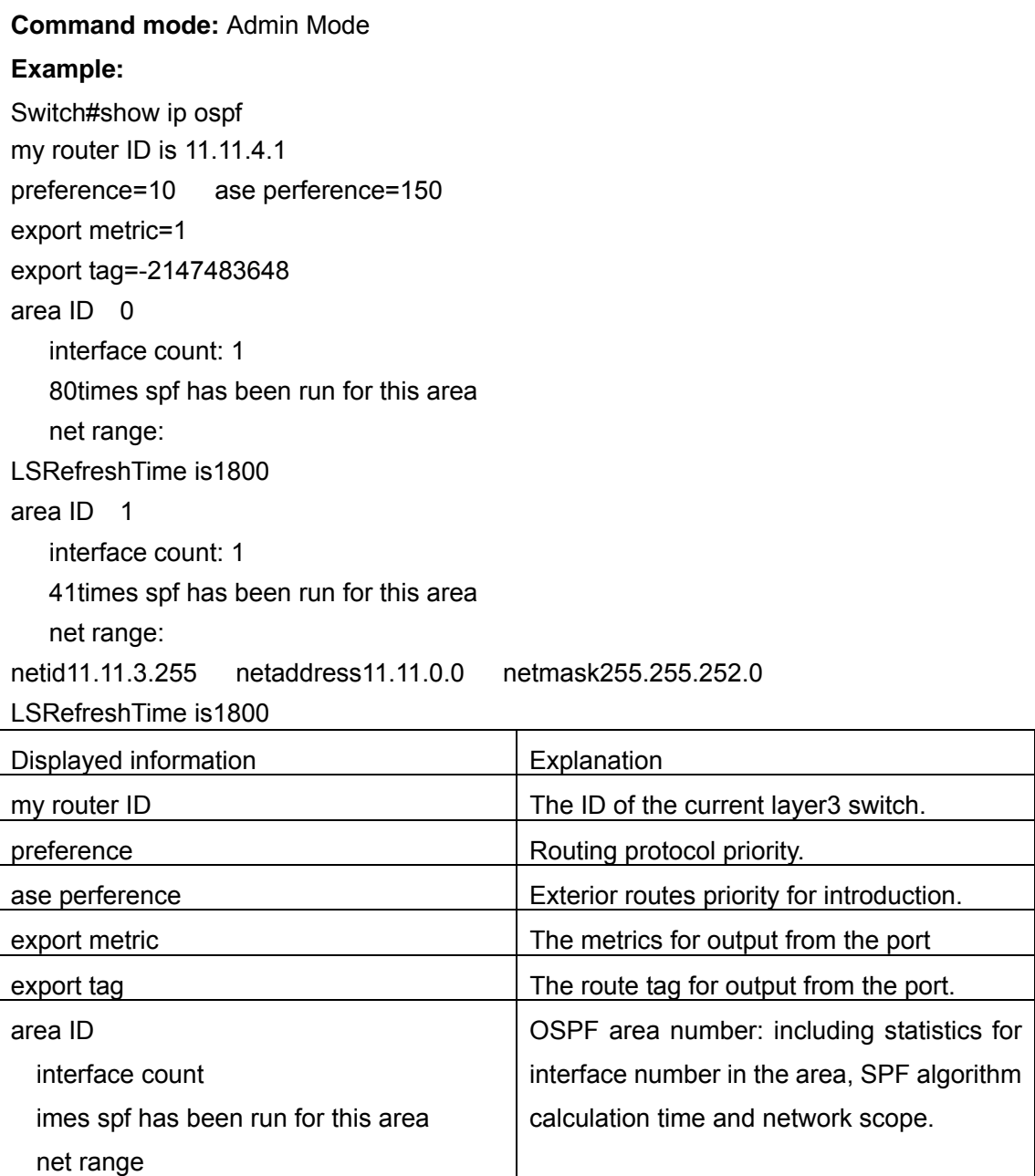

# **15.4.2.2.23 show ip ospf ase**

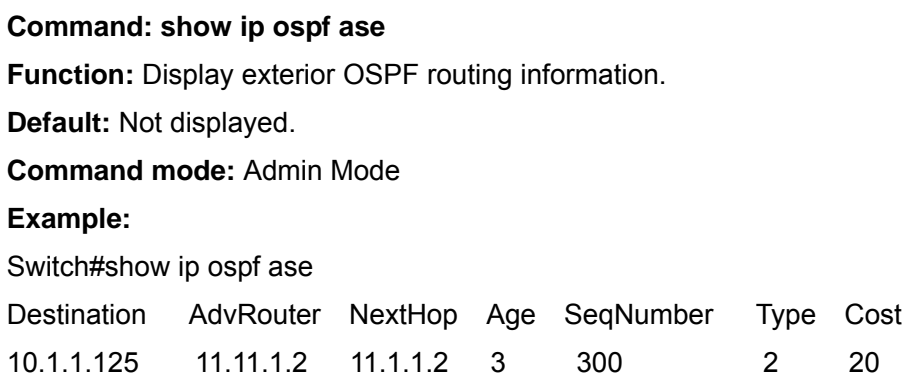

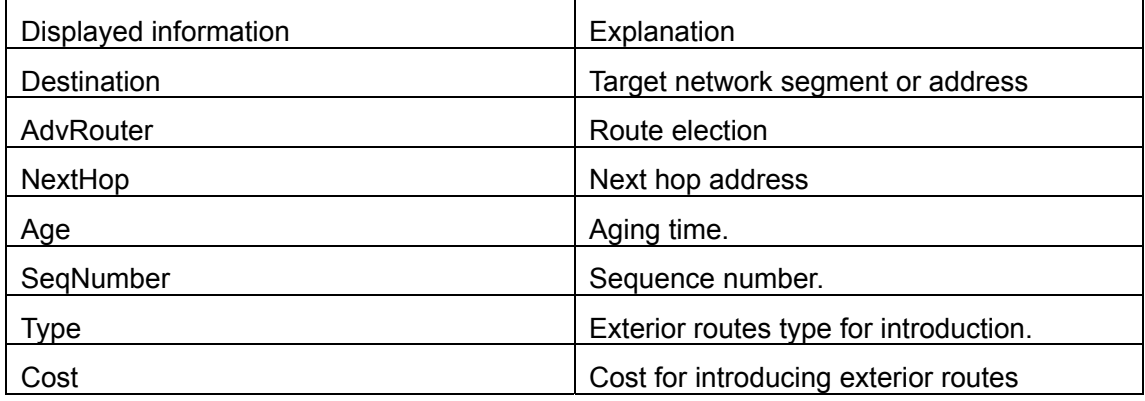

# **15.4.2.2.24 show ip ospf cumulative**

**Command: show ip ospf cumulative Function: Display OSPF statistics. Default:** Not displayed. **Command mode:** Admin Mode **Example:**  Switch#show ip ospf cumulative IO cumulative type in out HELLO 1048 253 DD 338 337 LS Req 62 219 LS Update 753 295 LS Ack 495 308 ASE count 0 checksum 0 original LSA 340 LS\_RTR 179 LS\_NET 1 LS\_SUM\_NET 160 LS\_SUM\_ASB 0 LS ASE 0 received LSA 325 Areaid 0 nbr count 1 interface count 1 spf times 120 DB entry count 6 LS\_RTR 2 LS\_NET 2 LS\_SUM\_NET 3 LS\_SUM\_ASB 0 LS\_ASE 3 Areaid 1 nbr count 2 interface count 1 spf times 52 DB entry count 6

LS\_RTR 3 LS\_NET 3 LS\_SUM\_NET 1 LS\_SUM\_ASB 0 LS\_ASE 3

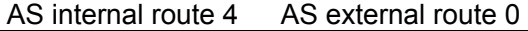

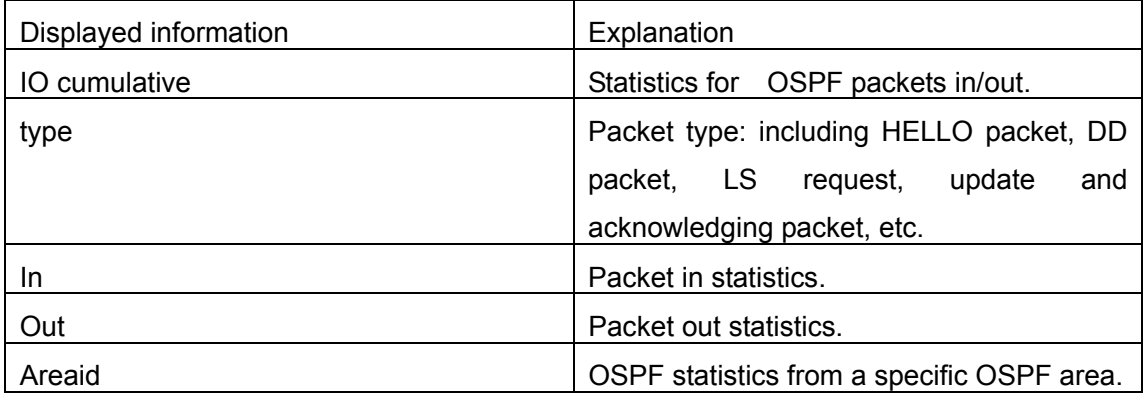

# **15.4.2.2.25 show ip ospf database**

**Command: show ip ospf database [ {asb-summary| external | network | router | summary} ]** 

**Function:** Display OSPF link-state database information.

**Default:** Not displayed.

**Command mode:** Admin Mode

**Usage Guide:** OSPF link-state database information can be checked by the output of this command.

#### **Example:**

Switch#show ip ospf database

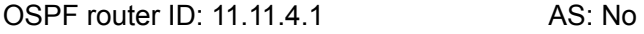

Area 1>>>>>>>> Area ID: 0

 Router LSAs LS ID ADV rtr Age Sequence Cost Checksum (Router ID) 11.11.4.1 11.11.4.1 0 2147483808 0 42401 11.11.4.2 11.11.4.2 18 2147483863 1 6777215 Router LSA 11.11.4.1 11.11.4.1 0 2147483808 0 42401 11.11.4.2 11.11.4.2 18 2147483863 1 6777215 Network LSAs LS ID ADV rtr Age Sequence Cost Checksum (DR's IP)

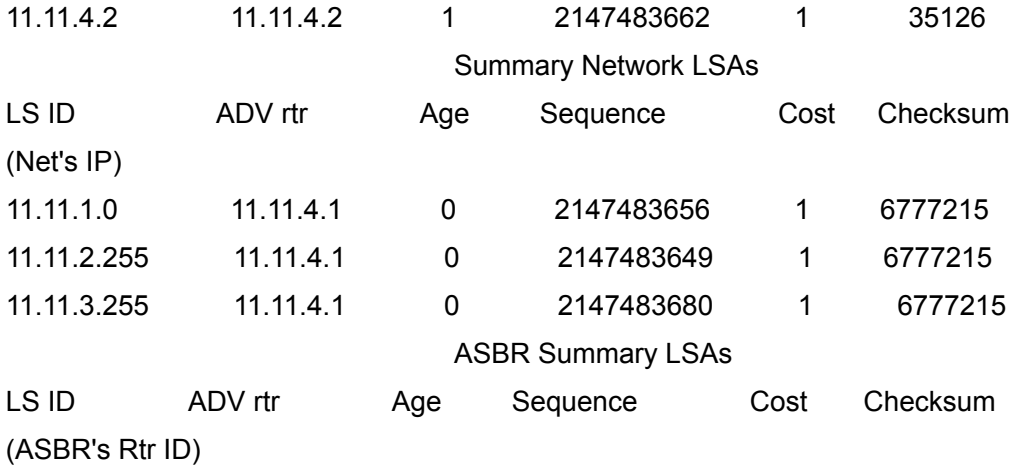

Area 2>>>>>>>> Area ID: 1

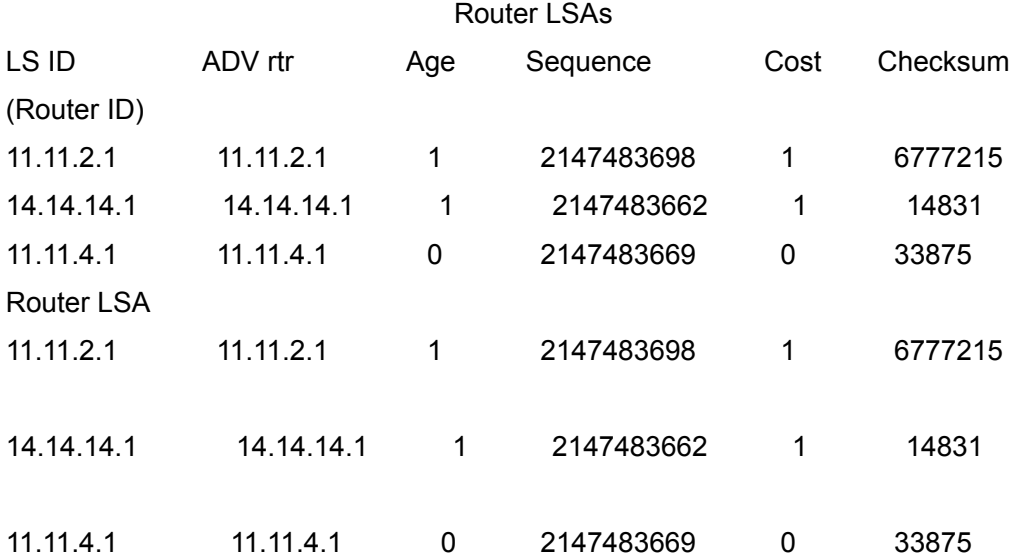

#### Network LSAs

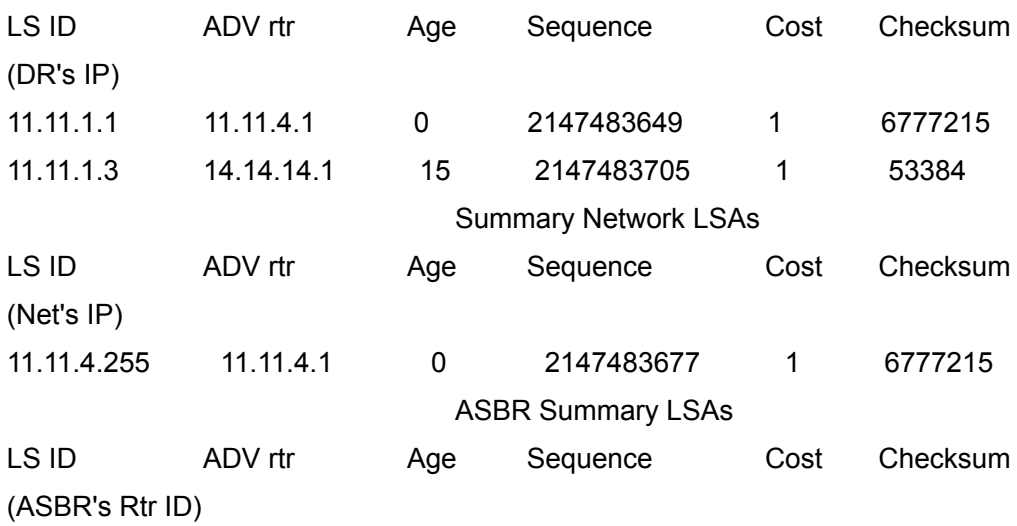

AS External LSAs

LS ID Route type ADV rtr Age Sequence Cost Checksu Forw addr RouteTag (Ext Net's IP)

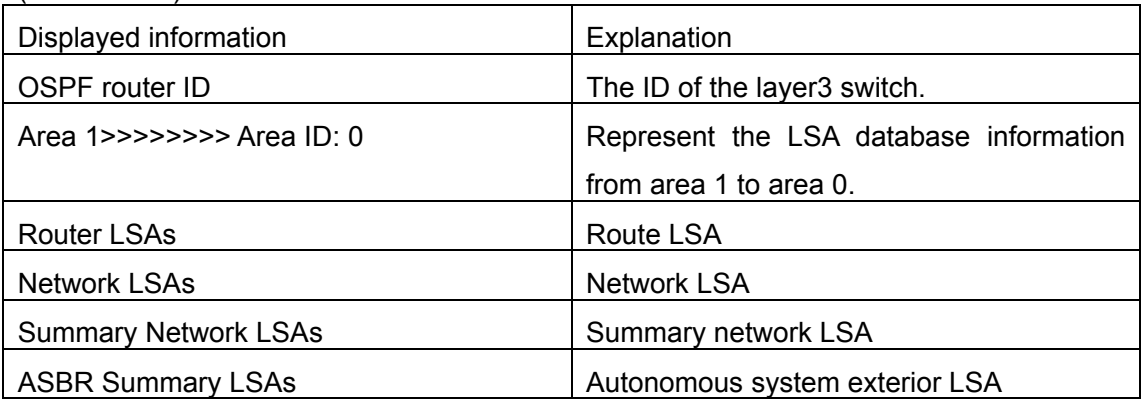

# **15.4.2.2.26 show ip ospf interface**

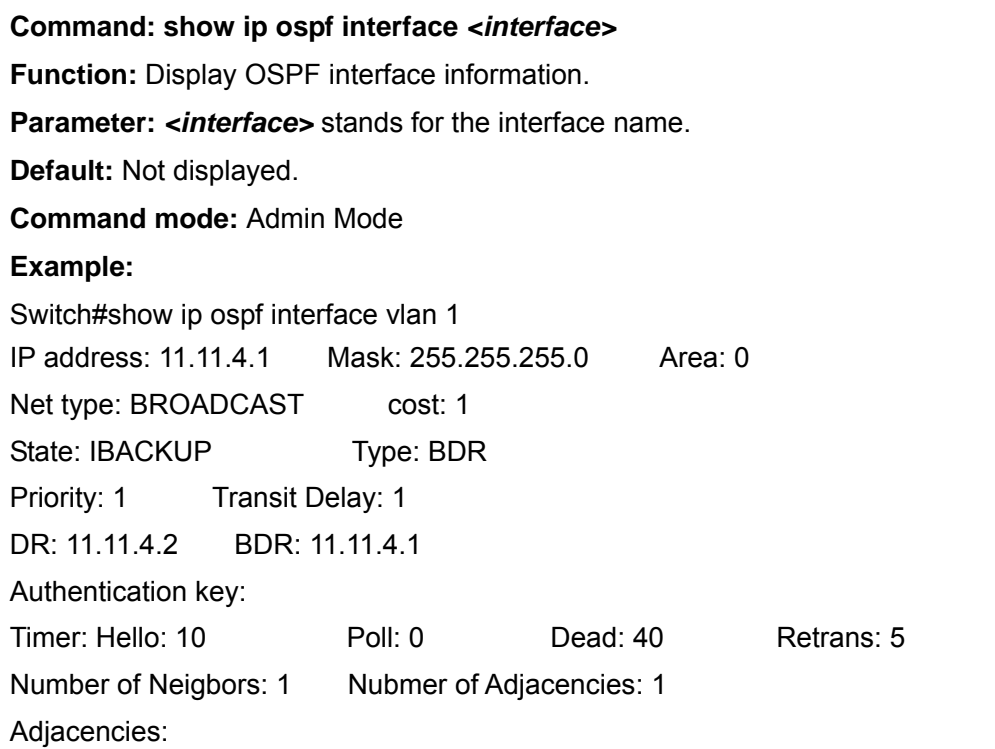

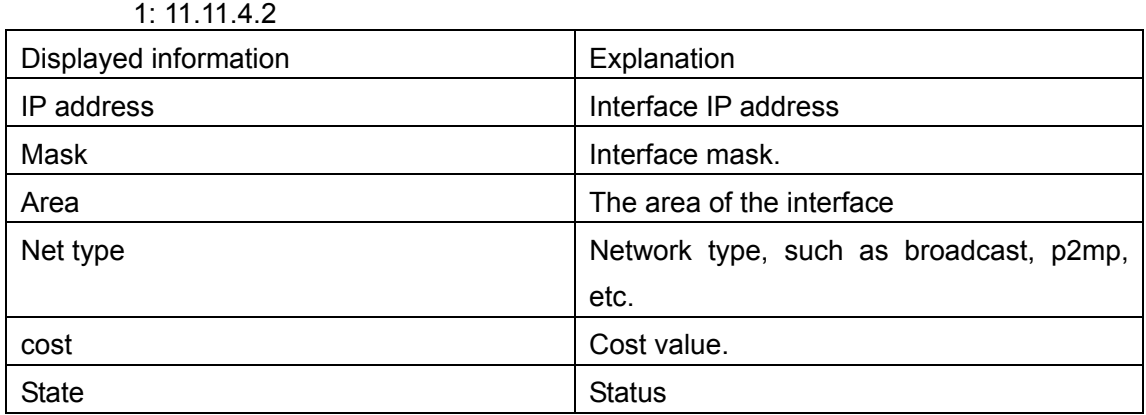

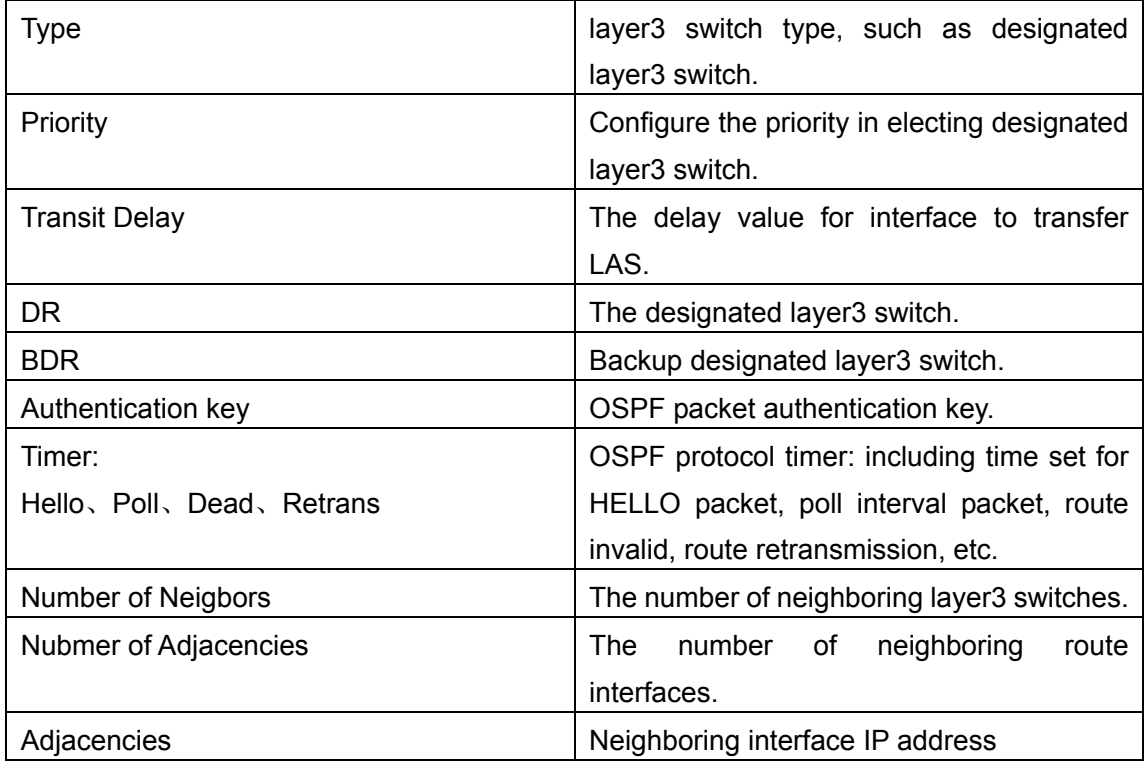

# **15.4.2.2.27 show ip ospf neighbor**

### **Command: show ip ospf neighbor**

**Function:** Display OSPF neighbor node information.

**Default:** Not displayed.

**Command mode:** Admin Mode

**Usage Guide:** OSPF neighbor information can be checked by the output of this command.

#### **Example:**

Switch#show ip ospf neighbor

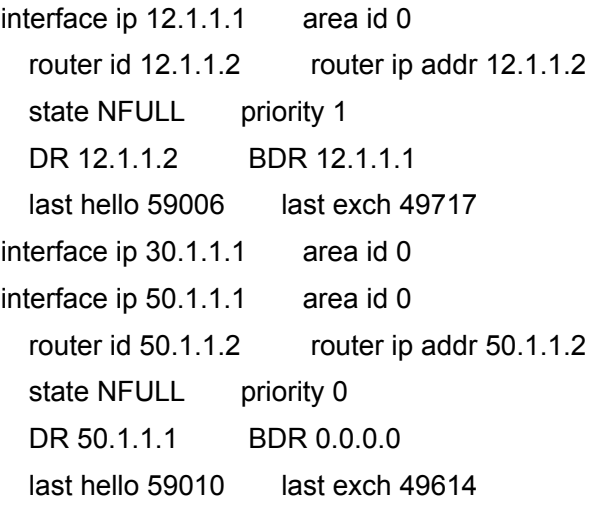

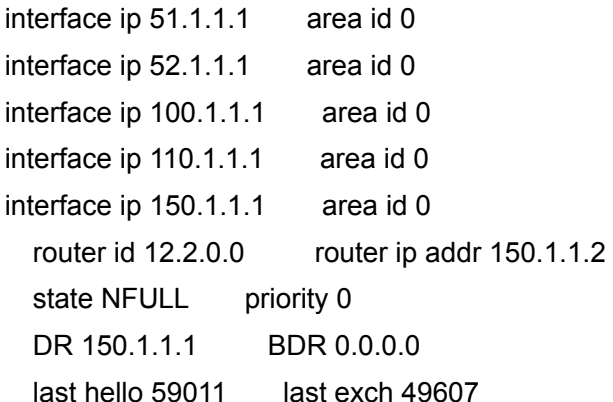

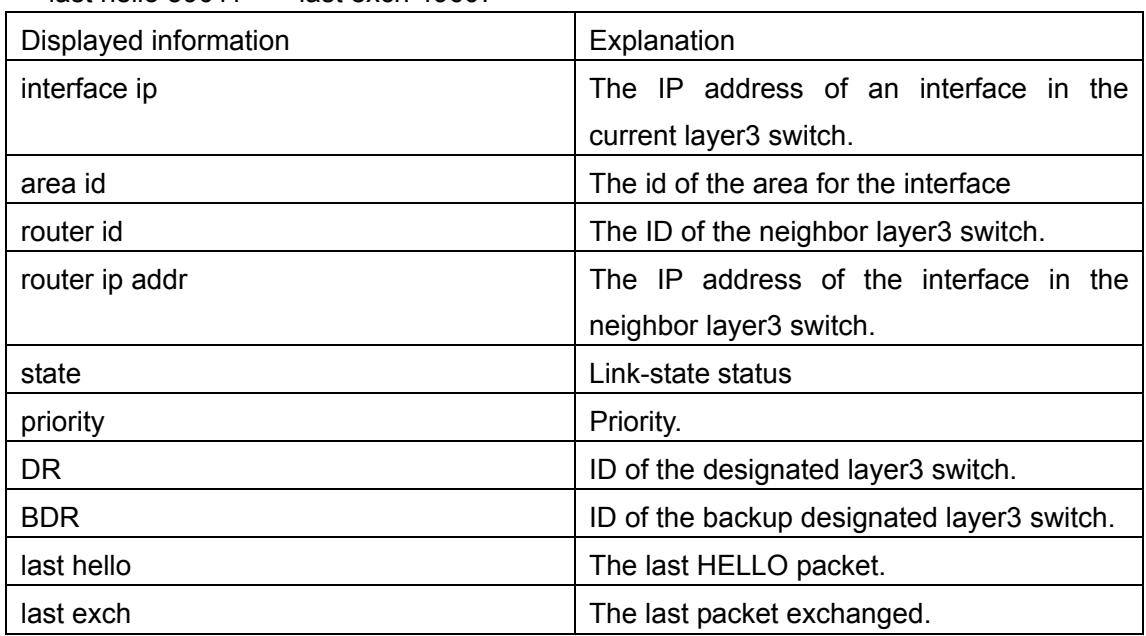

# **15.4.2.2.28 show ip ospf routing**

### **Command: show ip ospf routing**

**Function:** Display OSPF route table information.

**Default:** Not displayed.

**Command mode:** Admin Mode

#### **Example:**

Switch#show ip ospf routing

AS internal routes:

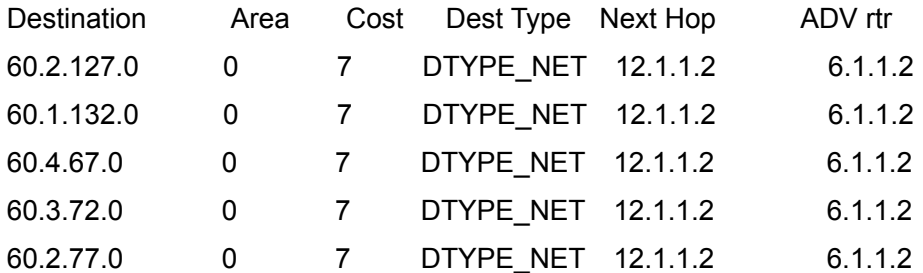

AS external routes:

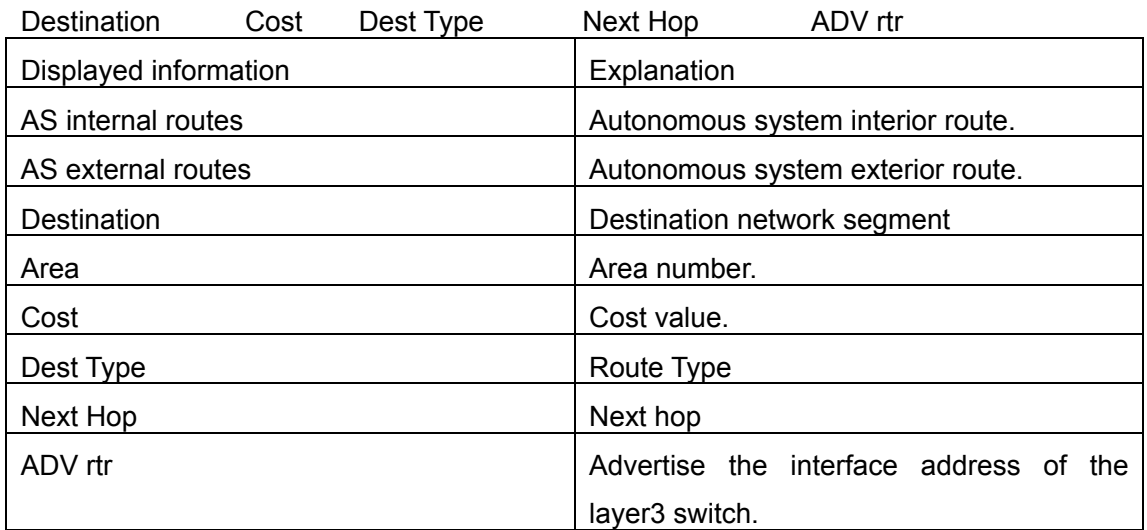

# **15.4.2.2.29 show ip ospf virtual-links**

### **Command: show ip ospf virtual-links**

**Function:** Display OSPF virtual link information.

**Default:** Not displayed.

**Command mode:** Admin Mode

#### **Example:**

Switch#show ip ospf virtual-links

no virtual-link

# **15.4.2.2.30 show ip protocols**

### **Command: show ip protocols**

**Function:** Display the information of the routing protocols running in the switch.

### **Command mode:** Admin Mode

**Usage Guide:** The user can decide whether the routing protocols configured are correct and perform routing troubleshooting according to the output of this command.

### **Example:**

Switch#sh ip protocols OSPF is running. my router ID is 100.1.1.1 preference=10 ase perference=150 export metric=1 export tag=-2147483648 area ID 1

interface count: 2 7times spf has been run for this area net range:

LSRefreshTime is1800

RIP information

rip is shutting down

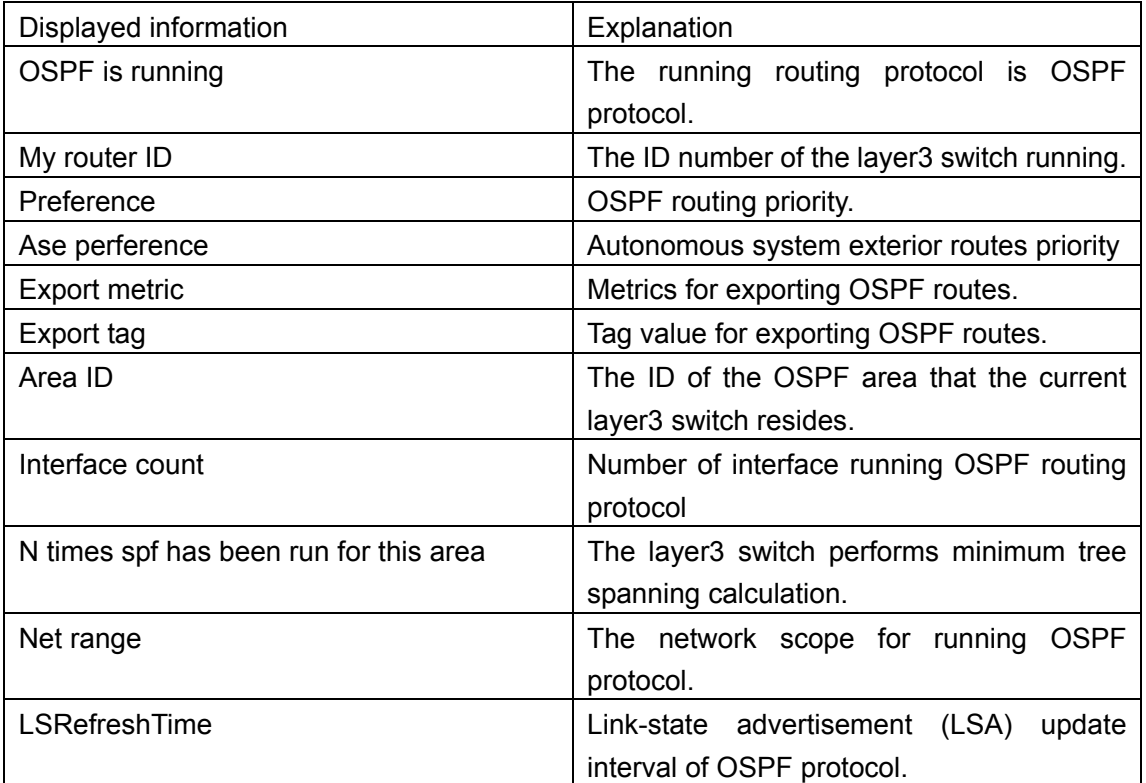

# **15.4.2.2.31 debug ip ospf event**

### **Command: debug ip ospf event**

#### **no debug ip ospf event**

**Function:** Enable the OSPF debug function for all events: the "no debug ip ospf event" command disables the debug function.

**Default:** Debug is disabled by default.

**Command mode:** Admin Mode

# **15.4.2.2.32 debug ip ospf lsa**

### **Command: debug ip ospf lsa**

### **no debug ip ospf lsa**

**Function:** Enable the link-state status advertisement debug function: the "**no debug ip ospf lsa**" command disables the debug function.

**Default:** Debug is disabled by default. **Command mode:** Admin Mode

# **15.4.2.2.33 debug ip ospf packet**

# **Command: debug ip ospf packet no debug ip ospf packet**

**Function:** Enable the OSPF packet debug function; the "**no debug ip ospf packet**" command disables this debug function. **Default:** Debug is disabled by default. **Command mode:** Admin Mode **Example:**  Switch#debug ip ospf packet packet length: 44 02: 40: 54: receive ACK from 11.11.1.3 02: 40: 56: receive a packet from 11.11.1.2 packet length: 44  $02.40.56$ 

receive ACK from 11.11.1.2 02: 40: 58: receive a packet from 11.11.4.2 packet length: 48

02: 40: 58: receive a HELLO packet from 11.11.4.2 via Broadcast interface 11.11.4.1

02: 40: 58:

# **15.4.2.2.34 debug ip ospf spf**

### **Command: debug ip ospf spf**

### **no debug ip ospf spf**

**Function:** Enable the OSPF debug function for shortest path algorithm; the "**no debug ip ospf spf**" command disables this debug function.

**Default:** Debug is disabled by default.

**Command mode:** Admin Mode

# **15.4.3 Typical OSPF Scenario**

Scenario 1: OSPF autonomous system.

This scenario takes an OSPF autonomous system consists of five ES4626/ES4650 layer3 switches for example, where layer3 switch Switch1 and Switch5 make up OSPF area 0, layer3 switch Switch2 and Switch3 form OSPF area 1 (assume vlan1 interface of layer3 switch Switch1 belongs to area 0), layer3 switch Switch4 forms OSPF area2 (assume vlan2 interface of layer3 Switch5 belongs to area 0). Swtich1 and Switch5 are backbone layer3 switches, Swtich2 and Switch4 are area edge layer3 switches, and Switch3 is the in-area layer3 switch.

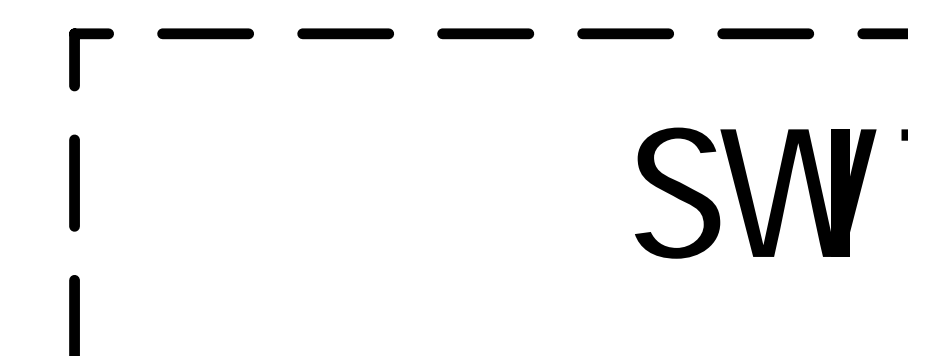

Fig 15-3 Network topology of OSPF autonomous system.

The configuration for layer3 switch Switch1 and Switch5 is shown below:

Layer3 switch Switch1:

!Configuration of the IP address for interface vlan1

Switch1#config

Switch1(Config)# interface vlan 1

Switch1(Config-if-vlan1)# ip address 10.1.1.1 255.255.255.0

Switch1(Config-if-vlan1)#no shut-down

Switch1(Config-if-vlan1)#exit

! Configuration of the IP address for interface vlan2

Switch1(Config)# interface vlan 2

Switch1(Config-if-vlan2)# ip address 100.1.1.1 255.255.255.0

Switch1 (Config-if-vlan2)#exit

!Enable OSPF protocol, configure the area number for interface vlan1 and vlan2.

Switch1(Config)#router ospf

Switch1(Config-router-ospf)#exit

Switch1(Config)#interface vlan 1

Switch1 (Config-if-vlan1)#ip ospf enable area 0

Switch1 (Config-if-vlan1)#exit

Switch1(Config)#interface vlan2

Switch1 (Config-if-vlan2)#ip ospf enable area 0

Switch1 (Config-if-vlan2)#exit

Switch1(Config)#exit

Switch1#

Layer3 switch Switch2:

!Configure the IP address for interface vlan1 and vlan2.

Switch2#config

Switch2(Config)# interface vlan 1

Switch2(Config-if-vlan1)# ip address 10.1.1.2 255.255.255.0

Switch2(Config-if-vlan1)#no shut-down

Switch2(Config-if-vlan1)#exit

Switch2(Config)# interface vlan 3

Switch2(Config-if-vlan3)# ip address 20.1.1.1 255.255.255.0

Switch2(Config-if-vlan3)#no shut-down

Switch2(Config-if-vlan3)#exit

!Enable OSPF protocol, configure the OSPF area interfaces vlan1 and vlan3 in.

Switch2(Config)#router ospf

Switch2(Config-router-ospf)#exit

Switch2(Config)#interface vlan 1

Switch2(Config-if-vlan1)#ip ospf enable area 0

Switch2(Config-if-vlan1)#exit

Switch2(Config)#interface vlan 3

Switch2(Config-if-vlan3)#ip ospf enable area 1

Switch2(Config-if-vlan3)#exit

Switch2(Config)#exit

Switch2#

Layer3 switch Switch3:

!Configuration of the IP address for interface vlan3

Switch3#config

Switch3(Config)# interface vlan 3

Switch3(Config-if-vlan1)# ip address 20.1.1.2 255.255.255.0

Switch3(Config-if-vlan3)#no shut-down

Switch3(Config-if-vlan3)#exit

!Enable OSPF protocol, configure the OSPF area interfaces vlan3 resides in.

Switch3(Config)#router ospf

Switch3(Config-router-ospf)#exit

Switch3(Config)#interface vlan 3

Switch3(Config-if-vlan3)#ip ospf enable area 1

Switch3(Config-if-vlan3)#exit Switch3(Config)#exit Switch3# Layer3 switch Switch4: !Configuration of the IP address for interface vlan3 Switch4#config Switch4(Config)# interface vlan 3 Switch4(Config-if-vlan3)# ip address30.1.1.2 255.255.255.0 Switch4(Config-if-vlan3)#no shut-down Switch4(Config-if-vlan3)#exit !Enable OSPF protocol, configure the OSPF area interfaces vlan3 resides in. Switch4(Config)#router ospf Switch4(Config-router-ospf)#exit Switch4(Config)#interface vlan 3 Switch4(Config-if-vlan3)#ip ospf enable area 0 Switch4(Config-if-vlan3)#exit Switch4(Config)#exit Switch4# Layer3 switch Switch5: !Configuration of the IP address for interface vlan2 Switch5#config Switch5(Config)# interface vlan 2 Switch5(Config-if-vlan2)# ip address 30.1.1.1 255.255.255.0 Switch5(Config-if-vlan2)#no shut-down Switch5(Config-if-vlan2)#exit ! Configuration of the IP address for interface vlan3 Switch5(Config)# interface vlan 3 Switch5(Config-if-vlan3)# ip address 100.1.1.2 255.255.255.0 Switch5(Config-if-vlan3)#no shut-down Switch5(Config-if-vlan3)#exit !Enable OSPF protocol, configure the number of the area in which interface vlan2 and vlan3 reside in. Switch5(Config)#router ospf Switch5(Config-router-ospf)#exit Switch5(Config)#interface vlan 2 Switch5(Config-if-vlan2)#ip ospf enable area 0 Switch5(Config-if-vlan2)#exit Switch5(Config)#interface vlan 3 Switch5(Config-if-vlan3)#ip ospf enable area 0

Switch5(Config-if-vlan3)#exit Switch5(Config)#exit Switch5#

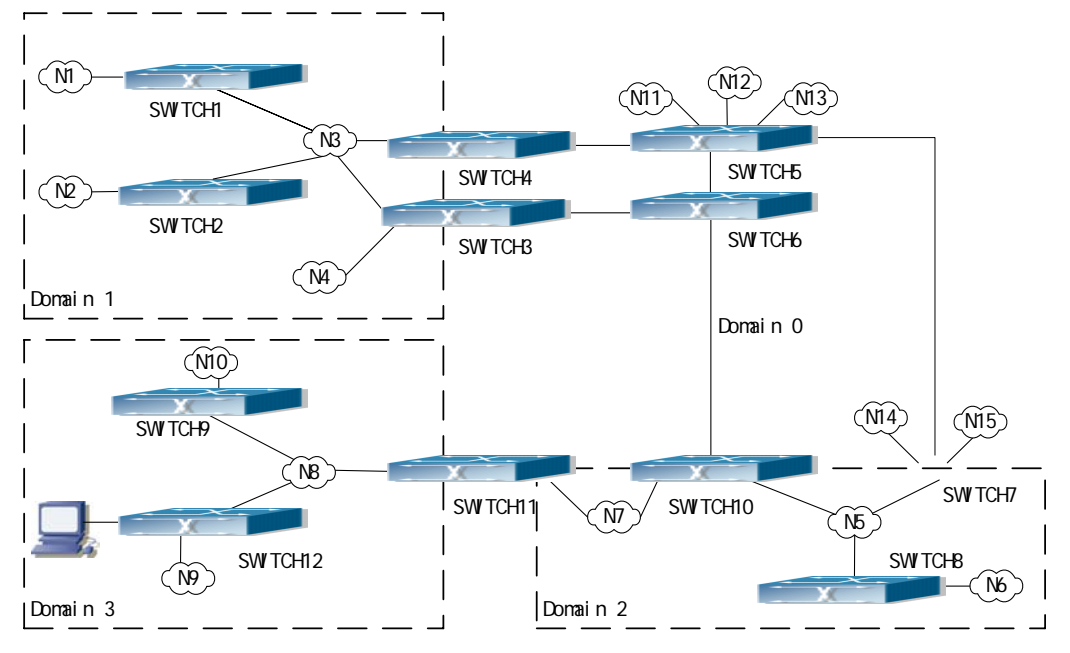

#### Scenario 2: Typical OSPF protocol complex topology.

Fig 15-4 Typical complex OSPF autonomous system.

The figure is a typical complex OSPF autonomous system network topology. Area1 include network N1-N4 and layer3 switch Switch1-Switch4, area2 include network N5-N7 and layer3 switch Switch7, Switch8, Switch10 and Switch11, area3 include N8-N10, host H1 and layer3 switch Switch9, Switch11 and Switch12, and network N8-N10 share a same summary route with host H1(i.e. define area3 and a STUB area). Layer3 switch Switch1, Switch2, Switch5, Switch6, Switch8, Switch9, Switch12 are in-area layer3 switches, Switch3, Switch4, Switch7, Switch10 and Switch11 are edge layer3 switches of the area, Switch5 and Switch7 are edge layer3 switches of the autonomous system.

To area1, layer3 switches Switch1 and Switch2 are both in-area switches, area edge switches Switch3 and Switch4 are responsible for reporting distance cost to all destination outside the area, while they are also responsible for reporting the position of the AS edge layer3 switches Switch5 and Switch7, AS exterior link-state advertisement from Switch5 and Switch7 are flooded throughout the whole autonomous system. When ASE LSA floods in area 1, those LSA are included in the area 1 database to get the routes to network N11 and N15.

In addition, layer3 switch Switch3 and Switch4 must summary the topology of area 1 to the backbone area (area 0, all non-0 areas must be connected via area 0, direct connections are not allowed), and advertise the networks in area 1 (N1-N4) and the costs from Switch3 and Switch4 to those networks. As the backbone area is required to keep connected, there must be a virtual link between backbone layer3 switch Switch10 and Switch11. The area edge layer3 switches exchange summary information via the backbone layer3 switch, each area edge layer3 switch listens to the summary information from the other edge layer3 switches.

Virtual link can not only maintain the connectivity of the backbone area, but also strengthen the backbone area. For example, if the connection between backbone layer3 switch Switch8 and Switch10 is cut down, the backbone area will become discontinued. The backbone area can become more robust by establishing a virtual link between backbone layer3 switches Switch7 and Switch10. In addition, the virtual link between Switch7 and Switch10 provide a short path from area 3 to layer3 switch Switch7.

Take area 1 as an example. Assume the IP address of layer3 switch Switch1 is 10.1.1.1, IP address of layer3 switch Switch2 interface VLAN2 is 10.1.1.2, IP address of layer3 switch Switch3 interface VLAN2 is 10.1.1.3, IP address of layer3 switch Switch4 interface VLAN2 is 10.1.1.4. Switch1 is connecting to network N1 through Ethernet interface VLAN1 (IP address 20.1.1.1); Switch2 is connecting to network N2 through Ethernet interface VLAN1 (IP address 20.1.2.1); Switch3 is connecting to network N4 through Ethernet interface VLAN3 (IP address 20.1.3.1). All the three addresses belong to area 1. Switch3 is connecting to layer3 switch Switch6 through Ethernet interface VLAN1 (IP address 10.1.5.1); Switch4 is connecting to layer3 switch Switch5 through Ethernet interface VLAN1 (IP address 10.1.6.1); both two addresses belong to area 1. Simple authentication is implemented among layer3 switches in area1, edge layer3 switches of area 1 authenticate with the area 0 backbone layer3 switches by MD5 authentication.

The followings are just configurations for all layer3 switches in area 1, configurations for layer3 switches of the other areas are omitted. The following are the configurations of Switch1 Switch2.Switch3 and Switch4: :

1)Switch1: !Configuration of the IP address for interface vlan2 Switch1#config Switch1(Config)# interface vlan 2 Switch1(Config-If-Vlan2)# ip address 10.1.1.1 255.255.255.0 Switch1(Config-If-Vlan2)#exit !Enable OSPF protocol, configure the area number for interface vlan2. Switch1(Config)#router ospf Switch1(Config-router-ospf)#exit Switch1(Config)#interface vlan 2 Switch1(Config-If-Vlan2)#ip ospf enable area 1

!Configure simple key authentication. Switch1(Config-If-Vlan2)#ip ospf authentication simple key

Switch1(Config-If-Vlan2)exit !Configuration of the IP address and area number for interface vlan1 Switch1(Config)# interface vlan 1 Switch1(Config-If-Vlan1)#ip address 20.1.1.1 255.255.255.0 Switch1(Config-If-Vlan1)#ip ospf enable area 1 Switch1(Config-If-Vlan1)#exit 2)Switch2: !Configuration of the IP address for interface vlan2 Switch2#config Switch2(Config)# interface vlan 2 Switch2(Config-If-Vlan2)# ip address 10.1.1.2 255.255.255.0 Switch2(Config-If-Vlan2)#exit !Enable OSPF protocol, configure the area number for interface vlan2. Switch2(Config)#router ospf Switch2(Config-router-ospf)#exit Switch2(Config)#interface vlan 2 Switch2(Config-If-Vlan2)#ip ospf enable area 1 !Configure simple key authentication. Switch2(Config-If-Vlan2)#ip ospf authentication simple key Switch2(Config-If-Vlan2)#exit !Configuration of the IP address and area number for interface vlan1 Switch2(Config)# interface vlan 1 Switch2(Config-If-Vlan1)#ip address 20.1.2.1 255.255.255.0 Switch2(Config-If-Vlan1)#ip ospf enable area 1 Switch2(Config-If-Vlan1)#exit Switch2(Config)#exit Switch2# 3)Switch3: !Configuration of the IP address for interface vlan2 Switch3#config Switch3(Config)# interface vlan 2 Switch3(Config-If-Vlan2)# ip address 10.1.1.3 255.255.255.0 Switch3(Config-If-Vlan2)#exit !Enable OSPF protocol, configure the area number for interface vlan2. Switch3(Config)#router ospf Switch3(Config-router-ospf)#exit Switch3(Config)#interface vlan 2 Switch3(Config-If-Vlan2)#ip ospf enable area 1 !Configure simple key authentication.

Switch3(Config-If-Vlan2)#ip ospf authentication simple key

Switch3(Config-If-Vlan2)#exit !Configuration of the IP address and area number for interface vlan3 Switch3(Config)# interface vlan 3 Switch3(Config-If-Vlan3)#ip address 20.1.3.1 255.255.255.0 Switch3(Config-If-Vlan3)#ip ospf enable area 1 Switch3(Config-If-Vlan3)#exit !Configuration of the IP address and area number for interface vlan1 Switch3(Config)# interface vlan 1 Switch3(Config-If-Vlan1)#ip address 10.1.5.1 255.255.255.0 Switch3(Config-If-Vlan1)#ip ospf enable area 0 !Configure MD5 key authentication. Switch3 (Config-If-Vlan1)#ip ospf authentication md5 key Switch3 (Config-If-Vlan1)#exit Switch3(Config)#exit Switch3# 4)Switch4: !Configuration of the IP address for interface vlan2 Switch4#config Switch4(Config)# interface vlan 2 Switch4(Config-If-Vlan2)# ip address 10.1.1.4 255.255.255.0 Switch4(Config-If-Vlan2)#exit !Enable OSPF protocol, configure the area number for interface vlan2. Switch4(Config)#router ospf Switch4(Config-router-ospf)#exit Switch4(Config)#interface vlan 2 Switch4(Config-If-Vlan2)#ip ospf enable area 1 !Configure simple key authentication. Switch4(Config-If-Vlan2)#ip ospf authentication simple key Switch4(Config-If-Vlan2)#exit !Configuration of the IP address and area number for interface vlan1 Switch4(Config)# interface vlan 1 Switch4(Config-If-Vlan1)# ip address 10.1.6.1 255.255.255.0 Switch4(Config-If-Vlan1)#ip ospf enable area 0 !Configure MD5 key authentication. Switch4(Config-If-Vlan1)#ip ospf authentication md5 key Switch4(Config-If-Vlan1)exit Switch4(Config)#exit

# **15.4.4 OSPF Troubleshooting Help**

- 1. Monitor and Debugging Commands
- 2. OSPF Troubleshooting Help

# **15.4.4.1 Monitor and Debugging Commands**

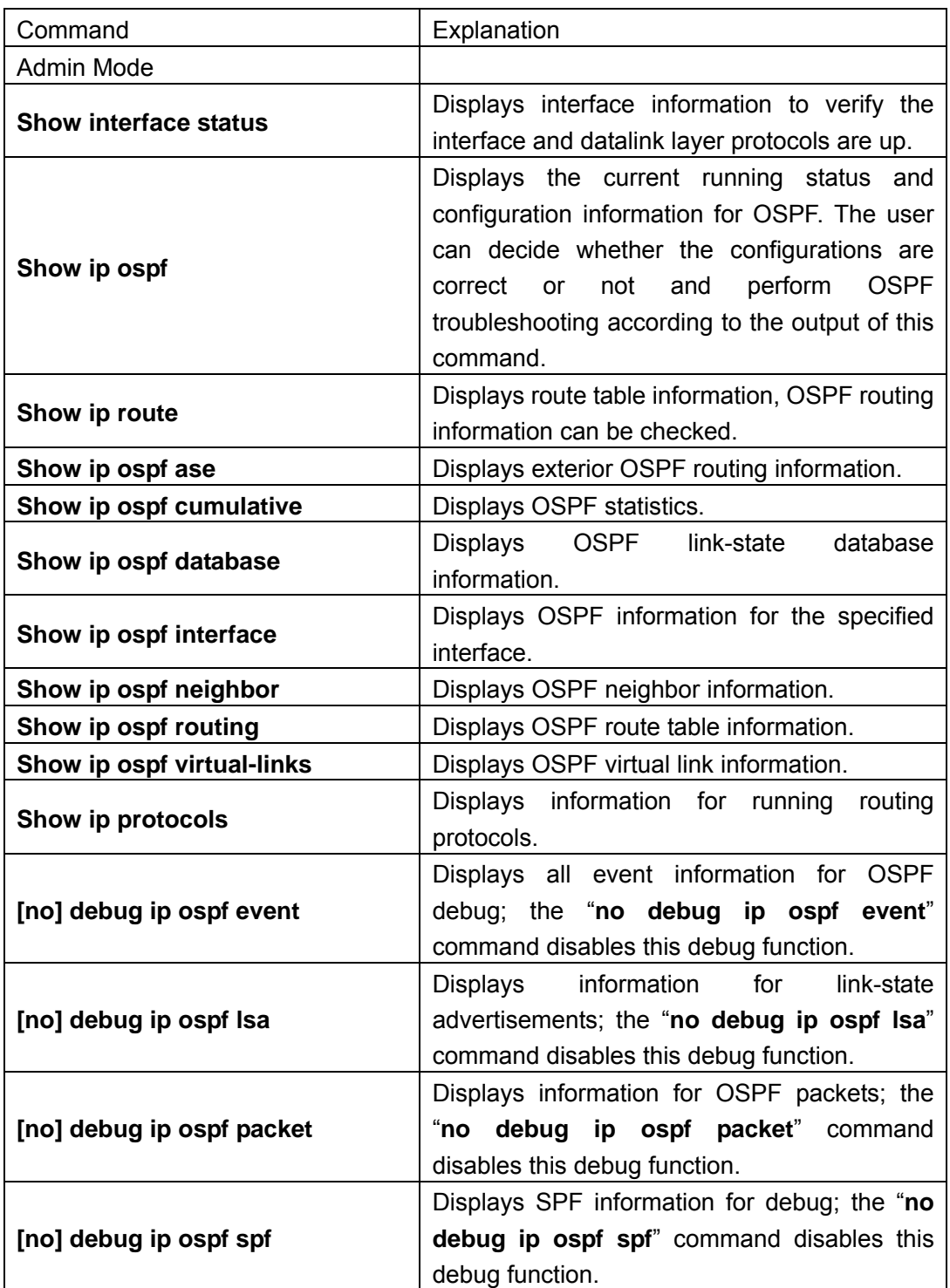

#### (**1**)**show ip ospf**

#### **Example:**

Switch#show ip ospf my router ID is 11.11.4.1 preference=10 ase perference=150 export metric=1

export tag=-2147483648

area ID 0

interface count: 1

80times spf has been run for this area

net range:

LSRefreshTime is1800

area ID 1

interface count: 1

41times spf has been run for this area

net range:

netid11.11.3.255 netaddress11.11.0.0 netmask255.255.252.0

LSRefreshTime is1800

Displayed information **Explanation** my router ID The ID of the current layer 3 switch. preference Routing protocol priority. ase perference **Exterior routes priority for introduction.** export metric The hops for output from the port export tag export tag The route tag for output from the port. area ID interface count imes spf has been run for this area net range OSPF area number: including statistics for interface number in the area, SPF algorithm calculation time and network scope.

#### (**2**)**show ip route**

The "show ip route" command can be used to display the information about OSPF routes in the route table: destination IP addresses, network masks, next hop IP addresses, and forwarding interfaces, etc.

For example, displayed information can be:

Switch#show ip route

Total route items is 4018, the matched route items is 4018

Codes: C - connected, S - static, R - RIP derived, O - OSPF derived

A - OSPF ASE, B - BGP derived, D - DVMRP derived

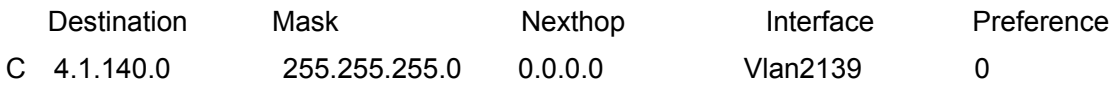

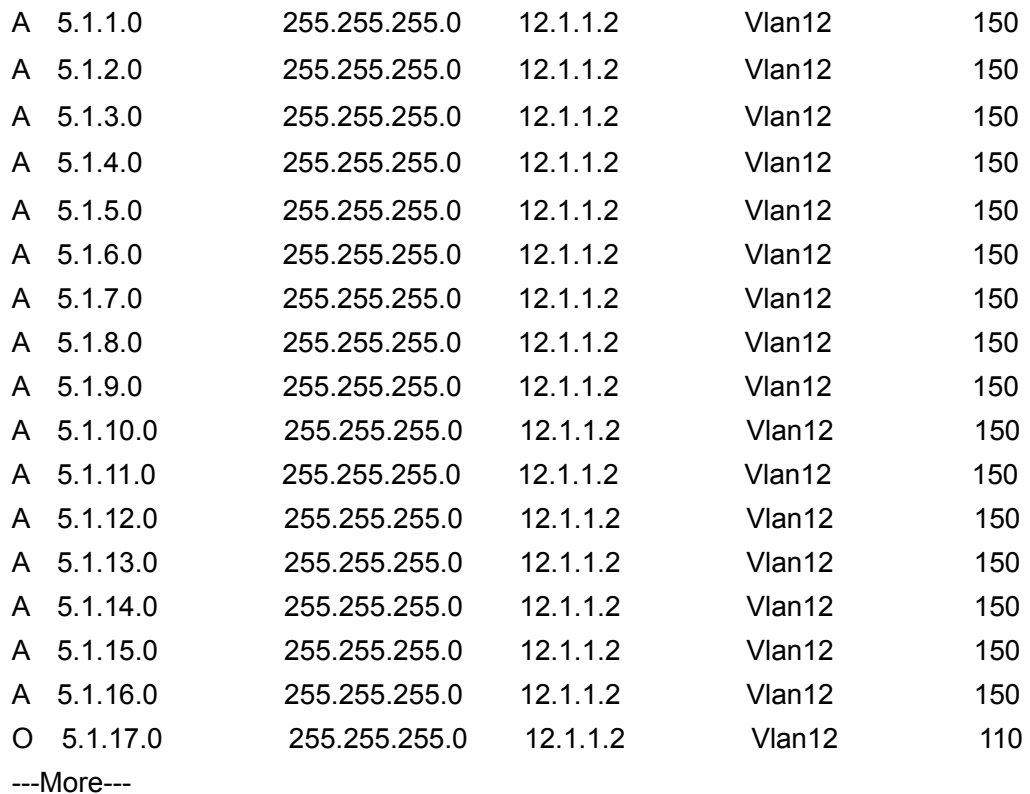

Where, O stands for OSPF route, i.e., the OSPF route with the destination network address of 5.1.17.0, network mask of 255.255.255.0, the next hop address of 12.1.1.2 and the forwarding interface of Ethernet vlan12. The priority value of this route is 110.

(3) show ip ospf ase

The "show ip ospf ase" command can be used to display information about OSPF autonomous system exterior routes.

For example, displayed information can be:

Switch#show in ospf ase

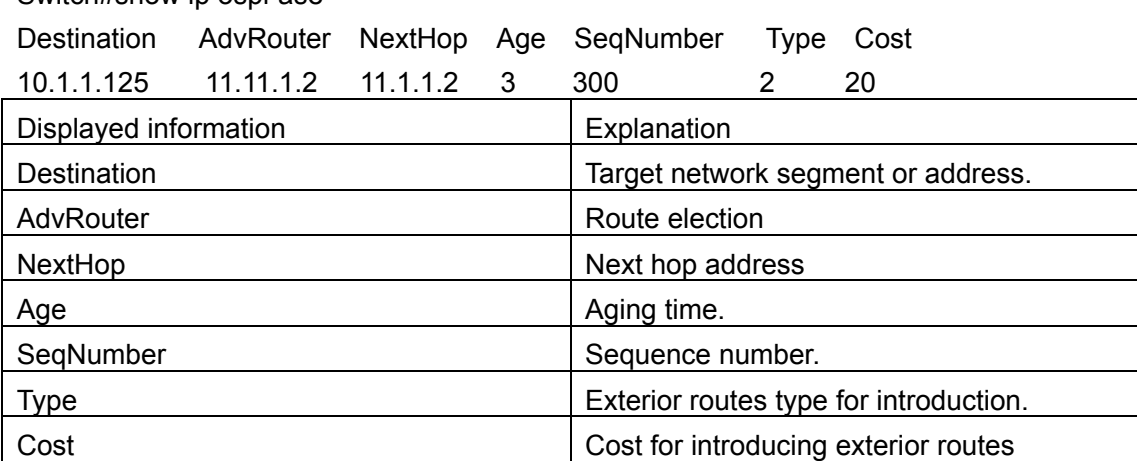

#### (**4**)**show ip ospf cumulative**

The "show ip ospf cumulative" command can be used to display statistics about the OSPF protocol.

For example, displayed information can be:

Switch#show ip ospf cumulative IO cumulative type in out HELLO 1048 253 DD 338 337 LS Req 62 219 LS Update 753 295 LS Ack 495 308 ASE count 0 checksum 0 original LSA 340 LS\_RTR 179 LS\_NET 1 LS\_SUM\_NET 160 LS\_SUM\_ASB 0 LS ASE 0 received LSA 325 Areaid 0 nbr count 1 interface count 1 spf times 120 DB entry count 6 LS\_RTR 2 LS\_NET 2 LS\_SUM\_NET 3 LS\_SUM\_ASB 0 LS\_ASE 3 Areaid 1 nbr count 2 interface count 1 spf times 52 DB entry count 6 LS RTR 3 LS\_NET 3 LS\_SUM\_NET 1 LS\_SUM\_ASB 0 LS\_ASE 3 AS internal route 4 AS external route 0

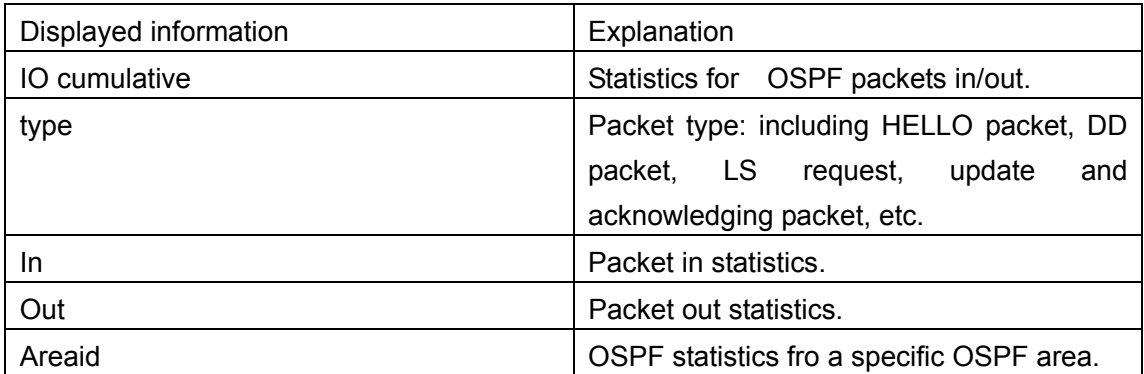

#### (**5**)**show ip ospf database**

The "show ip ospf database" command can be used to display information about the link-state database for OSPF protocol.

For example, displayed information can be:

Switch#show ip ospf database

OSPF router ID: 11.11.4.1 AS: No

Area 1>>>>>>>> Area ID: 0

Router LSAs

LS ID ADV rtr Age Sequence Cost Checksum

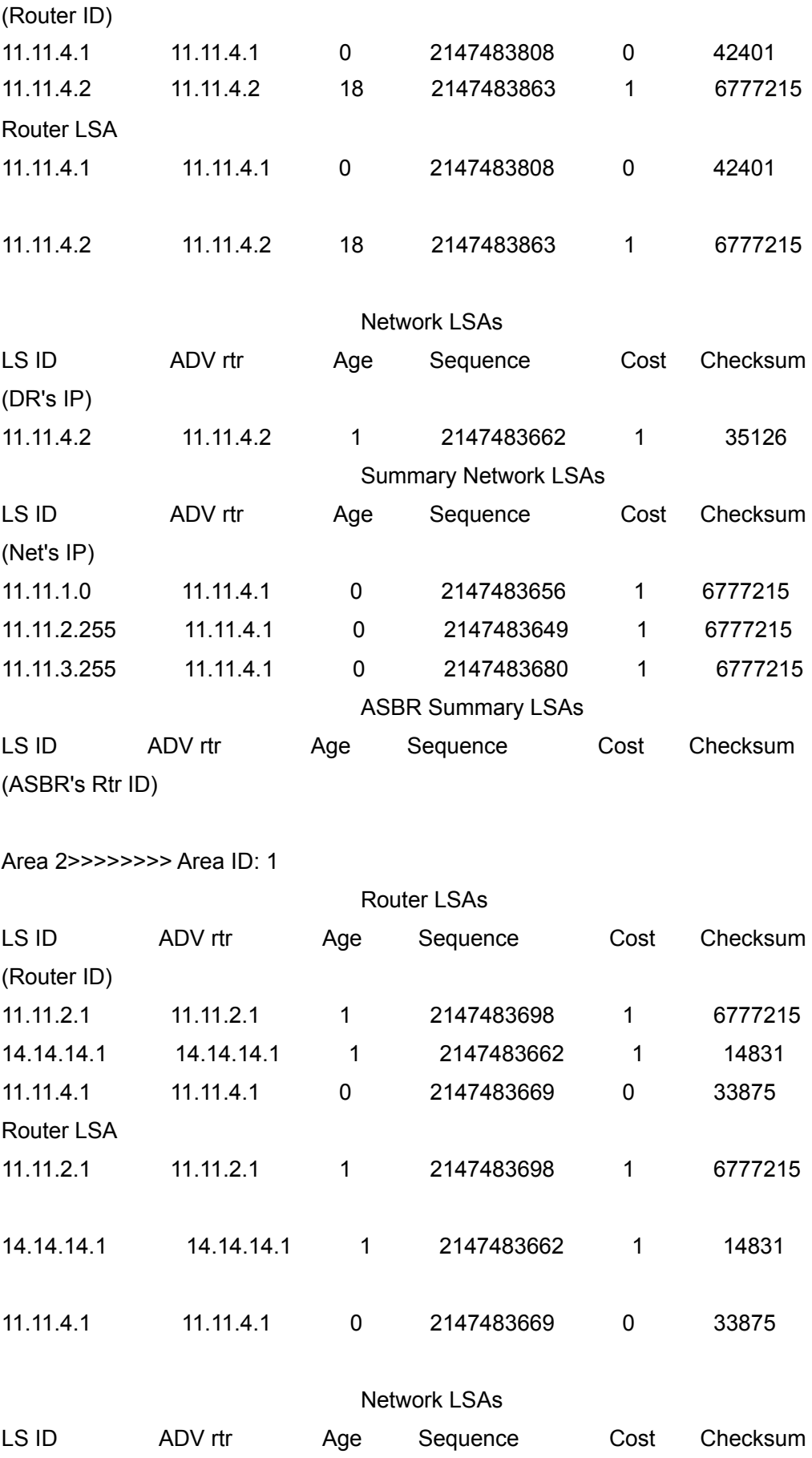

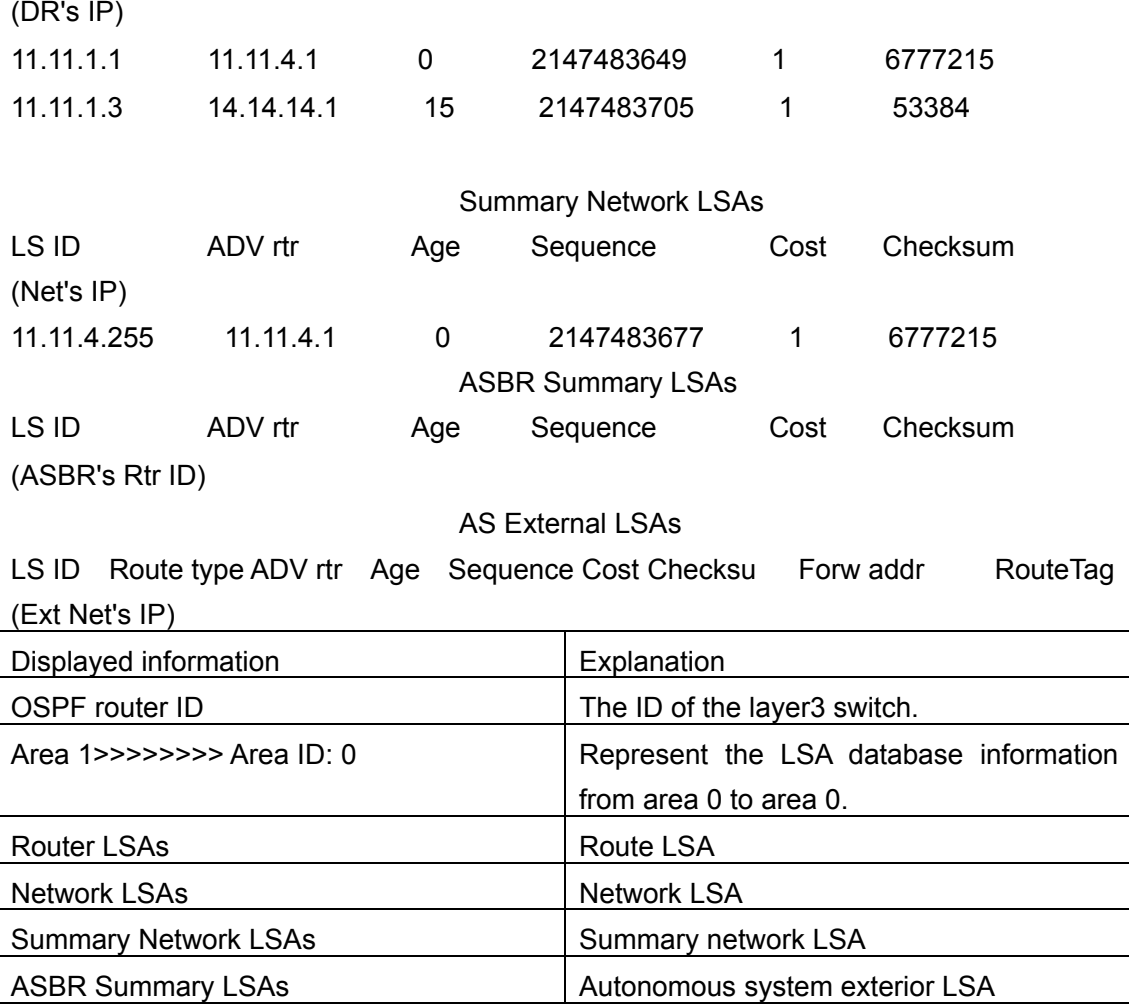

#### (**6**)**show ip ospf interface**

The "show ip ospf interface" command can be used to display the OSPF protocol information for the interface.

For example, displayed information can be:

Switch#show ip ospf interface vlan 1

IP address: 11.11.4.1 Mask: 255.255.255.0 Area: 0 Net type: BROADCAST cost: 1 State: IBACKUP Type: BDR Priority: 1 Transit Delay: 1 DR: 11.11.4.2 BDR: 11.11.4.1 Authentication key: Timer: Hello: 10 Poll: 0 Dead: 40 Retrans: 5

Number of Neigbors: 1 Nubmer of Adjacencies: 1

Adjacencies:

1: 11.11.4.2

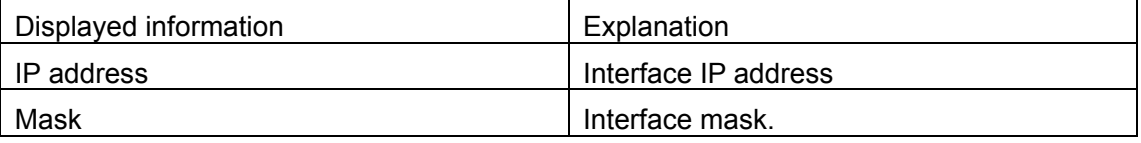

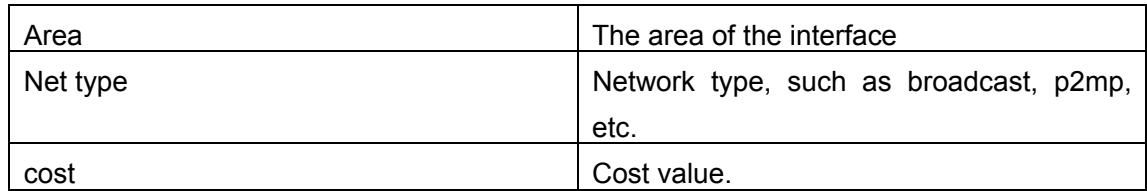

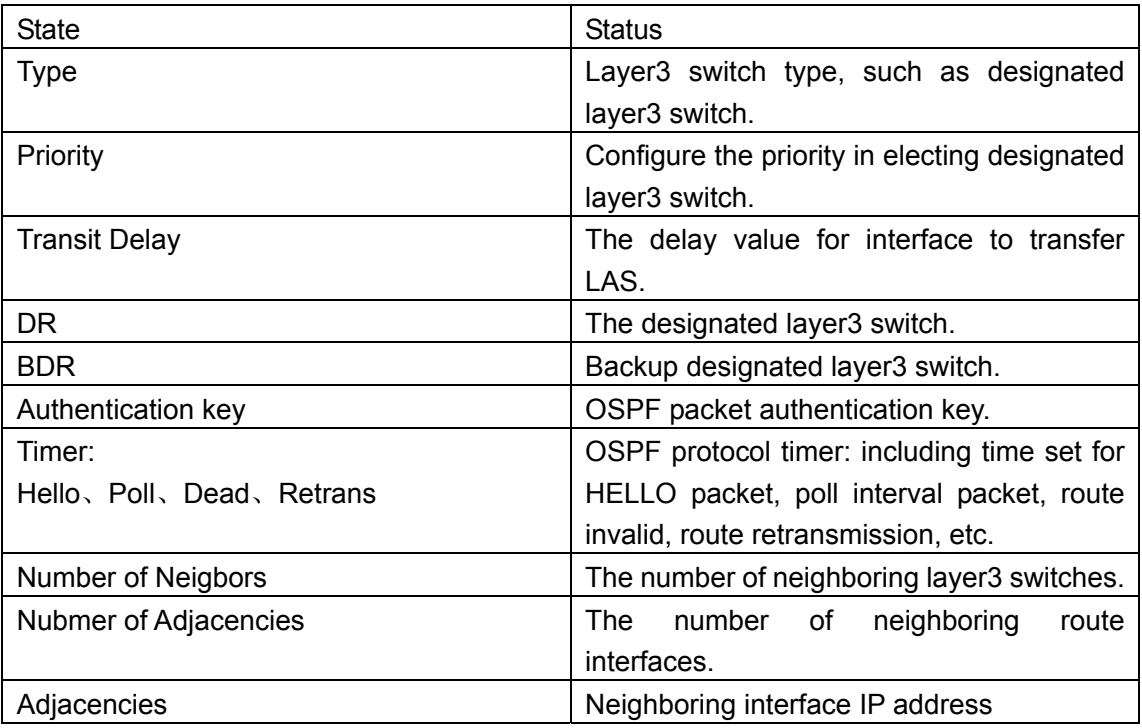

### (**7**)**show ip ospf neighbor**

The "show ip ospf neighbor" command can be used to display information about the neighbor OSPF layer3 switches.

For example, displayed information can be:

Switch#show ip ospf neighbor

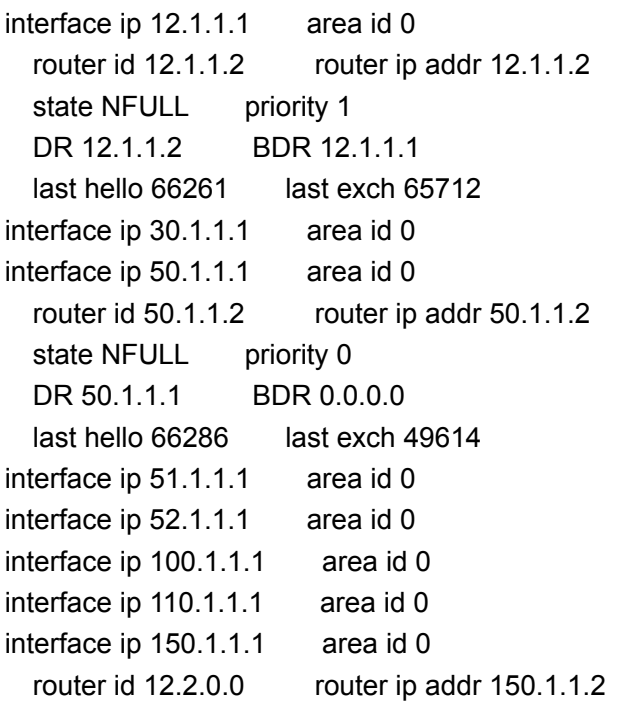

state NFULL priority 0 DR 150.1.1.1 BDR 0.0.0.0 last hello 66289 last exch 49607

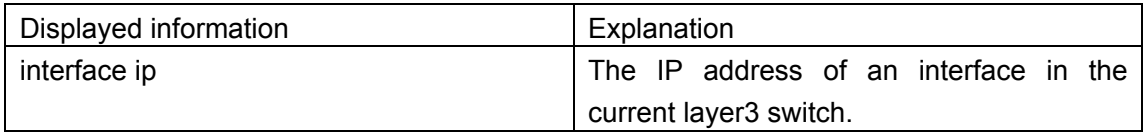

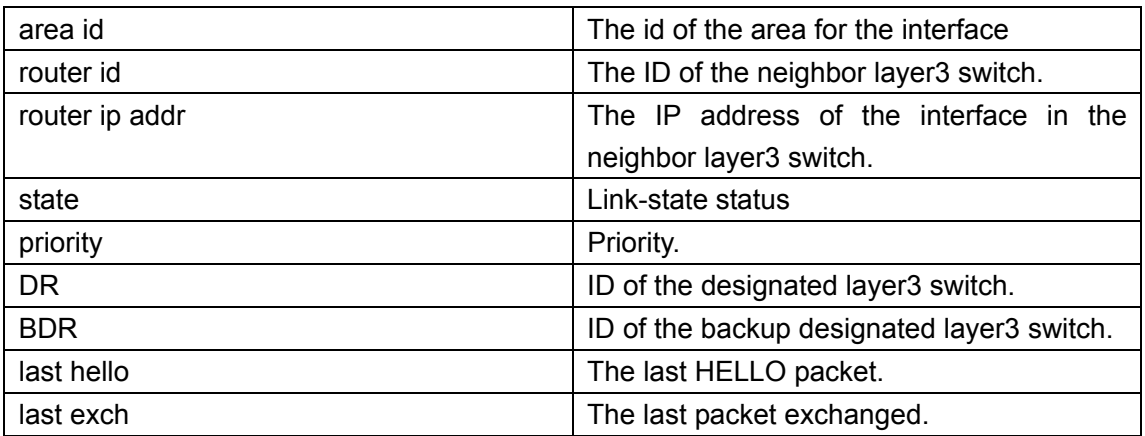

### (**8**)**show ip ospf routing**

The "show ip ospf routing" command can be used to display information about the OSPF route table.

For example, displayed information can be:

Switch#show ip ospf routing

AS internal routes:

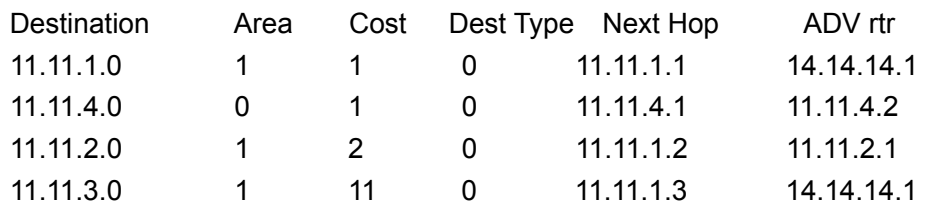

AS external routes:

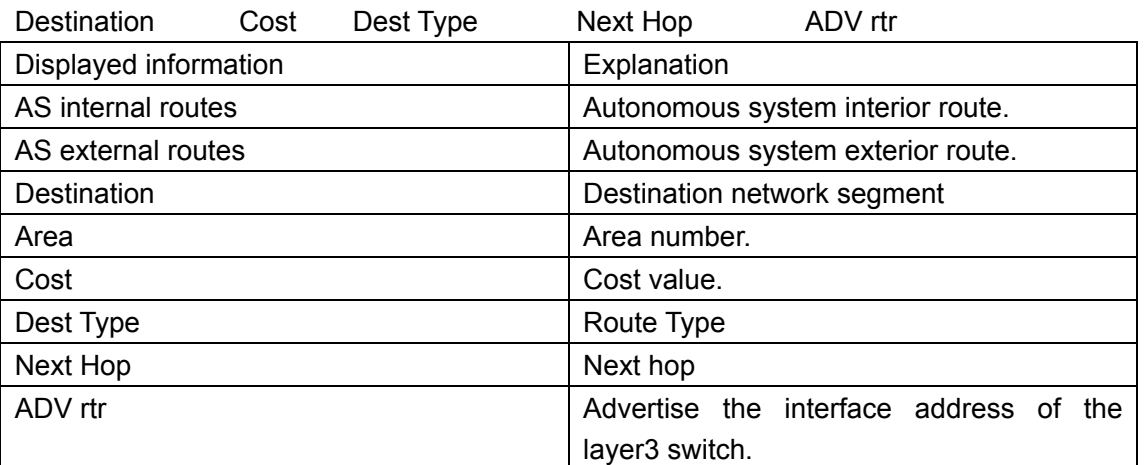

### (**9**)**show ip ospf virtual-links**

The "show ip ospf virtual-links" command can be used to display information about the OSPF virtual link.

For example, displayed information can be: Switch#show ip ospf virtual-links no virtual-link

### (**10**)**show ip protocols**

"show ip protocols" command can be used to display the information of the routing protocols running in the switch.

For example, displayed information can be:

Switch#sh ip protocols

OSPF is running.

my router ID is 100.1.1.1

preference=10 ase perference=150

export metric=1

export tag=-2147483648

area ID 1

interface count: 2

7times spf has been run for this area

net range:

LSRefreshTime is1800

RIP information

rip is shutting down

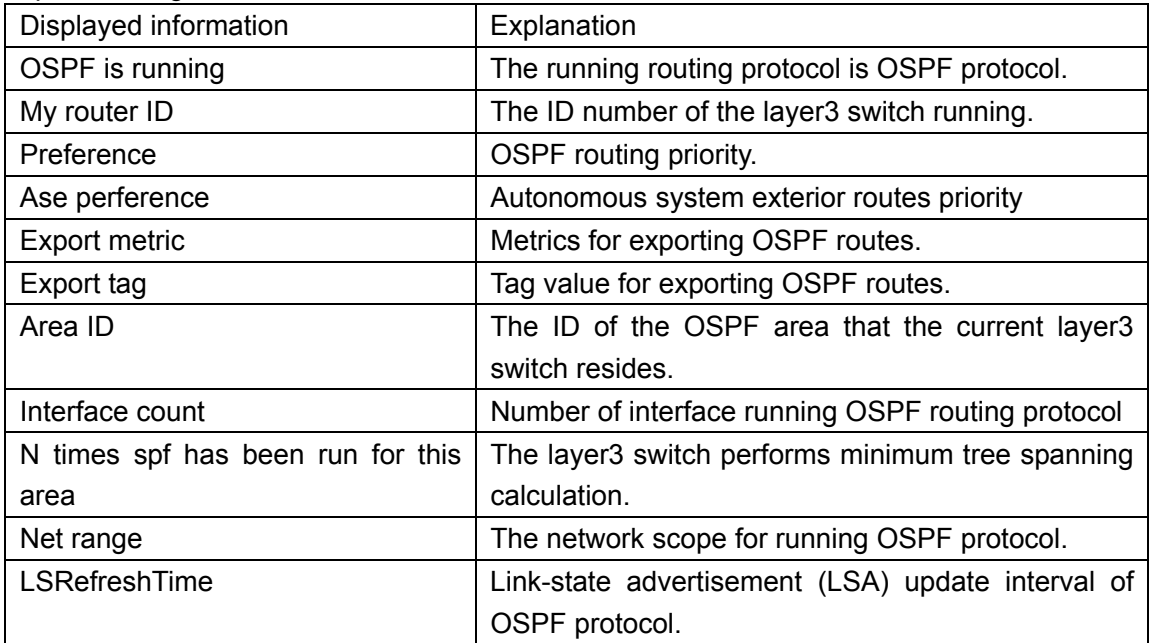

# **15.4.4.2 OSPF Troubleshooting Help**

In configuring and using OSPF protocol, the OSPF protocol may fail to run properly due to reasons such as physical connection failure or wrong configurations. The user should ensure the following:

 $\Diamond$  Good condition of the physical connection.
- $\Diamond$  All interface and link protocols are in the UP state (use "show interface status" command).
- $\Diamond$  Then IP addresses of different network segment should be configured in all interfaces.
- $\Diamond$  Enable OSPF (use "router rip" command) first, then configure OSPF areas for appropriate interfaces to reside in.
- $\Diamond$  Next, note the nature of OSPF OSPF backbone area (area 0) must be continuous, if not, use virtual link to make it continuous; all non-0 areas must connect to the others via area 0, direct connection between non-0 areas is not allowed; edge layer3 switch refers to the layer3 switch that partly belong to area 0 and partly belong to non-0 area; for multi-access network like broadcast network, designated layer3 switch (DR) should be elected.

# **15.5 Web Management**

Click Route configuration. Users can configure routing protocols:

Static route configuration - Static route configuration

RIP configuration - RIP configuration

OSPF configuration - OSPF configuration

Show ip route - Show ip route

# **15.5.1 Static route**

Click Static route configuration.

# **15.5.1.1 Static route configuration**

Click Static route configuration. The configuration page is shown. See the equivalent CLI command at 15.2.3.2 The explanation of each field is as below: Destination IP address - Destination IP address Destination network mask - Destination network mask Gateway ip – Next hop IP address Priority – Route priority Operation type – Add; Remove

For example: Add a route; set Destination IP address to 1.1.1.0; set Destination network mask to 255.255.255.0; set Gateway ip to 2.1.1.1; Select, and then click Apply.

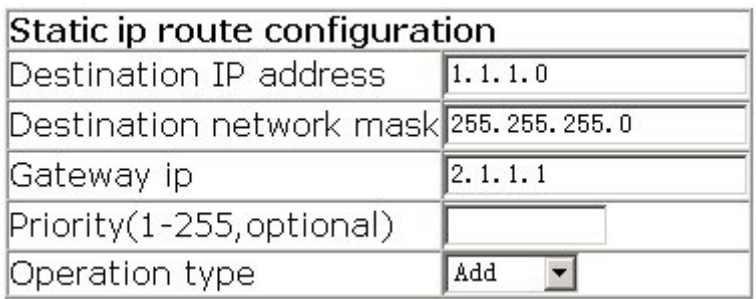

# **15.5.2 RIP**

Click RIP configuration. Users can configure RIP:

Enable RIP – Enable RIP, including:

Enable RIP – Enable RIP

Enable port to receive/transmit RIP packet – Configure the port to receive/transmit RIP packet

RIP parameter configuration – Configure RIP parameters, including:

Enable imported route – Import routes generated by other routing protocols to RIP Metric in/out configuration – Configure metric for RIP packets received and sent through the port

RIP port imported route – RIP port imported route: sending/receiving RIP version, send/receive packet, Split-horizon status, RIP authentication

RIP mode configuration – Global RIP mode configuration: RIP version, Auto-summary, Rip priority, Rip checkzero, default metric and Rip broadcast

RIP timer configuration – Configure RIP timer

# **15.5.2.1 Enable RIP**

Click Enable RIP. Users can enable RIP. See the equivalent CLI command at 15.3.2.2.17

The explanation of each field is as below:

Enable RIP – Enable or disable RIP

For example: Check "Enabled" box, and then click Apply.

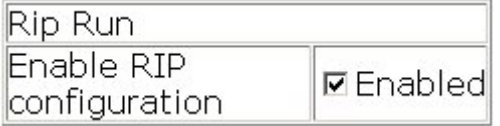

# **15.5.2.2 Port receive/transmit RIP packet configuration**

Click Enable port to receive/transmit RIP packet. The configuration page is shown. See

the equivalent CLI command at 15.3.2.2.11

The explanation of each field is as below:

Port – Port name

Enable port to receive/transmit RIP packet – set; cancel

For example: Disable to receive/transmit RIP packet on vlan2. Select vlan1; select vlan1; select cancel, and then click Apply.

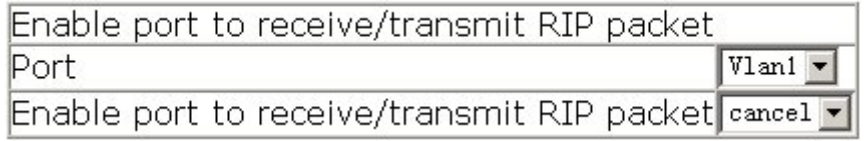

# **15.5.2.3 Configuring import routes generated by other**

# **routing protocols to RIP**

Import routes generated by other routing protocols to RIP

Click Enable imported route. See the equivalent CLI command at 15.3.2.2.13

The explanation of each field is as below:

Import other routing protocol to RIP – Protocol imported: Static, OSPF and BGP

Redistribute imported route cost – Route cost

Operation type – Add or Remove

For example: Import OSPF route with cost of 5 to RIP. Set Import other routing protocol to RIP to OSPF; set Redistribute imported route cost (1-16) to 5, and then click Apply.

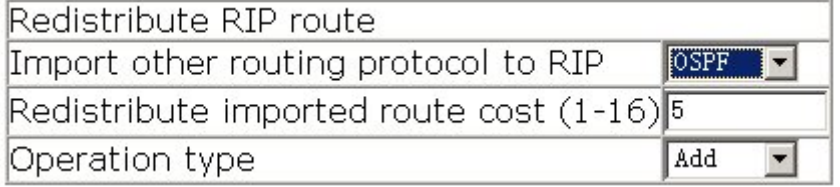

# **15.5.2.4 Port metric in/out configuration**

Click Metric in/out configuration. The configuration page is shown.

The explanation of each field is as below:

In – Metric for received RIP packets. See the equivalent CLI command at 15.3.2.2.5

Out – Metric for sent RIP packets. See the equivalent CLI command at 15.3.2.2.6 Port – Specify the port

For example: Set In to 2; set Out to 3; set Port to Vlan1, and then click Apply.

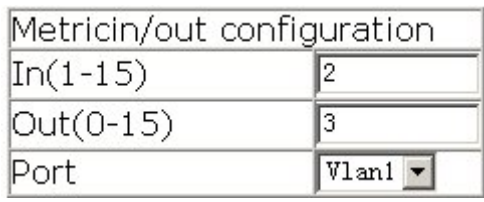

### **15.5.2.5 RIP port configuration**

Click RIP port imported route. The configuration page is shown.

The explanation of each field is as below:

Port – Specify the port

Receiving RIP version – Configure receiving RIP version on the port: version 1, version 2 and version 1 and 2. See the equivalent CLI command at 15.3.2.2.9

Sending RIP version – Configure sending RIP version on the port: version 1, version2(BC) and version2(MC). See the equivalent CLI command at 15.3.2.2.10

Receive packet – Configure if the port is allowed to receive RIP packet: yes or no. See the equivalent CLI command at 15.3.2.2.7

Send packet - Configure if the port is allowed to send RIP packet: yes or no. See the equivalent CLI command at 15.3.2.2.8

Split-horizon status – Configure if split-horizon is allowed on the port: permit or forbid. See the equivalent CLI command at 15.3.2.2.12

RIP authentication key – Configure RIP authentication key. See the equivalent CLI command at 15.3.2.2.3

RIP authentication type – Configure RIP authentication type: text, md5, Cisco MD5 and cancel (default type). See the equivalent CLI command at 15.3.2.2.4

For example: Set each field and then click Set.

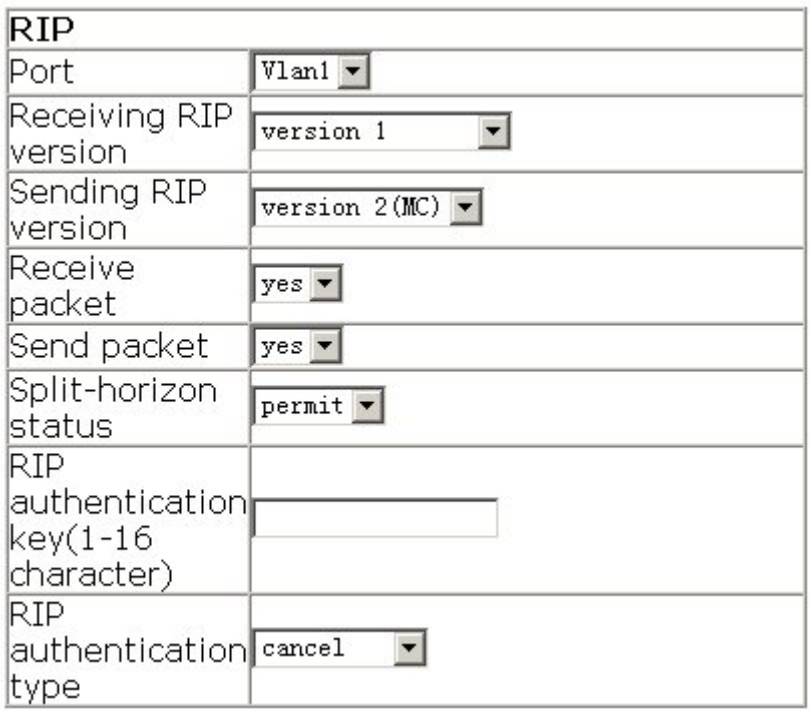

### **15.5.2.6 Global RIP mode configuration**

Click RIP mode configuration. The configuration page is shown.

The explanation of each field is as below:

Set receiving/sending RIP version for all ports – Configure receiving/sending RIP version for all ports: version1, version2 and Cancel (default version). See the equivalent CLI command at 15.3.2.2.19

Auto-summary – Configure auto-summary: apply and cancel: See the equivalent CLI command at 15.3.2.2.1

Rip priority(0-255) – Specify rip priority. See the equivalent CLI command at 15.3.2.2.16

- Set default route cost for imported route(1-16) Set default route cost for imported route. See the equivalent CLI command at 15.3.2.2.2
- Rip checkzero Configure RIP packet checkzero. See the equivalent CLI command at 15.3.2.2.15
- Rip broadcast Configure sending RIP broadcast and multicast packet on all the ports. See the equivalent CLI command at 15.3.2.2.14

For example: Set each field and then click Apply.

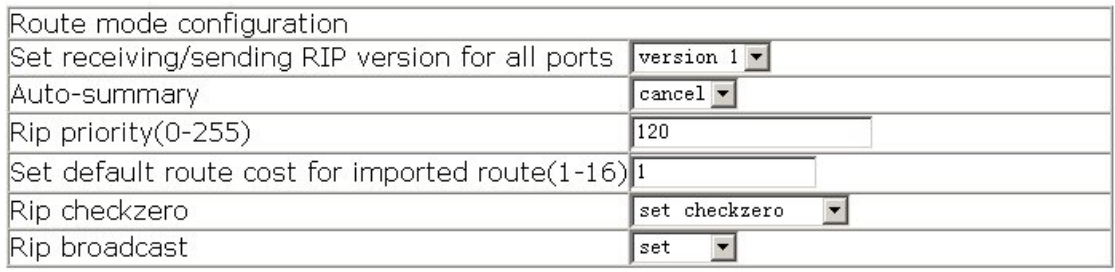

# **15.5.2.7 RIP timer configuration**

Click RIP timer configuration. The configuration page is shown. See the equivalent CLI command at 15.3.2.2.18

The explanation of each field is as below:

Update timer – Update packet timer

Invalid timer – RIP route invalid timer

Holddown timer – Time length of a route which can stay in the route table after it is invalid.

For example: Set each field and then click Apply.

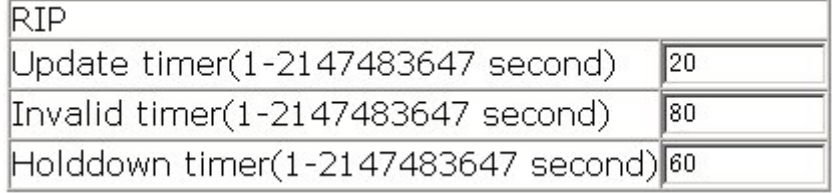

# **15.5.3 OSPF**

Click OSPF configuration. Users can configure OSPF:

OSPF enable – Enable OSPF protocol

OSPF Tx-parameter configuration – Configure OSPF transmitting parameters

Imported route parameter configuration – Configure OSPF imported route parameters

Other parameter configuration – Configure other OSFP parameters

OSPF debug - OSPF debug information

# **15.5.3.1 Enable OSPF**

Click OSPF enable. The configuration page is shown: OSPF enable – Enable/disable OSPF Router-ID configuration – Configure Router-ID for the switch OSPF network range configuration – Configure OSPF network range OSPF area configuration for port – Configure OSPF area for the port

# **15.5.3.1.1 Enable/disable OSPF**

Click OSPF enable. The configuration page is shown. See the equivalent CLI command at

15.4.2.2.19

The explanation of each field is as below:

OSPF enable - OSPF enable; OSPF disable

Reset – Clear the selection

For example: Enable OSPF protocol. Select OSPF enable, and then click Apply.

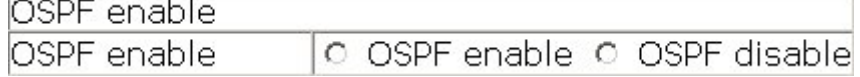

### **15.5.3.1.2 OSFP Router-ID configuration**

Click Router-ID configuration. The configuration page is shown. See the equivalent CLI command at 15.4.2.2.18

The explanation of each field is as below:

Router-ID configuration – Configure Router-ID

Reset – Reset parameter

Default – Delete Router-ID

For example: Input ID, and then click Apply.

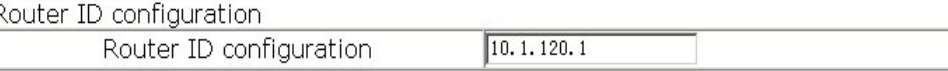

# **15.5.3.1.3 OSPF network range configuration**

Click OSPF network range configuration. The configuration page is shown. See the equivalent CLI command at 15.4.2.2.15

The explanation of each field is as below:

Network – Network IP address

Network mask - Network mask

Area ID - Area ID

Advertise – Specify if advertise the summary route: yes or no

For example: Add network range 10.1.1.0/255.255.255.0 to area 1. Set Network to 10.1.1.0; set Network mask to 255.255.255.0; set Area ID to 1; Set Advertise to yes, and then click Apply.

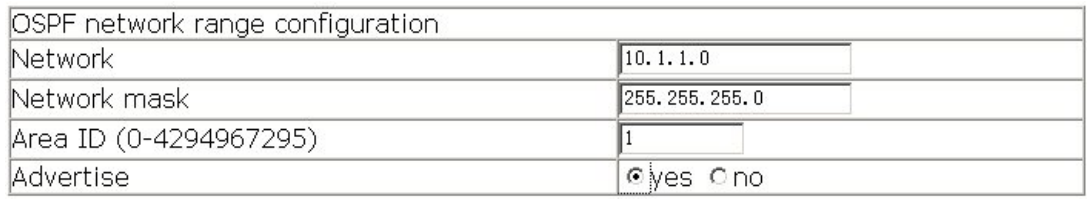

# **15.5.3.1.4 Configure OSPF area for port**

Click OSPF area configuration for port. The configuration page is shown. See the equivalent CLI command at 15.4.2.2.9

The explanation of each field is as below:

Vlan port – Vlan port list

Area ID – Area ID

Reset – Reset

Default – Restore the default value

For example: Set the port Vlan1 to belong to area 1; Set Vlan port to Vlan1; set Area ID to

1, and then click Apply.

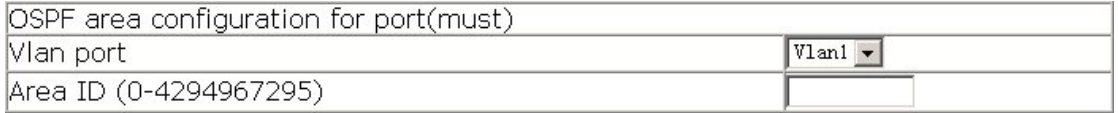

# **15.5.3.2 OSPF transmitting parameters configuration**

Click OSPF Tx-parameter configuration. Users can configure OSPF transmitting parameters:

OSPF authentication parameter configuration – Configure OSPF authentication parameter

Passive interface configuration – Set OSPF port to receive, but not to transmit Sending packet cost configuration – Configure Sending packet cost for port

# **15.5.3.2.1 OSPF authentication parameter configuration**

Click OSPF authentication parameter configuration. The configuration page is shown. See the equivalent CLI command at 15.4.2.2.6 The explanation of each field is as below: Vlan port – Vlan port list Authentication mode – Configure authentication mode: simple or MD5 Authentication key – Configure authentication key KeyID - MD5 KeyID

For example: Set OSFP port Vlan1 to use MD5 authentication with the password of 123abc and with KeyID of 1. Select Vlan Port to Vlan1; set Authentication mode to MD5; set Authentication key to 123abc; set KeyID to 1, and then click Apply.

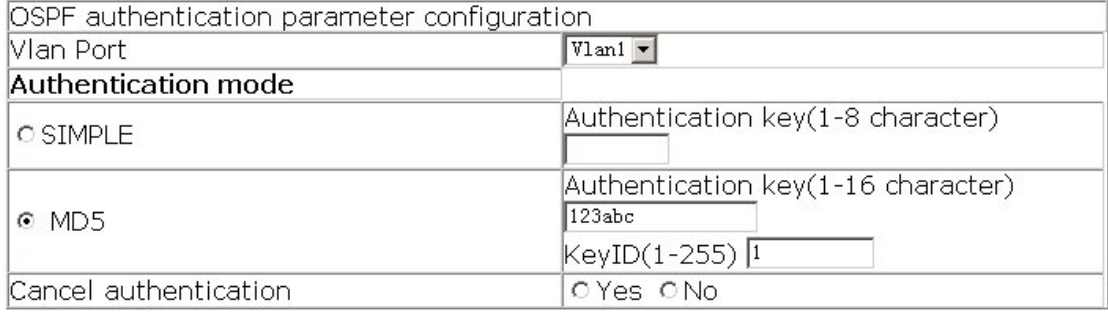

# **15.5.3.2.2 OSPF passive interface configuration**

Click Passive interface configuration. The configuration page is shown. See the equivalent

CLI command at 15.4.2.2.11

The explanation of each field is as below:

Port – Port list

Passive interface configuration – Configure passive interface

Cancel – Cancel the configuration

Reset – Restore the default value.

For example: Set vlan1 to OSFP passive interface. Set Port to Vlan1; select Passive interface configuration, and then click Apply.

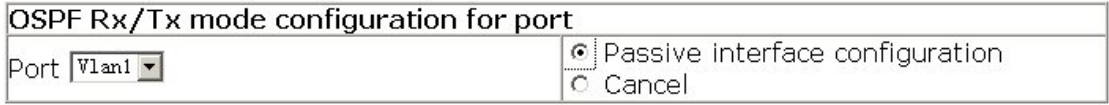

# **15.5.3.2.3 Sending packet cost for port configuration**

Click Sending packet cost configuration. The configuration page is shown.

The explanation of each field is as below:

Vlan port – Vlan port list

- OSPF route cost configuration Configure OSPF route cost. See the equivalent CLI command at 18.4.2.2.7
- Hello packet interval Specify hello packet interval on the port. See the equivalent CLI command at 15.4.2.2.10

Neighbor router invalid interval – Specify neighbor router invalid interval. See the

equivalent CLI command at 18.4.2.2.8

Sending link-state packet delay – Configure sending link-state packet delay on the port.

See the equivalent CLI command at 18.4.2.2.14

Sending link-state packet retransmit interval – Specify sending link-state packet retransmit

interval to neighbor router. See the equivalent CLI command at 15.4.2.2.13

### Reset - Reset

Default - Restore the default value.

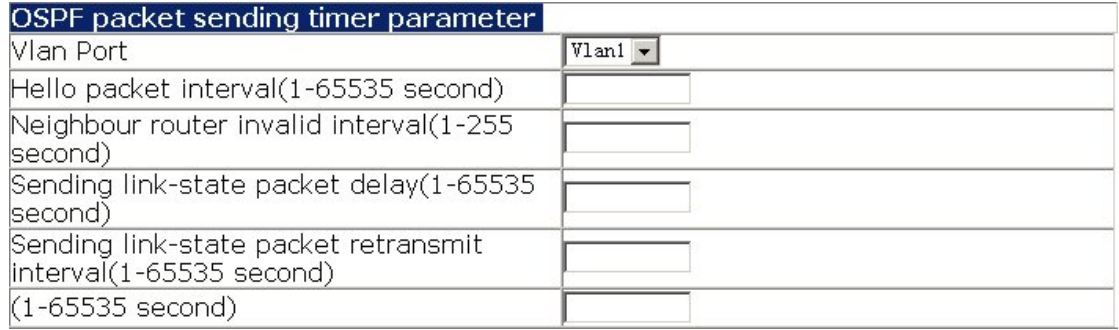

# **15.5.3.3 OSPF Imported route parameter configuration**

Click OSPF Imported route parameter configuration. The configuration page is shown. Imported route parameter configuration – Configure default imported route parameters Import external routing information – Import external routing information to OSPF

### **15.5.3.3.1 Imported route parameter configuration**

Click Imported route parameter configuration. The configuration page is shown.

The explanation of each field is as below:

Default imported route type – Set default imported route type. 1 and 2 stand for Type 1 external route and Type 2 external route. See the equivalent CLI command at 18.4.2.2.5

Default imported route tag – Configure default imported route tag. See the equivalent CLI command at 15.4.2.2.4

Default imported route cost – Configure default imported route cost. See the equivalent CLI command at 15.4.2.2.1

Importe route interval – Configure importe route interval. See the equivalent CLI command at 15.4.2.2.2

Maximum imported route – Configure maximum number of imported route. See the equivalent CLI command at 15.4.2.2.3

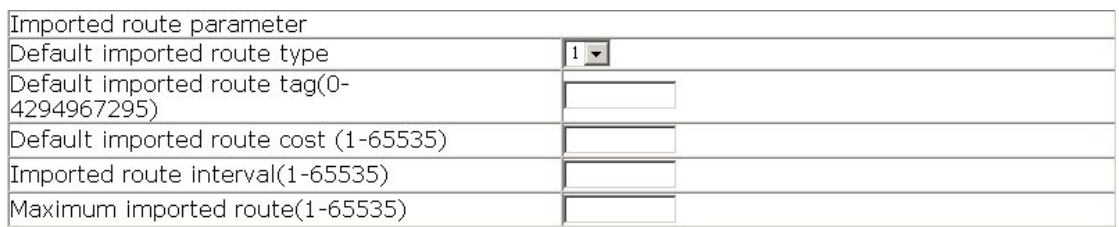

### **15.5.3.3.2 Import external routing information**

# **configuration**

Click Import external routing information. The configuration page is shown. See the equivalent CLI command at 15.4.2.2.17.

The explanation of each field is as below:

Imported type – Configure imported route type: Static, RIP, connected, BGP

Type – Specify - Set default imported route type. 1 and 2 stand for Type 1 external route and Type 2 external route.

Tag – Configure route tag

Metric value – Set route metric value

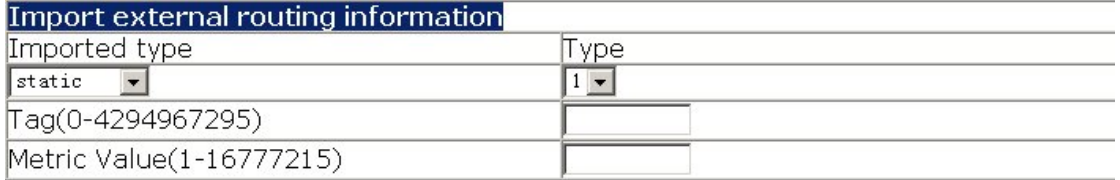

# **15.5.3.4 Other OSFP parameter configuration**

Click Other parameter configuration. The configuration page is shown.

OSPF priority configuration – Configure OSPF priority

OSPF STUB area and default route cost – Configure OSPF STUB area and default route cost

OSPF virtual link configuration – Configure OSPF virtual link

Port DR priority configuration – Configure Port DR priority for port election

# **15.5.3.4.1 OSPF priority configuration**

Click OSPF priority configuration. The configuration page is shown. See the equivalent CLI command at 15.4.2.2.16

The explanation of each field is as below:

ASE – "yes" sets to specify priority for imported external AS route; "no" sets to specify

OSPF priority relative to other routing protocols.

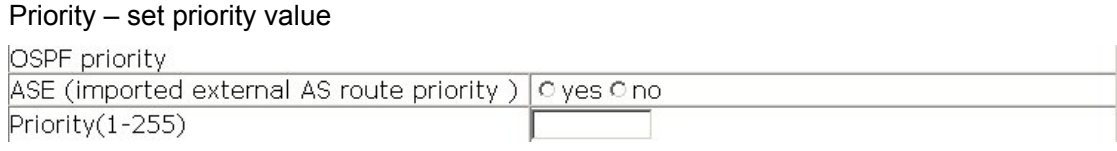

# **15.5.3.4.2 OSPF STUB area and default route cost**

# **configuration**

Click OSPF STUB area and default route cost. The configuration page is shown. See the equivalent CLI command at 15.4.2.2.20

The explanation of each field is as below:

Cost – Stub area default cost

areaID – Stub area ID

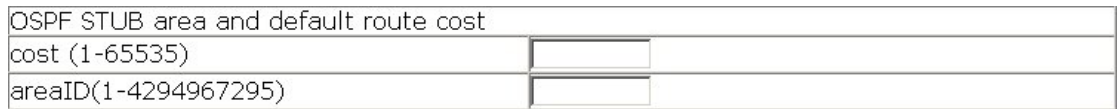

# **15.5.3.4.3 OSPF virtual link configuration**

Click OSPF virtual link configuration. The configuration page is shown. See the equivalent CLI command at 15.4.2.2.21

The explanation of each field is as below:

router\_id – Configure router\_id for virtual link neighbor

transit area – Configure transit area number

hello interval – Configure hello interval

dead interval – Configure route dead interval

retran interval – Configure retransmit interval for LSA

transit delay – Configure transit delay for LSA

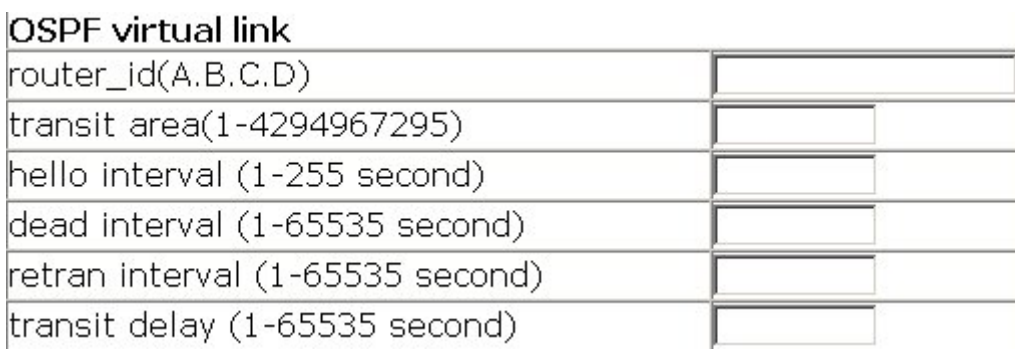

# **15.5.3.4.4 Port DR priority configuration**

Click Port DR priority configuration. The configuration page is shown. See the equivalent

CLI command at 15.4.2.2.12

The explanation of each field is as below:

Vlan Port – Specify Vlan port

Priority – Specify priority

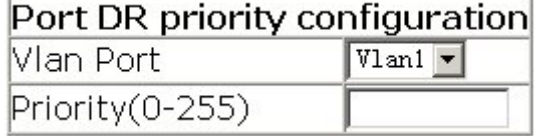

### **15.5.3.5 OSPF debug**

Click OSPF debug. The configuration page is shown:

show ip ospf – Show OSPF information. See the equivalent CLI command at 15.4.2.2.22 show ip ospf ase – Show external AS OSPF information. See the equivalent CLI command at 15.4.2.2.23 show ip ospf cumulative – Show OSPF statistics. See the equivalent CLI command at 15.4.2.2.24 show ip ospf database – Show OSPF link state database. See the equivalent CLI command at 15.4.2.2.25 show ip ospf neighbor – Show OSFP neighbor information. See the equivalent CLI command at 15.4.2.2. 27 show ip ospf routing – Show OSFP routing table. See the equivalent CLI command at 15.4.2.2. 28 show ip ospf virtual-links – Show OSPF virtual-link information. See the equivalent CLI command at 15.4.2.2.29 show ip protocols – Show the current running routing protocols on the switch. See the equivalent CLI command at 15.4.2.2.30

Click the node to show the debug information.

### **15.5.3.5.1 Show ip route**

Click Show ip route to show ip routing table.

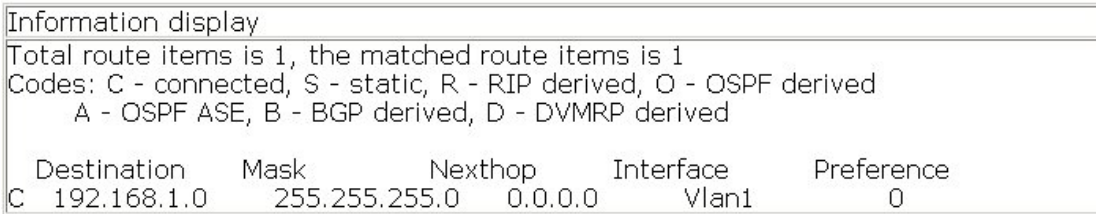

# **Chapter 16 Multicast Protocol Configuration**

# **16.1 Multicast Protocol Overview**

# **16.1.1 Introduction to Multicast**

When sending information (including data, voice and video) to a small number of users in the network, there are several ways of transmission, for instance, the unicast method that establish a separate data transmission channel for each user or the broadcast method sending information to all users in the network regardless of whether they need the information or not. Suppose 200 users in a network need to receive the same information, traditionally, the unicast method is employed to sends the same information 200 times to ensure users requiring the data can get what they need; or the information is broadcasted throughout the network so that users requiring the data can obtain what they need directly from the network. Both two methods waste a large amount of precious bandwidth resource, and the broadcast method is unfavorable to the security of the information or keep it secret.

The advent of IP multicast technology solved this problem. Multicast source sends the information only once, and the multicast routing protocol create a tree route for the multicast packet; the information being transferred will start duplicating and distribution in the fork as far as possible. This way, the information can be sent to each user requiring it accurately and efficiently.

It should be noted that the multicast source is not necessarily a member of the multicast group. When sending data to some multicast group, the sender itself is not necessarily a receiver of that group. Multiple sources are allowed to send packets to the same multicast group at the same time. There may be routers not support multicast in the network. Multicast routers can transfer the multicast packets encapsulated in unicast IP packets in tunnel mode to the neighbor multicast routes, the neighbor multicast routers will strip the unicast IP head can continue multicast transmission. This way, large modification to the network structure can be avoided. The major benefits of multicast are:

- 1) Improved efficiency and reduced network traffic and server/CPU load.
- 2) Improved performance and reduced unnecessary traffic.
- 3) Distributed application: enabling multiple points application.

# **16.1.2 Multicast Address**

The multicast packets uses Class D IP address as their destination addresses, ranging from 224.0.0.0 to 239.255.255.255. Class D addresses cannot be used in the source IP address field of an IP packet. In unicast, the path a packet travels is from the source address to the destination address, and the packet is transfer in the network hop-by-hop. However, in IP multicast, the destination address of a packet is a group (group address) instead of one single address. All information receivers are arranged in the same group. And once a receiver joins a multicast group, data sending to the multicast address will immediately start transferring to the receiver. All members in the group will receive the packets. The membership for multicast group is dynamic, the hosts can join and quit a multicast group at any time.

A multicast group can be either a perpetual one or temporary one. Part of multicast addresses are assigned officially and referred to as the perpetual multicast group. The IP address of a perpetual multicast group remains the same, but the membership can be changed. A perpetual multicast group can have any number of members, even zero. The IP multicast addresses not reserved for perpetual multicast group can be used by temporary multicast groups.

224.0.0.0 – 224.0.0.255 are reserved multicast addresses (perpetual group address), the address 224.0.0.0 is not used, the other addresses are available for routing protocols; 224.0.1.0 – 238.255.255.255 are multicast addresses available to users (temporary group address), and is valid for the whole network;  $239.0.0.0 - 239.255.255.255$  are local administrative multicast address and is valid for specific local ranges. The following is a list for common reserved multicast addresses:

224.0.0.0 Base address (reserved)

224.0.0.1 All-host address

224.0.0.2 All-multicast-router address

224.0.0.3 Not for allocation

224.0.0.4 DVMRP router

224.0.0.5 OSPF router

224.0.0.6 OSPF DR

224.0.0.7 ST router

224.0.0.7 ST host

224.0.0.9 RIP-II router

224.0.0.10 IGRP router

224.0.0.11 Active proxy

224.0.0.12 DHCP Server/Relay proxy

224.0.0.13 All PIM routers

224.0.0.14 RSVP packaging

224.0.0.15 All CBT routers

224.0.0.16 Specified SBM

#### 224.0.0.17 All SBMS

#### 224.0.0.18 VRRP

When transferring unicast IP packets on Ethernet, the destination MAC address is the MAC of the receiver. However, in transferring multicast packets, as the destination is no longer one specific recipient but a group with unknown members, the destination address used Is the multicast MAC address. Multicast MAC address is corresponding 5to the multicast IP address. According to IANA (Internet Assigned Number Authority), the 24 MSbs of multicast MAC is 0x01005e and 23 LSbs of multicast MAC is the same of the multicast IP address.

As only 23 bits out of the 28 LSbs of multicast IP address are mapped to MAC address, for one MAC address there will be 32 corresponding multicast IP addresses.

### **16.1.3 IP Multicast Packets Forwarding**

In the multicast model, the source host sends information to the host group represented by the multicast group address in the destination address field of the IP packet. The multicast model differs from the unicast model in that a multicast packet must be forwarded to several external interfaces to send the packet to all receiving stations, i.e. multicast forwarding is more complex than unicast forwarding.

To ensure the multicast packets reach the routers in the shortest route, the multicast protocols must check the receiving interfaces of the multicast packets against the unicast route table or route table dedicated for multicast (such as a DVMRP route table). Such check mechanism is the base for most multicast routing protocols to perform forwarding, and is called Reverse Path Forwarding (RPF) check. Multicast routers use the source address of an arrived multicast packet to query the unicast route table or an independent multicast route table to make sure the ingress interface at which packet arrived is in the shortest route from the receiving station to the source address. If an active tree is used, the source address is the address of source host sending the multicast packet; if a shared tree is used, the source address is the root address of that shared tree. When a multicast packet arrives at a router, the packet will be forwarded according to the multicast forwarding rules if the RPF check ok; otherwise, the packet will be discarded.

# **16.1.4 Application of Multicast**

IP multicast technology effectively solved the problem of one sender vs. multiple receivers, fulfilling the high efficiency data transmission from one point to multiple points in the IP

network, and can significantly save the network bandwidth and reduce network traffic. The multicast feature can be conveniently used to provide some new value-added services, including online live broadcast, network TV, remote education, remote medical service, network radio, realtime video/audio meeting that can be summarized in the following three fields:

- 1) Multimedia and stream application.
- 2) Data warehouse and financial (like stocks) application.
- 3) Any point-to-multiple-points data distribution application.

With the increasing of multimedia services in the IP network, multicast represents great market potential, and multicast service is spreading quickly and widely used.

# **16.2 Common Multicast Configurations**

# **16.2.1 Common Multicast Configuration Commands**

 $\bullet$  show ip mroute

# **16.2.1.1 show ip mroute**

**Command: show ip mroute [***group\_address***] [***source\_address***] Function:** Display the IP multicast packet forwarding entries..

**Parameter: [***group* address] specifies the group address for the forwarding entry to be displayed; **[***source\_address***]** specifies the source address for the forwarding entry to be displayed

**Default:** No display by default.

**Command mode:** Admin Mode

**Usage Guide:** This command is used to display IP multicast forwarding entries, or the forwarding entries in the system FIB table for forwarding multicast packets.

**Example:** Display all IP multicast forwarding entries.

Switch # show ip mroute

Name: Loopback, Index: 2001, State: 9 localaddr: 127.0.0.1, remote: 127.0.0.1

Name: Vlan1, Index: 2005, State: 13 localaddr: 1.1.1.1, remote: 1.1.1.1

Name: Vlan4, Index: 2006, State: 13 localaddr: 2.1.1.1, remote: 2.1.1.1

Name: Vlan3, Index: 2007, State: 13 localaddr: 3.1.1.1, remote: 3.1.1.1

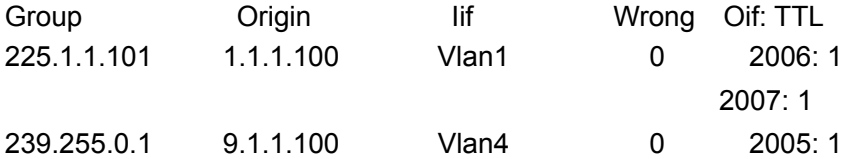

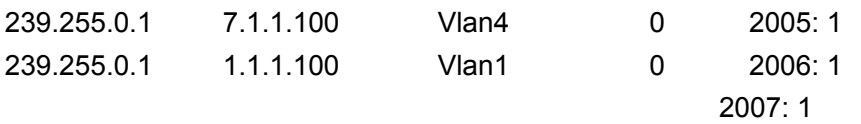

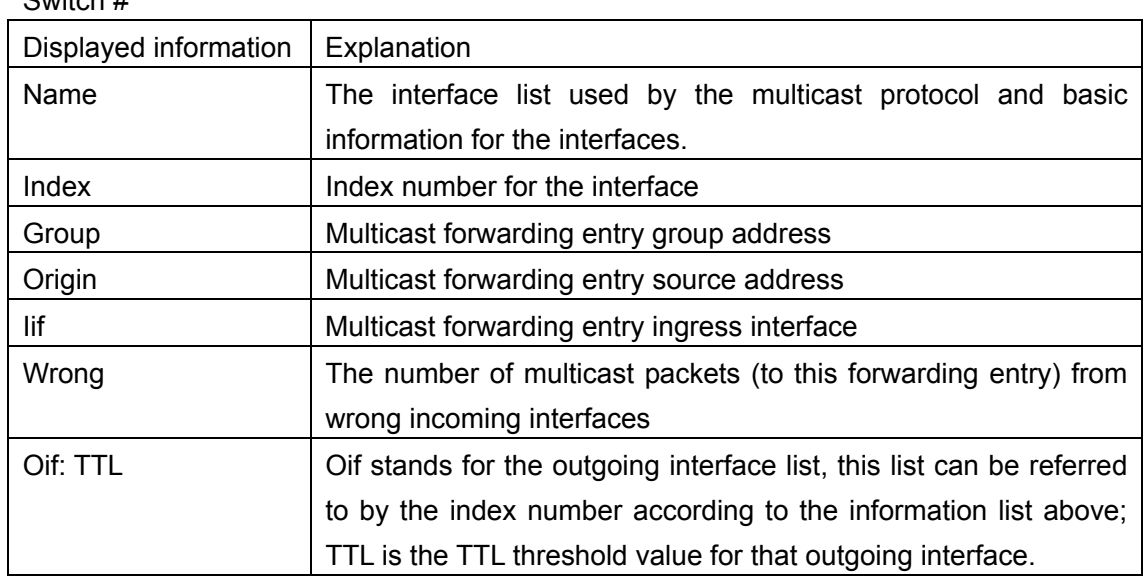

# **16.3 PIM-DM**

 $S$ witch  $\#$ 

# **16.3.1 Introduction to PIM-DM**

PIM-DM (Protocol Independent Multicast Dense Mode) is a dense mode multicast protocol. It is good for use in small networks as the multicast group members are relatively concentrated in such network environment.

The work process of PIM-DM can be summarized as the following phases: neighbor discovery, flooding & prune, grafting.

1. Neighbor discovery

PIM-DM routers need to discover the neighbors with HELLO packets on start up. Network nodes running PIM-DM keeps contact with HELLO packets. The HELLO packets are sent in regular intervals.

### 2. Flooding and Prune

PIM-DM assumes all hosts in the network are ready for receiving multicast data. When a multicast source S starts sending data to multicast group G, the router will first perform RPF check against the unicast route table to the multicast packet. If checked ok, the router will create a (S, G) entry and forward the multicast packet to all downstream PIM-DM nodes in the network (Flooding). If RPF check fails, indicating the multicast packet is coming from the wrong interface, the packet will be discarded. After this process, each node in the PIM-DM multicast domain will create a (S, G) entry. If no multicast group member exists in the downstream nodes, then a prune message will be sent to the upstream nodes to inform the upstream node that no more forwarding for that multicast group is necessary. The upstream nodes will delete the corresponding interface, multicast forwarding entry(S,G), from the outgoing interface list. Hence a shortest path tree (SPT) rooted by source S is established. The prune process is initiated by leaf routers first.

The above procedures are referred to as the Flooding-Prune process. A timeout mechanism is provided for each pruned nodes, when the prune timeout, the route restart the flooding-prune process. The PIM-DM flooding-prune process is performed in regular intervals.

### 3. RPF check

PIM-DM employs the RPF check method to build a multicast tree rooted from the data source according to the existing unicast route table. When a multicast arrives at the router, its path correctness is checked first. If as indicated by the unicast route, the arriving interface is the interface to the multicast source, the packet is considered to be from the correct path; otherwise, the multicast packet is discarded as a redundant packet. The unicast route information used as the route decision fact is not dependent on specific unicast routing protocol, but can be the route information of any unicast routing protocols, such as route discovered by RIP, OSPF, etc.

#### 4. Assert mechanism

If two routes (A and B) in the same LAN segment both have a receiving path to multicast source S, both will forward the multicast packet sent by multicast source S in the LAN. As a result, the downstream multicast router C will receive two identical multicast packets. On detecting such situation, the router will decide a unique forwarder through the Assert mechanism. The best forwarding path is decided by sending Assert packets. If two or more paths have the same priority and costs, then the node with a larger IP address is selected as the upstream neighbor for the (S, G) entry and is responsible for the forwarding of multicast packet for that (S, G) entry,.

#### 5. Graft

If a pruned downstream node needs to restore to the forwarding state, the node will send a graft packet to ask the upstream to restore multicast data forwarding.

# **16.3.2 PIM-DM Configuration**

### **16.3.2.1 PIM-DM Configuration Task Sequence**

- 1、 Enable PIM-DM (required)
- 2、 Configure PIM-DM sub-parameters (optional) Configure PIM-DM interface parameters Configure PIM-DM HELLO packet interval

#### **1. Enable PIM-DM**

Basic configuration of PIM-DM routing protocol on route switch is quite simple: just enable

PIM-DM in the appropriate interfaces.

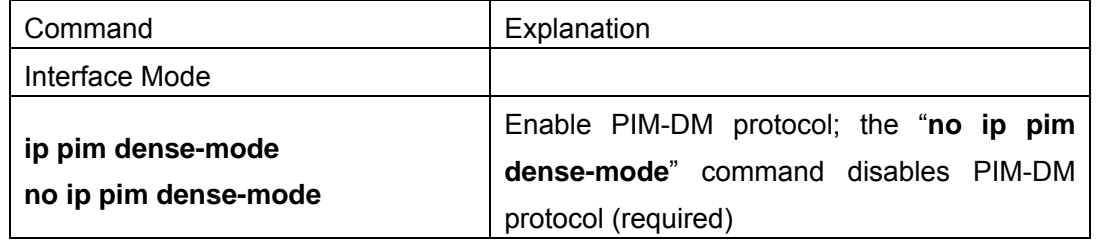

### **2. Configure PIM-DM sub-parameters**

### **Configure PIM-DM interface parameters**

a. Configure PIM-DM HELLO packet interval

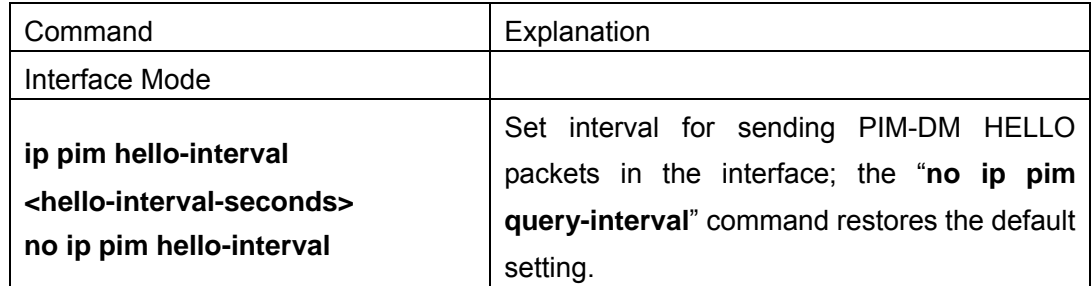

#### **3. Disable PIM-DM protocol**

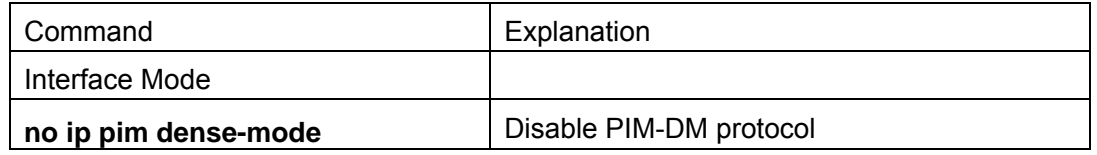

# **16.3.2.2 PIM-DM Configuration Commands**

- z **ip pim dense-mode**
- **•** ip pim hello-interval
- **•** show ip pim interface
- **•** show ip pim mroute dm
- **•** show ip pim neighbor
- $\bullet$  debug ip pim

# **16.3.2.3 ip pim dense-mode**

#### **Command: ip pim dense-mode**

### **no ip pim dense-mode**

**Function:** Enable PIM-DM protocol on the interface; the "**no ip pim dense-mode**"

command disables PIM-DM protocol on the interface. **Parameter:** N/A. **Default:** PIM-DM protocol is disabled by default. **Command mode:** Interface Mode **Usage Guide: Example:** Enable PIM-DM protocol on interface vlan1. Switch (Config)#interface vlan 1 Switch(Config-If-Vlan1)#ip pim dense-mode

### **16.3.2.4 ip pim hello-interval**

### **Command: ip pim hello-interval <***hello-interval-seconds***> no ip pim hello-interval**

- **Function:** Set interval for sending PIM-DM HELLO packets in the interface; the "**no ip pim query-interval**" command restores the default setting.
- **Parameter:** *< hello-interval-seconds >* is the interval for sending PIM-DM HELLO packets, ranging from 1 to 18724s.

**Parameter:** The default interval for sending PIM-DM HELLO is 10s.

**Command mode:** Interface Mode

**Usage Guide:** The HELLO message enable PIM-DM switches to locate each other and establish the neighborhood. PIM-DM switches claim their existence by sending HELLO message to their neighbors. If no HELLO message from a neighbor is received in a specified period, that neighbor is considered to be lost. This time must be no greater than the neighbor timeout time.

**Example:** Configure PIM-DM HELLO interval on interface vlan1.

Switch (Config)#interface vlan1

Switch(Config-If-Vlan1)#ip pim hello-interval 20

# **16.3.3 Typical PIM-DM Scenario**

As shown in the figure below, the Ethernet interfaces of SwitchA and SwitchB are added to the appropriate vlan, and PIM-DM protocol is enabled on each vlan interface.

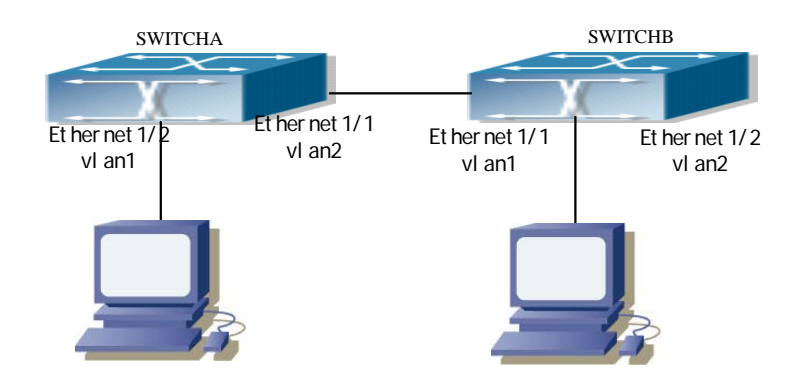

Fig 16-1 Typical PIM-DM environment

The followings are the configurations of SwitchA and SwitchB.

(1) Configuration of SwitchA:

Switch (Config)#interface vlan 1

Switch(Config-If-Vlan1)# ip pim dense-mode

Switch(Config-If-Vlan1)#exit

Switch (Config)#interface vlan2

Switch(Config-If-Vlan1)# ip pim dense-mode

(2) Configuration of SwitchB:

Switch (Config)#interface vlan 1

Switch(Config-If-Vlan1)# ip pim dense-mode

Switch(Config-If-Vlan1)#exit

Switch (Config)#interface vlan 2

Switch(Config-If-Vlan1)# ip pim dense-mode

# **16.3.4 PIM-DM Troubleshooting Help**

- 1. Monitor and Debug Commands
- 2. PIM-DM Troubleshooting Help

### **16.3.4.1 Monitor and Debug Commands**

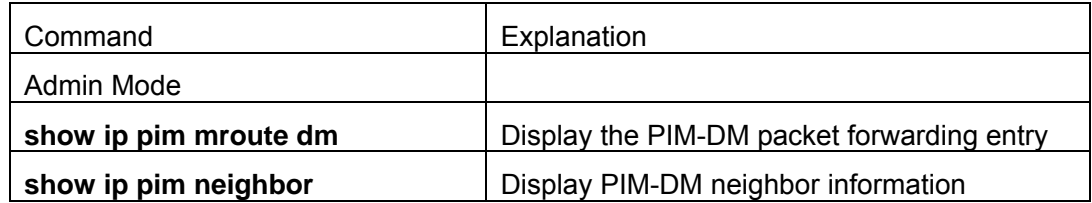

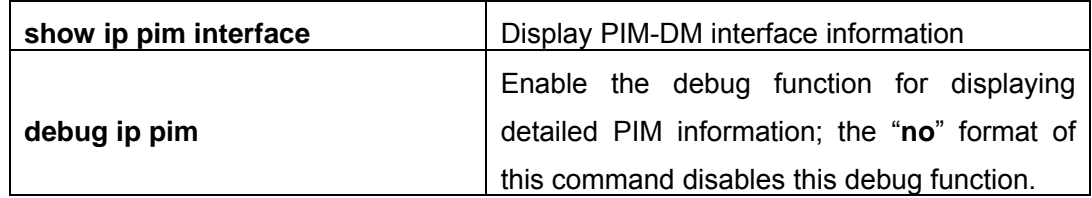

### **16.3.4.1.1 show ip pim mroute dm**

### **Command: show ip pim mroute dm**

**Function:** Display the PIM-DM packet forwarding entry

**Parameter:** N/A.

**Default:** No display by default.

**Command mode:** Admin Mode

**Usage Guide:** This command is used to display PIM-DM multicast forwarding entries, or the forwarding entries in the system FIB table for forwarding multicast packets.

**Example:** Display all PIM-DM packet forwarding entries.

Switch#sh ip pim mroute dm

BIT Proto: DVMRP 0x2, PIM 0x8, PIMSM 0x10, PIMDM 0x20;

 Flags: RPT 0x1, WC 0x2, SPT 0x4, NEG CACHE 0x8, JOIN SUPP 0x10; Downstream: IGMP 0x1, NBR 0x2, WC 0x4, RP 0x8, STATIC 0x10;

PIMDM Group Table, inodes 7 routes 4:

(5.1.1.100, 225.0.0.1), protos: 0x8, flags: 0x4, 00: 22: 21/00: 03: 30 Incoming interface : Vlan3, RPF Nbr 0.0.0.0, pref 0, metric 0 Outgoing interface list:

 (Vlan1), protos: 0x2, UpTime: 00: 22: 21, Exp: / Prune interface list:

(Vlan2), protos: 0x2, UpTime: 00: 22: 21, Exp: 00: 03: 07

(5.1.1.100, 225.0.0.2), protos: 0x8, flags: 0x4, 00: 18: 52/00: 03: 30 Incoming interface : Vlan3, RPF Nbr 0.0.0.0, pref 0, metric 0 Outgoing interface list:

 (Vlan1), protos: 0x2, UpTime: 00: 18: 52, Exp: / Prune interface list:

 (Vlan2), protos: 0x2, UpTime: 00: 18: 52, Exp: 00: 02: 51 Switch#

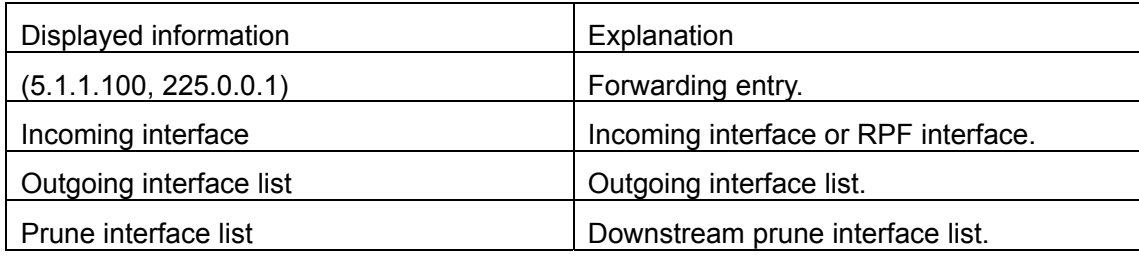

# **16.3.4.1.2 show ip pim neighbor**

### **Command: show ip pim neighbor [<***ifname>***]**

**Function:** Display information for neighbors of the PIM interface.

**Parameter: <***ifname>* is the interface name, i.e. display PIM neighbor information of the specified interface.

**Default:** PIM neighbor information is displayed by default on all interfaces.

**Command mode:** Admin Mode

**Usage Guide:** If no interface name is specified, then neighbor information for all interfaces will be displayed.

**Example:** Display neighbor information for all interfaces (do not specify the interface name)

Switch#sh ip pim neighbor

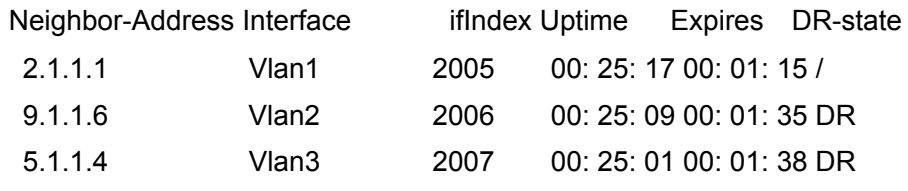

Switch#

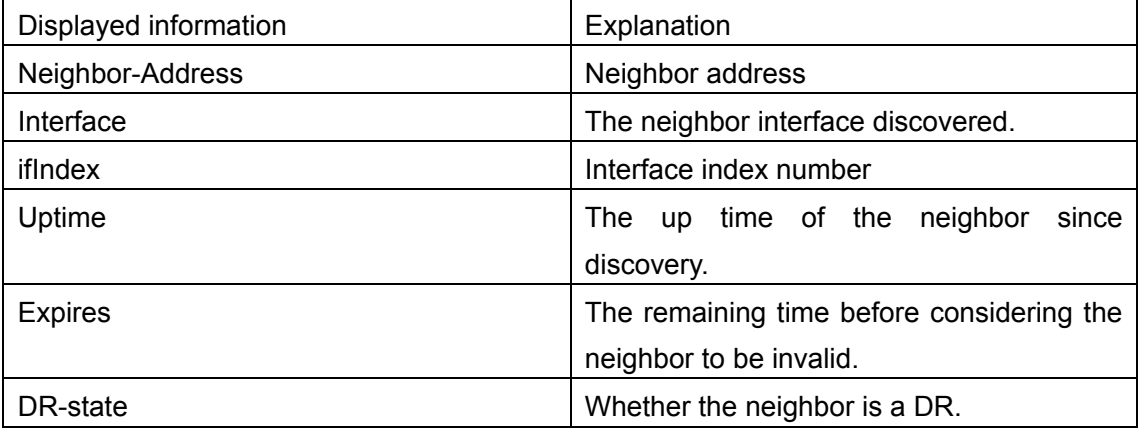

# **16.3.4.1.3 show ip pim interface**

**Command: show ip pim interface [<***ifname>***]** 

**Function:** Display information for the PIM interface.

**Parameter: <***ifname***>** is the interface name, i.e. display PIM information of the specified interface.

**Default:** PIM information is displayed by default on all interfaces.

**Command mode:** Admin Mode

**Example:** Display PIM information of interface vlan 1.

Switch#sh ip pim interface vlan 1

Interface Vlan1 : 2.1.1.2

 owner is pimdm, Vif is 1, Hello Interval is 30 Neighbor-Address Interface Uptime Expires

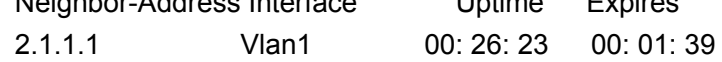

Switch#

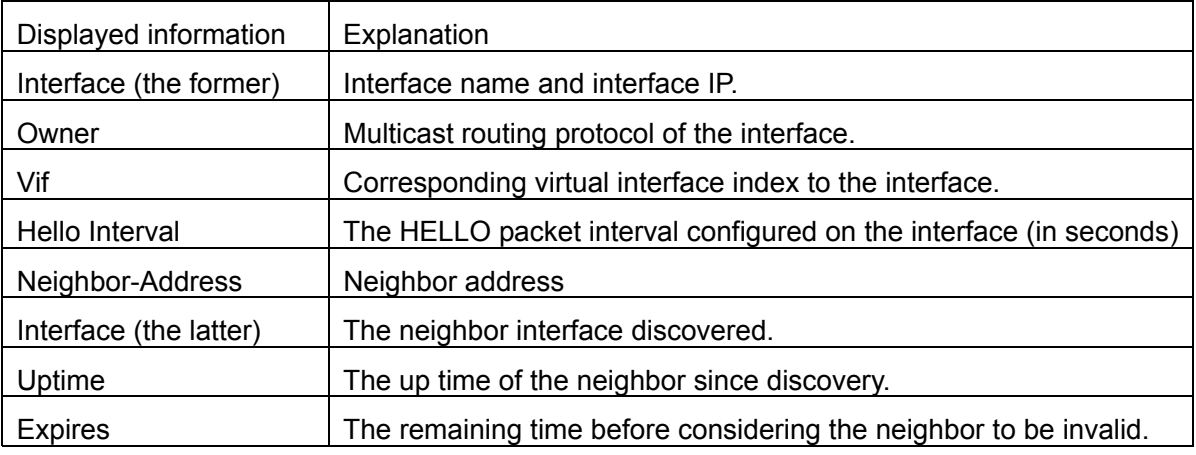

### **16.3.4.1.4 debug ip pim**

#### **Command: debug ip pim**

**Function:** Enable the debug function for displaying detailed PIM information; the "**no**" format of this command disables this debug function.

**Parameter:** N/A.

**Default:** Disabled.

**Command mode:** Admin Mode

**Usage Guide:** If detailed information about PIM packets etc is required, this debug command can be used.

#### **Example:**

Switch # debug ip pim

00: 15: 45: PIM: Send v2 Hello on vlan1, holdtime 105

00: 15: 45: PIM: Send v2 Hello on vlan1, holdtime 105

00: 15: 45: PIM: Received v2 Hello on vlan1 from 2.1.1.2, holdtime 105

# **16.3.4.2 PIM-DM Troubleshooting Help**

In configuring and using PIM-DM protocol, the PIM-DM protocol may fail to run properly due to reasons such as physical connection failure or wrong configurations. The user should ensure the following:

- $\Diamond$  Good condition of the physical connection.
- $\Diamond$  All interface and link protocols are in the UP state (use "show interfaces status" command).
- $\div$  Next, enable PIM-DM protocol on the interface (use the "ip pim dense-mode" command).
- $\Diamond$  Multicast protocols use unicast routes to perform RPF check, for this reason, the unicast route correctness must be ensured.

# **16.4 PIM-SM**

# **16.4.1 Introduction to PIM-SM**

PIM-SM (Protocol Independent Multicast Sparse Mode) is a sparse mode multicast protocol, the mode is protocol independent. It is mainly used in large scale networks with group members relatively scattered in large ranges. In contrast to the flooding-prune method in dense mode, PIM-SM protocol assumes no hosts are receiving the multicast packets, PIM-SM routers will send multicast packets to a host only when the host explicitly request for the packets.

By setting rendezvous points (RP) and bootstrap routers, PIM-SM announces multicast information to all PIM-SM routers and builds up RP-rooted shared tree with the router join/prune information. As a result, the bandwidth occupied by data packets and control packets can be reduced, and router processing overhead can be lowered. Multicast data move along the shared tree to the network segments of the multicast group members. When the data traffic reaches a certain level, the multicast stream can be toggled to source-based shortest path tree to reduce network lag. PIM-SM is independent of specific unicast routing protocol, but use the existing unicast routing table for RPF check.

#### 1. How PIM-SM works

PIM-SM workflow is mainly comprised of the following parts: neighbor discovery, RP shared tree generation, multicast source registration and SPT toggle, etc. The neighbor discovery mechanism is the same as PIM-DM and is omitted here.

#### (1) RP shared tree (RPT) generation

When a host joins a multicast group G, the leaf route directly connected with the host learns the presence of recipient of multicast group G through IGMP packets. The router then calculates the corresponding rendezvous point (RP) for the multicast group G, and sends a join message to the upstream node in the RP direction. Each routers between the leaf router and the RP will created a  $(*, G)$  entry in their forwarding table, indicating packets sent by any source to multicast group G applies to this entry. When RP receives a packet sending to multicast group G, the packet will move along the established route to reach the leaf router and the host. This completes a RP-rooted RPT.

(2) Multicast source registration.

When multicast source S sends a multicast packet to multicast group G, the PIM-SM multicast router directly connected to it will packet the multicast packet as a registration packet and unicast to the appropriate RP. If multiple PIM-SM multicast routers exist in the network, the designated router (DR) is responsible for the forwarding of this multicast packet.

### (3) SPT toggle

When multicast router finds the multicast packets from RP destined to G in a speed exceeding the threshold, the multicast router will send a join message to the upstream node in the source S direction and cause the toggling from RPT to SPT.

2. Pre-PIM-SM configuration work

(1) Configure candidate RP

In PIM-SM networks, multiple RPs are allowed, they are referred to as the candidate RP (C-RP). Each C-RP is responsible for the forwarding of multicast packet destined to a certain range of addresses. Configuring multiple C-RP enables RP load balance. All C-RPs are of the same priority. On receiving BSR advertised C-RP message, multicast routers will calculate the RP corresponding to a certain multicast group with a same algorithm.

It should be noted that one RP can service multiple multicast groups or all multicast groups. Each multicast group in any time can have only one corresponding RP, multiple association is forbidden.

### 2) Configure BSR

BSR is the core of management in PIM-SM networks; it is responsible for gathering information from C-RP and broadcasting the information gathered.

Each network can have one BSR, and several Candidate-BSRs (C-BSRs). This way, once a BSR fails, another BSR will quickly take its place. BSR will be decided by the auto-election between C-BSRs.

# **16.4.2 PIM-SM Configuration**

# **16.4.2.1 PIM-SM Configuration Task Sequence**

- 1. Enable PIM-SM (required)
- 2. Configure PIM-SM sub-parameters

- (1) Configure PIM-SM interface parameters
	- 1) Configure PIM-SM HELLO packet interval
	- 2) Configure a interface as the PIM-SM area border

### (2) Configure PIM-SM global parameters

- 1) Configure a switch as the candidate BSR.
- 2) Configure a switch as the candidate RP.
- 3. Disable PIM-SM protocol

#### 1. Enable PIM-SM protocol

Basic configuration of PIM-SM routing protocol on Route switch is quite simple: just enable PIM-SM in the appropriate interfaces.

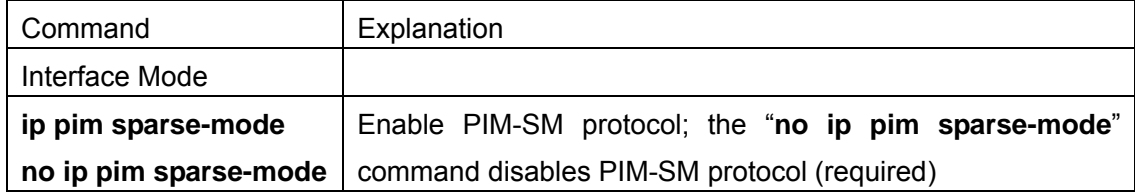

### **2. Configure PIM-SM sub-parameters**

### **1) Configure PIM-SM interface parameters**

1) Configure PIM-SM HELLO packet interval

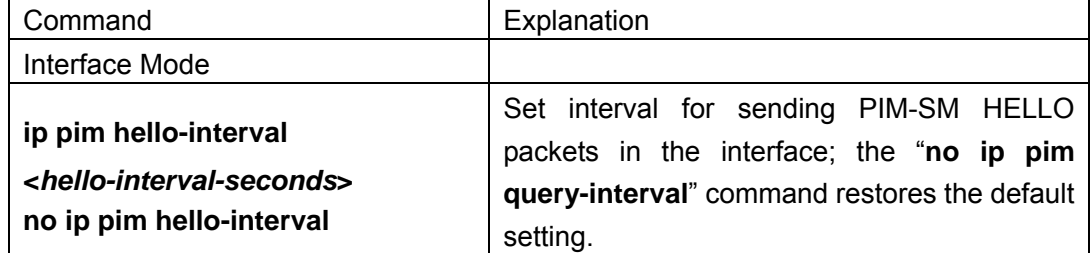

### **2) Configure the interface as the PIM-SM BSR border**

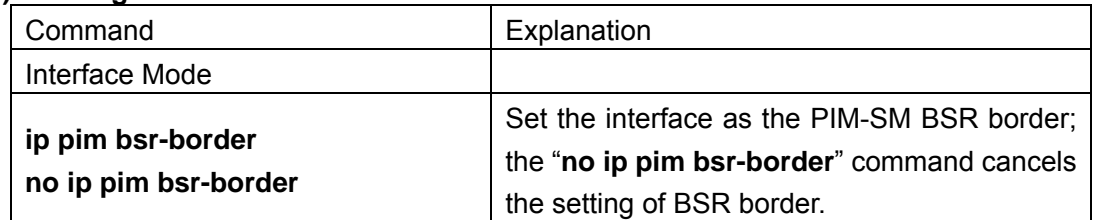

### **2) Configure PIM-SM global parameters**

**1)** Configure a switch as the candidate BSR.

| Command        | Explanation |
|----------------|-------------|
| Interface Mode |             |

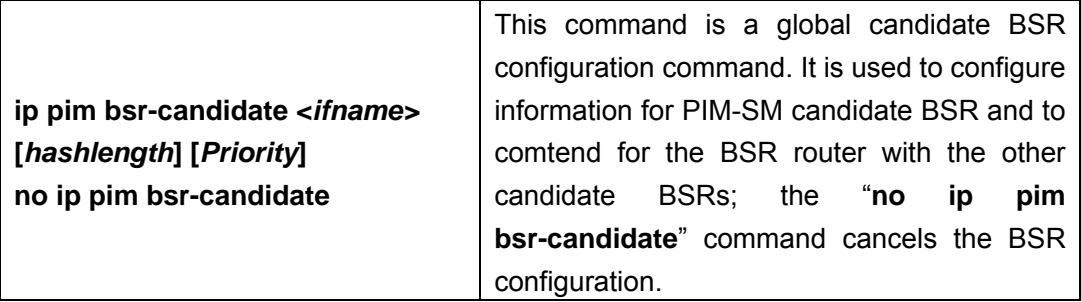

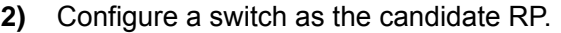

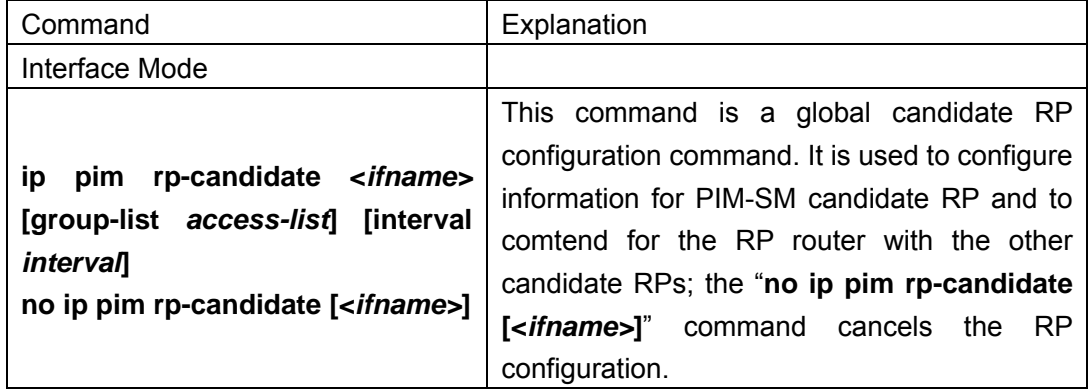

#### **3. Disable PIM-SM protocol**

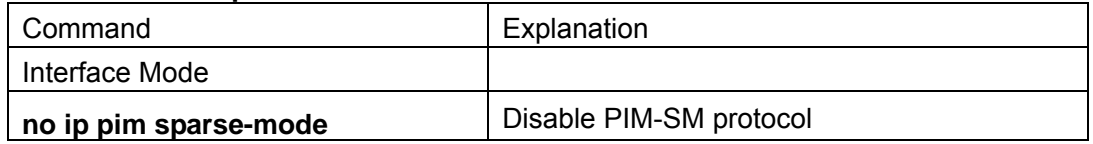

# **16.4.2.2 PIM-SM Configuration Commands**

- z **ip pim sparse-mode**
- **•** ip pim bsr-border
- **•** ip pim hello-interval
- $\bullet$  ip pim bsr-candidate
- **•** ip pim rp-candidate
- **•** show ip pim bsr-router
- **•** show ip pim interface
- **•** show ip pim mroute sm
- **•** show ip pim neighbor
- **•** show ip pim rp
- $\bullet$  debug ip pim
- $\bullet$  debug ip pim bsr

# **16.4.2.2.1 ip pim sparse-mode**

#### **Command: ip pim sparse-mode**

#### **no ip pim sparse-mode**

**Function:** Enable PIM-SM protocol on the interface; the "**no ip pim sparse-mode**" command disables PIM-SM protocol on the interface.

**Parameter:** N/A.

**Default:** PIM-SM protocol is disabled by default.

### **Command mode: Interface Mode**

**Example:** Enable PIM-SM protocol on interface vlan1.

Switch (Config)#interface vlan 1

Switch(Config-If-Vlan1)#ip pim sparse-mode

# **16.4.2.2.2 ip pim bsr-border**

### **Command: ip pim bsr-border**

### **no ip pim bsr-border**

**Function:** This command is the configuration command for interface BSR border. It is used to configure the border for PIM-SM area to prevent BSR message flooding outside the local PIM-SM area; the "**no ip pim bsr-border**" command cancels the BSR border configuration.

### **Parameter:** N/A.

Default: BSR border configuration on interfaces is disabled by default.

#### **Command mode: Interface Mode**

**Usage Guide:** This command is the configuration commands for interface BSR border. It is used to configure the border for PIM-SM area to prevent BSR message flooding outside the local PIM-SM area. In other words, BSR messages inside the local PIM-SM area cannot be transferred from this interface to the outside; to cancel the setting of BSR border, the configuration of this command should be reverted.

**Example:** Enable BSR border setting on interface vlan 1.

Switch (Config)#interface vlan 1

Switch(Config-If-Vlan1)#ip pim bsr-border

# **16.4.2.2.3 ip pim hello-interval**

### **Command: ip pim hello-interval <***hello-interval-seconds***> no ip pim hello-interval**

**Function:** Set interval for sending PIM HELLO packets in the interface; the "**no ip pim query-interval**" command restores the default setting.

- **Parameter:** *<hello-interval-second>* is the interval for sending PIM HELLO packets, ranging from 1 to 18724s.
- **Parameter:** The default interval for sending PIM HELLO is 30s.

#### **Command mode: Interface Mode**

**Usage Guide:** The HELLO message enables PIM-DM switches to locate each other and establish the neighborhood. PIM-DM switches claim their existence by sending HELLO message to their neighbors. If no HELLO message from a neighbor is received in a specified period, that neighbor is considered to be lost. This time must be no greater than the neighbor timeout time.

**Example:** Configure PIM-SM HELLO interval on interface vlan1.

Switch (Config)#interface vlan 1

Switch(Config-If-Vlan1)# ip pim hello-interval 20

### **16.4.2.2.4 ip pim bsr-candidate**

### **Command: ip pim bsr-candidate <***ifname>* **[***hash-mask-length***] [***priority***] no ip pim bsr-candidate**

- **Function:** This command is a global candidate BSR configuration command. It is used to configure information for PIM-SM candidate BSR and to comtend for the BSR router with the other candidate BSRs; the "**no ip pim bsr-candidate**" command cancels the BSR configuration.
- **Parameter:** *ifname* is the name of the specified interface; **[***hash-mask-length***]** is the mask length of the specified hash algorithm used in RP boot selection, ranging from 0 to 32; **[***priority***]** is the BSR priority of this candidate BSR, ranging from 0 to 255, if this parameter is omitted, the priority of this candidate BSR will be defaulted to 0.
- **Default:** The switch is not BSR candidate router by default.

**Command mode:** Global Mode

**Usage Guide: :** This command is a global candidate BSR configuration command. It is used to configure information for PIM-SM candidate BSR and to comtend for the BSR router with the other candidate BSRs. The switch will be a BSR candidate router only when this command is configured.

**Example:** Set the interface vlan1 as the BSR message sending interface.

Switch (Config)# ip pim bsr-candidate vlan1 30 10

### **16.4.2.2.5 ip pim rp-candidate**

### **Command: ip pim rp-candidate <ifname> [group-list access-list] [interval interval] no ip pim rp-candidate [<***ifname>***]**

**Function:** This command is a global candidate RP configuration command. It is used to configure information for PIM-SM candidate RP and to comtend for the RP router with the other candidate RPs; the "**no ip pim rp-candidate [<***ifname>***]**" command cancels the RP configuration.

**Parameter: <***ifname>* is the name of specified interface; *access-list* is the number of group range list can be used as the RP in the switch, ranging from 1 to 99, if this parameter is omitted, the router can work as the RP for all multicast groups; *interval* is the interval for the local candidate RP to send C-RP packets, ranging from 1 to 16383 seconds.

**Default:** The switch is not BSR candidate router by default.

#### **Command mode:** Global Mode

**Usage Guide:** This command is a global candidate RP configuration command. It is used to configure information for PIM-SM candidate RP and to comtend for the RP router with the other candidate RPs. The switch will be a RP candidate router only when this command is configured.

**Example:** Set the interface vlan1 as the candidate RP announcing message sending interface.

Switch (Config)# ip pim rp-candidate vlan1 group-list 5 Switch (Config)# access-list 5 permit 239.255.2.0 0.0.0.255

# **16.4.3 Typical PIM-SM Scenario**

As shown in the figure below, the Ethernet interfaces of SWITCHA, SWITCHB, SWITCHC and SWITCHD are added to the appropriate vlan, and PIM-SM protocol is enabled on each vlan interface.

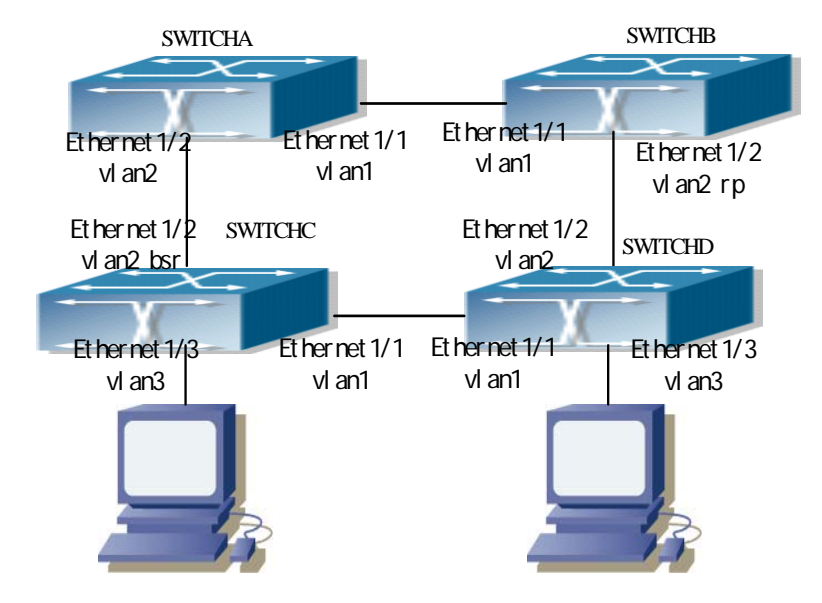

Fig 16-2 Typical PIM-SM environment

The followings are the configurations of SWITCHA, SWITCHB, SWITCHC, and SWITCHD.

- (1) Configuration of SWITCHA:
- Switch (Config)#interface vlan 1
- Switch(Config-If-Vlan1)# ip pim sparse-mode
- Switch(Config-If-Vlan1)#exit
- Switch (Config)#interface vlan 2
- Switch(Config-If-Vlan2)# ip pim sparse-mode
- (2) Configuration of SWITCHB:
- Switch (Config)#interface vlan 1
- Switch(Config-If-Vlan1)# ip pim sparse-mode
- Switch(Config-If-Vlan1)#exit
- Switch (Config)#interface vlan 2
- Switch(Config-If-Vlan2)# ip pim sparse-mode
- Switch(Config-If-Vlan2)# exit
- Switch (Config)# ip pim rp-candidate vlan2 group-list 5
- Switch (Config)# access-list 5 permit 239.255.2.0 0.0.0.255
- (3) Configuration of SWITCHC:
- Switch (Config)#interface vlan 1
- Switch(Config-If-Vlan1)# ip pim sparse-mode
- Switch(Config-If-Vlan1)#exit
- Switch (Config)#interface vlan 2
- Switch(Config-If-Vlan2)# ip pim sparse-mode
- Switch(Config-If-Vlan2)#exit
- Switch (Config)#interface vlan 3
- Switch(Config-If-Vlan3)# ip pim sparse-mode
- Switch(Config-If-Vlan3)# exit
- Switch (Config)# ip pim bsr-candidate vlan2 30 10
- (4) Configuration of SWITCHD:
- Switch (Config)#interface vlan 1
- Switch(Config-If-Vlan1)# ip pim sparse-mode
- Switch(Config-If-Vlan1)#exit
- Switch (Config)#interface vlan 2
- Switch(Config-If-Vlan2)# ip pim sparse-mode
- Switch(Config-If-Vlan2)#exit
- Switch (Config)#interface vlan 3

# **16.4.4 PIM-SM Troubleshooting Help**

# **16.4.4.1 Monitor and Debug Commands**

### **16.4.4.1.1 show ip pim bsr-router**

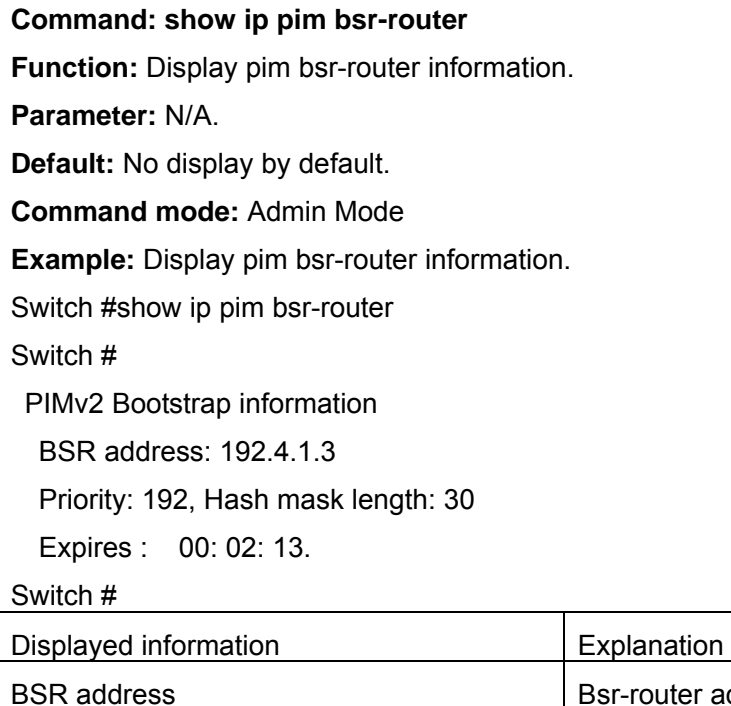

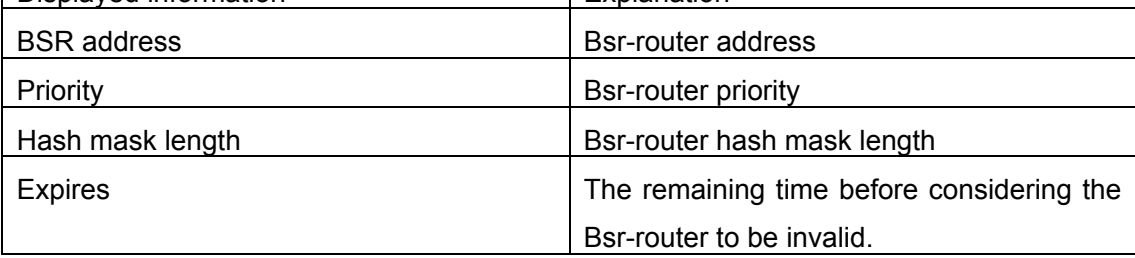

# **16.4.4.1.2 show ip pim interface**

### **Command: show ip pim interface [<***ifname>***]**

**Function:** Display information for the PIM interface.

**Parameter: <ifname>** is the interface name, i.e. display PIM information of the specified interface.

**Default:** No display by default.

**Command mode:** Admin Mode

**Function:** Display PIM information of interface vlan 2.

Switch #show ip pim interface vlan2

Switch #

Interface Vlan2 : 192.3.1.2

owner is pimsm, Vif is 1, Hello Interval is 30, pim sm jp interval is (60)

Neighbor-Address Interface Uptime Expires

192.3.1.3 Vlan2 00: 12: 18 00: 01: 38 Switch #

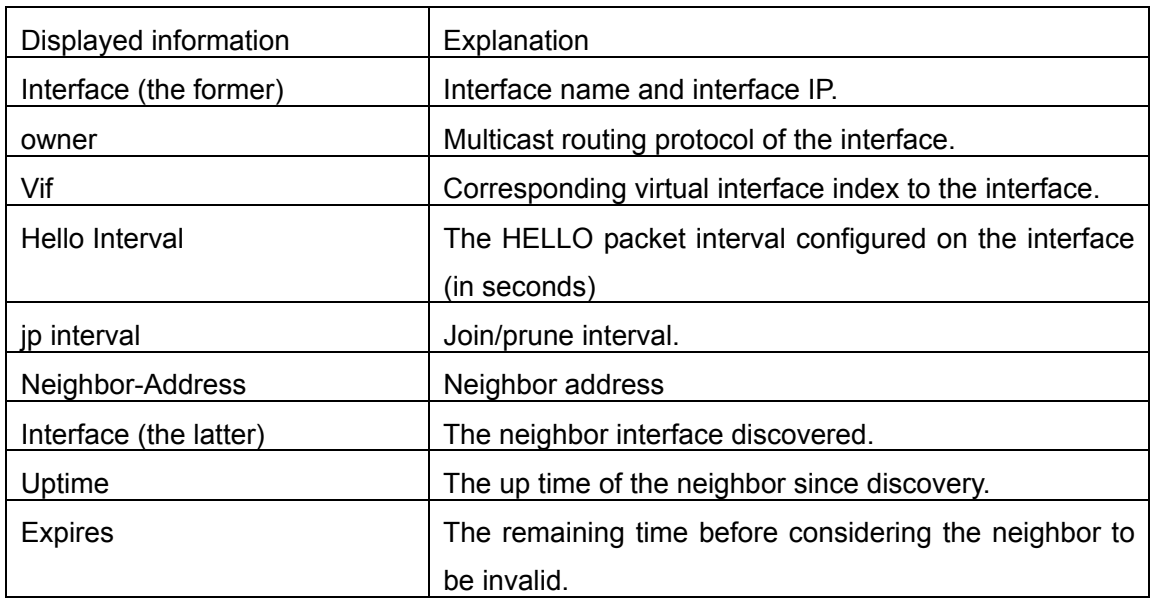

# **16.4.4.1.3 show ip pim mroute sm**

### **Command: show ip pim mroute sm**

**Function: Display the PIM-SM packet forwarding entry** 

**Parameter:** N/A.

**Default:** No display by default.

**Command mode:** Admin Mode

**Usage Guide:** This command is used to display PIM-SM multicast forwarding entries, or the forwarding entries in the system FIB table for forwarding multicast packets.

### **Example:**

Switch # show ip pim mroute sm

BIT Proto: DVMRP 0x2, PIM 0x8, PIMSM 0x10, PIMDM 0x20;

Flags: RPT 0x1, WC 0x2, SPT 0x4, NEG CACHE 0x8, JOIN SUPP 0x10;

Downstream: IGMP 0x1, NBR 0x2, WC 0x4, RP 0x8, STATIC 0x10;

PIMSM Group Table, inodes 1 routes 1:

(192.1.1.1, 225.0.0.1), protos: 0x8, flags: 0x0, 00: 10: 18/00: 03: 18
Incoming interface : Vlan1, RPF Nbr 0.0.0.0, pref 0, metric 0 Outgoing interface list:

(Vlan2), protos: 0x2, UpTime: 00: 10: 18, Exp: 00: 03: 18

Switch #

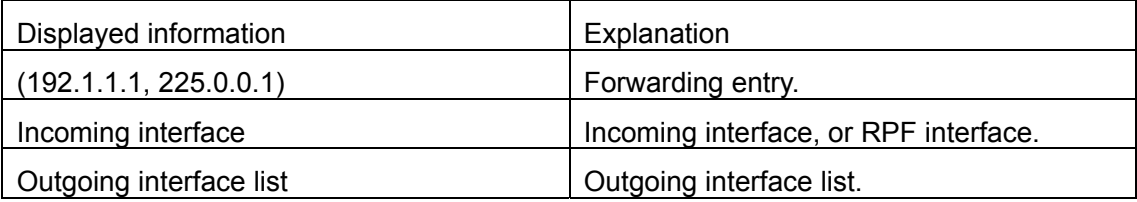

## **16.4.4.1.4 show ip pim neighbor**

#### **Command: show ip pim neighbor [<***ifname>***]**

**Function:** Display information for neighbors of the PIM interface.

**Parameter: <***ifname>* is the interface name, i.e. display PIM neighbor information of the specified interface.

**Default:** No display by default.

**Command mode:** Admin Mode

**Usage Guide:** If no interface name is specified, then neighbor information for all interfaces will be displayed.

**Example:** Display neighbor information for all interfaces (do not specify the interface name)

Switch # show ip pim neighbor

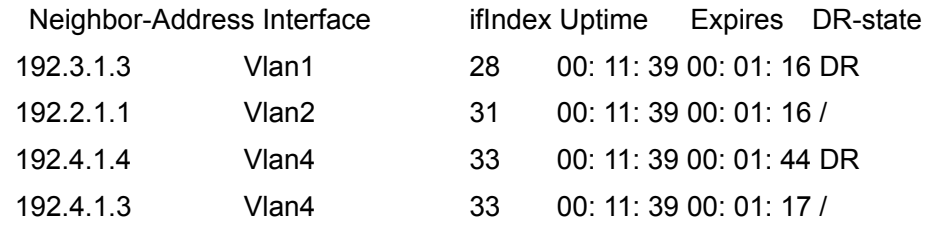

Switch #

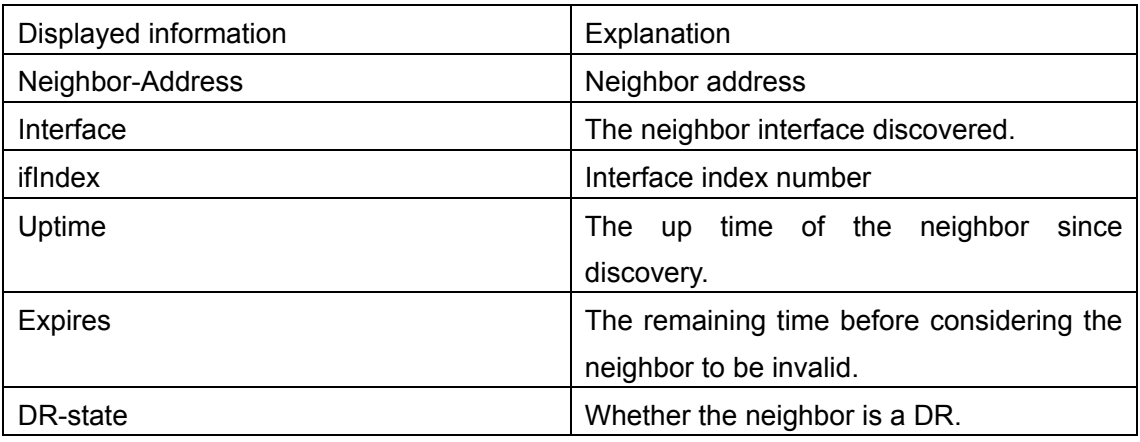

## **16.4.4.1.5 show ip pim rp**

**Command: show ip pim rp [mapping |** *group-address***] Function: Display PIM RP related information** 

**Parameter: mapping** displays the group address and RP association.

*group-address* is the group address.

**Default:** No display by default.

**Command mode:** Admin Mode

**Function:** Display the RP information for PIM area 226.1.1.1.

Switch #show ip pim rp 226.1.1.1

RP Address for this group is: 192.2.1.1

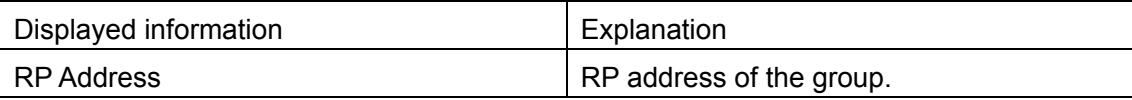

### **16.4.4.1.6 debug ip pim**

#### **Command: debug ip pim**

**Function:** Enable the debug function for displaying detailed PIM information; the "**no**" format of this command disables this debug function.

**Parameter:** N/A.

**Default:** Disabled.

**Command mode:** Admin Mode

**Usage Guide:** If detailed information about PIM packets etc is required, this debug command can be used.

#### **Example:**

Switch # debug ip pim

PIM debug is on

00: 17: 52: PIM: Received v2 Join/Prune on Vlan2 from 192.3.1.3 to 192.3.1.2

00: 17: 52: PIM: Receive Join-list: (192.1.1.1/32, 225.0.0.1/32), S-bit set

00: 17: 54: PIM: Received v2 Hello on Vlan4 from 192.4.1.4, holdtime 105

00: 17: 57: PIM: Received v2 Hello on vlan3 from 192.2.1.1, holdtime 105

00: 17: 57: PIM: Received v2 Hello on Vlan2 from 192.3.1.3, holdtime 105

00: 17: 58: PIM: Received v2 Hello on Vlan4 from 192.4.1.3, holdtime 105

00: 18: 21: PIM: Send v2 Hello on vlan2, holdtime 105

00: 18: 21: PIM: Send v2 Hello on vlan4, holdtime 105

00: 18: 21: PIM: Send v2 Hello on vlan3, holdtime 105

00: 18: 21: PIM: Send v2 Hello on Vlan4, holdtime 105

00: 18: 21: PIM: Send v2 Hello on Vlan2, holdtime 105

### **16.4.4.1.7 debug ip pim bsr**

#### **Command: debug ip pim bsr**

**Function:** Enable the PIM candidate RP/BSR informaiton debug function; the "**no**" format of the command disables this debug function.

**Parameter:** N/A.

**Default:** Disabled.

**Command mode:** Admin Mode

**Usage Guide:** If detailed information about PIM candidate RP/BSR packets, etc. is required, this debug command can be used.

#### **Example:**

Switch # debug ip pim bsr

PIM BSR debug is on

00: 16: 23: PIM: Received v2 BSR on Vlan4 from 192.4.1.3

00: 16: 23: PIM: Receive BSR fragtag 6879, hmlen: 30, pri: 192

00: 16: 23: PIM: Receive BSR Group (225.0.0.1, 0.0.0.0): rpcount: 1, fragcount: 1

00: 16: 23: PIM: C-RP 192.2.1.1, holdtime 130, C-RP pri 192

00: 16: 23: PIM: Transmit the BSR message on Vlan2

00: 16: 23: PIM: Transmit the BSR message on vlan4

00: 16: 23: PIM: Transmit the BSR message on vlan3

00: 16: 23: PIM: Transmit the BSR message on vlan2

### **16.4.4.2 PIM-SM Troubleshooting Help**

In configuring and using PIM-SM protocol, the PIM-SM protocol may fail to run properly due to reasons such as physical connection failure or wrong configurations. The user should ensure the following:

- $\Diamond$  Good condition of the physical connection.
- $\Diamond$  All interface and link protocols are in the UP state (use "show interfaces status" command).
- $\Diamond$  Multicast protocols use unicast routes to perform RPF check, for this reason, the unicast route correctness must be ensured.
- PIM-SM protocol requires the support of RP and BSR. So "**show ip pim bsr-router**" command should be run first for BRS information, if no BSR exists, then unicast route to BSR should be checked.
- $\Diamond$  Use the "show ip pim rp" command to verify RP information is correct. If no RP information is displayed, unicast route should be checked, too.

## **16.5 DVMRP**

## **16.5.1 Introduction to DVMRP**

Distance Vector Multicast Routing Protocol (DVMRP) is a dense mode multicast routing protocol. It employs a RIP like route exchange mechanism to establish a forwarding broadcast tree for each source, then a truncated broadcast tree (short path tree to the source) will be created by dynamic pruning/grafting. Reverse path forwarding (RPF) is used to decide whether multicast packet should be forwarded to the downstream nodes. The following are some important DVMRP features:

- 1. The route exchange process determining RPF information is based on distance vectors (in the way similar to RIP)
- 2. Route exchange occurs periodically (every 60 seconds by default)
- 3. Maximum TTL = 32 hops (rather than the 16 hops in RIP)
- 4. Mask included in route update packet, CIDR supported.

Comparing to unicast routing, the multicast routing is a reversed route (i.e., you interested in where the packet comes from instead of where it is going to). That's why the route table information in DVMRP is used to determine whether the incoming multicast packet is arriving at the correct interface. The packet is discarded if the interface is not correct to prevent multicast loop.

The test to determine whether a packet is arriving at the correct interface is called RPF check. When a multicast packet arrives at an interface, the DVMRP route table will be checked to decide the reverse path to the source network. If the interface at which the packet arrives is the interface to send unicast information to the source, then the RPF check is success and the packet is forwarded from all down stream interfaces. Otherwise, there may be something wrong, and the multicast packet is discarded.

Since not all switches support multicast, DVMRP provide support for tunneling multicast information. Tunneling is a method used between DVMRP switches separated by non-multicast routing switch(es). The tunnel acts as the virtual network between two DVMRP switches. The multcast packet is encapsulated in a unicast packet and destined to a multicast-enabled switch. DVMRP treats tunneling interface the same way as common physical interfaces.

If two or more switches are connected to a multi-egress network, multiple copies of a packet may be sent to the subnet. Therefore, a specific forwarder must be specified. DVMRP fulfills this by routing switch mechanism. When two switches in a multi-egress network are exchanging routing information, they know the route metric for each other to get to the source network, and the switch has the smallest metric to the source network becomes the designated forwarder of that subnet; if the metrics are same, the one with lower IP address rules.

When DVMRP is enabled on an interface of the switch, probe messages are multicasted to the other DVMRP switches to discover the neighbors and their capabilities. If no probe message from a neighbor is received before the neighbor timeout, it is regarded as lost. In DVMRP, source network route selection information is exchanged in the same basic way like the RIP. That is to say, route advertisements are sent between DVMRP neighbors periodically (every 60 seconds by default). The routing information in the DVMRP route selection table is used to establish the source distribution tree, which can be used to determine which neighbor can reach the source sending multicast information. Interfaces leading to this neighbor are referred to as the upstream interface. Routing report packet contains source network and the hops for assessing route metrics.

To forward properly, each DVMRP switch need to know in what specific interface the multicast information should be received for the downstream switches. When a multicast packet from a specific source is received, a DVMRP switch will first broadcast the multicast packet in all downstream interfaces (interfaces in which other DVMRP switches have indicated dependency). On receiving a prune message from a downstream switch, that switch will be pruned. The DVMRP switch informs a upstream switch for a certain source by poison reverse: "I am your downstream." The DVMRP switch fulfills the poison reverse by adding infinite (32) to the route metric of a certain source broadcasted by it in replying its upstream switches. Hence correct metric value can be 1 to (2 x infinite (32) -1), or 1 to 63. 1 to 31 indicates a reachable source network, 32 indicates an unreachable source, 33 to 63 indicate the switch generating the report message depend on upstream switches to receive multicast information from certain source.

## **16.5.2 DVMRP configuration**

## **16.5.2.1 Configuration Task Sequence**

- 1. Enable DVMRP (required)
- 2. Configure connectivity with CISCO routers/switches (optional)
- 3. Configure DVMRP sub-parameters (optional)
- (1) Configuring DVMRP interface parameters.
	- a. Configure metric value for DVMRP report packet
	- b. Configuring DVMRP neighbor timeout time
- (2) Configuring DVMRP global parameters.
	- a. Configure retransmission interval for graft packets in DVMRP
	- b. Configure transmission interval of probe packets in DVMRP
	- c. Configure transmission interval of report packets in DVMRP
	- d. Configuring DVMRP route timeout time
- 4. Configure DVMRP tunneling
- 5. Disable DVMRP

#### **1. Enable DVMRP**

Basic configuration of DVMRP routing protocol on route switch is quite simple: just enable DVMRP in the appropriate interfaces.

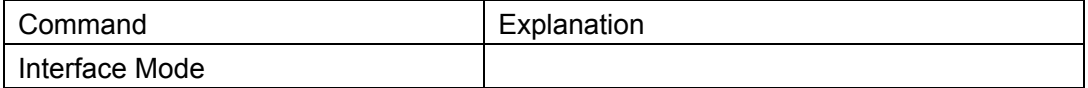

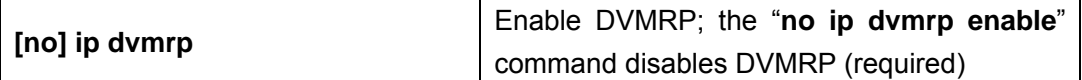

#### **2. Configure connectivity with CISCO routers/switches**

CISCO does not really implemented DVMRP, but provides connectivity with DVMRP. As CISCO routers/switches send report packet but not probe packets, neighbor timeout issue should be addressed in establish connectivity with CISCO routers/switches. The following command makes a DSRS-5950 switch to decide the timeout of a neighbor by report packet intervals.

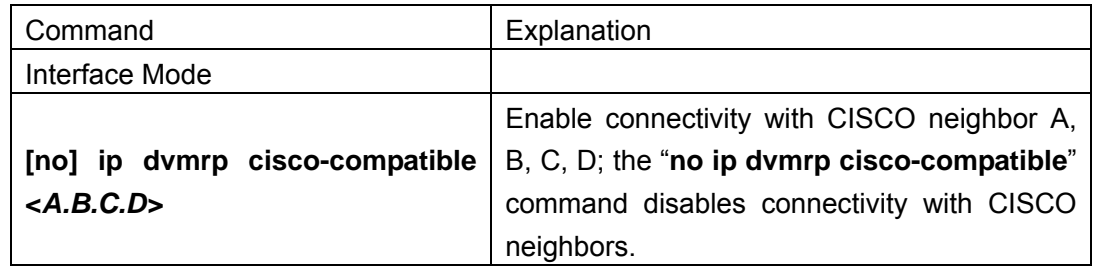

#### **3. Configure DVMRP sub-parameters**

- (1) Configuring DVMRP interface parameters.
	- a. Configure metric value for DVMRP report packet
	- b. Configuring DVMRP neighbor timeout time

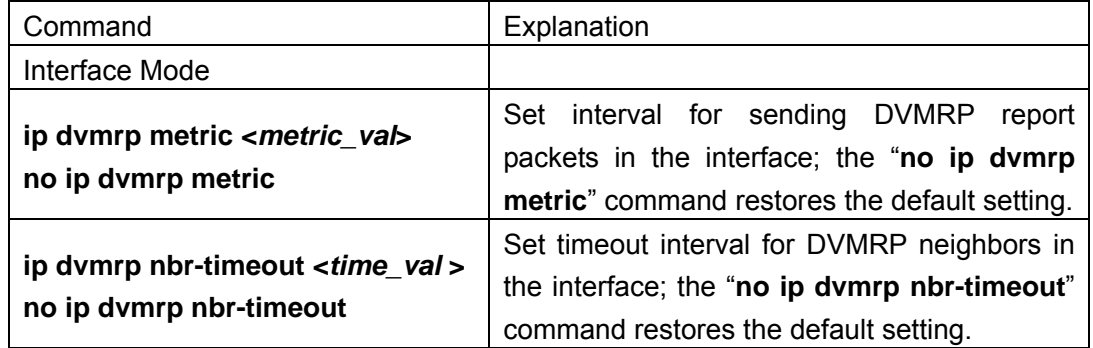

#### **(2) Configuring DVMRP global parameters.**

- a. Configure transmission interval of graft packets in DVMRP
- b. Configure transmission interval of probe packets in DVMRP
- c. Configure transmission interval of report packets in DVMRP

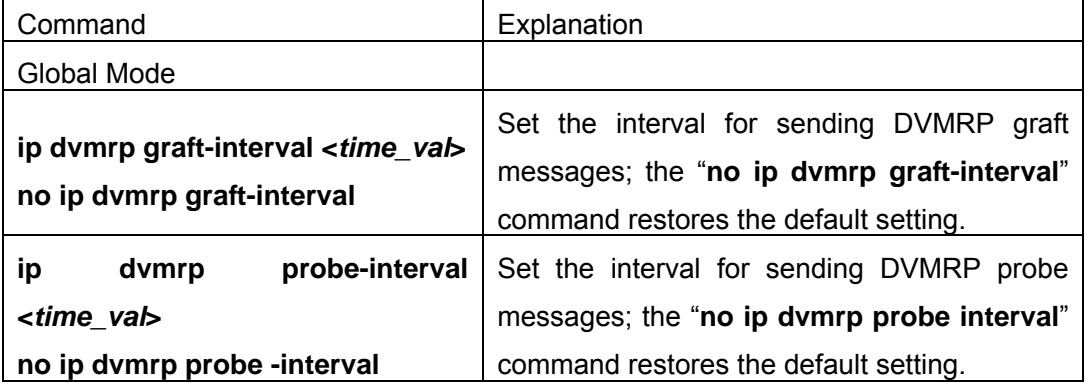

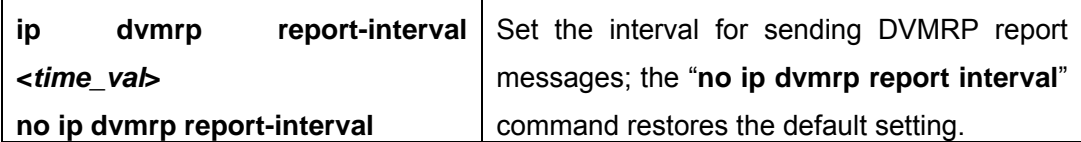

d. Configuring DVMRP route timeout time

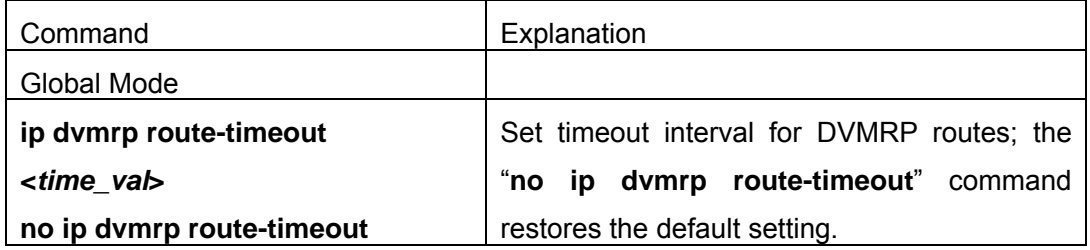

#### **4. Configure DVMRP tunneling**

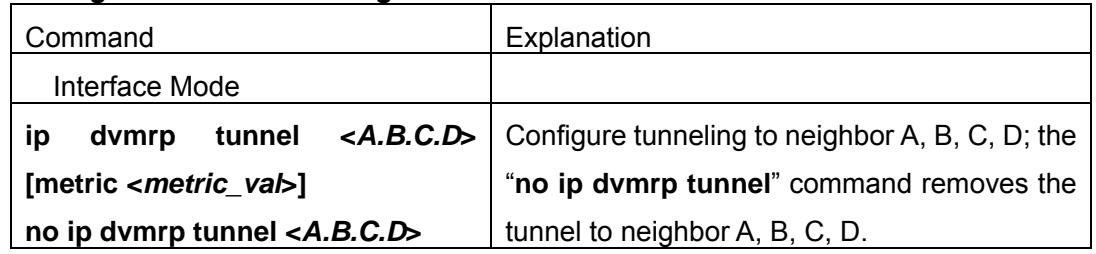

#### **5. Disable DVMRP**

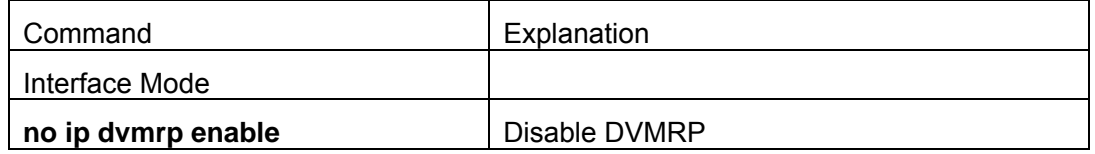

## **16.5.2.2 DVMRP Configuration Commands**

- $\bullet$  ip dvmrp cisco-compatible
- $\bullet$  ip dvmrp
- **•** ip dvmrp graft-interval
- **•** ip dvmrp metric
- $\bullet$  ip dvmrp nbr-timeout
- **•** ip dvmrp probe-interval
- **•** ip dvmrp report-interval
- $\bullet$  ip dvmrp route-timeout
- **•** ip dvmrp tunnel
- **•** show ip dvmrp mroute
- **•** show ip dvmrp neighbor
- **•** show ip dvmrp route
- **•** show ip dvmrp tunnel
- $\bullet$  debug ip dvmrp detail
- $\bullet$  debug ip dvmrp pruning

## **16.5.2.2.1 ip dvmrp cisco-compatible**

#### **Command: ip dvmrp cisco-compatible** *<A.B.C.D>* **no ip dvmrp cisco-compatible** *<A.B.C.D>*

**Function:** Enable connectivity with CISCO neighbor A, B, C, D; the "**no ip dvmrp cisco-compatible**" command disables connectivity with CISCO neighbors.

**Parameter:** *<A.B.C.D>* are the Neighboring IP addresses

**Default:** The connectivity with CISCO neighbors is disabled by default.

#### **Command mode:** Interface Mode

**Usage Guide:** CISCO does not really implemented DVMRP, but provides connectivity with DVMRP. As CISCO routers/switches send report packet but not probe packets, neighbor timeout issue should be addressed in establish connectivity with CISCO routers/switches. Configuration of this command enables the switch to tell neighbor timeout by report packet intervals (if no report message format a CISCO neighbor is received in an interval three times of the report interval, that neighbor is considered to be timeout.

**Example:** Enable connectivity with CISCO neighbor 1.1.1.1.

Switch (Config)#interface vlan 1

Switch(Config-If-Vlan1)#ip dvmrp cisco-compatible 1.1.1.1

### **16.5.2.2.2 ip dvmrp**

**Command: ip dvmrp** 

#### **no ip dvmrp**

**Function:** Enable DVMRP on the interface; the "**no ip dvmrp enable**" command disables DVMRP on the interface.

**Parameter:** N/A.

**Default:** DVMRP is disabled by default.

**Command mode:** Interface Mode

**Usage Guide:** 

**Example:** Enable DVMRP on interface vlan1.

Switch (Config)#interface vlan 1

Switch(Config-If-vlan1)#ip dvmrp

## **16.5.2.2.3 ip dvmrp graft-interval**

#### **Command: ip dvmrp graft-interval <***time\_val***> no ip dvmrp graft-interval**

**Function:** Set the interval for sending DVMRP graft messages; the "**no ip dvmrp** 

**graft-interval**" command restores the default setting.

**Parameter:**  $\lt$  *time\_val* > is the interval for sending DVMRP graft packets, ranging from 5 to 3600s.

**Parameter:** The default interval for sending DVMRP graft messages is 5s.

**Command mode:** Global Mode

**Usage Guide:** If a new receiver joins that interface when an interface is in the pruned state, the interface will send a graft message to the upstream; if no graft ACK message from the upstream is received, it will keep sending graft message to the upstream at regular interval until an appropriate graft ACK is received.

**Example:** Set the interval for sending DVMRP graft messages to 10s.

Switch (Config)#ip dvmrp graft-interval 10

### **16.5.2.2.4 ip dvmrp metric**

#### **Command: ip dvmrp metric <***metric\_val***> no ip dvmrp metric**

**Function:** Set interval for sending DVMRP report packets in the interface; the "**no ip dvmrp metric**" command restores the default setting.

**Parameter:** < *metric* val> is the route metric value, ranging from 1 to 32.

**Default:** The default tag value is 1.

**Command mode:** Interface Mode

**Usage Guide**: The routing information in a DVMRP report packet includes a list of source network addresses and metrics. When DVMRP report packet metric is configured on the interface, all route entries received on that interface will be added the interface metric value configured to form a new metric value. The metric value is used for poison reverse calculation to determine upstream/downstream conditions. If a route metric in the local switch is greater than 32 or equal to 32, then this route is unreachable. If after calculation, the switch confirms itself in the downstream of a route, then a report message containing that route will be sent to the upstream, with the metric added by 32 to indicate the downstream position.

**Example:** Configure the DVMRP report packet metric to 2 on the interface.

Switch (Config)#interface vlan 1

Switch(Config-If-Vlan1)#ip dvmrp metric 2

### **16.5.2.2.5 ip dvmrp nbr-timeout**

## **Command: ip dvmrp nbr-timeout <***time\_val***>**

#### **no ip dvmrp nbr-timeout**

**Function:** Set timeout interval for DVMRP neighbors in the interface; the "**no ip dvmrp nbr-timeout**" command restores the default setting.

**Parameter:** < *time\_val*> is the time to timeout a neighbor, the valid range is 20 to 8000s. **Default:** The default neighbor timeout setting is 35 seconds.

#### **Command mode:** Interface Mode

**Usage Guide:** When neighborhood established in DVMRP, a neighbor is considered nonsexist if no probe message from that neighbor is received in the neighbor timeout interval, and the neighborhood is terminated. Neighbor timeout interval must be greater than the interval for sending probe messages.

**Example:** Configure the DVMRP neighbor timeout interval for the interface to 30s.

Switch (Config)#interface vlan 1

Switch(Config-If-vlan1)#ip dvmrp nbr-timeout 30

### **16.5.2.2.6 ip dvmrp probe-interval**

#### **Command: ip dvmrp probe-interval <***time\_val***> no ip dvmrp probe-interval**

**Function:** Set the interval for sending DVMRP probe messages; the "**no ip dvmrp probe interval**" command restores the default setting.

**Parameter: <***time* val> is the interval for sending DVMRP probe packets, ranging from 5 to 30s.

**Default:** The default interval for sending DVMRP probe messages is 10s.

#### **Command mode:** Global Mode

**Usage Guide:** The probe message enables DVMRP switches to locate each other and establish the neighborhood, and to learn the capability of each other. DVMRP switches claim their existence by sending probe message to their neighbors. If no probe message from a neighbor is received in a specified period, that neighbor is considered to be lost. This time must be no greater than the neighbor timeout time.

**Example:** Set the interval for sending DVMRP probe messages to 20s.

Switch (Config)#ip dvmrp probe-interval 20

## **16.5.2.2.7 ip dvmrp report-interval**

#### **Command: ip dvmrp report-interval <***time\_val***>**

#### **no ip dvmrp report-interval**

- **Function:** Set the interval for sending DVMRP report messages; the "**no ip dvmrp report-interval**" command restores the default setting.
- **Parameter:**  $\lt$ *time\_val*> is the interval for sending DVMRP report packets, ranging from 10 to 2000s.

**Default:** The default interval for sending DVMRP report messages is 60s.

**Command mode:** Global Mode

**Usage Guide:** DVMRP route information is exchanged in the way similar to that in RIP,

i.e., in the report messages between DVMRP neighbors periodically. If no

updating report message for a route from the neighbor of the route is received in the specified interval, then the route is considered to be invalid. This interval configured must be no greater than the timeout interval for the route.

**Example:** Set the interval for sending DVMRP route report messages to 100s. Switch (Config)#ip dvmrp report-interval 100

### **16.5.2.2.8 ip dvmrp route-timeout**

#### **Command: ip dvmrp route-timeout <time\_val>**

#### **no ip dvmrp route-timeout**

**Function:** Set timeout interval for a DVMRP route; the "**no ip dvmrp route-timeout**" command restores the default setting.

**Parameter: < time\_val>** is the time to timeout a route, the valid range is 20 to 1400s.

**Default:** The default timeout setting for DVMRP routes is 140 seconds.

**Command mode:** Global Mode

**Usage Guide:** If no updating report message for a route from the neighbor of the route is received in the specified interval, then the route is considered to be invalid.

This timeout interval must be greater than that for sending report messages.

**Example:** Configure the DVMRP route timeout interval to 100s.

Switch (Config)#ip dvmrp route-timeout 100

### **16.5.2.2.9 ip dvmrp tunnel**

**Command: ip dvmrp tunnel** *<A.B.C.D>* **[metric** *<metric\_val>***]** 

#### **no ip dvmrp tunnel** *<A.B.C.D>*

- **Function:** Configure tunneling to neighbor A, B, C, D; the "**no ip dvmrp tunnel**" command removes the tunnel to neighbor A, B, C, D.
- **Parameter: < A.B.C.D>** is the IP addresses of remote neighbors; **<metric** val> is the metric value for the tunnelling interface, ranging from 1 to 32.

**Default:** DVMRP tunneling is disabled by default, the default value for *<metric* val> is 1. **Command mode:** Interface Mode

**Usage Guide:** Since not all switches support multicast, DVMRP provide support for tunneling multicast information. Tunneling is a method used between DVMRP switches separated by non-multicast routing switch(es). The tunnel acts as the virtual network between two DVMRP switches. The multicast packet is encapsulated in a unicast packet and destined to a

multicast-enabled switch. DVMRP treats tunneling interface the same way as common physical interfaces.

**Example:** Configure a DVMRP tunnel on Ethernet interface vlan1 to the remote neighbor 1.1.1.1.

```
Switch(Config-If-Vlan1)#ip dvmrp tunnel 1.1.1.1 metric 10
```
## **16.5.3 Typical DVMRP Scenario**

As shown in the figure below, the Ethernet interfaces of SwitchA and SwitchB are added to the appropriate vlan, and DVMRP protocol is enabled on each vlan interface.

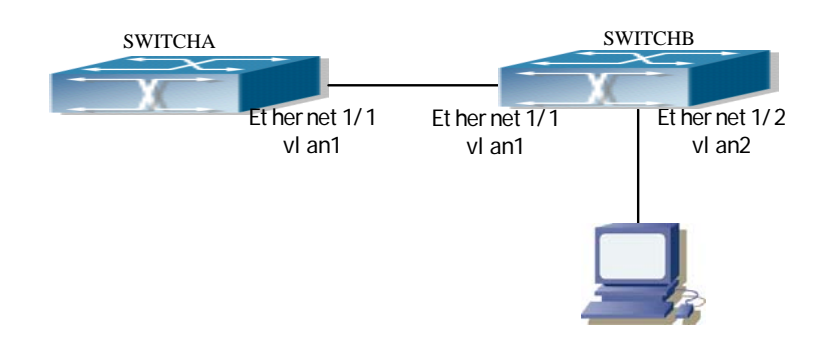

Fig 16-3 DVMRP network topology

The followings are the configurations of SwitchA and SwitchB.

(1) Configuration of SWITCHA:

Switch (Config)#interface vlan 1

Switch(Config-If-Vlan1)#ip dvmrp

(2) Configuration of SWITCHB:

Switch (Config)#interface vlan 1

Switch(Config-If-Vlan1)#ip dvmrp

Switch(Config-If-Vlan1)#exit

Switch (Config)#interface vlan 2

Switch(Config-If-Vlan2)# ip dvmrp

## **16.5.4 DVMRP Troubleshooting Help**

- 1. Monitor and debug commands
- 2. DVMRP troubleshooting help

## **16.5.4.1 Monitor and Debug Commands**

### **16.5.4.1.1 show ip dvmrp mroute**

#### **Command: show ip dvmrp mroute**

**Function:** Display the DVMRP packet forwarding entries..

**Parameter:** N/A.

**Default:** Not displayed.

**Command mode:** Admin Mode

**Usage Guide:** This command is used to display DVMRP multicast forwarding entries, or the forwarding entries in the system FIB table for forwarding multicast packets.

#### **Example:**

Switch# show ip dvmrp mroute

BIT Proto: DVMRP 0x2, PIM 0x8, PIMSM 0x10, PIMDM 0x20; Flags: RPT 0x1, WC 0x2, SPT 0x4, NEG CACHE 0x8, JOIN SUPP 0x10; Downstream: IGMP 0x1, NBR 0x2, WC 0x4, RP 0x8, STATIC 0x10;

DVMRP Multicast Routing Table, inodes 1 routes 1:

(192.168.1.0, 224.1.1.1), protos: 0x2, flags: 0x0

Incoming interface : Vlan1, RPF Nbr 0.0.0.0, pref 0, metric 1

Outgoing interface list:

(Vlan2), protos: 0x2

Upstream prune interface list:

Downstream prune interface list:

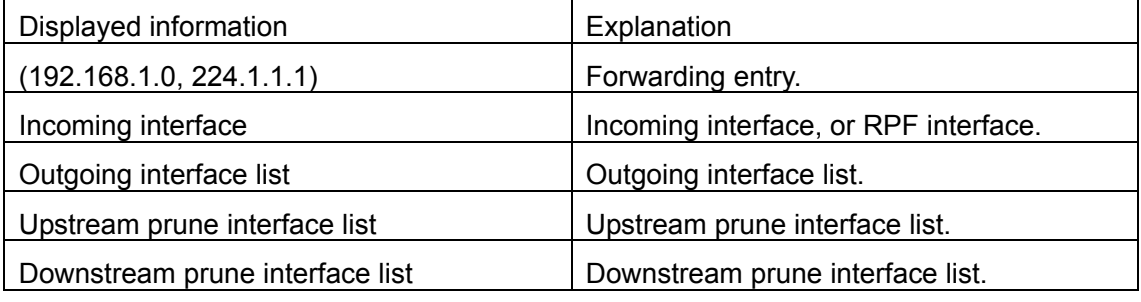

## **16.5.4.1.2 show ip dvmrp neighbor**

**Command: show ip dvmrp neighbor [<***ifname>***]** 

**Function:** Display information for DVMRP neighbors.

**Parameter:** <*ifname>* is the interface name, i.e. display neighbor information of the specified interface.

**Default:** Not displayed.

**Command mode:** Admin Mode

**Example:** Display neighbor information of Ethernet interface vlan1.

Switch #show ip dvmrp neighbor vlan1

Switch #

 Neighbor-Address Interface Uptime Expires 192.168.1.22 Vlan1 00: 02: 22 00: 00: 28

Switch #

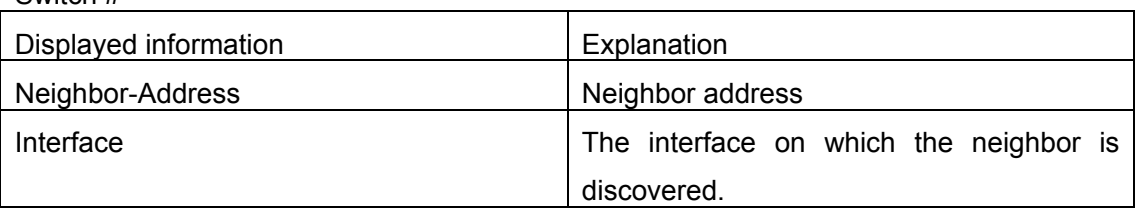

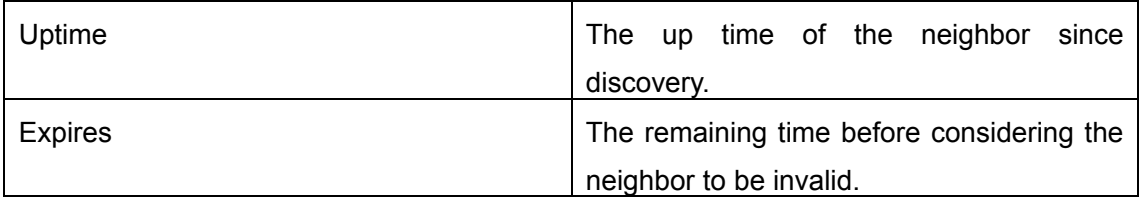

## **16.5.4.1.3 show ip dvmrp route**

#### **Command: show ip dvmrp route**

**Function:** Display DVMRP routing information.

**Parameter:** N/A.

**Default:** Not displayed.

**Command mode**: Admin Mode

**Usage Guide:** This command is used to display DVMRP route table entries; DVMRP maintains separated unicast route table for RPF check.

**Example:** Display DVMRP routing information.

Switch #show ip dvmrp route

Switch #

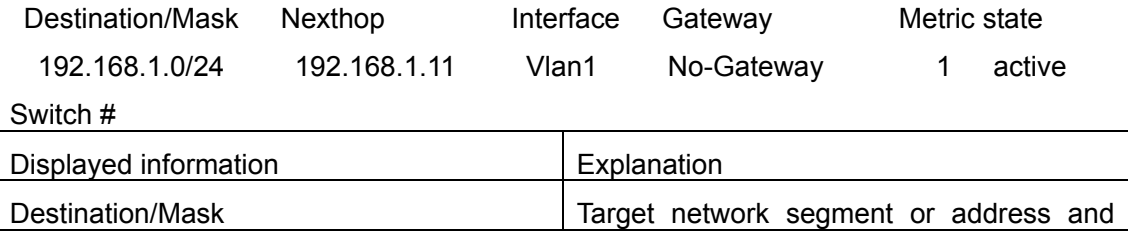

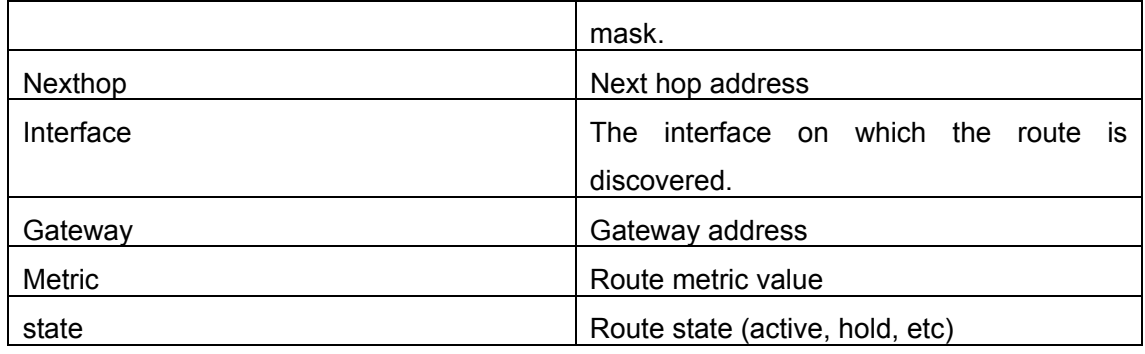

### **16.5.4.1.4 show ip dvmrp tunnel**

#### **Command: show ip dvmrp tunnel [<***ifname>***]**

**Function:** Display information for a DVMRP tunnel.

**Parameter: <ifname>** is the interface name, i.e. display the tunnel information of the specified interface.

**Default:** Not displayed.

**Command mode:** Admin Mode

**Example:** Display tunneling configuration information of Ethernet interface vlan1.

Switch #show ip dvmrp tunnel vlan1

Name: dvmrp2, Index: 7, State: 1195, Parent: 3, Localaddr: 192.168.1.11, Remote:

1.1.1.1

Switch #

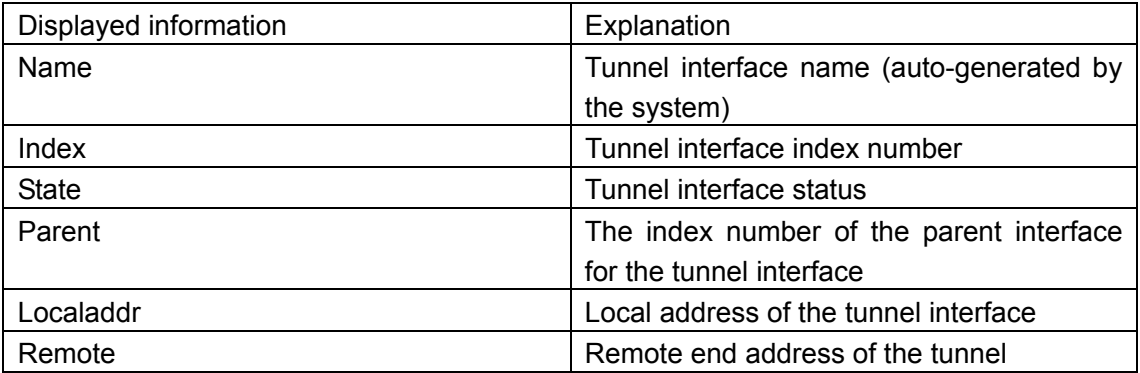

## **16.5.4.1.5 debug ip dvmrp detail**

#### **Command: debug ip dvmrp detail**

**Function:** Enable the debug function for displaying detailed DVMRP information; the "**no**"

format of this command disables this debug function.

**Parameter:** N/A.

**Default:** Disabled.

#### **Command mode:** Admin Mode

**Usage Guide:** If detailed information about DVMRP packets (except prune and graft) is required, this debug command can be used.

### **Example:**

Switch#debug ip dvmrp detail DVMRP detail debug is on Switch#01: 18: 09: 35: DVMRP: Received probe on vlan1 from 192.168.1.22 01: 18: 09: 35: DVMRP: probe Vers: majorv 3, minorv 255 01: 18: 09: 35: DVMRP: probe flags: PG 01: 18: 09: 35: DVMRP: probe genid: 0x48 01: 18: 09: 35: DVMRP: probe nbrs: 192.168.1.11 01: 18: 09: 40: DVMRP: Send probe on vlan1 to 224.0.0.4, len 16 01: 18: 09: 40: DVMRP: probe Vers: majorv 3, minorv 255 01: 18: 09: 40: DVMRP: probe flags: PG 01: 18: 09: 40: DVMRP: probe genid: 0x24c57 01: 18: 09: 40: DVMRP: probe nbrs: 192.168.1.22 01: 18: 09: 40: DVMRP: Send probe on dvmrp2 to 224.0.0.4, len 12 01: 18: 09: 40: DVMRP: probe Vers: majorv 3, minorv 255 01: 18: 09: 40: DVMRP: probe flags: PG 01: 18: 09: 40: DVMRP: probe genid: 0x24f29

### **16.5.4.1.6 debug ip dvmrp pruning**

#### **Command: debug ip dvmrp pruning**

#### **no debug ip dvmrp pruning**

**Function:** Enable the debug function for displaying DVMRP prune/graft information; the "**debug ip dvmrp pruning**" command disables this debug function.

**Parameter:** N/A.

**Default:** Debug is disabled by default.

**Command mode:** Admin Mode

**Usage Guide:** If detailed DVMRP prune/graft information is required, this debug command can be used.

#### **Example:**

Switch#debug ip dvmrp pruning

DVMRP pruning debug is on

02: 22: 20: 26: DVMRP: Received prune on vlan2 from 105.1.1.2, len 20

02: 22: 20: 26: DVMRP: Prune Vers: majorv 3, minorv 255

02: 22: 20: 26: DVMRP: Prune source 192.168.1.105, group 224.1.1.1

02: 22: 20: 40: DVMRP: Received graft on vlan1 from 105.1.1.2, len 16

02: 22: 20: 40: DVMRP: Graft Vers: majorv 3, minorv 255

02: 22: 20: 40: DVMRP: Graft source 192.168.1.105, group 224.1.1.1 02: 22: 20: 40: DVMRP: Send graft-ACK on vlan1 to 105.1.1.2, len 16 02: 22: 20: 40: DVMRP: Graft-Ack Vers: majorv 3, minorv 255 02: 22: 20: 40: DVMRP: Graft-ACK source 192.168.1.105, group 224.1.1.1

## **16.5.4.2 DVMRP Troubleshooting Help**

In configuring and using DVMRP protocol, the DVMRP protocol may fail to run properly due to reasons such as physical connection failure or wrong configurations. The user should ensure the following:

- $\Diamond$  Good condition of the physical connection.
- $\Diamond$  All interface and link protocols are in the UP state (use "show interfaces status" command).
- $\Diamond$  Ensure the interface has an IP address properly configured (use "ip address" command).
- $\Diamond$  Next, enable DVMRP on the interface (use the "ip dymrp" command).
- $\Diamond$  Multicast protocols use unicast routes to perform RPF check, for this reason, the unicast route correctness must be ensured. (DVMRP uses its own unicast route table, use the "show ip dvmrp route" command to view that table.)
- $\Diamond$  If connectivity with CISCO is required, make sure the CISCO connex command is configured (use "ip dvmrp cisco-compatible" command)

## **16.6 IGMP**

## **16.6.1 Introduction to IGMP**

IGMP (Internet Group Management Protocol) is a TCP/IP protocol responsible for IP multicast member management. It is used to establish and maintain multicast group membership between IP hosts and direct neighbor multicast switches. IGMP does not include the populating and maintenance of membership between multicast switches, which is covered by multicast routing protocols. All hosts participate in multicast must implement IGMP.

Hosts participate in IP multicast can join/quit multicast groups at any position, any time, and of any number. The multicast switches do not save all host memberships, which is also impractical. They just obtain information about whether receivers of a multicast group (group member) exist in network segments connecting to its interfaces. As to the hosts, they only need to keep the information about the multicast groups joined.

IGMP is asymmetric for hosts and switches: The hosts respond IGMP query packets sent

by the multicast switches, i.e., respond with membership report packets. The switches send membership query packets in regular interval, and decide whether hosts of their subnet join some group or not; on receiving quit group reports from the hosts, they send query of associated group (IGMP v2) to determine whether there are members in a certain group.

There are so far three versions of IGMP: IGMP v1 (define in RFC1112), IGMP v2 (defined in RFC2236) and IGMP v3. Version 2 is the most widely used version at present. Major improvements of IGMP v2 from v1 include:

1. Election mechanism for multicast switches in shared network segments.

A share network segment is a segment with several multicast switches. In this case, since all switches running IGMP in the segment can receive membership report messages, only one switch is needed to send membership query message. Therefore, there should be a switch election mechanism to determine the switch acting as the querier. In IGMP v1, the selection of querier is determined by multicast routing protocols; IGMP v2 improves this feature and specifies the multicast switch of the lowest IP address to be the querier.

2. Quit group mechanism added in IGMP v2

In IGMP v1, the hosts quit the multicast without giving any message to any multicast switch. And multicast switches have to decide the quit of multicast member by multicast group response timeout. In version2, if a host decides to quit a multicast group, and it is the host responding to the latest membership query message, it sends a quit-group message.

3. Specific group query added in IGMP v2

In IGMP v1, the query of multicast switch aims for all multicast groups in that segment. This query is called the universal group query. In IGMP v2, specific group query is introduced in addition to the universal group query. The destination IP address of such query packet is the IP address of the specified multicast group, the area part in the packet of the group address is the IP address of the specified multicast group, too. Thus response packets from the hosts of the other multicast groups can be avoided.

4. Maximum response time field added in IGMP v2

IGMP v2 has a field for maximum response time added,, so that hosts response time for group query packets can be adjusted dynamically.

## **16.6.2 IGMP configuration**

## **16.6.2.1 Configuration Task Sequence**

1、 Enable IGMP (required)

Configure IGMP sub-parameters (optional)

- (1) Configure IGMP group parameters.
	- a. Configuring IGMP group filtering criteria
	- b. Configure IGMP groups
	- c. Configure static IGMP groups
- (2) Configure IGMP query parameters.
	- a. Configure transmission interval of query packets in IGMP
	- b. Configure maximum response time for IGMP queries
	- c. Configure timeout setting for IGMP queries
- (3) Configure IGMP version
- 2、 Disable IGMP

#### **1. Enable IGMP**

There is no special command for enabling IGMP in layer3 switches, the IGMP automatically enables when any multicast protocol is enabled on the respective interface.

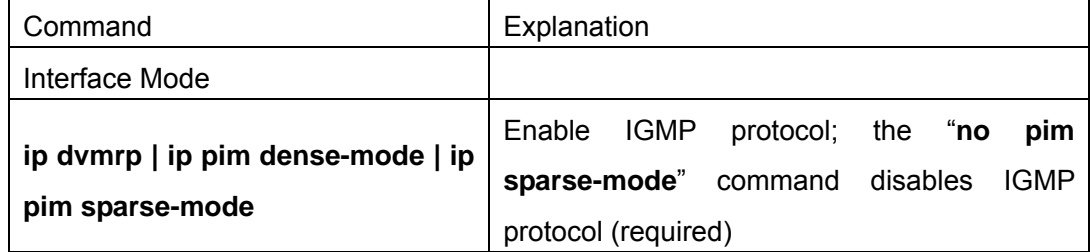

#### **2. Configure IGMP sub-parameters**

#### **(1) Configure IGMP group parameters.**

- a. Configuring IGMP group filtering criteria
- b. Configure IGMP groups
- c. Configure static IGMP groups

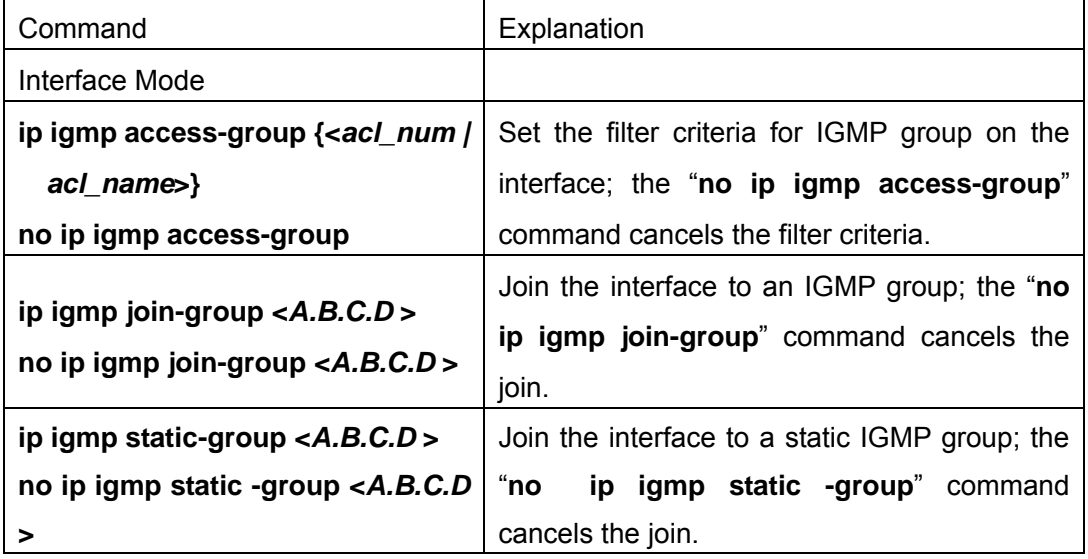

#### **(2) Configure IGMP query parameters.**

- a. Configure transmission interval of query packets in IGMP
- b. Configure maximum response time for IGMP queries
- c. Configure timeout setting for IGMP queries

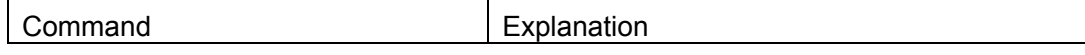

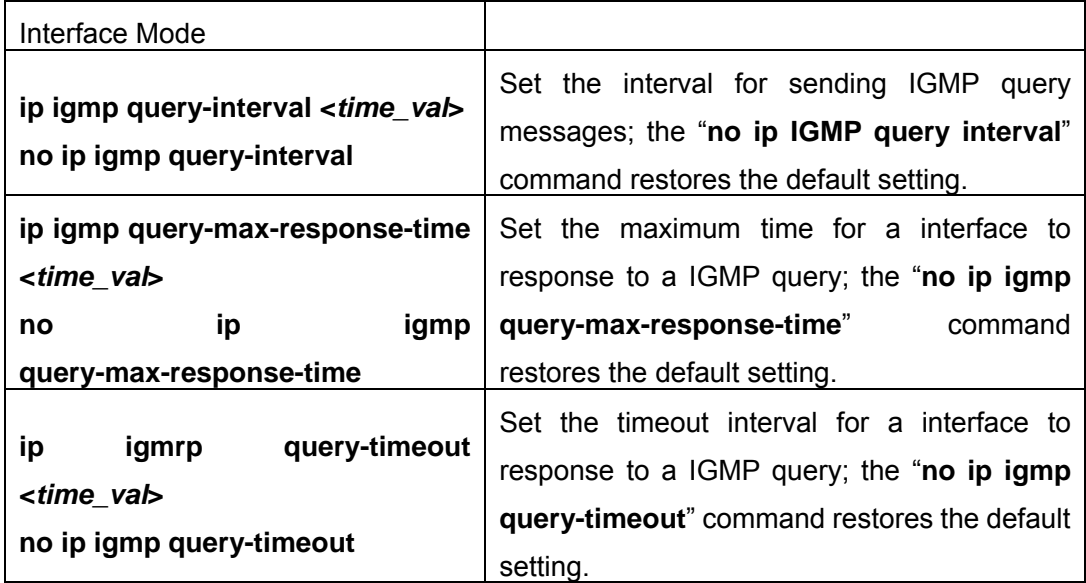

#### **(3) Configure IGMP version**

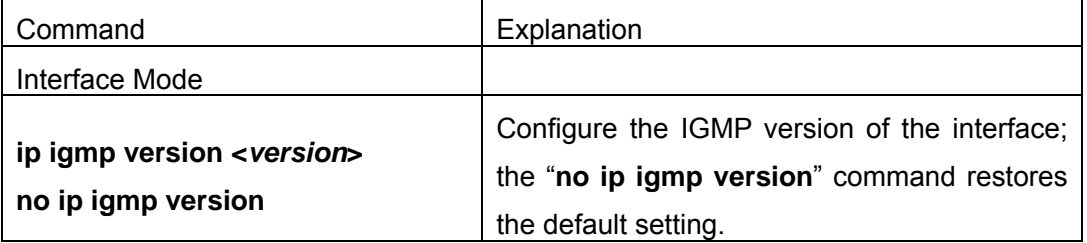

#### **3. Disable IGMP**

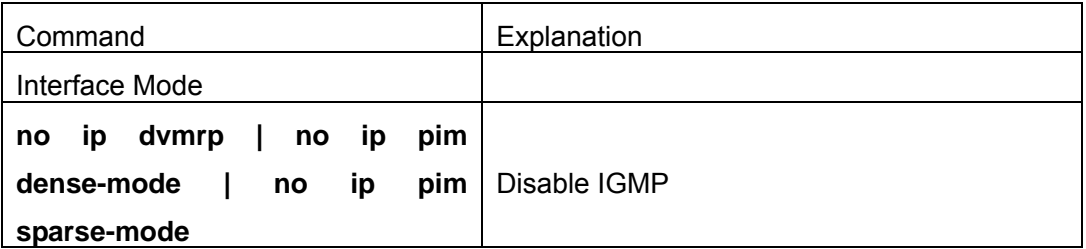

### **16.6.2.2 IGMP Configuration Commands**

- $\bullet$  ip igmp access-group
- **•** ip igmp join-group
- $\bullet$  ip igmp query-interval
- $\bullet$  ip igmp query-max-response-time
- $\bullet$  ip igmp query-timeout
- **•** ip igmp static-group
- **•** ip igmp version
- **•** show ip igmp groups
- **•** show ip igmp interface
- $\bullet$  debug ip igmp event
- $\bullet$  debug ip igmp packet

### **16.6.2.2.1 ip igmp access-group**

**Command: ip igmp access-group {<***acl\_num | acl\_name***>} no ip igmp access-group Function:** Set the filter criteria for IGMP group on the interface; the "**no ip igmp access-group**" command cancels the filter criteria. **Parameter: {**<*acl\_num | acl\_name*>} is the sequence number of name of the access list, where the range of **acl\_num** is 1 to 99. **Default:** No filter criteria set by default **Command mode:** Interface Mode **Usage Guide:** This command can be sued to filter the groups on the interface to allow or deny the participant of some groups. **Example:** Specify interface vlan1 to permit 224.1.1.1 and deny 224.1.1.2. Switch (Config)#access-list 1 permit 224.1.1.1 0.0.0.0 Switch (Config)#access-list 1 deny 224.1.1.2 0.0.0.0 Switch (Config)#interface vlan 1 Switch(Config-If-Vlan1)#ip igmp access-group 1

### **16.6.2.2.2 ip igmp join-group**

#### **Command: ip igmp join-group <***A.B.C.D* **>**

#### **no ip igmp join-group <***A.B.C.D* **>**

**Function:** Join the interface to an IGMP group; the "**no ip igmp join-group**" command cancels the join.

**Parameter:** *<A.B.C.D>* are the IP addresses for multicast groups.

**Default:** Do not join groups.

**Command mode:** Interface Mode

**Usage Guide:** When a switch is used as a host, this command is used to any the host to a group; Suppose the local interface is to be added to group 224.1.1.1, then the switch will send a IGMP member report containing group 224.1.1.1 on receiving IGMP group query from the other switches. Note the difference between this command and the "**ip igmp static-group**" command.

**Example:** Specify interface vlan1 to join group 224.1.1.1.

Switch (Config)#interface vlan 1

Switch(Config-If-Vlan1)#ip igmp join-group 224.1.1.1

### **16.6.2.2.3 ip igmp query-interval**

#### **Command: ip igmp query-interval <***time\_val***> no ip igmp query-interval**

**Function:** Set the interval for sending IGMP query messages; the "**no ip IGMP query interval**" command restores the default setting.

**Parameter:**  $\lt$  *time* val> is the interval for sending IGMP query packets, ranging from 1 to 65535s.

**Default:** The default interval for sending IGMP query messages is 125s.

**Command mode:** Interface Mode

**Usage Guide:** When a multicast protocol enables on a interface, IGMP query message will be sent at regular interval from this interface. This command is also used to configure the query period.

**Example:** Set the interval for sending IGMP query messages to 10s.

Switch (Config)#interface vlan 1

Switch(Config-If-Vlan1)#ip igmp query-interval 10

### **16.6.2.2.4 ip igmp query-max-response-time**

#### **Command: ip igmp query-max-response-time <***time\_val***>**

#### **no ip igmp query- max-response-time**

**Function:** Set the maximum time for a interface to response to a IGMP query; the "**no ip igmp query-max-response-time**" command restores the default setting.

**Parameter:** *<time\_val>* is the maximum interface response time for IGMP queries, ranging from 1 to 25s.

**Default:** The default value is 10 seconds.

#### **Command mode:** Interface Mode

**Usage Guide**: On receiving a query message from the switch, the host will set a counter for each multicast group it belongs to, the counter value is random from 0 to the maximum response time. When the value of any counter decreases to 0, the host will send the member report message for the multicast group. Set the maximum response time sensibly enable fast responds of host to query messages, the router can also get the existing status of the multicast group members.

**Example:** Set the maximum IGMP query response time to 20 seconds.

Switch (Config)#interface vlan 1

Switch(Config-If-Vlan1)#ip igmp query- max-response-time 20

## **16.6.2.2.5 ip igmp query-timeout**

## **Command: ip igmp query-timeout <***time\_val***>**

#### **no ip igmp query-timeout**

**Function:** Set the timeout interval for a interface to response to a IGMP query; the "**no ip igmp query-timeout**" command restores the default setting.

**Parameter:** < *time\_val*> is the time to timeout a IGMP query, the valid range is 60 to

300s.

**Default:** The default value is 265 seconds.

**Command mode:** Interface Mode

**Usage Guide:** In a shared network with several routers running IGMP, one switch will be selected as the querier for that shared network, the other switches act as timers monitoring the status of the querier; if no query packet from the querier is received after the query timeout time, a new switch will be elected to be the new querier.

**Example:** Configure the interface timeout setting for IGMP queries to 100s

Switch (Config)#interface vlan 1

Switch(Config-If-Vlan1)#ip igmp query-timeout 100

### **16.6.2.2.6 ip igmp static-group**

**Command: ip igmp static-group <***A.B.C.D* **>** 

#### **no ip igmp static -group <***A.B.C.D* **>**

**Function:** Join the interface to an IGMP static group; the "**no ip igmp static -group**" command cancels the join.

**Parameter:** *<A.B.C.D>* are the IP addresses for multicast groups.

**Default:** Do not join static groups.

**Command mode:** Interface Mode

**Usage Guide:** After an interface joins a static group, then the interface will receive multicast packet about that static group regardless of whether there are actual receivers under the interface or not; for instance, if the local interface joins static group 224.1.1.1., then the local interface will keep receiving multicast packets about he group 224.1.1.1 regardless of whether there are receiver of not under the interface. Note the difference between this command and the "**ip igmp join-group**" command.

**Example:** Specify interface vlan1 to join static group 224.1.1.1.

Switch (Config)#interface vlan 1

Switch(Config-If-Vlan1)#ip igmp static-group 224.1.1.1

### **16.6.2.2.7 ip igmp version**

#### **Command: ip igmp version <***version***>**

#### **no ip igmp version**

**Function:** Configure the IGMP version of the interface; the "**no ip igmp version**" command restores the default setting.

**Parameter: <version>** is the IGMP version configured, v1 and v2 are supported at present.

**Default:** The default version number is v2.

#### **Command mode:** Interface Mode

**Usage Guide:** This command is used to provide forward compatibility between different versions. It should be noted that v1 and v2 are not interconnectable, and the same version of IGMP must be ensured for the same network. **Example:** Configure the IGMP running on the interface to version 1. Switch (Config)#interface vlan 1 Switch(Config-If-Vlan1)#ip igmp version 1

## **16.6.3 Typical IGMP Scenario**

As shown in the figure below, the Ethernet interfaces of SwitchA and SwitchB are added to the appropriate vlan, and PIM-DM protocol is enabled on each vlan interface.

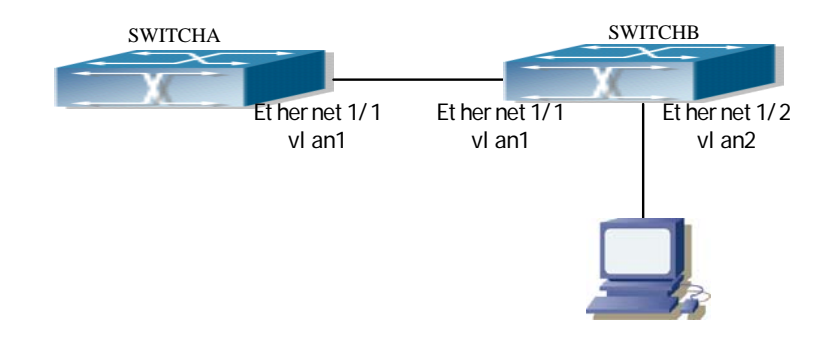

Fig 16-4 IGMP network topology

The followings are the configurations of SwitchA and SwitchB.

- (1) Configuration of SWITCHA:
- Switch (Config)#interface vlan 1

Switch(Config-If-Vlan1)#ip pim dense-mode

(2) Configuration of SWITCHB:

Switch(Config)#interface vlan1

Switch(Config-If-Vlan1)#ip pim dense-mode

Switch(Config-If-Vlan1)#exit

Switch(Config)#interface vlan2

Switch(Config-If-Vlan2)#ip pim dense-mode

Switch(Config-If-Vlan2)#ip igmp version 1

Switch(Config-If-Vlan2)#ip igmp query-timeout 150

## **16.6.4 IGMP Troubleshooting Help**

2.IGMP Troubleshooting Help

## **16.6.4.1 Monitor and Debug Commands**

## **16.6.4.1.1 show ip igmp groups**

#### **Command: show ip igmp groups [{***<ifname | group\_addr>***}]**

**Function:** Display IGMP group information.

**Parameter: <***ifname***>** is the interface name, i.e. display group information of the specified interface; *<group\_addr>* is the group address, i.e., view group information.

**Default:** Not displayed.

**Command mode:** Admin Mode

#### **Example:**

Switch#show ip igmp groups

IGMP Connect Group Membership (1 group(s) joined)

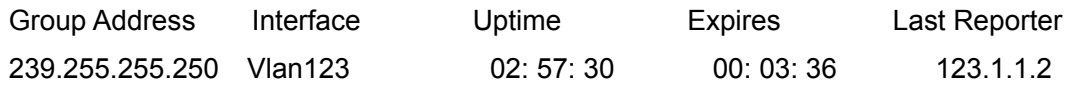

#### Switch#

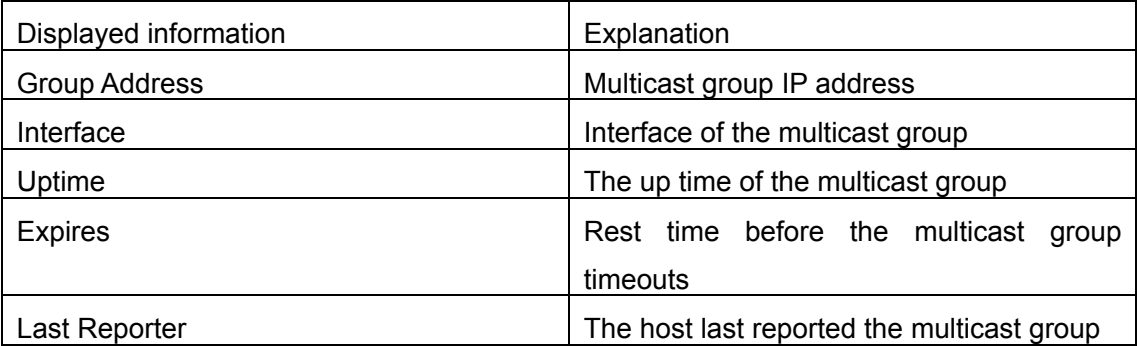

## **16.6.4.1.2 show ip igmp interface**

#### **Command: show ip igmp interface [<***ifname>***]**

**Function:** Display IGMP related information on the interface

**Parameter: <***ifname***>** is the interface name, i.e. display IGMP information of the specified interface.

**Default:** Not displayed.

**Command mode:** Admin Mode

**Example:** Display IGMP information of Ethernet interface vlan1.

Switch # show ip igmp interface vlan1 Vlan1 is up, line protocol is up Internet address is 192.168.1.11, subnet mask is 255.255.255.0 IGMP is enabled, I am querier IGMP current version is V2 IGMP query interval is 125s IGMP querier timeout is 265s IGMP max query response time is 10s Inboud IGMP access group is not set Multicast routing is enable on interface Multicast TTL threshold is 1 Multicast designed router (DR) is 192.168.1.22 Muticast groups joined by this system: 0

## **16.6.4.1.3 debug ip igmp event**

#### **Command: debug ip igmp event**

**Function:** Enable the debug function for displaying IGMP events: the "**no**" format of this command disables this debug function.

**Parameter:** N/A.

**Default:** Disabled.

**Command mode:** Admin Mode

**Usage Guide:** If detailed information about IGMP events is required, this debug command can be used.

#### **Example:**

Switch# debug ip igmp event igmp event debug is on

Switch# 01: 04: 30: 56: IGMP: Group 224.1.1.1 on interface vlan1 timed out

### **16.6.4.1.4 debug ip igmp packet**

#### **Command: debug ip igmp packet**

**Function:** Enable the IGMP packet debug function; the "**no debug ip ospf packet**" command disables this debug function.

**Parameter:** N/A.

**Default:** Disabled.

**Command mode:** Admin Mode

**Usage Guide:** If information about IGMP packets is required, this debug command can be

used.

#### **Example:**

Switch# debug ip igmp packet igmp packet debug is on Switch #02: 17: 38: 58: IGMP: Send membership query on dvmrp2 for 0.0.0.0 02: 17: 38: 58: IGMP: Received membership query on dvmrp2 from 192.168.1.11 for 0.0.0.0 02: 17: 39: 26: IGMP: Send membership query on vlan1 for 0.0.0.0 02: 17: 39: 26: IGMP: Received membership query on dvmrp2 from 192.168.1.11 for 0.0.0.0

## **16.6.4.2 IGMP Troubleshooting Help**

In configuring and using IGMP protocol, the IGMP protocol may fail to run properly due to reasons such as physical connection failure or wrong configurations. The user should ensure the following:

- $\Diamond$  Good condition of the physical connection.
- $\Diamond$  All interface and link protocols are in the UP state (use "show interfaces status" command).
- $\Diamond$  Ensure at least one multicast protocol is enabled on the interface.
- $\Diamond$  Multicast protocols use unicast routes to perform RPF check, for this reason, the unicast route correctness must be ensured.

## **16.7 web Management**

Click Multicast protocol configuration on the main page. Users can configure multicast protocols:

Multicast common configuration

PIM-DM configuration

PIM-SM configuration

DVMRP configuration

IGMP configuration

Inspect and debug

## **16.7.1 Multicast common configuration**

In Multicast common configuration mode, click Show ip mroute to show ip multicast

packets forwarding. See the equivalent CLI command at 16.2.1.1.1. Users don't need to configure the parameters. For the detailed explanation of the displayed information, see

chapter 16.2.1.1.1

```
Information display
Name: Loopback, Index: 2001, State:9 localaddr: 127.0.0.1, remote: 127.0.0.1
Name: Vlan1, Index: 2003, State:13 localaddr: 192.168.1.8, remote: 192.168.1.8
                                    Wrong Oif:TTL
             Origin
                         Iif
Group
```
## **16.7.2 PIM-DM configuration**

In PIM-DM configuration mode, users can enable PIM-DM or disable PIM-DM protocol on the port. See the equivalent CLI command at 16.3.2.3:

Enable PIM-DM – "yes" is used to enable PIM-DM protocol; "no" is used to disable PIM-DM protocol.

Vlan Port - Specify the layer 3 port

Apply – Apply the configuration

Default – Disable PIM-DM on the layer 3 interface

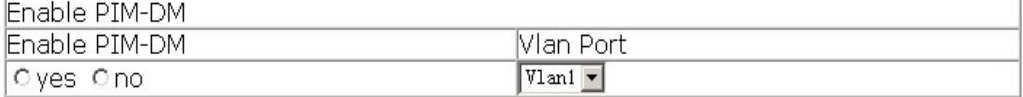

Click PIM-DM parameter configuration. Users can configure PIM-DM parameters on the layer 3 port. See the equivalent CLI command at 16.3.2.4:

Hello-Interval – Specify PIM-DM hello interval on the port

Vlan Port – Specify layer 3 vlan port

Apply – Apply the configuration

Default – Restore the default PIM-DM hello interval on the port

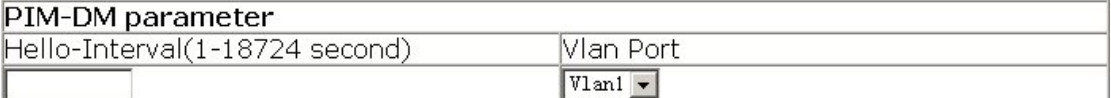

## **16.7.3 PIM-SM configuration**

In PIM-SM configuration mode, users can enable PIM-SM or disable PIM-SM protocol on the port. See the equivalent CLI command at 16.4.2.2.1:

Enable PIM-SM – "yes" is used to enable PIM-SM protocol; "no" is used to disable

PIM-SM protocol.

Vlan Port - Specify the layer 3 port

Apply – Apply the configuration

Default – Disable PIM-SM on the layer 3 interface

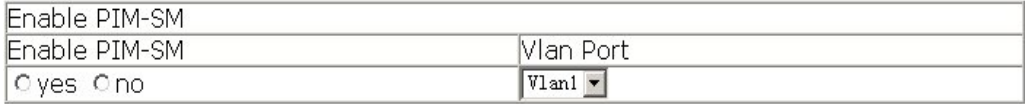

Click PIM-SM parameter configuration. Users can configure PIM-SM parameters on

the layer 3 port. See the equivalent CLI command at 16.4.2.2.3:

Hello-Interval – Specify PIM-SM hello interval on the port

Vlan Port – Specify layer 3 vlan port

Apply – Apply the configuration

Default – Restore the default PIM-SM hello interval on the port

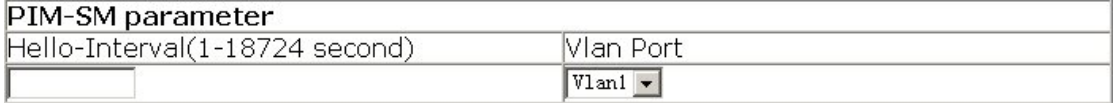

Click Set interface as PIM-SM BSR border. Users can configure the border port of PIM-SM area which can prevent BSR messages from advertising outside the PIM-SM area. See the equivalent CLI command at 16.4.2.2.2:

Vlan Port - Specify the layer 3 port

Apply – Apply the configuration

Default – Disable the port as PIM-SM area border

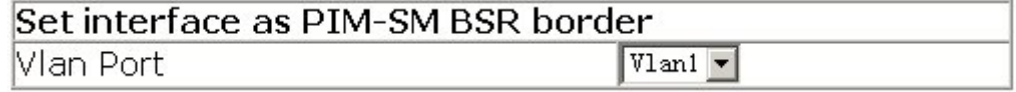

Click Set router as BSR candidate. Users can configure candidate BSR for PIM-SM. See the equivalent CLI command at 16.4.2.2.4:

Set router as BSR candidate – "yes" is used to enable the switch as candidate BSR for PIM-SM; "no" is used to disable the switch as candidate BSR for PIM-SM

Port – Specify layer 3 VLAN ID

Hash mask length – Specify hash mask length

Priority – Specify priority

Apply – Apply the configuration

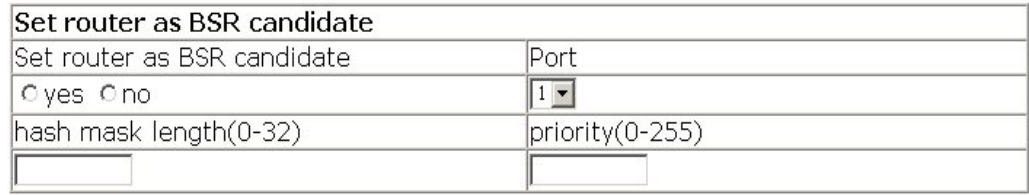

Click Set router as RP candidate. Users can configure candidate RP for PIM-SM. See the equivalent CLI command at 16.4.2.2.5:

Set router as RP candidate – "yes" is used to set the switch as RP candidate; "yes" is used to cancel the switch as RP candidate

Port – Specify layer 3 VLAN ID

Group-List – Specify access-list number

Interval – Specify interval of sending candidate RP messages

Apply – Apply the configuration

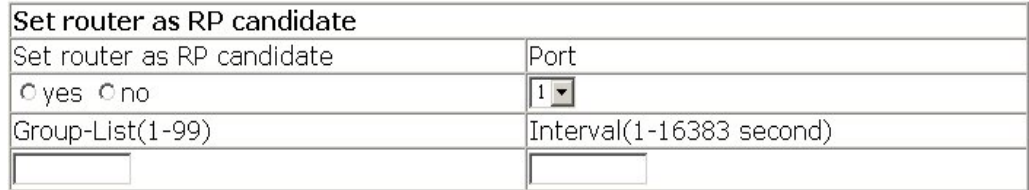

## **16.7.4 DVMRP configuration**

In DVMRP configuration mode, users can enable DVMRP or disable DVMRP protocol on the port. See the equivalent CLI command at 16.5.2.2.2:

Enable DVMRP – "yes" is used to enable DVMRP protocol; "no" is used to disable DVMRP protocol

Vlan Port - Specify the layer 3 port

Apply – Apply the configuration

Default – Disable DVMRP protocol

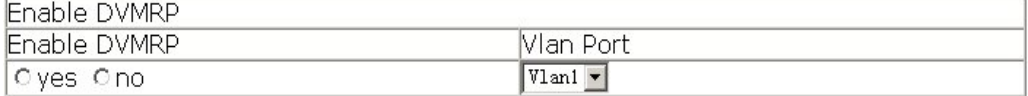

Click Cisco-compatible configuration. Users can enable Cisco-compatible. See the equivalent CLI command at 16.5.2.2.1:

Cisco neighbor's IP address – Specify Cisco neighbor's IP address

Vlan Port - Specify the layer 3 port

Apply – Apply the configuration

Default – Disable Cisco-compatible

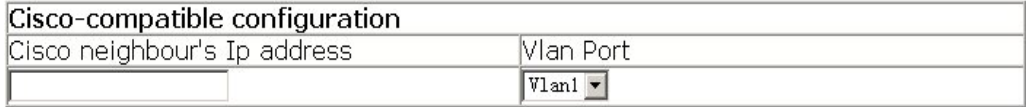

Click DVMRP parameter configuration. Users can configure DVMRP interface parameters: See the equivalent CLI command at 16.5.2.2.4 and 16.5.2.2.5:

Vlan Port - Specify the layer 3 port

DVMRP report metric configuration – Configure DVMRP report metric for the port. See the equivalent CLI command at 16.5.2.2.4

DVMRP neighbor timeout configuration – Configure DVMRP neighbor timeout for the port. See the equivalent CLI command at 16.5.2.2.5

Apply – Apply the configuration

Default – Restore the default settings on the port (DVMRP report metric and DVMRP neighbor timeout)

Note: This page is related to two CLI commands. When users only set one parameter, there is a warning for not configuring the other parameter. The configuration is still valid.

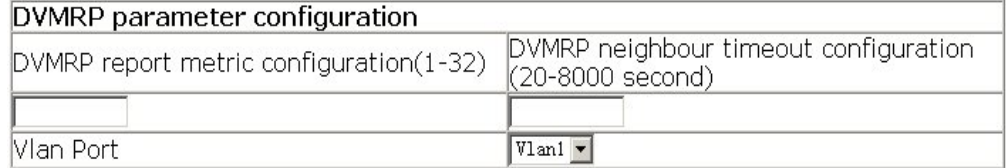

Click DVMRP global parameter configuration. Users can configure global DVMRP parameters. See the equivalent CLI command at 16.5.2.2.3, 16.5.2.2.6, 16.5.2.2.7 and 16.5.2.2.8:

DVMRP graft interval configuration – Configure DVMRP graft interval. See the equivalent CLI command at 16.5.2.2.3

Interval of sending probe packet – Configure Interval of sending probe packet. See the equivalent CLI command at 16.5.2.2.6

Interval of sending report packet – Configure Interval of sending report packet. See the equivalent CLI command at 16.5.2.2.7

DVMRP route timeout – Configure DVMRP route timeout. See the equivalent CLI command at 16.5.2.2.8

Apply – Apply the configuration

Default – Restore the default settings (sending graft, probe, report interval, dvmrp route timeout)

Note: This page is related to four CLI commands. When users only set one parameter, there is a warning for not configuring other parameters. The configuration is still valid.

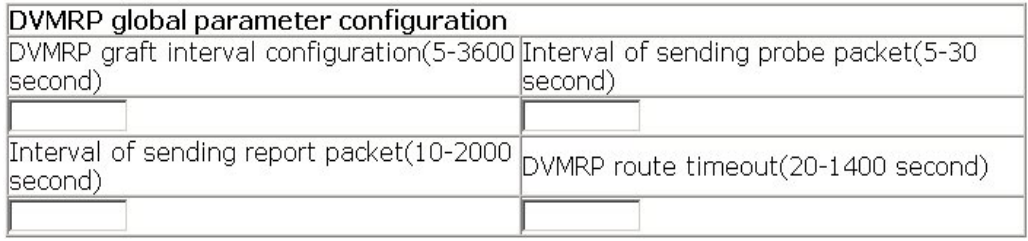

Click DVMRP tunnel configuration. Users can create and delete DVMRP tunnel. See the equivalent CLI command at 16.5.2.2.9:

Neighbor ip address – Specify neighbor ip address

Metric – Specify metric to neighbor

Vlan Port –Specify the layer 3 port

Apply – Create DVMRP tunnel to neighbor

Delete tunnel - Delete DVMRP tunnel to neighbor

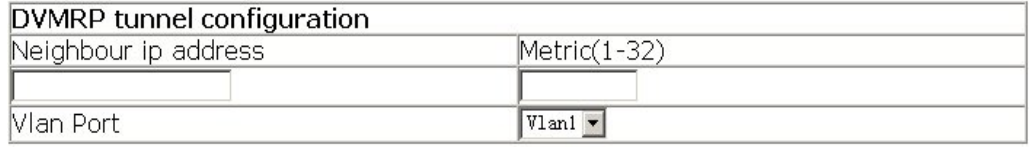

## **16.7.5 IGMP configuration**

In IGMP mode, click IGMP additive parameter configuration. Users can configure IGMP interface parameters. See the equivalent CLI command at 16.6.2.2.1, 16.6.2.2.2, 16.6.2.2.3, 16.6.2.2.4, 16.6.2.2.5 and 16.6.2.2.6:

Set Acl for IGMP group – Configure Acl for IGMP group. See the equivalent CLI command at 16.6.2.2.1

Add interface to IGMP group - Add interface to IGMP group. See the equivalent CLI command at 16.6.2.2.2

Add IGMP static group to VLAN - Add IGMP static group to VLAN. See the equivalent CLI command at 16.6.2.2.6

IGMP query interval – Configure IGMP query interval. See the equivalent CLI command at 16.6.2.2.3

Max-response IGMP request time – Configure Max-response IGMP request time. See the equivalent CLI command at 16.6.2.2.4

IGMP query timeout – Configure IGMP query timeout. See the equivalent CLI

command at 16.6.2.2.5

Vlan Port –Specify the layer 3 port

Apply – Apply the configuration

Default – Restore the default settings (including ACL for IGMP group, IGMP query interval, Max-response IGMP request time and IGMP query timeout. If users have configured static group and join group, the static group and the join group on the port are deleted.)

Note: This page is related to six CLI commands. When users only set one parameter, there is a warning for not configuring other parameters. The configuration is still valid.

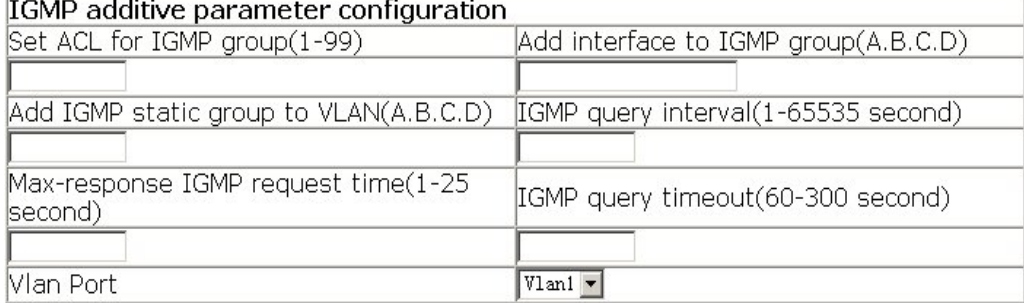

Click IGMP version configuration. Users can configure IGMP version. See the equivalent CLI command at 16.6.2.2.7:

IGMP version configuration – Specify IGMP version

Vlan Port - Specify the layer 3 port

Apply – Apply the configuration

Default – Restore the default IGMP version

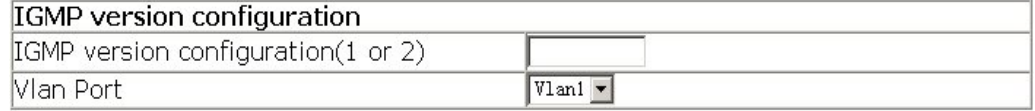

## **16.7.6 Multicast inspect and debug**

In Inspect and debug mode, click Show ip pim interface. The running PIM protocol interface information is shown. See the equivalent CLI command at 16.4.4.1.2 Click Show ip pim mroute dm. See the equivalent CLI command at 16.3.4.2 Click Show ip pim neighbor. See the equivalent CLI command at 16.3.4.3 Click Show ip pim bsr-router. See the equivalent CLI command at 16.4.4.1.1 Click Show ip pim mroute sm. See the equivalent CLI command at 16.4.4.1.3 Click Show ip pim rp. See the equivalent CLI command at 16.4.4.1.5 Click Show ip dvmrp mroute. See the equivalent CLI command at 16.5.4.1.1 Click Show ip dvmrp neighbor. See the equivalent CLI command at 16.5.4.1.2

Click Show ip dvmrp route. See the equivalent CLI command at 16.5.4.1.3 Click Show ip dvmrp tunnel. See the equivalent CLI command at 16.5.4.1.4

# **Chapter 17 VRRP Configuration**

### **17.1 Introduction to VRRP**

VRRP (Virtual Router Redundancy Protocol) is a redundancy protocol. It uses a backup mechanism to increase reliability of the router (or the layer 3 switch) to connect the outside network. It is designed for the local area network which supports multicast or broadcast, such as Ethernet. It is proposed by IETF, and widely used these days.

Normally, the default gateway should be configured on all the hosts in the LAN. When the hosts send packets whose destinations are not in the same subnet, these packets are sent to the default gateway. This configuration ensures the connection between the hosts in the subnet and the outside network. But when the connection between the default gateway and the outside network is down, all the hosts in the subnet can't communicate with the outside network.

The VRRP is developed to solve this problem. The VRRP is run on the multiple routers in the LAN. These routers form a virtual router and are called a standby group. In the standby group, there are one active router (called Master) and one or several backup routers (called Backup). The master router is responsible for forwarding the packets, whereas the backup routers serve as backups for the master router.

The virtual router has its virtual IP address which can be the same as the IP address of an interface of a router in the standby group. The backup routers also have their IP addresses. All the hosts in the LAN only need to set their default gateway to the virtual IP address of the virtual router, then they can communicate with the outside network. In fact, only the master router forwards the traffic. When the master router is down, one backup router takes it over, and the communication with the outside network is maintained.

Let's make a sum-up; In the VRRP standby group, there is always a master router which forwards the traffic; the other routers serve as backup routers. They monitor the status of the master router. When the master router is down, the backup routers select a new master router which forwards the traffic. This new election takes a very short time, so the hosts in the LAN can communicate with the outside work through the virtual router.

## **17.2 VRRP Configuration**

## **17.2.1 VRRP Configuration Task Sequence**

- 1. Create/Delete virtual router (required)
- 2. Configure VRRP virtual IP address and VRRP interface (required)
- 3. Enable/disable virtual router (required)
- 4. Configure VRRP authentication (optional)
- 5. Configure VRRP accessorial parameters (optional)
	- (1) Configure VRRP preempt mode
	- (2) Configure VRRP priority
	- (3) Configure VRRP timer
	- (4) Configure VRRP monitored interface

#### **1. Create/Delete virtual router**

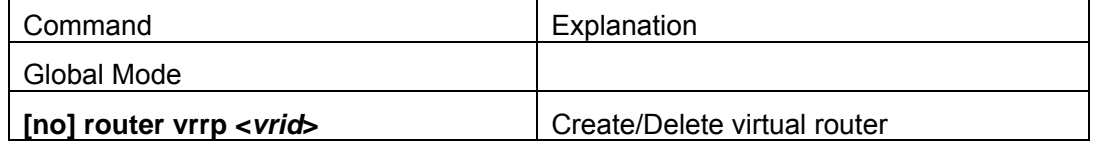

#### **2. Configure VRRP virtual IP address and interface**

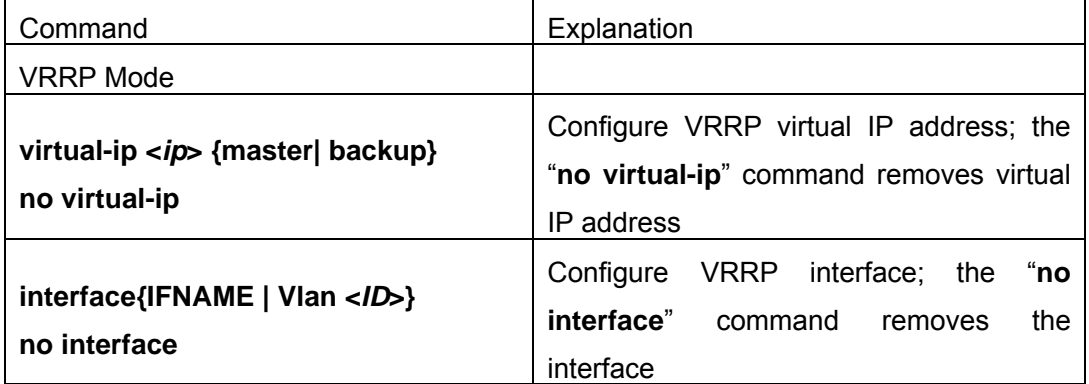

#### **3. Enable/disable virtual router**

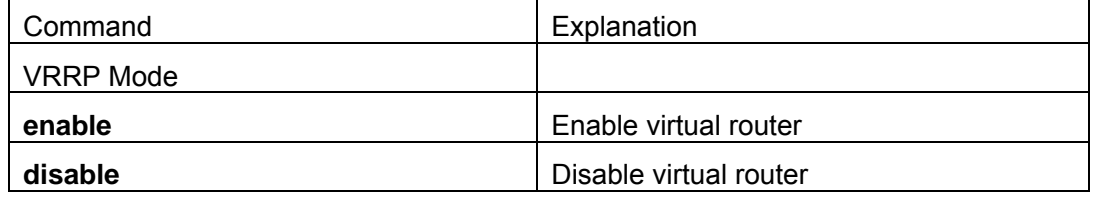

#### **4. Configure VRRP authentication**

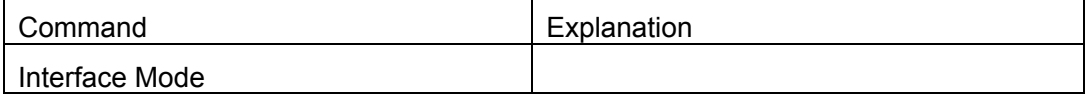
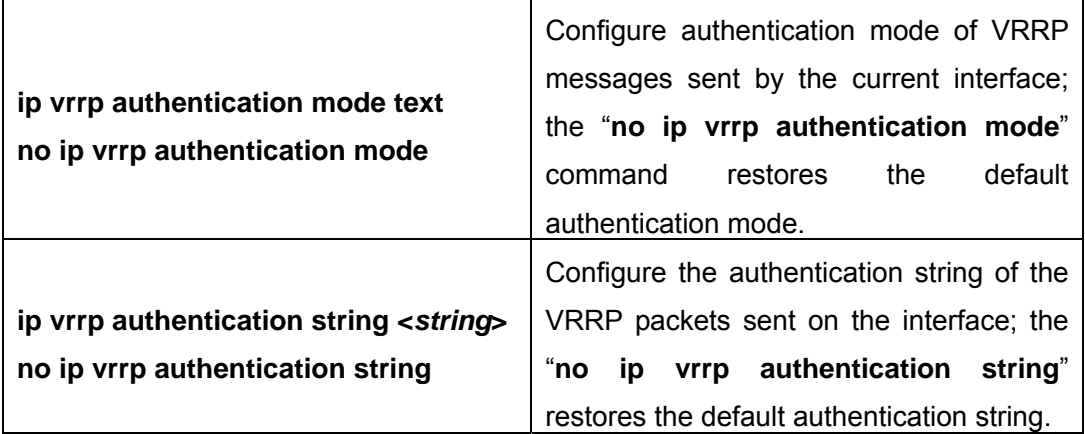

## **5. Configure VRRP accessorial parameters**

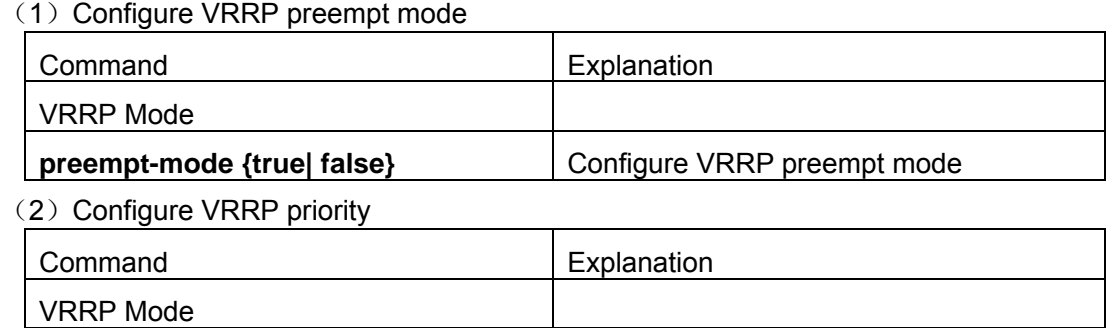

(3) Configure VRRP timer

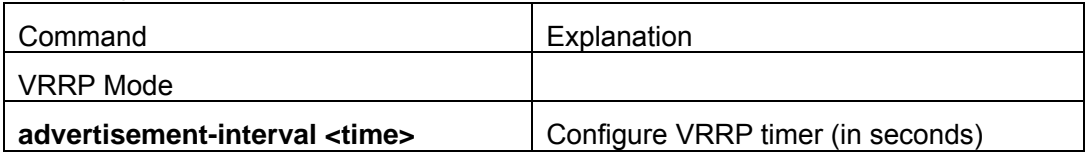

**priority <** *priority* **>** Configure VRRP priority

(4) Configure VRRP monitored interface

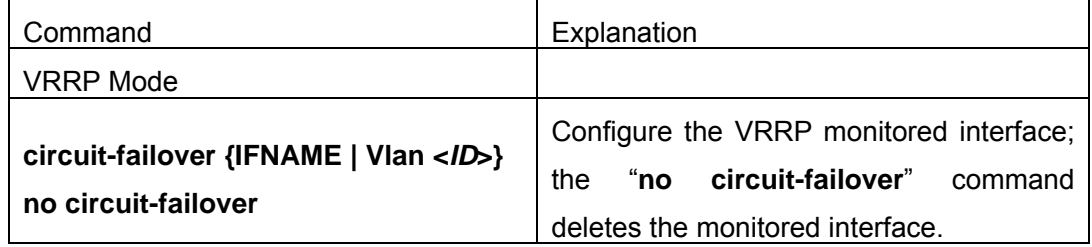

# **17.2.2 VRRP Configuration Commands**

# **17.2.2.1 router vrrp**

## **Command: router vrrp <***vrid***>**

## **no router vrrp <***vrid***>**

**Function:** Create/Delete virtual router

**Parameter: < vrid > is the sequence number of the virtual router, valid range is 1 to 255.** 

#### **Command mode:** Global Mode

**Usage Guide:** This command is used to create or delete the virtual router. The virtual router is identified by the sequence numbers. Users have to create the virtual router before they configure the virtual router parameters.

**Example:** Configure the virtual router with sequence number 10.

Switch(config)# router vrrp 10

# **17.2.2.2 virtual-ip**

**Command: virtual-ip <***A.B.C.D***> {master| backup}**

#### **no virtual-ip**

**Function:** Configure VRRP virtual IP address.

**Parameter:**  $\leq$ **A.B.C.D**> is virtual IP address in dotted decimal format.

**Command mode:** VRRP Mode

**Usage Guide:** This command is used to configure the virtual IP address for standby group; the "no virtual-ip" command deletes the virtual IP address for standby group. In one standby group, there is only one virtual IP address. The virtual IP address has two attributes: master and backup. If the virtual IP address is set to master, it has to be the same as the IP address of a router interface in the group. Accordingly, its VRRP priority is 255 (auto) and the relevant interface is the master router in the standby group; if the virtual IP address is set to backup, it can't be the same as any IP address of the routers in the standby group. The virtual IP address and the interface IP addresses should be in the same subnet.

**Example:** Set backup virtual IP address to 10.1.1.1 Switch(Config-Router-Vrrp)# virtual-ip 10.1.1.1 backup

# **17.2.2.3 interface**

#### **Command: interface{IFNAME | Vlan <***ID***>}**

#### **no interface**

**Function:** Configure the VRRP interface.

**Parameter: interface{IFNAME | Vlan <***ID***>}** is the interface name.

**Command mode:** VRRP Mode

**Usage Guide:** This command is used to add the layer 3 interface to the existing standby group; the "no interface" removes the layer 3 interfaces in the specified standby group.

**Example:** Configure the VRRP interface to interface vlan 1

# **17.2.2.4 enable**

**Command: enable** 

**Function:** Enable the VRRP

**Command mode:** VRRP Mode

**Usage Guide:** Enable the virtual router. Users have to configure the VRRP virtual IP address and the VRRP interface before they enable the VRRP. After this configuration, the interface is added to the standby group.

**Example:** Enable the virtual router with the sequence number 10.

Switch(config)# router vrrp 10

Switch(Config-Router-Vrrp)# enable

# **17.2.2.5 disable**

**Command: disable** 

**Function:** Disable VRRP

**Command mode:** VRRP Mode

**Usage Guide:** Disable the relevant virtual router. Users have to disable VRRP before they

change the VRRP configurations.

**Example:** Disable the virtual router with the sequence number 10.

Switch(config)# router vrrp 10

Switch (Config-Router-Vrrp)# disable

# **17.2.2.6 vrrp authentication mode**

#### **Command: ip vrrp authentication mode text**

## **no ip vrrp authentication mode**

**Function:** Set the authentication mode of the packets sent on the interface to plain text mode; the "**no ip vrrp authentication mode**" command restores the default VRRP authentication mode.

**Parameter: text** means the VRRP authentication mode is plain text mode.

**Command mode:** Interface Mode

**Default:** There is no authentication by default.

**Usage Guide:** This command is used to avoid the interference of non-group members. All

the routers in the same standby group should set to the same authentication mode.

**Example:** Set the VRRP authentication mode to plain text mode.

Switch(config)#interface vlan 1

Switch(Config-If-Vlan1)# ip vrrp authentication mode text

# **17.2.2.7 vrrp authentication string**

## **Command: ip vrrp authentication string <string>**

## **no ip vrrp authentication string**

**Function:** Set the authentication string of the VRRP packets sent on the interface; the "**no ip vrrp authentication string**" command restores the default authentication string.

**Parameter:** <*string*> is the authentication string.

**Command mode:** Interface Mode

**Default:** There is no authentication string by default.

**Usage Guide:** This command is used to avoid the interference of non-group members. If all the routers in the same standby group are set to the plain text authentication mode, they have to use the same authentication string.

**Example:** Set the authentication string to public

Switch(config)#interface vlan 1

Switch(Config-If-Vlan1)# ip vrrp authentication string public

# **17.2.2.8 preempt**

**Command: preempt-mode{true| false}** 

**Function:** Configure the VRRP preempt mode.

**Command mode:** VRRP Mode

**Default:** The preempt mode is enable by default.

**Usage Guide:** If users want to configure the router (or the layer3 switch) with high priority to preempt the master router, this feature should be enabled.

**Example:** Disable the preempt mode.

Switch(Config-Router-Vrrp)# preempt-mode false

# **17.2.2.9 priority**

**Command: priority <***value***>** 

#### **no priority**

**Function:** Configure VRRP priority; the "**no priority**" command restores to its default value 100. IP Owner's VRRP priority is always 255.

**Parameter: <***value*> is the VRRP priority, valid range is 1 to 255.

**Command mode:** VRRP Mode

**Default:** The VRRP priority for the backup routers (or the layer 3 switches) is 100 by default, whereas the VRRP priority for the master router (or the layer 3 switch) is 255 by default.

**Usage Guide:** The priority of the routers in the VRRP backup group is used to elect the master router. When the router is set to the master virtual IP address, the priority is 255 which can't be changed. During the election, when two or more then two routers have the same VRRP priority, the router with the greatest IP address of the VLAN interface is elected as the master router.

**Example:** Set VRRP priority to 150

Switch(Config-Router-Vrrp)# priority 150

# **17.2.2.10 advertisement-interval**

#### **Command: advertisement-interval <***adver\_interval>*

#### **no advertisement-interval**

**Function:** Configure VRRP timer value; the "**no advertisement-interval**" command restores the default setting.

**Parameter:** *<adver interva>* is the interval of sending VRRP message in seconds, valid range is 1 to 10.

**Command mode:** VRRP Mode

**Default: <***adver\_interva>* is 1 second by default.

**Usage Guide:** The master router in the VRRP standby group sends regularly the VRRP messages to inform the group members that it is working properly. This interval of sending VRRP messages is *adver\_interval*. If the backup routers don't receive the VRRP messages for a certain period of time (*master\_down\_interval*), they consider that the master router is down. The backup routers will elect the new master router to forward the traffic.

> Users can modify the interval of sending the VRRP messages. The routers in the same VRRP standby group should be set to the same value. For the backup routers, the value of *master\_down\_interval* should be three times of that of *adver\_interval*. If the network traffic is significant or if the VRRP routers have different values for the timer, the *master\_down\_interval* may be overtime and it triggers the election of the new master router. In order to avoid this situation,

users can set greater *adver\_interval* value or set greater preempt delay time. **Example:** Set VRRP timer to 3 seconds Switch(Config-Router-Vrrp)# advertisement-interval 3

# **17.2.2.11 circuit-failover**

## **Command: circuit-failover <***ifname***> <***value\_reduced***>**

## **no circuit-failover**

**Function:** Configure the VRRP monitored interface.

**Parameter: <** *ifname >* is the name of the monitored interface

 **<***value\_reduced***>** is reduced value of the VRRP priority, valid range is 1 to 253.

**Command mode:** VRRP Mode

**Usage Guide:** This is an expanded feature of the VRRP backup to ensure the successful new master router election. When the master router is down and the VRRP priority of the backup interfaces is lower than that of the failed master interface, the new master router election could fail. The VRRP monitored interface can solve this problem. When the monitored interface is down, the VRRP priority of the monitored interface is reduced. This mechanism avoids the unsuccessful new master router election.

**Example:** Set the VRRP monitored interface to vlan2 and the VRRP priority is reduced by 10.

Switch(Config-Router-Vrrp)# circuit-failover vlan 2 10

# **17.2.3 Typical VRRP Application**

Scenario:

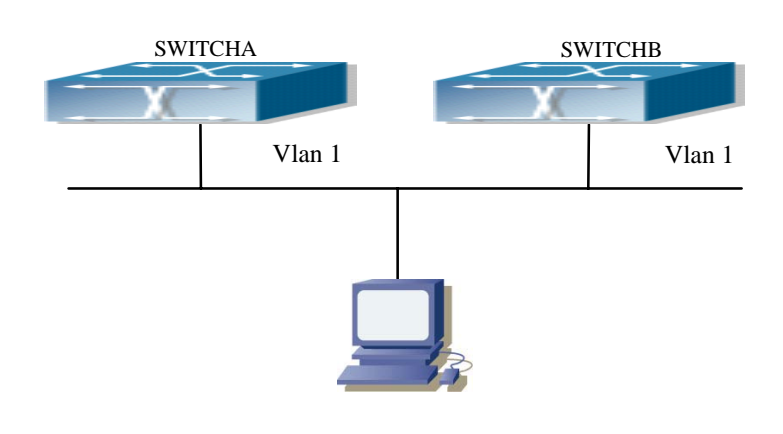

SWITCHA and SWITCHB are layer 3 LAN switches in the same standby group. Set SWITCHA to master switch.

The configuration steps are listed below: SWITCHA: SwitchA(config)#interface vlan 1 SwitchA (Config-If-Vlan1)# ip address 10.1.1.5 255.255.255.0 SwitchA (Config-If-Vlan1)#exit SwitchA (config)#router vrrp 1 SwitchA(Config-Router-Vrrp)# virtual-ip 10.1.1.5 master SwitchA(Config-Router-Vrrp)# interface vlan 1 SwitchA(Config-Router-Vrrp)# enable SWITCHB: SwitchB(config)#interface vlan 1 SwitchB (Config-if-Vlan1)# ip address 10.1.1.7 255.255.255.0 SwitchB (Config-if-Vlan1)#exit SwitchB(config)#router vrrp 1 SwitchB (Config-Router-Vrrp)# virtual-ip 10.1.1.5 backup SwitchB(Config-Router-Vrrp)# interface vlan 1 SwitchB(Config-Router-Vrrp)# enable

# **17.2.4 VRRP Troubleshooting Help**

# **17.2.4.1 Monitor and Debug Commands**

# **17.2.4.1.1 show vrrp**

**Command: show vrrp** [**<***vrid***>**]

**Function:** Display the state and the configuration of the standby group

## **Command mode: Any Mode**

## **Example:**

Switch# show vrrp

VrId <1>

State is Initialize

Virtual IP is 10.1.20.10 (Not IP owner)

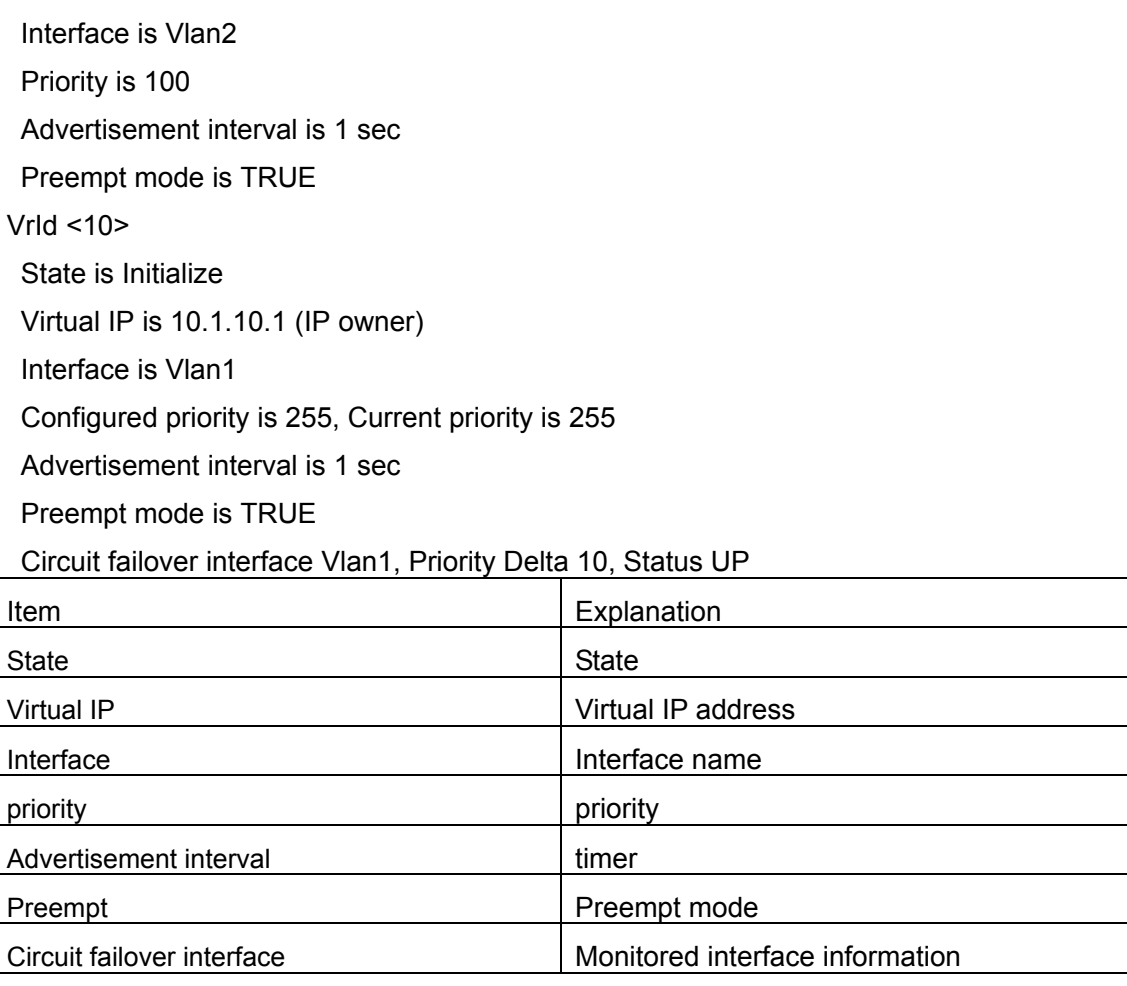

# **17.2.4.1.2 debug vrrp**

#### **Command: debug vrrp** [ **all | event | packet** [**recv| send**] ]

 **no debug vrrp** [ **all | event | packet** [**recv| send**] ]

**Function:** Display the state changes and messages sent and received for the standby group; the "**no debug vrrp [ all | event | packet [recv| send] ]**" command stops displaying debug information.

**Command mode:** Admin Mode

**Default:** Debug information is not displayed by default.

#### **Example:**

Switch#debug vrrp

VRRP SEND[Hello]: Advertisement sent for vrid=[10], virtual-ip=[10.1.10.1]

VRRP SEND[Hello]: Advertisement sent for vrid=[10], virtual-ip=[10.1.10.1]

VRRP SEND[Hello]: Advertisement sent for vrid=[10], virtual-ip=[10.1.10.1]

VRRP SEND[Hello]: Advertisement sent for vrid=[10], virtual-ip=[10.1.10.1]

# **17.2.4.2 VRRP Troubleshooting Help**

VRRP may not work properly due to bad physical connection or wrong configuration.

Users can troubleshoot the problems by following the guide below:

- $\Diamond$  Make sure the physical connection is good
- $\Diamond$  Use "show interfaces status" command to make sure the interface and link protocol are up
- $\Diamond$  Make sure VRRP is enabled on the interface
- $\Diamond$  Examine the routers (or layer 3 switches) in the same standby group are configured for the same authentication
- $\Diamond$  Examine the routers (or layer 3 switches) in the same standby group are configured for the same timer;
- $\Diamond$  Examine the virtual IP address and the interface IP addresses are in the same subnet.
- $\Diamond$  If the problems are still not solved. User can use "debug vrrp" command, copy debug information for 3 minutes, and send this information to Accton Technical Support Center.

# **Chapter 18 Cluster Network Management**

# **18.1 Introduction to cluster network management**

Cluster network management is an in-band configuration management. Unlike CLI, SNMP and Web Config which implement a direct management of the target switches through a management workstation, cluster network management implements a direct management of the target switches (member switches) through an intermediate switch (commander switch). A commander switch can manage multiple member switches. As soon as a Public IP address is configured in the commander switch, all the member switches which are configured with private IP addresses can be managed remotely. This feature economizes public IP addresses which are short of supply. Cluster network management can dynamically discover cluster feature enabled switches (candidate switches). Network managers can statically or dynamically add the candidate switches to the cluster which is already established. Accordingly, they can configure and manage the member switches through the commander switch. When the member switches are distributed in various physical locations (such as on the different floors of the same building), cluster network management has obvious advantages. Moreover, cluster network management is an in-band management. The commander switch can communicate with member switches with existing network. There is no need to build a specific network for network management.

Cluster network management has the following features:

- Save IP addresses
- Simplify configuration tasks
- Indifference to network protocol and network length limitation
- Auto detect and auto establishment
- With factory default settings, the switches can be managed by cluster network management
- The commander switch can upgrade and configure any member switches in the cluster

# **18.2 Basic Cluster Network Management Configuration**

# **18.2.1 Cluster Network Management Configuration Sequence**

Enable or disable cluster function

Create cluster

Create or delete cluster

Configure private IP address pool for member switches of the cluster

Add or remove a member switch

Configure attributes of the cluster in the commander switch

- 1) Enable or disable joining the cluster automatically
- 2) Set holdtime of heartbeat of the cluster
- 3) Set interval of sending heartbeat packets among the switches of the cluster
- 4) Clear the list of candidate switches discovered by the commander switch

Configure attributes of the cluster in the candidate switch

1) Set interval of sending cluster registration packet

Remote cluster network management

- 1) Remote configuration management
- 2) Reboot member switch
- 3) Remotely upgrade member switch

#### **1. Enable or disable cluster**

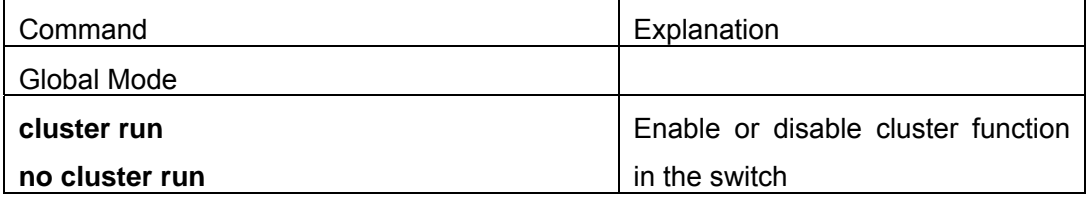

#### **2**.**Create a cluster**

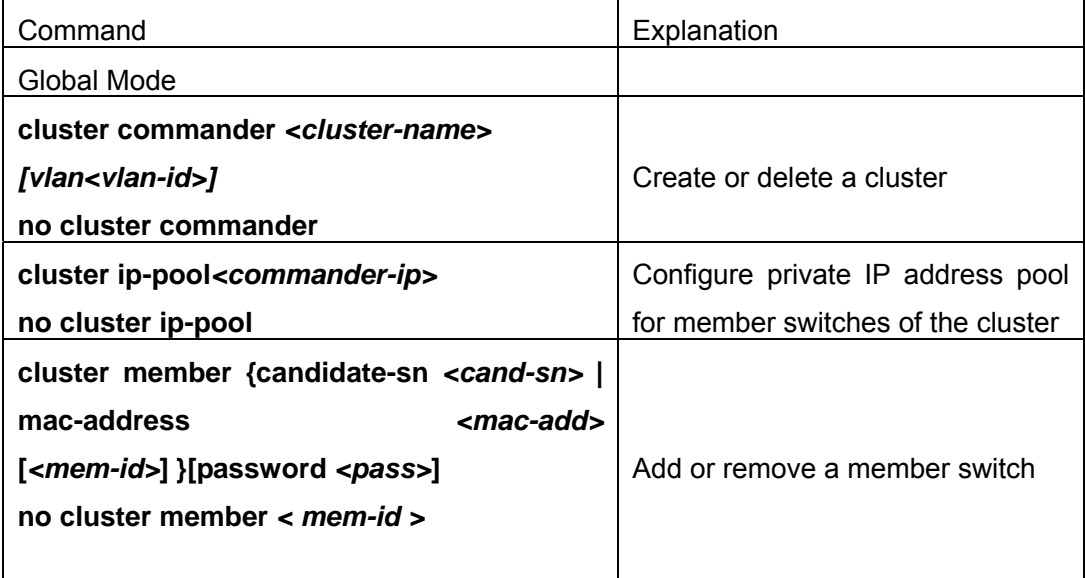

# **3**.**Configure attributes of the cluster in the commander switch**

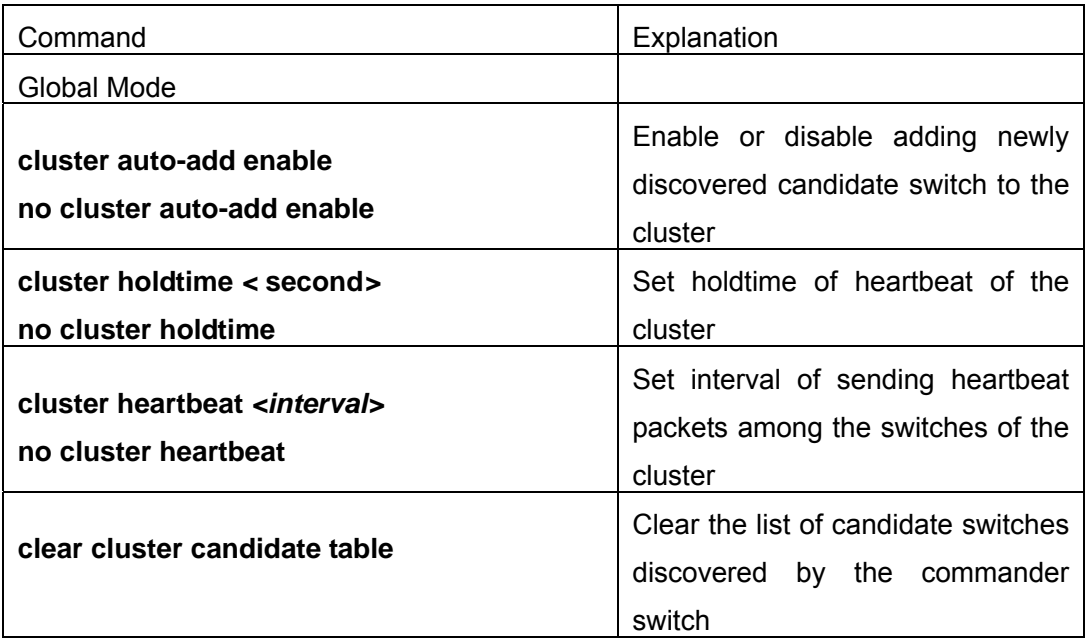

# **4. Configure attributes of the cluster in the candidate switch**

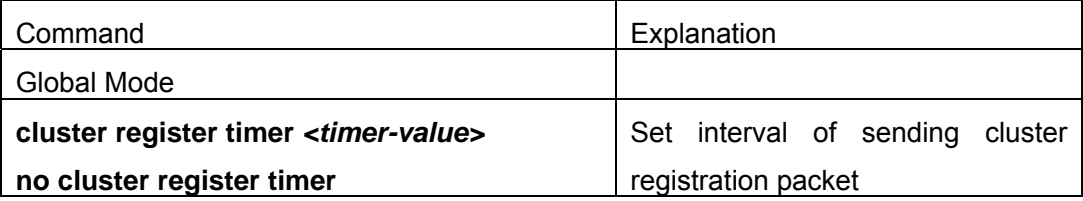

**5.** Remote cluster network management

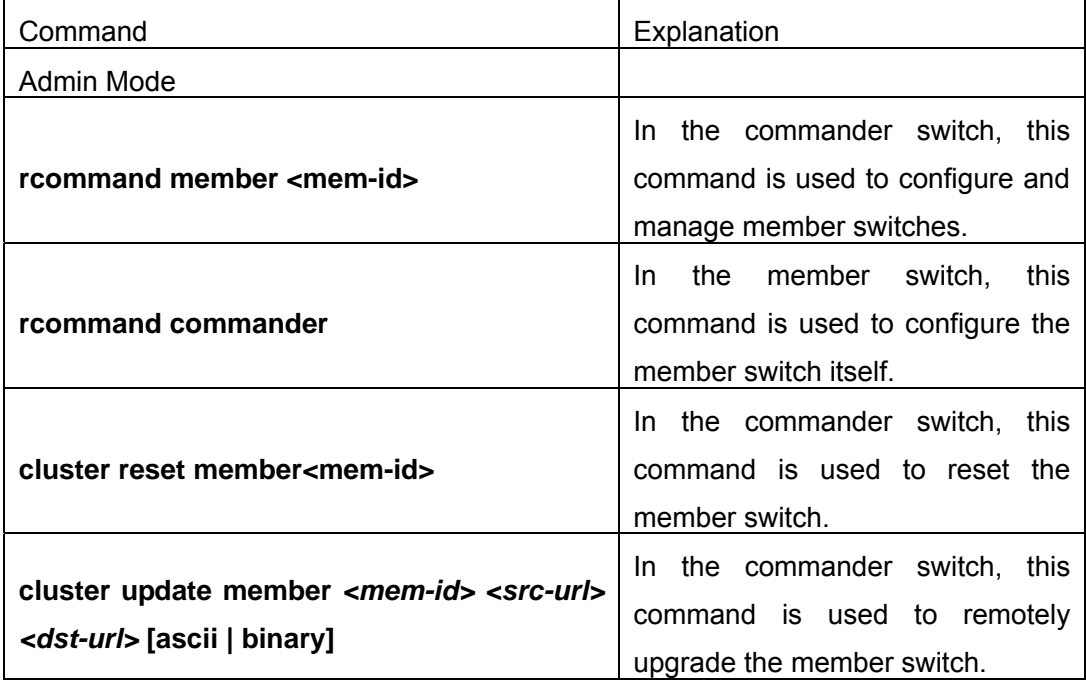

# **18.2.2 Cluster Configuration Commands**

# **18.2.2.1 cluster run**

## **Command: cluster run**

#### **no cluster run**

**Function:** Enable cluster function; the "**no cluster run**" command disables cluster function.

**Command mode:** Global Mode

**Default:** Cluster function is disabled by default.

**Usage Guide:** This command enables cluster function. Cluster function has to be enabled before implementing any other cluster commands. The "**no cluster run**" disables cluster function.

**Example:** Disable cluster function in the local switch.

Switch (Config)#no cluster run

# **18.2.2.2 cluster register timer**

## **Command: cluster register timer<time-value>**

## **no cluster register timer**

**Function:** Sets interval of sending cluster registration packet; the "**no cluster register timer**" command restores the default setting.

**Parameter:** *<timer-value>* is interval of sending cluster registration packet in seconds, valid range is 30 to 65535.

**Command mode:** Global Mode

**Default:** Cluster register timer is 60 seconds by default.

**Example:** Set the interval of sending cluster registration packet to 80 seconds.

Switch(Config)#cluster register timer 80

# **18.2.2.3 cluster ip-pool**

#### **Command: cluster ip-pool** *<commander-ip>*

## **no cluster ip-pool**

**Function:** Configure private IP address pool for member switches of the cluster.

**Parameter: <commander-ip>** is the IP address of the commander switch in dotted decimal format. The value of the last byte in IP address is lower than (255-200).

**Command mode:** Global Mode

**Default:** There is no private IP address pool by default.

**Usage Guide:** Before creating the cluster, users have to set the private IP address pool in the commander switch. The cluster can't be created if the private IP address pool is not set. When candidate switches join the cluster, the commander switch assigns a private IP address for each member switch. These IP addresses are used to communicate between the commander switch and the member switches. This command can be only used in a non-member switch. As soon as the cluster is created, the users can't modify the IP address pool. The "no cluster ip-pool" command clears the address pool and there is no default setting to be restored.

**Example:** Set the private IP address pool for the member switches to 192.168.1.64 Switch(config)#cluster ip-pool 192.168.1.64

# **18.2.2.4 cluster commander**

#### **Command: cluster commander** *<cluster-name>* **[vlan** *<vlan-id>***]**

#### **no cluster commander**

**Function:** Enables a commander switch, create a cluster, or modify a cluster's name; the "**no cluster commander**" command deletes the cluster.

**Parameter:** *<cluster-name>* is the cluster's name; *<vlan-id>* is the VLAN of the Layer 3 device which the cluster belongs to. If it is omitted, the cluster belongs to VLAN1.

**Command mode:** Global Mode

**Default:** There is no cluster by default.

- **Usage Guide:** This command sets the switch as a commander switch and creates a cluster. Before executing this command, users must configure a private IP address pool. If users executes this command again, the cluster's name will be changed and this information is distributed to the member switches. If users execute this command in a member switch, an error will be displayed. If users execute this command again with a new vlan id, the new vlan id is invalid.
- Note: On layer3 interface that be configured cluster commander command, avoid configure RIP,OSPF routing protocol, otherwise, those routing protocols will not work.

**Example:** Set the switch as a commander switch. The cluster's name is admin and the vlan-id is vlan

Switch(config)#cluster commander admin vlan 2

## **18.2.2.5 cluster member**

# **Command: cluster member {candidate-sn** *<cand-sn>* **| mac-address** *<mac-add>*  **[***<mem-id>***]} [password** *<pass>***]**

## **no cluster member** *< mem-id >*

- **Function:** Add a candidate switch to the cluster in the commander switch; the "**no cluster member < mem-id >**" command deletes a member switch from the cluster.
- **Parameter:** *<mem-id>* is the member ID, valid range is 1 to 23; *<cand-sn>* is the sequence number of the switch in the candidate switch list, valid range is 0 to 127. Users can use ";" or "-" to specify multiple numbers or successive numbers; *<mac-add>* is the MAC address of the member switch in the format of XX-XX-XX-XX-XX-XX; *<pass>* is the privileged password of the member switch.

**Command mode:** Global Mode

- **Usage Guide:** When this command is executed in the commander switch, the switch with *<mac-add>* or *<cand-sn>* will be added to the cluster which the commander switch belongs to. If this command is executed in a non-commander switch, an error will be displayed.
- **Example:** In the commander switch, add the candidate switch which has the sequence number as 17 and password as mypassword to the cluster.
- Switch(config)#cluster member candidate-sn 17 password mypassword

# **18.2.2.6 cluster auto-add**

#### **Command: cluster auto-add enable**

#### **no cluster auto-add enable**

**Function:** When this command is executed in the commander switch, the newly discovered candidate switches will be added to the cluster as a member switch automatically; the "**no cluster auto-add enable**" command disables this function.

**Command mode:** Global Mode

**Default:** This function is disabled by default. That means that the candidate switches are not automatically added to the cluster.

**Usage Guide:** When this command is executed in the commander switch and the commander switch receives the cluster registration packets sent by the new switch, the commander switch adds the candidate switch to the cluster. If this command is executed in a non-commander switch, an error will be displayed.

**Example:** Enable the auto adding function in the commander switch.

Switch(config)#cluster auto-add enable

# **18.2.2.7 rcommand member**

#### **Command: rcommand member** *<mem-id>*

**Function:** In the commander switch, this command is used to remotely manage the member switches in the cluster.

**Parameter: <***mem-id***>** is the cluster ID of the member switch, valid rang is 1 to 23.

**Command mode:** Admin Mode

**Usage Guide:** Enter the Admin Mode of the member switch and configure the member switch remotely. Use "**exit**" to quit the configuration interface of the member switch. If this command is executed in a non-commander switch, an error will be displayed.

**Example:** In the commander switch, enter the configuration interface of the member switch with mem-id 15.

Switch#rcommand member 15

# **18.2.2.8 rcommand commander**

#### **Command: rcommand commander**

**Function:** In the member switch, use this command to configure the commander switch. **Command mode:** Admin Mode

**Usage Guide:** This command is used to configure the commander switch remotely. Users have to telnet the commander switch by passing the authentication. The command "**exit**" is used to quit the configuration interface of the commander switch. If this command is executed in the commander switch, an error will be displayed.

**Example:** In the member switch, enter the configuration interface of the commander switch.

Switch#rcommand commander

# **18.2.2.9 cluster reset member**

#### **Command: cluster reset member** *<mem-id>*

**Function:** In the commander switch, this command can be used to reset the member switch.

**Parameter: <***mem-id***>** is the cluster ID of the member switch, valid rang is 1 to 23.

**Command mode:** Admin Mode

**Usage Guide:** In the commander switch, users can use this command to reset a member switch. If this command is executed in a non-commander switch, an error will be displayed.

**Example:** In the commander switch, reset the member switch 16.

Switch#cluster reset member 16

# **18.2.2.10 cluster update member**

# **Command: cluster update member** *<mem-id> <src-url> <dst-url>* **[ascii | binary] Function:** In the commander switch, this command is used to remotely upgrade the member switch.

**Parameter:** <*mem-id*> is the cluster ID of the member switch, valid rang is 1 to 23; *<src-url>* is the source path of the file which need to be copied; *<dst-url>* is the destination path of the file which need to be copied; **ascii** means that the file is transmitted in ASCII format; **binary** means that the file is transmitted in binary. When *<src-url>* is a FTP address, its format is like: ftp: //*<username>*: *<password>*@<*ipadress>*/*<filename>. <username>* is the FTP user name, *<password>* is the FTP password, <*ipadress>* is the IP address of the FTP server and *<filename>* is the file name. When *<src-url>* is a TFTP address, its format is like: tftp: //<*ipadress>*/*<filename>.* <*ipadress>* is the IP address of the TFTP server and *<filename>* is the file name.

The special keywords of filename:

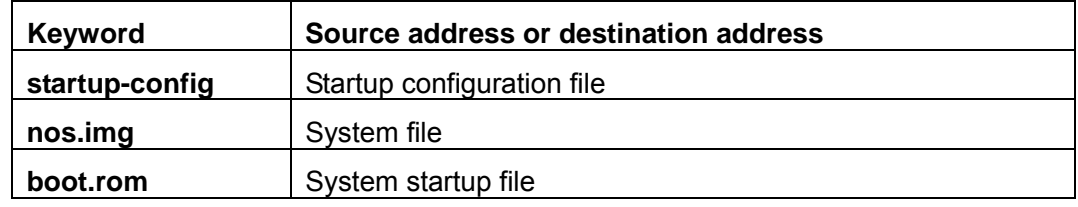

## **Command mode:** Admin Mode

**Usage Guide:** The commander switch sends the remote upgrade command to the member switch. The member switch is upgraded and reset. If this command is executed in a non-commander switch, an error will be displayed.

**Example:** In the commander switch sends the remote upgrade command to the member switch which has mem-id as 10, src-url as ftp: //admin: admin@192.168.1.1/nos.img and dst-url as nos.img

Switch#cluster update member 10 192.168.1.2 ftp: //admin: admin@192.168.1.1/nos.img nos.img

# **18.2.2.11 cluster holdtime**

#### **Command: cluster holdtime** *< second>*

#### **no cluster holdtime**

**Function:** In the commander switch, set holdtime of heartbeat of the cluster; the "**no cluster holdtime**" command restores the default setting.

**Parameter: <second>** is the holdtime of heartbeat of the cluster, valid range is 20 to 65535. The holdtime of heartbeat means the maximum valid time of heartbeat packets. When the heartbeat packets are received again, the holdtime is reset. If no heartbeat packets are received in the holdtime, the cluster is invalid.

**Command mode:** Global Mode

**Default:** The holdtime of heartbeat is 80 seconds by default.

**Usage Guide:** In the commander switch, this command is used to set the holdtime of heartbeat. And this information is distributed to all the member switches. If this command is executed in a non-commander switch and the value is less than the current holdtime, the setting is invalid and an error is displayed.

**Example:** Set holdtime of heartbeat of the cluster to 100 seconds

Switch(config)#cluster holdtime 100

# **18.2.2.12 cluster heartbeat**

**Command: cluster heartbeat** *<interval>*

#### **no cluster heartbeat**

**Function:** In the commander switch, set interval of sending heartbeat packets among the switches of the cluster; the "**no cluster heartbeat**" command restores the default setting. **Parameter: <***interval***>** is the interval of heartbeat of the cluster, valid range is 1 to 65535. **Command mode:** The interval of heartbeat is 8 seconds by default.

**Default:** Global Mode

**Usage Guide:** In the commander switch, this command is used to set the interval of heartbeat. And this information is distributed to all the member switches. If this command is executed in a non-commander switch and the value is more than the current holdtime, the setting is invalid and an error is displayed.

**Example:** Set the interval of sending heartbeat packets of the cluster to 10 seconds. Switch(config)#cluster heartbeat 10

# **18.2.2.13 clear cluster candidate-table**

#### **Command: clear cluster candidate-table**

**Function:** Clear the list of candidate switches discovered by the commander switch.

**Command mode:** Admin Mode

**Usage Guide:** In the commander switch, this command is used to clear the list of candidate switches discovered by the commander switch. If this command is executed in a non-commander switch, an error will be displayed.

**Example:** Clear the list of candidate switches discovered by the commander switch Switch#clear cluster candidate-table

Free Manuals Download Website [http://myh66.com](http://myh66.com/) [http://usermanuals.us](http://usermanuals.us/) [http://www.somanuals.com](http://www.somanuals.com/) [http://www.4manuals.cc](http://www.4manuals.cc/) [http://www.manual-lib.com](http://www.manual-lib.com/) [http://www.404manual.com](http://www.404manual.com/) [http://www.luxmanual.com](http://www.luxmanual.com/) [http://aubethermostatmanual.com](http://aubethermostatmanual.com/) Golf course search by state [http://golfingnear.com](http://www.golfingnear.com/)

Email search by domain

[http://emailbydomain.com](http://emailbydomain.com/) Auto manuals search

[http://auto.somanuals.com](http://auto.somanuals.com/) TV manuals search

[http://tv.somanuals.com](http://tv.somanuals.com/)